# SCF Reference Manual for the Storage Subsystem

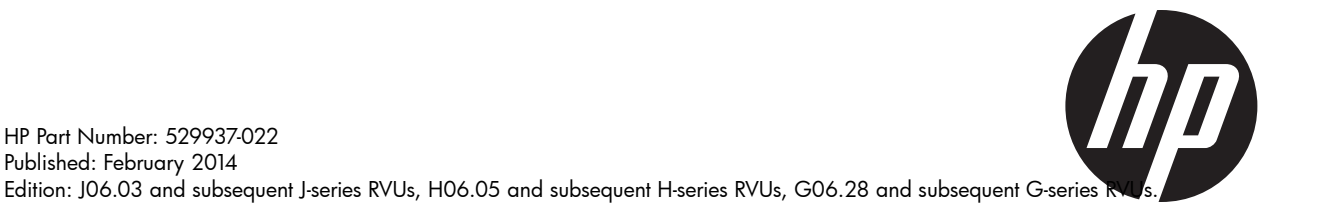

#### © Copyright 2010, 2014 Hewlett-Packard Development Company, L.P.

Confidential computer software. Valid license from HP required for possession, use or copying. Consistent with FAR 12.211 and 12.212, Commercial Computer Software, Computer Software Documentation, and Technical Data for Commercial Items are licensed to the U.S. Government under vendor's standard commercial license.

The information contained herein is subject to change without notice. The only warranties for HP products and services are set forth in the express warranty statements accompanying such products and services. Nothing herein should be construed as constituting an additional warranty. HP shall not be liable for technical or editorial errors or omissions contained herein.

Export of the information contained in this publication may require authorization from the U.S. Department of Commerce.

Microsoft, Windows, and Windows NT are U.S. registered trademarks of Microsoft Corporation.

Intel, Pentium, and Celeron are trademarks or registered trademarks of Intel Corporation or its subsidiaries in the United States and other countries.

Java is a registered trademark of Oracle and/or its affiliates.

Motif, OSF/1, UNIX, X/Open, and the "X" device are registered trademarks, and IT DialTone and The Open Group are trademarks of The Open Group in the U.S. and other countries.

Open Software Foundation, OSF, the OSF logo, OSF/1, OSF/Motif, and Motif are trademarks of the Open Software Foundation, Inc. OSF MAKES NO WARRANTY OF ANY KIND WITH REGARD TO THE OSF MATERIAL PROVIDED HEREIN, INCLUDING, BUT NOT LIMITED TO, THE IMPLIED WARRANTIES OF MERCHANTABILITY AND FITNESS FOR A PARTICULAR PURPOSE. OSF shall not be liable for errors contained herein or for incidental consequential damages in connection with the furnishing, performance, or use of this material.

© 1990, 1991, 1992, 1993 Open Software Foundation, Inc. The OSF documentation and the OSF software to which it relates are derived in part from materials supplied by the following:© 1987, 1988, 1989 Carnegie-Mellon University. © 1989, 1990, 1991 Digital Equipment Corporation. © 1985, 1988, 1989, 1990 Encore Computer Corporation. © 1988 Free Software Foundation, Inc. © 1987, 1988, 1989, 1990, 1991 Hewlett-Packard Company. © 1985, 1987, 1988, 1989, 1990, 1991, 1992 International Business Machines Corporation. © 1988, 1989 Massachusetts Institute of Technology. ©1988, 1989, 1990 Mentat Inc. © 1988 Microsoft Corporation. © 1987, 1988, 1989, 1990, 1991, 1992 SecureWare, Inc. © 1990, 1991 Siemens Nixdorf Informationssysteme AG. © 1986, 1989, 1996, 1997 Sun Microsystems, Inc. © 1989, 1990, 1991 Transarc Corporation.OSF software and documentation are based in part on the Fourth Berkeley Software Distribution under license from The Regents of the University of California. OSF acknowledges the following individuals and institutions for their role in its development: Kenneth C.R.C. Arnold, Gregory S. Couch, Conrad C. Huang, Ed James, Symmetric Computer Systems, Robert Elz. © 1980, 1981, 1982, 1983, 1985, 1986, 1987, 1988, 1989 Regents of the University of California.

## Contents

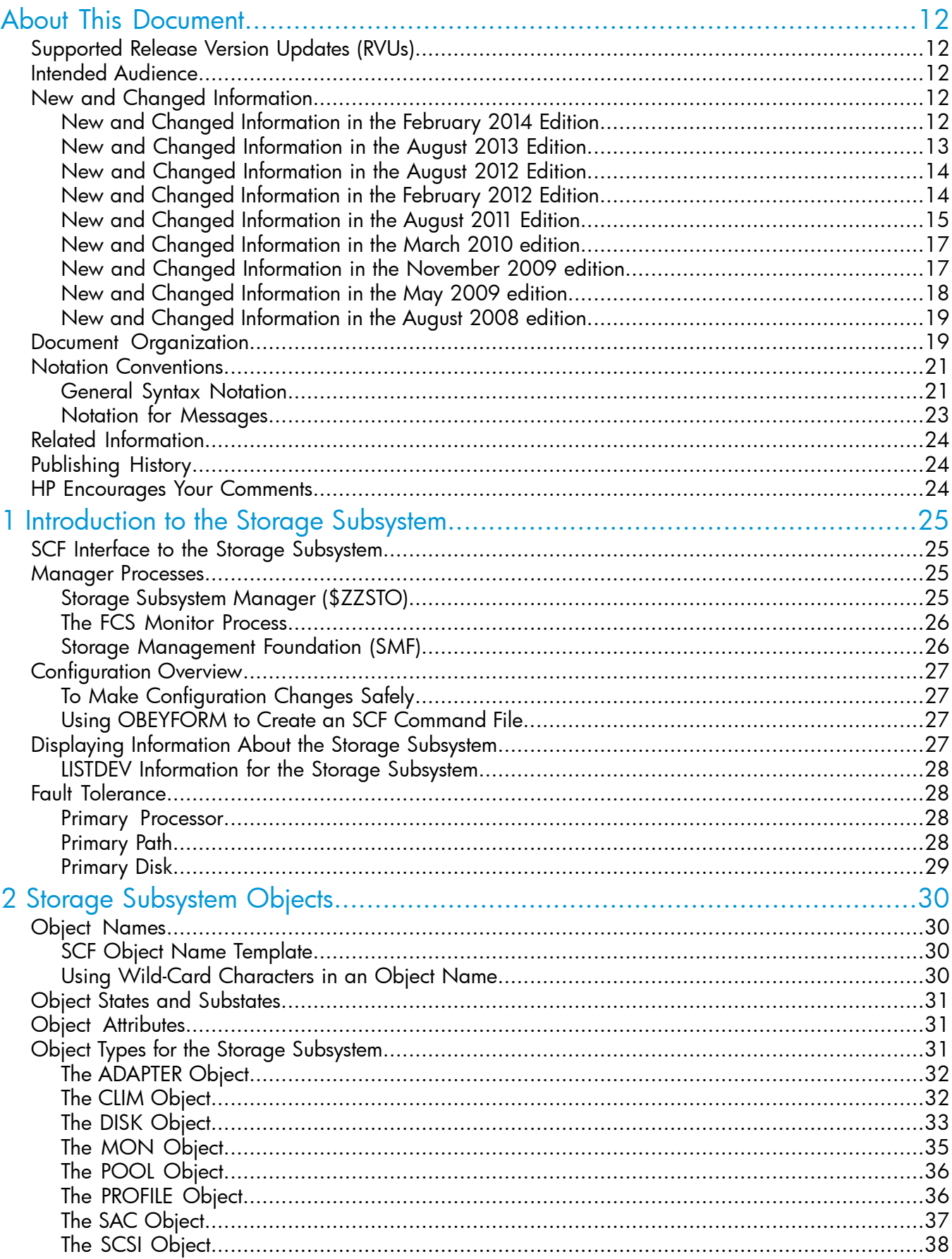

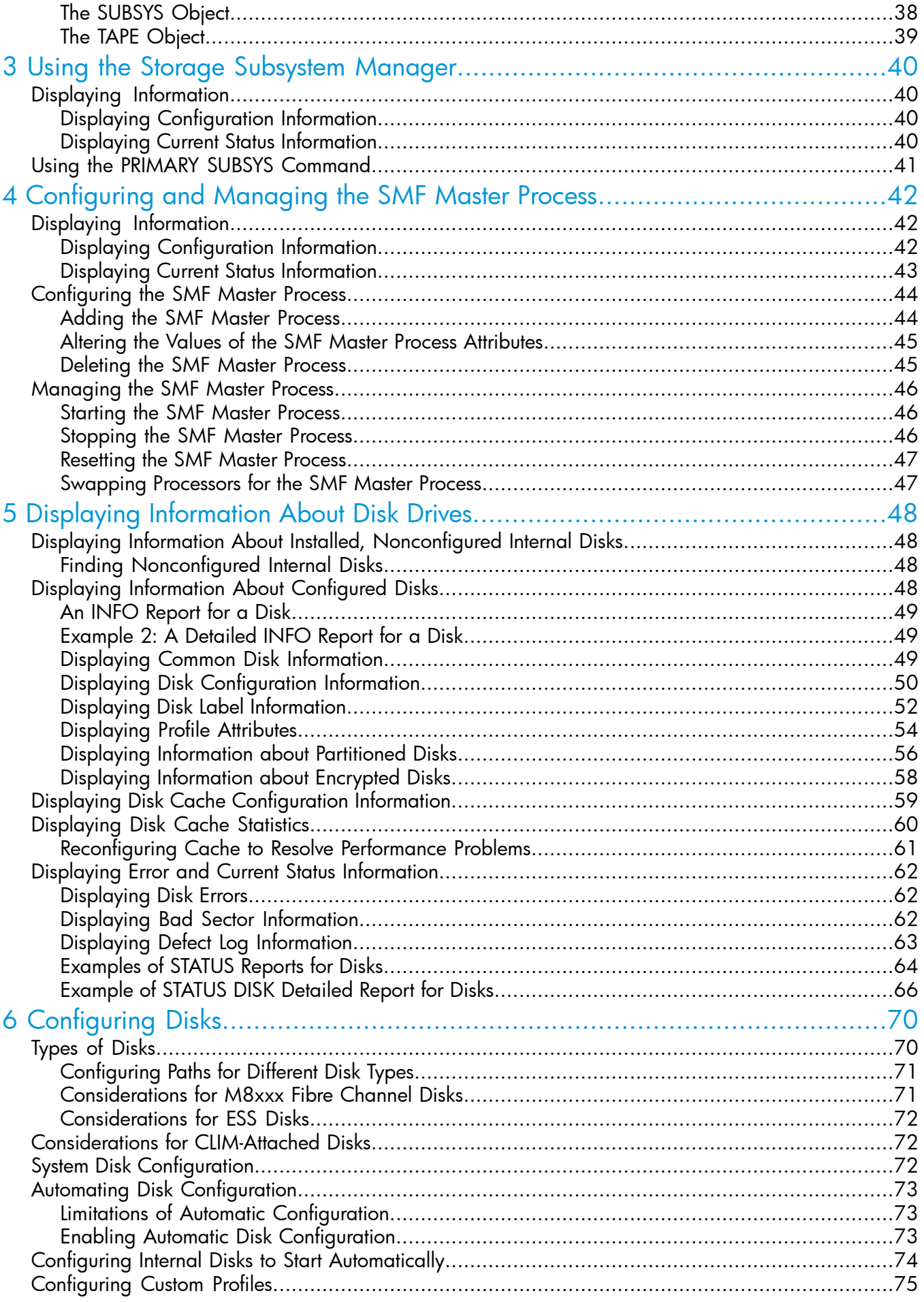

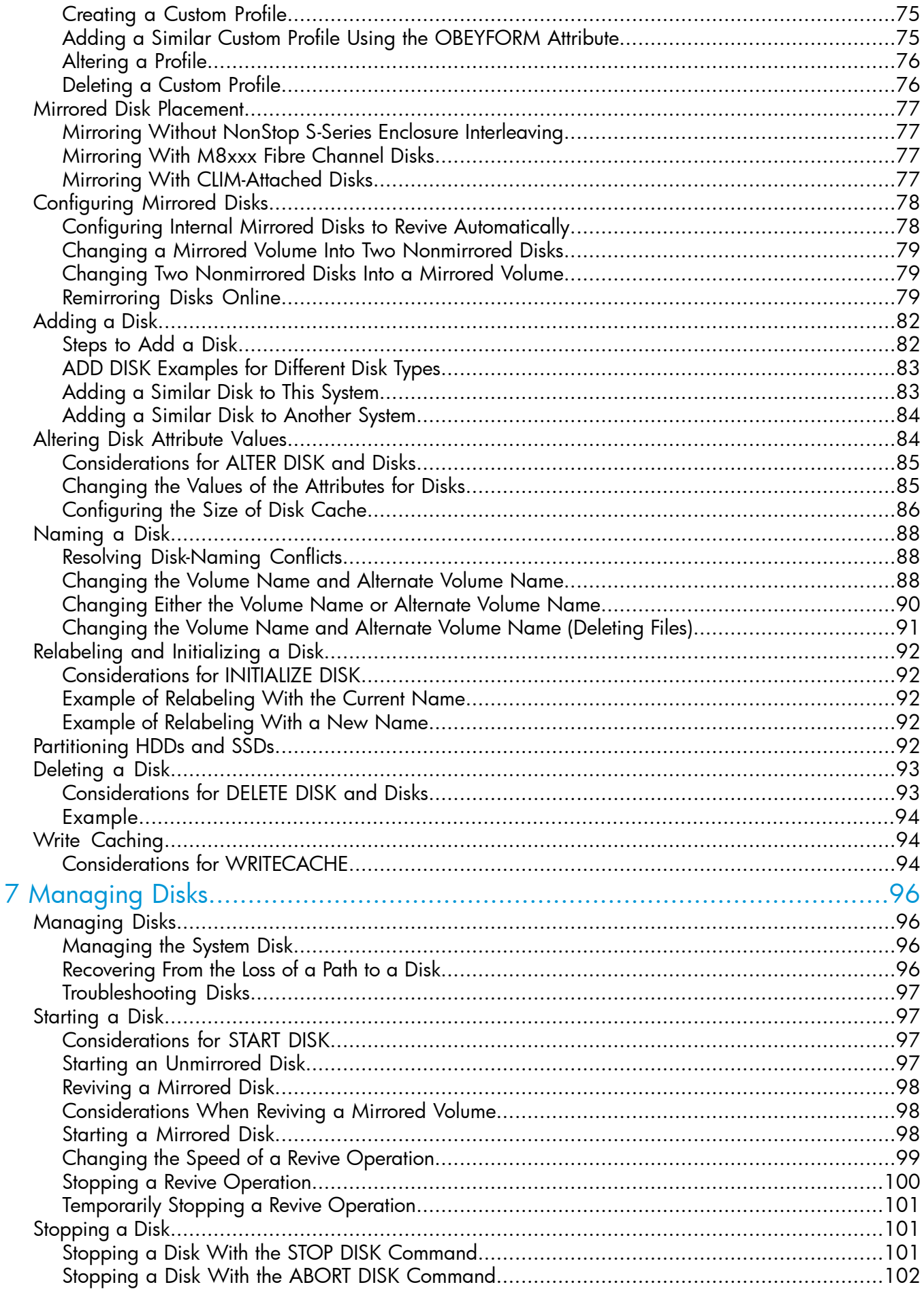

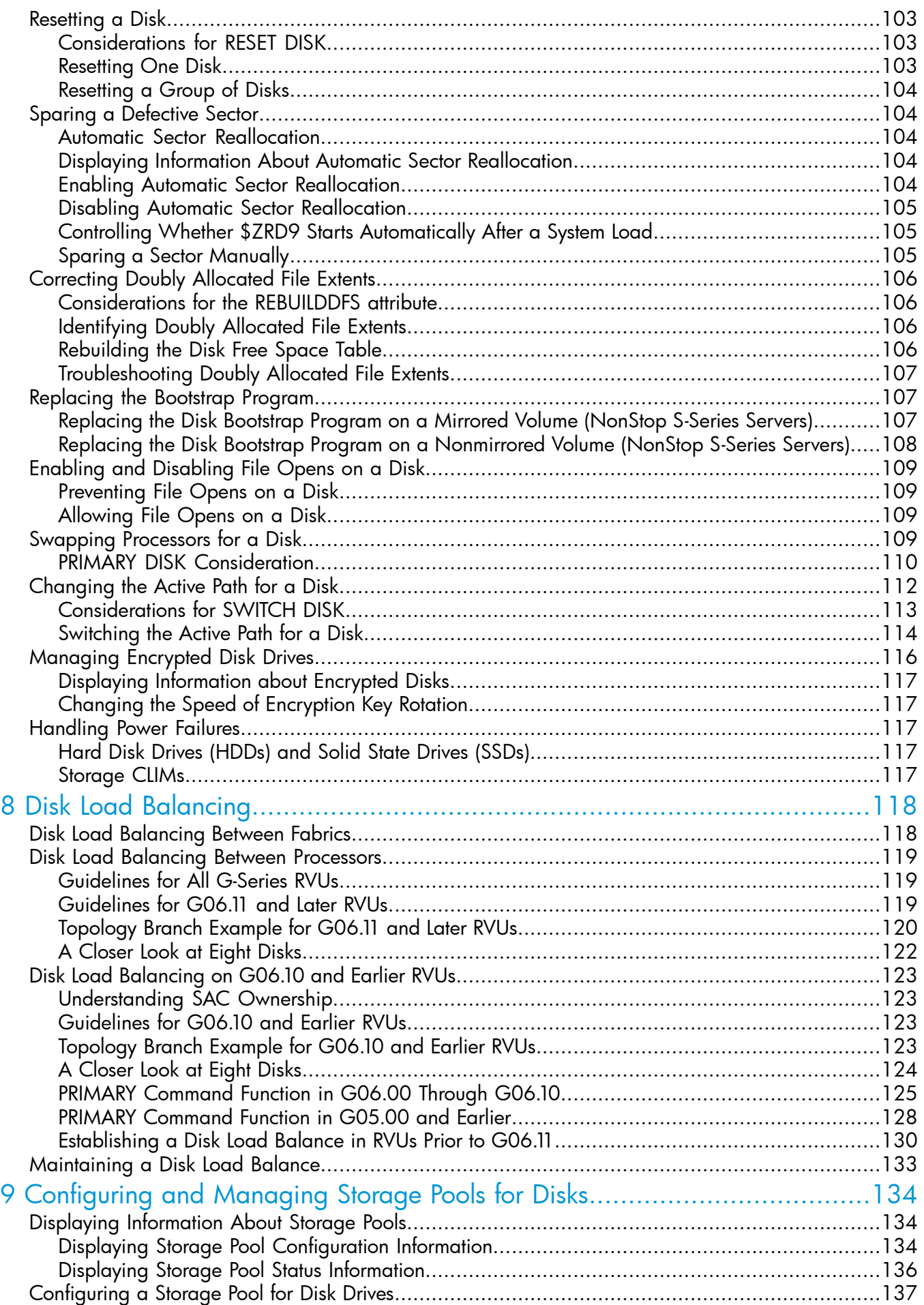

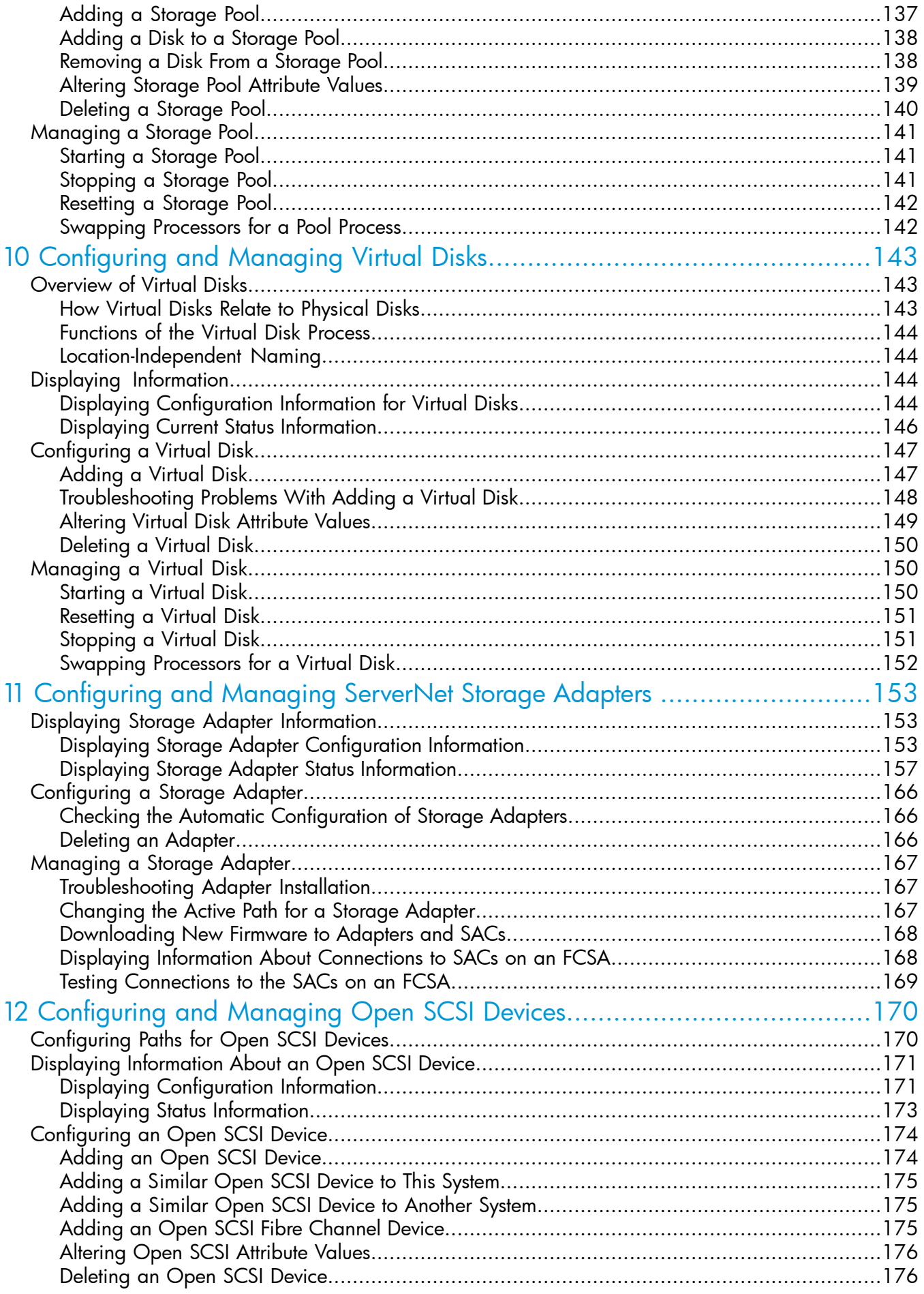

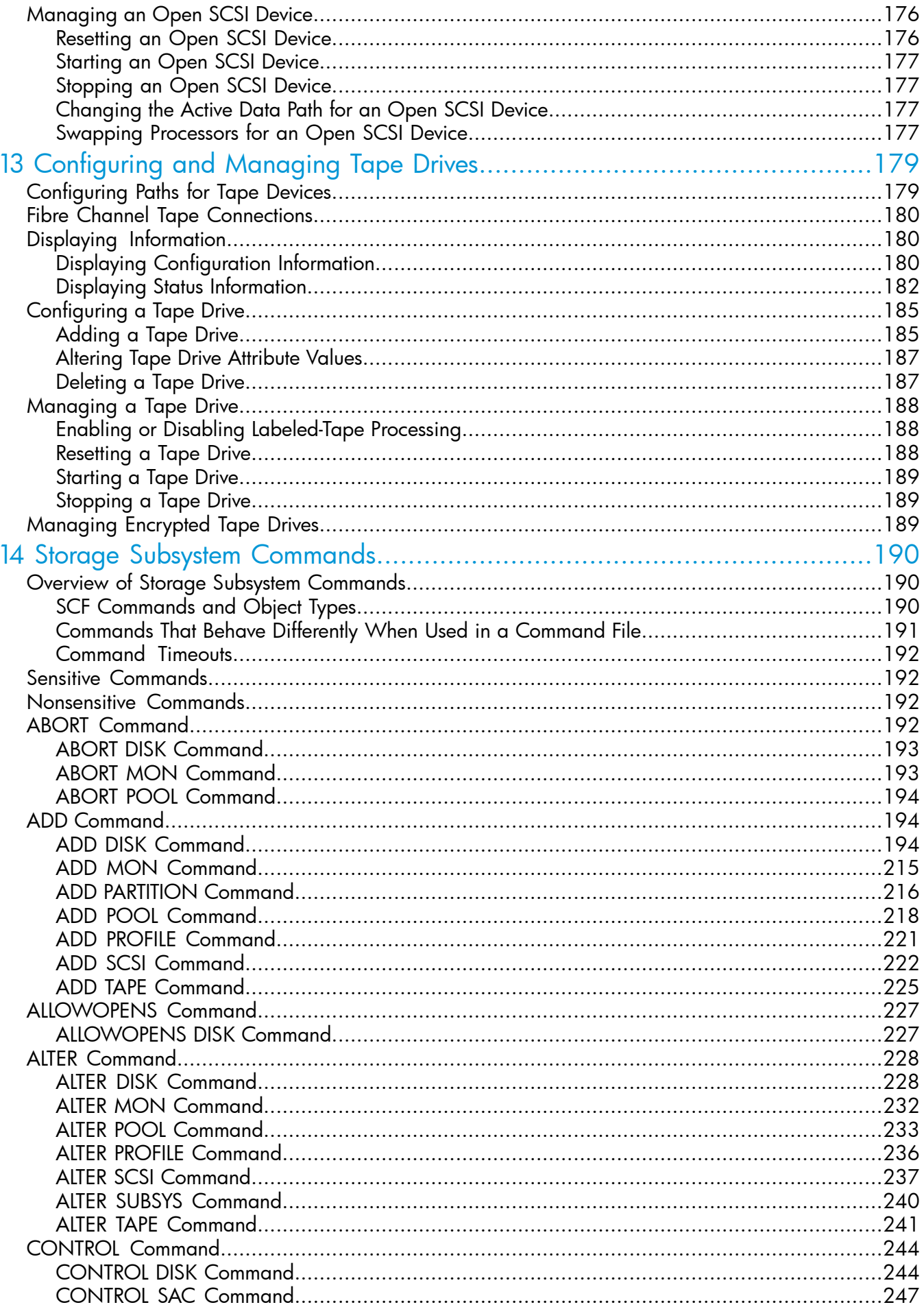

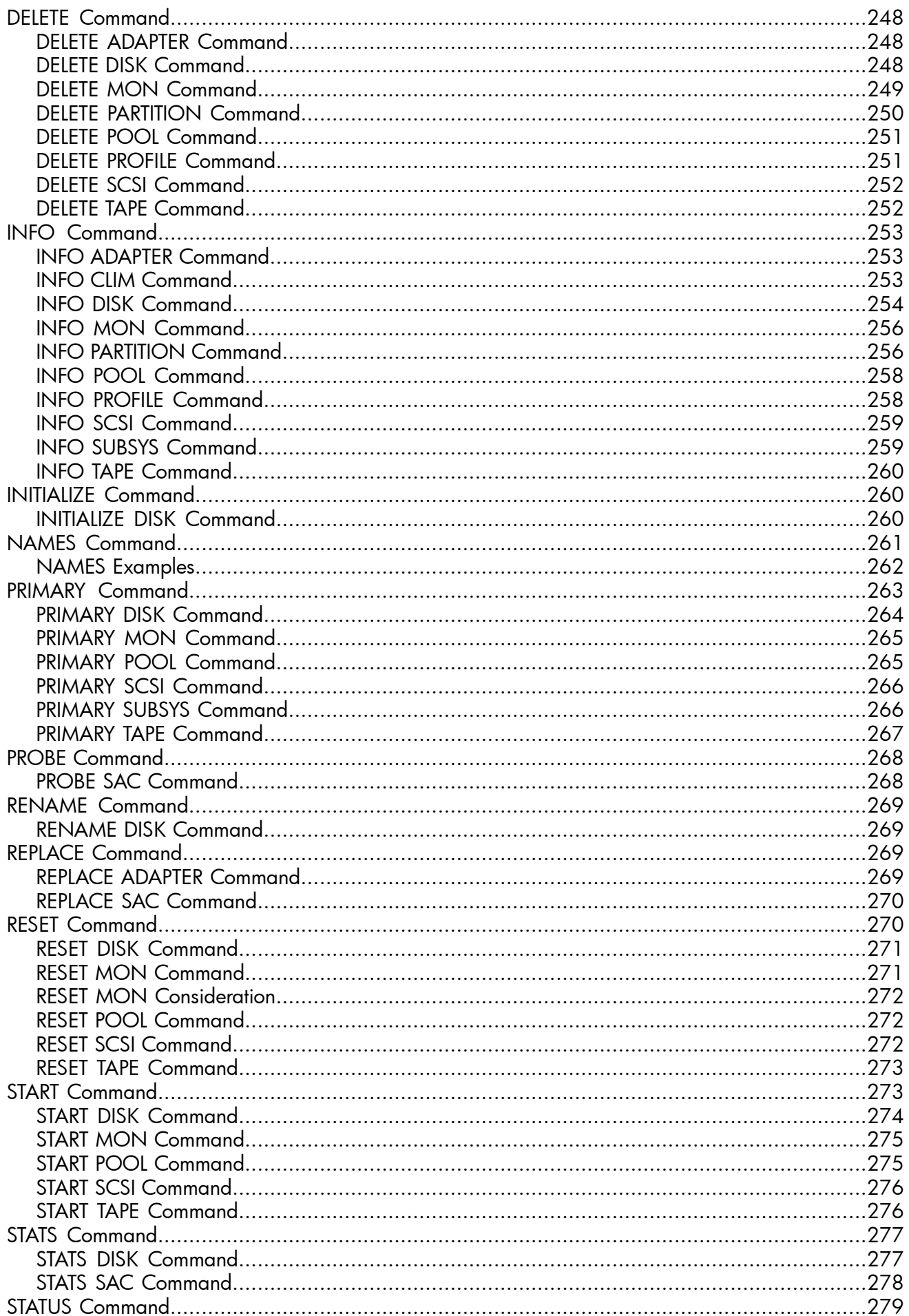

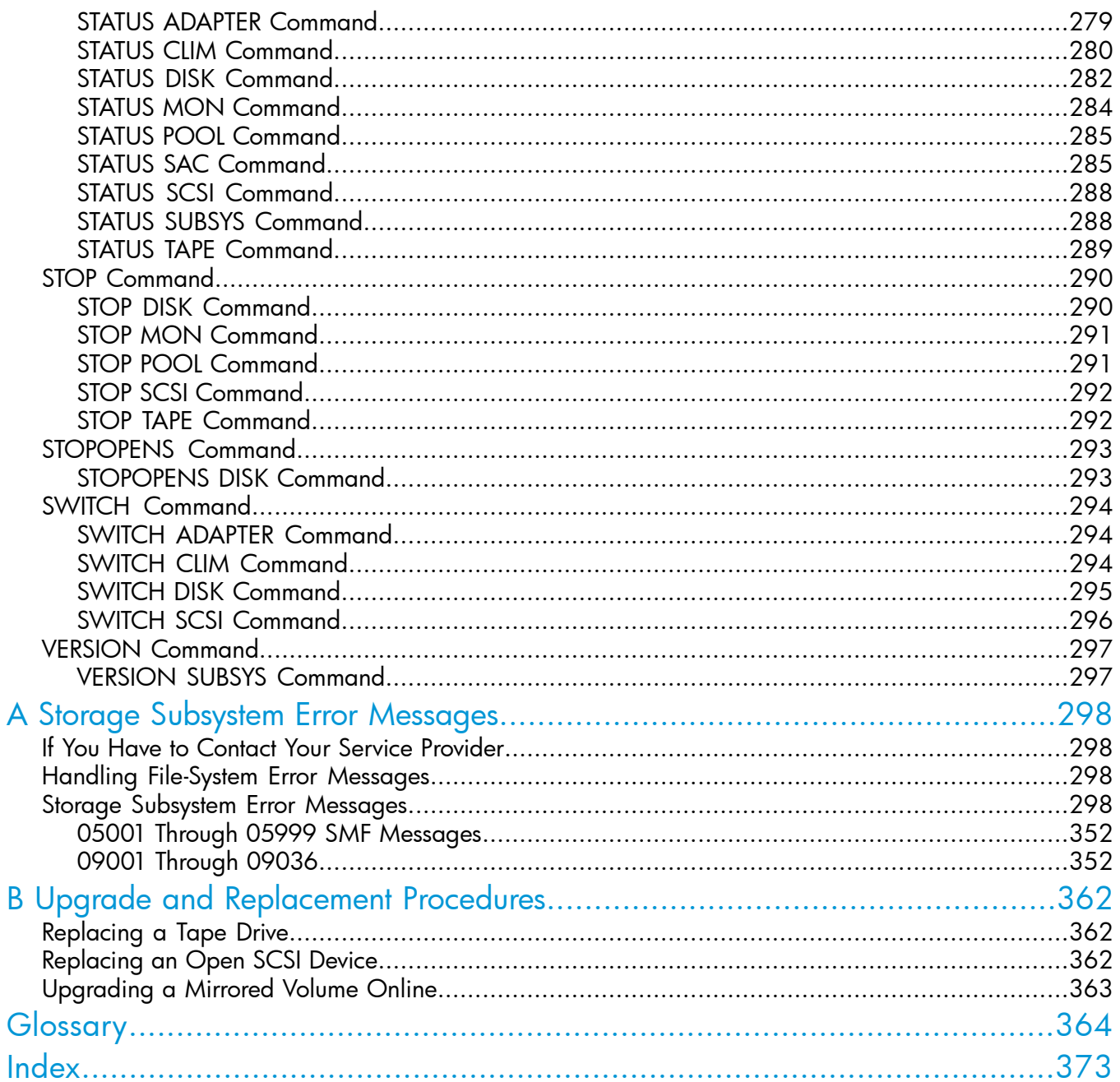

## Tables

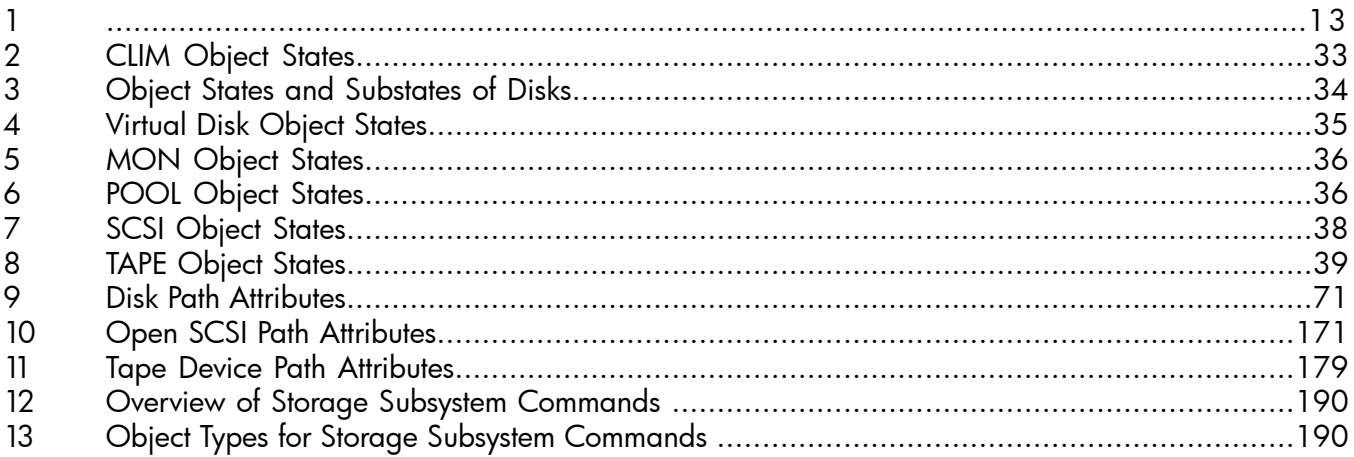

## <span id="page-11-0"></span>About This Document

This manual describes how to use the Subsystem Control Facility (SCF) to configure, control, and inquire about storage subsystem objects on HP Integrity NonStop™ NS-series servers and HP NonStop S-series servers. This manual is for anyone who configures new systems, changes or adds to existing system configurations, plans changes to systems, monitors the status of the storage subsystem, or operates a network of distributed systems. These devices are supported:

- Physical disks and virtual disks
- Tape drives
- Storage Management Foundation (SMF) objects
- Open SCSI and Open SCSI Fibre Channel objects
- ServerNet adapters
- <span id="page-11-1"></span>• CLuster I/O modules (CLIMs)

## Supported Release Version Updates (RVUs)

<span id="page-11-2"></span>This publication supports J06.03, H06.05, and G06.28.

## Intended Audience

Anyone who is responsible for:

- Configuring new systems
- Changing or adding to existing system configurations
- Planning changes to systems
- <span id="page-11-3"></span>• Monitoring the status of the storage subsystem
- <span id="page-11-4"></span>• Operating a network of distributed systems

## New and Changed Information

## New and Changed Information in the February 2014 Edition

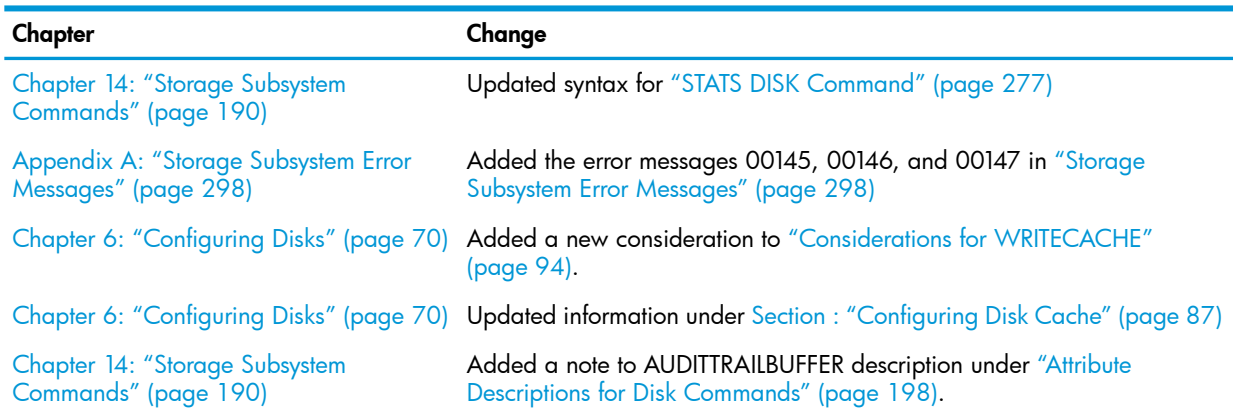

## New and Changed Information in the August 2013 Edition

## <span id="page-12-1"></span><span id="page-12-0"></span>Table 1

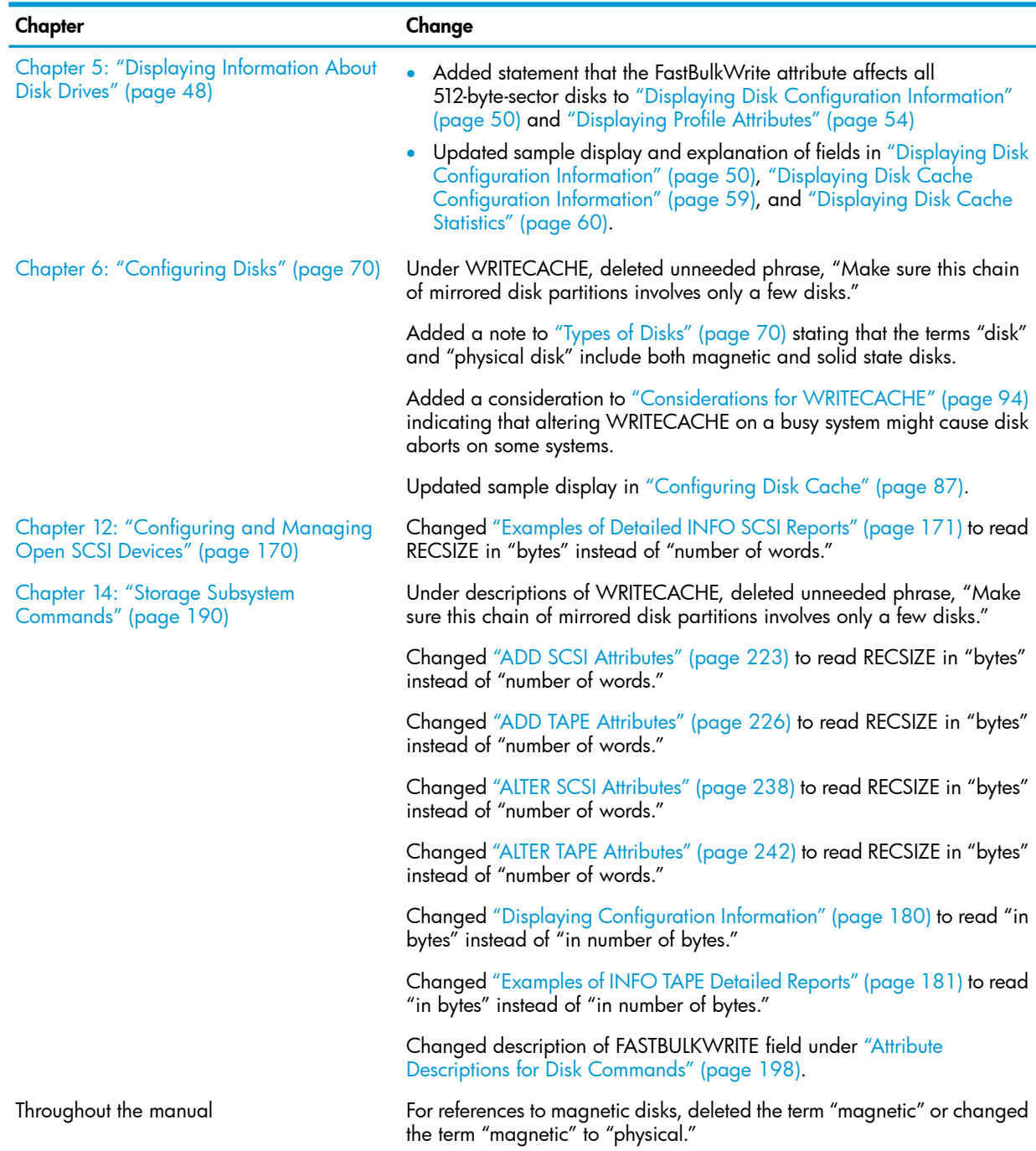

## New and Changed Information in the August 2012 Edition

<span id="page-13-0"></span>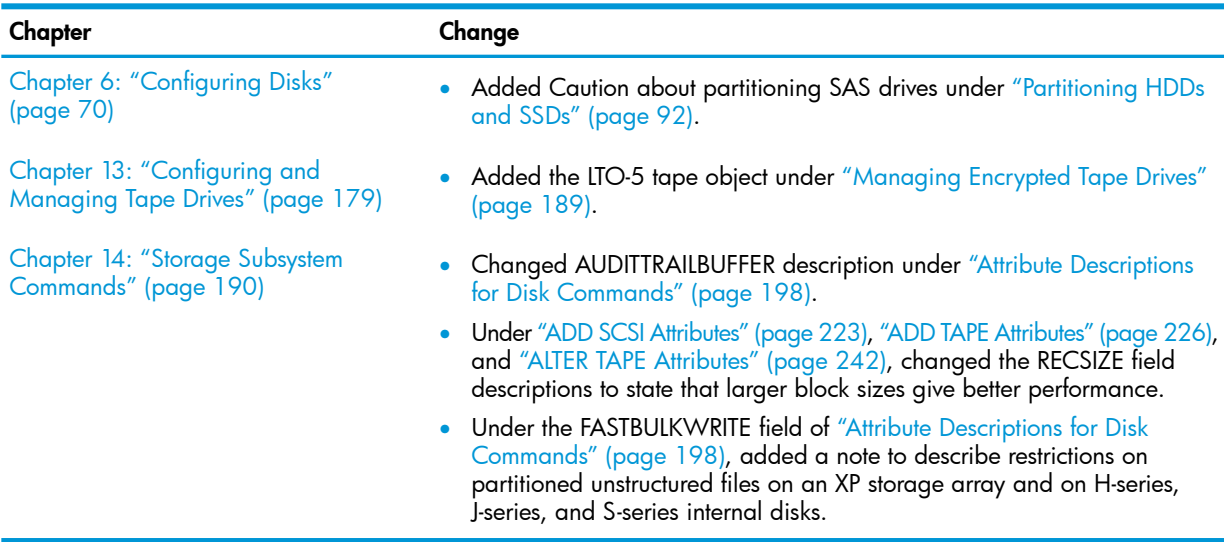

## <span id="page-13-1"></span>New and Changed Information in the February 2012 Edition

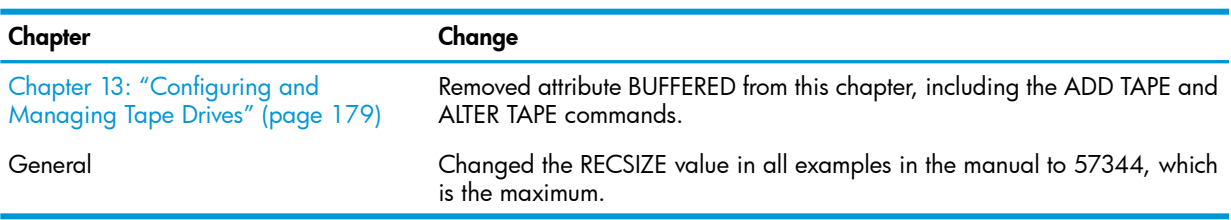

## New and Changed Information in the August 2011 Edition

<span id="page-14-0"></span>The following information was added or changed in this edition of the manual:

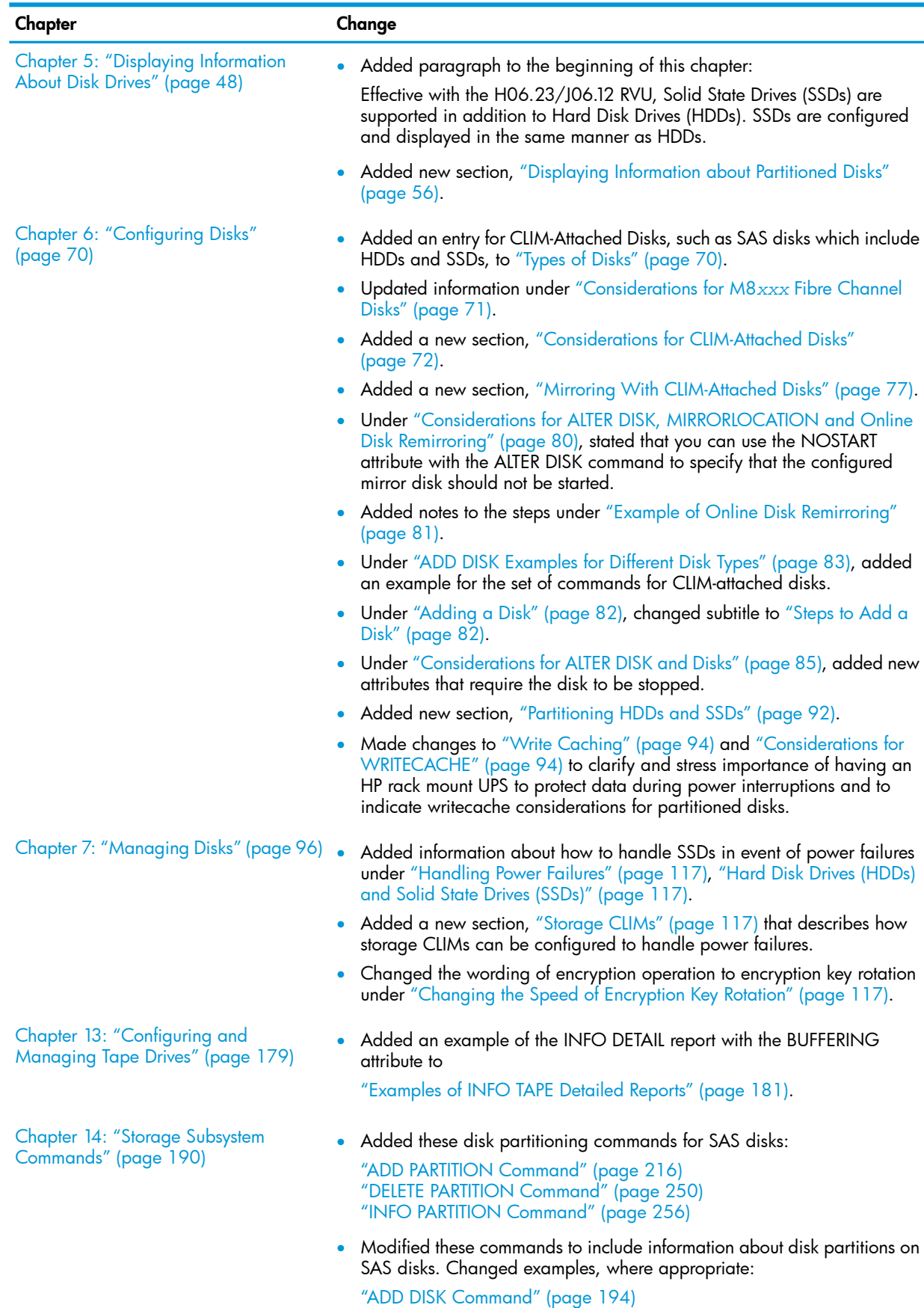

"ALTER DISK [Command"](#page-227-1) (page 228)

#### Chapter Change

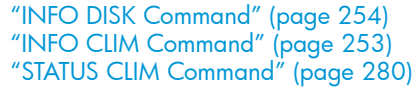

- Under the ADD DISK command, changed heading from Disk Attribute Descriptions to "Attribute Descriptions for Disk [Commands"](#page-197-0) (page 198), and added statements under disk commands referring to this section.
- Added information to the WRITECACHE attribute under ["Attribute](#page-197-0) Descriptions for Disk [Commands"](#page-197-0) (page 198).
- Added example of how to create an obey file from which attributes can be replicated from one disk to another under "ADD DISK [Examples](#page-195-0) for [Physical](#page-195-0) Disks" (page 196). This example includes disk partitioning and write caching.
- Added PRIMARYPARTITION, MIRRORPARTITION, SENDTO STORAGE, PRIMARYCLIM, MIRRORCLIM, BACKUPCLIM, and MBACKUPCLIM attributes to "Disk Attributes for the ADD [Command"](#page-194-0) (page 195).
- Added PRIMARYPARTITION, MIRRORPARTITION, NOSTART, and SENDTO STORAGE to "Disk Attributes for the ALTER DISK [Command"](#page-229-0) [\(page](#page-229-0) 230).
- Added description for the ALTER DISK attribute, NOSTART, to ["Attribute](#page-197-0) Descriptions for Disk [Commands"](#page-197-0) (page 198) and the ["ALTER](#page-227-1) DISK [Command"](#page-227-1) (page 228).
- Added descriptions for the ALTER DISK attributes and the ADD DISK attributes, PRIMARYPARTITION, MIRRORPARTITION, and SENDTO STORAGE, to "Attribute Descriptions for Disk [Commands"](#page-197-0) (page 198), "ALTER DISK [Command"](#page-227-1) (page 228), and "ADD DISK [Command"](#page-193-2) [\(page](#page-193-2) 194).
- Changed the "Attribute Descriptions for Disk [Commands"](#page-197-0) (page 198) to indicate that if you do not configure a value for AUDITTRAILBUFFER, or if the value you specify is less than 2, DP2 uses a value of 128.
- Changed the "Attribute Descriptions for Disk [Commands"](#page-197-0) (page 198) to indicate that the SERIALWRITES attribute cannot be enabled for BladeSystems' disk subsystems attached with CLIMs because DP2 uses parallel writes for better performance. Serial writes are not needed because the CLIM is fully buffered.
- Added a detailed example for the INFO CLIM Command under ["INFO](#page-253-1) CLIM [Examples"](#page-253-1) (page 254).
- Changed the example about how to display encrypted devices that use a CLIM under "STATUS CLIM [Examples"](#page-280-0) (page 281).
- Changed the example about how to display consistency information about a disk volume under "STATUS DISK [Examples](#page-282-0) For Physical Disks" [\(page](#page-282-0) 283).
- Added the BUFFERING attribute to the "ADD TAPE [Attributes"](#page-225-0) (page 226) and "ALTER TAPE [Attributes"](#page-241-0) (page 242). Added a buffering example for the ALTER TAPE command under "ALTER TAPE [Examples"](#page-243-2) (page 244).
- Added notes about security officer involvement for the CLEARENCRYPTKEY, NEWENCRYPTKEY, and KEYGENPOLICY attributes in these sections:
	- Section : "Attribute Descriptions for Disk [Commands"](#page-197-0) (page 198)
	- Section : "ALTER TAPE [Attributes"](#page-241-0) (page 242)
	- Section : "INITIALIZE DISK [Command"](#page-259-2) (page 260)
	- Section : ["Managing](#page-115-0) Encrypted Disk Drives" (page 116)

Appendix B: "Upgrade and [Replacement](#page-361-0) [Procedures"](#page-361-0) (page 362)

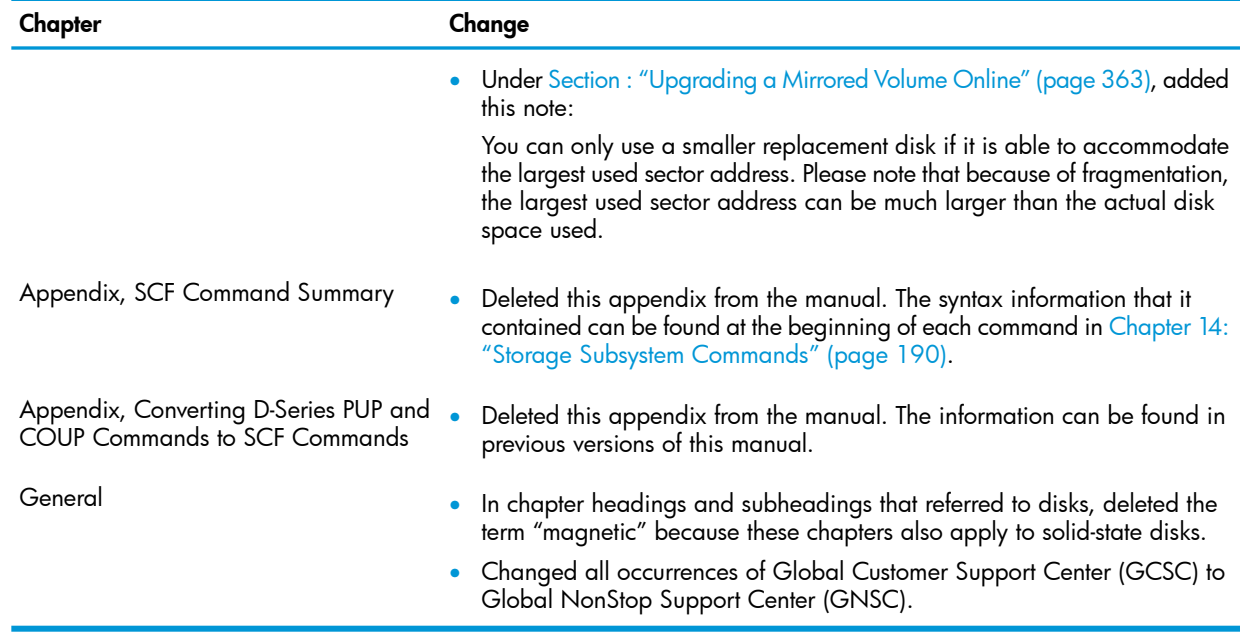

## <span id="page-16-0"></span>New and Changed Information in the March 2010 edition

The following information was added or changed in this edition of the manual:

<span id="page-16-1"></span>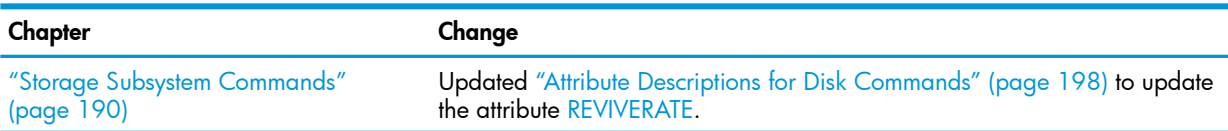

## New and Changed Information in the November 2009 edition

The following information was added or changed in this edition of the manual:

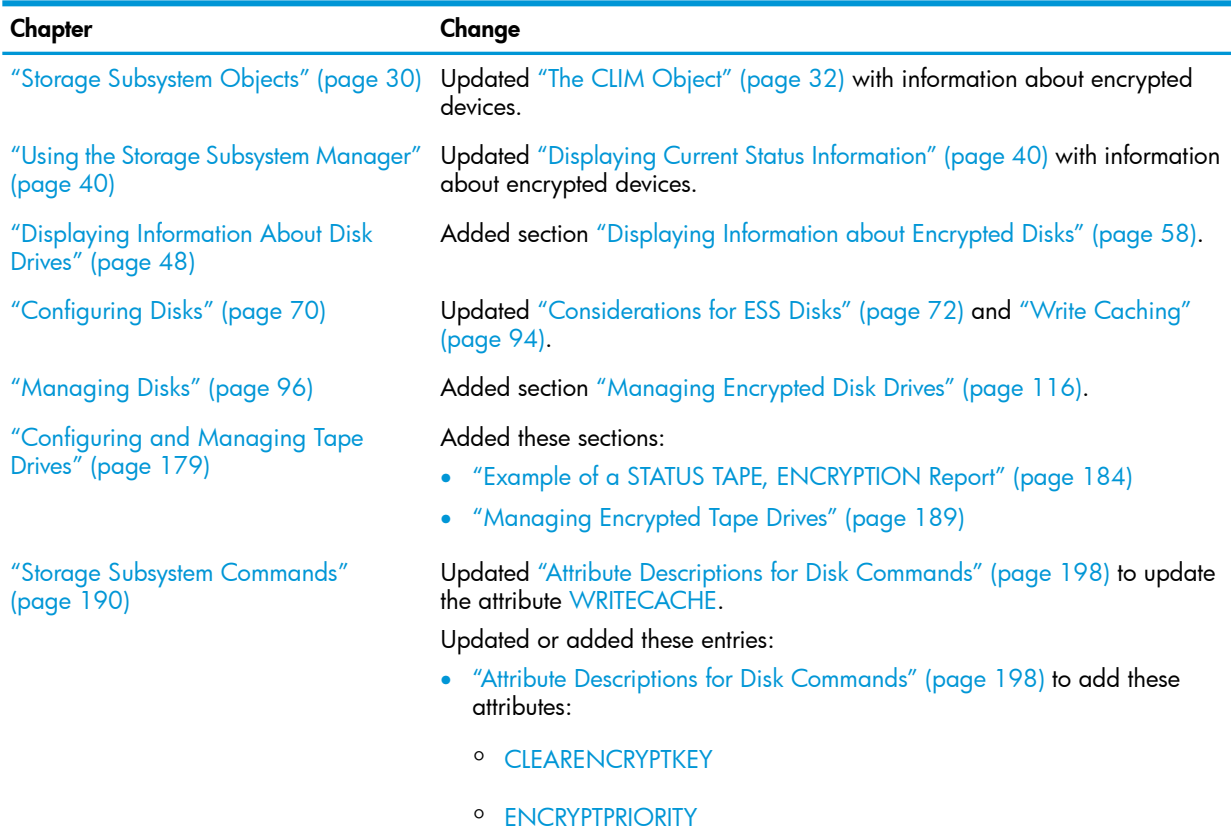

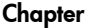

#### Change

- [ENCRYPTRATE](#page-201-2)
- [KEYALGORITHM](#page-204-0)
- [KEYSIZE](#page-204-1)
- [NEWENCRYPTKEY](#page-208-0)
- "ALTER DISK [Command"](#page-227-1) (page 228) to add these attributes:
	- [CLEARENCRYPTKEY](#page-201-0)
	- [ENCRYPTPRIORITY](#page-201-1)
	- [ENCRYPTRATE](#page-201-2)
- "ALTER TAPE [Command"](#page-240-0) (page 241) to add these attributes:
	- [KEYGENPOLICY](#page-242-0)
	- [NEWENCRYPTKEY](#page-242-1)
- "INITIALIZE DISK [Command"](#page-259-2) (page 260)
	- to add these attributes:
	- [CLEARENCRYPTKEY](#page-260-1)
	- [KEYALGORITHM](#page-260-2)
	- [KEYSIZE](#page-260-3)
	- [NEWENCRYPTKEY](#page-260-4)
- "STATUS CLIM [Command"](#page-279-0) (page 280)
- "STATUS DISK [Command"](#page-281-0) (page 282)
- "STATUS TAPE [Command"](#page-288-0) (page 289)

## <span id="page-17-0"></span>New and Changed Information in the May 2009 edition

The following information was added or changed in this release of the manual:

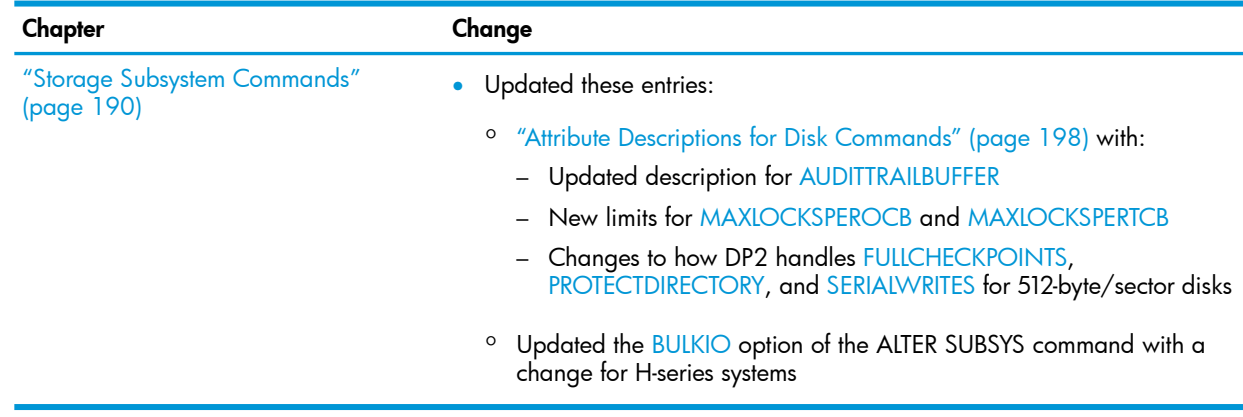

## New and Changed Information in the August 2008 edition

<span id="page-18-0"></span>The following information was added or changed in this release of the manual:

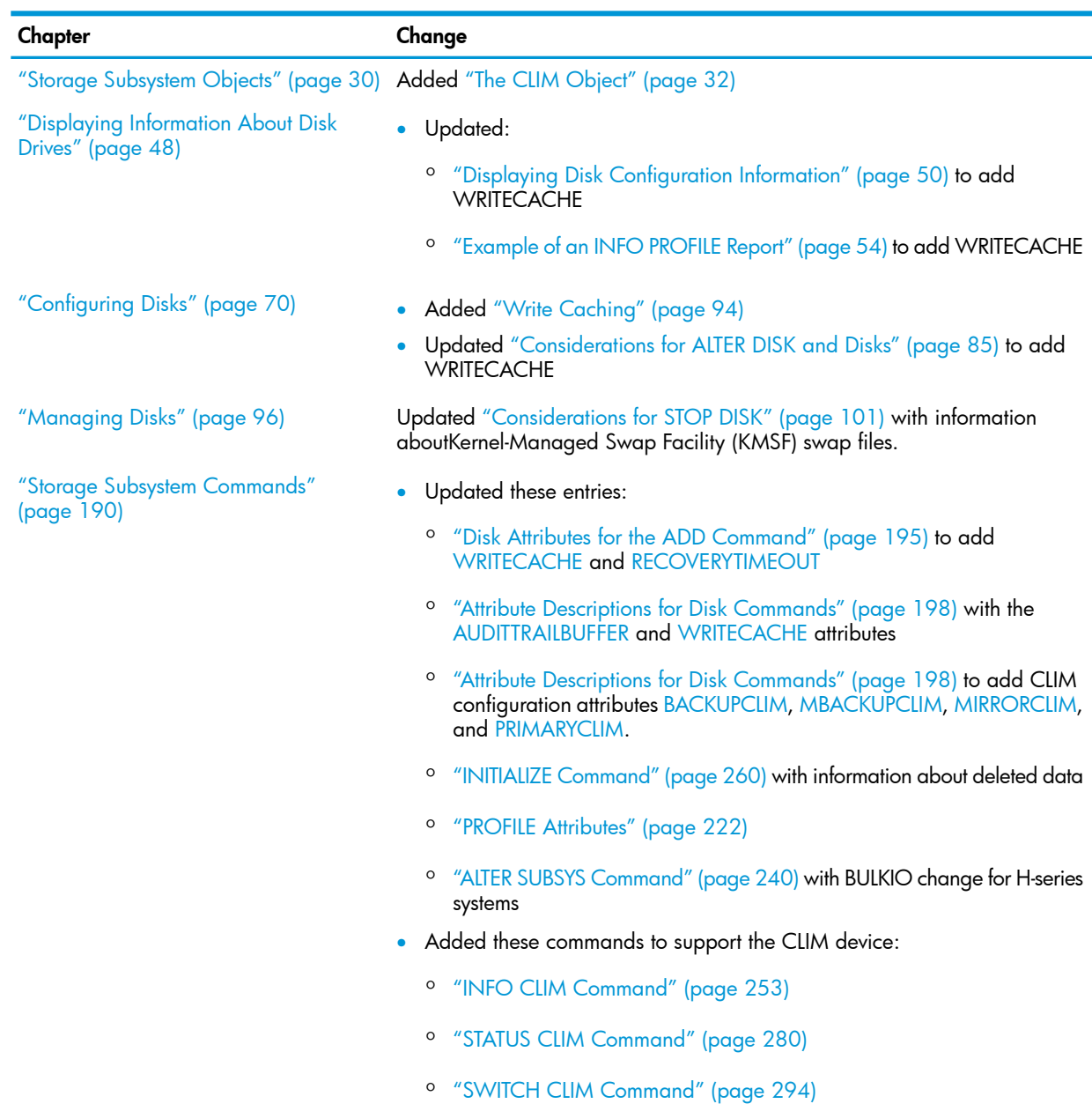

## <span id="page-18-1"></span>Document Organization

This document is organized as follows:

Chapter 1: [Introduction](#page-24-0) to the Storage Subsystem

Describes how the Subsystem Control Facility (SCF)'s storage subsystem allows you to configure and manage storage devices online. It describes how to configure the Storage Subsystem Manager (\$ZZSTO), how to make changes to the configuration, and how to display information about it. It also describes fault tolerance.

#### Chapter 2: Storage [Subsystem](#page-29-0) Objects

Describes how storage subsystem components are organized. It describes object names, states, attributes, and type.

#### Chapter 3: Using the Storage [Subsystem](#page-39-0) Manager

Describes the storage subsystem manager (\$ZZSTO) in detail. It describes how to display information about it and make changes to its configuration.

#### Chapter 4: [Configuring](#page-41-0) and Managing the SMF Master Process

Describes the SMF master process (\$ZSMS) in detail. It describes how to display information about the process, and how to add, alter, and delete a master process. It also describes how to start, stop, reset, and switch a master process.

#### Chapter 5: Displaying [Information](#page-47-0) About Disk Drives

Describes how to display information about disks: configuration, disk cache information, disk cache statistics, and error and status information.

#### Chapter 6: [Configuring](#page-69-0) Disks

Describes how to configure disks. It describes the types of disk configurations, how to automate disk configuration, configuring disks to start automatically, and configuring disk profiles. It also describes how to add, name, relabel, and initialize disks, and how to change their attributes. Finally, it describes how to delete disks.

#### Chapter 7: [Managing](#page-95-0) Disks

Describes detailed procedures for managing disks: starting and reviving disks, stopping and resetting disks and groups of disks, sparing sectors, correcting doubly allocated file extents, replacing the bootstrap program, enabling and disabling file extents, swapping processors, and changing the active path for a disk.

#### Chapter 8: Disk Load [Balancing](#page-117-0)

Describes ways to distribute the disk work load across all fabrics and processors in the system and how to maintain the load balance. It contains guidelines for current and past RVUs.

#### Chapter 9: [Configuring](#page-133-0) and Managing Storage Pools for Disks

Describes how to configure and manage a storage pool, a collection of disks that are managed by the Storage Management Foundation (SMF). It describes how to display information about storage pools, how to configure them, and how to manage a storage pool by starting, stopping, and resetting the pool. It also contains information about adding disk drives.

#### Chapter 10: [Configuring](#page-142-0) and Managing Virtual Disks

Describes how to configure and manage virtual disks, which are created by configuring one or more disks in a storage pool. It describes how to display information about virtual disks, how to configure them, and how to manage them by stopping and starting virtual disks.

#### Chapter 11: [Configuring](#page-152-0) and Managing ServerNet Storage Adapters

Describes how to configure and manage ServerNet storage adapters. It describes how to display information about them and configure them, and how to manage them by troubleshooting installations, downloading new firmware, and displaying and testing connections.

#### Chapter 12: [Configuring](#page-169-0) and Managing Open SCSI Devices

Describes how to configure and manage devices that obey the ANSI standard protocol for the small computer system interface (SCSI) to communicate with the system through the Open SCSI I/O process. It describes how to display information about them and configure them, and how to manage them by starting, altering, resetting, and stopping them, as well as changing their active paths, swapping their processors, and deleting them.

#### Chapter 13: [Configuring](#page-178-0) and Managing Tape Drives

Describes how to configure and manage tape drives. It describes how to display information about them and configure them, and how to manage them by enabling or displaying processing, and resetting, starting, and stopping them.

#### Appendix A: Storage [Subsystem](#page-297-0) Error Messages

Lists error messages with their cause, effect, and recovery.

### Appendix B: Upgrade and [Replacement](#page-361-0) Procedures

Describes upgrade and replacement procedures for tape drives, Open SCSI devices, and upgrading a mirrored drive.

#### <span id="page-20-0"></span>[Glossary](#page-363-0) : Glossary

Defines terms used in this manual.

## <span id="page-20-1"></span>Notation Conventions

### General Syntax Notation

This list summarizes the notation conventions for syntax presentation in this manual.

#### UPPERCASE LETTERS

Uppercase letters indicate keywords and reserved words. Type these items exactly as shown. Items not enclosed in brackets are required. For example:

#### MAXATTACH

#### *Italic Letters*

Italic letters, regardless of font, indicate variable items that you supply. Items not enclosed in brackets are required. For example:

*file-name*

#### Computer Type

Computer type letters indicate:

- C and Open System Services (OSS) keywords, commands, and reserved words. Type these items exactly as shown. Items not enclosed in brackets are required. For example: Use the cextdecs.h header file.
- Text displayed by the computer. For example:

Last Logon: 14 May 2006, 08:02:23

• A listing of computer code. For example

```
if (listen(sock, 1) < 0)
{
perror("Listen Error");
exit(-1);
}
```
#### **Bold Text**

Bold text in an example indicates user input typed at the terminal. For example: ENTER RUN CODE

?**123** CODE RECEIVED: 123.00

The user must press the Return key after typing the input.

#### [ ] Brackets

Brackets enclose optional syntax items. For example:

TERM [\*system-name*.]\$*terminal-name*

INT[ERRUPTS]

A group of items enclosed in brackets is a list from which you can choose one item or none. The items in the list can be arranged either vertically, with aligned brackets on each side of the list, or horizontally, enclosed in a pair of brackets and separated by vertical lines. For example:

```
FC [ num ]
    [ -num]
    [ text]
```
K [ X | D ] *address*

{ } Braces

A group of items enclosed in braces is a list from which you are required to choose one item. The items in the list can be arranged either vertically, with aligned braces on each side of the list, or horizontally, enclosed in a pair of braces and separated by vertical lines. For example:

```
LISTOPENS PROCESS { $appl-mgr-name }
                    { $process-name }
```

```
ALLOWSU { ON | OFF }
```
| Vertical Line

A vertical line separates alternatives in a horizontal list that is enclosed in brackets or braces. For example:

```
INSPECT { OFF | ON | SAVEABEND }
```
… Ellipsis

An ellipsis immediately following a pair of brackets or braces indicates that you can repeat the enclosed sequence of syntax items any number of times. For example:

```
M address [ , new-value ]…
```
 $-$  ]  $\{0|1|2|3|4|5|6|7|8|9\}...$ 

An ellipsis immediately following a single syntax item indicates that you can repeat that syntax item any number of times. For example:

"*s-char*…"

**Punctuation** 

Parentheses, commas, semicolons, and other symbols not previously described must be typed as shown. For example:

*error* := NEXTFILENAME ( *file-name* ) ;

LISTOPENS SU \$*process-name*.#*su-name*

Quotation marks around a symbol such as a bracket or brace indicate the symbol is a required character that you must type as shown. For example:

"[" *repetition-constant-list* "]"

Item Spacing

Spaces shown between items are required unless one of the items is a punctuation symbol such as a parenthesis or a comma. For example:

```
CALL STEPMOM ( process-id ) ;
```
If there is no space between two items, spaces are not permitted. In this example, no spaces are permitted between the period and any other items:

\$*process-name*.#*su-name*

Line Spacing

If the syntax of a command is too long to fit on a single line, each continuation line is indented three spaces and is separated from the preceding line by a blank line. This spacing distinguishes items in a continuation line from items in a vertical list of selections. For example:

ALTER [ / OUT *file-spec* / ] LINE

[ , *attribute-spec* ]…

## Notation for Messages

<span id="page-22-0"></span>This list summarizes the notation conventions for the presentation of displayed messages in this manual.

#### **Bold Text**

Bold text in an example indicates user input typed at the terminal. For example:

ENTER RUN CODE

?**123** CODE RECEIVED: 123.00

The user must press the Return key after typing the input.

Nonitalic Text

Nonitalic letters, numbers, and punctuation indicate text that is displayed or returned exactly as shown. For example:

Backup Up.

*Italic Text*

Italic text indicates variable items whose values are displayed or returned. For example:

*p-register*

*process-name*

[ ] Brackets

Brackets enclose items that are sometimes, but not always, displayed. For example:

Event number = *number* [ Subject = *first-subject-value* ]

A group of items enclosed in brackets is a list of all possible items that can be displayed, of which one or none might actually be displayed. The items in the list can be arranged either vertically, with aligned brackets on each side of the list, or horizontally, enclosed in a pair of brackets and separated by vertical lines. For example:

*proc-name* trapped [ in SQL | in SQL file system ]

{ } Braces

A group of items enclosed in braces is a list of all possible items that can be displayed, of which one is actually displayed. The items in the list can be arranged either vertically, with aligned braces on each side of the list, or horizontally, enclosed in a pair of braces and separated by vertical lines. For example:

```
obj-type obj-name state changed to state, caused by
{ Object | Operator | Service }
```
*process-name* State changed from *old-objstate* to *objstate* { Operator Request. } { Unknown. }

| Vertical Line

A vertical line separates alternatives in a horizontal list that is enclosed in brackets or braces. For example:

Transfer status: { OK | Failed }

% Percent Sign

A percent sign precedes a number that is not in decimal notation. The % notation precedes an octal number. The %B notation precedes a binary number. The %H notation precedes a hexadecimal number. For example:

%005400

%B101111

%H2F

## Related Information

<span id="page-23-1"></span><span id="page-23-0"></span>For a listing of manuals describing NonStop NS-series and NonStop S-series servers, see the *NonStop NS-Series Planning Guide* , the *NonStop S-Series Planning and Configuration Guide*, and the *NonStop BladeSystem Planning Guide*.

## Publishing History

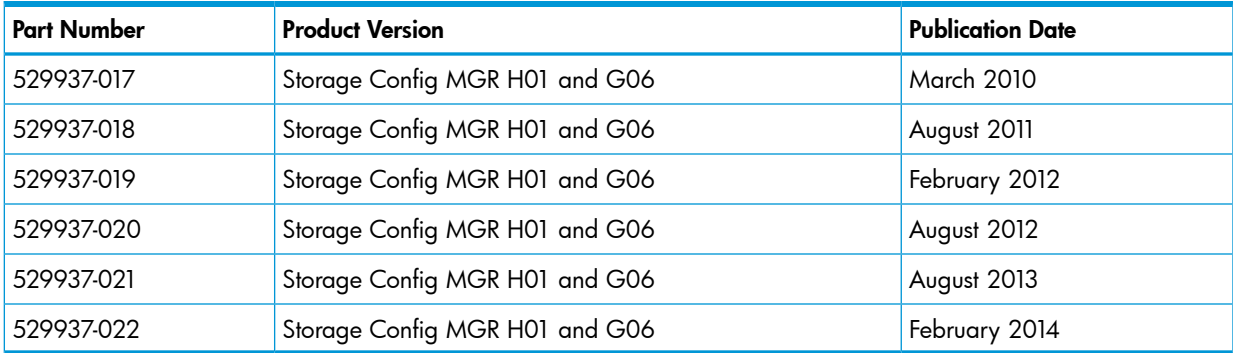

## <span id="page-23-2"></span>HP Encourages Your Comments

HP encourages your comments concerning this document. We are committed to providing documentation that meets your needs. Send any errors found, suggestions for improvement, or compliments to:

### [docsfeedback@hp.com](mailto:docsfeedback@hp.com)

Include the document title, part number, and any comment, error found, or suggestion for improvement you have concerning this document.

## <span id="page-24-0"></span>1 Introduction to the Storage Subsystem

The storage subsystem allows you to use SCF to configure and manage storage devices online. This chapter contains these sections:

- "SCF Interface to the Storage [Subsystem"](#page-24-1) (page 25)
- ["Manager](#page-24-2) Processes" (page 25)
	- "Storage Subsystem Manager [\(\\$ZZSTO\)"](#page-24-3) (page 25)
	- "Storage [Management](#page-25-1) Foundation (SMF)" (page 26)
- ["Configuration](#page-26-0) Overview" (page 27)
	- "To Make [Configuration](#page-26-1) Changes Safely" (page 27)
	- "Using [OBEYFORM](#page-26-2) to Create an SCF Command File" (page 27)
- ["Displaying](#page-26-3) Information About the Storage Subsystem" (page 27)
	- "LISTDEV [Information](#page-27-0) for the Storage Subsystem" (page 28)
- <span id="page-24-1"></span>• "Fault [Tolerance"](#page-27-1) (page 28)

## SCF Interface to the Storage Subsystem

The storage subsystem configures and manages all storage objects for G-series and H-series RVUs. You use SCF to configure, control, and inquire about these objects.

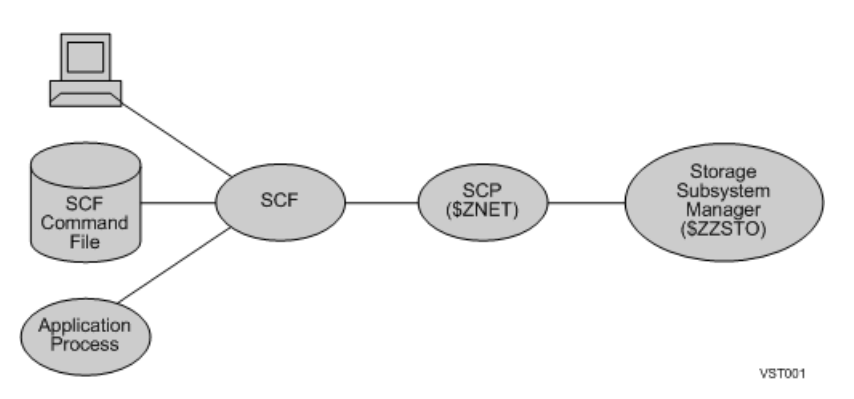

<span id="page-24-2"></span>The interfaces between SCF, the Subsystem Control Point (SCP), and the \$ZZSTO subsystem manager are described in the *NonStop S-Series Planning and Configuration Guide.*

<span id="page-24-3"></span>When you enter an SCF command, SCF first determines which subsystem can process the command. SCF then directs the command to the appropriate subsystem through the Subsystem Control Point (SCP).

## Manager Processes

## Storage Subsystem Manager (\$ZZSTO)

The \$ZZSTO storage subsystem manager process is a generic process that uses SCF to perform persistent configuration and management. That is, when you use SCF to change the system configuration database, the changes survive a system load. After you configure storage subsystem objects online, \$ZZSTO maintains this configuration information in the system configuration database (\$SYSTEM.ZSYSCONF.CONFIG).

You can use SCF to configure any storage device except the system disk while the system continues to do other processing. Configuration changes made online using SCF take effect as soon as the

object is restarted and persist through processor and system loads (unless you load the system with a new configuration file).

The storage subsystem includes features to manage both SCSI and Fibre Channel devices. The Fibre Channel features are collectively called the FCS Manager. FCS Manager assigns Fibre Channel loops for Fibre Channel disk modules (FCDMs) to the FCS monitors. FCS Manager also passes OSM requests to the FCS Monitors.

## The FCS Monitor Process

<span id="page-25-0"></span>The FCS monitor process (FCSMON) is a persistent process that runs in every processor. FCSMON:

- Monitors the Fibre Channel loops that connect to the Fibre Channel disk modules (FCDMs).
- Accepts requests from FCS Manager and notifies FCS Manager about FCDM configuration information
- Sends hardware change events and environmental status change events to \$ZLOG
- Polls FCDMs for drive insertions and removals
- <span id="page-25-1"></span>• Polls the Environmental Management Units (EMUs) in the FCDMs
- Issues commands to the EMUs

## Storage Management Foundation (SMF)

The Storage Management Foundation (SMF) uses SCF to help you manage data storage on multiple disks. Refer to the *Storage Management Foundation User's Guide* for information about:

- SMF configuration, management, and troubleshooting
- File relocation
- File protection and recovery
- **Other SMF utilities**

SMF uses these object types in the storage subsystem:

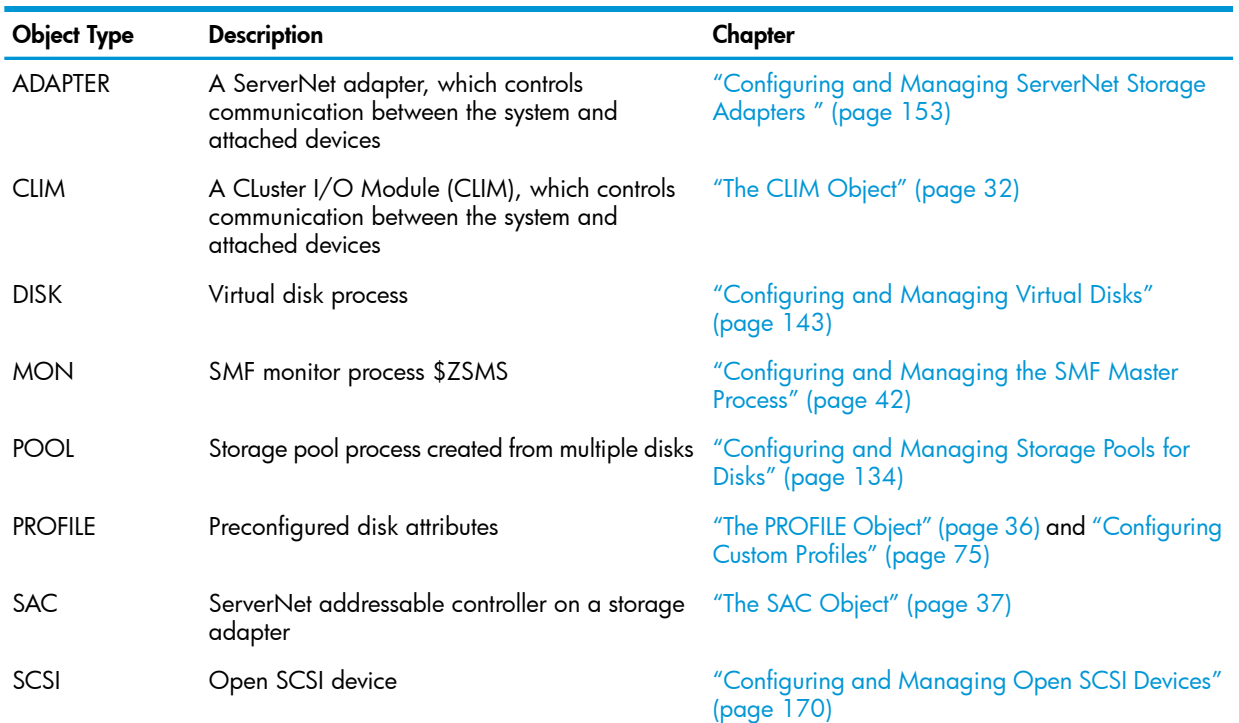

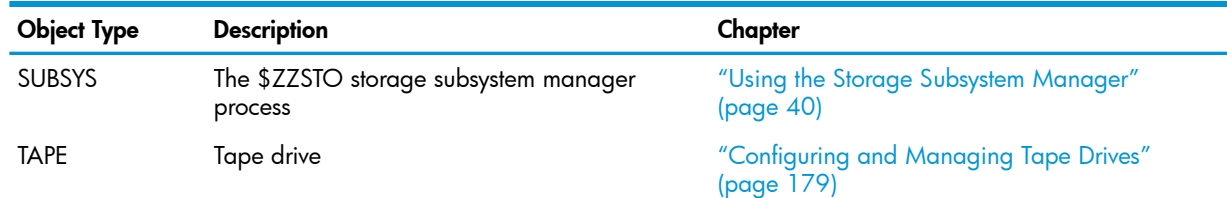

## <span id="page-26-1"></span><span id="page-26-0"></span>Configuration Overview

## To Make Configuration Changes Safely

- 1. Create a command file containing the SCF commands.
- 2. Save the current \$SYSTEM.ZSYSCONF.CONFIG file using the SCF SAVE command described in the *SCF Reference Manual for G-Series RVUs*.
- 3. Run SCF using the command file you created in Step 1.
- <span id="page-26-2"></span>4. If the new configuration creates a problem, you can return to the earlier configuration by loading the system from the saved configuration file.

## Using OBEYFORM to Create an SCF Command File

The OBEYFORM attribute of the INFO command can help you automate the task of configuring objects by displaying configurable attributes in a form accepted by the ADD command.

You can use OBEYFORM on these objects:

- DISK, magnetic
- DISK, virtual
- MON
- POOL
- **SCSI**
- **TAPE**

### Comparing OBEYFORM to LIKE

The LIKE attribute of the ADD command performs a function similar to the OBEYFORM attribute of the INFO command:

- Use the LIKE attribute to quickly add one or more similar objects to the current configuration file.
- Use the OBEYFORM attribute to see and change the attributes of new objects before adding them to the configuration file.
- You can log configuration information for existing objects and use that information later to add similar objects or to reconfigure objects that have been stopped or deleted.

<span id="page-26-3"></span>By issuing successive INFO commands for each object, you can build a system-load command file that reflects modifications you have made to your configuration.

You can copy this command file to another system to add the same configuration records to a different configuration file.

## Displaying Information About the Storage Subsystem

To display information about storage subsystem devices and processes, see:

- The SCF "INFO [Command"](#page-252-0) (page 253)
- "LISTDEV [Information](#page-27-0) for the Storage Subsystem" (page 28)

## LISTDEV Information for the Storage Subsystem

<span id="page-27-0"></span>You can use the SCF LISTDEV command to display configured information about processes that have a device type and that are known to SCF.

For these storage subsystem devices, you can specify an existing ldev number in any storage subsystem command (unless the command has a path specification):

- The \$ZZSTO storage subsystem manager
- Disks (physical and virtual)
- Tape drives
- Open SCSI devices
- Storage pools
- The \$ZSMS SMF manager
- The \$ZSLM or \$ZSLM2 SCSI lock manager

These devices are assigned an LDEV number in the order in which they were configured and as recorded in the destination control table.

### Example

-> LISTDEV STORAGE

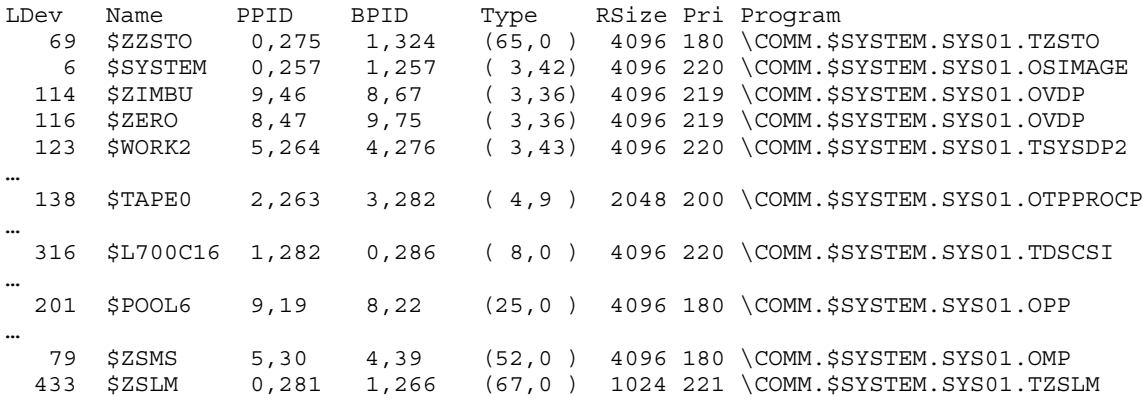

## <span id="page-27-1"></span>Fault Tolerance

<span id="page-27-2"></span>An important concept, and a possible source of confusion for users, is the three ways that the word primary can be used when configuring and managing devices.

## Primary Processor

<span id="page-27-3"></span>An IOP runs in two processors: primary and backup. The PRIMARYCPU and BACKUPCPU attributes of the ADD command are set when the device is configured.

To change which processor runs the primary process, specify that processor number in a PRIMARY command. For example, see ["Swapping](#page-108-3) Processors for a Disk" (page 109). However, the PRIMARY command does not change the configured value of the PRIMARYCPU or BACKUPCPU attributes.

## Primary Path

A nonmirrored device can be accessed through two paths: a primary path and a backup path. To set the paths use these attributes of the ADD command when the disk is configured:

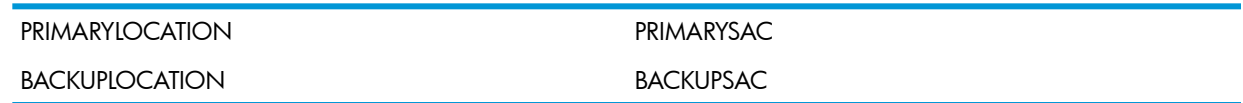

The primary and backup paths go to the primary device.

A mirrored device, such as a mirrored disk, can be accessed through an additional two paths: a mirror path and a mirror-backup path. The paths are set by these attributes of the ADD command when the device is configured:

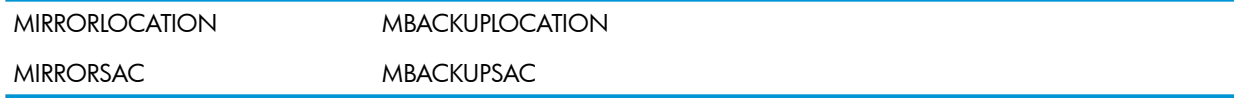

The primary and backup paths go to the primary device. The mirror and mirror-backup paths go the mirror device.

<span id="page-28-0"></span>You can make two paths to a mirror volume active at the same time: one path to the primary device (either -P or -B) and one path to the mirror device (either -M or -MB). To make a path active, use the SWITCH command. For an example, see ["Changing](#page-111-0) the Active Path for a Disk" (page 112).

### Primary Disk

A mirrored disk volume has two disks: a primary disk and a mirror disk. This logical combination of two disks is set by the PRIMARYLOCATION and MIRRORLOCATION attributes of the ADD command when the disk is configured.

## <span id="page-29-0"></span>2 Storage Subsystem Objects

This chapter describes how storage subsystem components are organized for management through the SCF interface. It contains these sections:

- "Object [Names"](#page-29-1) (page 30)
- "Object States and [Substates"](#page-30-0) (page 31)
- "Object [Attributes"](#page-30-1) (page 31)
- <span id="page-29-1"></span>• "Object Types for the Storage [Subsystem"](#page-30-2) (page 31)

## Object Names

Object names are the device or process names you use to specify a particular object in an SCF command. Each object type has its own object-name format.

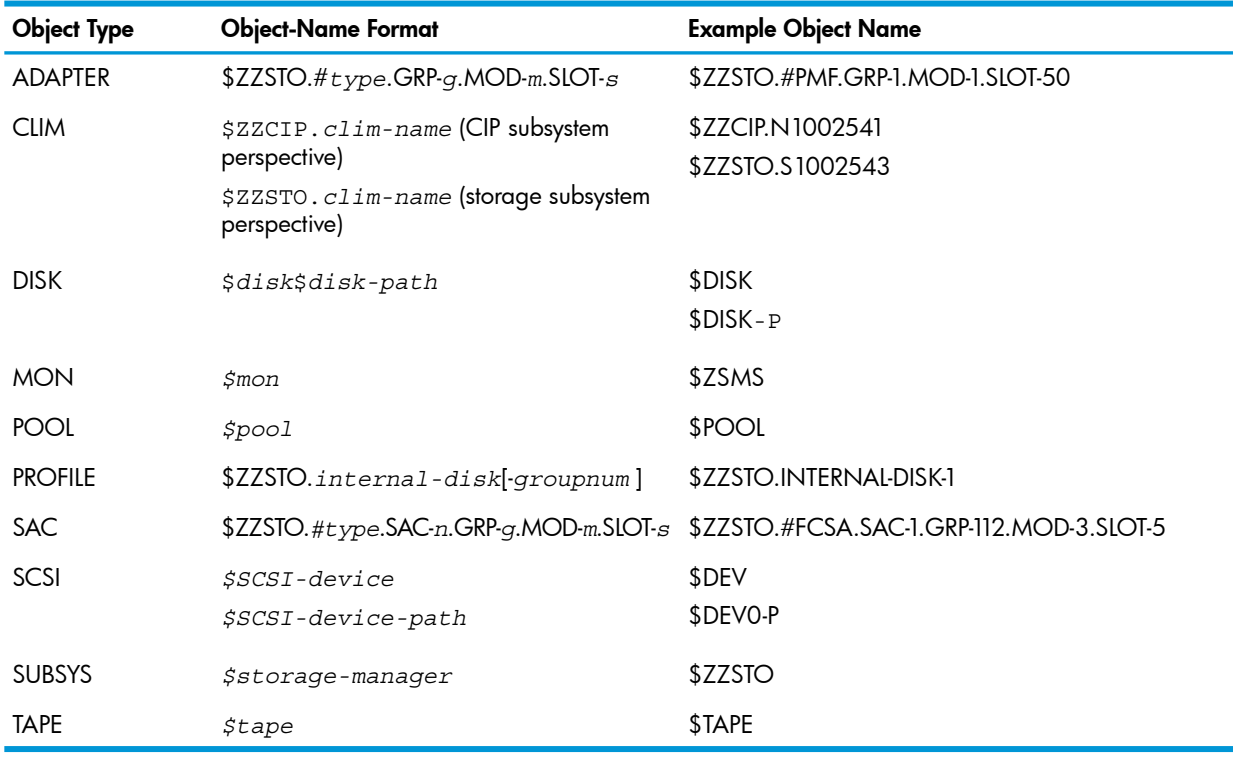

## <span id="page-29-2"></span>SCF Object Name Template

<span id="page-29-3"></span>Most SCF commands accept more than one object name when placed in parentheses and separated by commas, for example:

-> SWITCH DISK (\$DATA01-P, \$DATA01-M)

## Using Wild-Card Characters in an Object Name

When you issue an SCF command, you can use wild-card characters in the object name to indicate that the command affects multiple objects of the given object type. Specify multiple objects by using either:

- A single wild-card character
- Text with one or more wild-card characters

The storage subsystem supports these wild-card characters:

- Represents a character string of undefined length. For example, to display the object names of all disks managed by the storage subsystem: - > NAMES DISK \$\* \*
- Represents a single unknown character in a specific position. For example, to start disks named \$DATA00, \$DATA01, and so on: -> START DISK \$DATA0? ?

You can use wild-card characters in any combination. For example, this command starts all disks whose name has D as the second character and the number 0 as the sixth character:

<span id="page-30-0"></span>-> START DISK \$D???0\*

## Object States and Substates

The state and substate of an object provide current status information. Knowing the object state and substate of an object can be critical. Some SCF commands have no effect on an object when the object is in a particular object state and substate but can affect the object when it is in another object state and substate. The substate further defines why the object is in a particular object state. For example, when a disk is being started, it might also need to be revived, which means it is in the STARTING state, substate REVIVE. Not all objects have substates.

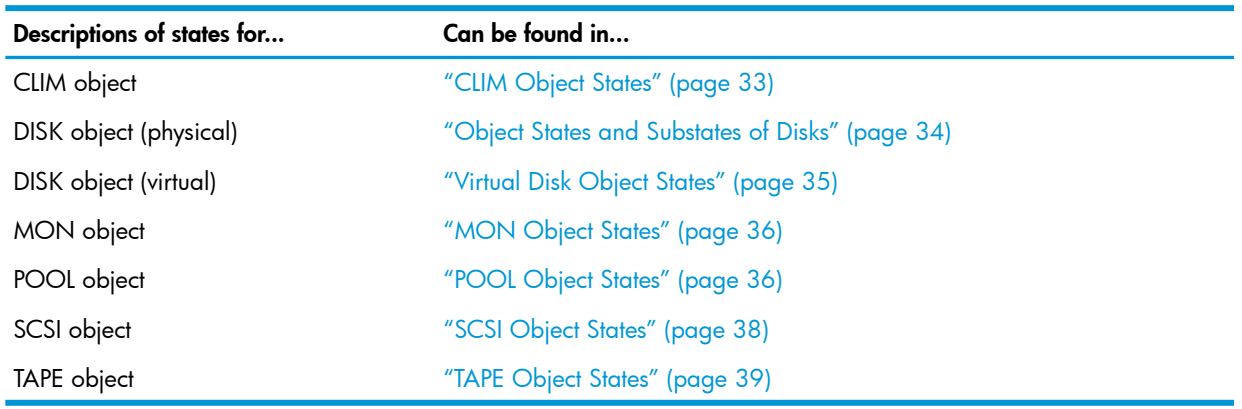

## <span id="page-30-1"></span>**Object Attributes**

<span id="page-30-2"></span>The attributes for each object are described under the "ADD [Command"](#page-193-1) (page 194).

## Object Types for the Storage Subsystem

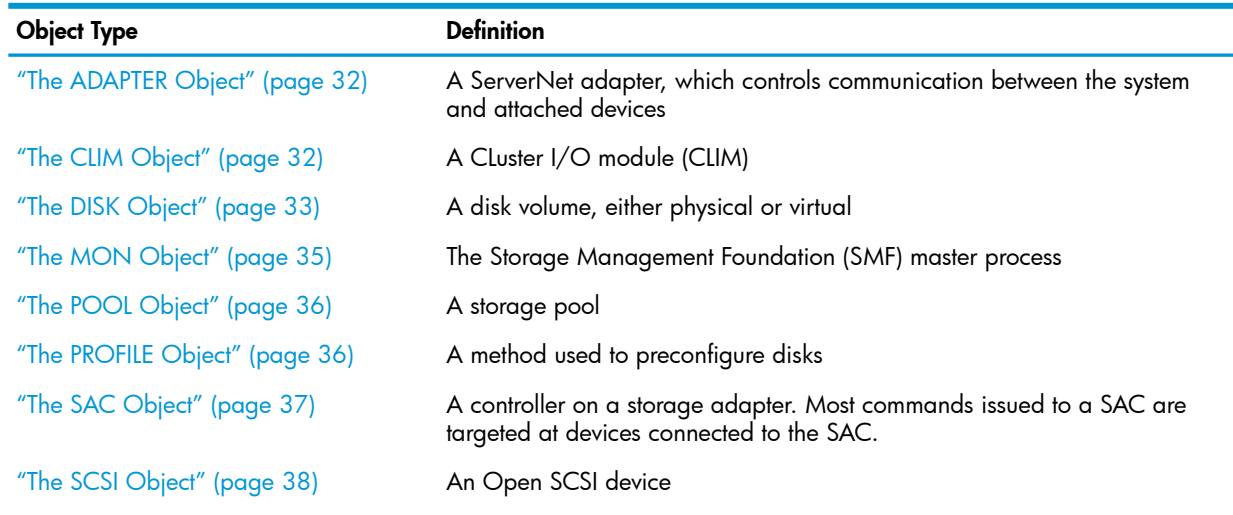

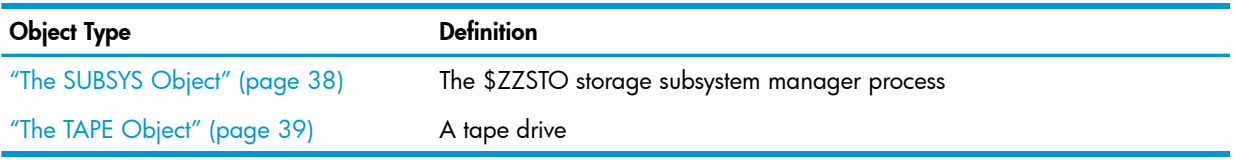

When issuing SCF commands, you need not specify the object type of the device if either of these conditions exists:

- You have fully specified the object name (no wild-card characters), and the device exists.
- <span id="page-31-0"></span>• You have already issued an SCF ASSUME command for the object type.

## The ADAPTER Object

The ADAPTER object represents a specific ServerNet storage adapter that communicates with the system and attached peripheral devices. For more information, see ["Configuring](#page-152-0) and Managing [ServerNet](#page-152-0) Storage Adapters " (page 153).

The ADAPTER object has this format:

\$ZZSTO.#*type*.GRP-*g*.MOD-*m*.SLOT-*s*

\$*ZZSTO*

is the storage subsystem manager.

### #*type*

is the adapter type:

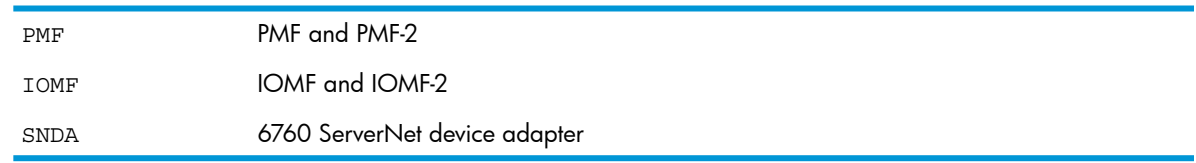

### GRP-*g*.MOD-*m*.SLOT-*s*

is the physical location (group, module, and slot) of the adapter. *g* cannot have a leading zero.

Wild-card characters are supported.

### Examples

<span id="page-31-1"></span>\$ZZSTO.#PMF.GRP-1.MOD-1.SLOT-50 \$ZZSTO.#IOMF.GRP-11.MOD-1.SLOT-55 \$ZZSTO.#SNDA.SAC-1.GRP-1.MOD-1.SLOT-53

## The CLIM Object

From the perspective of the storage subsystem, the CLIM object is similar to the ADAPTER object because it provides communication connectivity between the system and attached, peripheral storage devices. You can obtain information about the CLIM from the storage subsystem by using the INFO CLIM \$ZZSTO.*clim-name* or STATUS CLIM \$ZZSTO.*clim-name* command. You also can obtain status and info about the CLIM by using the INFO CLIM \$ZZCIP.*clim-name* (or STATUS CLIM \$ZZCIP.*clim-name*).

The CLIM object exists in both the storage and CIP subsystem and certain management tasks like adding a CLIM are only accessible through the CIP subsystem. One task, SWITCH CLIM, can be done through either the CIP or storage subsystem. For information about adding or deleting a CLIM, see the *Cluster I/O Protocols (CIP) Configuration and Management Manual*.

CLIMs can be configured to support encryption so that disk or tape devices connected to them can be encrypted. For details about encryption, see the *NonStop Volume Level Encryption Guide*. The CLIM object in the storage subsystem has this format:

\$ZZSTO.*clim-name*

#### \$ZZSTO

is the storage subsystem manager.

*clim-name*

is the user-defined CLIM name.

The CLIM object in the CIP subsystem has this format:

\$ZZCIP.*clim-name*

\$ZZCIP

is the cluster I/O protocol subsystem manager.

*clim-name*

is the user-defined CLIM name.

Wild-card characters are supported.

### Examples

\$ZZSTO.S1002541

### CLIM Object States

<span id="page-32-1"></span>The object state of a CLIM provides current status information about the disk or a path to that disk.

### Table 2 CLIM Object States

<span id="page-32-0"></span>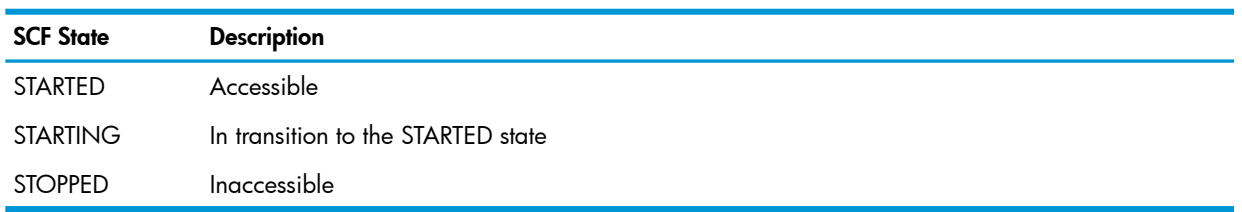

## The DISK Object

The DISK object represents a disk storage device which can be a logical disk or a virtual disk:

- A disk is a disk device or device pair that stores and accesses data on disk media. For more information, see ["Configuring](#page-69-0) Disks" (page 70). Depending on the command, the DISK object can refer to one of these aspects of a disk:
	- A single disk—a disk device.
	- A disk volume—a logical disk, which can be one or two disk devices. If mirrored, the two disks are treated as one.
	- A single path to a disk—the primary, backup, mirror, or mirror backup path.
- A virtual disk is a logical representation of disk space. This space can be part of a disk, an entire disk, or multiple disks. For more information, see ["Configuring](#page-142-0) and Managing Virtual [Disks"](#page-142-0) (page 143).

The DISK object has this format:

\$*disk* [ -P | -B | -M | -MB ]

\$*disk* [ -P | -B | -M | -MB ]

is the disk process controlling the disk and, optionally, the path (primary, backup, mirror, or mirror backup). Paths apply to disks only.

The dollar sign (\$) is followed by a maximum of seven alphanumeric characters, the first of which must be alphabetic. Seven-character disk names are network-accessible on systems running H-series, G-series, and D-series RVUs.

Wild-card characters are supported.

#### Examples

\$DATA00-P \$DATA00-M \$DATA00-B \$DATA00-MB \$DATA03

## Object States and Substates of Disks

<span id="page-33-0"></span>The object state and substate of a disk provide current status information about the disk or a path to that disk.

### Table 3 Object States and Substates of Disks

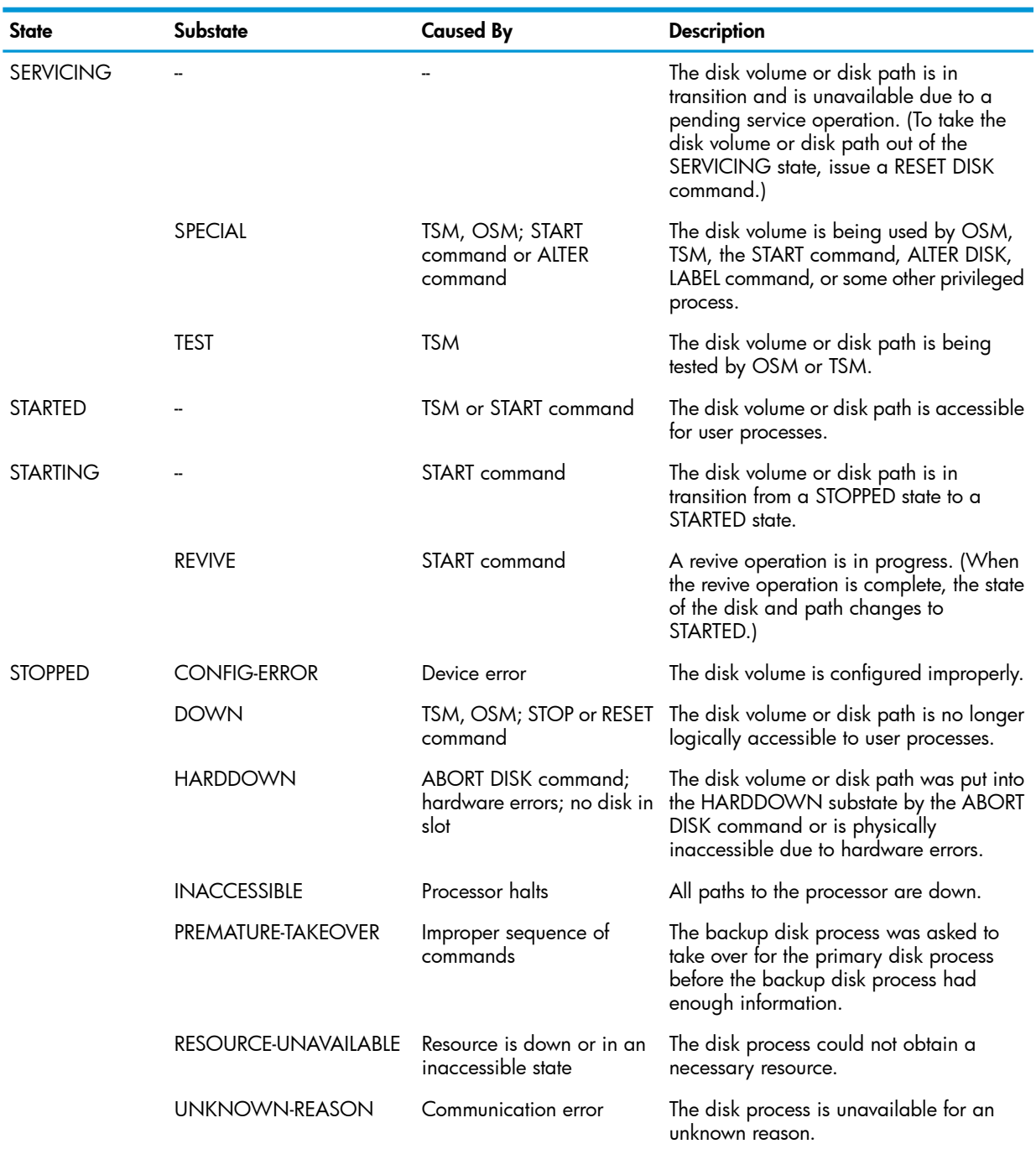

### Recovering From Various SCF Object States and Substates

This table describes how to prepare a disk for restarting. For all situations except CONFIG-ERROR, the RESET command puts a disk into the STOPPED state, substate DOWN, ready for a START command.

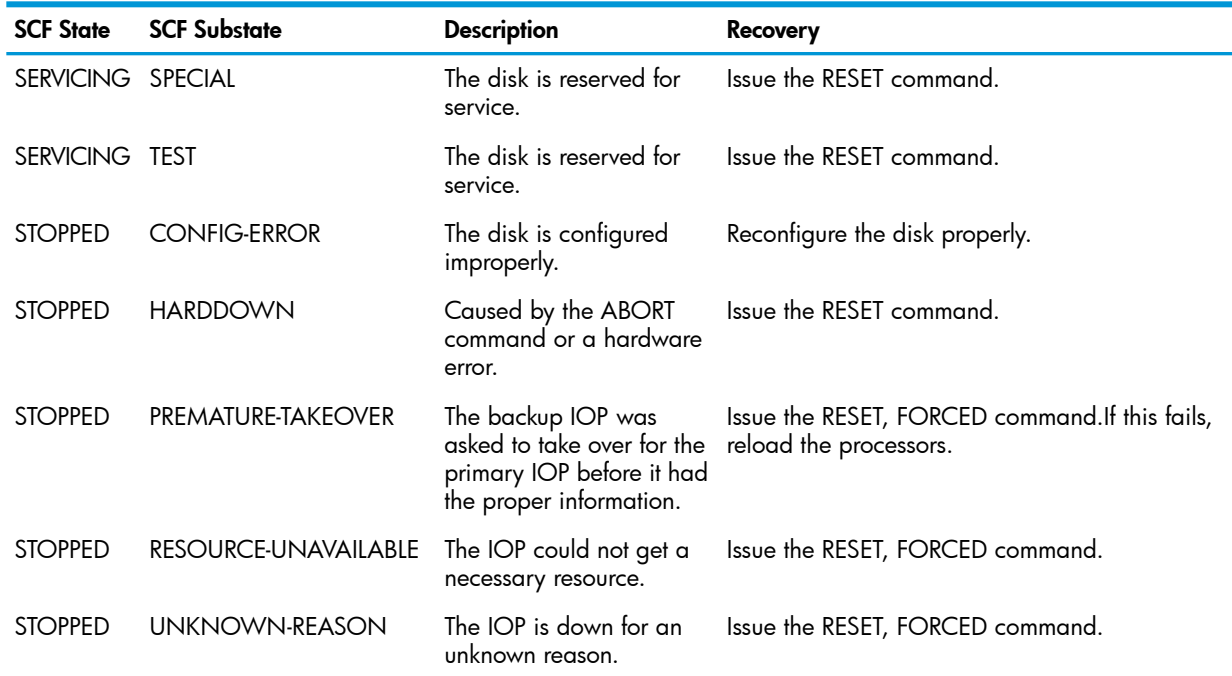

#### <span id="page-34-1"></span>Virtual Disk Object States

#### Table 4 Virtual Disk Object States

<span id="page-34-0"></span>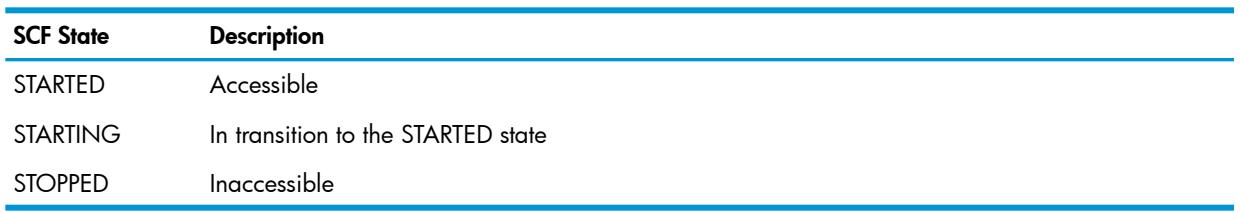

### The MON Object

The MON object represents the \$ZSMS Storage Management Foundation (SMF) master process, which maintains information about storage pools and virtual disks on the system. The SMF master process coordinates modification services for disks and virtual disks (such as defining, deleting, and redefining) and information services for storage pools. You use the MON object to query and configure the SMF master process. For more information, see ["Configuring](#page-41-0) and Managing the SMF Master [Process"](#page-41-0) (page 42).

The MON object has this format:

\$*ZSMS*

\$*ZSMS*

is the SMF master process.

Wild-card characters are supported.

#### Example

\$ZSMS

### MON Object States

The object state of a MON object provides current status information about the SMF master process

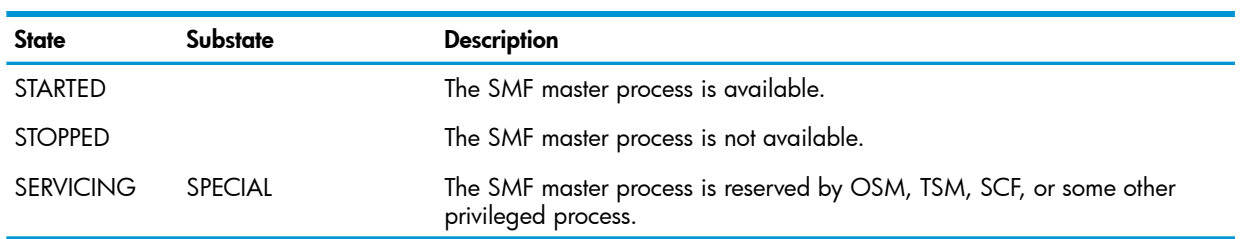

### <span id="page-35-2"></span>Table 5 MON Object States

## <span id="page-35-0"></span>The POOL Object

The POOL object represents a storage pool, which is a collection of disk volumes, all on the same system. A POOL object represents a resource of spaces where data files can be placed. Virtual disk processes can create files across volumes of a storage pool. A storage pool can have up to 144 disk volumes. The number of storage pools on a system is limited only by the current size of the destination control table (DCT). For more information, see ["Configuring](#page-74-0) Custom Profiles" [\(page](#page-74-0) 75).

The POOL object has this format:

\$*pool-name*

\$*pool-name*

is the name of a storage pool. The format is a dollar sign (\$) followed by a maximum of seven alphanumeric characters, the first of which must be alphabetic.

Wild-card characters are supported.

#### Example

<span id="page-35-3"></span>\$POOL01 \$P00L

### POOL Object States

The object state of a POOL object provides current status information about a storage pool.

<span id="page-35-1"></span>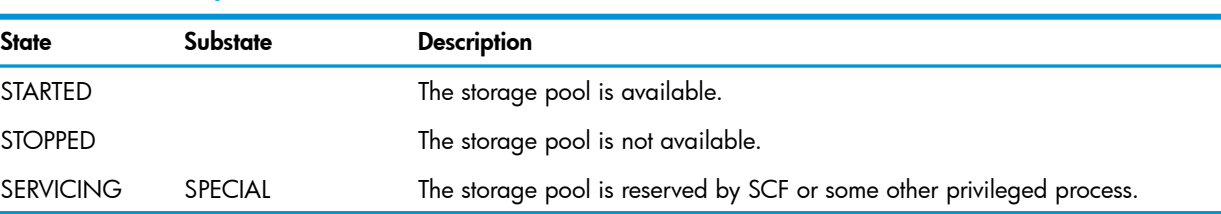

### Table 6 POOL Object States

## The PROFILE Object

Use the PROFILE object to preconfigure an internal disk when it is inserted into the system. You can modify the default profile, or you can create a unique profile for each system enclosure.

The standard default profile, \$ZZSTO.INTERNAL-DISK, contains all the configurable attributes of an ADD DISK command except PRIMARYLOCATION and MIRRORLOCATION. These attributes must be unique for each mirrored disk. For more information, see["Configuring](#page-74-0) Custom Profiles" [\(page](#page-74-0) 75).

The PROFILE object has this format:

\$ZZSTO.*internal-disk*[-*groupnum* ]

#### \$ZZSTO

is the storage subsystem manager.
```
internal-disk
```
is the type of disk for which a storage subsystem profile can be configured.

*-groupnum*

is the enclosure number to which a user-configured profile applies. *groupnum* cannot have a leading zero.

The default standard profile has no group number and can be used to preconfigure any internal disk inserted in a slot in any enclosure.

To tailor internal disk profiles based on which enclosure houses the disk, create additional profiles by specifying the group number of the enclosure as shown in this list. The enclosure number you specify must already exist. For details about how to create a profile, see ["Creating](#page-74-0) a [Custom](#page-74-0) Profile" (page 75). Valid group numbers are:

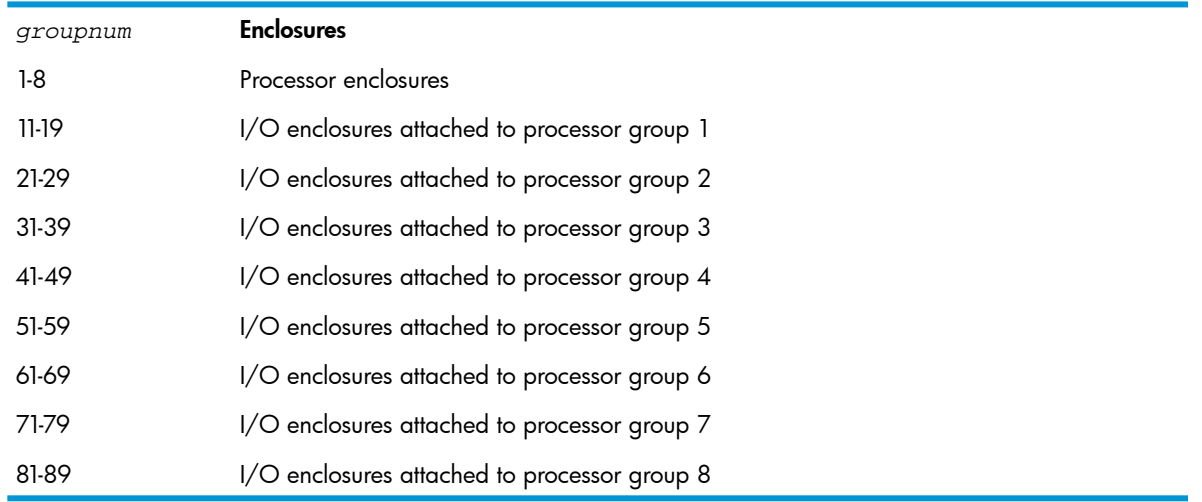

Wild-card characters are supported.

### Examples

- The PROFILE object for any disk slot in any enclosure is: \$ZZSTO.INTERNAL-DISK
- The PROFILE object for disk slots in group 01 is: \$ZZSTO.INTERNAL-DISK-1

## The SAC Object

The SAC object represents a ServerNet addressable controller on a storage adapter. Commands issued for a SAC are often targeted at devices connected to the SAC. For example, you can use the SAC object to test or display information about:

- The connection to an arbitrated loop of a Fibre Channel disk module (FCDM)
- The ports in a Fibre Channel link
- The SAC itself

For more information, see "PROBE SAC [Command"](#page-267-0) (page 268), "STATS SAC [Command"](#page-277-0) (page 278), and "STATUS SAC [Command"](#page-284-0) (page 285).

The SAC object has this format:

```
$ZZSTO.#type.SAC-n.GRP-g.MOD-m.SLOT-s
```
#### \$ZZSTO

is the storage subsystem manager.

#*type*

is the adapter type, for example FCSA.

#SAC*-n*

is the number of the SAC on the adapter.

GRP-*g*.MOD-*m*.SLOT-*s*

is the physical location (group, module, and slot) of the adapter. *g* cannot have a leading zero.

Wild-card characters are supported.

### Example

\$ZZSTO.#FCSA.SAC-2.GRP-111.MOD-2.SLOT-5

## The SCSI Object

The SCSI object represents an Open SCSI device, which is a storage device that uses the small computer system interface (SCSI) to connect the device to the system.

The SCSI object can also represent an Open SCSI Fibre Channel device, which is a Fibre Channel device that uses the SCSI protocol to communicate with the system through the Open SCSI I/O process.

Unless stated otherwise, references to Open SCSI devices also refer to Open SCSI Fibre Channel devices.

For more information, see ["Configuring](#page-169-0) and Managing Open SCSI Devices" (page 170).

The SCSI object has this format:

\$*SCSI-device-name [-P | -B ]*

\$*SCSI-device-name*

is the name of the Open SCSI process controlling the Open SCSI device. The format is a dollar sign (\$) followed by a maximum of seven alphanumeric characters, the first of which must be alphabetic.

*-P | -B*

indicates a path to the primary or backup Open SCSI device.

Wild-card characters are supported.

### Examples

\$DEV0 \$DEV1-P \$SCSI1

### SCSI Object States

The state of a SCSI object provides current status information about the SCSI device or a path to that SCSI device

#### Table 7 SCSI Object States

<span id="page-37-0"></span>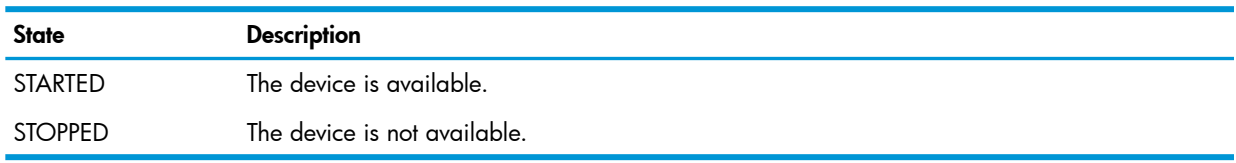

## The SUBSYS Object

The SUBSYS object represents the \$ZZSTO storage subsystem manager process. Use the SUBSYS object to query and configure the storage subsystem manager, which configures and manages all storage objects in the storage subsystem. For more information, see "Using the Storage [Subsystem](#page-39-0) [Manager"](#page-39-0) (page 40).

The SUBSYS object has this format:

\$*ZZSTO*

\$*ZZSTO*

is the storage subsystem manager process.

Wild-card characters are supported.

### Example

\$ZZSTO

## The TAPE Object

The TAPE object represents a specific tape drive, which is a storage device for archiving data. For more information, se[e"Configuring](#page-178-0) and Managing Tape Drives" (page 179) .

The TAPE object has this format:

\$*tape-name*

\$*tape-name*

is the name of the tape process controlling the tape device.

Wild-card characters are supported.

### Examples

\$TAPE0 \$TAPE1

### TAPE Object States

The object state of a TAPE object provides current status information about a tape drive

Table 8 TAPE Object States

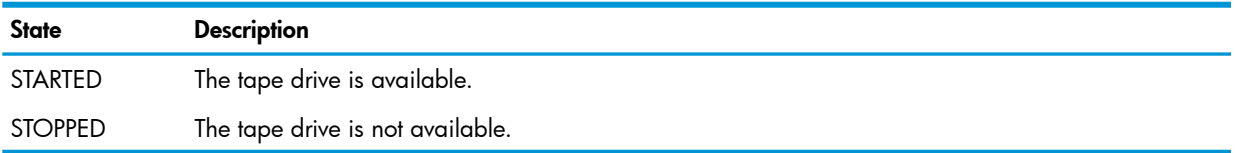

# <span id="page-39-0"></span>3 Using the Storage Subsystem Manager

The storage subsystem manager (\$ZZSTO) is a generic process configured in the kernel subsystem. \$ZZSTO monitors and controls all storage subsystem objects. \$ZZSTO has the object type of SUBSYS. For information about this object, see "The [SUBSYS](#page-37-0) Object" (page 38). This chapter contains these sections:

- "Displaying [Information"](#page-39-1) (page 40)
- <span id="page-39-1"></span>• "Using the PRIMARY SUBSYS [Command"](#page-40-0) (page 41)

### Displaying Information

To display information about the storage subsystem manager:

- <span id="page-39-2"></span>• "Displaying [Configuration](#page-39-2) Information" (page 40)
- "Displaying Current Status [Information"](#page-39-3) (page 40)

### Displaying Configuration Information

The "INFO SUBSYS [Command"](#page-258-0) (page 259) displays configured information about the storage subsystem manager:

-> INFO SUBSYS \$ZZSTO

```
STORAGE - Info SUBSYS $ZZSTO
 AutoConfigure AutoRevive Autostart BulkIO LabelTape UPS
 OFF OFF ON ON ON OFF
```
#### Explanation of Fields — INFO SUBSYS Report

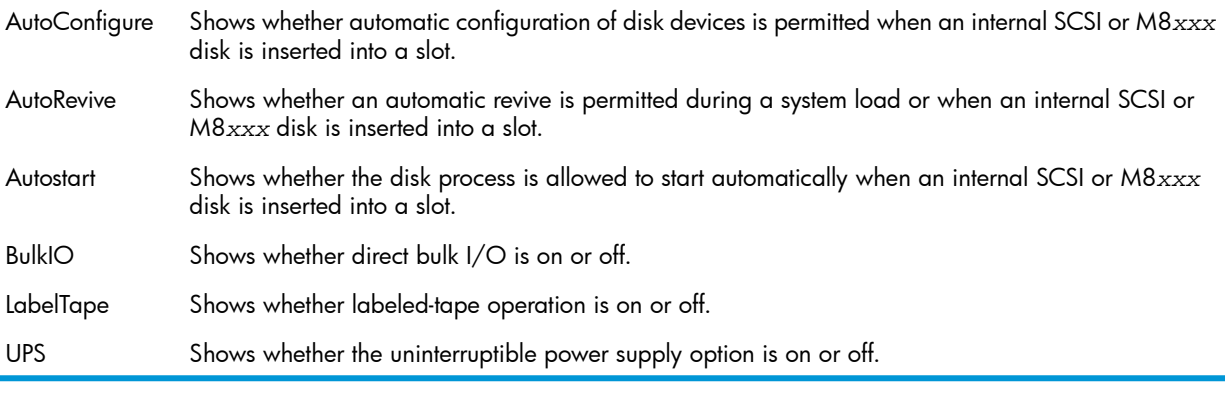

<span id="page-39-3"></span>NOTE: M8*xxx* disks are described in ["Types](#page-69-0) of Disks" (page 70).

#### Displaying Current Status Information

The "STATUS SUBSYS [Command"](#page-287-0) (page 288) displays current information about the storage subsystem manager:

```
1-> STATUS SUBSYS $ZZSTO
STORAGE - Status SUBSYS $ZZSTO
 BulkIO EncryptionLicense LabelTape UPS
 OFF VALID ON ON
```
#### Explanation of Fields — STATUS SUBSYS Report

BulkIO Shows whether direct bulk I/O is on or off.

LabelTape Shows whether labeled-tape operation is on or off.

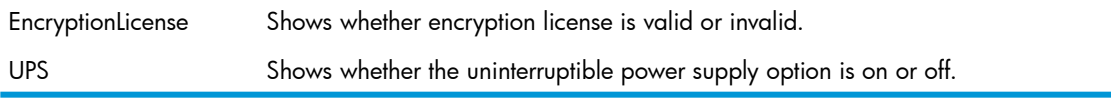

## Using the PRIMARY SUBSYS Command

<span id="page-40-0"></span>The PRIMARY SUBSYS command replaces a series of PRIMARY commands for individual IOPs in the topology branch. The PRIMARY SUBSYS command does not start any processes.

At the completion of the command, the PRIMARY SUBSYS command returns a list of the IOPs that did not move the primary IOP. You must handle any exceptions individually.

On G06.10 and earlier RVUs, a primary processor change by one disk IOP might cause other disk IOPs to lose controller ownership and thus cause those other disk IOPs to perform primary changes. See ["Guidelines](#page-122-0) for G06.10 and Earlier RVUs" (page 123).

# 4 Configuring and Managing the SMF Master Process

The SMF master process manages a centrally located database of information required at startup time for all other SMF processes, and it monitors and controls all storage pools and virtual disks in the system. The SMF master process, \$ZSMS, has the object type of MON. For a description of this object, see "The MON [Object"](#page-34-0) (page 35) and ["MON](#page-35-0) Object States" (page 36). This chapter contains:

- "Displaying [Information"](#page-41-0) (page 42)
	- "Displaying [Configuration](#page-41-1) Information" (page 42)
	- "Displaying Current Status [Information"](#page-42-0) (page 43)
- ["Configuring](#page-43-0) the SMF Master Process" (page 44)
	- ["Adding](#page-43-1) the SMF Master Process" (page 44)
	- "Example of Adding the SMF Master Process Using the [OBEYFORM](#page-43-2) Attribute" (page 44)
	- "Altering the Values of the SMF Master Process [Attributes"](#page-44-0) (page 45)
	- ["Deleting](#page-44-1) the SMF Master Process" (page 45)
- ["Managing](#page-45-0) the SMF Master Process" (page 46)
	- ["Starting](#page-45-1) the SMF Master Process" (page 46)
	- ["Stopping](#page-45-2) the SMF Master Process" (page 46)
	- ["Resetting](#page-46-0) the SMF Master Process" (page 47)
	- ["Swapping](#page-46-1) Processors for the SMF Master Process" (page 47)

## <span id="page-41-0"></span>Displaying Information

<span id="page-41-1"></span>To display information about the SMF master process:

- "Displaying [Configuration](#page-41-1) Information" (page 42)
- "Displaying Current Status [Information"](#page-42-0) (page 43)

### Displaying Configuration Information

The "INFO MON [Command"](#page-255-0) (page 256) displays configured information about the SMF master process.

#### Example of an INFO MON Report

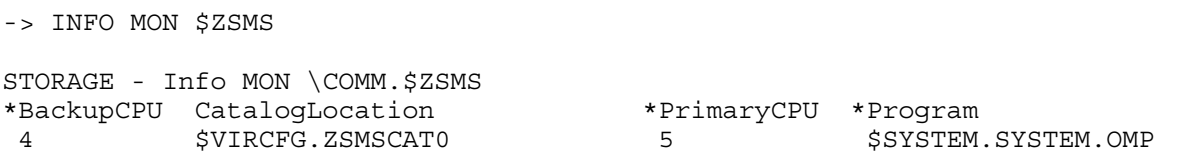

#### Explanation of Fields — INFO MON Report

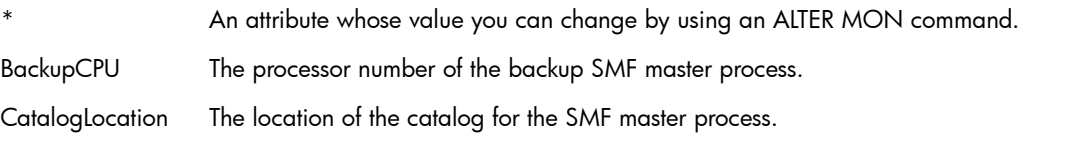

PrimaryCPU The processor number of the primary SMF master process. Program The object file name of the SMF master process.

#### Example of a Detailed INFO MON Report

```
-> INFO MON $ZSMS, DETAIL 
STORAGE - Detailed Info MON \COMM.$ZSMS
*BackupCPU............................. 4 
 CatalogLocation............................... $VIRCFG.ZSMSCAT0
*HighPin............................... OFF
*Mode.................................. QUIET
*PrimaryCPU............................ 5 
*Program............................... $SYSTEM.SYSTEM.OMP
Explanation of Fields — Detailed INFO MON Report
                An attribute whose value you can change by using an ALTER MON command.
BackupCPU The processor number of the backup SMF master process.
CatalogLocation The location of the catalog for the SMF master process.
                Shows whether the IOP can run at a high PIN (ON) or a low PIN (OFF). The PIN is the process
                identification number.
Highpin
Mode Shows whether the SMF master process generates additional EMS messages.
PrimaryCPU The processor number of the primary SMF master process.
Program The object file name of the SMF master process.
```
### <span id="page-42-0"></span>Displaying Current Status Information

The "STATUS MON [Command"](#page-283-0) (page 284) displays status information about the SMF master process.

### Example of a STATUS MON Command

```
-> STATUS MON $ZSMS 
STORAGE - Status MON \COMM.$ZSMS
LDev State Primary Backup Type Subtype
                PID PID
  79 STARTED 5,30 4,39 52 0
```
### Example of a Detailed STATUS MON Report

```
-> STATUS MON $ZSMS, DETAIL 
STORAGE - Detailed Status MON \COMM.$ZSMS
Mon Process Information:
 LDev State Primary Backup Type Subtype
                   PID PID
   79 STARTED 5,30 4,39 52 0 
Mon I/O Process Information:
  Library File....... 
  Program File....... $SYSTEM.SYS01.OMP
```
#### Explanation of Fields — Detailed STATUS MON Report

LDev The logical device number for the SMF master process.

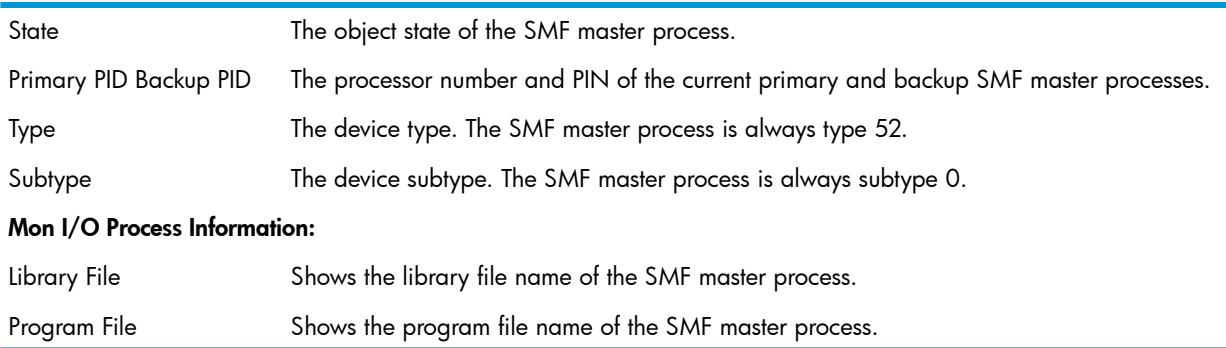

## Configuring the SMF Master Process

<span id="page-43-0"></span>Configuration tasks for the SMF master process include:

- ["Adding](#page-43-1) the SMF Master Process" (page 44)
- <span id="page-43-1"></span>• "Altering the Values of the SMF Master Process [Attributes"](#page-44-0) (page 45)
- ["Deleting](#page-44-1) the SMF Master Process" (page 45)

### Adding the SMF Master Process

The "ADD MON [Command"](#page-214-0) (page 215) adds the SMF master process to the system configuration database.

#### Considerations for ADD MON

Before adding an SMF master process to the system configuration, verify that:

- The HP NonStop Transaction Management Facility (TMF) product is running.
- The volume you plan to specify as the CATALOGLOCATION is in the STARTED state and enabled in TMF.
- The system disk is enabled in TMF if you do not specify a CATALOGLOCATION.
- Example
- 1. Add the process to the system, specifying its catalog location:
	- -> ADD MON \$ZSMS, SENDTO STORAGE, PRIMARYCPU 5, & -> BACKUPCPU 4, CATALOGLOCATION \$VIRCFG
- <span id="page-43-2"></span>2. Verify the SMF master process has been properly configured:
	- -> INFO MON \$ZSMS

#### Example of Adding the SMF Master Process Using the OBEYFORM Attribute

To configure the SMF master process for another system, create a command file by using the OBEYFORM attribute of the INFO DISK command.

Capture the existing default profile:

```
-> INFO / OUT LOG / $ZSMS, OBEYFORM 
== STORAGE - Detailed Info MON in obeyform: \COMM.$ZSMS
ADD MON $ZSMS , &
    SENDTO STORAGE , &
    BACKUPCPU 4 , &
    CATALOGLOCATION $VIRCFG.ZSMSCAT0, &
    HIGHPIN OFF, &
    MODE QUIET, &
     PRIMARYCPU 5 , &
     PROGRAM $SYSTEM.SYSTEM.OMP
```
<span id="page-44-0"></span>• Enter the log file contents either by copying and pasting into an SCF command line or by using the log file as a command file.

### Altering the Values of the SMF Master Process Attributes

The "ALTER MON [Command"](#page-231-0) (page 232) changes attributes of the SMF master process in the system configuration database.

#### Considerations for ALTER MON

- Δ CAUTION: Using wild-card characters can affect the MON objects of other subsystems (QIO, for example).
	- The process must be in the STOPPED state or not running before you can change its configuration.
	- Changes take effect when you restart the process.
	- Example
	- 1. Stop the SMF master process:
		- -> STOP \$ZSMS
	- 2. Change one or more "ALTER MON [Attributes"](#page-232-0) (page 233). For example, to change the mode to generate all the EMS messages:
		- -> ALTER \$ZSMS, MODE NOISY
	- 3. Verify the change has been made:
		- -> INFO \$ZSMS, DETAIL

STORAGE - Detailed Info MON \COMM.\$ZSMS \*BackupCPU............................. 4 CatalogLocation............................... \$VIRCFG.ZSMSCAT0 \*HighPin............................... OFF \*Mode.................................. NOISY \*PrimaryCPU............................ 5 \*Program............................... \$SYSTEM.SYSTEM.OMP

- <span id="page-44-1"></span>4. Restart the SMF master process:
	- -> START \$ZSMS

### Deleting the SMF Master Process

The "DELETE MON [Command"](#page-248-0) (page 249) removes the SMF master process from the system configuration database.

#### Considerations for DELETE MON

- Δ CAUTION: Using wild-card characters can affect the MON objects of other subsystems (QIO, for example).
	- The DELETE MON command stops the MON process, deletes the reserved name from the destination control table, and removes configuration information from the system configuration database.
	- If you delete the MON process, the catalog files remain on the disk. Remove these catalog files by using the SMFIXUP utility.
	- **Example**
- 1. Before removing an SMF master process from the system configuration database, verify that:
	- The MON process is stopped.
	- TMF is running.
	- The CATALOGLOCATION volume for the SMF master process is started and enabled by TMF.
	- Stop the SMF master process:
		- -> STOP \$ZSMS

The SMF master process finishes any current activity before entering the STOPPED state.

- 2. Delete the SMF master process:
	- -> DELETE MON \$ZSMS
- 3. Verify the deletion:
- <span id="page-45-0"></span>-> INFO \$ZSMS

## Managing the SMF Master Process

Management tasks for the SMF master process include:

- ["Starting](#page-45-1) the SMF Master Process" (page 46)
- ["Stopping](#page-45-2) the SMF Master Process" (page 46)
- <span id="page-45-1"></span>• ["Resetting](#page-46-0) the SMF Master Process" (page 47)
- ["Swapping](#page-46-1) Processors for the SMF Master Process" (page 47)

### Starting the SMF Master Process

The "START MON [Command"](#page-274-0) (page 275) starts the SMF master process and puts it in the STARTED state.

### Considerations for START MON

- Before starting the SMF master process, verify that:
	- \$ZSMS has a configuration record (as verified by the INFO command).
	- TMF is running on the system.
	- The CATALOGLOCATION volume for \$ZSMS is started, and is enabled by TMF.
	- To take \$ZSMS out of the SERVICING state, reset it and start it again.

### Starting \$ZSMS

- <span id="page-45-2"></span>1. Start the process:
	- -> START \$ZSMS
- 2. Verify the process is started:
	- -> STATUS \$ZSMS

## Stopping the SMF Master Process

The "STOP MON [Command"](#page-290-0) (page 291), like the "ABORT MON [Command"](#page-192-0) (page 193), stops access to the SMF master process.

-> STOP \$ZSMS

The SMF master process finishes any current activity before entering the STOPPED state.

### Resetting the SMF Master Process

<span id="page-46-0"></span>The "RESET MON [Command"](#page-270-0) (page 271) puts the SMF master process into the STOPPED state, substate DOWN, reading for restarting.

- 1. Check the current status of the SMF master process:
	- -> STATUS \$ZSMS
- 2. If it is not in the STOPPED state, substate DOWN:
	- -> RESET \$ZSMS
- 3. Start the SMF master process:
	- -> START \$ZSMS
- <span id="page-46-1"></span>4. Verify the SMF master process is started:
	- -> STATUS \$ZSMS

### Swapping Processors for the SMF Master Process

The "PRIMARY MON [Command"](#page-264-0) (page 265) swaps the primary and backup processors for the SMF master process. The current primary processor of a specified device becomes the backup processor, and the backup processor becomes the primary processor, but the PRIMARYCPU and BACKUPCPU values stay the same.

You typically swap processors when load balancing the system or preparing for disk replacement.

#### **Examples**

- To execute the primary process of \$ZSMS in processor 3 (assuming it is configured to run in processor 3):
	- -> PRIMARY \$ZSMS, 3
- To make the current backup process of \$ZSMS the primary process:
	- -> PRIMARY \$ZSMS

# 5 Displaying Information About Disk Drives

This chapter describes displaying information about disk drives. For a description of the different types of disks that the storage subsystem supports, see ["Types](#page-69-0) of Disks" (page 70). Effective with the H06.23/J06.12 RVU, Solid State Drives (SSDs) are supported in addition to Hard Disk Drives (HDDs). SSDs are configured and displayed in the same manner as HDDs. Physical disks share the object type of DISK with virtual disks (discussed in ["Configuring](#page-142-0) and [Managing](#page-142-0) Virtual Disks" (page 143)).

- "Displaying Information About Installed, [Nonconfigured](#page-47-0) Internal Disks" (page 48)
- ["Displaying](#page-47-1) Information About Configured Disks" (page 48)
- "Displaying Disk Cache [Configuration](#page-58-0) Information" (page 59)
- <span id="page-47-0"></span>• ["Displaying](#page-59-0) Disk Cache Statistics" (page 60)
- "Displaying Error and Current Status [Information"](#page-61-0) (page 62)

## Displaying Information About Installed, Nonconfigured Internal Disks

When physically installing an internal SCSI disk, you should note manually the location of any disk that is not configured. If you physically install a new disk in an empty slot that is not configured for a disk, OSM or TSM displays the disk. However, the disk is not visible to SCF unless you have automatic configuration enabled. Likewise, if you delete a disk from the system configuration database, the disk becomes invisible to SCF, although OSM and TSM show it.

### Finding Nonconfigured Internal Disks

- 1. Check the EMS messages. A nonconfigured internal disk generates an EMS message ("Disk is not configured") if one of these events occurs:
	- You physically install the disk into a slot.
	- You load the system.
	- You reload a processor.
- 2. To find and automatically configure nonconfigured internal disks by using SCF:
	- a. Enable automatic configuration:
		- -> ALTER SUBSYS, AUTOCONFIGURE ON

This action allows the system to configure automatically all installed internal disks according to a default or custom profile (see "The [PROFILE](#page-35-1) Object" (page 36)).

For more information about how to use the AUTOCONFIGURE attribute, see ["Automating](#page-72-0) Disk [Configuration"](#page-72-0) (page 73).

<span id="page-47-1"></span>b. Use the [NAMEMASK](#page-207-0) attribute of the profile for the enclosure to help you determine the names of automatically added disks.

NOTE: To find nonconfigured model 45*xx* disks, refer to the completed installation planning forms for those disks. Neither SCF, OSM, nor TSM can display information about nonconfigured 45*xx* disks.

## Displaying Information About Configured Disks

- "An INFO [Report](#page-48-0) for a Disk" (page 49)
- ["Example](#page-48-1) 2: A Detailed INFO Report for a Disk" (page 49)
- "Displaying Common Disk [Information"](#page-48-2) (page 49)
- "Displaying Disk [Configuration](#page-49-0) Information" (page 50)
- "Displaying Disk Label [Information"](#page-51-0) (page 52)
- ["Displaying](#page-53-0) Profile Attributes" (page 54)
- ["Displaying](#page-55-0) Information about Partitioned Disks" (page 56)
- ["Displaying](#page-57-0) Information about Encrypted Disks" (page 58)

To display a report about all disks on the system:

<span id="page-48-0"></span>-> INFO DISK \$\* , SUB MAGNETIC

### An INFO Report for a Disk

-> INFO \$AUDIT

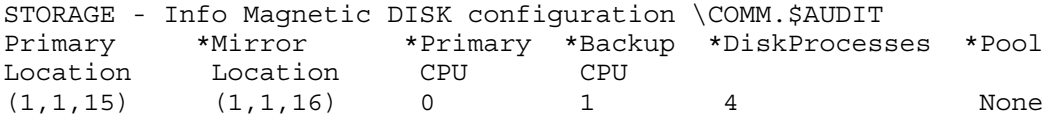

#### Explanation of Fields — INFO Report for a Disk

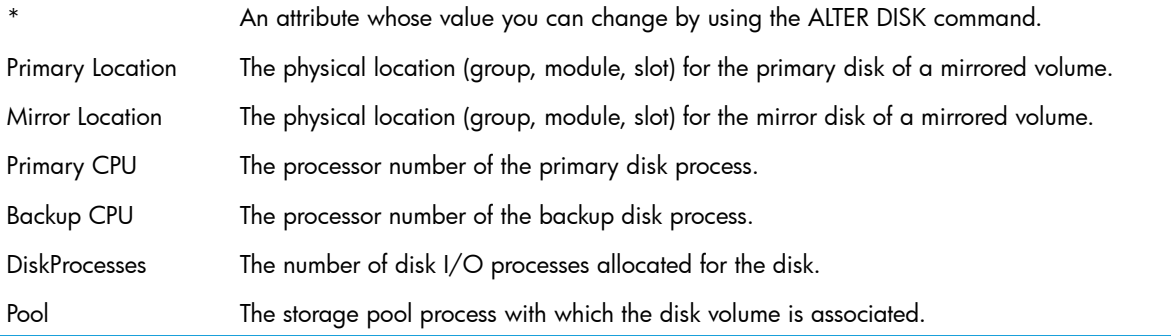

### <span id="page-48-1"></span>Example 2: A Detailed INFO Report for a Disk

For disks, the INFO DISK attributes produce a report containing specific sections:

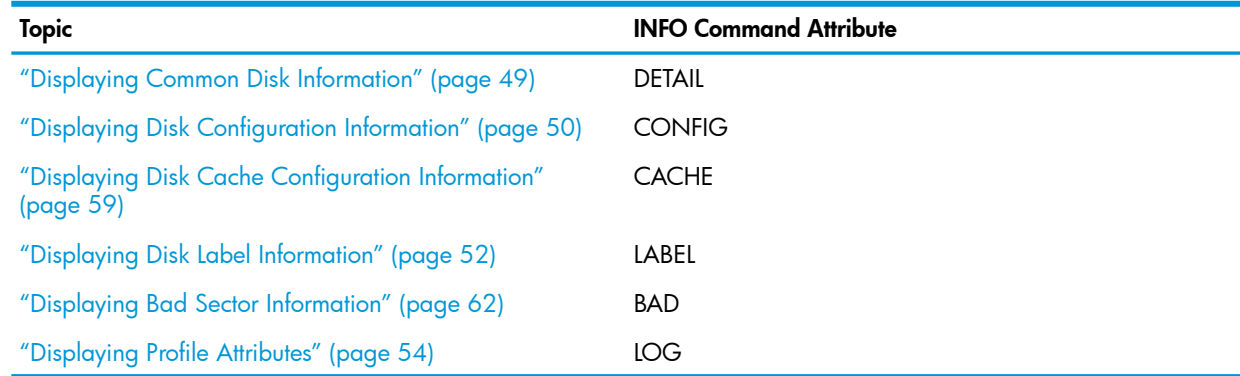

### <span id="page-48-2"></span>Displaying Common Disk Information

-> INFO \$SYSTEM, DETAIL

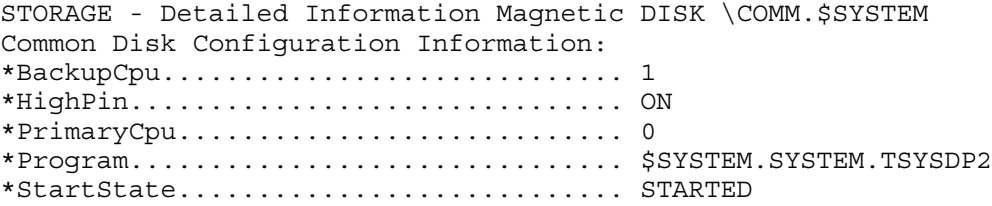

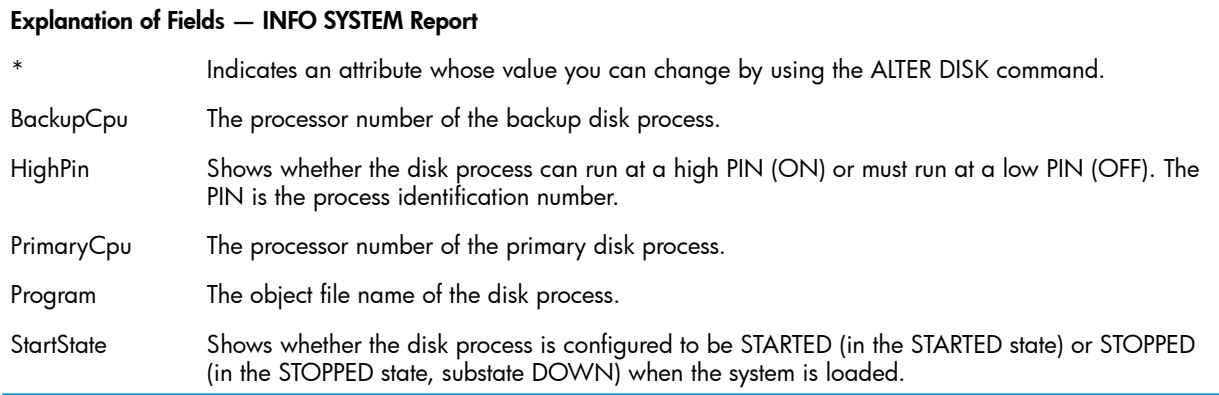

## Displaying Disk Configuration Information

<span id="page-49-0"></span>-> INFO \$SYSTEM, CONFIG

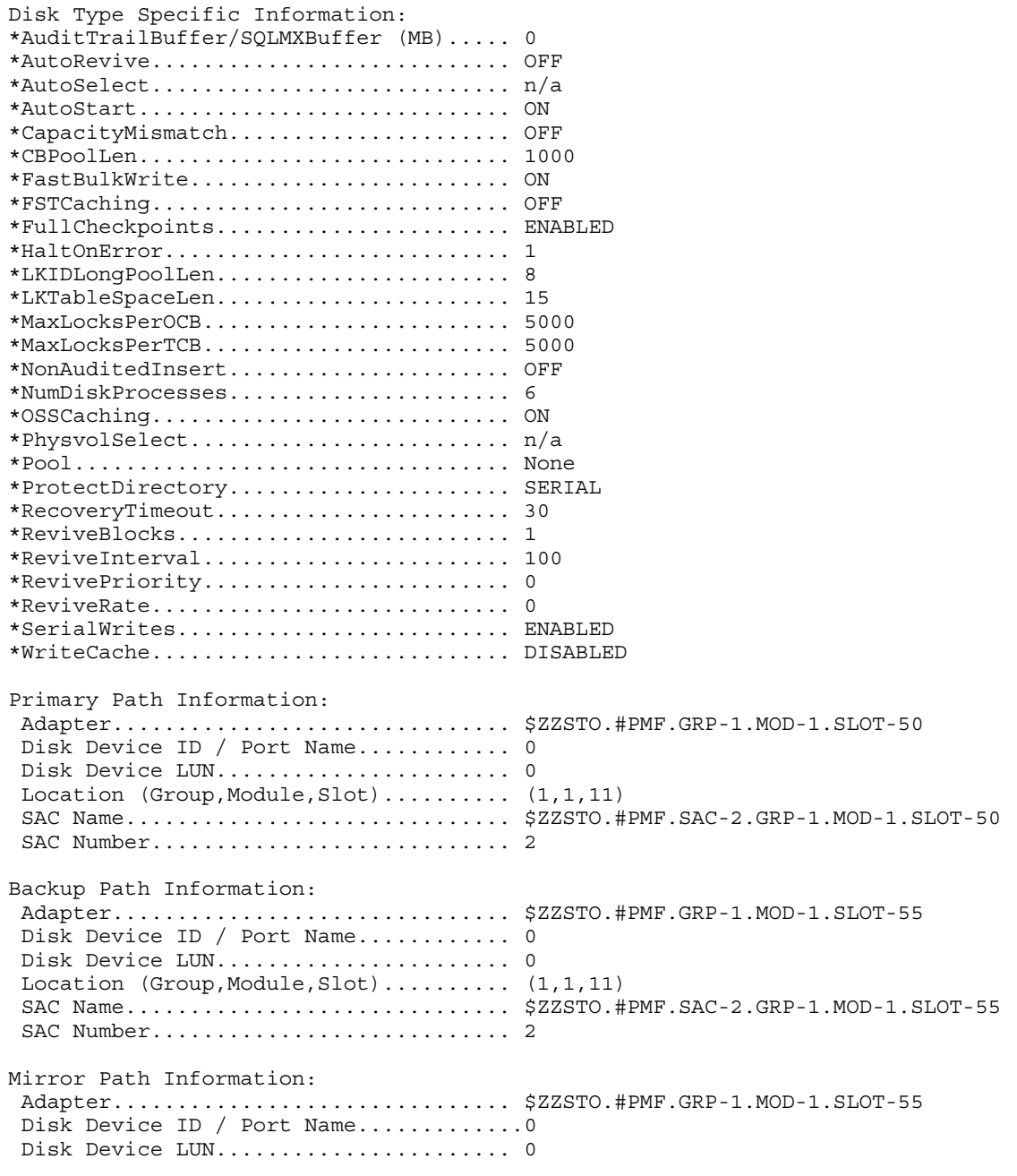

Location (Group, Module, Slot).......... (1,1,12) SAC Name.............................. \$ZZSTO.#PMF.SAC-1.GRP-1.MOD-1.SLOT-55 SAC Number.................................. 1 Mirror Backup Path Information: Adapter............................... \$ZZSTO.#PMF.GRP-1.MOD-1.SLOT-50 Disk Device ID / Port Name............ 0 Disk Device LUN....................... 0 Location (Group,Module,Slot).......... (1,1,12) SAC Name.............................. \$ZZSTO.#PMF.SAC-1.GRP-1.MOD-1.SLOT-50 SAC Number................................. 1

#### Explanation of Fields

#### Disk Type Specific Information

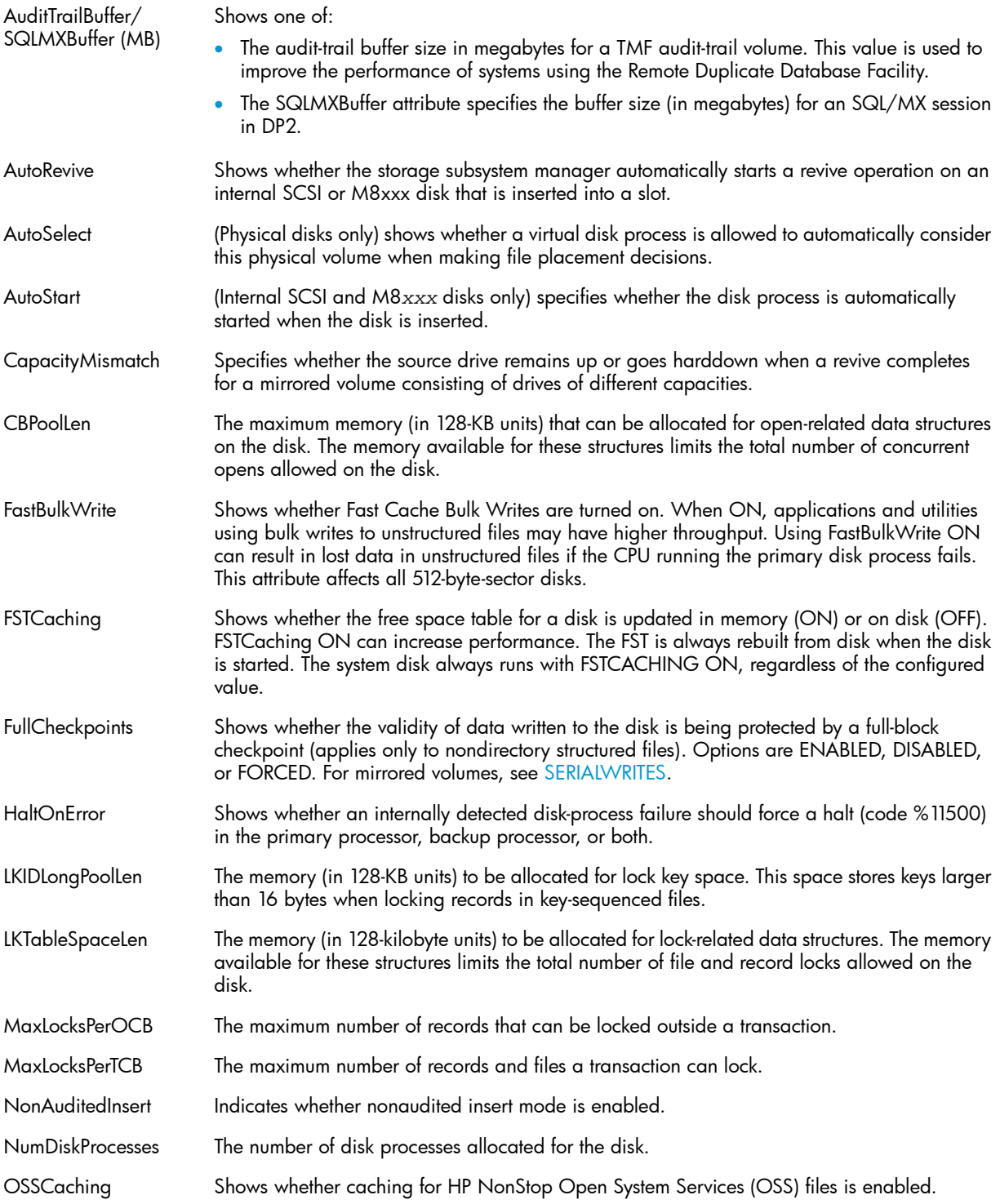

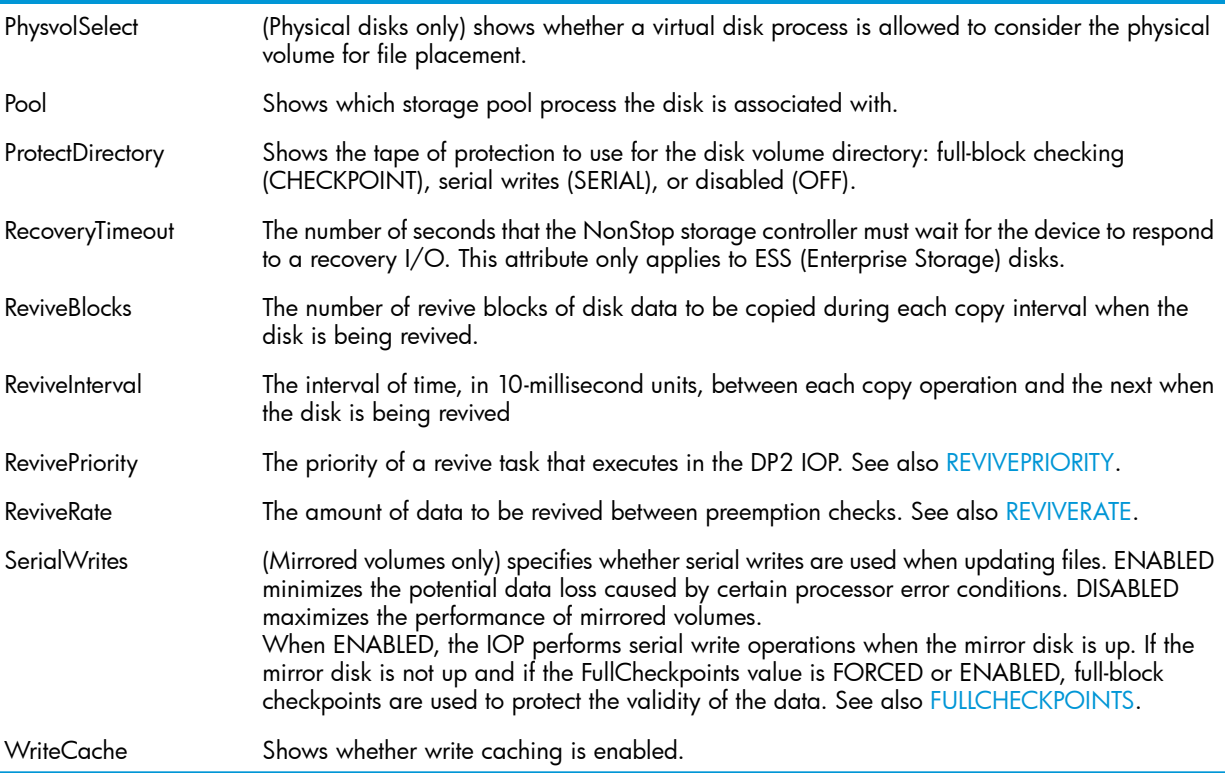

#### Path Information (for each path)

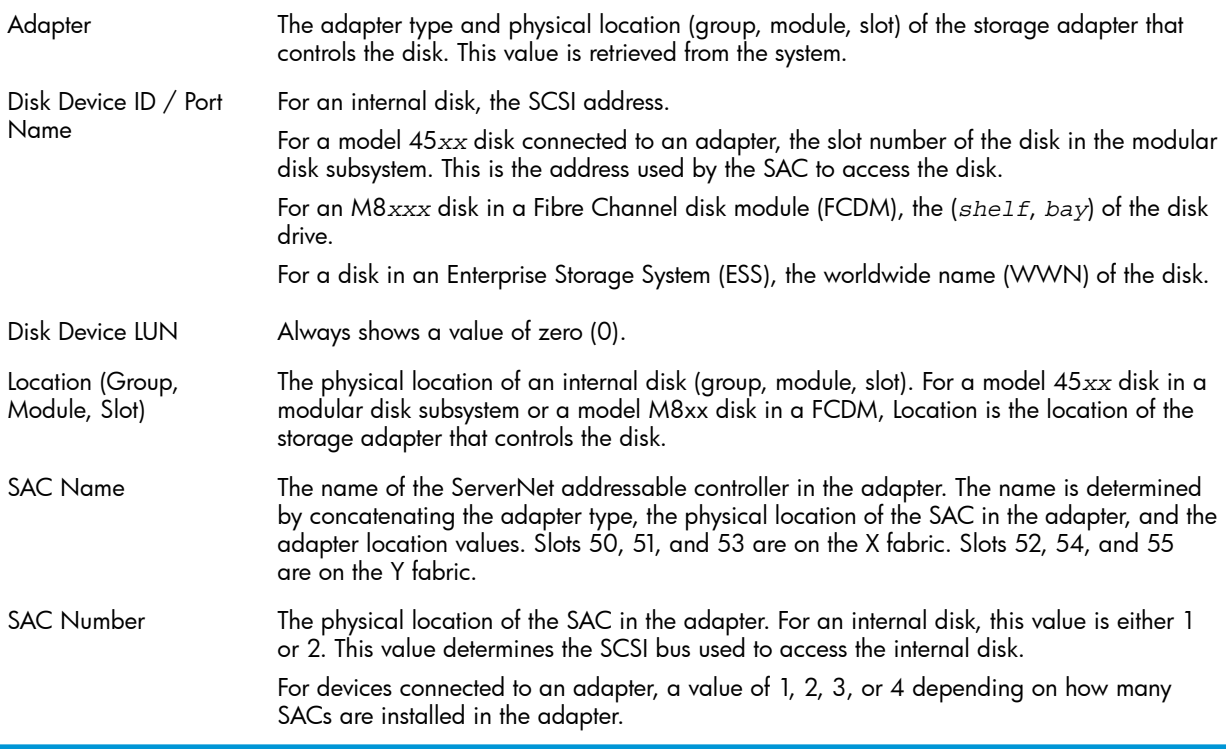

## <span id="page-51-0"></span>Displaying Disk Label Information

```
-> INFO $SYSTEM, LABEL 
Disk Label Information $SYSTEM:
  Disk Label Information $SYSTEM Primary:
  *Volume Name.......................... $SYSTEM 
 *Alternate Volume Name.................... $SYSTEM
   Volume ID............................ 257
```
 Volume Label Verifier................ D2 Volume Label Version................. 0 Operating System Last Mounted Under.. G06 (Q06) Volume Label Last Written............ 16 May 2001, 11:21:36.583 Disk Subtype......................... 42

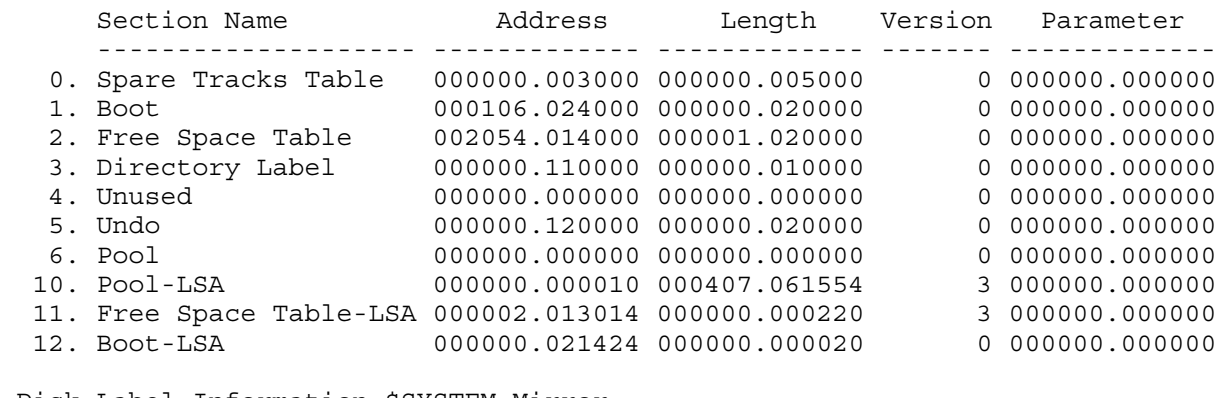

 Disk Label Information \$SYSTEM Mirror: \*Volume Name.......................... \$SYSTEM

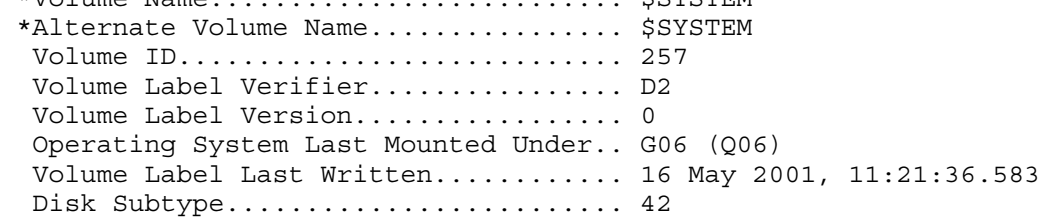

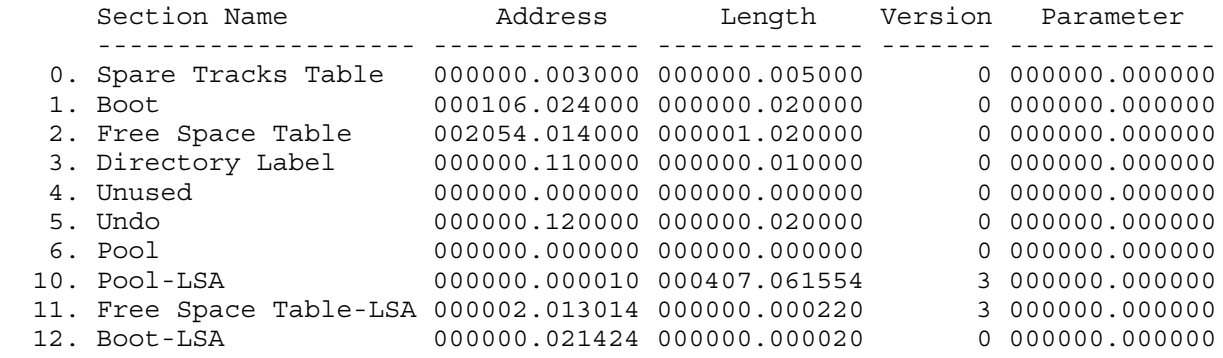

#### Explanation of Fields

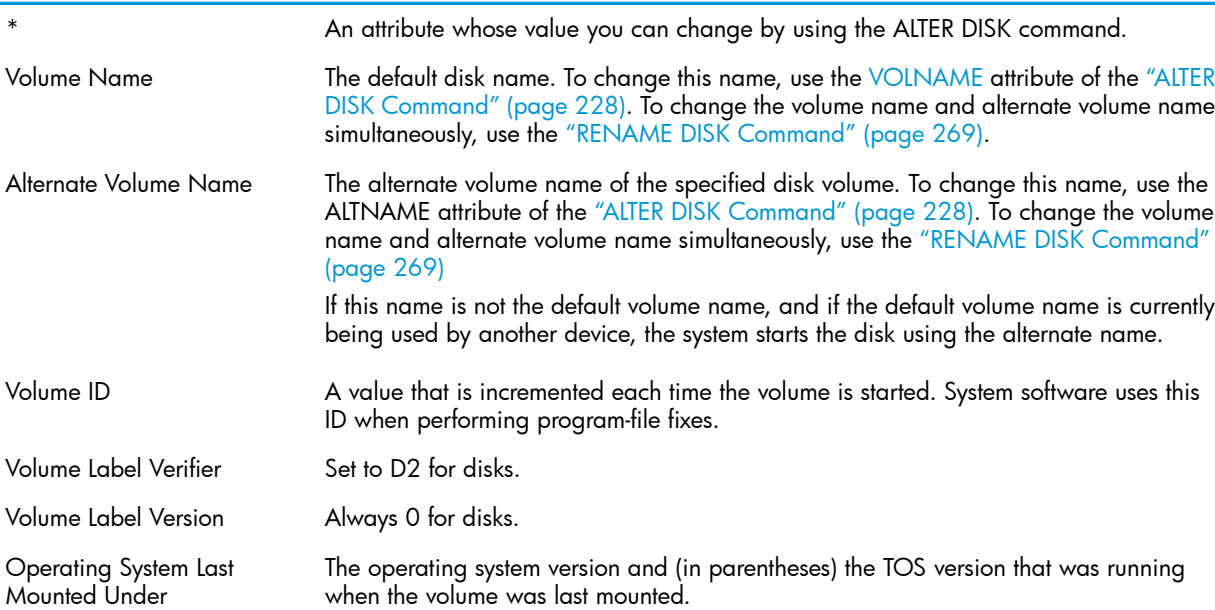

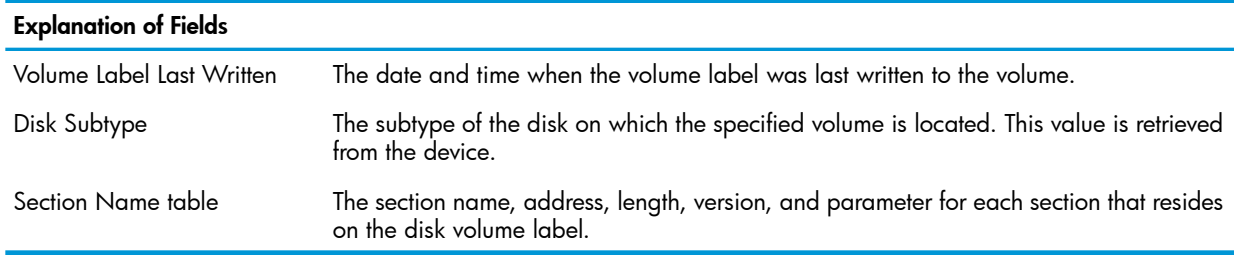

## Displaying Profile Attributes

<span id="page-53-0"></span>The "INFO PROFILE [Command"](#page-257-0) (page 258) displays configured information about a disk profile.

#### Example of an INFO PROFILE Report

-> INFO PROFILE \$ZZSTO.#INTERNAL-DISK

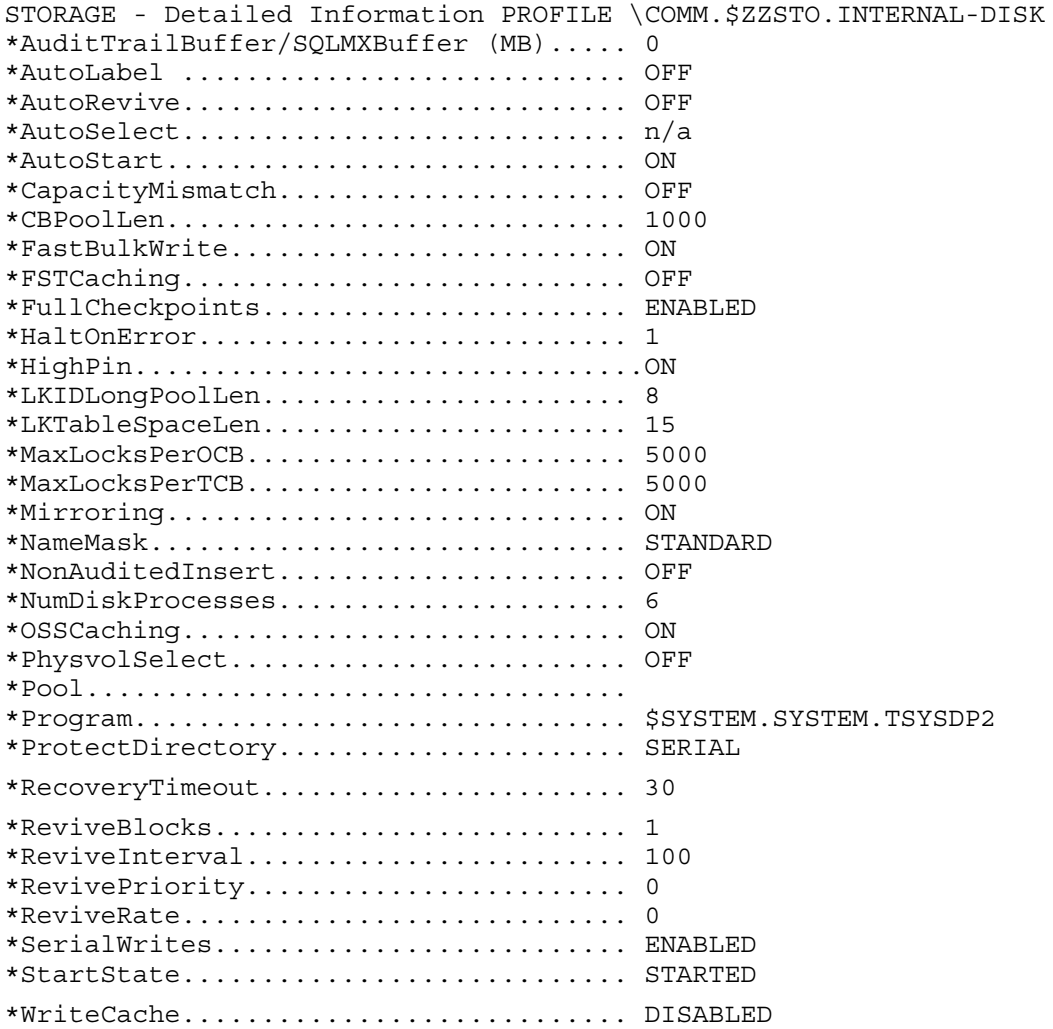

#### Explanation of Fields — INFO PROFILE Report

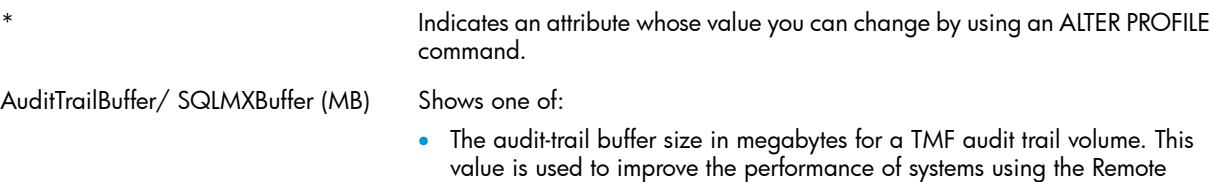

Duplicate Database Facility. • The SQLMXBuffer attribute specifies the buffer size (in megabytes) for an SQL/MX session in DP2.

\*

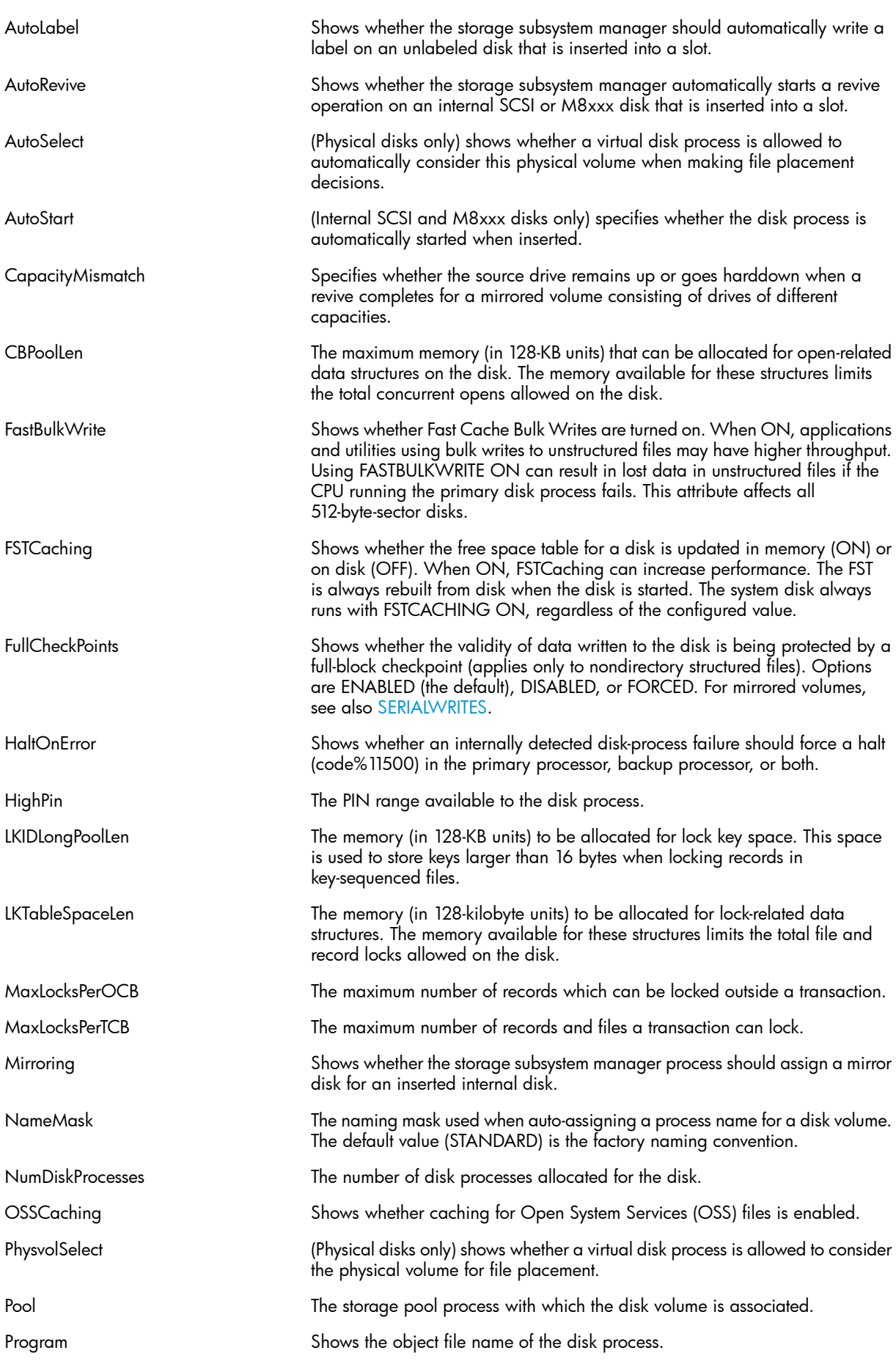

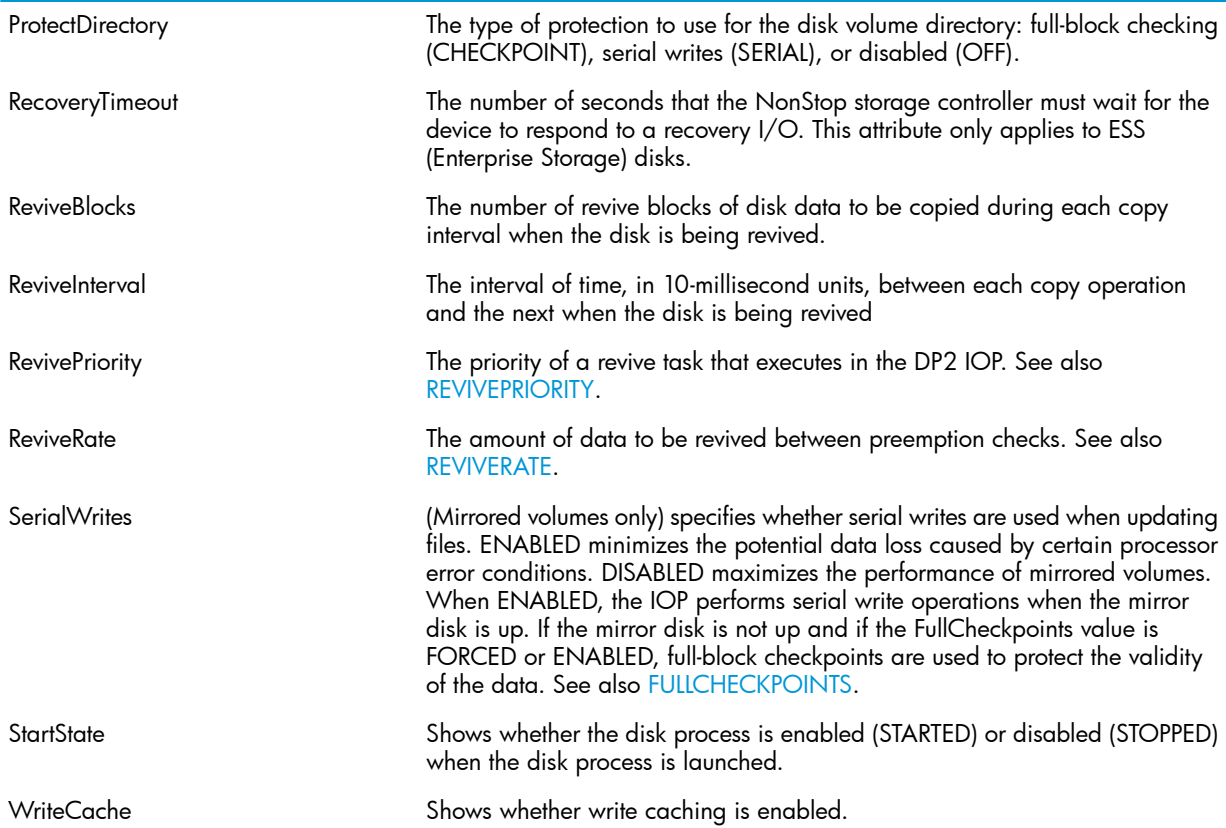

### <span id="page-55-0"></span>Displaying Information about Partitioned Disks

Effective with the H06.23/J06.12 RVU, Hard Disk Drives (HDDs) and Solid State Drives (SDDs) in Serial Attached SCSI (SAS) enclosures connected to CLIMs can be partitioned. SCF and OSM provides serviceability and manageability for SAS disk partitioning. See ["Partitioning](#page-91-0) HDDs and [SSDs"](#page-91-0) (page 92) in Chapter 6 for more information.

Use the "INFO PARTITION [Command"](#page-255-1) (page 256) to display the disk partition information for a physical disk by providing the primary and backup CLIMs and the LUNs that correspond to that physical disk. The INFO DISK, CONFIG command provides the CLIMs and LUNs for the primary and mirror disks.

Here is an example of the INFO PARTITION \$ZZSTO command:

->INFO PARTITION \$ZZSTO, PRIMARYCLIM S1002533, PRIMARYLUN 101, BACKUPCLIM S1002531 STORAGE - LUN PARTITION Info PRIMARY CLIM \NBSTS01.\$ZZSTO.#S1002533 Configured Partitions: LUN 101 Name Partition Size (GB)<br>  $\angle$ NATA00-P 1 20  $$DATA00-P_1$  \$SWAP00-M 2 10 None 3 30<br>None 4 40 None 4 40 BACKUP CLIM \NBSTS01.\$ZZSTO.#S1002531 Configured Partitions: LUN 101 Name Partition Size (GB)<br>\$DATA00-B 1 20  $$DATA00-B1$ \$SWAP00-MB 2 10

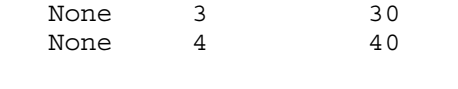

LUN Usage Information: Unpartitioned Size (GB)... 40 Total Size (GB)........... 140

Use the INFO DISK \$*disk-name*, [CONFIG | DETAIL] command to display the partition number (if it exists) for each path. If the partition number is not displayed, the disk LDEV path is configured to a disk that is not partitioned.

Here is an example of the INFO DISK, CONFIG command:

> INFO DISK \$SSD1, CONFIG

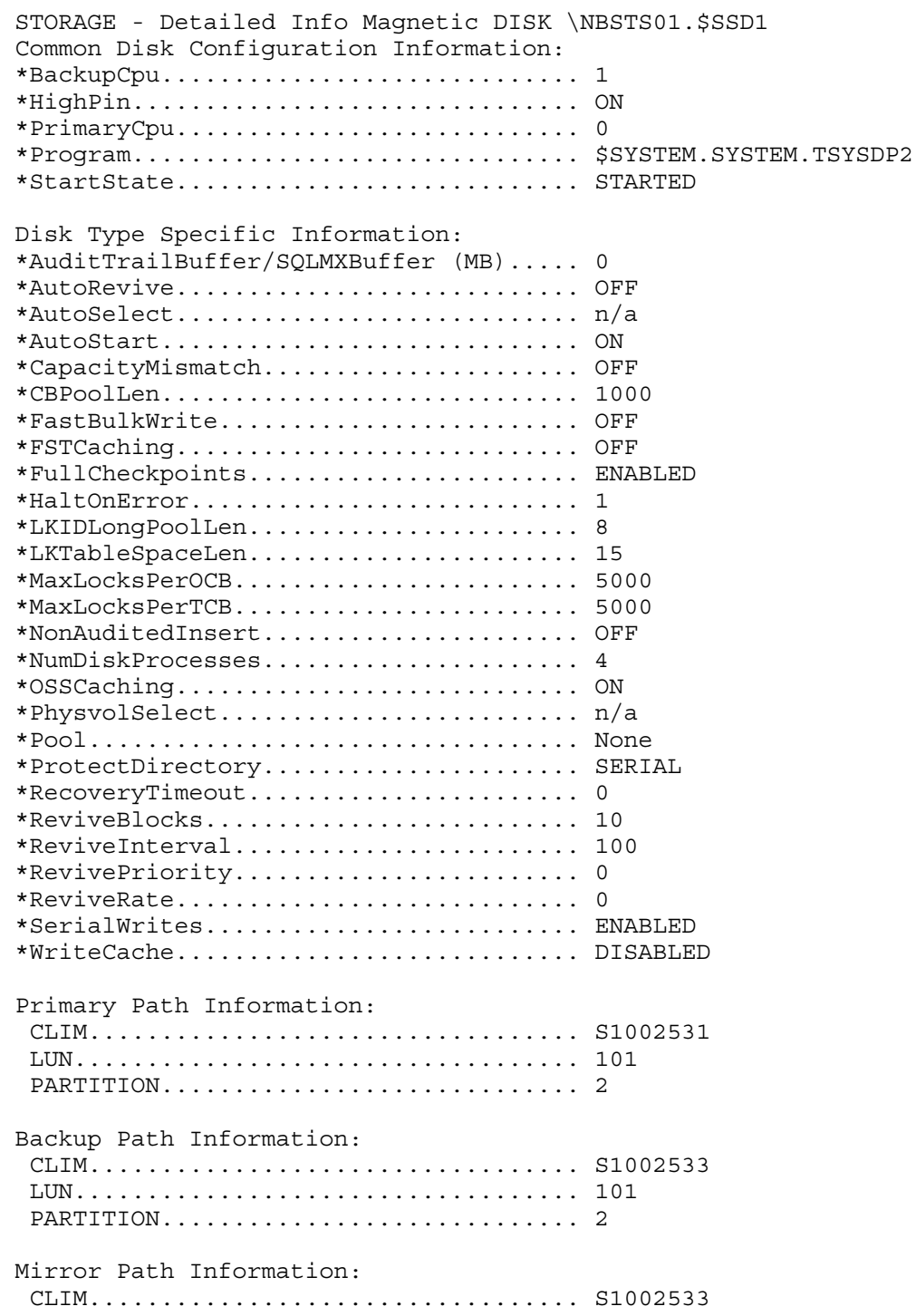

 LUN................................... 201 PARTITION............................. 2 Mirror Backup Path Information: CLIM.................................. S1002531 LUN................................... 201 PARTITION............................. 2

Use the INFO CLIM \$ZZSTO.*clim-name*, DETAIL command to display the partition number (if it exists) for each path. A disk LDEV path that is not configured to a partition will not display a partition number.

> INFO CLIM \$ZZSTO.S1002533, DETAIL STORAGE - Detailed Info CLIM \NBSTS01.\$ZZSTO.#S1002533 Configured Devices: Type Name Primary CPU Backup CPU Lun Partition DISK \$SSD1-P 0 1 101 1 DISK \$SSD2-B 2 3 101 2 DISK \$SSD3-P 1 3 101 3 DISK \$SSD4-P 1 3 202 DISK \$SAS1-P 2 3 208 DISK \$SAS2-B 0 1 102

Use the STATUS CLIM \$ZZSTO.*clim-name*, ENCRYPTION command to display the partition number in addition to the lun. A disk LDEV path that is not configured to a partition will not display a partition number.

<span id="page-57-0"></span>> STATUS CLIM \$ZZSTO.C100271, ENCRYPTION STORAGE - Encryption Status CLIM \JUNO1.\$ZZSTO.#C100271 Encrypted Devices: Name Lun Partition \$DATA00-P 100 1 \$SWAP00-MB 120 2 \$G6D103-MB 203

Displaying Information about Encrypted Disks

Display information about a four-path disk with a change currently in progress on the primary path:

```
STORAGE - Status DISK $DATA03, ENCRYPTION
Primary path
  KeyName.......... VGGGGGGGGGGGGGGGGGGGGGGGGGGGGGGGG_N_YYYYMMDDHHMMSS,
                     VGGGGGGGGGGGGGGGGGGGGGGGGGGGGGGGG_N_YYYYMMDDHHMMSS
  KeyAlgorithm..... XTS-AES
  KeySize.......... 256
  ChangeStatus..... In progress at %H00020900 of %H0433DBE8 (10%)
  EncryptRate...... 50
  EncryptPriority.. 4
Backup path
  KeyName.......... VGGGGGGGGGGGGGGGGGGGGGGGGGGGGGGGG_N_YYYYMMDDHHMMSS,
                     VGGGGGGGGGGGGGGGGGGGGGGGGGGGGGGGG_N_YYYYMMDDHHMMSS
  KeyAlgorithm..... XTS-AES
  KeySize.......... 256
  ChangeStatus..... In progress on other CLIM
Mirror path
  KeyName.......... VGGGGGGGGGGGGGGGGGGGGGGGGGGGGGGGG_N_YYYYMMDDHHMMSS,
                     VGGGGGGGGGGGGGGGGGGGGGGGGGGGGGGGG_N_YYYYMMDDHHMMSS
  KeyAlgorithm..... XTS-AES
  KeySize.......... 256
```
ChangeStatus..... No change in progress

```
Mirror Backup path
   KeyName.......... VGGGGGGGGGGGGGGGGGGGGGGGGGGGGGGGG_N_YYYYMMDDHHMMSS,
                     VGGGGGGGGGGGGGGGGGGGGGGGGGGGGGGGG_N_YYYYMMDDHHMMSS
   KeyAlgorithm..... XTS-AES
   KeySize.......... 256
   ChangeStatus..... No change in progress
```
Display information for a one-path disk with a change aborted by I/O error:

```
STORAGE - Status DISK $DATA04, ENCRYPTION
Primary path
  KeyName.......... VGGGGGGGGGGGGGGGGGGGGGGGGGGGGGGGG_N_YYYYMMDDHHSS,
                     VGGGGGGGGGGGGGGGGGGGGGGGGGGGGGGGG_N_YYYYMMDDHHSS
  KeyAlgorithm..... XTS-AES
  KeySize.......... 256
  ChangeStatus..... I/O error during key change - disk down
```
Display the status of a specified path on a non-encrypted disk:

STORAGE - Status DISK \$DATA05-B, ENCRYPTION Backup path Not encrypted ChangeStatus..... No change in progress

Display the status of a specified path on non-CLIM disk:

```
STORAGE - Status DISK $DATA06-M, ENCRYPTION
Mirror path
   Not encrypted (non-CLIM)
```
#### Explanation of Fields — STATUS DISK, ENCRYPTION Report

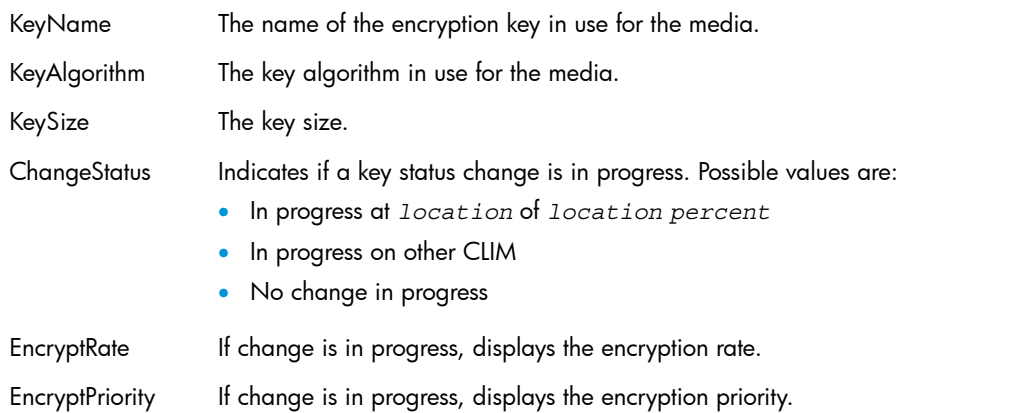

## <span id="page-58-0"></span>Displaying Disk Cache Configuration Information

The "INFO DISK [Command"](#page-253-0) (page 254) can display information about a disk's cache configuration.

```
1-> INFO $SYSTEM, CACHE
STORAGE - Cache Info Magnetic DISK \NBSTS01.$SYSTEM (Cn = config, Al = alloc)
Size______512_________1K_________2K_________4K________32K
Cn 4 -1 100 100 -1
Al 512 512 512 4096 512
```
Bytes Allocated To Cache: 34560 KB

#### Explanation of Fields — Disk Cache Report

Size

Displays as column headers the configurable block sizes (512 bytes, 1024 bytes, 2048 bytes, 4096 bytes, and 32 K (32768 bytes)).

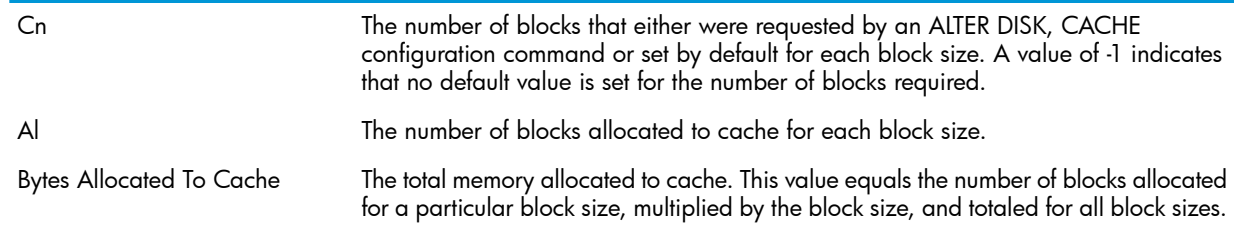

## Displaying Disk Cache Statistics

<span id="page-59-0"></span>The "STATS DISK [Command"](#page-276-0) (page 277) displays cache statistics about a disk.

1-> STATS \$DATA00 STORAGE - Stats DISK \NBSTS01.\$DATA00

Cache Statistics:

 Current Time............. 23 Jul 2013, 14:38:05.260 Counters Reset Time...... 23 Jul 2013, 14:26:34.317 Elapsed Time............. 0 days, 00:11:30

 Bytes Allocated To Cache. 34560 KB Writes/Control Point..... 0.00

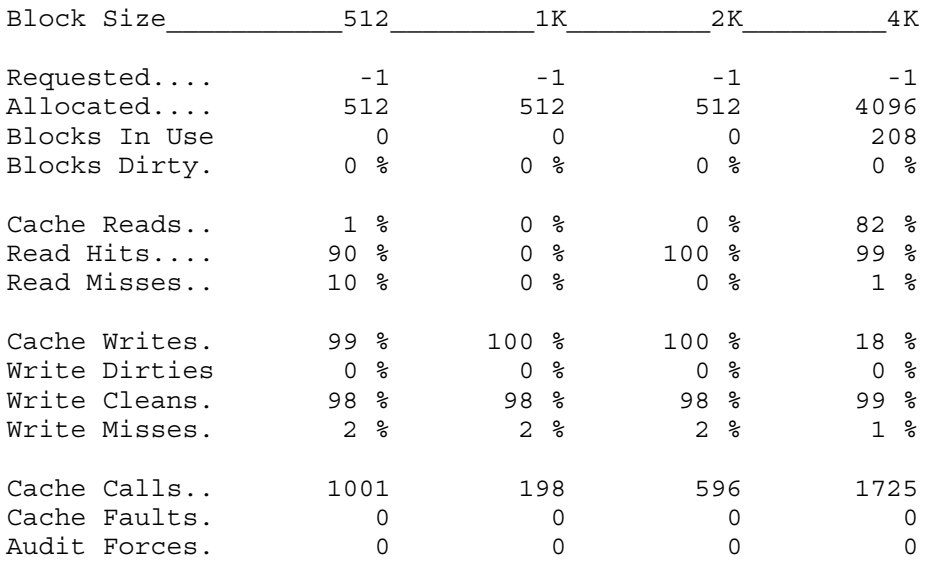

#### Explanation of Fields — Disk Cache Statistics

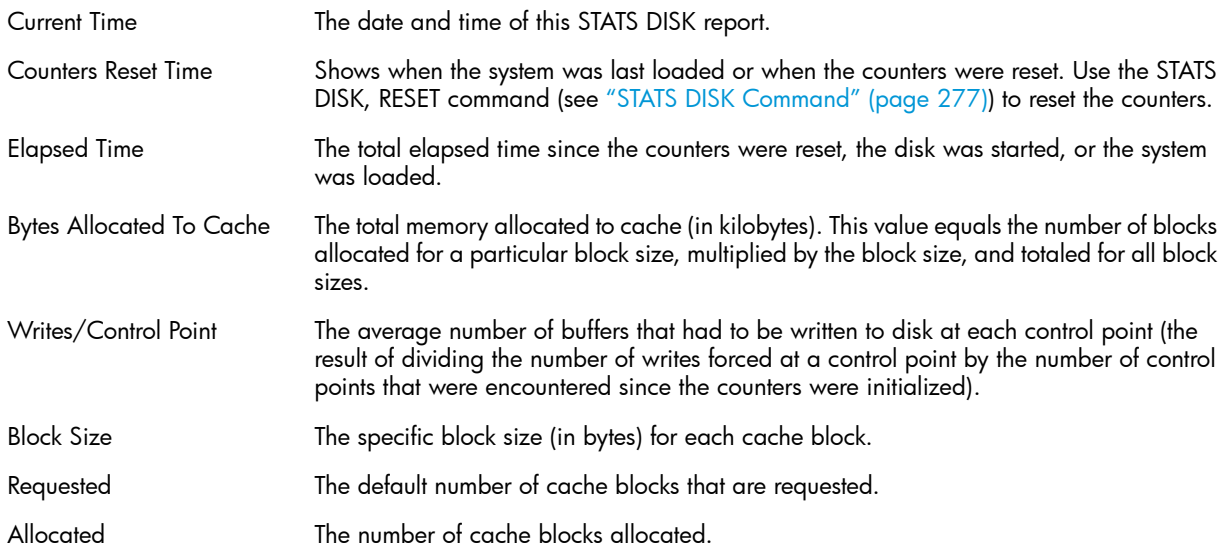

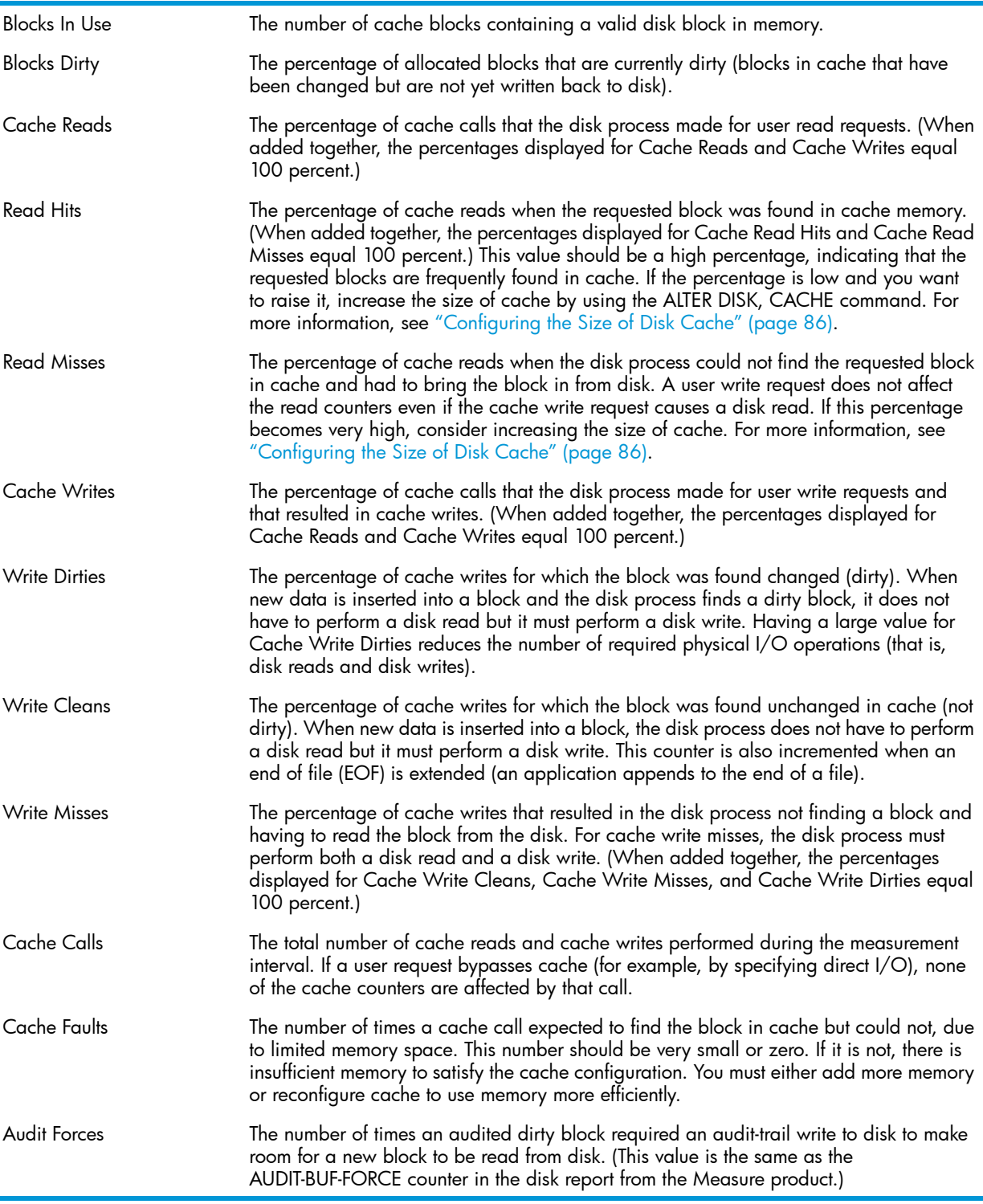

## Reconfiguring Cache to Resolve Performance Problems

Based on the statistics displayed by a STATS DISK report, you can reconfigure cache to resolve memory performance problems

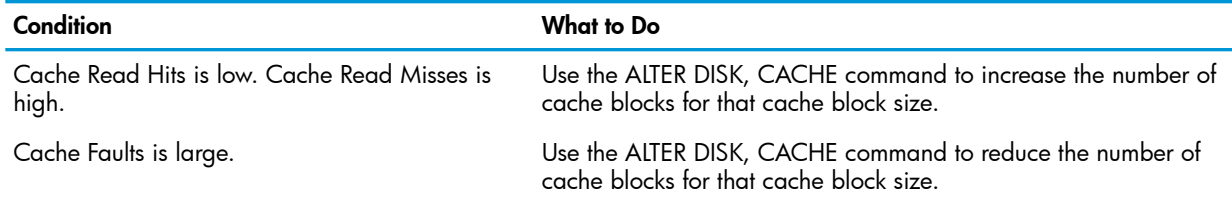

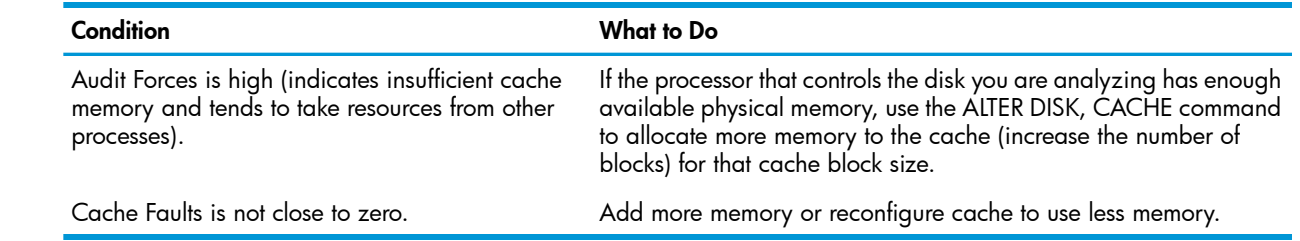

## Displaying Error and Current Status Information

<span id="page-61-0"></span>The "STATUS DISK [Command"](#page-281-0) (page 282) displays the current status of a disk.

## Displaying Disk Errors

- 1. Run DSAP on the suspected volume.
- 2. DSAP identifies unspared sectors: if an SCF INFO DISK, BAD command confirms that sectors have not been spared, see "Sparing a [Defective](#page-103-0) Sector" (page 104). DSAP identifies doubly allocated file extents. See ["Correcting](#page-105-0) Doubly Allocated File Extents" [\(page](#page-105-0) 106).
- 3. Run these OSM or TSM actions to perform general tests and check for disk errors:
	- **Test Verify**
	- $\Delta$ CAUTION: This test can affect performance of the disk. Do not use this test when critical applications are using the disk.
		- Validate Checksum
		- Alarms

Check these reports and resolve errors reported by OSM or TSM.

- Use either the EMS Event Viewer to view messages from any log (\$0, \$ZLOG, an alternate collector), including event logs saved on the server. You can also download messages and save them in a file on the workstation.
- If disk performance seems to be the source of problems:
- Use DCOM to compress the free space of a disk volume to minimize file fragments. See the *Guardian Disk and Tape Utilities Reference Manual*.
- <span id="page-61-1"></span>Use the Measure product to collect performance statistics on system resources. You can use the data provided to balance work load and do capacity planning. For detailed information, see the *Measure Reference Manual*.

If, after resolving all errors, you want to rebuild the free space table on the disk, see ["Correcting](#page-105-0) Doubly Allocated File Extents" (page 106).

## Displaying Bad Sector Information

If the disk is not installed or if it is in a state that prevents the system from getting the information, SCF indicates that the information is not available.

This display is an example of a disk that has no bad sectors.

```
-> INFO $SYSTEM, BAD 
 Bad Sectors Information $SYSTEM Primary:
  No bad sectors found.
 Bad Sectors Information $SYSTEM Mirror:
  No bad sectors found.
```
This display indicates that a disk that has a bad sector, as recorded in the Spare Tracks Table. -> INFO \$DATA01, BAD STORAGE - Bad Sector Information Magnetic DISK \GANESAN.\$DATA01 Bad Sectors Information \$DATA01 Primary: No bad sectors found. Bad Sectors Information \$DATA01 Mirror: Logical Sector Address and Date Detected %H0000795C SEPTEMBER 22, 2000 15:25:12 File Name **File Address** Engines Logical Sector Address<br>573440-573951 8H00007 \GANESAN.\$DATA01.DLSYS42X.OSIMAGE 573440-573951 %H0000795C To spare the bad sector, see "Sparing a [Defective](#page-103-0) Sector" (page 104).

#### Explanation of Fields — Displaying Bad Sectors

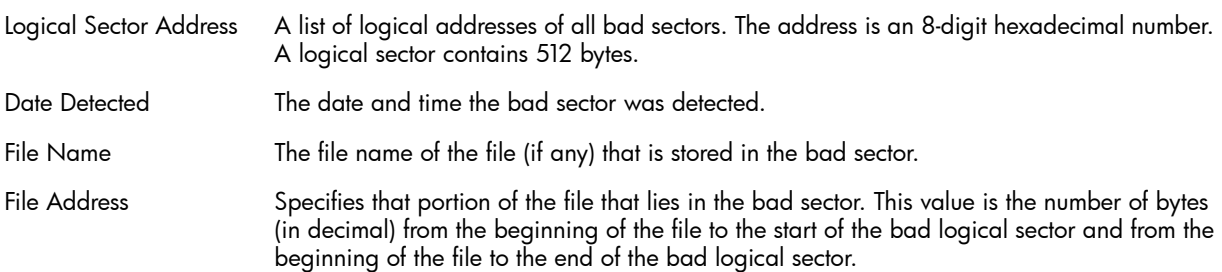

### Displaying Defect Log Information

The defect log lists defective sectors that have been spared using the CONTROL DISK, SPARE command.

Source

#### -> INFO \$DATA01, LOG

Defect Log Information \$DATA01 Primary:

Lifetime defect log report on \$DATA01-P 16 May 2001, 11:21:43.973

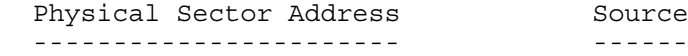

%H0029211 Added defect map

The defect log contains 1 defects of which 1 were displayed.

Defect Log Information \$DATA01 Mirror:

Lifetime defect log report on \$DATA01-M 16 May 2001, 11:21:44.017

Physical Sector Address Source

----------------------- ------

%H0029829 Added defect map

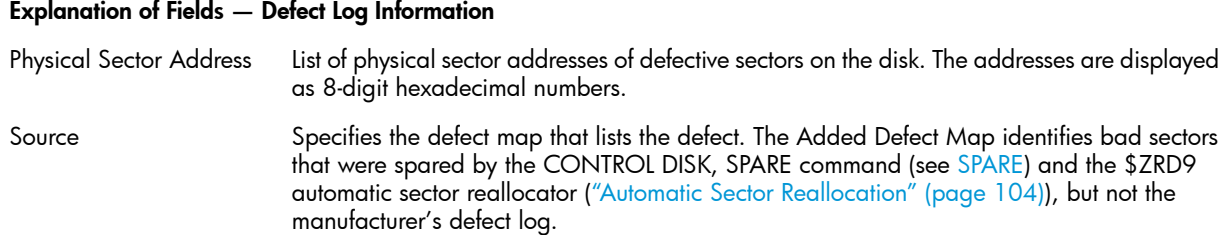

## Examples of STATUS Reports for Disks

- "Example 1: [Displaying](#page-63-0) the Status of a Mirrored Disk" (page 64)
- <span id="page-63-0"></span>• "Example 2: [Displaying](#page-63-1) the Status and State of All Paths to a Disk" (page 64)
- "Example 3: Displaying the Status of a [Nonmirrored](#page-64-0) Disk" (page 65)

#### Example 1: Displaying the Status of a Mirrored Disk

To display the status of \$SYSTEM:

-> STATUS \$SYSTEM

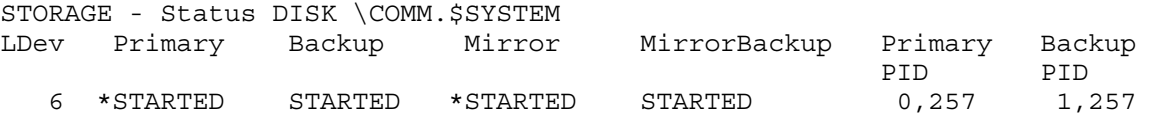

#### Explanation of Fields — Status of a Mirrored Disk

<span id="page-63-1"></span>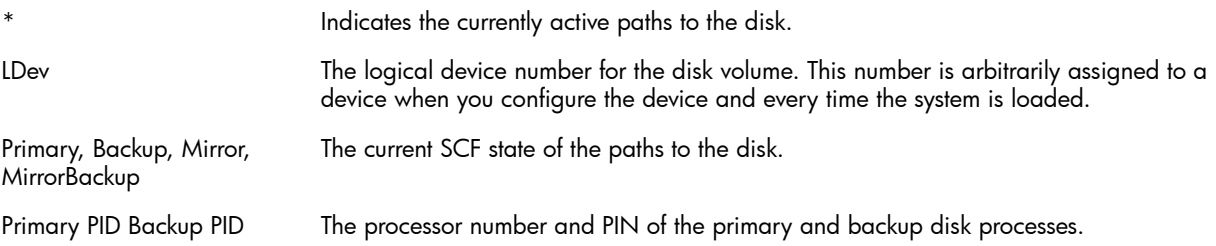

#### Example 2: Displaying the Status and State of All Paths to a Disk

To display the status and state of all paths to \$SYSTEM:

-> STATUS \$SYSTEM-\*

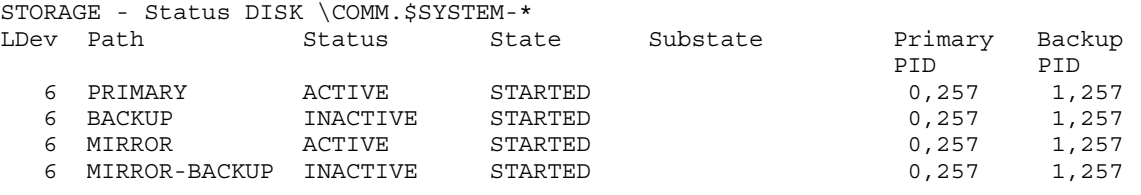

#### Explanation of Fields — Status and State of All Paths to a Disk

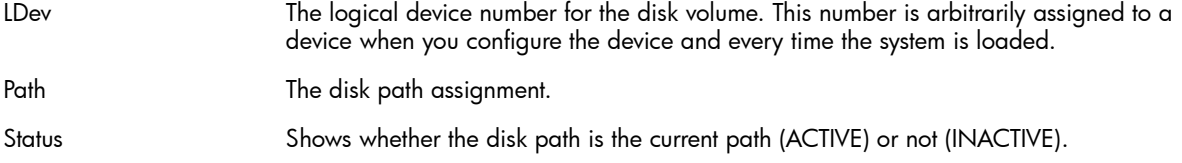

**State** 

The current SCF state of the disk path. For an explanation, see "Object States and [Substates](#page-33-0) of [Disks"](#page-33-0) (page 34).

Substate The current SCF substate of the disk path.

<span id="page-64-0"></span>Primary PID Backup PID The processor number and PIN of the primary and backup disk processes.

#### Example 3: Displaying the Status of a Nonmirrored Disk

To display the status of the nonmirrored disk \$DATA11:

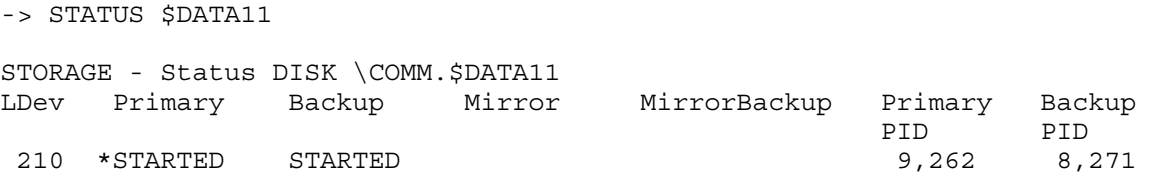

The explanation of fields is the same as for "Example 1: [Displaying](#page-63-0) the Status of a Mirrored Disk" [\(page](#page-63-0) 64).

#### Example 4: Displaying STATUS DISK, CONSISTENCY Information

To display the consistency information about the mirrored disk volume \$WENDY:

-> STATUS \$WENDY, CONSISTENCY

This display shows that the system-configuration database, the two disk processes, and the two SIFM processes are consistent.

STORAGE - Status DISK \SYS.\$WENDY, CONSISTENCY

Path Opinion (Grp,Mod,Slt) Sac Device-id/Portname Lun

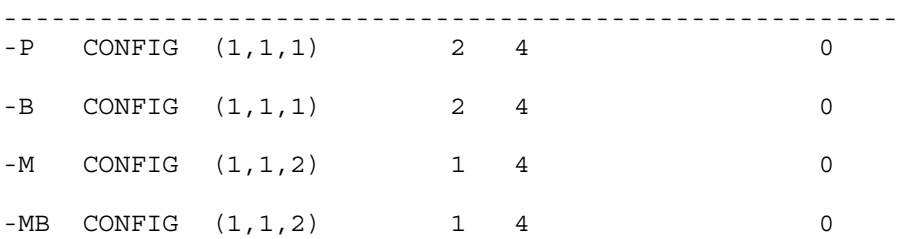

This display shows an inconsistency. The mirror disk for \$WENDY is configured in the system-configuration database, but the SIFM tables in processor 0 do not have the mirror and mirror-backup paths configured.

6-> STATUS DISK \$WENDY, CONSISTENCY

STORAGE - Status DISK \SYS.\$WENDY, CONSISTENCY

Path Opinion (Grp, Mod, Slt) Sac Device-id/Portname Lun

-----------------------------------------------------  $P \cap \text{NFTC}$  (1,1,1) 2 4 0

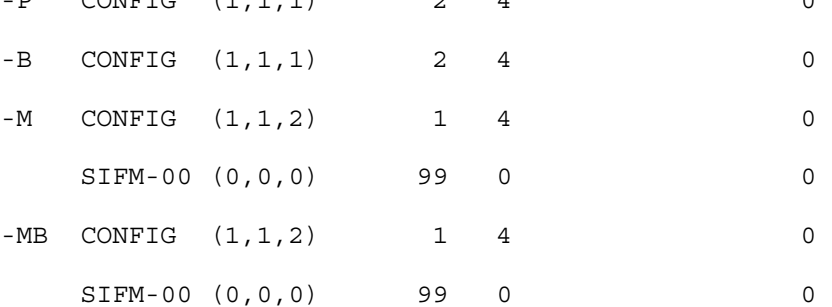

For an example of the output for the STATUS DISK \$PART01, CONSISTENCY command, refer to "STATUS DISK [Examples](#page-282-0) For Physical Disks" (page 283).

### Example of STATUS DISK Detailed Report for Disks

To display detailed status of \$SYSTEM: -> STATUS \$SYSTEM, DETAIL STORAGE - Detailed Status DISK \COMM.\$SYSTEM Disk Path Information: LDev Path Status State Substate Primary Backup PID PID 6 PRIMARY ACTIVE STARTED 0,257 1,257 6 BACKUP INACTIVE STARTED 0,257 1,257 6 MIRROR ACTIVE STARTED 0,257 1,257 6 MIRROR-BACKUP INACTIVE STARTED 0,257 1,257 General Disk Information: Device Type...............3 Device Subtype............ 42 Primary Drive Type.... 4608-1 Mirror Drive Type........ 4608-3 Physical Record Size.. 4096 Priority.................. 220 Library File.......... Program File......... \$SYSTEM.SYS01.OSIMAGE Protection............ AUDITED, MIRRORED Usage Information: Capacity (MB)......... 8837.85 Free Space (MB).......... 2168.80(24.53%) Free Extents.......... 3369 Largest Free Extent (MB). 1425.43 Hardware Information: Device Location Power Physical Status (group,module,slot)  $(1, 1, 11)$  DUAL PRESENT PRIMARY (1,1,11) DUAL PRESENT<br>MIRROR (1,1,12) DUAL PRESENT Persistent Write Verify Information: Path PWV Status<br>
PRIMARY OFF PRIMARY BACKUP OFF MIRROR OFF MIRROR BACKUP OFF

#### Explanation of Fields — STATUS DISK Detailed Report for Disks

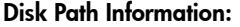

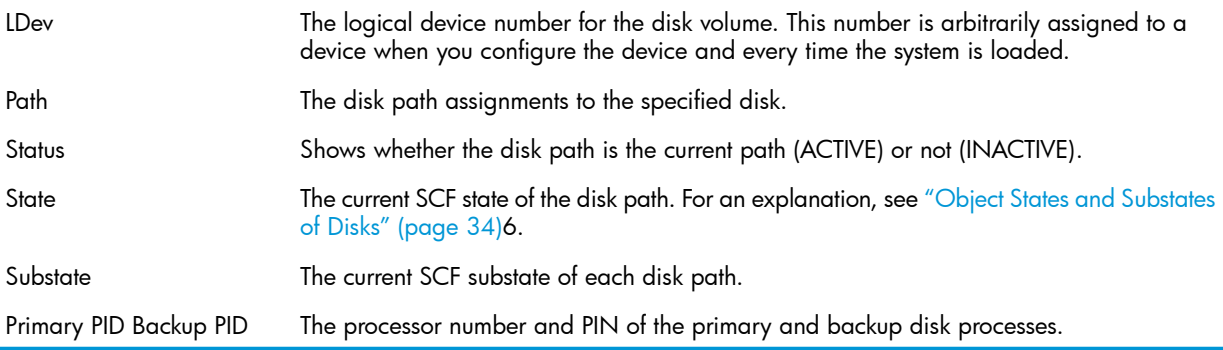

General Disk Information:

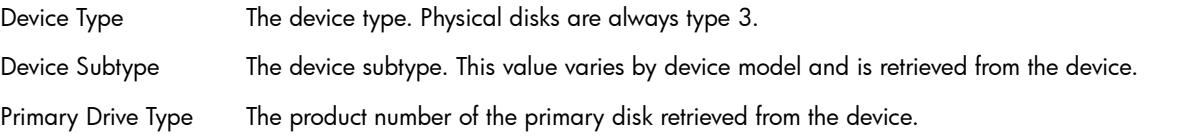

The values of Primary Drive Type and Mirror Drive Type must be the same except when the disks are being upgraded to a larger capacity. For information about mismatching disk types while upgrading, see ["Swapping](#page-108-0) Processors for a Disk" (page 109). Mirror Drive Type The product number of the mirror disk retrieved from the device. Physical Record Size The size of the physical records on the disk retrieved from the device. Priority The execution priority of the disk process. Library File The library file name of the disk process. Program File The program file name of the disk process. the current protection status of the disk (a mirrored disk is MIRRORED, and a disk protected by the TMF product is AUDITED). Protection Usage Information: Capacity (MB) The size of the disk in megabytes. Free Space (MB) The available space (in megabytes and as a percentage of the disk capacity) Free Extents The total number of extents available Largest Free Extent (MB) Rhe size, in megabytes, of the largest extent available Hardware Information: The path from the ServerNet addressable controller (SAC) to the disk. Values are PRIMARY and MIRROR. Device Location (group, module, slot) The location (group, module, slot) of the disk. Power **The power supply status of the disk. Values can be:** DUAL—Powered by two power supplies. SINGLE—Powered by one power supply. NONE—Does not have power. Physical Status The physical status of the disk. Values can be: PRESENT—disk is accessible in the location. ABSENT—disk is missing or not accessible in the location. Persistent Write Verify Information:

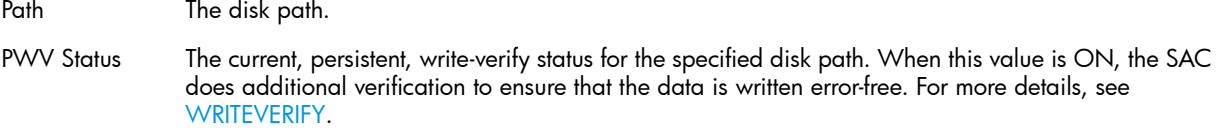

#### Pool Information

If the disk belongs to a pool, a STATUS, DETAIL command displays:

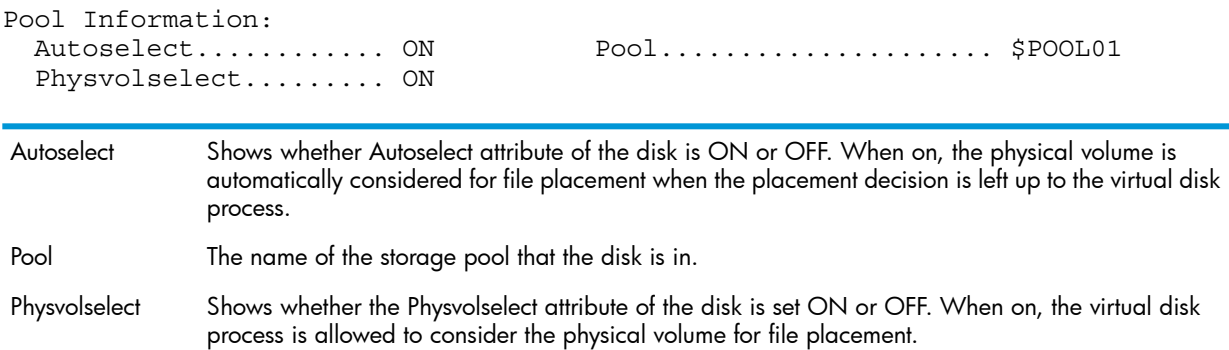

#### Process Information

• Process information is displayed if the name of the object file for the running disk process is not the same as the name of the object file for the configured disk process. This difference indicates either that the alternate disk process was activated or that the active object file for the configured disk process was renamed.

In either case, a STATUS, DETAIL command displays:

Process Information:

```
OSR state.............. Active OSR substate............. Active
 Installed............. 07 Jul 2001, 13:12:25.369
 Committed............. n/a 
 Configured program.... $SYSTEM.SYSTEM.TSYSDP2
 Alternate program..... $SYSTEM.SYS77.TSYSTEST
 Primary executes...... $SYSTEM.SYS77.TSYSTEST
 Backup executes....... $SYSTEM.SYS77.TSYSTEST
```
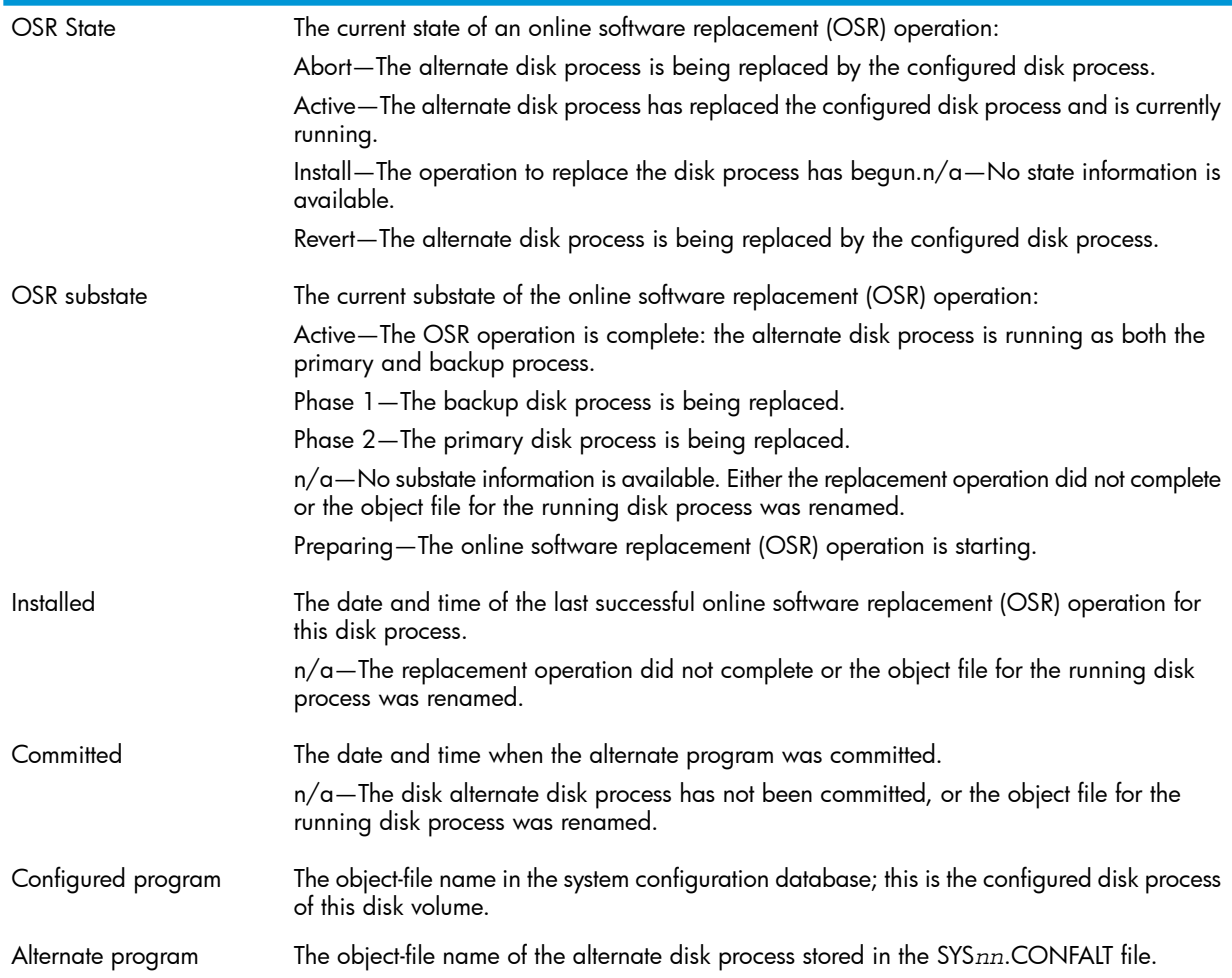

<span id="page-68-0"></span>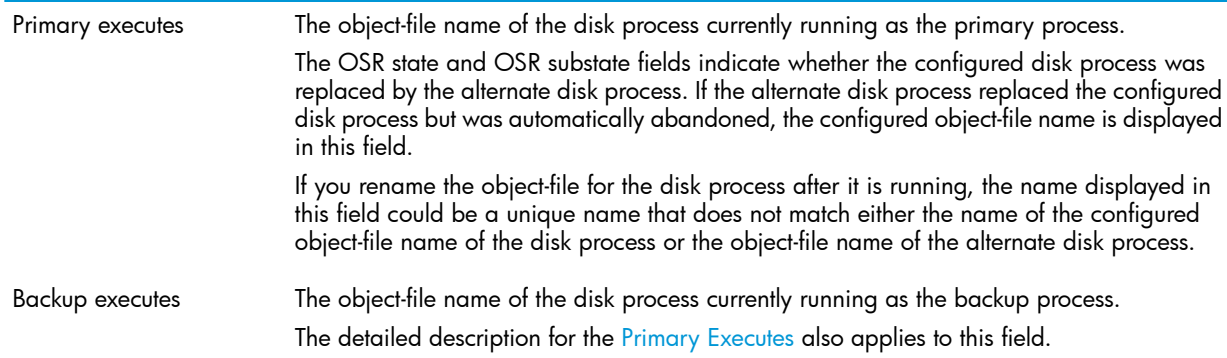

#### Revive Information

If the disk is in the middle of a revive operation (from the "START DISK [Command"](#page-273-0) (page 274)), a STATUS, DETAIL command displays:

```
Revive Information:
```

```
 Current Logical Sector............ %HFDC8 of %H7E5B71 (0%)
 Blocks Per Interval............... 1
 Interval.......................... 100 * 10 milliseconds
```
#### Explanation of Fields — Revive Information

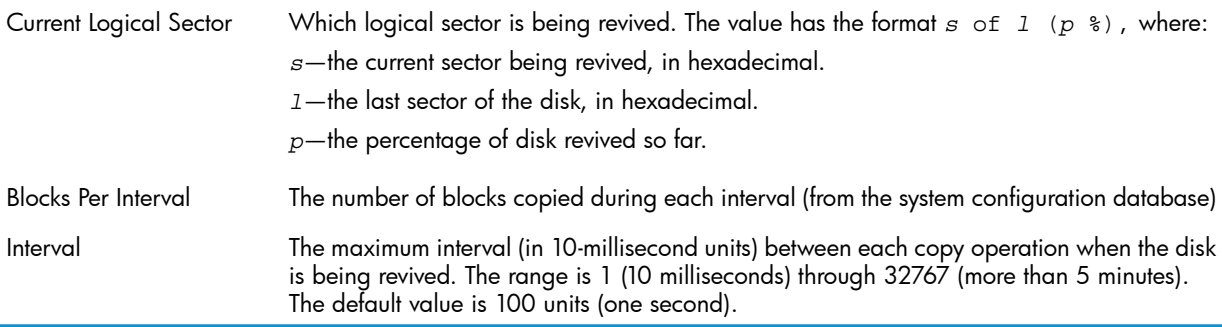

# 6 Configuring Disks

This chapter describes configuring disks. Disks share the object type of DISK with virtual disks. For information about disks and their states, see "The DISK [Object"](#page-32-0) (page 33) and ["Object](#page-33-0) States and [Substates](#page-33-0) of Disks" (page 34). For commands that affect disks, see "Storage Subsystem [Commands"](#page-189-0) [\(page](#page-189-0) 190). For configuration information, see ["Configuring](#page-142-0) and Managing Virtual Disks" (page 143) . For information about disk load balancing, see "Disk Load [Balancing"](#page-117-0) (page 118). For a list of supported disks, see the *NonStop S-Series Planning and Configuration Guide* and the *NonStop NS-Series Planning Guide.* This chapter describes:

- ["Types](#page-69-0) of Disks" (page 70)
- "System Disk [Configuration"](#page-71-0) (page 72)
- "Automating Disk [Configuration"](#page-72-0) (page 73)
- "Configuring Internal Disks to Start [Automatically"](#page-73-0) (page 74)
- ["Configuring](#page-74-1) Custom Profiles" (page 75)
- "Mirrored Disk [Placement"](#page-76-0) (page 77)
- ["Configuring](#page-77-0) Mirrored Disks" (page 78)
	- "Changing a Mirrored Volume Into Two [Nonmirrored](#page-78-0) Disks" (page 79)
	- "Changing Two [Nonmirrored](#page-78-1) Disks Into a Mirrored Volume" (page 79)
- ["Adding](#page-81-0) a Disk" (page 82)
	- ["Adding](#page-82-0) a Similar Disk to This System" (page 83)
	- ["Adding](#page-83-0) a Similar Disk to Another System" (page 84)
- ["Altering](#page-83-1) Disk Attribute Values" (page 84)
- ["Naming](#page-87-0) a Disk" (page 88)
	- ["Changing](#page-87-1) the Volume Name and Alternate Volume Name" (page 88)
	- ["Changing](#page-89-0) Either the Volume Name or Alternate Volume Name" (page 90)
	- ["Changing](#page-90-0) the Volume Name and Alternate Volume Name (Deleting Files)" (page 91)
- ["Relabeling](#page-91-1) and Initializing a Disk" (page 92)
- <span id="page-69-0"></span>• ["Partitioning](#page-91-0) HDDs and SSDs" (page 92)
- ["Deleting](#page-92-0) a Disk" (page 93)
- "Write [Caching"](#page-93-0) (page 94)

## Types of Disks

You can configure several types of disks for NonStop servers:

NOTE: The terms "disk" and "physical disk" include both magnetic and solid state disks.

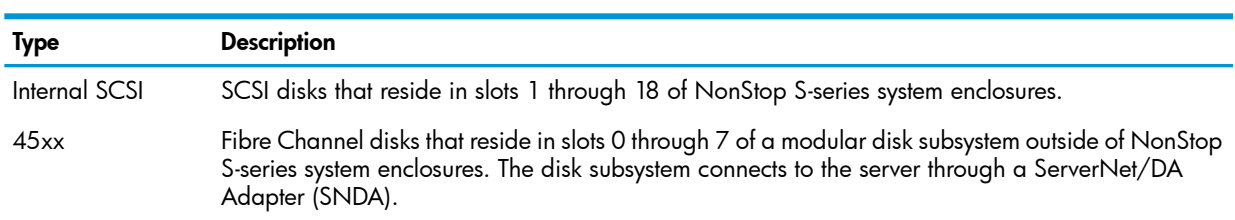

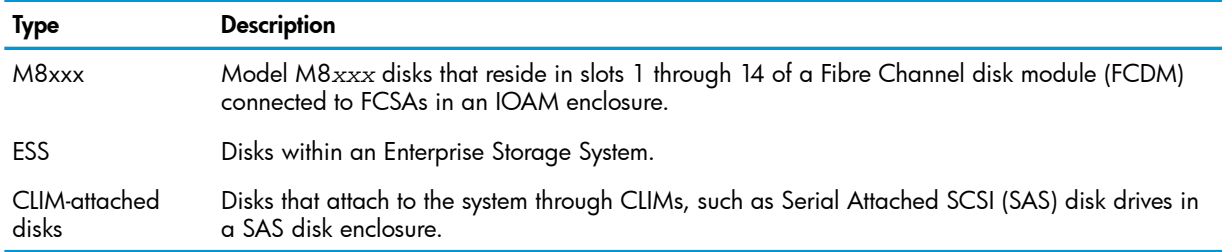

## Configuring Paths for Different Disk Types

The values you specify when configuring a disk vary depending on the type of disk and the NonStop server model. For example, the valid ranges for group, module, and slot of an M8*xxx* disk on an Integrity NonStop NS-series server differ from those of an internal disk on a NonStop S-series server [Table](#page-70-0) 9 lists the possible attribute values for the different disk types.

#### <span id="page-70-0"></span>Table 9 Disk Path Attributes

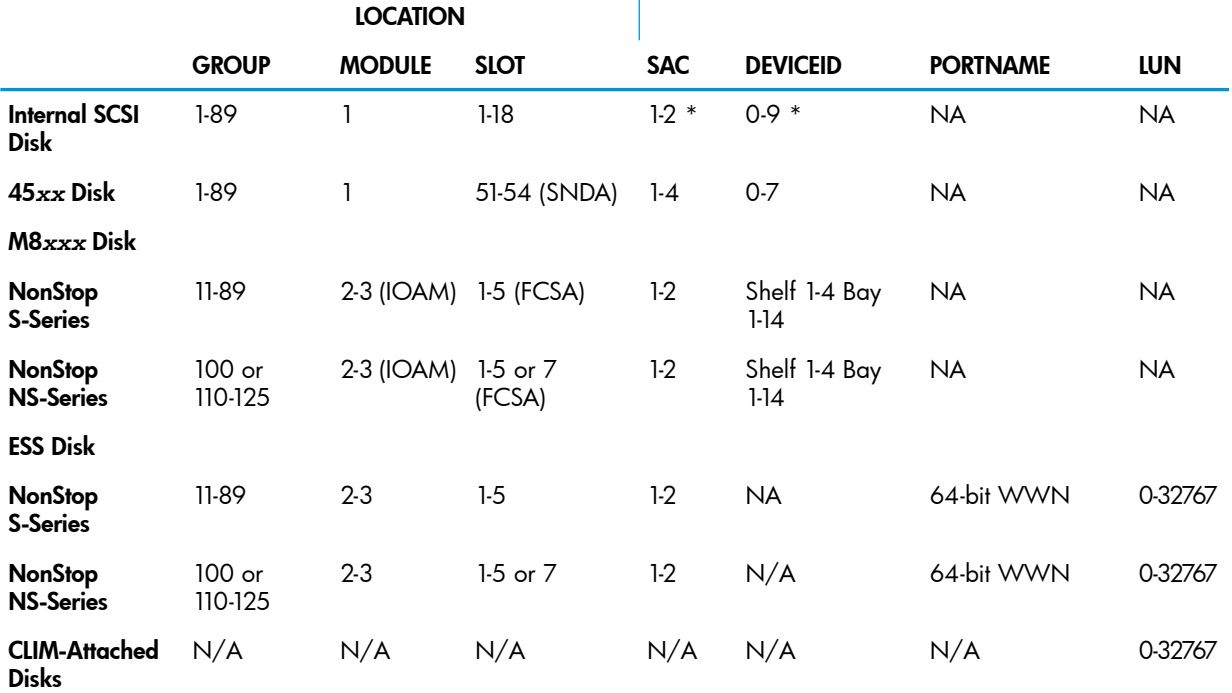

\* For Internal SCSI disks, SAC and DEVICEID are not required. SCF derives these values from the slot.LOCATION represents PRIMARYLOCATION, BACKUPLOCATION, MIRRORLOCATION, and MBACKUPLOCATION.

SAC represents PRIMARYSAC, BACKUPSAC, MIRRORSAC, and MBACKUPSAC.

DEVICEID represents PRIMARYDEVICEID, BACKUPDEVICEID, MIRRORDEVICEID, and MBACKUPDEVICEID.

PORTNAME represents PRIMARYPORTNAME, BACKUPPORTNAME, MIRRORPORTNAME, and MBACKUPPORTNAME. LUN represents PRIMARYLUN and MIRRORLUN.

For a CLIM-attached disk, tape, or Open SCSI device, path attributes are the CLIM name and the LUN.

### Considerations for M8*xxx* Fibre Channel Disks

- In an FCDM containing M8*xxx* disks, at least one disk must be added for the enclosure to be recognized by the storage subsystem.
- Before you add the first M8*xxx* disk in an enclosure to the storage subsystem, the primary and backup paths must be physically connected.
- Before you add a mirrored pair of M8*xxx* disks to the storage subsystem, both paths to the primary disk and the mirror disk must be physically connected.
- The primary disk and mirror disk of a mirrored pair of M8*xxx* disks must be in different FCDMs, connected to a different pair of Fibre Channel loops.
- On NonStop S-series servers the system disk and its mirror cannot be M8*xxx* Fibre Channel disks.
- During normal operations, a disk should be mirrored with another disk of the same type. If you revive an IOMF disk to a newer type of disk, the system will use a migratory revive that will down the source drive after the revive is complete. For information about the migratory revive operation, ask your service provider to refer to the *Modular I/O Installation and Configuration Guide*.
- SCF requires that you specify a primary and a backup path when configuring an M8*xxx* disk.
- AUTOCONFIGURE is not recommended for M8*xxx* disks. Confirm that this attribute is OFF before adding M8*xxx* disks.
- New M8*xxx* disks that are being used for the first time must be initialized after they have been added.

## Considerations for ESS Disks

- The primary and mirror logical devices (LDEVs) in the ESS must be in different physical array groups.
- The primary LUN on the primary and backup paths must be the same.
- The mirror LUN on the mirror and mirror backup paths must be the same.
- For ESS disks connected to Storage CLIMs, ESS or XP LUN 0 must be defined.

For more ESS configuration information, see the *Modular I/O Installation Guide* or the NonStop planning guide for your particular system.

## Considerations for CLIM-Attached Disks

<span id="page-71-0"></span>The primary and mirror disks must be in different disk enclosures. It is better if they are on different Storage CLIM pairs.

## System Disk Configuration

When you configure the system disk, these restrictions exist:

- You cannot use SCF to configure the system disk. The system generation program configures the system disk. If the system disk is configured improperly, the system halts during system load, and you must use the system generation program to recover.
- You can specify an alternate system disk and perform a system load from it to create an alternate system configuration. For more information, see the *NonStop S-Series Hardware Installation and FastPath Guide*.
- For NonStop S-series systems, enclosure interleaving is not supported for the system disks. Both halves of the system disk must be in enclosure 1.
- Beginning with G06.06, on NonStop S-series systems, the system disk can reside in other slots in group 01 besides 11 and 12. For more information, refer to the *NonStop S-Series Planning and Configuration Guide*.
- On NonStop S-series servers, the system disk and its mirror cannot be M8*xxx*Fibre Channel disks.
- These attributes cannot be changed:
	- The system disk always runs with FSTCACHING ON.
	- You cannot decrease these attribute values online because the disk must be stopped to decrease them. The configured value will can decreased, but the IOP will continue to run with the original, larger value until it is stopped and restarted.
		- **CBPOOLLEN**
		- **MAXLOCKSPEROCB**
		- MAXLOCKSPERTCB
		- NUMDISKPROCESSES

## <span id="page-72-0"></span>Automating Disk Configuration

To automate the configuration of internal disks when you insert the disk into a slot (or, if the system is down, when the next system load occurs), use the "ALTER SUBSYS [Command"](#page-239-0) (page 240) to set AUTOCONFIGURE { ON | OFF }.

Automatic configuration enables the system to automatically configure an internal disk when initially detected after a system load, processor reload, or disk insertion

NOTE: HP does not recommend using AUTOCONFIGURE with M8*xxx* Fibre Channel disks.

When the AUTOCONFIGURE attribute is set to on, the system configures the disk using the profile stored in the system configuration database. The disk profile used is \$ZZSTO.INTERNAL-DISK, unless you have configured a custom profile for a specific enclosure. See ["Configuring](#page-74-0) Custom [Profiles"](#page-74-0) (page 75).

Plug and play not only configures a disk automatically but also automatically labels an unlabeled disk, starts the disk, and revives a mirrored disk.

#### Limitations of Automatic Configuration

- You cannot automatically configure model 45*xx* disks in a modular disk subsystem.
- You cannot automatically configure virtual disks.
- You cannot use AUTOCONFIGURE with enclosure interleaving if either of these is true:
	- Two internal disks of a mirrored volume are installed in separate enclosures.
	- The adapters that are connected to the two 45*xx* disks of a mirrored disk volume are installed in separate enclosures.

For more information about enclosure interleaving, see the *NonStop S-Series Planning and Configuration Guide*.

### Enabling Automatic Disk Configuration

1. View the automatic configuration attributes that are enabled for the system:

-> INFO SUBSYS \$ZZSTO

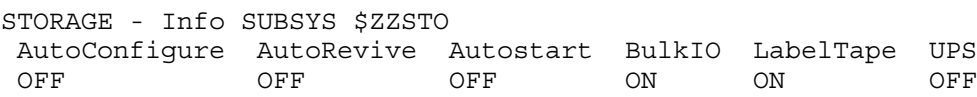

2. To automate configuration for internal disks:

-> ALTER \$ZZSTO, AUTOCONFIG ON

The storage subsystem looks for a custom profile (see ["Creating](#page-74-1) a Custom Profile" (page 75)) for the enclosure. If no custom profile exists, the storage subsystem uses the default profile (see ["Example](#page-53-0) of an INFO PROFILE Report" (page 54)) to configure the disk.

To make internal disk configuration plug and play, enable these attributes:

-> ALTER \$ZZSTO, AUTOCONFIG ON, AUTOREVIVE ON, AUTOSTART ON

- 3. After configuring the disk, the storage subsystem checks the disk label:
	- If the disk is not labeled and [AUTOLABEL](#page-198-0) for \$ZZSTO is ON, it labels the disk.
	- If the disk is not labeled and [AUTOLABEL](#page-198-0) for \$ZZSTO is OFF, see ["Naming](#page-87-0) a Disk" [\(page](#page-87-0) 88).
- 4. If [AUTOSTART](#page-199-0) for \$ZZSTO and the disk is ON, it starts the disk process. If AUTOSTART is OFF for either \$ZZSTO or the disk, see ["Starting](#page-96-0) a Disk" (page 97).
- 5. If the disk is mirrored and all of these statements are true, a revive is started from the already installed disk to the just inserted disk:
	- [AUTOREVIVE](#page-198-1) for \$ZZSTO is ON.
	- The slot is already configured as the mirror of an installed disk.
	- Both disks are physically present.

# Configuring Internal Disks to Start Automatically

NOTE: HP does not recommend using AUTOSTART with M8*xxx* Fibre Channel disks.

The AUTOSTART attribute affects the start behavior of internal disks differently depending on the object type specified:

- [AUTOSTART](#page-239-1) for the SUBSYS object type:
	- -> ALTER SUBSYS \$ZZSTO, AUTOSTART ON

For the storage subsystem, the AUTOSTART attribute controls whether disks are automatically started after disk insertion. AUTOSTART for the SUBSYS overrides AUTOSTART for the PROFILE.

- [AUTOSTART](#page-199-0) for the DISK object type:
	- -> ALTER DISK \$DISK1, AUTOSTART ON

For an individual disk, the AUTOSTART attribute controls whether a disk is automatically started after system load, processor reload, or disk insertion.

These attributes interact as follows:

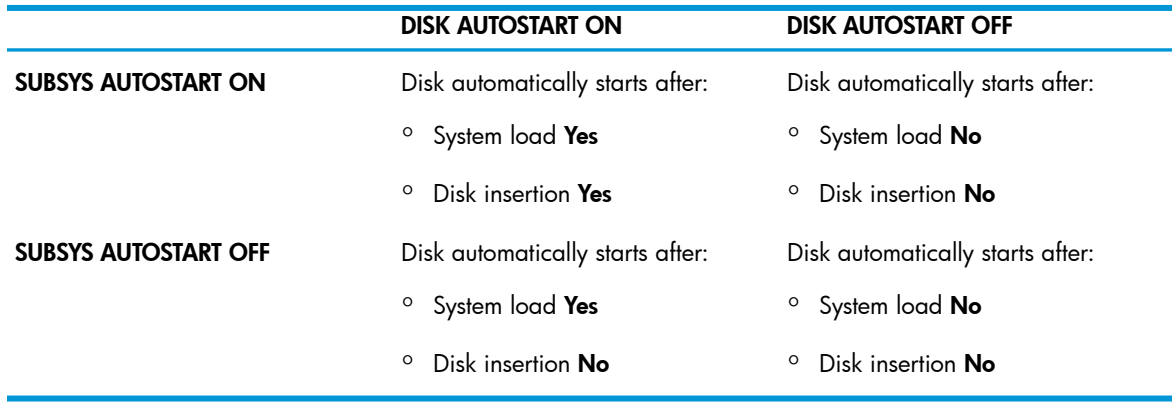

You might want to use this configuration scheme:

- Configure your system to have disks start automatically (by setting AUTOSTART ON for the subsystem).
- <span id="page-74-0"></span>• Make exceptions where you want some disks to not start automatically (by setting those disks to AUTOSTART OFF).

# Configuring Custom Profiles

You can automatically configure internal disks by using a custom or default set of attributes, called a profile..

This set of attributes has the object type of PROFILE.

- "The [PROFILE](#page-35-0) Object" (page 36)
- "Storage Subsystem [Commands"](#page-189-0) (page 190)
- ["Creating](#page-74-1) a Custom Profile" (page 75)
- ["Adding](#page-83-0) a Similar Disk to Another System" (page 84)
- <span id="page-74-1"></span>• ["Altering](#page-75-0) a Profile" (page 76)
- ["Deleting](#page-75-1) a Custom Profile" (page 76)

### Creating a Custom Profile

The "ADD PROFILE [Command"](#page-220-0) (page 221) adds a custom profile to the system configuration database. See "PROFILE [Attributes"](#page-221-0) (page 222).

Creating a custom profile enables you to speed the automatic configuration of internal disks or customize the attributes of internal disks in a specific enclosure:

- 1. Using the default INFO PROFILE display (see ["Example](#page-53-0) of an INFO PROFILE Report" (page 54)), identify the attributes you want to change from the default profile.
- 2. Configure a custom profile for a specific enclosure, specifying the attributes you want to differ from the default profile. For example, if you want all the internal disks in enclosure 03 to be plug and play (automatically labeled and revived upon insertion):

-> ADD PROFILE \$ZZSTO.INTERNAL-DISK-3, AUTOLABEL ON, &

-> AUTOREVIVE ON

### Adding a Similar Custom Profile Using the OBEYFORM Attribute

To configure the same or a similar profile, create a command file by using the OBEYFORM attribute of the INFO DISK command. You can copy this file to another system or add it to different configuration file on the current system.

This sequence of actions changes the default attributes for internal disks in enclosure 3:

1. Capture the existing default profile:

```
-> INFO / OUT LOG / PROFILE $ZZSTO.#INTERNAL-DISK, OBEYFORM 
== STORAGE - Obeyform Information PROFILE \COMM.$ZZSTO.INTERNAL-DISK
ADD PROFILE \COMM.$ZZSTO.INTERNAL-DISK , &
     AUDITTRAILBUFFER 0 , &
    AUTOLABEL OFF , &
    AUTOREVIVE OFF , &
     AUTOSELECT OFF , &
    AUTOSTART ON , &
    CBPOOLLEN 1000 , &
     FSTCACHING OFF , &
     FULLCHECKPOINTS ENABLED , &
     HALTONERROR 1 , &
     HIGHPIN ON , &
     LKIDLONGPOOLLEN 8 , &
    LKTABLESPACELEN 15 , &
    MAXLOCKSPEROCB 5000 , &
    MAXLOCKSPERTCB 5000 , &
    MIRRORING ON , &
    NAMEMASK * , &
    NUMDISKPROCESSES 4 , &
     OSSCACHING ON , &
     PHYSVOLSELECT OFF , &
     POOL , &
     PROGRAM $SYSTEM.SYSTEM.TSYSDP2 , &
     PROTECTDIRECTORY SERIAL , &
     RECOVERYTIMEOUT 0 , &
     REVIVEBLOCKS 0 , &
     REVIVEINTERVAL 0 , &
     REVIVEPRIORITY 0 , &
     REVIVERATE 0 , &
     SERIALWRITES ENABLED, &
     STARTSTATE STARTED
```
- 2. Edit the resulting log file to change attributes as desired for a specific enclosure.
- <span id="page-75-0"></span>3. Edit the first line of the log file to add the enclosure number for this profile: ADD PROFILE \COMM.\$ZZSTO.INTERNAL-DISK-3 , &
- 4. Enter the edited log file contents either by copying and pasting into an SCF command line or by using the log file as a command file.

### Altering a Profile

The "ALTER PROFILE [Command"](#page-235-0) (page 236) alters a custom or default profile in the system configuration database.

#### Examples

- <span id="page-75-1"></span>• Modify the standard default profile for all internal disks in the system: -> ALTER PROFILE \$ZZSTO.#INTERNAL-DISK, NAMEMASK DATA
- Change a profile for all disks inserted into group 03: -> ALTER PROFILE \$ZZSTO.#INTERNAL-DISK-3, MIRRORING OFF

### Deleting a Custom Profile

The "DELETE PROFILE [Command"](#page-250-0) (page 251) removes a custom profile from the system configuration database.

#### Considerations for DELETE PROFILE

- You cannot delete the standard profile \$ZZSTO.#INTERNAL-DISK.
- After you delete a custom profile, autoconfiguration uses the default profile.

#### Examples

To delete the custom profile for all disks inserted into group 01:

<span id="page-76-0"></span>-> DELETE PROFILE \$ZZSTO.#INTERNAL-DISK-1

# Mirrored Disk Placement

### Mirroring Without NonStop S-Series Enclosure Interleaving

For proper fault tolerance, always install the two disks of a mirrored volume on different SCSI buses:

- For internal disks in a NonStop S-series system enclosure, if you install the primary disk in an odd-numbered slot, install the mirror disk in an even-numbered slot.
- For model 45*xx* disks, configure the primary disk and mirror disk of a mirrored volume in different disk modules.
- Mirroring With NonStop S-Series Enclosure Interleaving

NOTE: Enclosure interleaving does not apply to Integrity NonStop NS-series systems.

Enclosure interleaving improves the fault tolerance of your NonStop S-series system by allowing you to install the disks of a mirrored volume (or configure the adapters for the two disks of a mirrored volume) in separate enclosures within the same topology branch. Configuring paths across multiple enclosures increases availability, because no enclosure is a single point of failure preventing access to the storage device.

For internal disks, install the halves of a mirrored volume in separate enclosures. The disks that make up a mirrored volume need not be in an even-numbered and odd-numbered slot. The -P and -B paths must be in one enclosure. The -M and -MB paths are in another enclosure in the same topology branch.

For model 45*xx* disks, install their adapters in separate enclosures.

For more information about enclosure interleaving, see the NonStop S-Series Planning and Configuration Guide.

### Mirroring With M8*xxx* Fibre Channel Disks

<span id="page-76-1"></span>For model M8*xxx* disks, configure the primary disk and mirror disk of a mirrored volume in different FCDMs, connected to a different pair of Fibre Channel loops.

If FCDMs are daisy-chained, the primary disk and mirror disk of a mirrored volume must be in different sets of daisy-chained enclosures.

### Mirroring With CLIM-Attached Disks

The ADD DISK, MIRRORCLIM attribute enables you to mirror a CLIM-attached disk, and the MIRRORPARTITION attribute enables you to mirror the partition of a SAS HDD or SSD. Primary and mirror disks cannot both be on the same disk enclosure.

You can configure the DP2 processes in any available NonStop CPU pairs. A single disk can have the DP2 processes (disk LDEVs) associated with its individual partitions configured in different NonStop CPU pairs.

For data migration purposes only, you can mirror a SAS SSD with a different type of disk.

For a partition capacity upgrade, you can temporarily mirror partitions of different sizes. If it is desired to keep both mirrored disks of different sizes up, the SCF CAPACITYMISMATCH option must be turned ON for the LDEV. Normally mirroring partitions of different sizes is used temporarily as part of an online disk capacity upgrade operation.

To simplify disk replacement, a mirrored disk partition must be on two physical disks that are partitioned in the same configuration. During disk replacement, the ADD PARTITION, LIKE command can be used to configure the replacement disk to be like the mirror disk.

\$SYSTEM cannot be configured (via OSM Low-Level Link) to a disk partition. Only an unpartitioned disk pair can be used as \$SYSTEM. Any other NonStop disk LDEV can be configured to a disk partition.

# Configuring Mirrored Disks

The mirroring examples in this section are based on internal SCSI disks. If you are mirroring model 45*xx* or M8*xxx* disks, you also need to specify PRIMARYDEVICEID, BACKUPDEVICEID, MIRRORDEVICEID, and MBACKUPDEVICEID attributes.

For considerations for the type of disk you are mirroring, see "Mirrored Disk [Placement"](#page-76-0) (page 77) and ["Considerations](#page-70-0) for M8*xxx* Fibre Channel Disks" (page 71)

### Configuring Internal Mirrored Disks to Revive Automatically

The AUTOREVIVE attribute affects the start behavior of internal mirrored disks differently depending on the object type specified:

- [AUTOREVIVE](#page-239-2) for the SUBSYS object type:
	- -> ALTER SUBSYS \$ZZSTO, AUTOREVIVE ON

If AUTOREVIVE is ON for the storage subsystem, automatic revive operations are allowed. If AUTOREVIVE is OFF for the storage susbsytem, automatic revive operations are not allowed. AUTOREVIVE for the SUBSYS overrides AUTOREVIVE for the PROFILE.

- [AUTOREVIVE](#page-198-1) for the DISK object type:
	- -> ALTER DISK \$DATA2, AUTOREVIVE ON

For an individual disk, this attribute controls whether a disk is automatically revived after insertion or at system load or processor reload. AUTOREVIVE for disk only occurs if AUTOREVIVE for SUBSYS is also turned ON

These attributes interact as follows:

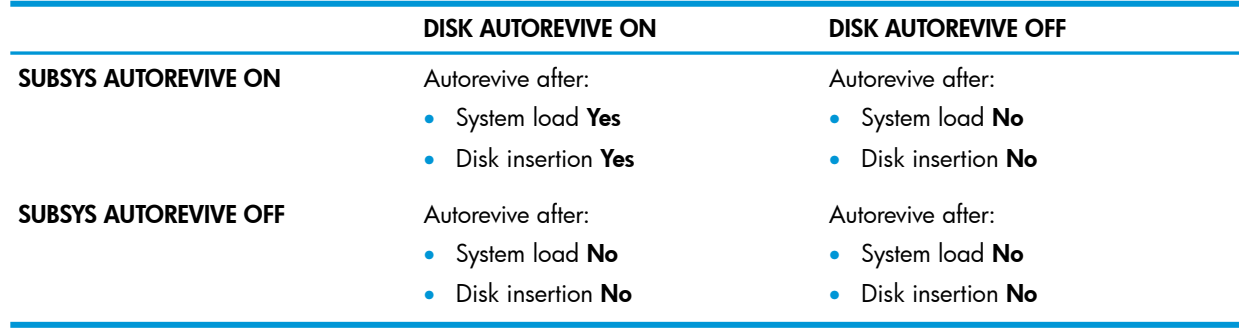

You might want to use this configuration scheme:

- Configure your system to have disks revive automatically (by setting AUTOREVIVE ON for the subsystem).
- Make exceptions where you want some disks to not revive automatically (by setting those disks to AUTOREVIVE OFF).

### Changing a Mirrored Volume Into Two Nonmirrored Disks

This procedure converts a mirrored, internal volume into two nonmirrored disks without destroying files on either disk.

- 1. Review the ["Considerations](#page-88-0) for RENAME DISK" (page 89).
- 2. Stop both halves of the mirrored volume:
	- -> STOP \$DATA01
- 3. Delete the mirror from the system configuration database:
	- -> DELETE \$DATA01-M
- 4. Restart the disk process:
	- -> START \$DATA01
- 5. Add the deleted mirror to the system configuration database as a nonmirrored disk by specifying a new name and its location:

```
-> ADD $SPARE00, SENDTO STORAGE, PRIMARYLOCATION (1,1,2)
```
- 6. Start the disk process in the SERVICING state, substate SPECIAL in preparation for changing its name:
	- -> START \$SPARE00, SPECIAL
- <span id="page-78-0"></span>7. Change the disk name on the disk label to make the configuration record equal the label, and restart the disk:
	- -> RENAME \$SPARE00, \$SPARE00

#### Changing Two Nonmirrored Disks Into a Mirrored Volume

This example converts two adjacent, internal disks into a mirrored, internal volume. The nonmirrored disk \$DATA02 is in group 01, module 1, slot 3. The disk to become the mirror disk is in slot 4 in the same enclosure. Automatic configuration is off.

- 1. Review information about the [MIRRORLOCATION](#page-206-0) attribute.
- 2. Stop the disk:
	- -> STOP \$DATA02
- 3. Identify the unconfigured disk in slot 4 as the mirrored volume of \$DATA02 in slot 3:
	- -> ALTER \$DATA02, MIRRORLOCATION (1,1,4)
- 4. Start the primary half of the mirrored volume in slot 3:
	- -> START \$DATA02-P
- 5. Revive the mirrored half in slot 4:
	- -> START \$DATA02-M

#### Remirroring Disks Online

You can perform these tasks without stopping the entire disk volume:

- Change the disk configuration from an unmirrored configuration to a mirrored configuration
- Relocate both the mirror disk and primary disk to new slots
- Unmirror a disk volume
- Switch the roles of the two disks of a mirror disk volume

Throughout the performance of these tasks, a primary disk drive is always available to applications. Thus, applications need not be taken out of service. For an example of disk relocation, see ["Example](#page-80-0) of Online Disk [Remirroring"](#page-80-0) (page 81). Before you consult this example, read these considerations.

#### Considerations for ALTER DISK, MIRRORLOCATION and Online Disk Remirroring

- You cannot specify the attribute MIRRORLOCATION and the attribute SWAPMIRROR in the same ALTER DISK command.
- You can issue this command when all paths to the primary disk drive are in a STARTED state. However, the paths to the mirror disk drive must be in a STOPPED state.
- Effective with the H06.23/J06.12 RVU, you can use the attribute NOSTART with the ALTER DISK command to specify that the configured mirror disk should not be started.
- "Example of Online Disk [Remirroring"](#page-80-0) (page 81) deals with internal disks in a NonStop S-series system enclosure. To remirror other types of disks, you need to specify additional attributes whenever MIRRORLOCATION is specified:
	- For M8*xxx* disks in an FCDM, you must specify MIRRORLOCATION, MIRRORDEVICEID, and MIRRORSAC. For the backup path, specify MBACKUPLOCATION and MBACKUPSAC.
	- For model 45*xx* disks in a modular disk subsystem, you must specify MIRRORLOCATION, MIRRORDEVICEID, and MIRRORSAC. For the backup path, specify MBACKUPLOCATION and MBACKUPSAC.
	- For ESS disks, you must specify MIRRORLOCATION, MIRRORSAC, MIRRORPORTNAME, and MIRRORLUN. For the backup path, specify MBACKUPLOCATION and MBACKUPSAC, and MBACKUPPORTNAME.

#### Considerations for ALTER DISK, SWAPMIRROR, and Online Disk Remirroring

- The SWAPMIRROR attribute causes the two disk drives of a mirrored disk volume to switch roles:
	- The primary disk drive becomes the mirror disk drive.
	- The mirror disk drive becomes the primary disk drive.
- To delete the paths to a primary disk drive when you perform online disk remirroring, you must first use an ALTER DISK, SWAPMIRROR command so that the primary disk drive becomes the mirror disk drive. You cannot DELETE the paths to a disk drive that is currently serving as the primary disk drive.
- For the ALTER DISK, SWAPMIRROR command to work:
	- The disk volume must be mirrored.
	- Both disk drives must have the same number of paths; that is, both disks either have, or do not have, backup paths.
- You cannot specify both the attribute SWAPMIRROR and the attribute MIRRORLOCATION in the same ALTER DISK command.
- The SWAPMIRROR command is allowed only when the disk paths are in one of these combinations of states:

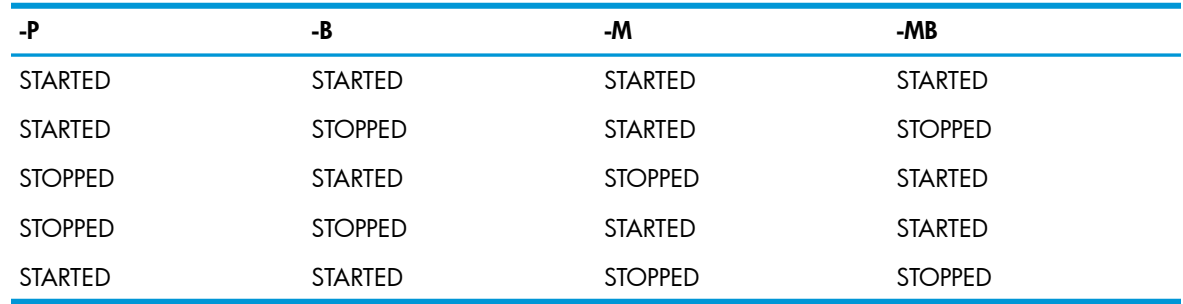

#### Considerations for DELETE DISK and Online Disk Remirroring

• You must stop all paths to the mirror disk drive (-M and -MB) before you issue this DELETE command:

->DELETE DISK \$*disk-volume-name* -*M*

<span id="page-80-0"></span>• To delete a disk drive currently serving as the primary disk drive, you must first change its role by using the SWAPMIRROR command.

#### Example of Online Disk Remirroring

NOTE: OSM automatically recognizes online remirrored disks. TSM does not. Anytime you use TSM in conjunction with online disk remirroring, observe these rules:

- Before issuing a sequence of SCF commands that implements online disk remirroring, always stop the TSM process.
- After you have issued the commands and before you exit SCF, make sure to restart the TSM process.

For example:

Use the SCF ABORT command to stop the TSM server:

In this example, SCF is used interactively to move both the primary disk drive and the mirror disk drive to new slots. The mirror disk drive is moved to location (1,1,2), and the primary disk drive is moved to location (1,1,1). The ALTER DISK, SWAPMIRROR command is used twice. When the task is complete, the disk drive originally serving as the primary serves as the primary once again, and the original mirror disk drive again plays the role of mirror.

The example assumes that:

- The disks are internal disks.
- The disk volume has the AUTOREVIVE attribute turned on.

To perform this remirroring task:

1. Stop the -M and -MB paths:

```
->STOP DISK $DATA1-M
```
->STOP DISK \$DATA1-MB

2. Delete the mirror disk path (-M):

->DELETE DISK \$DATA1-M

3. Issue an ALTER DISK \$*disk-volume-name* command whose MIRRORLOCATION attribute assigns the mirror disk drive to location (1,1,2):

```
->ALTER $DATA1, MIRRORLOCATION (1,1,2)
```
A prompt gives you the option of reviving the disk drive.

4. To change the location of the primary disk drive, you must first stop and delete it. However, SCF cannot perform such operations on a disk drive currently serving as the primary. You must therefore use the SWAPMIRROR attribute so that the primary disk drive becomes the mirror disk drive:

```
-> ALTER DISK $DATA1, SWAPMIRROR
```
This command converts the original mirror disk drive into the primary, thus making it available to applications.

5. After the disk drive originally serving as the primary has become the mirror, you can issue these commands:

-> STOP DISK \$DATA1-M -> STOP DISK \$DATA1-MB -> DELETE DISK \$DATA1-M

NOTE: Allow 20 seconds to ensure the DELETE DISK command completes before proceeding to the ALTER DISK command in the next step. When using a TACL obey file or SCF infile, put the DELETE DISK commands in a different obey file or infile from the ALTER command.

6. Then issue an ALTER DISK \$*disk-volume-name* command whose MIRRORLOCATON attribute assigns the mirror disk drive, which was once the primary disk drive, to location  $(1,1,1)$ :

```
-> ALTER $DATA1, MIRRORLOCATION (1,1,1)
```
A prompt then gives you the option of reviving the disk drive.

NOTE: When using SCF with an infile, SCF will start reviving if the disk is already initialized. Use the attribute NOSTART with the ALTER DISK command to specify that the configured mirror disk should not be started.

7. To return both disk drives to their original roles, use the SWAPMIRROR attribute again: -> ALTER DISK \$DATA1, SWAPMIRROR

# Adding a Disk

The "ADD DISK [Command"](#page-193-0) (page 194) adds one or more disks to the system configuration database.

- You can insert the disk before or after entering the ADD command, unless you are adding the first disk in an M8*xxx* FCDM daisy chain.
- For daisy-chained M8*xxx* FCDMs, there must be at least one disk somewhere in the daisy chain, so that the storage subsystem can verify that the two paths specified in the ADD command go to the same daisy chain.
- For internal disks, if [AUTOCONFIGURATION](#page-239-3) and [AUTOSTART](#page-199-0) are on, the disk process automatically starts when you insert the disk. If AUTOCONFIGURATION and AUTOSTART are off, insert the disk and then enter the ADD command. For more information, see "Automating Disk [Configuration"](#page-72-0) (page 73).

NOTE: HP does not recommend AUTOCONFIGURATION for M8*xxx* disks.

- New M8*xxx* disks that are being used for the first time must be initialized after they have been added.
- When automatic configuration is enabled, internal disks are automatically added and optionally started. You do not need to enter an ADD command.

### Steps to Add a Disk

Use this procedure for internal disks if autoconfiguration is not enabled.

- 1. For the PRIMARYLOCATION attribute, note the group, module, and slot location where you install the disk.
- 2. Add the disk:

```
-> ADD DISK $DATA02, SENDTO STORAGE, PRIMARYLOCATION (1,1,3)
```
- 3. Verify the attributes recorded in the system configuration database:
	- -> INFO \$DATA02, DETAIL
- 4. See ["Starting](#page-96-0) a Disk" (page 97).

### ADD DISK Examples for Different Disk Types

```
• To add a mirrored internal disk:
```
- -> ADD DISK \$DATA01, SENDTO STORAGE, &
- -> PRIMARYLOCATION (1,1,1), MIRRORLOCATION (1,1,2)
- To add a nonmirrored 45*xx* disk connected to a pair of 6760 adapters:

```
-> ADD DISK $DISK01, SENDTO STORAGE,& 
-> PRIMARYLOCATION (1,1,53), PRIMARYSAC 1, 
-> PRIMARYDEVICEID 0, BACKUPLOCATION (1,1,54), BACKUPSAC 1, &
-> BACKUPDEVICEID 0
```
• To add a mirrored M8*xxx* disk to an Integrity NonStop NS-series server:

```
-> ADD DISK $FCDISK8, SENDTO STORAGE, &
```

```
-> PRIMARYLOCATION (111,2,1), PRIMARYSAC 1, &
-> PRIMARYDEVICEID (1,8), &
```

```
-> BACKUPLOCATION (111,3,1), BACKUPSAC 1 &
```

```
-> MIRRORLOCATION (112,2,2), MIRRORSAC 1 &
```

```
-> MIRRORDEVICEID (1,4) &
```

```
-> MBACKUPLOCATION (112,3,2), MBACKUPSAC 1
```
• To add a mirrored ESS disk to an Integrity NonStop NS-series server:

```
-> ADD DISK $ESS02, SENDTO STORAGE, & 
-> PRIMARYCPU 01 &
-> BACKUPCPU 02 &
-> PRIMARYLOCATION (112,2,5), &
-> PRIMARYSAC 1, &
-> BACKUPLOCATION (112,3,5), &
-> BACKUPSAC 1, &
-> MIRRORLOCATION (112,3,5), &
-> MIRRORSAC 2, &
-> MBACKUPLOCATION (112,2,5), &
-> MBACKUPSAC 2 &
-> PRIMARYPORTNAME 50060E8003501213, &
-> BACKUPPORTNAME 50060E8003501225 &
-> PRIMARYLUN 16 &
-> MIRRORPORTNAME 50060E8003501241, &
```
-> MBACKUPPORTNAME 50060E8003501243, &

```
-> MIRRORLUN 17
```
• To add a mirrored SAS disk drive, connected to a pair of CLIMs, to an Integrity NonStop NS-series server:

```
-> ADD DISK $-> ADD DISK $BLNSK, SENDTO STORAGE, &
-> PRIMARYCLIM C1002531, &
-> BACKUPCLIM C1002533, &
-> MIRRORCLIM C1002533, &
-> MBACKUPCLIM C1002531, &
-> PRIMARYLUN 101, &
-> MIRRORLUN 201, &
-> PRIMARYCPU 0, &
-> BACKUPCPU 1
```
### Adding a Similar Disk to This System

To add another disk that is similar to an existing disk, use the LIKE attribute. If the disk is an internal disk, specify a unique name and the group and slot number:

```
-> ADD DISK $DATA03, SENDTO STORAGE, LIKE $DATA02,&
-> PRIMARYLOCATION (1,1,4)
```
### Adding a Similar Disk to Another System

<span id="page-83-0"></span>To configure the same or a similar disk on another system, create a command file by using the OBEYFORM attribute of the INFO DISK command. You can copy this file to another system or add it to a different configuration file on the current system.

1. Capture the configuration for an existing disk:

```
-> INFO / OUT LOG / $MAG1, OBEYFORM 
== STORAGE - Obeyform Information Magnetic DISK \COMM.$MAG1
ADD DISK $MAG1 , &
     SENDTO STORAGE , &
     BACKUPCPU 0 , &
    HIGHPIN ON , &
     PRIMARYCPU 1 , &
     PROGRAM $SYSTEM.SYSTEM.TSYSDP2 , &
     STARTSTATE STARTED, &
     PRIMARYLOCATION (1,1,3) , &
    PRIMARYSAC $ZZSTO.#PMF.SAC-2.GRP-1.MOD-1.SLOT-50, &
    MIRRORLOCATION (1,1,4) , &
    MIRRORSAC $ZZSTO.#PMF.SAC-1.GRP-1.MOD-1.SLOT-55, &
     AUDITTRAILBUFFER 0 , &
     AUTOREVIVE OFF, &
     AUTOSTART ON, &
     CBPOOLLEN 1000 , &
     FSTCACHING ON , &
     FULLCHECKPOINTS ENABLED , &
    HALTONERROR 1 , &
     LKIDLONGPOOLLEN 8 , &
    LKTABLESPACELEN 15 , &
    MAXLOCKSPEROCB 5000 , &
    MAXLOCKSPERTCB 5000 , &
    NUMDISKPROCESSES 6 , &
     OSSCACHING OFF , &
     PROTECTDIRECTORY CHECKPOINT , &
     RECOVERYTIMEOUT 0 , &
     REVIVEBLOCKS 1 , &
     REVIVEINTERVAL 100 , &
     REVIVEPRIORITY 0 , &
     REVIVERATE 0 , &
     SERIALWRITES DISABLED, &
     WRITECACHE DISABLED
```
- 2. Optionally edit the resulting log file to specify:
	- A unique disk name
	- Different slot numbers for PRIMARYLOCATION and MIRRORLOCATION
	- Different SAC numbers for PRIMARYSAC and MIRRORSAC if the new locations use different SACs

For 45xx, M8xxx, and ESS disks, PRIMARYLOCATION and MIRRORLOCATION are the storage adapter locations instead of disk locations, so the adapter location attributes do not automatically determine the SAC and DEVICEID attributes. You must make sure that every path for the new disk differs in some way (group, module, slot, SAC number, or device ID) from every other path configured to every device on the system.

3. Enter the log file contents either by copying and pasting into an SCF command line or by using the log file as a command file.

# Altering Disk Attribute Values

Use the "ALTER DISK [Command"](#page-227-0) (page 228) to change configured attributes for disks.

## Considerations for ALTER DISK and Disks

• To change these attributes, first put the disk in the STOPPED state by using the ["STOP](#page-289-0) DISK [Command"](#page-289-0) (page 290):

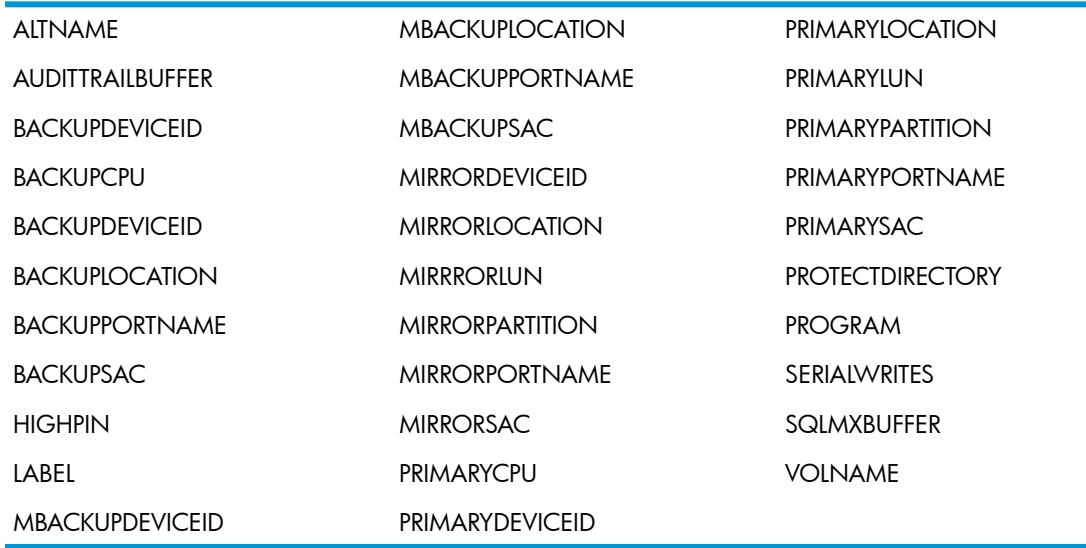

- If a nonmirrored disk is in STARTED state, you can add a mirror drive by altering the appropriate MIRROR and MBACKUP path attributes.
- When changing these attributes, the IOP is not forced to stop:

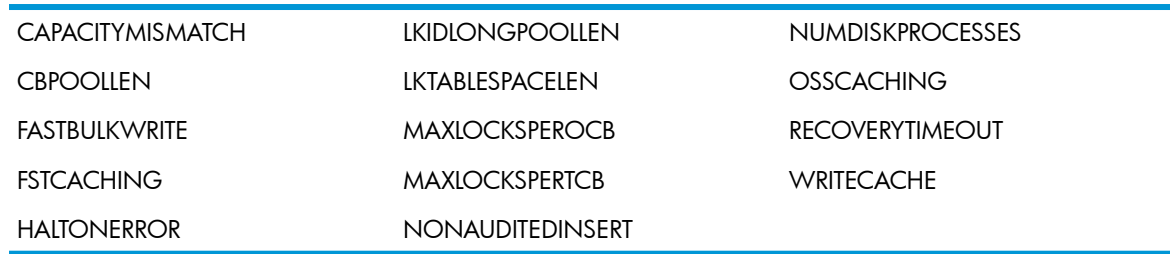

- To change the VOLNAME or ALTNAME attributes, see ["Naming](#page-87-0) a Disk" (page 88).
- When specifying attributes to add a physical volume to a storage pool:
	- The pool process and CATALOGLOCATION volume must be in the STARTED state.
	- The CATALOGLOCATION volume must be protected by TMF.
	- When using the AUTOSELECT and PHYSVOLSELECT attributes:
	- The pool process and CATALOGLOCATION volume must both be in the STARTED state.
	- The CATALOGLOCATION volume must be enabled by TMF.
	- The physical volume must be in the STARTED state.

#### Changing the Values of the Attributes for Disks

1. Display detailed information about the configured attributes of the disk you want to alter: -> INFO \$DATA00, DETAIL

Displayed fields are defined under ["Example](#page-48-0) 2: A Detailed INFO Report for a Disk" (page 49). An asterisk (\*) indicates the attributes you can alter.

- 2. Change one or more of the "Disk Attributes for the ALTER DISK [Command"](#page-229-0) (page 230). For example, this command changes the revive attributes for the disk: -> ALTER \$DATA00, REVIVERATE 10, REVIVEPRIORITY 100
- 3. Verify the change is entered into the system configuration database: -> INFO \$DATA00, DETAIL
- 4. See ["Resetting](#page-102-0) a Disk" (page 103).

### Configuring the Size of Disk Cache

The [CACHE](#page-200-0) attribute specifies the disk cache configuration for an in-use volume.

#### $\Delta$ CAUTION: Configuring the cache too small or too large can cause severe performance problems.

#### Considerations for ALTER DISK, CACHE and Disks

- Using the ALTER DISK, CACHE command causes all disk caches to be flushed when the cache configuration is changed.
- A cache that is too large can degrade system performance, causing:
	- Excessive page faulting in the processor
	- A significant number of read faults on the cache
	- File-system errors indicating lack of memory (such as error 35 or 36)
	- Processor halts due to lack of memory (such as halt %11501)
- Repeat this procedure as often as necessary to achieve:
	- Cache Read Hits: High
	- Cache Read Misses: Low
	- Cache Faults: Low
	- Audit Forces: Low
- There can be up to eight disk processes for each volume. Each disk process in the volume disk-process group requires a minimum configuration for each cache block size. These minimums are determined by the disk process during initialization (that is, after a system-load or when a volume is brought up). The minimum values are based upon a number of factors, such as the physical memory page size and the number of disk processes. If the specified number of blocks is below the minimum, the disk process uses the calculated minimum number.
- To avoid wasting unused space within a physical memory page, all allocations round up to the next whole physical page boundary. For example, assuming a 16K physical page size, if you specify 100 for the 512-byte cache, the actual value is rounded up to 128 (8 physical pages). While the pages underlying the cache are not swappable, they are available to the memory manager when not in use.
- The maximum tested cache allocation is 900 MB. If you allocate more cache than can be supported by the available physical and processor memory, the disk process overrides the requested values by setting the cache sizes to default values (.5K,18), (1K,18), (2K,18), (4K,1024).
- On occasion, the memory needs of the rest of the system might prevent the disk process from actually using the allocated cache.

#### Configuring Disk Cache

- 1. Review information about the CACHE [attribute.](#page-200-0)
- 2. List current disk cache configuration information:

```
1-> INFO $DATA00, CACHE
STORAGE - Cache Info Magnetic DISK \NBSTS01.$DATA00 (Cn = config, Al = alloc)
Size 512 1K 2K 4K 32K
Cn -1 -1 -1 -1 -1
```
Al 512 512 512 4096 512

Bytes Allocated To Cache: 34560 KB

#### 3. Save accumulated statistical data before flushing it:

1-> STATS / OUT STATSLOG / \$DATA00 SCF W20052 Creating file \NBSTS01.\$DATA00.STATSLOG.STATSLOG

==SCF - T9082H01 - (23JUN11) (02MAY11) - 07/23/2013 14:39:17 System \NBSTS01 ==(C) 1986 Tandem (C) 2006 Hewlett Packard Development Company, L.P. STORAGE - Stats DISK \NBSTS01.\$DATA00

Cache Statistics:

 Current Time............. 23 Jul 2013, 14:39:17.511 Counters Reset Time...... 23 Jul 2013, 14:26:34.317 Elapsed Time............. 0 days, 00:12:43

 Bytes Allocated To Cache. 34560 KB Writes/Control Point..... 0.00

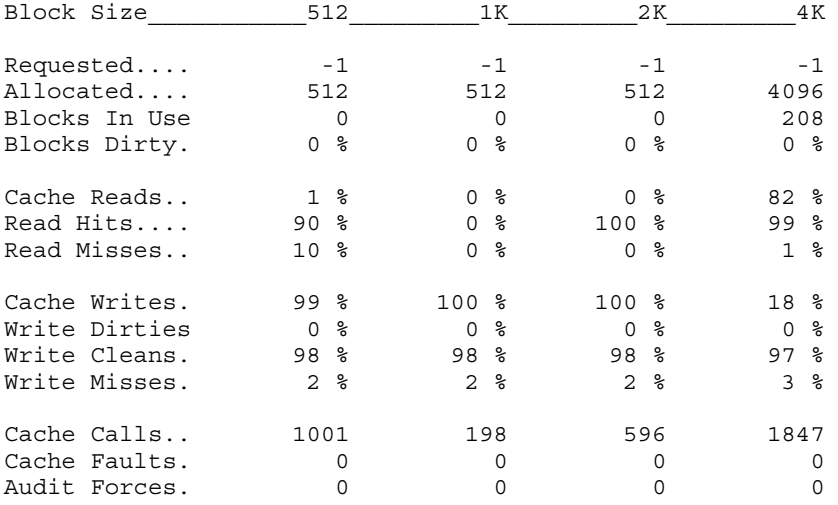

- 4. For an explanation of the display fields and for help determining if memory allocation is adequate, see "Displaying Disk Cache [Configuration](#page-58-0) Information" (page 59).
- 5. Change the 4K cache block size to increase the number of blocks allocated to 2000:

-> ALTER \$DATA10, CACHE ( 4K, 2000 )

6. View the new cache configuration information:

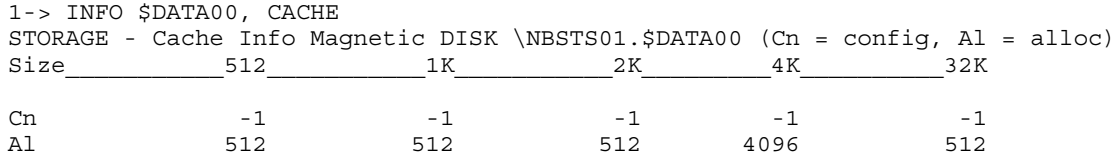

Bytes Allocated To Cache: 34560 KB

7. Reset all counters for the disk:

-> STATS \$DATA10, RESET

Resetting the statistics after a cache configuration change lets you see how the new values affect performance. For more information, see ["Reconfiguring](#page-60-0) Cache to Resolve Performance [Problems"](#page-60-0) (page 61).

# <span id="page-87-0"></span>Naming a Disk

All disk volumes have two names: a default volume name and an alternate volume name. Both can be assigned the same name when you label a volume (by using either the RENAME DISK or ALTER DISK, LABEL command):

- Use the RENAME DISK command when you want to retain use of all the files that reside on the disk you are renaming.
- Use the ALTER DISK, LABEL command when you want to erase all files on the disk
- CAUTION: Do not rename a volume unless you are sure that other products or applications (such  $\Delta$ as SMF, SQL, or TMF) will not search for files on that volume using the previous volume name:
	- To determine if a specific disk is associated with a pool:
		- > SCF STATUS DISK *\$disk*, DETAIL
	- To determine whether the disk contains SQL files:
		- > DSAP *\$disk*k, SQL, NEWFORMAT
	- To determine if a specific disk is protected by TMF:
		- > TMFCOM STATUS DATAVOLS *\$disk*

You can name a disk in several ways:

- ["Changing](#page-87-1) the Volume Name and Alternate Volume Name" (page 88)
- ["Changing](#page-90-0) the Volume Name and Alternate Volume Name (Deleting Files)" (page 91)
- ["Changing](#page-89-0) the Volume Name (and Keeping Files)" (page 90)
- ["Changing](#page-89-1) the Alternate Volume Name (and Keeping Files)" (page 90)

### Resolving Disk-Naming Conflicts

When a disk is started, the storage subsystem verifies that the configured name of the disk matches one of the names on the disk label and, if necessary, changes the configured name. Before changing the configured name, the storage subsystem must also verify the new name is not being used by another process. The sequence of events is:

- 1. The configured name is checked to see if it matches first the volume name and then the alternate volume name. If the configured name matches either name, the disk is started using the configured name.
- 2. If the configured name does not match the volume name or the alternate volume name, you are asked to confirm that the disk rename itself.
- <span id="page-87-1"></span>3. If you reply OK, the disk process is started and renamed, and the system configuration database is updated to reflect this.
- 4. If both the volume name and alternate volume name are in use by other processes, the disk remains in the STOPPED state, substate DOWN, and the configured name is left unchanged.

### Changing the Volume Name and Alternate Volume Name

This example uses the "RENAME DISK [Command"](#page-268-0) (page 269)to change the volume name and alternate volume name from \$DATA02 to \$SPARE00 without destroying the files on the volume.

#### Considerations for RENAME DISK

- <span id="page-88-0"></span>• When you issue the RENAME DISK command, the disk must be in one of these states:
	- STOPPED state, substate DOWN
	- SERVICING state, substate SPECIAL
- During a rename operation, SCF puts the disk (or both halves of a mirrored volume) in the SERVICING state, substate SPECIAL, so no other processes can access the disk. When the operation finishes, SCF puts the disk in the STARTED state.
- After the RENAME DISK command is executed, the default volume and alternate volume names are changed to the \$*new-disk* name. The disk configuration record is updated to reflect the change. The old disk names are deleted from the system and replaced by the new disk names.
- If the time stamps in the volume labels are different on the two disks of a mirrored volume, only the newer disk is renamed. An error message alerts you that one half of the mirrored volume is inconsistent with the other half.
- You cannot rename a disk that resides in a storage pool. If you do, the pool process and virtual disks are not informed of the name change. Therefore, before letting you rename a disk in a storage pool, the storage subsystem manager issues a warning regarding the possible effects on the storage pool process and virtual disks.
- During system load or a START DISK command, the storage subsystem uses the default volume name to bring up the disk. However, if the default volume name is already in use, the alternate volume name is used. If the alternate volume name is also in use, the volume name as recorded in the system configuration database is used.

If both the default and alternate names are already being used, you can resolve duplicate name conflicts by using one of these SCF commands to assign a new name that is not in use:

- RENAME DISK
- ALTER DISK, VOLNAME
- ALTER DISK, ALTNAME

These commands let you rename and bring up a disk volume that has the same name as another volume currently active on the system. For more details, see ["Naming](#page-87-0) a Disk" [\(page](#page-87-0) 88).

#### Renaming a Disk

- 1. Stop the disk you want to rename:
	- -> STOP DISK \$DATA00
- 2. Verify the disk is stopped:
	- -> STATUS \$DATA00

If the disk is not stopped, you can use the STOP command with the FORCED attribute:

- -> STOP \$DATA00, FORCED
- 3. Rename the disk:
	- -> RENAME DISK \$DATA00, \$SPARE00

The disk volume is automatically started with the new names, \$SPARE00-P and \$SPARE00-M, even if AUTOSTART is not configured.

- 4. Verify the volume name of the disk has changed:
	- -> STATUS \$SPARE00
- 5. View the new volume name and alternate volume name:
	- -> INFO \$SPARE00, LABEL

#### Changing Either the Volume Name or Alternate Volume Name

The [VOLNAME](#page-213-0) and [ALTNAME](#page-197-0) attributes of the ALTER DISK command change the volume name and alternate volume name, respectively, of a stopped disk.

When a disk is started, SCF uses the name in the system configuration database to bring up the disk. The disk process reads the disk label and might change its process name to match either the VOLNAME or ALTNAME. If both VOLNAME or ALTNAME are in use by other processes, the disk process continues running with the configured name but does not enter the STARTED state.

When you change just the volume name or alternate volume name, only the volume label is changed. After you change either volume name or alternate volume name, the disk process might attempt to change the disk name to either the volume name or alternate volume name. If the disk name changes, the disk process tells the storage subsystem manager to change its system configuration database records to match the new disk name. For details about how disk names are determined when a disk is started, see ["Naming](#page-87-0) a Disk" (page 88).

#### <span id="page-89-0"></span>Changing the Volume Name (and Keeping Files)

This example uses the [VOLNAME](#page-213-0) attribute of the ALTER DISK command to change the volume name from \$DATA02 to \$DEF00 without destroying the files on the volume

CAUTION: Do not rename a volume unless you are sure that other products or applications (such Δ as SMF, SQL, or TMF) will not search for files on that volume using the previous volume name.

Stop the disk you want to rename:

- -> STOP DISK \$DATA02
- 1. Verify the disk is stopped:
	- -> STATUS \$DATA02
- 2. Change the volume name:
	- -> ALTER \$DATA02, VOLNAME \$DEF00
- 3. View the new volume name:

-> INFO \$DATA02, LABEL

The volume name in the display should be \$DEF00.

- 4. Start the disk:
	- -> START \$DATA02

<span id="page-89-1"></span>Starting the disk changes the name of the \$DATA02 disk to \$DEF00 in the system configuration database.

Subsequent commands to the disk should use the new name:

-> INFO \$DEF00

#### Changing the Alternate Volume Name (and Keeping Files)

This example uses the [ALTNAME](#page-197-0) attribute of the ALTER DISK command to change the alternate volume name from \$DATA02 to \$ALT00 without destroying the files on the volume

CAUTION: Do not rename a volume unless you are sure that other products or applications (such  $\Delta$ as SMF, SQL, or TMF) will not search for files on that volume using the previous volume name.

Stop the disk you want to rename:

-> STOP DISK \$DATA02

- 1. Verify the disk is stopped:
	- -> STATUS \$DATA02
- 2. Change the alternate volume name:
	- -> ALTER \$DATA02, ALTNAME \$ALT00
- 3. View the new alternate volume name:
	- -> INFO \$DATA02, LABEL

The alternate volume name in the display should be \$ALT00.

- 4. Start the disk:
	- -> START \$DATA02

<span id="page-90-0"></span>Because you changed only the alternate volume name and the volume name is still \$DATA02, the disk name does not change.

### Changing the Volume Name and Alternate Volume Name (Deleting Files)

The [LABEL](#page-204-0) attribute of the ALTER DISK command changes the volume name and deletes all files from the volume.

#### Considerations for LABEL and Disks

#### Δ CAUTION:

- The ALTER DISK, LABEL command changes both the default and alternate volume names and erases any existing files on the disks you are renaming.
- During a label operation, SCF puts the disk (or both halves of a mirrored volume) in the SERVICING state, substate SPECIAL, so no other processes can access the disk. When the operation finishes, SCF puts the disk in the STARTED state.
- You can label the accessible half of a mirrored volume if the other half is inaccessible (for instance, if one half is in the STOPPED state, substate HARDDOWN).
- The default (or alternate) volume name remains with the volume until it is changed by one of:
	- Another ALTER DISK, LABEL command
	- An ALTER DISK, VOLNAME (or ALTNAME) command
	- A RENAME DISK command
- When you use the START DISK command on a volume (or when you load the system from tape), SCF uses the default volume name to bring up the disk unless this name is being used by some other device or process. If the default volume name is in use, the storage subsystem automatically uses the alternate volume name.
- If the alternate volume name is also in use, the storage subsystem uses the name for this disk as stored in the system configuration database. The disk is left in the STOPPED state, substate DOWN. To change the name (or alternate volume name) of the disk, use one of these SCF commands to assign a new name:
	- -> RENAME DISK
	- -> ALTER DISK, VOLNAME
	- -> ALTER DISK, ALTNAME

#### Relabeling a Volume

- 1. Stop the disk you want to relabel:
	- -> STOP DISK \$DATA01
- 2. Verify the disk is down:

-> STATUS \$DATA01

3. Rename the disk \$DATA01 to \$BLANK01:

-> ALTER \$DATA01, LABEL \$BLANK01

The disk is automatically started using the new names, \$BLANK01-P and \$BLANK01-M, even if AUTOSTART is not configured.

- 4. Verify the volume name of the disk has changed:
	- -> STATUS \$BLANK01
- 5. View the new volume name and alternate volume name:
	- -> INFO \$BLANK01, LABEL

# Relabeling and Initializing a Disk

The "INITIALIZE DISK [Command"](#page-259-0) (page 260) re-creates the label and initializes disk information such as the spare-tracks table.

CAUTION: The INITIALIZE command removes directory information so that files are not accessible Δ to normal software. The file data remains on the disk and could be read by specialized low level disk access utilities.

Considerations for INITIALIZE DISK

- If you do not specify the LABEL attribute, the disk is automatically relabeled using the current name (if the volume name and alternate volume name in the disk label have the same name).
- After the INITIALIZE command completes, the disk is started.

### Example of Relabeling With the Current Name

- 1. Initialize \$DATA12 and relabel it with the current volume name:
	- -> INITIALIZE DISK \$DATA12
- 2. Find and spare any bad sectors. (See "Sparing a [Defective](#page-103-0) Sector" (page 104).)

### Example of Relabeling With a New Name

- 1. Initialize \$DATA12 and relabel it with the name \$SPARE00:
	- -> INITIALIZE DISK \$DATA12, LABEL \$SPARE00
- 2. Find and spare any bad sectors. See "Sparing a [Defective](#page-103-0) Sector" (page 104).

# Partitioning HDDs and SSDs

Effective with the H06.23/J06.12 RVU, you can partition some Hard Disk Drives (HDDs) and all Solid State Drives (SSDs) in Serial Attached SCSI (SAS) enclosures connected to CLIMs. To determine which hardware supports SSD and disk partitioning, refer to the planning guide for your system.

CAUTION: Disk partitioning requires the J06.13 or later J-series RVU. If you must fall back to an Δ earlier RVU, you cannot partition SSDs. If you partitioned SSDs before falling back, that disk will appear as uninitialized to the system although the data is still on the disk.

if you want to reuse a disk that's been partitioned, you can't initialize it until you've deleted the partitions. Then you can initialize.

You can use SCF commands to add, configure, delete, and view the partitions on a SAS disk. These commands are:

- The "ADD PARTITION [Command"](#page-215-0) (page 216) adds a new partition on a physical disk specified by the CLIM and LUN.
- The "INFO PARTITION [Command"](#page-255-0) (page 256) displays the disk partition information for the physical disk specified by the CLIM and LUN.
- The "DELETE PARTITION [Command"](#page-249-0) (page 250) deletes the last partition or all partitions on the physical disk specified by the CLIM and LUN.
- The "ADD DISK [Command"](#page-193-0) (page 194) allows you to configure a disk LDEV to a specific partition on a physical disk.
- The "ALTER DISK [Command"](#page-227-0) (page 228) allows you to alter a disk LDEV's partition either offline or online.
- The "INFO DISK [Command"](#page-253-0) (page 254) displays the partition number (if it exists) for each path. The INFO DISK, CONFIG command provides the location of the mirror disk.
- The "INFO CLIM [Command"](#page-252-0) (page 253) displays the partition number in addition to the LUN.
- The "STATUS CLIM [Command"](#page-279-0) (page 280) displays the partition number in addition to the LUN.

Partition configuration commands are separate from NonStop disk LDEV configuration commands, so you would partition disks in this sequence:

- 1. Use the ADD PARTITION command to configure partitions on the physical disk. The ADD PARTITION command with the LIKE attribute will partition a disk just like another disk.
- 2. Use the ADD DISK command to configure a NonStop disk LDEV to utilize each partition.

Since partition configuration commands are issued before the disk partition is configured to a NonStop disk LDEV, the configuration commands take a physical disk location (such as primary and backup CLIM names and LUNs) rather than a NonStop disk LDEV name.

The object of the PARTITION commands, ADD PARTITION, DELETE PARTITION and INFO PARTITION, is a physical drive that is indicated by a pair of CLIMs and LUNs. The PRIMARYCLIM and BACKUPCLIM attributes indicate the pair of CLIMs that are connected to the physical drive. They can be either NonStop paths –P and –B or –M and –MB.

#### CAUTION: Δ

- A mirrored disk partition must reside on drives that are partitioned exactly the same.
- The OBEYFORM option creates an obey file for configuring partitions on the disk. You can use that obey file to recreate partitions on the replacement disk.
- When you partition a disk, be sure to make a record of your partitioning scheme if you want to restore the partitioning scheme you used to partition the disk.

For information and considerations on mirroring partitions, refer to "Mirroring With [CLIM-Attached](#page-76-1) [Disks"](#page-76-1) (page 77).

# Deleting a Disk

The "DELETE DISK [Command"](#page-247-0) (page 248) removes a disk from the system configuration database.

### Considerations for DELETE DISK and Disks

- A disk volume must be STOPPED or not running before you can delete it.
- You can delete a mirror half of a disk volume while the disk volume is in a STARTED state.
- You cannot delete only the primary half of a mirrored volume.
- Deleting the mirror volume also deletes the mirror backup, if it exists.
- Always note the location of the disk that you delete. Once you delete a disk from the system configuration database, it becomes unavailable to SCF. However:
	- Installing an unconfigured disk in a slot generates an error message either at that time or when the system is restarted.
	- You can use OSM or TSM to view disks that are physically currently installed in system slots. For more information, see the OSM or TSM online help for more information.
	- For additional details, see "Displaying Information About Installed, [Nonconfigured](#page-47-0) Internal [Disks"](#page-47-0) (page 48).
	- Issue a START command to restart the IOP after deleting the mirror volume.

### Example

- 1. Stop any new disk activity:
	- -> STOPOPENS \$DATA14
- 2. Stop the disk:
	- -> STOP \$DATA14

If any files on the disk are currently open, they are identified in the return message.

- 3. Delete \$DATA14 from the system configuration database:
	- -> DELETE \$DATA14
- 4. Confirm that the disk has been deleted:
	- -> INFO \$DATA14

# Write Caching

The [WRITECACHE](#page-213-1) disk attribute controls whether write caching is performed for disk writes.

If write caching is disabled, when a disk write operation completes, disk status is returned only after data is written to the drive media. If you enable write caching, data is written to the drive's cache and completion status is returned immediately (before the data is written to the drive media). This allows for faster writes to SAS disks.

To enable write cache, set the WRITECACHE disk attribute to ENABLED. The default is DISABLED.

After changing the write cache setting, use the STATUS DISK command to determine the setting that is in effect on the drive.

### Considerations for WRITECACHE

- This attribute is available only on J06.03 and subsequent J-series RVUs.
- This attribute only affects CLIM-connected SAS disk drives. It is ignored for all other disks.
- The SUBSYS attribute UPS should be ON either before WRITECACHE is enabled or before the IOP is started. Otherwise, the IOP will run with WRITECACHE disabled.
- If you set WRITECACHE to ENABLED for SAS HDDs or SSDs, you must have an HP rack mount UPS to protect data during power interruptions.
- When adding a new disk on disk partitions, the writecache setting of the new disk must match the writecache setting of the existing disk partitions.
- Altering a WRITECACHE setting of a disk partition sets the writecache setting of all the disk partitions that are configured on the same physical disk. Changes to the other disk partitions set the writecache setting of all their mirror disks.
- Altering WRITECACHE setting must be done only when the Storage CLIMs are free.
- $\Delta$ CAUTION: In order to prevent data loss, if a volume is configured with WRITECACHE enabled, HP strongly recommends that the volume be protected by a cabinet or HP rack mounted UPS, which will give HDD or SSD drives enough time to write cached data to the media after the processor stops writing in the event of power loss.

An HP rack mounted UPS contains batteries that are auxiliary to the energy storage in the site UPS system. Batteries have a lifespan which is likely to be shorter than that of the system the UPS supports and they must be maintained so that they are replaced when their usable lifespan has elapsed. The HP rack mounted UPS system includes self test capabilities which must be monitored to insure the UPS remains capable of functioning in the event of a power loss.

The HP rack mounted UPS must be configured in OSM Service Connection. This ensures that system processing is halted once the HP rack mounted UPS has been in use for a period of time that is configured in SCF. The configuration should allow for ten additional minutes of rack mounted UPS power following the issuance of the halt.

# 7 Managing Disks

This chapter describes managing disks. Disks share the object type of DISK with virtual disks. See ["Configuring](#page-142-0) and Managing Virtual Disks" (page 143). For information about disk load balancing, see "Disk Load [Balancing"](#page-117-0) (page 118). This chapter describes:

- ["Managing](#page-95-0) Disks" (page 96)
- ["Starting](#page-96-0) a Disk" (page 97)
	- ["Reviving](#page-97-0) a Mirrored Disk" (page 98)
- ["Stopping](#page-100-0) a Disk" (page 101)
- ["Resetting](#page-102-0) a Disk" (page 103)
	- ["Resetting](#page-102-1) One Disk" (page 103)
	- ["Resetting](#page-103-1) a Group of Disks" (page 104)
- "Sparing a [Defective](#page-103-0) Sector" (page 104)
- ["Correcting](#page-105-0) Doubly Allocated File Extents" (page 106)
- ["Replacing](#page-106-0) the Bootstrap Program" (page 107)
- ["Enabling](#page-108-0) and Disabling File Opens on a Disk" (page 109)
- ["Swapping](#page-108-1) Processors for a Disk" (page 109)
- ["Changing](#page-111-0) the Active Path for a Disk" (page 112)
- <span id="page-95-0"></span>• ["Managing](#page-115-0) Encrypted Disk Drives" (page 116)
- Handling Power Failures

### Managing Disks

When managing disks, review these special considerations:

- <span id="page-95-1"></span>• ["Managing](#page-95-1) the System Disk" (page 96)
- ["Recovering](#page-95-2) From the Loss of a Path to a Disk" (page 96)
- ["Troubleshooting](#page-96-1) Disks" (page 97)

#### Managing the System Disk

You cannot stop access to the system disk because important processes have their object files and swap files on it. Therefore, you cannot stop the last path to the system disk. You must take special precautions when performing some procedures:

- <span id="page-95-2"></span>If you have to replace the disk bootstrap program on the system disk, make sure it is mirrored. See "Changing Two [Nonmirrored](#page-78-0) Disks Into a Mirrored Volume" (page 79).
- Do not issue a ["STOPOPENS](#page-292-0) Command" (page 293) on the system disk.

#### Recovering From the Loss of a Path to a Disk

If the X fabric or Y fabric fails, internal disk paths using the failed fabric go down. After repairing a fabric failure, these failed disk paths are not automatically restarted. They remain HARDDOWN until you restart the disk process. The storage subsystem never attempts to use the failed path, which creates a potential single point of failure.

To restore the paths to all disks that use the repaired fabric, see ["Resetting](#page-103-1) a Group of Disks" [\(page](#page-103-1) 104).

## Troubleshooting Disks

<span id="page-96-1"></span><span id="page-96-0"></span>For more information about troubleshooting disk drives, see the Service and Support Library of the NonStop Technical Library (NTL).

### Starting a Disk

The "START DISK [Command"](#page-273-0) (page 274) makes a stopped disk accessible to user processes. When finished, the disk is in the STARTED state.

### Considerations for START DISK

- New M8*xxx* disks that have been added and are being used for the first time must be initialized before they can be started.
- If you are starting a mirrored volume, see ["Considerations](#page-97-1) When Reviving a Mirrored Volume" [\(page](#page-97-1) 98).
- If you receive a DUPLICATE VOLUME message in response to a START command, you must rename the disk. See ["Naming](#page-87-0) a Disk" (page 88).
- When a system is loaded or when you use the START DISK command, SCF uses the default volume name. If the default volume name is already in use, the volume is started using the alternate volume name. If the alternate volume name is also in use, the storage subsystem uses the volume name in the system configuration database and the disk is left in the DOWN state. For more information, see ["Naming](#page-87-0) a Disk" (page 88).
- The START DISK command can introduce discrepancies between the disk file labels for SQL files and the catalog descriptions of the SQL files, thereby making the SQL dictionary inconsistent. These inconsistencies make the SQL database unusable.
- Use the RESET DISK command followed by the START DISK command to bring up a disk path that is in any of these states:
	- STOPPED state, substate HARDDOWN
	- SERVICING state, substate TEST
	- SERVICING state, substate SPECIAL

#### Starting an Unmirrored Disk

- 1. Check the current status of the disk:
	- -> STATUS \$DISK00
- 2. If the disk is not in the STOPPED state, substate DOWN, see ["Resetting](#page-102-0) a Disk" (page 103).
- 3. If the disk is in the STOPPED state, substate DOWN, start the disk:
	- -> START \$DISK00
- 4. Confirm that the disk has started:

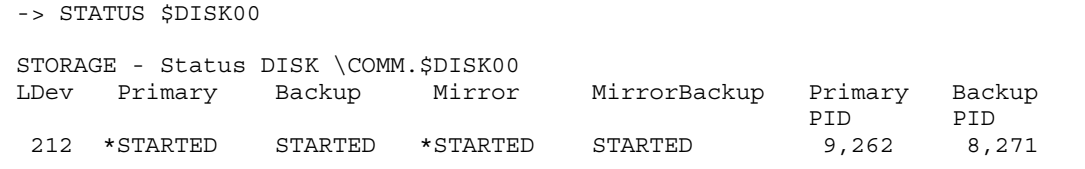

5. If the START DISK command fails, see the information on troubleshooting disk drives in the Service and Support Library of the NonStop Technical Library (NTL).

### Reviving a Mirrored Disk

<span id="page-97-0"></span>The "START DISK [Command"](#page-273-0) (page 274) makes a stopped disk accessible to user processes and revives the second half of a mirrored volume.

Use this procedure if you have stopped one half of a mirrored volume and need to synchronize the two halves when restarting the disk. This situation can occur if:

- You do something that affects only one disk of a mirrored volume. For an example, see ["Replacing](#page-106-0) the Bootstrap Program" (page 107).
- You back up disk files by replacing the mirror drive with another drive instead of using BACKUP and RESTORE.
- You are ["Swapping](#page-108-1) Processors for a Disk" (page 109).
- <span id="page-97-1"></span>• One half of a mirrored pair experiences a physical media failure, and you have to stop and remove it.

### Considerations When Reviving a Mirrored Volume

- Do not stop the revive operation by issuing a STOP DISK command unless you want to force the next revive operation to restart from the beginning. See "Stopping a Revive [Operation"](#page-99-0) [\(page](#page-99-0) 100).
- If a nonfatal error occurs, the revive operation does not proceed but stalls or goes into a loop. The START DISK command continues to retry at the current address until either the revive operation is successful or the revive operation is suspended or stopped. For more details, see "Stopping a Revive [Operation"](#page-99-0) (page 100).
- When SCF must revive the information on the volume before starting the volume, the revive operation can seriously affect system performance, especially for users of the volume being revived. You can use the RESET DISK command to temporarily suspend the revive operation when needed. See ["Temporarily](#page-100-1) Stopping a Revive Operation" (page 101).

### Starting a Mirrored Disk

1. Verify the current state of the disk volume:

```
-> STATUS $DSMSCM-*
```
STORAGE - Detailed Status DISK \ALM171.\$DSMSCM

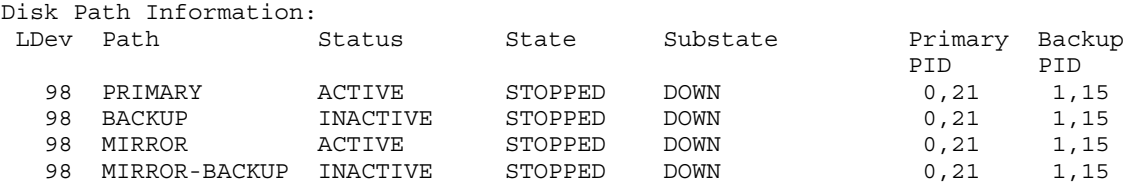

- 2. If all paths are not in the STOPPED state, substate DOWN:
	- -> RESET \$DSMSCM
- 3. Start the disk process:
	- -> START \$DSMSCM

The disk revive operation does the following:

- a. The disk process copies the percentage of the total number or sectors that have been specified by the REVIVERATE attribute from the disk with the newer timestamp to the disk that is being revived (the disk with the older timestamp).
- b. The disk process checks for other work to be done. If there are no other requests pending, the disk process starts the disk revive operation again.
- c. The disk process handles any waiting requests.
- d. When the copy interval expires, the disk process finishes the request that it is currently handling and continues the disk revive operation again.
- e. To preserve the older disk and copy it to the disk that has the newer time stamp, start a path to the older disk first. This action causes an update to its timestamp, making it more recent. Then you can start the rest of the volume. To monitor the progress of the revive operation, periodically issue this command:

```
-> STATUS $DSMSCM, DETAIL 
STORAGE - Detailed Status DISK \ALM171.$DSMSCM
Disk Path Information:
 LDev Path Status State Substate Primary Backup
 PID PID
98 PRIMARY ACTIVE STARTED 10,21 1,15
98 BACKUP INACTIVE STARTED 1,21 1,15
 98 MIRROR ACTIVE STARTING REVIVE 0,21 1,15
98 MIRROR-BACKUP INACTIVE STARTING REVIVE 0,21 1,15
General Disk Information:
 Device Type........... 3 Device Subtype........... 41
 Primary Drive Type.... 4604-1 Mirror Drive Type........ 4604-1
Physical Record Size.. 4096 Priority................. 220
  Library File..........
 Program File.......... $SYSTEM.SYS00.TSYSDP2
  Protection............ AUDITED, MIRRORED
Revive Information:
  Revive Type............................ Delta
  Revive Status.......................... Active
  Current Logical Sector................. %H00012900
  Current Revive Progress................ %H00012900 of %H00DC0BBC (0%)
  Current Revive Priority................ 50
 Current Revive Rate....................... 50
  Estimated completion at current load... 13 minutes
Usage Information:
 Capacity (MB)......... 4238.96 Free Space (MB).......... 1524.41 (35.96%)
 Free Extents.......... 105 Largest Free Extent (MB). 1504.11
Hardware Information:
 Device Location Power Physical Status<br>(group, module, slot)
 (group,module,slot)
PRIMARY (1, 1, 13) DUAL PRESENT
MIRROR (1,1,14) DUAL PRESENT
```
The above display shows:

- The mirror disk is being revived.
- The Revive Priority is 50.
- The Revive Rate is 50. Thus, half the total number sectors are revived between preemption checks. The estimated completion time is 13 minutes.
- <span id="page-98-0"></span>4. To change the speed of a revive operation, see "Changing the Speed of a Revive [Operation"](#page-98-0) [\(page](#page-98-0) 99).
- 5. To stop the revive operation, see ["Example](#page-134-0) of an INFO POOL Report" (page 135).
- 6. When no more tracks are left to be copied, the revive operation is complete. At that time, the revived disk is in the STARTED state.

#### Changing the Speed of a Revive Operation

While a revive operation is in progress, you can use the ALTER command to change its speed.

#### Considerations for Changing the Speed of a Revive Operation

- The speed of all future revive operations is also changed.
- During system installation, the system administrator should tailor the REVIVEPRIORITY and REVIVERATE attributes for your system. The default values provided by SCF are acceptable for most environments:
	- REVIVEPRIORITY 50
	- REVIVERATE 100 second between copies

The default values minimize potential interference with system performance but could result in revives that take too long to finish. (The longer the revive operation takes, the longer your mirrored disks have dissimilar data.)

- To speed up the revive operation (even though this change might slow system performance), increase the REVIVEPRIORITY value and/or increase the REVIVERATE value.
- If you change these values while a revive operation is in progress, the disk process does not restart the revive operation from the beginning but continues from the point at which you entered the new values.

For more information, see [REVIVERATE.](#page-212-0)

#### Example of Changing the Speed of a Revive Operation

<span id="page-99-0"></span>This command establishes a revive priority of 60 and specifies that 90 megabytes of data be revived between preemption checks while a revive operation is in progress:

-> ALTER \$DATA01, REVIVEPRIORITY 60, REVIVERATE 90

#### Stopping a Revive Operation

It is seldom necessary to stop a revive operation (with a STOP DISK command on the disk being revived) unless you want to force the revive operation to restart from the beginning.

You might want to adjust a revive operation if:

- System performance is degraded. See "Changing the Speed of a Revive [Operation"](#page-98-0) (page 99).
- A media error has occurred, causing a defective sector.

If you have enabled automatic sector reallocation, the system spares the sector and the revive operation resumes. If automatic sector reallocation is disabled, see ["Temporarily](#page-100-1) Stopping a Revive [Operation"](#page-100-1) (page 101).

Nonfatal checksum errors have stalled a revive operation or put it into a loop. Symptoms are:

- The revive interval in a STATUS, DETAIL display has become large.
- The Current Logical Sector remains unchanged.
- EMS messages are generated. Research these messages with the *Event Management Service (EMS) Analyzer User's Guide and Reference Manual*.

The revive operation continues to retry at the current address until it is successful, suspended, or stopped.

After each retry, the revive interval doubles in length. In this way, the retries do not consume system resources or produce too many operator messages. The interval continues to double up to a maximum of one hour; thereafter retries occur indefinitely. If a retry succeeds, the revive interval returns to its original configured value.

See ["Temporarily](#page-100-1) Stopping a Revive Operation" (page 101).

### Temporarily Stopping a Revive Operation

- <span id="page-100-1"></span>1. Temporarily stop the disk being revived:
	- -> RESET \$DATA01-M

The disk remains in the STARTING state, REVIVE substate.

- 2. While the revive operation is suspended, do what needs to be done to resolve the problem. For example, spare the defective sector.
- 3. Resume the revive operation:

-> START \$DATA01-M

<span id="page-100-0"></span>The revive operation resumes from the point at which it was stopped.

# Stopping a Disk

These two commands stop access to a disk:

- STOP DISK command-stops access in an orderly manner
- ABORT DISK command—stops access immediately

## Stopping a Disk With the STOP DISK Command

The "STOP DISK [Command"](#page-289-0) (page 290) stops access to a disk in an orderly manner. When finished, the disk is in the STOPPED state, substate DOWN. The disk remains configured in the system configuration database.

#### Considerations for STOP DISK

- To determine the current status of disk paths you want to stop, use the STATUS DISK command.
- If you attempt to stop a disk and the backup disk path is detected as being unavailable, the disk is not stopped.
- If you do not use the FORCED attribute, SCF asks you to confirm any request to stop a disk when it is the last path to that volume.
- When the last path to a disk is stopped, an implicit refresh operation is performed.
- TMF considerations:
	- You cannot stop all paths to a disk enabled by TMF.
	- You cannot stop a volume containing active audit trails.
	- You cannot stop the last path to the system disk.
- KMSF considerations:
	- Stopping any volume that contains active Kernel-Managed Swap Facility (KMSF) swap files may cause processor halts or process abends.  $\circ$
	- To determine if KMSF swap files are configured in the volume, enter NSKCOM at a TACL prompt. If such files exist, you may need to reconfigure the KMSF swap files before you can stop the volume. For more details, see the *Kernel-Managed Swap Facility (KMSF) Manual*.

#### Stopping a Disk

- 1. Check the state of the disk:
	- -> STATUS \$AUDIT
- 2. Stop the disk:
	- -> STOP \$AUDIT
- 3. Confirm that the disk is in the STOPPED state, substate DOWN:
	- -> STATUS \$AUDIT

If the STOP command does not work and you need to stop the disk, use the ABORT command.

### Stopping a Disk With the ABORT DISK Command

The "ABORT DISK [Command"](#page-192-0) (page 193) stops access to a disk when the disk or path to the disk either:

- Is malfunctioning but has not been brought down by the disk
- Must be removed from the system (but the system currently cannot be reconfigured)

#### Considerations for ABORT DISK

- Do not used the ABORT DISK, FORCED option on the system disk.
- Do not abort a volume that has open object files or swap files for currently executing processes. First close these files by stopping the processes that are using them.
- If you omit the FORCED option and the volume has files open, SCF asks you to confirm the abort request.
- If you omit the FORCED option when aborting the last available path, SCF asks you to confirm the request before it aborts that path.
- You cannot abort a disk containing active TMF trails.
- When the last path to a disk is stopped, an implicit refresh operation is also performed. The refresh operation is a general cleanup operation to prevent the device from having any changed buffers or file control blocks still outstanding.
- Before restarting the process, you must use the "RESET DISK [Command"](#page-270-0) (page 271). The ABORT command leaves configured device paths in the STOPPED state, substate HARDDOWN. The process remains in the system configuration database file. Any attempt to access a path that is in the STOPPED state, substate HARDDOWN, fails with file-system error 66.

#### Aborting a Disk

When finished, the disk is in the STOPPED state, substate HARDDOWN.

Check the state of the disk:

- -> STATUS \$AUDIT
- 1. Force the disk to stop:
	- -> ABORT \$AUDIT
- 2. Confirm that the disk is in the STOPPED state, substate HARDDOWN:

-> STATUS \$AUDIT-\*

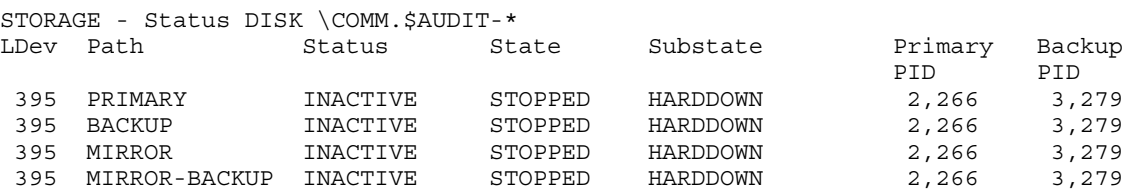

# Resetting a Disk

<span id="page-102-0"></span>The "RESET DISK [Command"](#page-270-0) (page 271) puts a disk into the STOPPED state, substate DOWN, ready for restarting.

- Use the RESET command to prepare a device to be started if:
	- A disk is in the STOPPED state, substate HARDDOWN.
	- A hardware error has occurred.
	- You stopped the disk with an ABORT command.
	- The disk was stopped for service.
	- A STOP or ABORT command fails to put the device into the STOPPED state, substate DOWN.

See ["Resetting](#page-102-1) One Disk" (page 103).

- You can reset and start more than one disk at a time:
	- After installing or replacing a component like a disk, SEB, MSEB, PMF CRU, IOMF CRU, or ServerNet/DA. ◦
	- After repairing a fabric failure

When a fabric fails, the storage subsystem automatically switches the disk paths, if possible, so that the disks remains operational.

After repairing a fabric failure, failed disk paths are not automatically restarted. They remain HARDDOWN until you restart the disk process. The storage subsystem never attempts to use the failed path, which creates a potential single point of failure. See ["Resetting](#page-103-1) a Group of Disks" (page 104).

#### Considerations for RESET DISK

- The RESET command is ignored if the process is started.
- <span id="page-102-1"></span>• If the disk is in the STARTING state, substate REVIVE, the disk process is suspended in that state until either another START command restarts the revive operation or a STOP command terminates the revive operation.

### Resetting One Disk

- 1. Check the current status of the disk:
	- -> STATUS \$DISK00-\*
- 2. If any disk paths are in one of these states:
	- SERVICING state, SPECIAL substate
	- SERVICING state, TEST substate
	- STOPPED state, HARDDOWN substate Put those paths into a STOPPED state, substate DOWN: -> RESET \$DISK00

Paths that are in the STARTED state are unaffected by the RESET command.

- 3. To prevent a specified disk path from starting:
	- -> ABORT DISK \$disk00-MB
- 4. Start the disk:
	- -> START \$DISK00
- <span id="page-103-1"></span>5. Confirm that the disk has started:
	- -> STATUS \$DISK00

#### Resetting a Group of Disks

- 1. Identify disks that have paths that are not running:
	- -> STATUS DISK \$\*-\*, SEL NOT STARTED, SUB MAGNETIC
- 2. Prepare all nonrunning disk paths for a subsequent START command:
	- -> RESET DISK \$\*
- 3. To prevent a START DISK command with a wild-card disk name from failing if some disk paths do not start:
	- -> ALLOW ALL ERRORS
- 4. To prevent a specified disk path from starting:
	- -> ABORT DISK \$disk00-P
- <span id="page-103-0"></span>5. Start all startable disks:
	- -> START DISK \$\*, SUB MAGNETIC

### Sparing a Defective Sector

Sector sparing is the process of moving the data on a physically defective sector to a different sector and preventing data from using that defective sector again. A disk sector can be spared in two ways:

- "Enabling Automatic Sector [Reallocation"](#page-103-2) (page 104)
- "Sparing a Sector [Manually"](#page-104-0) (page 105)

#### Automatic Sector Reallocation

If automatic sector reallocation is enabled (the default), the system automatically spares defective disk sectors when detected. The INFO, LOG command displays spared sectors.

Automatic sector reallocation is controlled by the \$ZRD9 process. This generic process starts automatically when you load the system and continuously searches for media error events on every sector on every disk in the system.

When automatic sector reallocation finds a media error event, it starts the \$ZARS process. \$ZARS spares the bad sector, updates the system's internal database, and continues to run as long as media error events are reported. When no more media error events are reported, \$ZARS stops.

#### Displaying Information About Automatic Sector Reallocation

To determine whether automatic sector reallocation is enabled on your system, at the TACL prompt:

```
> STATUS $ZRD9
```

```
System \COMM
```
<span id="page-103-2"></span>Process **Pri PFR %WT Userid Program file Hometerm** \$ZRD9 0,381 150 015 255,255 \$SYSTEM.SYS00.EMSDIST \$ZHOME Swap File Name: \$SYSTEM.#0 Current Extended Swap File Name: \$SYSTEM.#0 \$ZRD9 B 1,372 150 001 255,255 \$SYSTEM.SYS00.EMSDIST \$ZHOME Swap File Name: \$SYSTEM.#0 Current Extended Swap File Name: \$SYSTEM.#0

#### Enabling Automatic Sector Reallocation

To enable automatic sector reallocation:

-> START PROCESS \$ZZKRN.#ROUTING-DIST

### Disabling Automatic Sector Reallocation

If you want to disable automatic sector reallocation, you must disable it for all disks; you cannot enable or disable it for specific disks.

To disable automatic sector reallocation:

> STOP \$ZRD9

You might want to disable \$ZRD9 if you choose to manually spare a sector.

### Controlling Whether \$ZRD9 Starts Automatically After a System Load

- To ensure that \$ZRD9 does not start automatically after a system load, do one of the following:
	- Stop the process and reconfigure it to be started manually:
		- -> ABORT PROCESS \$ZZKRN.#ROUTING-DIST
		- -> ALTER PROCESS \$ZZKRN.#ROUTING-DIST, STARTMODE MANUAL
	- Stop the process and delete it:
		- -> ABORT PROCESS \$ZZKRN.#ROUTING-DIST
		- -> DELETE PROCESS \$ZZKRN.#ROUTING-DIST
- To reenable \$ZRD9 automatic startup after system load:
	- Reverse the ALTER command and start the process:
		- -> ALTER PROCESS \$ZZKRN.#ROUTING DIST, &
		- -> STARTMODE APPLICATION
		- -> START PROCESS \$ZZKRN.#ROUTING-DIST
	- Reverse the DELETE command and start the process:
		- -> ADD PROCESS \$ZZKRN.#ROUTING-DIST, AUTORESTART 0, &
		- -> BACKUPCPU 1, DEFAULTVOL \$SYSTEM.ZSERVICE, &
		- -> HIGHPIN ON, HOMETERM \$ZHOME, NAME \$TSMRD, &
		- -> PRIMARYCPU 0, PRIORITY 150, &
		- -> PROGRAM \$SYSTEM.SYSTEM.TACL, &
		- -> INFILE \$SYSTEM.ZTSM.INITRD, STARTMODE APPLICATION, &
		- -> TYPE OTHER, USERID SUPER-ID
		- -> START PROCESS \$ZZKRN.#ROUTING-DIST

### <span id="page-104-0"></span>Sparing a Sector Manually

If automatic sector reallocation is disabled or if it fails to spare a defective sector because the error is intermittent, you might have to spare the sector manually.

If you get an error message reporting the address of a bad sector, try to verify that the message is caused by a disk media error before manually sparing the sector by using the CONTROL DISK, SPARE command

#### Δ CAUTION: Do not spare sector %H2 or sector %H3 before talking to your service provider.

Confirm that the address reported in the error message also appears in an INFO DISK, BAD report:

-> INFO \$DATA00, BAD

1. Spare the sector containing the address identified in the BAD report.

-> CONTROL \$DATA00-M, SPARE %H795C

The CONTROL command assigns an alternate sector for the data in the spared sector and makes an entry into the defect log.

If either of these events occur during a spare operation, the specified sector is not spared, and an error message is displayed:

- All spare sectors on the disk are in use.
- The added defect map is full.
- In either case, you must replace the disk.
- <span id="page-105-0"></span>2. Verify the defective sector has been replaced:
	- -> INFO \$DATA00, BAD

If the defective sector was spared, it no longer appears in the detailed report.

# Correcting Doubly Allocated File Extents

The [REBUILDDFS](#page-244-0) attribute of the CONTROL DISK command rebuilds the disk free space table. This process also gets rid of doubly allocated file extents.

File extent overlaps (doubly allocated file extents) are caused by a hardware or software error. A doubly allocated file extent is an error condition that occurs when the same page is allocated more than once to a single file, to two different files, or to a file and available free space. Report such errors to your service provider. Use the procedures described next to resolve the problem.

### Considerations for the REBUILDDFS attribute

Use this attribute if one of these events occurs:

- File-system error 58 has occurred (the disk free space table is marked bad).
- The results from a DSAP command indicate that free space has been lost over time.
- You have resolved a problem with doubly allocated file extents (by purging one of the two conflicting files).

<span id="page-105-1"></span>If DSAP reports that a file has doubly allocated file extents, and if the message "(SQL Shadow)" appears on the same line as the file name, the file is an SQL table that has been dropped, but the drop is not yet committed. Such a file is not available to a TACL FILES command or FUP INFO command. The DSAP DETAIL or SQLCI FILEINFO report can also show the SQL shadow label.

### Identifying Doubly Allocated File Extents

<span id="page-105-3"></span>To identify any doubly allocated file extents:

-> DSAP \$DATA00, FREESPACE

### Rebuilding the Disk Free Space Table

- 1. Stop all applications using the disk.
- 2. Verify the specified volume is in the STARTED state.
- <span id="page-105-2"></span>3. Before initiating the REBUILDDFS operation, you must resolve any disk errors, such as unspared sectors or doubly allocated file extents:
	- "Sparing a [Defective](#page-103-0) Sector" (page 104)
	- ["Correcting](#page-105-0) Doubly Allocated File Extents" (page 106)
- 4. To rebuild the disk free space table:
	- -> CONTROL \$DATA00, REBUILDDFS

# Troubleshooting Doubly Allocated File Extents

- 1. Repeat ["Identifying](#page-105-1) Doubly Allocated File Extents" (page 106) to see whether any doubly allocated file extents remain:
	- If none remain, you are finished with the procedure and you can restart applications.
	- If doubly allocated file extents remain, continue to the next step.
- <span id="page-106-1"></span>2. Use FUP DUP or BACKUP to copy to another volume the files identified in the DSAP report that contain doubly allocated extents.
- 3. Purge these files from the original volume.

If purging a file causes file-system errors, resolve them by repeating [Step](#page-105-2) 4 of ["Rebuilding](#page-105-3) the Disk Free Space [Table"](#page-105-3) (page 106).

- 4. Repeat ["Identifying](#page-105-1) Doubly Allocated File Extents" (page 106) to ensure that all doubly allocated file extents have been corrected. If none remain, continue with the next step. Otherwise, repeat from [Step](#page-106-1) 2.
- <span id="page-106-0"></span>5. Use FUP DUP or RESTORE to copy the files back to the original volume.
- 6. Restart applications.

# Replacing the Bootstrap Program

NOTE: The REPLACEBOOT attribute does not apply to Integrity NonStop NS-series servers. Instead, the bootstrap program is installed through firmware update into flash memory.

The [REPLACEBOOT](#page-245-0) attribute of the CONTROL DISK command replaces the disk bootstrap program. You must replace the disk bootstrap program on a disk in any of these cases:

- You migrate the system to a new software RVU that has a new bootstrap program.
- You plan to install a system disk that is incompatible with your current bootstrap program.
- You want to create an alternate system-load volume.
- You cannot perform a system load from a disk that has been used on other occasions to load the system. This error indicates that the bootstrap program is corrupted or incompatible with the format of the target SYS*nn*.OSIMAGE file.

If a system failure occurs during the CONTROL DISK, REPLACEBOOT operation, the disk bootstrap program could be unusable. This procedure can help you recover from such a situation.

### Replacing the Disk Bootstrap Program on a Mirrored Volume (NonStop S-Series Servers)

CAUTION: If you are replacing the disk bootstrap program on the system disk, use the procedure Δ described here. Do not attempt to replace the bootstrap program on both disks of a mirrored volume simultaneously.

This procedure replaces the disk bootstrap program on the primary disk of a mirrored volume and then verifies that the disk is functional before replacing the bootstrap program on the mirror disk.

- 1. Review information about the [REPLACEBOOT](#page-245-0) attribute.
- 2. If the disk volume you plan to replace the bootstrap program on is not already started, start it. This command executes a revive operation if the primary and mirror disks are not current with each other.
	- -> START \$SYSTEM
- 3. Verify the disk is started:
	- -> STATUS \$SYSTEM-\*

If the disk is in the STARTING state, substate REVIVE, wait until the revive operation has finished before continuing to the next step. Both halves must be in the STARTED state before proceeding.

- 4. Replace the bootstrap program on the primary disk:
	- -> CONTROL DISK \$SYSTEM, REPLACEBOOT \$SYSTEM.SYSnn.SYSDISC
- 5. To facilitate recovery of a mirrored volume in the event of failure, SCF asks, Do you want to ABORT \$SYSTEM-M? Type yes
- CAUTION: If you type no, the REPLACEBOOT operation updates the diskboot file on both  $\Delta$ disks simultaneously. Do not attempt to replace the bootstrap program on both disks of a mirrored volume simultaneously.

In response to a yes reply, SCF places the mirror disk in the STOPPED state, substate HARDDOWN and replaces the bootstrap program on the primary disk.

6. Do not start the stopped mirror disk. Load the system using the disk that has the new bootstrap program. If the system loads properly, go to [Step](#page-107-0) 7.

If the system load fails in any way:

- a. Use the halt codes that are displayed in the Processor Status dialog box in either the OSM or TSM Low-Level Link application to determine what to do next. For descriptions of the halt codes, see the *Processor Halt Codes Manual*.
- <span id="page-107-0"></span>b. If you still cannot perform a system load after following the halt code instructions, you can use the unchanged mirror disk to load the system.
- 7. Reset and start the unchanged mirror disk:

-> RESET \$SYSTEM

-> START \$SYSTEM

SCF automatically revives the unchanged mirror disk, updating the old bootstrap program from the new version copied earlier to the primary disk.

#### Replacing the Disk Bootstrap Program on a Nonmirrored Volume (NonStop S-Series Servers)

This procedure replaces the disk bootstrap program on an unmirrored volume of a NonStop S-series server.

The REPLACEBOOT attribute does not apply to Integrity NonStop NS-series servers. Instead, the bootstrap program is installed through firmware update into flash memory

CAUTION: This procedure assumes that the nonmirrored disk is not a system disk. Do not, under  $\Delta$ any circumstances, attempt to replace the disk bootstrap program on a system disk that is not mirrored. If you attempt to do this and the CONTROL DISK, REPLACEBOOT operation fails or if the bootstrap program is unusable and no other system disk exists, contact your service provider and refer to the information about restoring a system disk in the NonStop S-Series Operations Guide.

Review information about the [REPLACEBOOT](#page-245-0) attribute.

- 1. As a safety measure, use BACKUP VOLUME MODE to create a backup tape of the disk on which you are replacing the bootstrap program.
- 2. Replace the bootstrap program on disk \$DATA01:
	- -> CONTROL DISK \$DATA01, REPLACEBOOT \$SYSTEM.SYSnn.SYSDISC
- 3. Reset and start the disk:
	- -> RESET \$DATA01
	- -> START \$DATA01
## Enabling and Disabling File Opens on a Disk

## Preventing File Opens on a Disk

The ["STOPOPENS](#page-292-0) DISK Command" (page 293) prevents applications from opening files on a specific disk.

### Considerations for STOPOPENS DISK

- $\Delta$ CAUTION: Do not issue a STOPOPENS DISK command on the system disk. Issuing a STOPOPENS DISK command on the system disk makes it inaccessible to file-open attempts. If you do issue a STOPOPENS DISK command on the system disk, do not exit SCF. Immediately enter an ALLOWOPENS DISK, SUPERONLY command. Otherwise, the system disk becomes inaccessible when you exit SCF.
	- The disk must be in the STARTED state.
	- When you issue the STOPOPENS command, SCF provides a message indicating the number of currently open files.
	- If the disk to which you issue a STOPOPENS command is in a storage pool, SCF issues a warning message. Problems can occur because the storage pool process is not advised of this change.
	- If the disk to which you issue a STOPOPENS command contains SMF catalog files that are not currently not open, the SMF process that uses those catalogs cannot be started.
	- Use the ["ALLOWOPENS](#page-226-0) Command" (page 227) to reverse the action of the STOPOPENS command.

### **Examples**

- 1. Before issuing the STOPOPENS command, verify the disk is in the STARTED state.
- 2. Stop file-system opens:
	- To prevent new file-system opens on a disk:
		- -> STOPOPENS \$DATA00
	- To prevent new file-system opens on all disks in the STARTED state:
		- -> STOPOPENS DISK \$\*, SEL STARTED

## Allowing File Opens on a Disk

The ["ALLOWOPENS](#page-226-1) DISK Command" (page 227) lets applications open files on a specific disk.

### Examples

- <span id="page-108-0"></span>• To allow files on a disk to be opened by applications:
	- -> ALLOWOPENS \$DATA00
- To prevent files on a disk from being opened by anyone except the super ID (255, 255):
	- -> ALLOWOPENS \$DATA14, SUPERONLY

## Swapping Processors for a Disk

The "PRIMARY DISK [Command"](#page-263-0) (page 264) swaps the primary and backup processors for a disk. The current primary processor becomes the backup processor, and the backup processor becomes the primary processor, but the PRIMARYCPU and BACKUPCPU values stay the same

NOTE: To change the primary or backup processor values for a disk, stop all the disk paths (STOP DISK command) or terminate the disk process (RESET DISK, FORCED). Then you can alter the disk configuration with new PRIMARYCPU and BACKUPCPU values.

You typically swap processors for a disk when load balancing the system or preparing for disk replacement.

## PRIMARY DISK Consideration

For G06.10 and earlier RVUs, using the PRIMARY command to swap a disk to its backup processor can affect the other disk processes using the same SACs. See:

- "PRIMARY [Command](#page-124-0) Function in G06.00 Through G06.10" (page 125)
- "PRIMARY [Command](#page-127-0) Function in G05.00 and Earlier" (page 128)

### An Example for G06.11 and Later RVUs

On G06.11 and later RVUs, SACs in the same topology branch are owned by both processors. The PRIMARY command can change which processor actively uses a SAC, but it does not change SAC ownership.

Because both processors in the same topology branch can use the same SAC, the PRIMARY command does not create an access problem for the other processor.

In the figures that follow:

- SACs and disks controlled by processor 2 are shaded.
- Active paths, fabrics, and SACs are in bold.
- Backup disk processes are represented with a prime mark: for example, \$D0201'.

1. Display the current status of the disk on which you intend to swap the processors: -> STATUS DISK \$D0201-\*

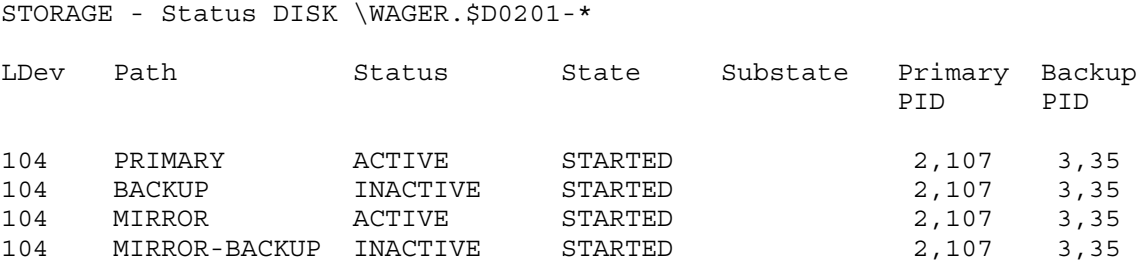

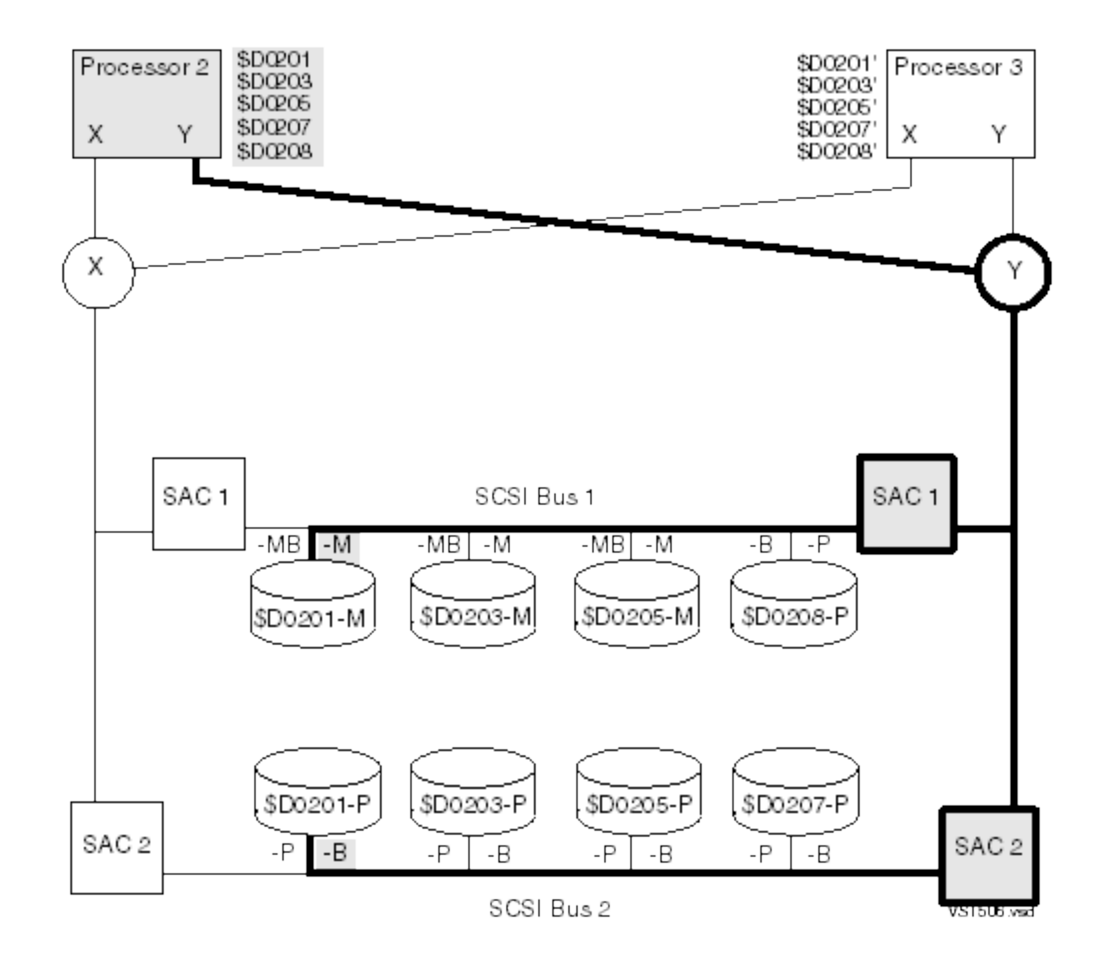

2. Move the primary disk process to processor 3: -> PRIMARY \$D0201, 3

3. Display the changed status:

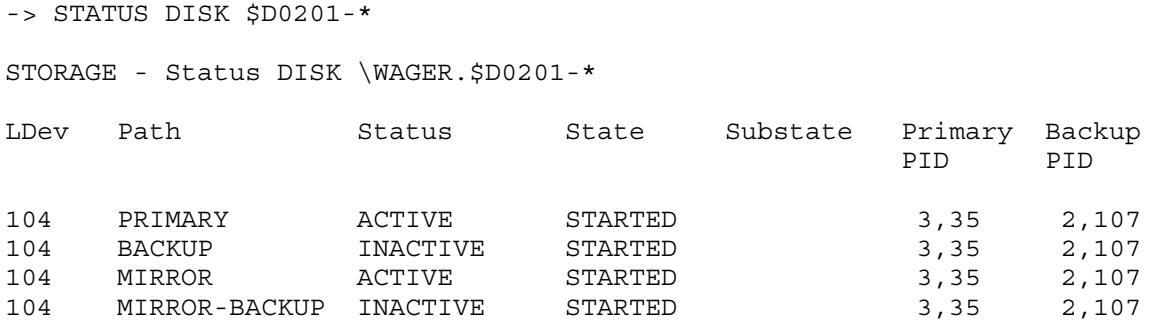

Processor 3 now controls the primary disk process for \$D0201, and processor 2 controls the backup disk process.

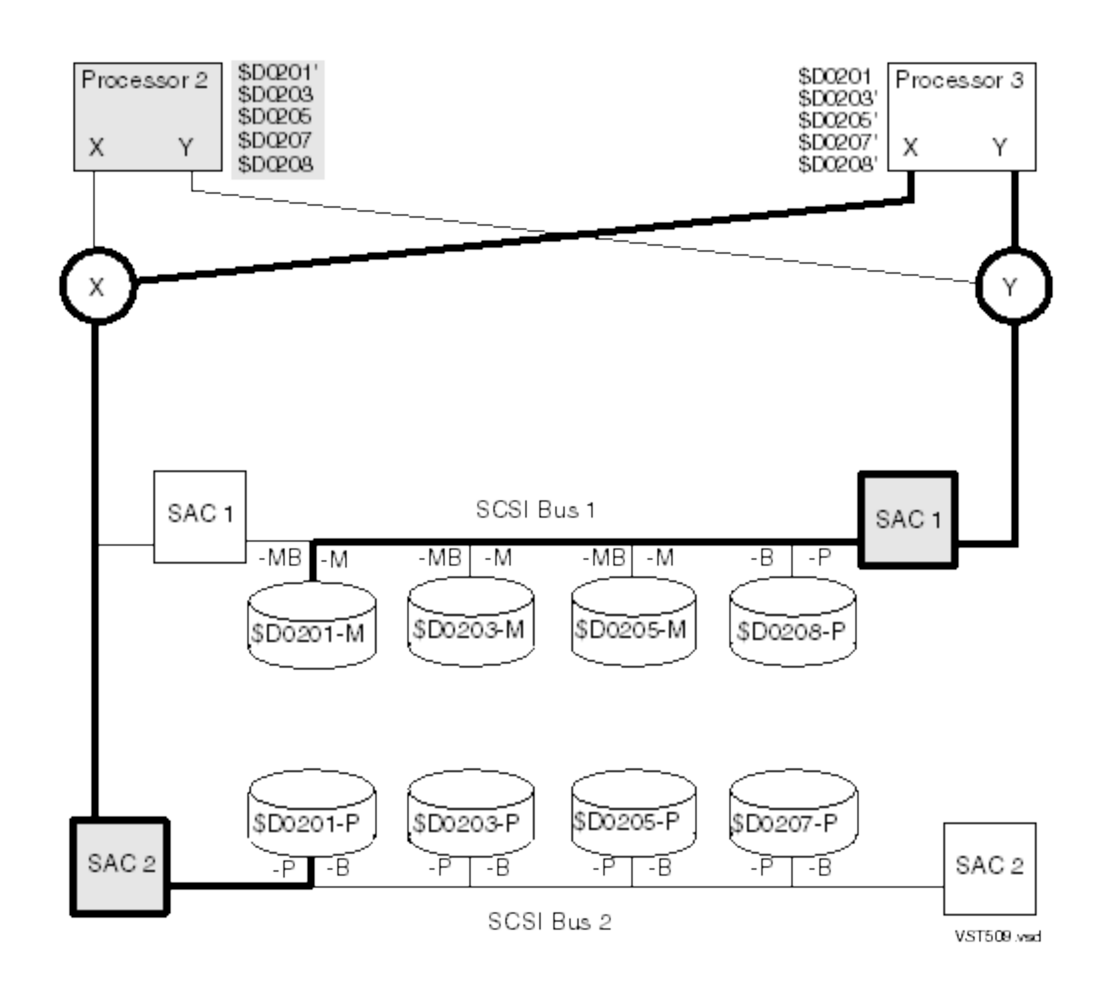

## <span id="page-111-0"></span>Changing the Active Path for a Disk

The "SWITCH DISK [Command"](#page-294-0) (page 295) designates the active path to a disk, determines whether the -P or -B path is active and, if the disk is mirrored, whether the -M or -MB path is active. You should configure the -P and -M paths to be active because they are on opposite ServerNet fabrics.

## Considerations for SWITCH DISK

- If you attempt to switch the primary and backup paths but the backup path is unavailable, the paths are not switched.
- If the specified path is already active, the SWITCH command has no effect.
- Use the STATUS DISK command to verify the path switch.
- Switching the path to the backup controller can create a SAC ownership conflict in G06.10 and earlier RVUs. See ["Understanding](#page-122-0) SAC Ownership" (page 123).

## Switching the Active Path for a Disk

1. Display the current status of the disk paths:

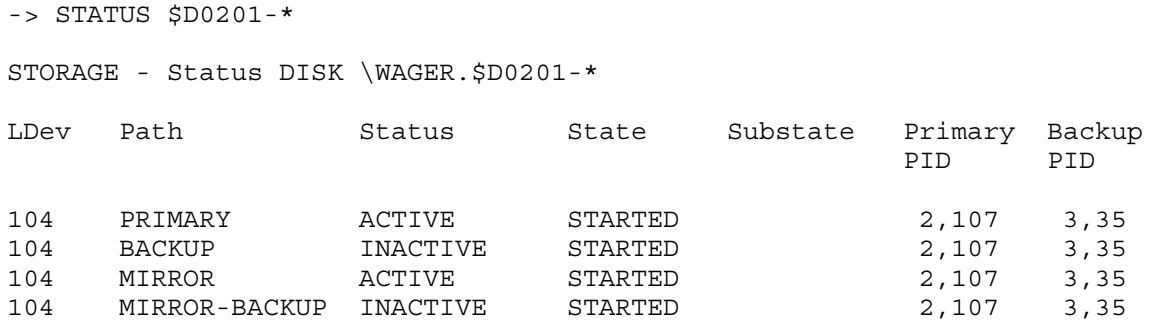

- The \$D0201 disk process is still executing in processor 2.
- The \$D0201 disk is now accessed through SACs in the same PMF CRU.
- The disk process is now using the backup path to access the primary disk.
- The mirror path is unaffected by the switch.
- Both paths now use the Y fabric.

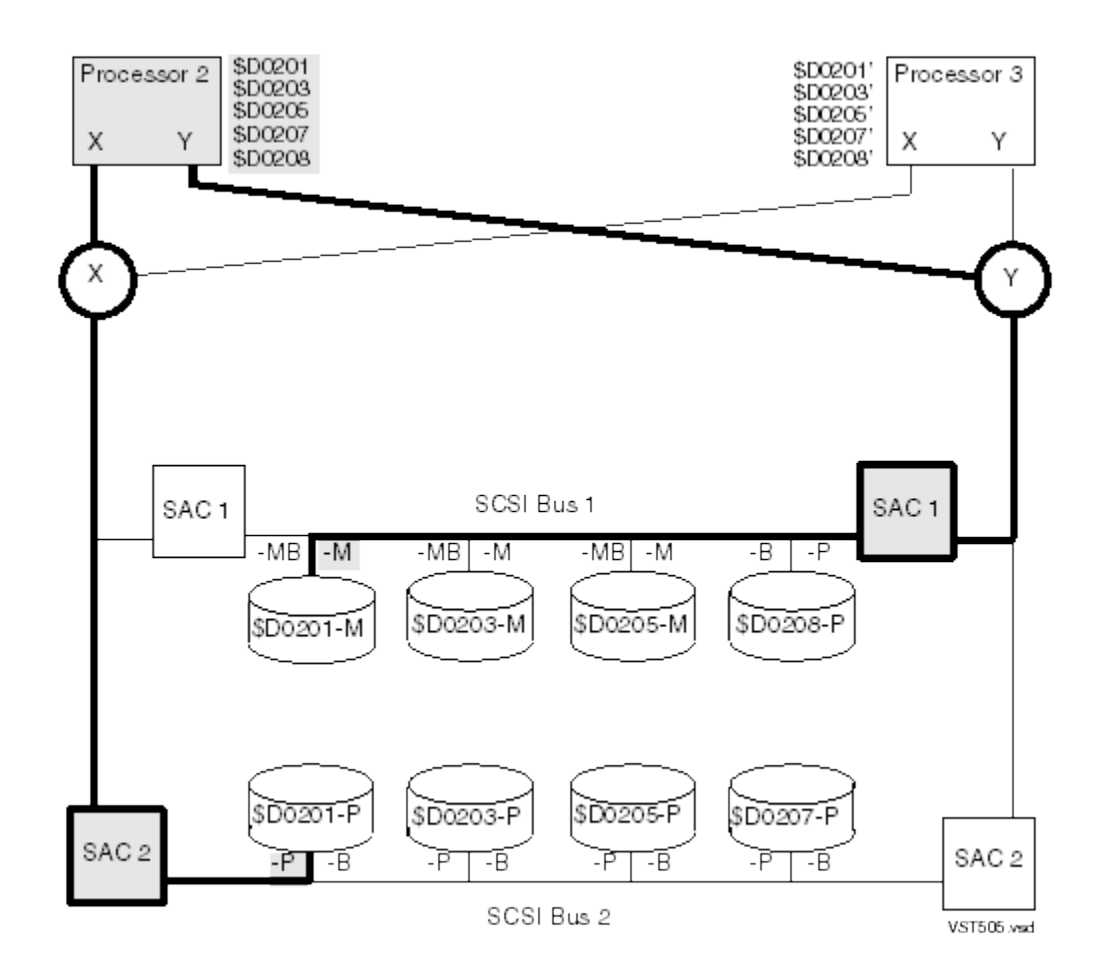

- The \$D0201 disk process is executing in processor 2.
- The \$D0201 disk is accessed through SACs in two different PMF CRUs.
- The disk process is using the primary path to access the primary disk.
- The paths use the X and Y fabrics.
- 2. Change the active path accessing the primary disk:
	- -> SWITCH \$D0201-B
- 3. Display the changed status:

-> STATUS \$D0201-\* STORAGE - Status DISK \WAGER.\$D0201-\* LDev Path Status State Substate Primary Backup PID PID 104 PRIMARY INACTIVE STARTED 2,107 3,35<br>104 BACKUP ACTIVE STARTED 2,107 3,35 104 BACKUP ACTIVE STARTED 2,107 3,35 104 MIRROR ACTIVE STARTED 2,107 3,35 104 MIRROR-BACKUP INACTIVE STARTED 2,107 3,35 \$DO201<br>\$DO203 \$D0201' Processor 3 Processor 2 \$DQ205 \$D0205 \$DQ207 \$D0207 Χ Υ Χ Υ \$DQ208 \$D0208 Χ Υ SAC<sub>1</sub> SAC<sub>1</sub> SCSI Bus 1 -MB -M  $-MB$  -M  $-MB$  -M -B -P \$D0208-P \$D0201-M \$D0203-M \$D0205-M \$D0203-P \$D0201-P \$D0205-P \$D0207-P SAC<sub>2</sub> SAC<sub>2</sub>  $-P$ -B  $-P$ -B  $-P$  $-B$  $-P$  $\text{-}\mathsf{B}$ 

- SCSI Bus 2
- 4. Switch the active path accessing the mirror disk: -> SWITCH \$D0201-MB

VST5LB

5. Display the changed status:

-> STATUS DISK \$D0201-\*

STORAGE - Status DISK \WAGER.\$D0201-\*

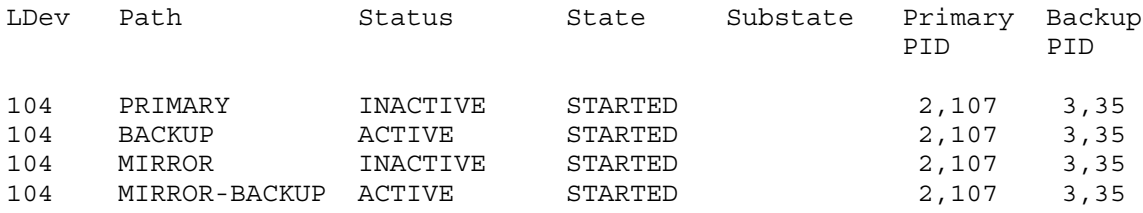

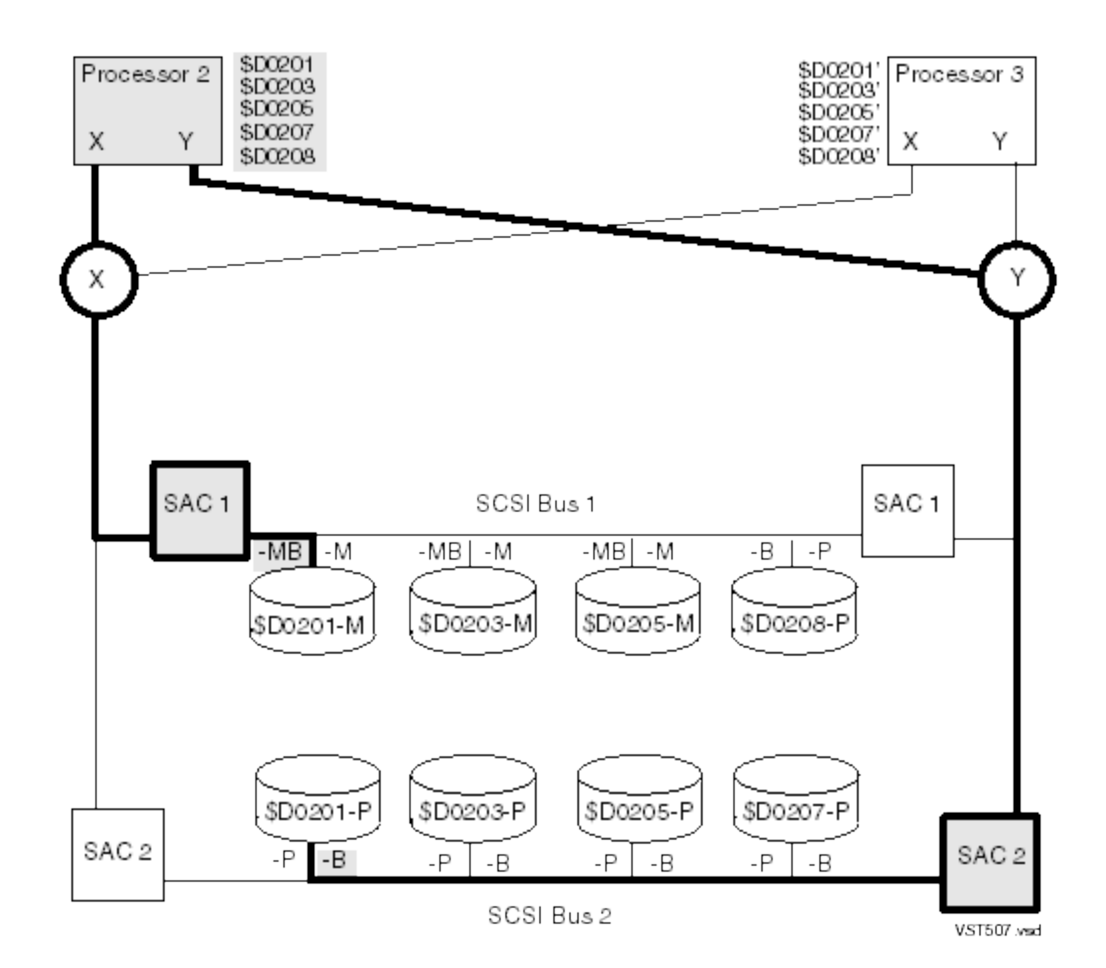

## Managing Encrypted Disk Drives

SCF supports encryption of data-at-rest for disk objects that are connected with CLIMs. Encryption uses keys generated and stored by the HP Enterprise Secure Key Manager (ESKM). Customers use the ALTER, INITIALIZE, and STATUS commands to manage encryption on disks.

Only members of the SAFEGUARD security officer group on the local system can perform an ALTER DISK command with the CLEARENCRYPTKEY and NEWENCRYPTKEY attributes or an INITIALIZE command with NEWENCRYPTKEY. Only security officers can initiate a revive from an encrypted disk to a non-encrypted disk. Security officers must also be members of the Guardian SUPER.\* group. Keys and system security should be managed by customer security officers, not system administrators.

For details about encryption, see the *NonStop Volume Level Encryption Guide*.

## Displaying Information about Encrypted Disks

To display information about encrypted disks, see ["Displaying](#page-57-0) Information about Encrypted Disks" [\(page](#page-57-0) 58).

## Changing the Speed of Encryption Key Rotation

While an encryption key rotation operation is in progress, you can use the ALTER command to change its speed.

Considerations for Changing the Speed of an Encryption Key Rotation

- The defaults are 50 for ENCRYPTRATE and 4 for ENCRYPTPRIORITY. The default values limit potential interference with system performance.
- To speed up the encryption key rotation (even though this change might slow system performance), increase the ENCRYPTPRIOITY value and/or increase the ENCRYPTRATE value.
- You may change these values only while an encryption key rotation is in progress. The new values affect the ongoing encryption key rotation from the point at which you entered the new values. They have no effect on future encryption key rotations.

### Example of Changing the Speed of an Encryption Key Rotation

This command establishes an encryption priority of 6 and an encryption rate of 70: ALTER \$ENCM21-P, ENCRYPTIONPRIORITY 6, ENCRYPTRATE 70

## Handling Power Failures

## Hard Disk Drives (HDDs) and Solid State Drives (SSDs)

When WRITECACHE is enable, the HDD and SSD DRAM caches need to be written to disk media after a power fail.

CAUTION: HP strongly recommends that the drive be protected by a cabinet or an HP rack  $\Delta$ mounted UPS.

For information about caching in the event of power failure, refer to ["Considerations](#page-93-0) for [WRITECACHE"](#page-93-0) (page 94).

## Storage CLIMs

A Storage CLIM with the write cache enable option selected and a local HP rack mount UPS on that rack can preserve power long enough for the cached data to be flushed to disk.

CAUTION: If the WRITECACHE disk attribute is ENABLED and there is no HP rack mounted UPS,  $\Delta$ data in the disk cache might not be written to the disk media and you could lose data.

# 8 Disk Load Balancing

Disk load balancing seeks to distribute the disk work load across all fabrics and processors in the system. This chapter describes load balancing between the X and Y fabrics and pairs of processors in a NonStop S-series processor enclosure. A processor enclosure and its I/O enclosures are called a topology branch.

The principles that apply to the internal disks in these examples also apply to 45*xx* disks in a modular disk subsystem.

Using reports from products like Guardian Performance Analyzer and Measure, you can assign each disk in a topology branch to run its primary processes in a specific processor. For more information, see the *GPA Manual* and *Measure User's Guide*. This chapter describes:

- "Disk Load [Balancing](#page-117-0) Between Fabrics" (page 118)
- "Disk Load Balancing Between [Processors"](#page-118-0) (page 119)
	- ["Guidelines](#page-118-1) for All G-Series RVUs" (page 119)
	- ["Guidelines](#page-118-2) for G06.11 and Later RVUs" (page 119)
	- ["Topology](#page-119-0) Branch Example for G06.11 and Later RVUs" (page 120)
	- "A [Closer](#page-121-0) Look at Eight Disks" (page 122)
- "Disk Load [Balancing](#page-122-1) on G06.10 and Earlier RVUs" (page 123)
	- ["Understanding](#page-122-0) SAC Ownership" (page 123)
	- ["Guidelines](#page-122-2) for G06.10 and Earlier RVUs" (page 123)
	- ["Topology](#page-122-3) Branch Example for G06.10 and Earlier RVUs" (page 123)
	- "A [Closer](#page-123-0) Look at Eight Disks" (page 124)
	- "PRIMARY [Command](#page-124-0) Function in G06.00 Through G06.10" (page 125)
	- ["Establishing](#page-129-0) a Disk Load Balance in RVUs Prior to G06.11" (page 130)
- <span id="page-117-0"></span>• ["Maintaining](#page-132-0) a Disk Load Balance" (page 133)

## Disk Load Balancing Between Fabrics

Because a storage adapter in a NonStop S-series server is permanently assigned to a fabric (adapters in slots 50, 51, and 53 use the X fabric; adapters in slots 52, 54, and 55 use the Y fabric), you can examine a detailed STATUS ADAPTER report to see whether the mirrored disks on an storage adapter are balanced between the X and Y fabrics.

Examine this display:

-> STATUS ADAPTER \$ZZSTO.#\*.GRP-3\*, DETAIL

The disks are balanced if the primary (-P or -B) disk or the mirror (-M or -MB) disk has an asterisk.

For example, if \$OPER on the PMF CRU in slot 50 is balanced between the X and Y fabrics, the primary (-P or -B) disk OR the mirror (-M or -MB) disk has an asterisk in a detailed INFO ADAPTER display:

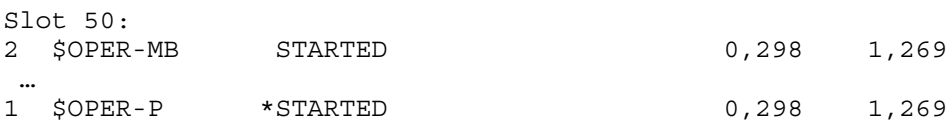

Correspondingly, if \$OPER on the PMF CRU in slot 55 is balanced between X and Y, the primary (-P or -B) disk OR the mirror (-M or -MB) disk has an asterisk:

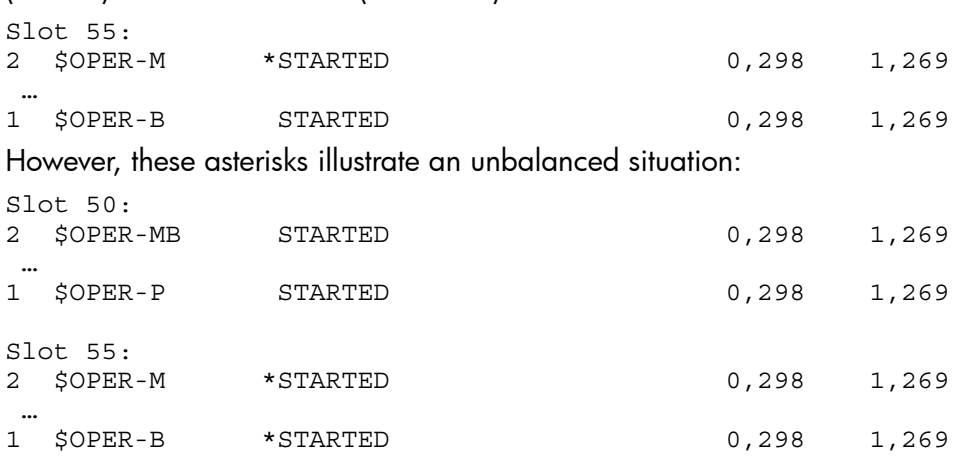

Both halves of the mirrored volume are running on one fabric (in this case, the Y fabric).

To restore the balance between fabrics, switch the primary process to \$OPER-P:

-> SWITCH \$OPER-P

<span id="page-118-0"></span>For detailed guidelines about how to use the SWITCH command, see ["Changing](#page-111-0) the Active Path for a Disk" [\(page](#page-111-0) 112).

## Disk Load Balancing Between Processors

This subsection describes principles of disk load balancing between processors and how to achieve an ideal balance. The technique for obtaining an ideal balance depends on the RVU:

#### RVU

["Guidelines](#page-118-1) for All G-Series RVUs" (page 119)

["Guidelines](#page-118-2) for G06.11 and Later RVUs" (page 119)

["Guidelines](#page-122-2) for G06.10 and Earlier RVUs" (page 123)

<span id="page-118-1"></span>"PRIMARY [Command](#page-124-0) Function in G06.00 Through G06.10" (page 125)

"PRIMARY [Command](#page-127-0) Function in G05.00 and Earlier" (page 128)

## Guidelines for All G-Series RVUs

Regardless of RVU:

- When you change a disk path or primary processor, the change does not actually take place until the next I/O action on the disk.
- The active paths to any mirrored disk should be either the primary and mirror paths or the backup and mirror-backup paths. This distribution ensures fault-tolerance because the disks are accessed through separate system components.
- <span id="page-118-2"></span>• The same load-balancing principles apply to both internal disks and 45*xx* disks.

Most of the examples in this section use the naming conventions documented in the *NonStop S-Series Planning and Configuration Guide*.

## Guidelines for G06.11 and Later RVUs

- A processor can access any disk in its topology branch. Both processors in the processor enclosure jointly own each SAC in each enclosure in the topology branch.
- The PRIMARY command specifies the processor in which the IOP should run its primary process; it has no effect on the paths being used by other disk processes in the same topology branch.

For detailed guidelines about how to use the PRIMARY command, see ["Swapping](#page-108-0) Processors for a Disk" [\(page](#page-108-0) 109).

The disk processing load within each enclosure should be evenly balanced between the processor pair in that enclosure. Assuming that each disk handles the same processing load, each enclosure should have one processor managing half of the primary disk processes and the other processor managing the other half. If one disk has to support a heavier processing load, you need to primary fewer disks from that processor.

## <span id="page-119-0"></span>Topology Branch Example for G06.11 and Later RVUs

The group 02 topology branch includes processors 2 and 3 in the group 02 processor enclosure and the three I/O enclosures attached to it (groups 21, 22, and 23). In the figure below, the disk processes are configured as follows:

- Processors 2 and 3 jointly own all SACS in the same topology branch (groups 02, 21, 22, and 23).
- Processor 2 manages the primary disk processes using the **shaded** SACs and disks.
- Processor 3 manages the primary disk processes using the white SACs and disks.
- For simplicity, four disks are shown connected to each communication bus. The enclosure can have up to eight disks per bus (16 disks in each enclosure).

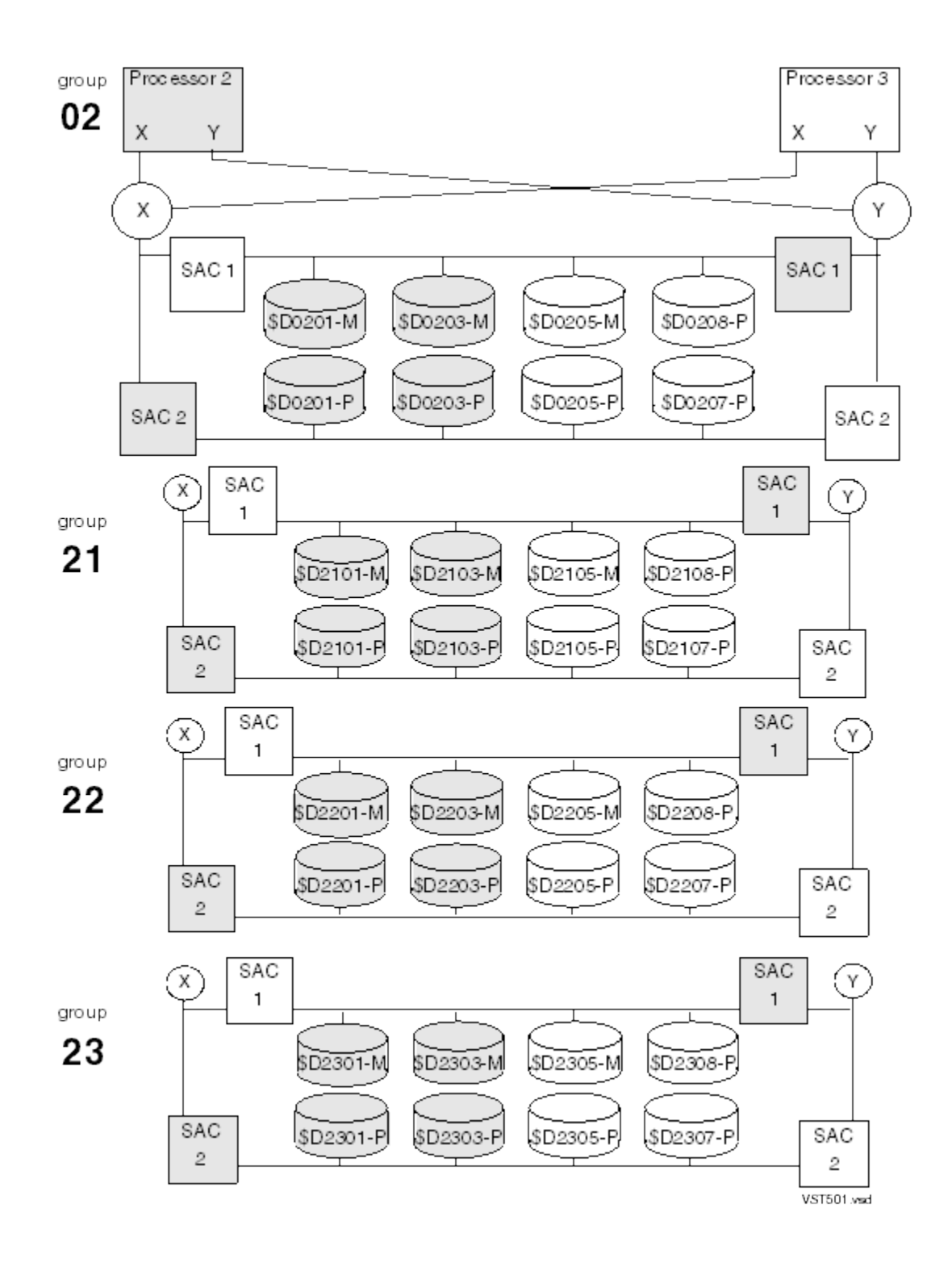

## A Closer Look at Eight Disks

<span id="page-121-0"></span>Looking more closely at the disks in the group 02 processor cabinet, this configuration is an ideal situation for G06.11 and later RVUs:

- Processor 2 controls these disks (shaded):
	- The primary disk processes for mirrored disks \$D0201 and \$D0203
	- The backup disk process (represented with a prime mark, ') for mirrored disk \$D0205'
	- The backup disk processes for nonmirrored disks \$D0207' and \$D0208'
- Processor 3 controls these disks (white):
	- The backup disk processes (represented with a prime mark, ') for mirrored disks \$D0201' and \$D0203'  $\circ$
	- The primary disk process for mirrored disk \$D0205
	- The primary disk process for nonmirrored disks \$D0207 and \$D0208
- Each processor controls one SAC.

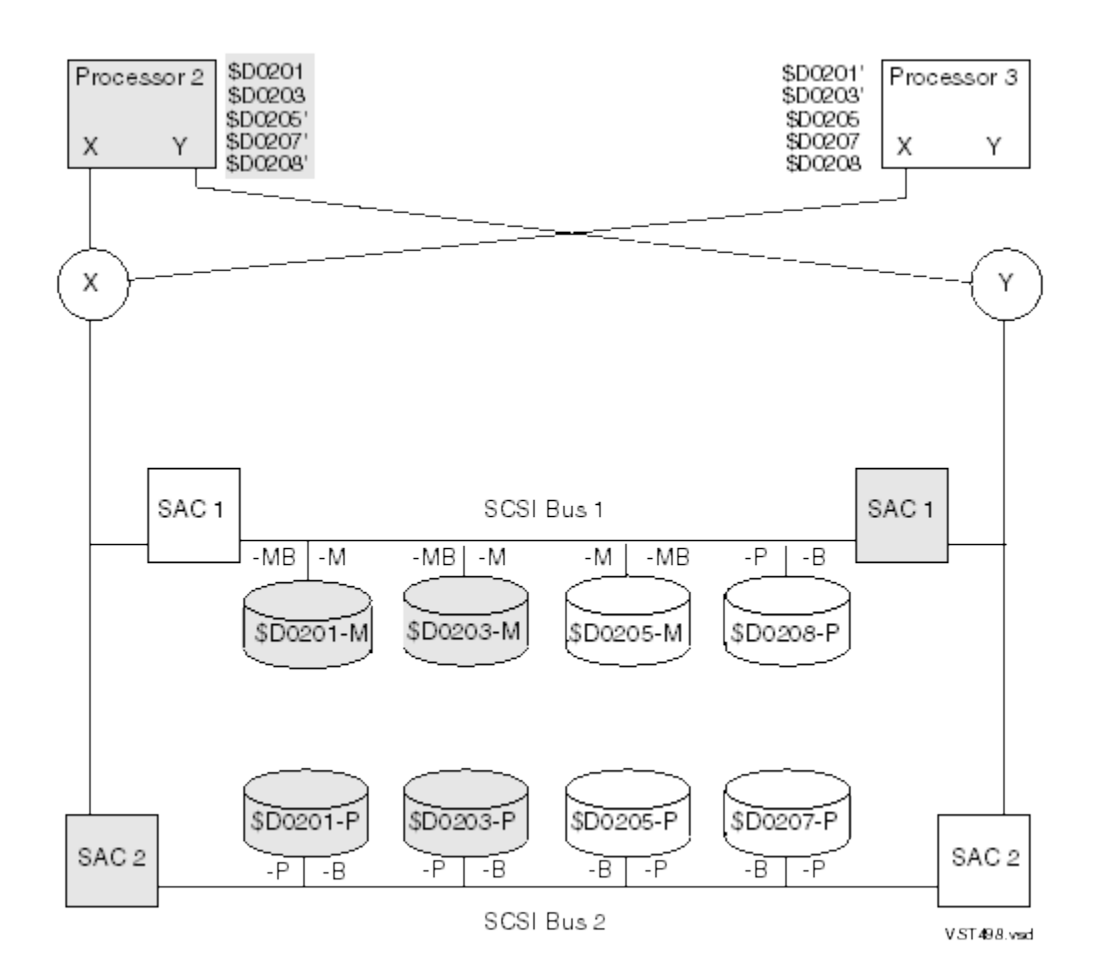

## <span id="page-122-1"></span>Disk Load Balancing on G06.10 and Earlier RVUs

## Understanding SAC Ownership

<span id="page-122-0"></span>On G06.10 and earlier RVUs each SAC is owned by a processor. A mirrored volume can communicate with its processors through up to four SACs. These events can cause SAC ownership to change:

- A hardware failure along an active data path to that SAC.
- A PRIMARY command on a started disk.
- A processor failure or halt on a primary processor.

How a disk process responds to a loss of SAC ownership depends on the RVU:

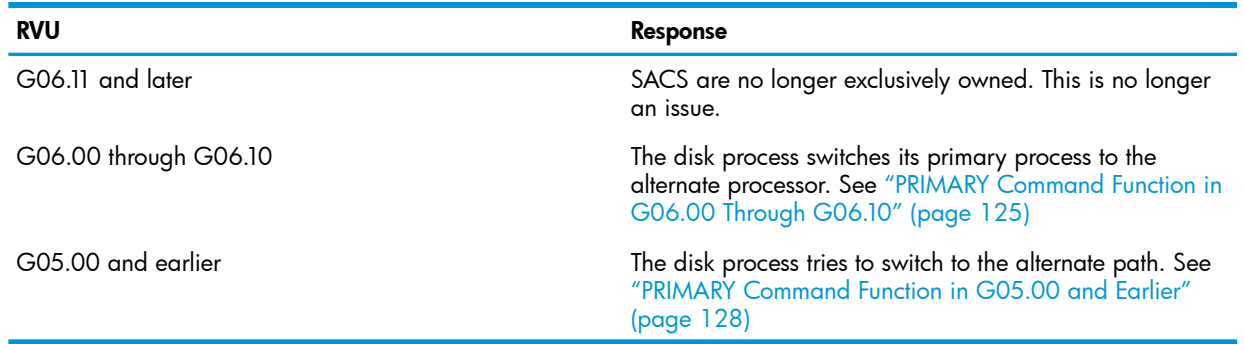

## <span id="page-122-2"></span>Guidelines for G06.10 and Earlier RVUs

- The disk load balance within an enclosure should be one-sided. Ideally, each enclosure should have one primary processor that:
	- Runs all disk processes managing disk volumes in that enclosure
	- Owns all SACs in that enclosure
- <span id="page-122-3"></span>• When you use the PRIMARY DISK command and it results in a SAC ownership change, all the other disks that are actively using that SAC are affected.

## Topology Branch Example for G06.10 and Earlier RVUs

The group 03 topology branch includes processors 4 and 5 in the group 03 processor enclosure and the three I/O enclosures attached to it (groups 31, 32, and 33). The disk processes are configured as follows:

- Processor 4 owns the shaded SACS and manages the primary disk processes that are running in the shaded disks.
- Processor 5 owns the white SACs and manages the primary disk processes that are running in the white disks.

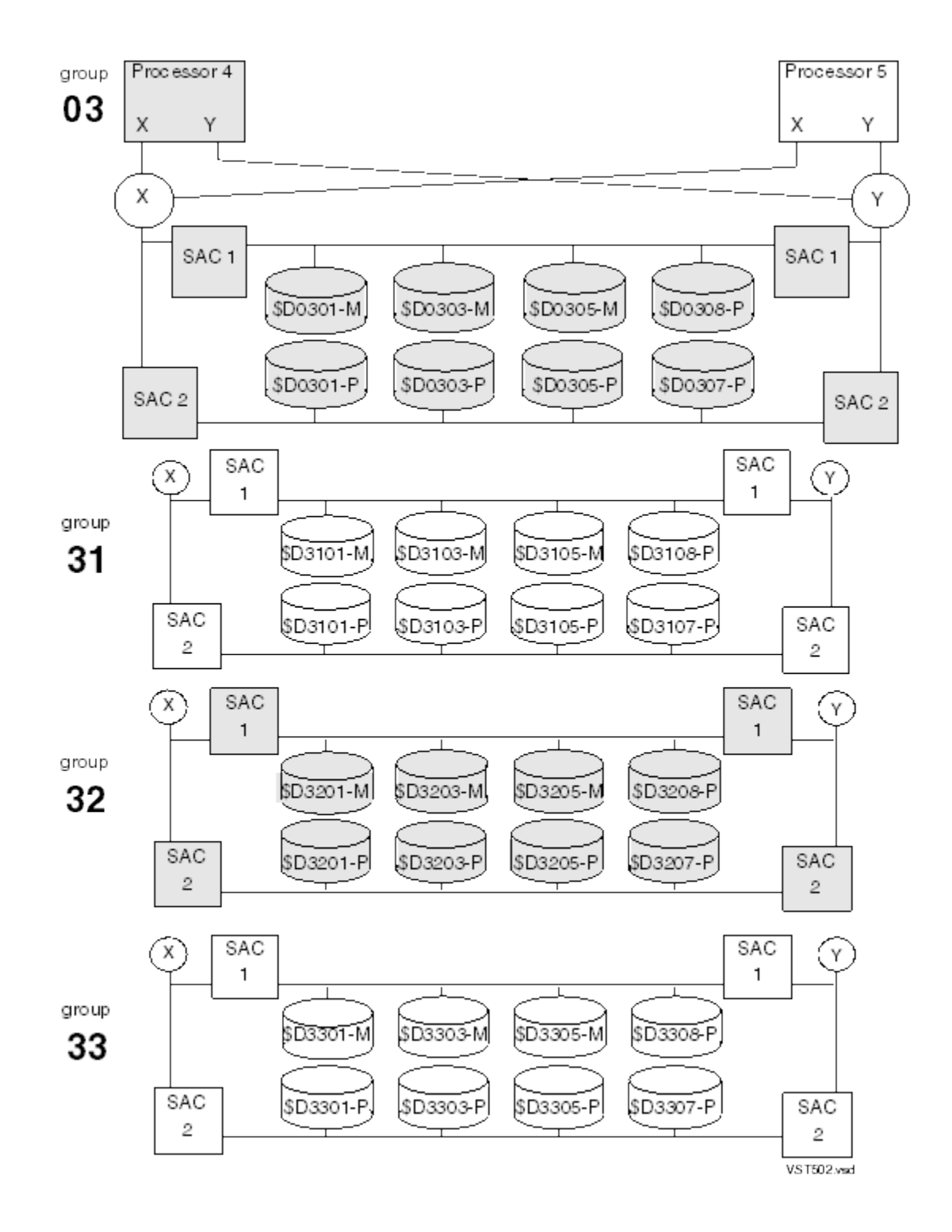

## <span id="page-123-0"></span>A Closer Look at Eight Disks

Looking more closely at the disks in the group 03 processor cabinet, this configuration is the ideal situation for G06.10 and earlier RVUs:

- All primary disk processes run in processor 4.
- All backup disk processes, represented with a prime mark (') run in processor 5.
- Processor 4 owns all four SACs.

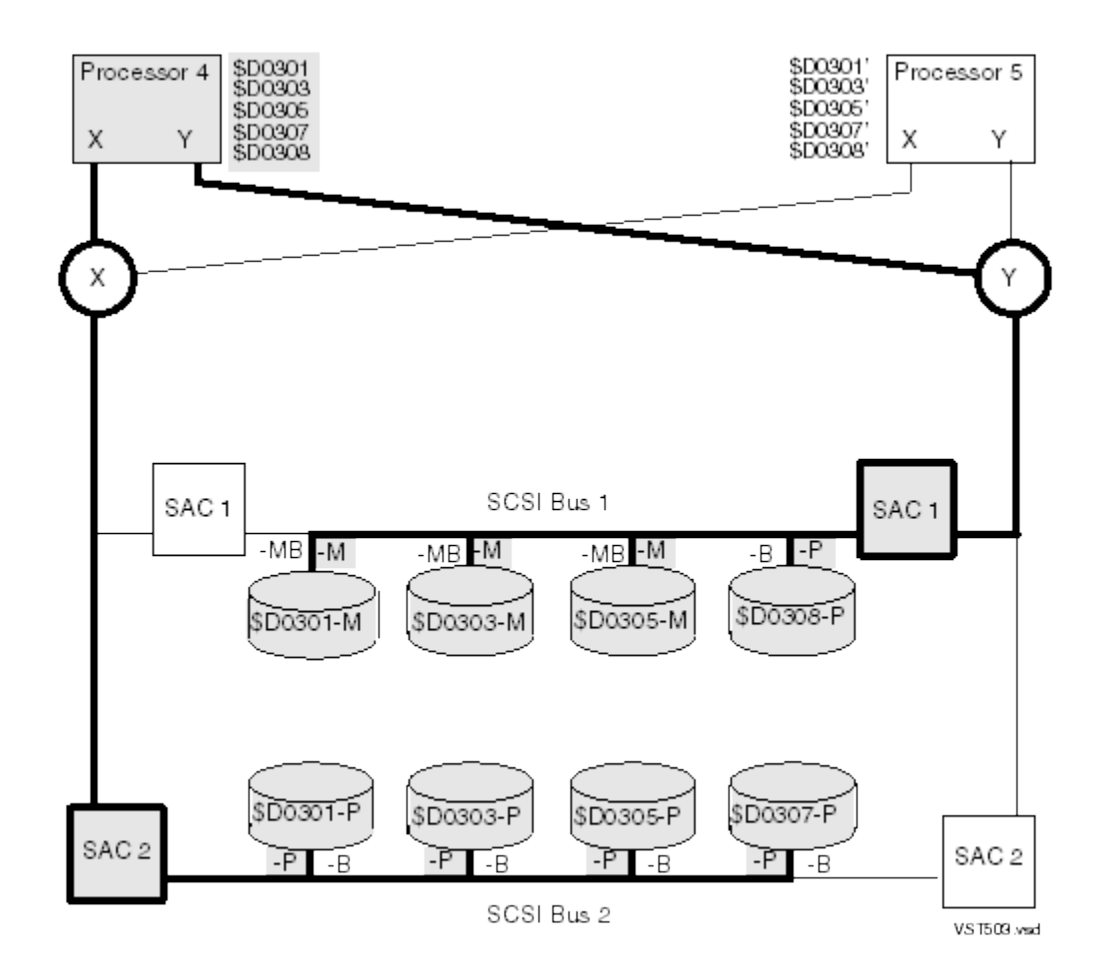

## <span id="page-124-0"></span>PRIMARY Command Function in G06.00 Through G06.10

On G05.00 through G06.10, the PRIMARY command changes processor ownership of active paths. (The FORCED option forces all SACs to change ownership.) This change in ownership in turn causes other IOPs in the same topology branch to perform additional path switches or processor swaps to recover from the loss of SAC ownership.

1. Before the PRIMARY command is issued, the status of \$D0203 is: STORAGE - Status DISK \WAGER.\$D0203-\*

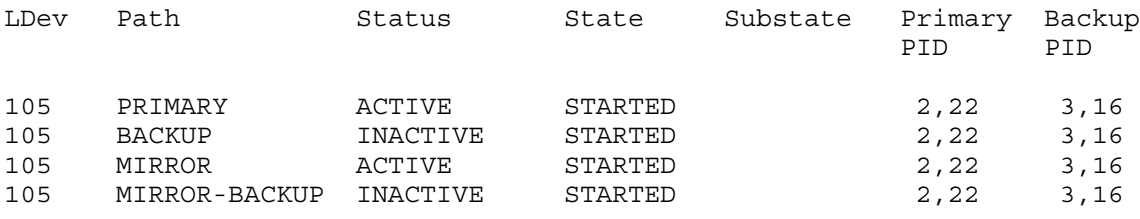

In the figures that follow:

- SACs owned by processor 2 are shaded.
- Disk processes that are primaried in processor 2 are shaded.
- Primary paths are the bold lines.
- Backup disk processes are represented with a prime mark, such as \$D0201'.

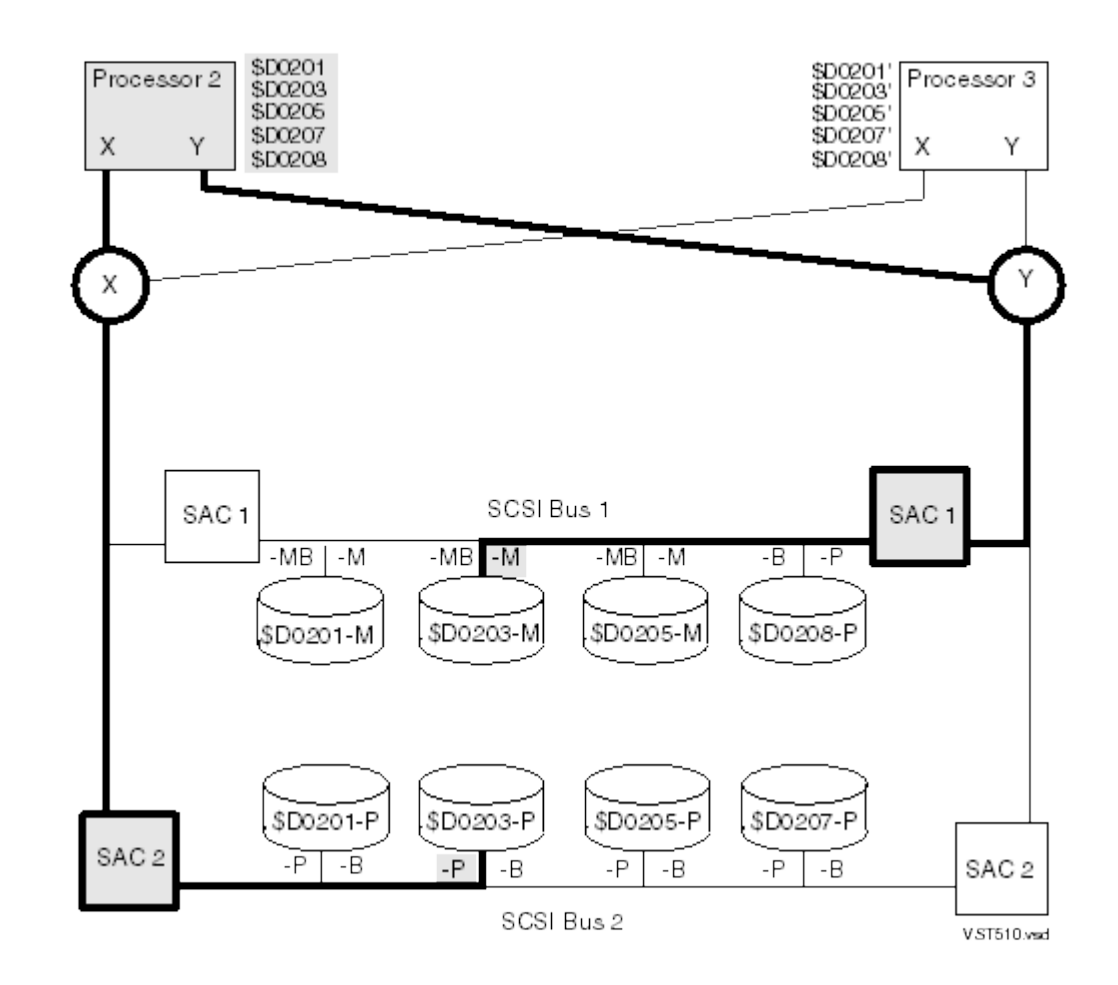

2. Move the primary disk process of **another** disk in the same topology branch to processor 3: -> PRIMARY \$D0201, 3

#### 3. Display the changed status:

-> STATUS DISK \$D0203-\*

STORAGE - Status DISK \WAGER.\$D0203-\*

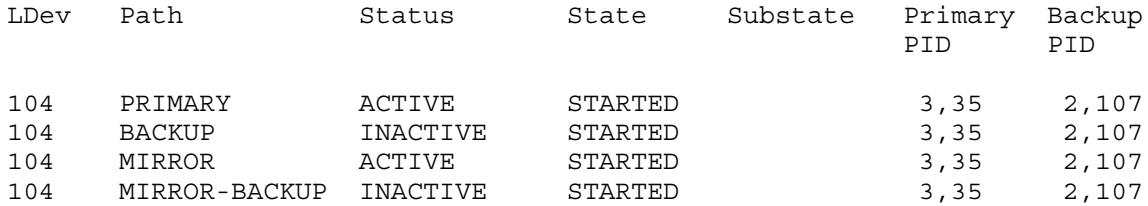

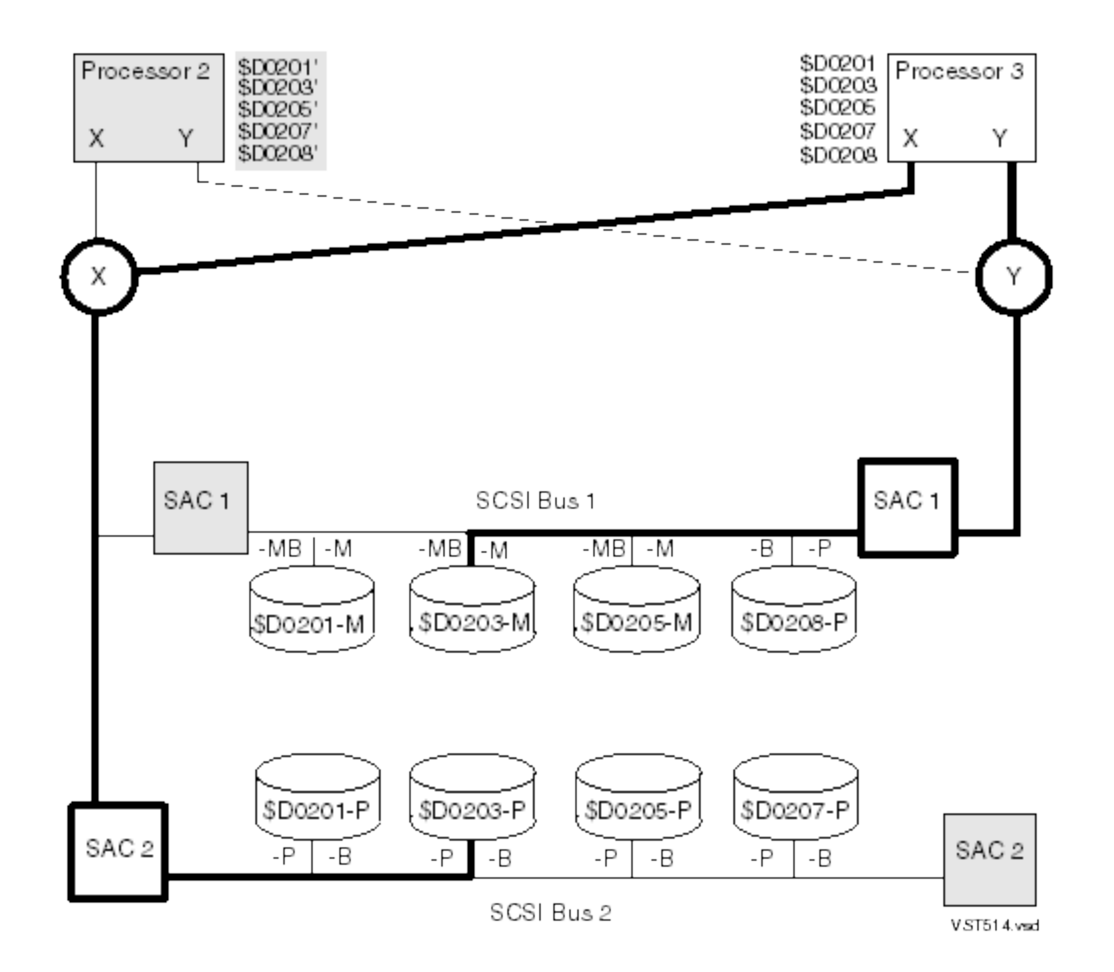

\$D0203 also changes primary processors in because:

- 1. The disk process executing in processor 2 attempts to access \$D0203-P.
- 2. The path to \$D0203-P on the X fabric leads through SAC 2. Because of the PRIMARY command on the other disk, this SAC is now owned by processor 3. Because the disk process is executing in processor 2, the disk access fails.
- 3. The disk process detects the loss of SAC ownership, changes processors, and tries to access \$D0203 through processor 3. Because this SAC is now owned by processor 3, the disk access succeeds.
- 4. The disk process, now executing in processor 3, attempts to access \$D0203-M. The path to \$D0203-M on the Y fabric leads through SAC 1. Because this SAC is also owned by processor 3, the disk access succeeds.

This process affects all disk processes that use these SACs.

NOTE: When ownership of both SACs is lost, a read from one or both paths detects a loss of ownership. However, a read from one path whose SAC ownership was not lost would not detect the loss of ownership of the SAC on the path to the other disk.

## PRIMARY Command Function in G05.00 and Earlier

<span id="page-127-0"></span>On G05.00 and earlier RVUs, the PRIMARY command changes SAC ownership. Before the PRIMARY command is issued, the status of \$D0203 is:

STORAGE - Status DISK \WAGER.\$D0203-\*

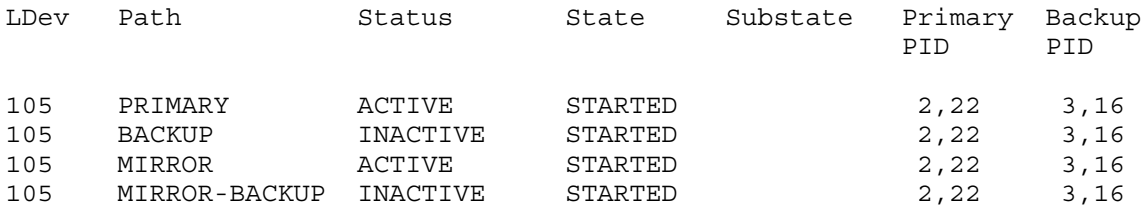

In the figures that follow:

- SACs owned by processor 2 are shaded.
- Disk processes that are primaried in processor 2 are shaded.
- Primary paths are the bold lines.
- Backup disk processes are represented with a prime mark, such as \$D0201'.

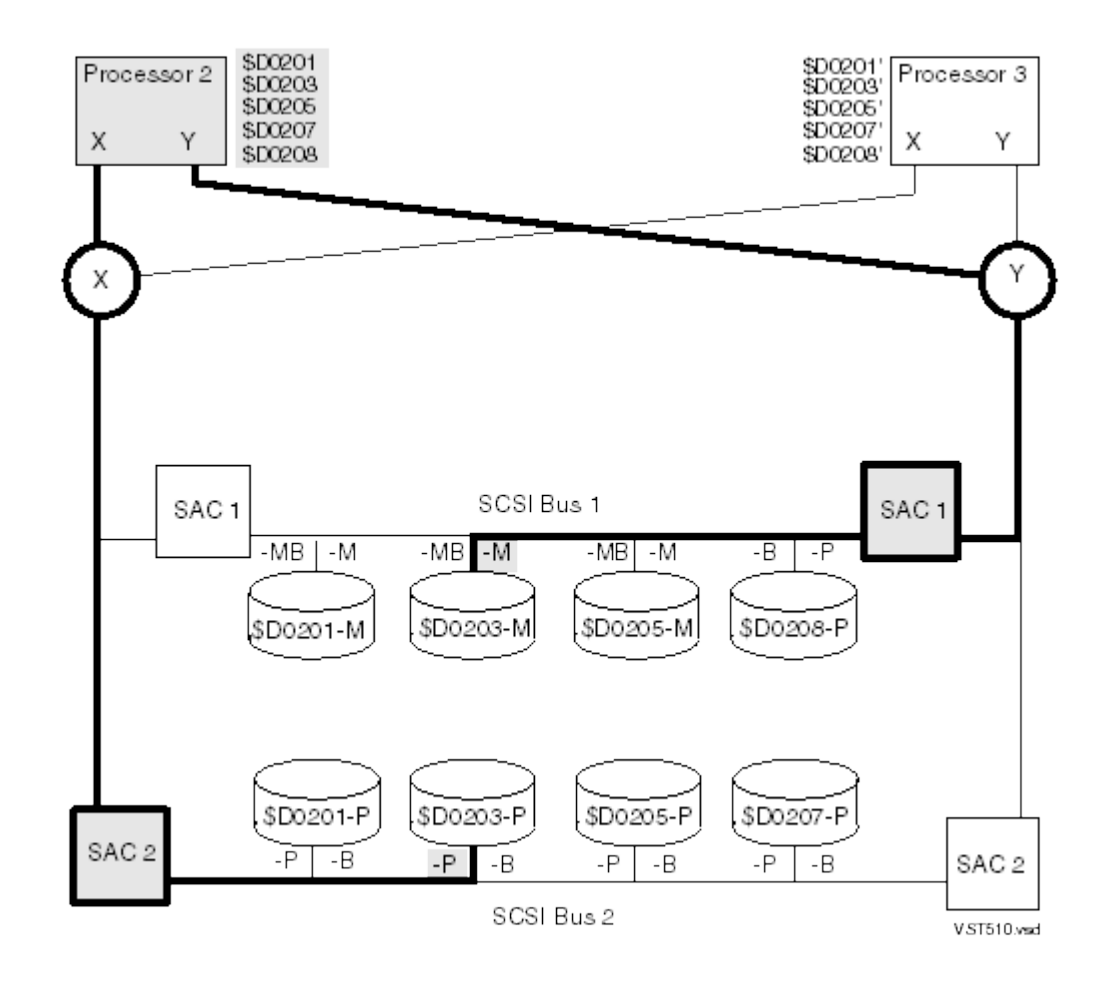

- 1. Move the primary disk process of **another** disk in the same topology branch to processor 3: -> PRIMARY \$D0201, 3
- 2. Display the changed status:

-> STATUS DISK \$D0203-\* STORAGE - Status DISK \WAGER.\$D0203-\* LDev Path Status State Substate Primary Backup PID PID 105 PRIMARY INACTIVE STARTED 2,22 3,16 105 BACKUP ACTIVE STARTED 2,22 3,16 105 MIRROR INACTIVE STARTED 2,22 3,16 105 MIRROR-BACKUP ACTIVE STARTED 2,22 3,16

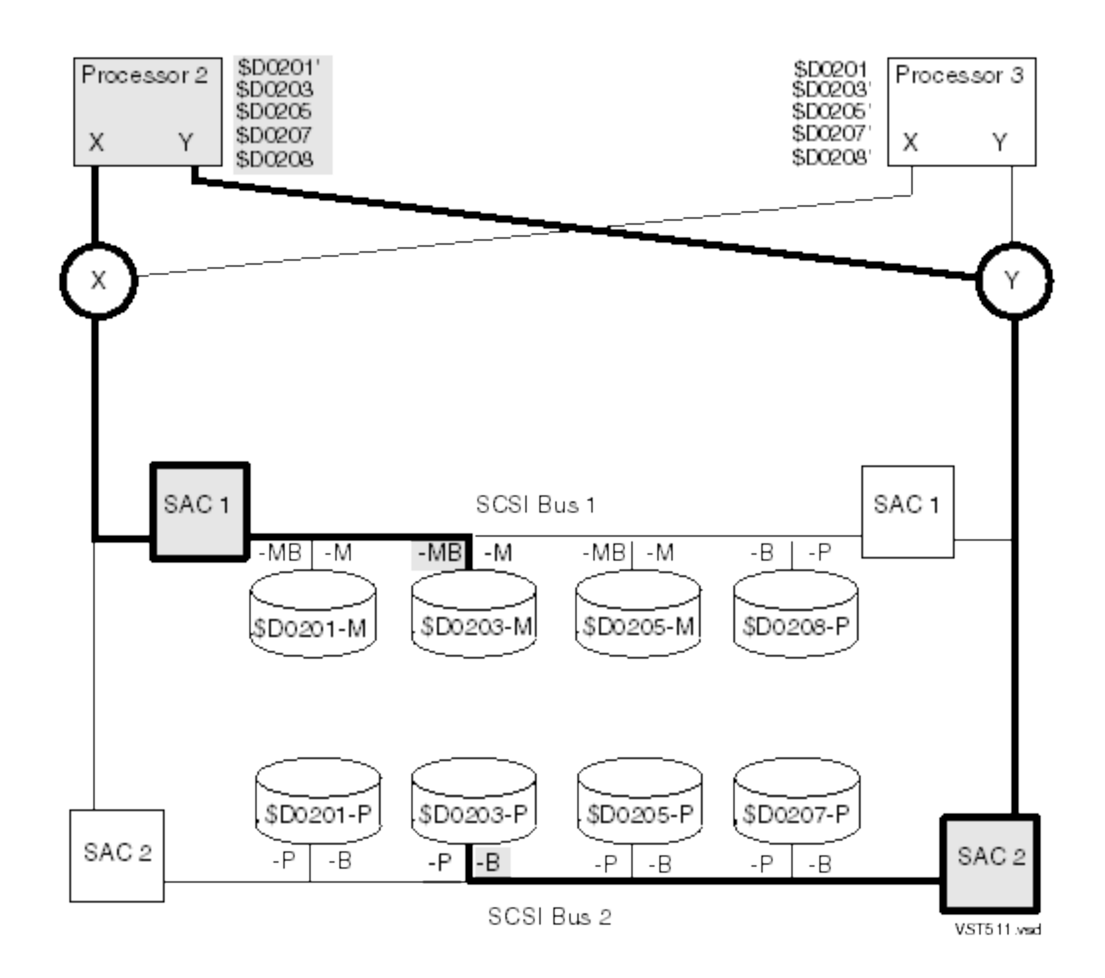

\$D0203 changes paths to access the disk in because:

- 1. The disk process executing in processor 2 attempts to access \$D0203-P.
- 2. The path to \$D0203-P on the X fabric leads through SAC 2. This SAC is now owned by processor 3. Because the disk process is executing in processor 2, the disk access fails.
- 3. The disk process changes paths and tries to access \$D0203-B. The path to \$D0203-B on the Y fabric leads through SAC 2. Because this SAC is still owned by processor 2, the disk access succeeds.

4. The disk process, still executing in processor 2, attempts to access \$D0203-M.

The path to \$D0203-M on the Y fabric leads through SAC 1. This SAC is now owned by processor 3. Because the disk process is executing in processor 2 but the SAC is owned by processor 3, the disk access fails.

The disk process changes paths and tries to access \$D0203-MB.

The path to \$D0203-MB on the X fabric leads through SAC 1. Because this SAC is still owned by processor 2 the disk access succeeds.

This process affects all disk processes that use these SACs.

<span id="page-129-0"></span>NOTE: Loss of SAC ownership is detected only when an I/O is attempted. When ownership of both SACs is lost, a read from one or both paths detects a loss of ownership. However, a read from one path whose SAC ownership was not lost would not detect the loss of ownership of the SAC on the path to the other disk.

## Establishing a Disk Load Balance in RVUs Prior to G06.11

In RVUs prior to G06.11, you can simplify disk load balancing if you first establish a starting point for SAC ownership so you know the owner of all SACs.

You enforce SAC ownership by using the PRIMARY DISK, FORCED command, which produces this behavior:

- A specified disk primary process must run in the specified processor.
- All SACs that are used to access the disk become owned by that processor.
- All disk processes using those SACs must use that processor.
- Force all mirrored disks in the group 02 topology branch to run in processor 2: -> PRIMARY \$D02\*, 2, FORCED
- 1. Change SAC ownership for all group 02 disks to processor 2: -> INFO DISK \$D02\*, LABEL
- 2. Again swap the processors for these same disks, this time to processor 3: -> PRIMARY \$D0201, 3, FORCED
- 3. Change SAC ownership to processor 3: -> INFO DISK \$D02\*-\*, LABEL
- 4. If you want all these disks to run in processor 2, enter one final PRIMARY command: -> PRIMARY \$D02\*, 2, FORCED
- 5. Change SAC ownership to processor 2: -> INFO DISK \$D02\*, LABEL
- 6. The status shows all primary processes in processor 2:

```
-> STATUS $D02*-*
```
STORAGE - Status DISK \WAGER.\$D0201-\*

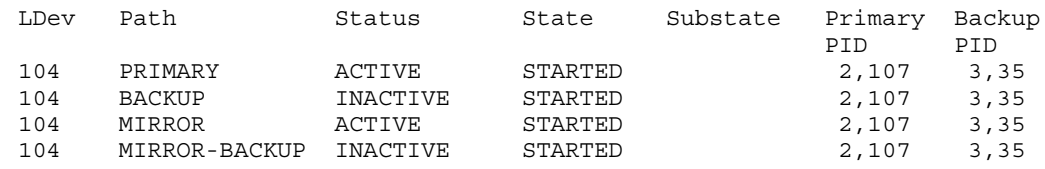

STORAGE - Status DISK \WAGER.\$D0203-\*

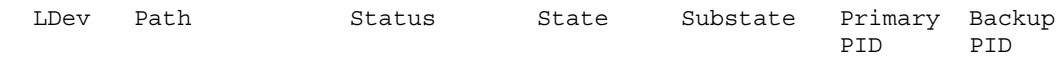

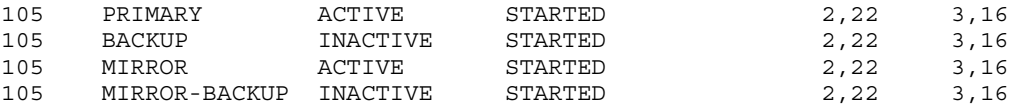

STORAGE - Status DISK \WAGER.\$D0205-\*

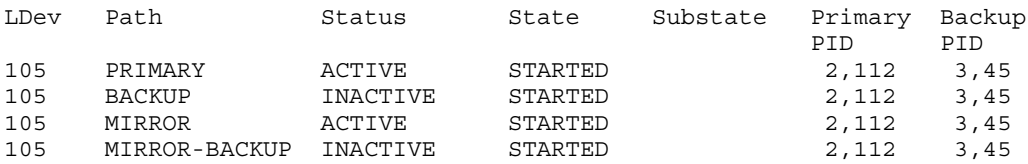

STORAGE - Status DISK \WAGER.\$D0207-\*

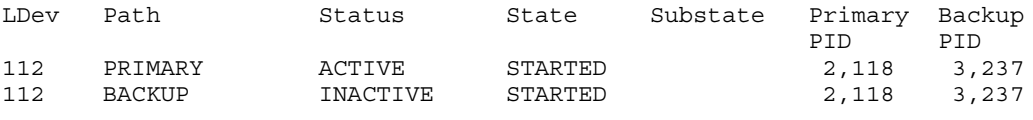

STORAGE - Status DISK \WAGER.\$D0208-\*

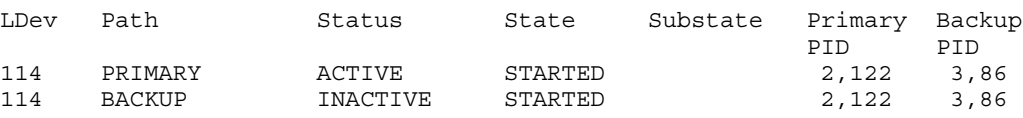

- 7. Now balance the disk work load across fabrics: switch the disk paths to ensure that all four SACs are used for I/O operations. These SWITCH commands force half the disk processes to use different paths to access the same disk:
	- -> SWITCH (\$D0201-P, \$D0201-M) -> SWITCH (\$D0203-B, \$D0203-MB) -> SWITCH (\$D0205-P, \$D0205-M) -> SWITCH (\$D0207-B, \$D0208-B)

#### 8. Display the changed status:

-> STATUS \$D02\*-\*

STORAGE - Status DISK \WAGER.\$D0201-\*

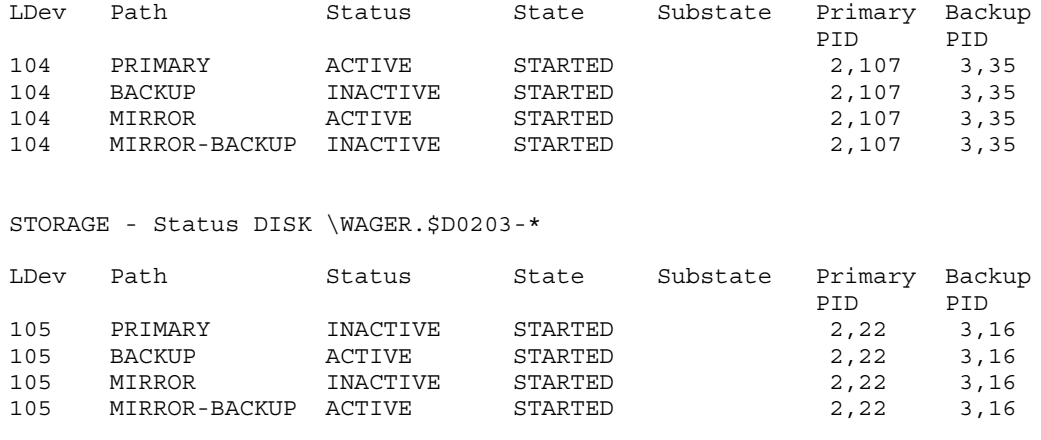

STORAGE - Status DISK \WAGER.\$D0205-\*

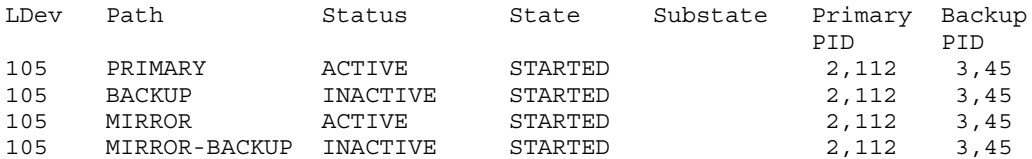

STORAGE - Status DISK \WAGER.\$D0207-\*

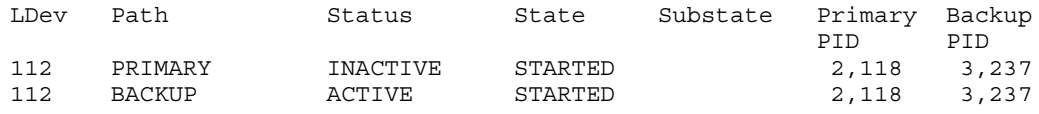

STORAGE - Status DISK \WAGER.\$D0208-\*

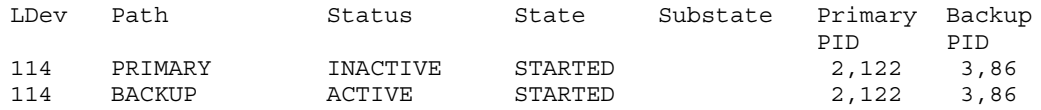

9. Move the corresponding disk processes to the other processor to match the switched paths. This PRIMARY command forces half the disk processes to run in processor 3:

-> PRIMARY (\$D0203, \$D0207, \$D0208), 3

#### 10. Display the changed status:

-> STATUS \$D02\*-\*

STORAGE - Status DISK \WAGER.\$D0201-\*

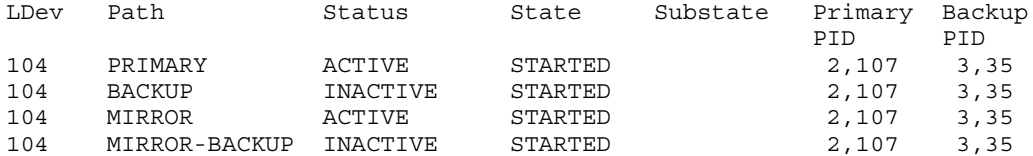

STORAGE - Status DISK \WAGER.\$D0203-\*

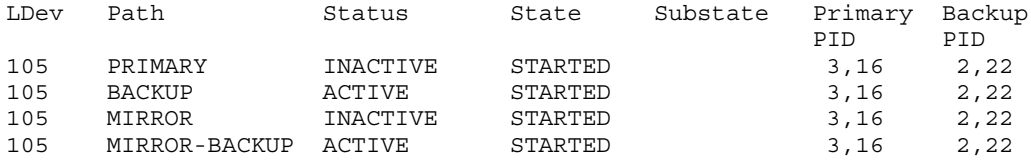

STORAGE - Status DISK \WAGER.\$D0205-\*

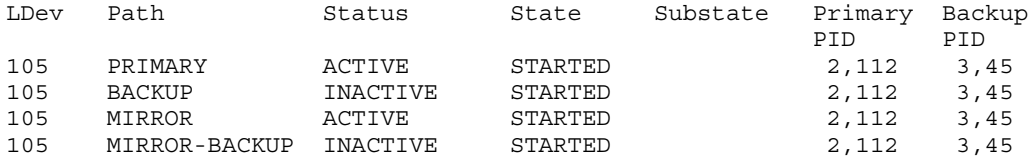

STORAGE - Status DISK \WAGER.\$D0207-\*

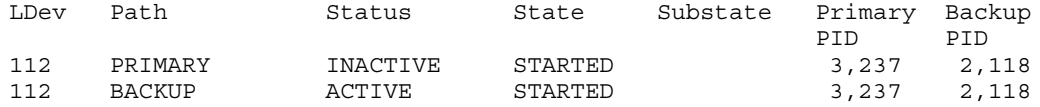

STORAGE - Status DISK \WAGER.\$D0208-\*

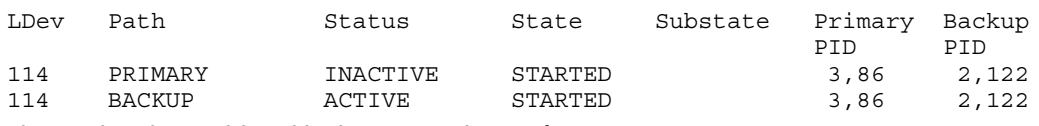

This is the desired load-balancing scheme for RVUs prior to G06.11.

## Maintaining a Disk Load Balance

- <span id="page-132-0"></span>• For fabrics, verify each disk IOP is correctly balancing its load between the X and Y fabrics. See "Disk Load [Balancing](#page-117-0) Between Fabrics" (page 118).
- For processors, once you have achieved the desired load-balancing scheme, use the STATUS command periodically to monitor that balance.

If you have configured all SACs in group 02 to be owned by processor 02, type:

```
-> STATUS ADAPTER $ZZSTO.#*.GRP-2*, DETAIL 
STORAGE - Detailed Status ADAPTER \COMM.$ZZSTO.#PMF.GRP-2.MOD-1.SLOT-50
 …
  SAC \COMM.$ZZSTO.#PMF.SAC-1.GRP-2.MOD-1.SLOT-50:
…
    Configured Devices ( group: 2 , module: 1 ):
     Slot Name State Substate Primary Backup<br>2 $AOL2-MB STARTED 2,269 3,286
 PID PID 
 2 $AOL2-MB STARTED 2,269 3,286 
 4 $VIRCFG-MB STARTED 2,288 3,267 
 …
```
If the Primary PID for any IOP is processor 3, an unwanted processor change has occurred. Use a PRIMARY command to swap processors for that IOP.

# 9 Configuring and Managing Storage Pools for Disks

A storage pool is a collection of disks that are managed by the Storage Management Foundation (SMF). Each storage pool is associated with virtual disks. A storage pool has the object type of POOL. For descriptions of this object and its states, see "The POOL [Object"](#page-35-0) (page 36)and ["POOL](#page-35-1) Object [States"](#page-35-1) (page 36). For commands that affect POOL objects, see "Storage [Subsystem](#page-189-0) [Commands"](#page-189-0) (page 190). This chapter describes:

- ["Displaying](#page-133-0) Information About Storage Pools" (page 134)
	- "Displaying Storage Pool [Configuration](#page-133-1) Information" (page 134)
	- "Displaying Storage Pool Status [Information"](#page-135-0) (page 136)
	- ["Adding](#page-136-0) a Storage Pool" (page 137)
- ["Configuring](#page-136-1) a Storage Pool for Disk Drives" (page 137)
	- ["Example:](#page-136-2) Adding a Similar Pool Process Using the LIKE Attribute" (page 137)
	- "Example Adding a Similar Pool Process Using the [OBEYFORM](#page-137-0) Attribute" (page 138)
	- ["Adding](#page-137-1) a Disk to a Storage Pool" (page 138)
	- ["Removing](#page-137-2) a Disk From a Storage Pool" (page 138)
	- ["Altering](#page-138-0) Storage Pool Attribute Values" (page 139)["Deleting](#page-139-0) a Storage Pool" (page 140)
- <span id="page-133-0"></span>• ["Managing](#page-140-0) a Storage Pool" (page 141)
	- ["Starting](#page-140-1) a Storage Pool" (page 141)
	- ["Stopping](#page-140-2) a Storage Pool" (page 141)
	- ["Resetting](#page-141-0) a Storage Pool" (page 142)
	- ["Example:](#page-185-0) Adding a Similar Tape Drive Using the LIKE Attribute" (page 186)

## Displaying Information About Storage Pools

<span id="page-133-1"></span>To display information about storage pools for disks:

- "Displaying Storage Pool [Configuration](#page-133-1) Information" (page 134)
- "Displaying Storage Pool Status [Information"](#page-135-0) (page 136)

## Displaying Storage Pool Configuration Information

The "INFO POOL [Command"](#page-257-0) (page 258)displays configured information about the storage pool.

### Considerations for INFO POOL

- If the SMF master process (\$ZSMS) is not started, the Configuration State in the INFO report shows that the "SMF master process is Down."
- If a configuration record for a storage pool process exists, but the SMF master process does not have a definition for it, no information is displayed for attribute values that are supplied by the SMF master process. The Configuration State in the INFO MON report displays: No Definition with SMF master process.

### Example of an INFO POOL Report

-> INFO POOL \$POOL3

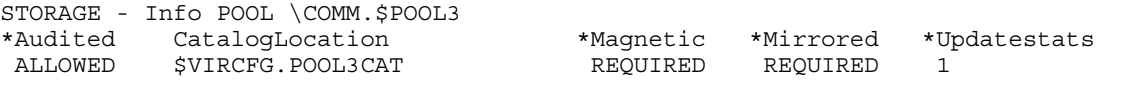

#### Explanation of Fields — INFO POOL Report

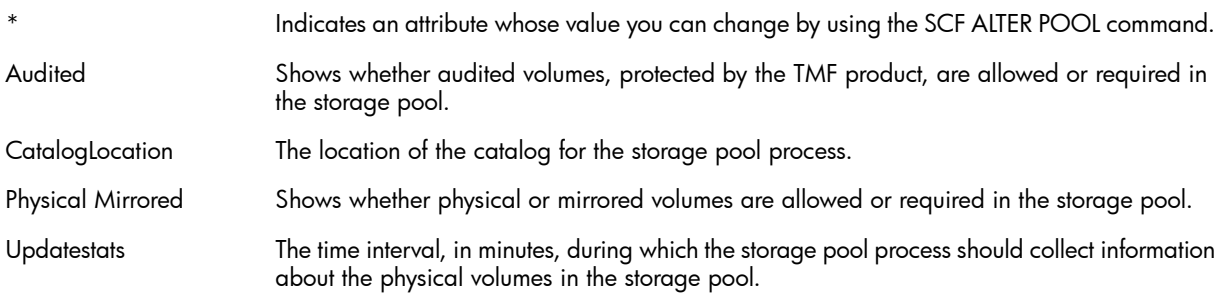

### Example of a Detailed INFO POOL Report

-> INFO POOL \$POOL3, DETAIL

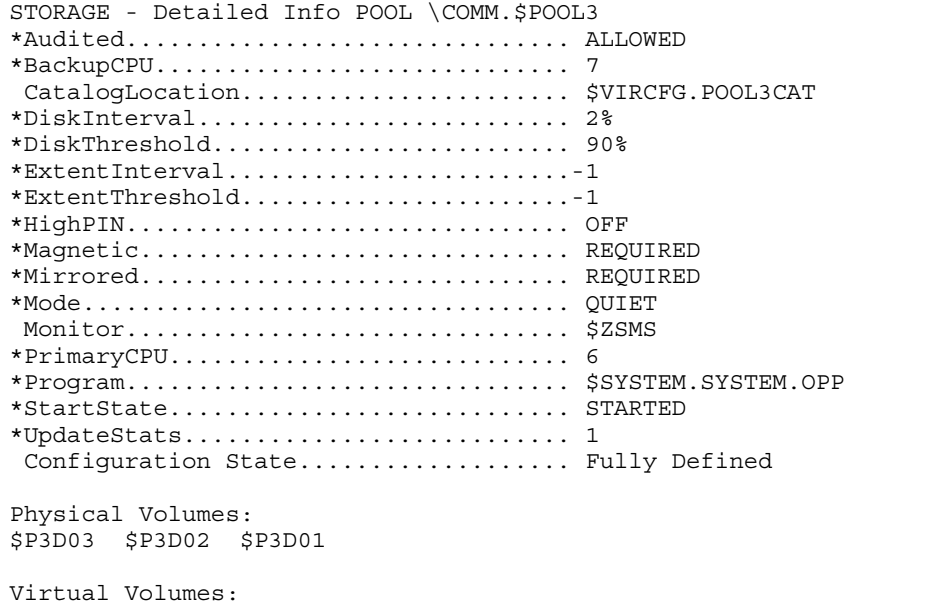

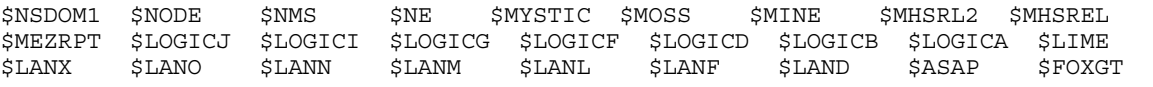

Many fields of the INFO POOL display different values if the SMF master process is not started (Configuration State is SMF Master Process is Down).

#### Explanation of Fields — INFO POOL

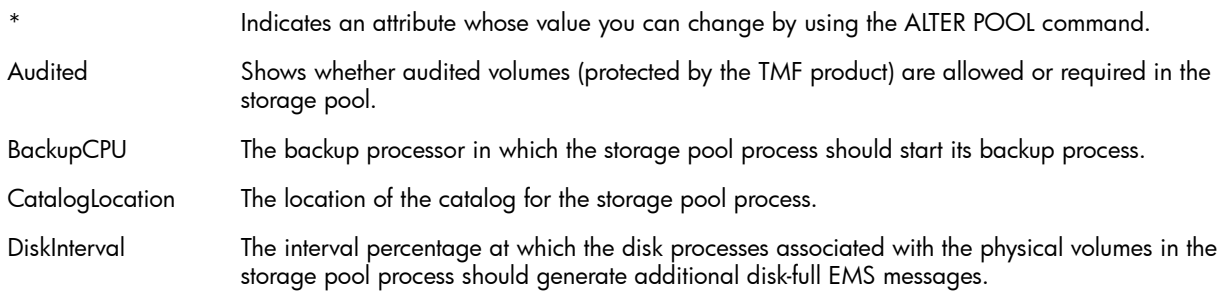

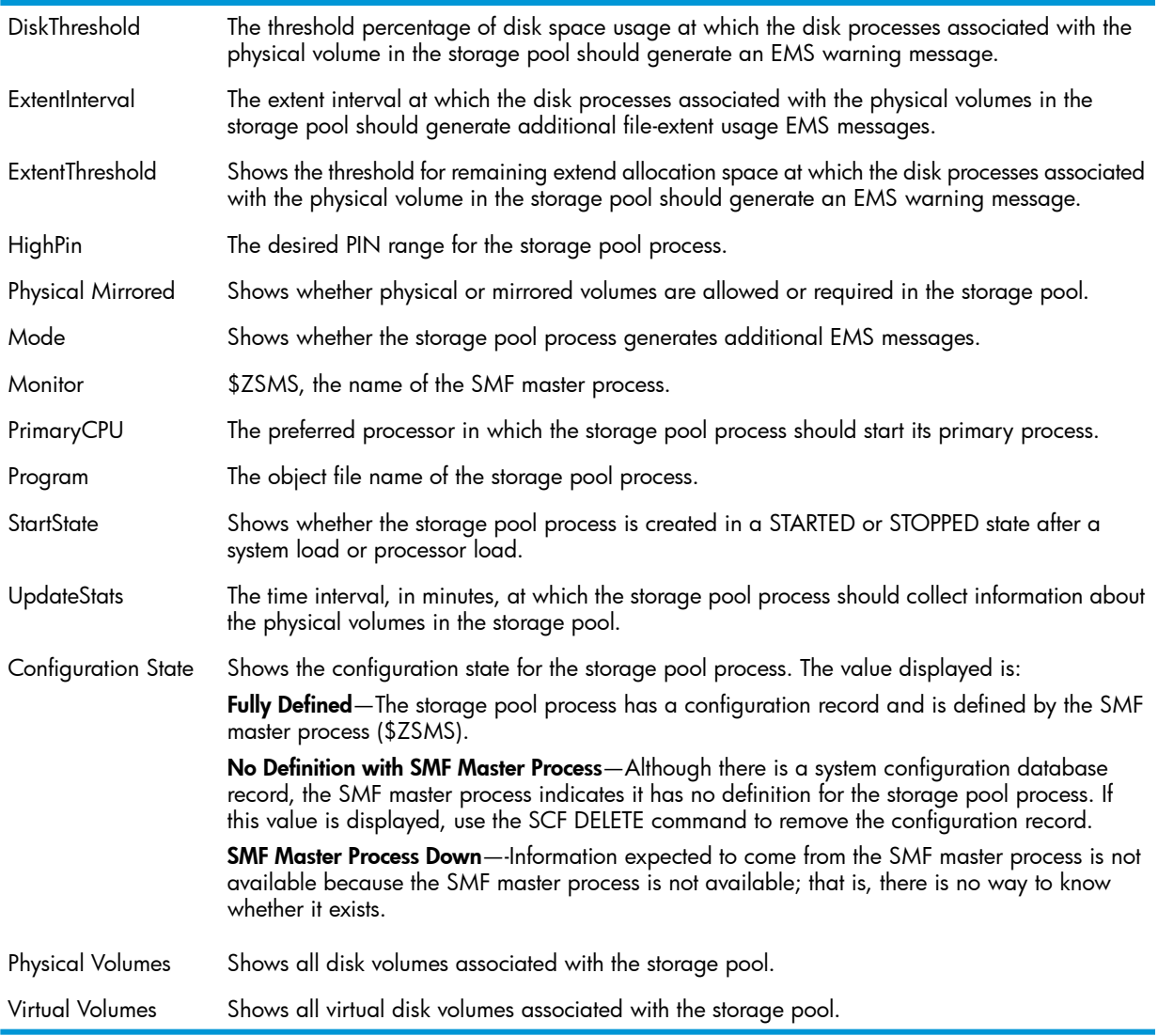

## <span id="page-135-0"></span>Displaying Storage Pool Status Information

The "STATUS POOL [Command"](#page-284-0) (page 285) displays current status information about the storage pool.

### Example of a STATUS POOL Report

To display current status information about \$POOL3:

-> STATUS \$POOL3

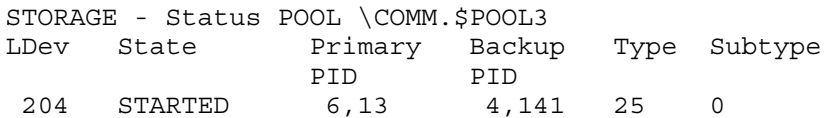

### Example of a Detailed STATUS POOL Report

To display detailed current status information about \$POOL3:

```
-> STATUS $POOL3, DETAIL 
STORAGE - Detailed Status POOL \COMM.$POOL3
Pool Process Information:
 LDev State Primary Backup Type Subtype
 PID PID
 204 STARTED 6,13 4,141 25 0
```
136 Configuring and Managing Storage Pools for Disks

Pool I/O Process Information: Library File....... Program File....... \$SYSTEM.SYS01.OPP

#### Explanation of Fields — Detailed STATUS POOL Report

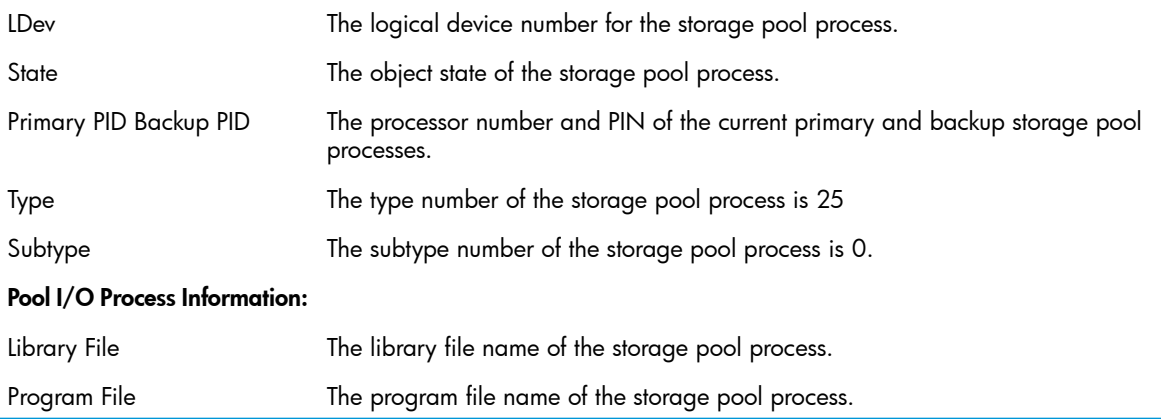

## <span id="page-136-1"></span>Configuring a Storage Pool for Disk Drives

Configuration tasks for storage pools include:

- ["Adding](#page-136-0) a Storage Pool" (page 137)
- ["Adding](#page-137-1) a Disk to a Storage Pool" (page 138)
- ["Removing](#page-137-2) a Disk From a Storage Pool" (page 138)
- <span id="page-136-0"></span>• ["Altering](#page-138-0) Storage Pool Attribute Values" (page 139)
- ["Deleting](#page-139-0) a Storage Pool" (page 140)

### Adding a Storage Pool

Use the "ADD POOL [Command"](#page-217-0) (page 218) to add a storage pool to the system configuration database.

#### Considerations for ADD POOL

- TMF must be running on the system when adding a storage pool.
- The \$ZSMS SMF Master Process must be in the STARTED state.

#### Example

1. Configure the pool process:

```
-> ADD POOL $POOL00, SENDTO STORAGE, PRIMARYCPU 6, &
```
- -> BACKUPCPU 7
- <span id="page-136-2"></span>2. Verify the configuration:
	- -> INFO \$POOL00
- 3. Start the pool. See ["Starting](#page-140-1) a Storage Pool".

#### Example: Adding a Similar Pool Process Using the LIKE Attribute

To add another pool process similar to an existing process, use the LIKE attribute:

-> ADD POOL \$POOL01, SENDTO STORAGE, LIKE \$POOL00

### Example Adding a Similar Pool Process Using the OBEYFORM Attribute

<span id="page-137-0"></span>To configure one or more pool processes, you can create a command file by using the OBEYFORM attribute of the INFO DISK command. You can copy this file to another system or add it to different configuration file on the current system.

1. Capture the configuration for an existing pool process:

```
-> INFO / OUT LOG / $POOL1, OBEYFORM 
== STORAGE - Detailed Info POOL in obeyform: \COMM.$POOL1
ADD POOL $POOL1 , &
    SENDTO STORAGE , &
    AUDITED ALLOWED, &
    BACKUPCPU 5 , &
     CATALOGLOCATION $VIRCFG.POOL1CAT, &
     DISKINTERVAL 2, &
    DISKTHRESHOLD 90, &
    EXTENTINTERVAL -1, &
    EXTENTTHRESHOLD -1, &
    HIGHPIN OFF, &
    MAGNETIC REQUIRED, &
    MIRRORED REQUIRED, &
     MODE QUIET, &
     PRIMARYCPU 4 , &
     PROGRAM $SYSTEM.SYSTEM.OPP, &
     STARTSTATE STARTED, &
     UPDATESTATS 1
```
- 2. Optionally edit the resulting log file to specify:
	- A unique process name
	- Remove the subvolume name from CATALOGLOCATION
- <span id="page-137-1"></span>3. Enter the log file contents either by copying and pasting into an SCF command line or by using the log file as a command file.

### Adding a Disk to a Storage Pool

The "ALTER DISK [Command"](#page-227-0) (page 228) adds a disk to an SMF storage pool.

#### Considerations for Adding a Disk to a Storage Pool

- All the disks in a storage pool must be on the same system.
- Up to 144 disk volumes can be placed in a pool.
- A disk volume can be in only one storage pool at a given time.
- When you add a disk to a storage pool:
	- The disk must be in the STARTED state.
	- The POOL object must be the STARTED state.
	- The disk cannot be a member of another storage pool.

#### <span id="page-137-2"></span>Example

-> ALTER \$DATA, POOL \$POOL1

### Removing a Disk From a Storage Pool

The "ALTER DISK [Command"](#page-227-0) (page 228) removes a disk to an SMF storage pool.

### Considerations for Removing a Disk From a Storage Pool

When you remove a disk from a storage pool:

- The POOL name is removed from the disk label if the pool process for the disk is not defined in the system.
- SCF asks you to confirm the command in these cases:
	- The POOL process for the disk is not in the STARTED state.
	- Virtual disks associated with the pool are not in the STARTED state.
	- The physical volume has storage-managed files on it.
	- Avoid overriding any safety checks whenever possible. Excluding a disk from a storage pool even though a discrepancy exists could have severe consequences. For example, storage-managed files on a physical volume are still accessible after the physical volume has been excluded from a storage pool, but the catalog for the storage pool is no longer in a consistent state.
- You might be able to correct discrepancies created by safety overrides by using the SMFIXUP utility. (See the *Storage Management Foundation User's Guide*.)

#### Example

<span id="page-138-0"></span>To remove a disk from a storage pool:

-> ALTER \$DATA, POOL EXCLUDE

### Altering Storage Pool Attribute Values

Use the "ALTER POOL [Command"](#page-232-0) (page 233) to change the attributes of a storage pool.

### Considerations for ALTER POOL

- TMF must be running on the system when you alter a storage pool.
- The SMF Master Process (\$ZSMS) must be in the STARTED state.
- These attributes require that the storage pool process be in the STOPPED state or not running:

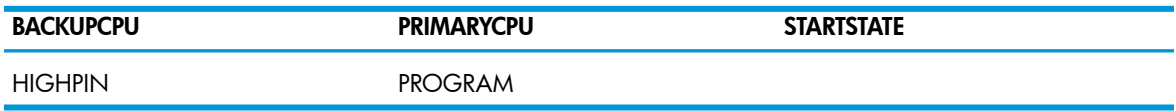

Changes take effect when you restart the process.

All other storage pool process attributes can be altered regardless of whether the storage pool process is running and regardless of its state.

#### Example

- 1. If necessary, stop the storage pool:
	- -> STOP \$POOL00
- 2. Change one or more "ALTER POOL [Attributes"](#page-233-0) (page 234). For example, to change how often \$POOL00 collects information about physical volumes in the pool:
	- -> ALTER \$POOL00, UPDATESTATS 3
- 3. Verify the configuration change:
	- -> INFO \$POOL00, DETAIL
- 4. Restart the storage pool:
	- -> START \$POOL00

## Deleting a Storage Pool

<span id="page-139-0"></span>Use the "DELETE POOL [Command"](#page-250-0) (page 251) to delete a storage pool.

### Considerations for DELETE POOL

- Before deleting a storage pool process from the system configuration database, you must delete the virtual disks associated with the pool and reconfigure the physical volumes.
- The storage pool process you are deleting:
	- Must be stopped
	- Cannot contain any physical volumes
	- Cannot have any virtual disks associated with it
- The storage pool catalogs must be available
- TMF must be running.
- The SMF master process (\$ZSMS) must be started.
- The CATALOGLOCATION volume for the MON process must be started, and it must be enabled by TMF.
- The CATALOGLOCATION volume for the storage pool process must be started, and it must be enabled by TMF.
- If, for any reason, the SMF master process does not give permission to delete the storage pool process, you are prompted to continue deletion, even though this might cause discrepancies in the SMF catalog.

### Example

1. Identify the physical and virtual volumes associated with the pool:

```
-> INFO $POOL5, DETAIL
```

```
STORAGE - Detailed Info POOL \COMM.$POOL5
*Audited............................... ALLOWED
*BackupCPU............................. 9
CatalogLocation............................... $VIRCFG.POOL5CAT
*DiskInterval.......................... 2%
*DiskThreshold......................... 90%
*ExtentInterval........................-1
*ExtentThreshold.......................-1
*HighPIN............................... OFF
*Magnetic.............................. REQUIRED
*Mirrored.............................. REQUIRED
*Mode.................................. QUIET
 Monitor............................... $ZSMS
*PrimaryCPU............................ 8
*Program............................... $SYSTEM.SYSTEM.OPP
*StartState............................ STARTED
*UpdateStats........................... 1
 Configuration State................... Fully Defined
Physical Volumes:
$P5D04 $P5D03 $P5D02 $P5D01
Virtual Volumes:
```
- \$VDISK01 \$VDISK02 \$VDISK03 \$VDISK04 \$VDISK05 \$VDISK06 \$VDISK07 \$VDISK08 \$VDISK09 \$VDISK11 \$VDISK12 \$VDISK13 \$VDISK14 \$VDISK15 \$VDISK16 \$VDISK17 \$VDISK18 \$VDISK19
- 2. Delete the virtual disks associated with \$POOL5:
	- -> DELETE DISK \$\*, SUB VIRTUAL, POOL \$POOL5
- 3. Remove the following physical volumes from the storage pool:

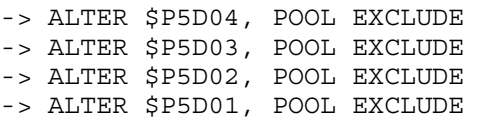

- 4. Stop the storage pool:
	- -> STOP \$POOL5

The storage pool enters the STOPPED state.

- 5. Delete the storage pool:
	- -> DELETE \$POOL5
- <span id="page-140-0"></span>6. Verify the storage pool process has been removed from the system configuration database: -> INFO \$POOL5

## Managing a Storage Pool

Management tasks for storage pools include:

- ["Starting](#page-140-1) a Storage Pool" (page 141)
- ["Stopping](#page-140-2) a Storage Pool" (page 141)
- <span id="page-140-1"></span>• ["Resetting](#page-141-0) a Storage Pool" (page 142)
- ["Swapping](#page-141-1) Processors for a Pool Process" (page 142)

### Starting a Storage Pool

The "START POOL [Command"](#page-274-0) (page 275) puts the storage pool into the STARTED state.

#### Considerations for START POOL

- The storage pool process name must have a configuration record and a definition with the SMF master process (as displayed by the INFO or STATUS commands).
- TMF must be running on the system.
- These objects must be started:
	- The SMF master process (\$ZSMS).
	- The CATALOGLOCATION volume for the MON process (must also be enabled by TMF).
	- The CATALOGLOCATION volume of the storage pool process (must also be enabled by TMF).
	- To take a storage pool process out of the SERVICING state, reset it and start it again.

#### Example

- <span id="page-140-2"></span>1. Start the storage pool process:
	- -> START \$POOL00
- 2. Check the status of the process:
	- -> STATUS \$POOL00

## Stopping a Storage Pool

The "STOP POOL [Command"](#page-290-0) (page 291), like the "ABORT POOL [Command"](#page-193-0) (page 194), makes a storage pool inaccessible to user requests.  $\rightarrow$  STOP \$POOL5

<span id="page-141-0"></span>The storage pool finishes any current activity before it enters the STOPPED state. Virtual disks that use the stopped pool encounter an error.

## Resetting a Storage Pool

The "RESET POOL [Command"](#page-271-0) (page 272)puts a storage pool into the STOPPED state, substate DOWN, reading for restarting.

- 1. Check the current status of the storage pool:
	- -> STATUS \$POOL01
- 2. If it is not in the STOPPED state, substate DOWN:
	- -> RESET \$POOL01
- 3. Start the storage pool process:
	- -> START \$POOL01
- <span id="page-141-1"></span>4. Verify the storage pool process is started:
	- -> STATUS \$POOL01

## Swapping Processors for a Pool Process

The "PRIMARY POOL [Command"](#page-264-0) (page 265) swaps the primary and backup processors for a pool process. The current primary processor becomes the backup processor, and the backup processor becomes the primary processor, but the PRIMARYCPU and BACKUPCPU values stay the same. You typically swap processors when load balancing the system or preparing for disk replacement.

### Examples

- To execute the primary process of \$POOL01 in processor 3 (assuming it is configured to run in processor 3):
	- -> PRIMARY \$POOL01, 3
- To make the current backup process of \$POOL01 the primary process:
	- -> PRIMARY \$POOL01

# 10 Configuring and Managing Virtual Disks

Virtual disks share the object type of DISK with disks (discussed in ["Configuring](#page-69-0) Disks" (page 70)). A virtual disk is created by configuring one or more disks in a storage pool as part of ["Storage](#page-25-0) [Management](#page-25-0) Foundation (SMF)" (page 26). For information about disks and their states, see ["The](#page-32-0) DISK [Object"](#page-32-0) (page 33)and "Object States and [Substates](#page-33-0) of Disks" (page 34). This chapter describes:

- ["Overview](#page-142-0) of Virtual Disks" (page 143)
	- "Displaying [Configuration](#page-143-0) Information for Virtual Disks" (page 144)
	- "Displaying Current Status [Information"](#page-145-0) (page 146)
- "Displaying [Information"](#page-143-1) (page 144)
	- "Displaying [Configuration](#page-170-0) Information" (page 171)
	- "Displaying Current Status [Information"](#page-145-0) (page 146)
- ["Configuring](#page-146-0) a Virtual Disk" (page 147)
	- ["Adding](#page-146-1) a Virtual Disk" (page 147)
	- ["Troubleshooting](#page-147-0) Problems With Adding a Virtual Disk" (page 148)
	- ["Starting](#page-149-0) a Virtual Disk" (page 150)
	- ["Example:](#page-147-1) Adding a Similar Disk Using the LIKE Attribute" (page 148)
	- "Example Adding a Similar Disk Using the [OBEYFORM](#page-147-2) Attribute" (page 148)
- <span id="page-142-0"></span>• ["Managing](#page-149-1) a Virtual Disk" (page 150)
	- ["Resetting](#page-150-0) a Virtual Disk" (page 151)
	- ["Stopping](#page-150-1) a Virtual Disk" (page 151)
	- ["Troubleshooting](#page-147-0) Problems With Adding a Virtual Disk" (page 148)

## Overview of Virtual Disks

To understand virtual disks:

- <span id="page-142-1"></span>• "How Virtual Disks Relate to [Physical](#page-142-1) Disks" (page 143)
- ["Functions](#page-143-2) of the Virtual Disk Process" (page 144)
- ["Location-Independent](#page-143-3) Naming" (page 144)

## How Virtual Disks Relate to Physical Disks

A virtual disk appears to application programs to be a physical disk in most respects. However, some SCF commands affect only physical disks, not virtual disks, and other commands affect only virtual disks, not physical disks.

Any number of virtual disks can be associated with a pool. The files on a virtual disk are not necessarily placed by SMF on a single physical disk. The following examples summarize the relationships between virtual disks and physical disks:

- One physical volume might be 12 virtual disks, allocated to 12 users who share space on the same disk.
- Fifty physical disks might be 10 virtual disks, allocated to 10 users requiring a large amount of storage for completing their development work.
- <span id="page-143-2"></span>• Five physical disks might be one virtual disk, as one way of handling temporary space management.

## Functions of the Virtual Disk Process

The virtual disk process:

- Performs file placement management; that is, the mapping between external and internal file names that supports location-independent naming
- Maintains a name catalog that contains the name-mapping information between the external and internal names of files that reside on the physical volumes it uses
- <span id="page-143-3"></span>• Gathers statistical information on the status of physical disks in the storage pool so you can determine the best location for the files on the disks

## Location-Independent Naming

Virtual disks take advantage of location-independent naming. As a result, a file's external or logical name can differ from its internal name. In earlier RVUs, the external file name indicated the physical location of the data; that is, each file name indicated the node, volume, and subvolume where the file was located. For example, the file OVERDUE on system \SYSA, volume \$DATA00, and subvolume CURRENT, is named \SYSA.\$DATA00.CURRENT.OVERDUE.

With location-independent naming, the file \SYSA.\$DATA00.CURRENT.OVERDUE can reside on any physical volume. With the exception of the node name, the name of the file managed by SMF is independent of its location.

<span id="page-143-1"></span>SMF controls the mapping of the external name to the internal name. The internal name, which identifies the file's physical location, can change when a file is moved to a different location, while the external name remains the same to applications.

## Displaying Information

<span id="page-143-0"></span>To display information about virtual disks:

- "Displaying [Configuration](#page-143-0) Information for Virtual Disks" (page 144)
- "Displaying Current Status [Information"](#page-145-0) (page 146)

## Displaying Configuration Information for Virtual Disks

The "INFO DISK [Command"](#page-253-0) (page 254) displays information about a virtual disk, as recorded in the system configuration database.

### Considerations for INFO DISK and Virtual Disks

- If the SMF master process (\$ZSMS) is not started, the Configuration State in the INFO report shows that the "SMF master process is Down."
- If a configuration record for a virtual disk exists, but the SMF master process does not have a definition for it, no information is displayed for attribute values that are supplied by the SMF master process (the Configuration State in the INFO report displays "No Definition with SMF master process").
### Examples

• To display information about a virtual disk:

-> INFO \$VDISK00

The display is shown and explained under ["Example](#page-144-0) of an INFO DISK Summary Report" [\(page](#page-144-0) 145).

• To display detailed information about a virtual disk:

-> INFO \$VDISK00, DETAIL

The display is shown and explained under ["Example](#page-145-0) of an INFO DISK Detailed Report" [\(page](#page-145-0) 146).

- <span id="page-144-0"></span>• To display a report about all virtual disks on the system:
	- -> INFO DISK \$\* , SUB VIRTUAL

### Example of an INFO DISK Summary Report

```
-> INFO $VDISK00
```

```
STORAGE - Info Virtual DISK \COMM.$VDISK00
*ANT ANT *Cache PendOps Pool 
Capacity Location Size Location
 1000000 $P1D02.ZYS00000.A0001MRG 30000 $P1D02.ZYS00000.A0001MRH $POOL1
```
### Explanation of Fields — INFO DISK Summary Report

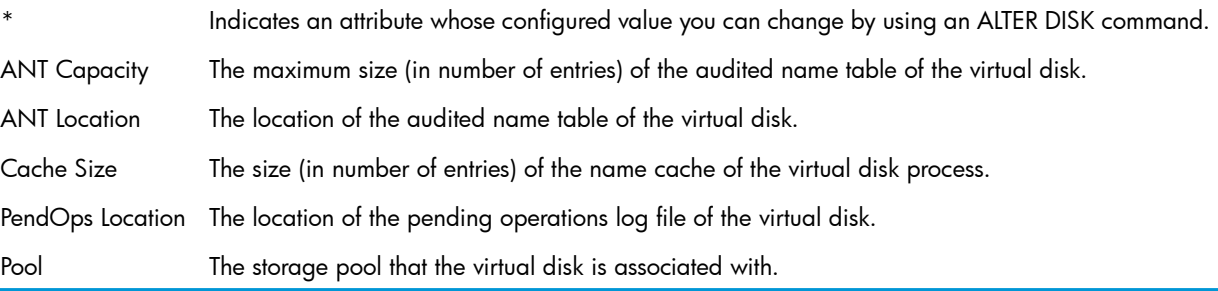

### <span id="page-144-1"></span>Example of a Missing Data Report

If the \$ZSMS Storage Management Foundation monitor process is stopped, the report can look like this:

```
-> INFO $VDISK00
```

```
STORAGE - Info Virtual DISK \ALM171.$VDISK00 
  Configuration State
  SMF Master Process Down
```
#### Configuration State

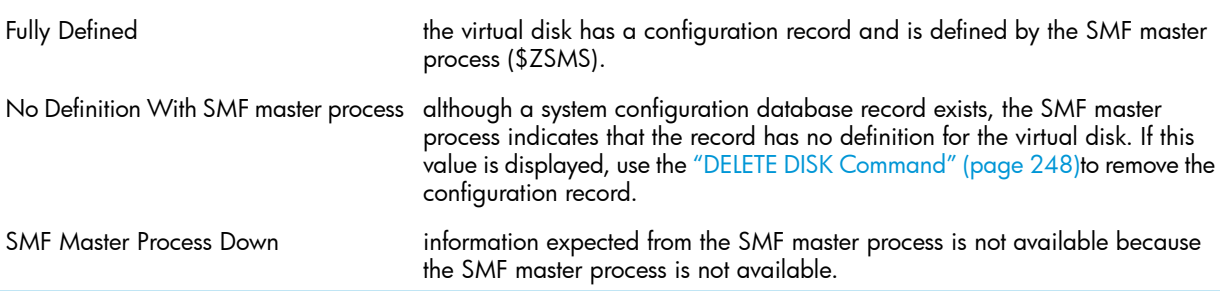

### Example of an INFO DISK Detailed Report

<span id="page-145-0"></span>For virtual disks, the INFO DISK, DETAIL command produces a short report (compared to the report for physical disks).

-> INFO DISK \$DATA1, DETAIL

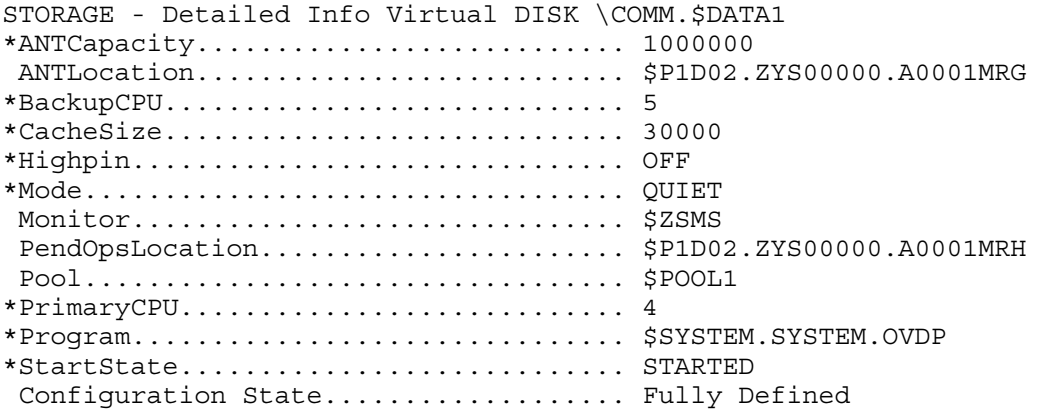

### Explanation of Fields — INFO DISK Detailed Report

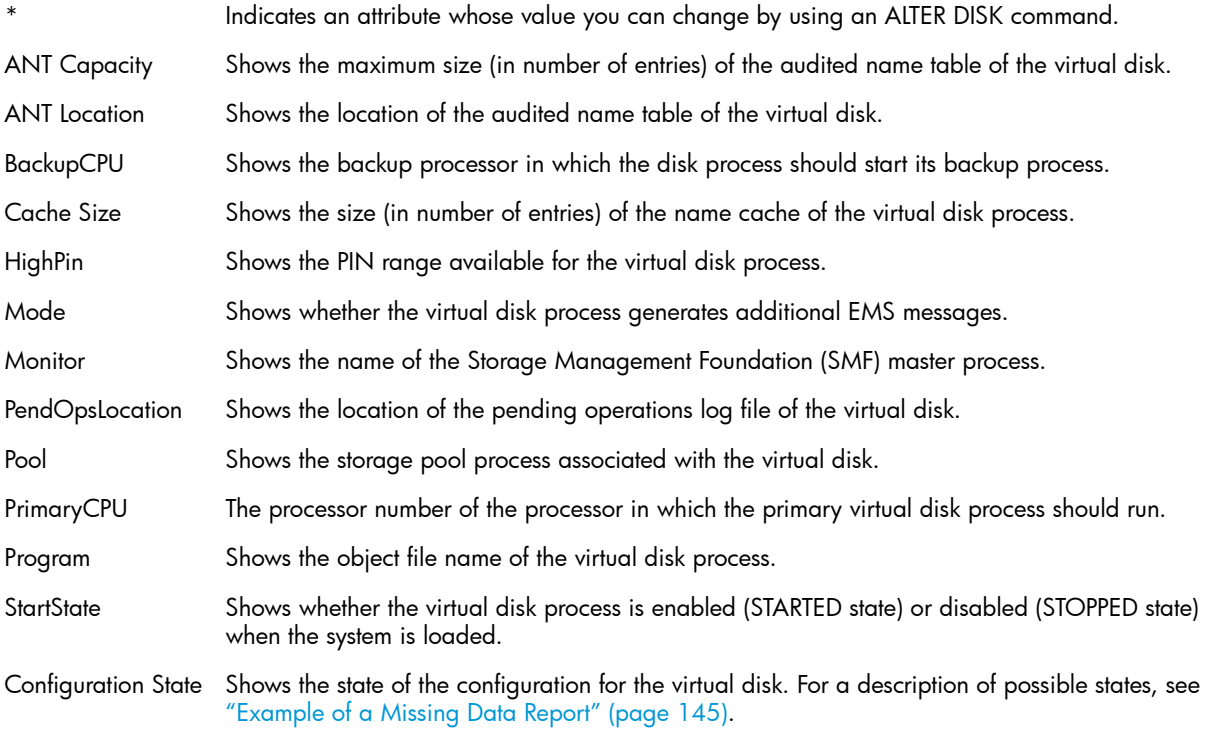

## Displaying Current Status Information

The "STATUS DISK [Command"](#page-281-0) (page 282)displays the current status of a virtual disk.

## Example of a STATUS DISK Report for Virtual Disks

-> STATUS \$DATA1

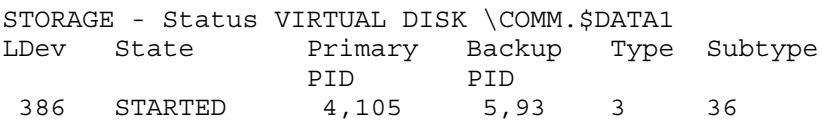

### Example of a Detailed STATUS DISK Report for Virtual Disks

-> STATUS \$DATA1, DETAIL STORAGE - Detailed Status VIRTUAL DISK \COMM.\$DATA1 Virtual Disk Process Information: LDev State Primary Backup Type Subtype PID PID 386 STARTED 4,105 5,93 3 36 Virtual Disk I/O Process Information: Library File....... Program File....... \$SYSTEM.SYS01.OVDP

#### Explanation of Fields — STATUS DISK report for virtual disks

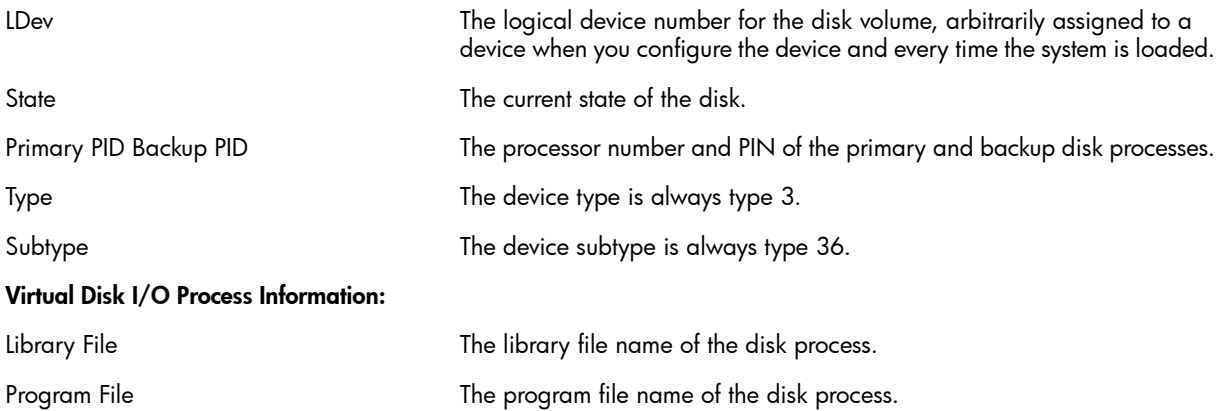

## Configuring a Virtual Disk

Virtual disk configuration tasks include:

- ["Adding](#page-146-0) a Virtual Disk" (page 147)
- <span id="page-146-0"></span>• ["Troubleshooting](#page-147-0) Problems With Adding a Virtual Disk" (page 148)
- ["Altering](#page-148-0) Virtual Disk Attribute Values" (page 149)
- ["Deleting](#page-149-0) a Virtual Disk" (page 150)

## Adding a Virtual Disk

The "ADD DISK [Command"](#page-193-0) (page 194) adds a virtual disk to the system configuration database. Considerations for ADD DISK and Virtual Disks Before adding a virtual disk verify that:

- The TMF product is running on the system.
- These objects are in the STARTED state:
	- The physical disk volume used as a catalog by the SMF master process
	- The SMF master process (\$ZSMS)
	- The storage pool process to be specified in the POOL attribute
	- The disk volume where the CATALOGLOCATION for the storage pool process resides

### Example

1. Add the virtual disk to the system configuration database and associate it with a storage pool:

```
-> 
ADD DISK $VDISK00, SENDTO STORAGE, ANTLOCATION $SYSTEM, &
-> POOL $POOL01, PENDOPSLOCATION $SYSTEM, TYPE VIRTUAL
```
- 2. Verify the attributes recorded in the system configuration database:
	- -> INFO DISK \$VDISK00
- 3. See ["Starting](#page-149-1) a Virtual Disk" (page 150).

### Example: Adding a Similar Disk Using the LIKE Attribute

To add another disk similar to an existing disk on the same system, you can use the LIKE attribute. If the disk is an internal disk, specify a unique name and the group and slot number:

```
-> ADD DISK $VDISK02, SENDTO STORAGE, LIKE $VDISK00, &
```
-> TYPE VIRTUAL, ANTLOCATION \$DATA00, PENDOPSLOCATION \$DATA00

### Example Adding a Similar Disk Using the OBEYFORM Attribute

To configure the same or a similar disk on another system, create a command file by using the OBEYFORM attribute of the INFO DISK command. You can copy this file to another system or add it to a different configuration file on the current system.

1. Capture the configuration for an existing virtual disk:

```
-> INFO / OUT LOG / $TECH, OBEYFORM
```

```
== STORAGE - Detailed Info Virtual DISK in obeyform: \COMM.$TECH
ADD DISK $TECH , &
    SENDTO STORAGE , &
     TYPE VIRTUAL , &
    ANTCAPACITY 1000000, &
     ANTLOCATION $P6D01.ZYS00000.A0000QBC, &
     BACKUPCPU 8 , &
     CACHESIZE 30000 , &
     HIGHPIN OFF, &
     MODE QUIET, &
     PENDOPSLOCATION $P6D01.ZYS00000.A0000QBD, &
     POOL $POOL6, &
     PRIMARYCPU 9 , &
     PROGRAM $SYSTEM.SYSTEM.OVDP, &
     STARTSTATE STARTED
```
- <span id="page-147-0"></span>2. Optionally edit the resulting log file to:
	- Specify a unique disk name
	- Remove the subvolume and file name from ANTLOCATION and PENDOPSLOCATION
- Enter the log file contents either by copying and pasting into an SCF command line or by using the log file as a command file.

## Troubleshooting Problems With Adding a Virtual Disk

- 1. Use an INFO or STATUS command to detect problems when adding a virtual disk:
	- The INFO command displays a process that has a configuration record but the Configuration State is "No Definition With SMF master process."
	- The STATUS command also displays the Configuration State "No Definition With SMF master process."
- 2. Check the EMS event messages for the storage subsystem.

## The ADD DISK Command Fails

An ADD DISK command can fail if a record for the given name exists or if the SMF Master Process already has a definition for a virtual disk of the given name.

For example, if SCF successfully adds the configuration record but then cannot define the process by using the SMF Master Process, SCF attempts to delete the configuration records. If this action fails, SCF puts out a message to warn that configuration records remain although there is no definition in the SMF Master Process.

This inconsistency can also occur if a processor failure happens after the configuration records are added but before the defining with the SMF Master Process is done.

To recover, delete the incorrect entry. See ["Deleting](#page-149-0) a Virtual Disk" (page 150). If the DELETE command fails, alter the STARTSTATE attribute to STOPPED to ensure that the process does not unexpectedly start.

### Storage Subsystem Message 9026

If you get storage subsystem message 9026 while adding a storage pool process or virtual disk, the error is caused by an inconsistency between SMF and the system configuration database (the storage pool or virtual disk is defined in SMF but is not defined in the system configuration database). In this case, you can:

- <span id="page-148-0"></span>• Add the storage pool or virtual disk without using the SMF attributes.
- Add the storage pool or virtual disk using the same attributes that are defined in SMF.

## Altering Virtual Disk Attribute Values

The "ALTER DISK [Command"](#page-227-0) (page 228) changes configured attributes for a virtual disk.

## Considerations for ALTER DISK and Virtual Disks

- The process must be in the STOPPED state or not running before you can change its configuration.
- Changes take effect when you restart the process.
- All configuration changes related to SMF require that:
	- TMF must be running on the system.
	- The SMF master process (\$ZSMS) must be in the STARTED state.
	- The CATALOGLOCATION volume of the SMF Master Process must be in the STARTED state and enabled by TMF.

### Example

1. Display detailed information about the configured attributes of the disk you want to alter:

-> INFO \$VDISK00, DETAIL

An asterisk (\*) marks those attributes you can alter.

- 2. Stop the disk process:
	- -> STOP \$VDISK00
- 3. Change one or more Virtual Disk Attributes for the "ALTER DISK [Command"](#page-227-0) (page 228). For example, this command changes the maximum size of the audited name table:
	- -> ALTER \$VDISK00, ANTCAPACITY 1000000
- 4. Verify the change is entered into the system configuration database:
	- -> INFO \$VDISK00, DETAIL
- <span id="page-149-0"></span>5. Restart the disk process:
	- -> START \$VDISK00

## Deleting a Virtual Disk

The "DELETE DISK [Command"](#page-247-0) (page 248) removes a virtual disk from the system configuration database.

Considerations for DELETE DISK and Virtual Disks

- For the DELETE DISK command to succeed:
	- The process must be stopped or not running before you can delete it.
	- TMF must be running.
	- \$ZSMS must be in the STARTED state.
	- The storage pool process specified by the POOL attribute must be started.
	- The CATALOGLOCATION volume for the MON process must be started and must be enabled by TMF.
	- The CATALOGLOCATION volume for the storage pool process must be started and enabled by TMF.
	- The ANTLOCATION and PENDOPSLOCATION volumes for the virtual disk must be started, they must be enabled in TMF, and they must be configured to be in a storage pool.
	- If a virtual disk has a system configuration database record, you can delete it even if the SMF master process (\$ZSMS) has no knowledge of that record.
- If, for any reason, the virtual disk process cannot be started or the SMF Master process does not give permission to delete the virtual disk, you are prompted to continue with the delete, even though deletion might cause discrepancies in SMF catalogs.
- Example
- 1. Verify the disk is in the STOPPED state, substate DOWN:
	- -> STATUS \$VDISK00

If the disk is not stopped, see ["Stopping](#page-150-0) a Virtual Disk" (page 151).

- 2. Delete the disk from the system configuration database:
	- -> DELETE DISK \$VDISK00
- 3. Verify the disk is deleted:
	- -> INFO \$VDISK00

## Managing a Virtual Disk

Virtual disk management tasks include:

- <span id="page-149-1"></span>• ["Starting](#page-149-1) a Virtual Disk" (page 150)
- ["Resetting](#page-150-1) a Virtual Disk" (page 151)
- ["Stopping](#page-150-0) a Virtual Disk" (page 151)
- ["Swapping](#page-151-0) Processors for a Virtual Disk" (page 152)

## Starting a Virtual Disk

The "START DISK [Command"](#page-273-0) (page 274) puts the virtual disk process into the STARTED state.

Considerations for START DISK and Virtual Disks

- The disk specified must have a configuration record and a definition with the SMF master process (as verified by the INFO and STATUS commands).
- TMF must be running on the system.
- These items must be started:
	- The SMF master process (\$ZSMS)
	- The CATALOGLOCATION volume for the MON process (must also be enabled by TMF)
	- The storage pool process specified by the POOL attribute
	- The CATALOGLOCATION volume of the storage pool process (must also be enabled by TMF)
	- The ANTLOCATION and PENDOPSLOCATION volumes for the virtual disk (must also be enabled by TMF and configured to be in a storage pool)

### Example

- 1. Start the virtual disk process:
	- -> START \$VDISK00
- <span id="page-150-1"></span>2. Verify the status of the started disk:
	- -> STATUS \$VDISK00

## Resetting a Virtual Disk

The "RESET DISK [Command"](#page-270-0) (page 271) puts a virtual disk into the STOPPED state, substate DOWN, ready to be started.

Check the current status of the disk:

- -> STATUS \$VDISK00
- 1. If the disk is in the HARDDOWN state or SERVICING state, substate SPECIAL: -> RESET \$VDISK00
- <span id="page-150-0"></span>2. Start the disk:
	- -> START \$VDISK00
- 3. Confirm that the disk is started:
	- -> STATUS \$VDISK00

## Stopping a Virtual Disk

The "STOP DISK [Command"](#page-289-0) (page 290) stops access to a virtual disk. Although you can use ABORT DISK for virtual disks, the command that is actually executed is the STOP DISK command. When the STOP DISK command finishes, the disk is left in a STOPPED state, substate DOWN and remains configured in the system configuration database.

### Example

- 1. Check the state of the disk:
	- -> STATUS \$VDISK00
- 2. Stop the disk:
	- -> STOP \$VDISK00
- 3. Confirm that the disk is in the STOPPED state, substate DOWN:
	- -> STATUS \$VDISK00

## Swapping Processors for a Virtual Disk

<span id="page-151-0"></span>The"PRIMARY DISK [Command"](#page-263-0) (page 264) swaps the primary and backup processors for a virtual disk. The current primary processor becomes the backup processor, and the backup processor becomes the primary processor, but the PRIMARYCPU and BACKUPCPU values stay the same. You typically swap processors when load balancing the system or preparing for disk replacement.

### Examples

- To execute the primary process of \$VDISK00 in processor 3 (assuming it is configured to run in processor 3):
	- -> PRIMARY \$VDISK00, 3
- To make the current backup process of \$VDISK00 the primary process:
	- -> PRIMARY \$VDISK00

# 11 Configuring and Managing ServerNet Storage Adapters

A ServerNet storage adapter has the object type of ADAPTER. For a list of supported storage adapters, see the *Storage Management Foundation User's Guide*. For information about ADAPTER objects and their states, see "The [ADAPTER](#page-31-0) Object" (page 32) and "Object States and [Substates"](#page-30-0) [\(page](#page-30-0) 31). For commands that relate to this object, see "Storage Subsystem [Commands"](#page-189-0) (page 190).

- "Displaying Storage Adapter [Information"](#page-152-0) (page 153)
	- "Displaying Storage Adapter Status [Information"](#page-156-0) (page 157)
- ["Configuring](#page-165-0) a Storage Adapter" (page 166)
	- "Checking the Automatic [Configuration](#page-165-1) of Storage Adapters" (page 166)
	- ["Deleting](#page-165-2) an Adapter" (page 166)
- ["Managing](#page-166-0) a Storage Adapter" (page 167)
	- ["Troubleshooting](#page-166-1) Adapter Installation" (page 167)
	- ["Changing](#page-166-2) the Active Path for a Storage Adapter" (page 167)
	- ["Downloading](#page-167-0) New Firmware to Adapters and SACs" (page 168)
	- "Displaying Information About [Connections](#page-167-1) to SACs on an FCSA" (page 168)
	- "Testing [Connections](#page-168-0) to the SACs on an FCSA" (page 169)

## <span id="page-152-0"></span>Displaying Storage Adapter Information

To display information about storage adapters:

- "Storage Subsystem [Commands"](#page-189-0) (page 190)
- <span id="page-152-1"></span>• "Displaying Storage Adapter [Configuration](#page-152-1) Information" (page 153)
- "Displaying Storage Adapter Status [Information"](#page-156-0) (page 157)
- "Displaying Information About [Connections](#page-167-1) to SACs on an FCSA" (page 168)

### Displaying Storage Adapter Configuration Information

The "INFO ADAPTER [Command"](#page-252-0) (page 253) displays configured information about storage adapters and connected devices:

- To display information about the adapter in the PMF CRU in group 1, slot 50:
	- -> INFO ADAPTER \$ZZSTO.#PMF.GRP-1.MOD-1.SLOT-50

The display is shown and explained under ["Example](#page-153-0) of an INFO PMF ADAPTER Report" [\(page](#page-153-0) 154).

- To display detailed configuration information about the same adapter in the PMF CRU: -> INFO ADAPTER \$ZZSTO.#PMF.GRP-1.MOD-1.SLOT-50, DETAIL The display is shown and explained under ["Example](#page-153-1) of a Detailed INFO PMF ADAPTER [Report"](#page-153-1) (page 154).
- To display configuration information about the adapter in the IOMF CRU in group 11, slot 50: -> INFO ADAPTER \$ZZSTO.#IOMF.GRP-11.MOD-1.SLOT-50 The display is shown under ["Example](#page-154-0) of an INFO IOMF ADAPTER Report" (page 155).
- To display detailed configuration information about the same adapter in the IOMF CRU:

-> INFO ADAPTER \$ZZSTO.#IOMF.GRP-11.MOD-1.SLOT-50, DETAIL

The display is shown under ["Example](#page-154-1) of a Detailed INFO IOMF ADAPTER Report" (page 155).

• To display configuration information about the 6760 ServerNet device adapter in group 11, slot 51:

-> INFO ADAPTER \$ZZSTO.#SNDA.GRP-11.MOD-1.SLOT-51

The display is shown under ["Example](#page-155-0) of an INFO SNDA ADAPTER Report" (page 156).

- To display detailed configuration information about the same 6760 ServerNet device adapter: -> INFO ADAPTER \$ZZSTO.#SNDA.GRP-11.MOD-1.SLOT-51, DETAIL The display is shown under ["Example](#page-155-1) of a Detailed INFO SNDA ADAPTER Report" (page 156).
- To display configuration information about a Fibre Channel ServerNet adapter (FCSA): -> INFO ADAPTER \$ZZSTO.#FCSA.GRP-11.MOD-2.SLOT-1 The display is shown under ["Example](#page-156-1) of an INFO FCSA ADAPTER Report" (page 157).
- <span id="page-153-0"></span>• To display detailed configuration information about a Fibre Channel ServerNet adapter (FCSA): -> INFO ADAPTER \$ZZSTO.#FCSA.GRP-11.MOD-2.SLOT-1, DETAIL The display is shown under ["Example](#page-156-2) of a Detailed INFO FCSA Adapter Report" (page 157).

#### Example of an INFO PMF ADAPTER Report

-> INFO ADAPTER \$ZZSTO.#PMF.GRP-1.MOD-1.SLOT-50

```
STORAGE - Info ADAPTER \COMM.$ZZSTO.#PMF.GRP-1.MOD-1.SLOT-50
 Location Access List
 (1, 1, 50) 0, 1
```
#### Explanation of Fields — INFO PMF ADAPTER Report

<span id="page-153-1"></span>Location Where the storage adapter is located (group, module, and slot). Access List The numbers of the processors configured to access this storage adapter.

## Example of a Detailed INFO PMF ADAPTER Report

```
-> INFO ADAPTER $ZZSTO.#PMF.GRP-1.MOD-1.SLOT-50, DETAIL
```

```
STORAGE - Detailed Info ADAPTER \COMM.$ZZSTO.#PMF.GRP-1.MOD-1.SLOT-50
  Access List................... 0,1
 Location (Group, Module, Slot).. (1,1,50)
```
ServerNet Addressable Controllers:

SAC \COMM.\$ZZSTO.#PMF.SAC-1.GRP-1.MOD-1.SLOT-50:

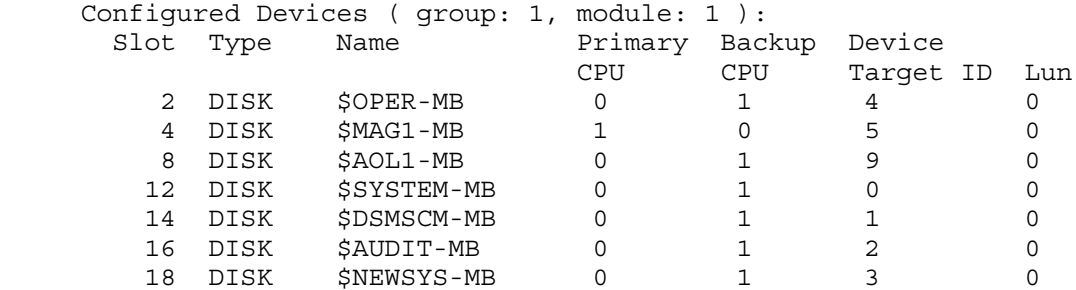

SAC \COMM.\$ZZSTO.#PMF.SAC-2.GRP-1.MOD-1.SLOT-50:

 Configured Devices ( group: 1, module: 1 ): Slot Type Name **Primary Backup Device** 

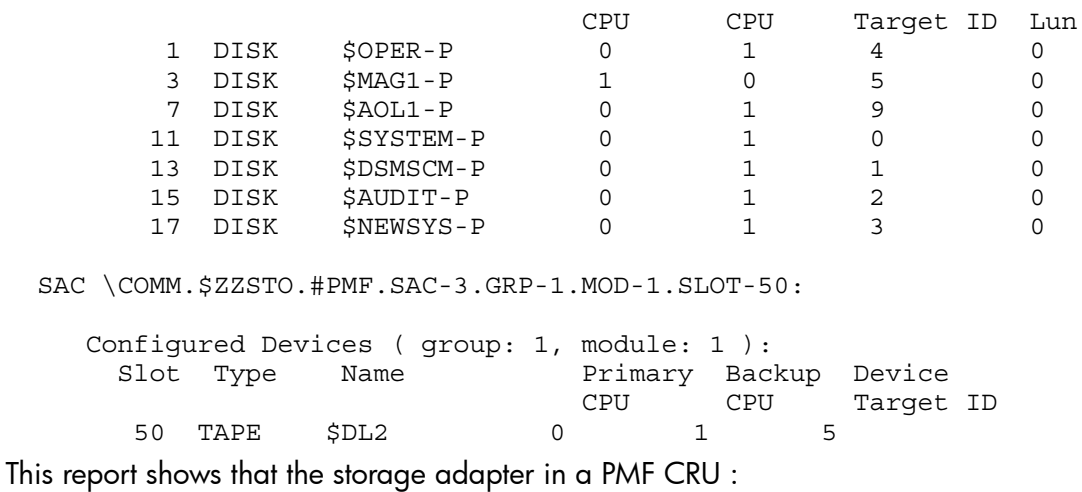

- Has mirrored disks on SAC 1 and SAC 2
- Has a tape drive on SAC 3

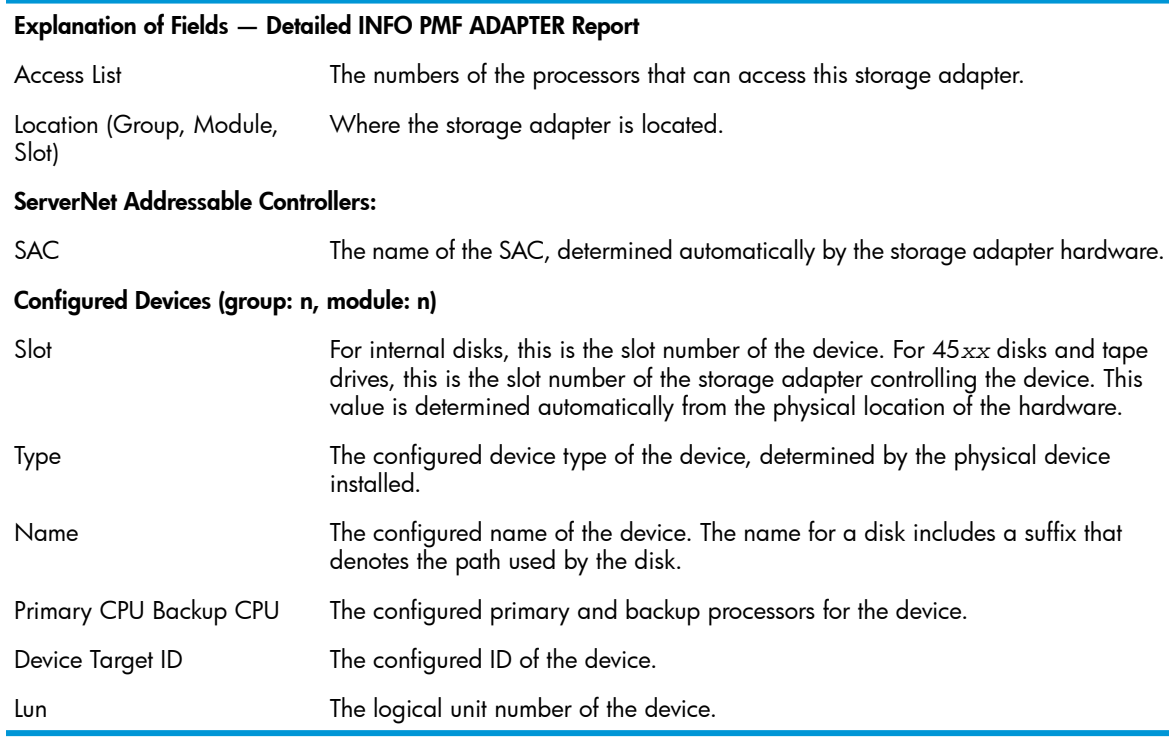

### <span id="page-154-0"></span>Example of an INFO IOMF ADAPTER Report

<span id="page-154-1"></span>-> INFO ADAPTER \$ZZSTO.#IOMF.GRP-11.MOD-1.SLOT-50

STORAGE - Info ADAPTER \COMM.\$ZZSTO.#IOMF.GRP-11.MOD-1.SLOT-50 Access List<br>0,1  $(11, 1, 50)$ 

See [Explanation](#page-153-2) of Fields — Detailed INFO PMF ADAPTER Report.

### Example of a Detailed INFO IOMF ADAPTER Report

-> INFO ADAPTER \$ZZSTO.#IOMF.GRP-11.MOD-1.SLOT-50, DETAIL

STORAGE - Detailed Info ADAPTER \COMM.\$ZZSTO.#IOMF.GRP-11.MOD-1.SLOT-50 Access List................... 0,1 Location (Group,Module,Slot).. (11,1,50)

ServerNet Addressable Controllers:

SAC \COMM.\$ZZSTO.#IOMF.SAC-1.GRP-11.MOD-1.SLOT-50:

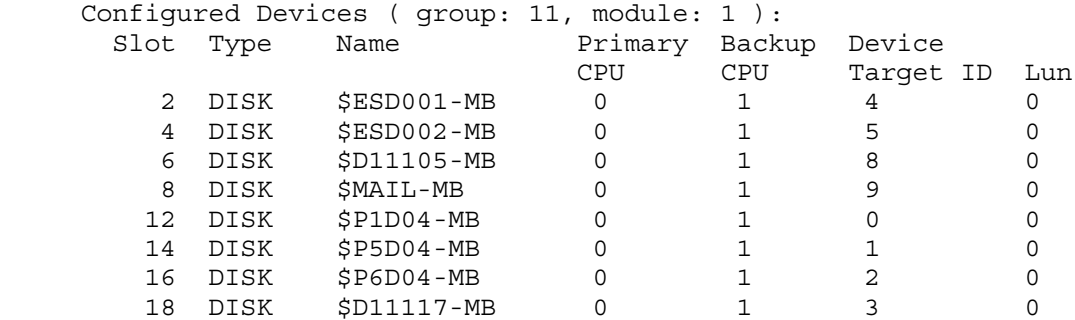

SAC \COMM.\$ZZSTO.#IOMF.SAC-2.GRP-11.MOD-1.SLOT-50:

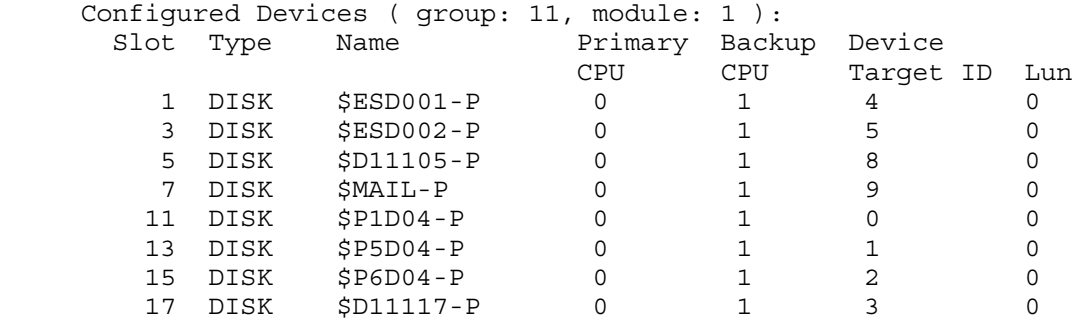

SAC \COMM.\$ZZSTO.#IOMF.SAC-3.GRP-11.MOD-1.SLOT-50:

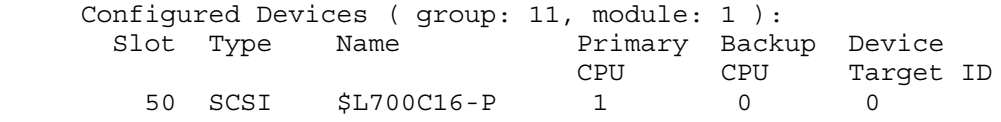

This report shows that the storage adapter in an IOMF CRU:

- <span id="page-155-0"></span>• Has mirrored disks on SAC 1 and SAC 2
- Has an Open SCSI device on SAC 3

See [Explanation](#page-153-2) of Fields - Detailed INFO PMF ADAPTER Report.

### Example of an INFO SNDA ADAPTER Report

-> INFO ADAPTER \$ZZSTO.#SNDA.GRP-11.MOD-1.SLOT-51

<span id="page-155-1"></span>STORAGE - Info ADAPTER \COMM.\$ZZSTO.#SNDA.GRP-11.MOD-1.SLOT-51 Location Access List (11,1,51) 0,1,2,3,4,5,6,7,8,9,10,11,12,13,14,15

This report shows that the storage adapter is accessed by processors 0 through 15.

See [Explanation](#page-153-2) of Fields — Detailed INFO PMF ADAPTER Report.

### Example of a Detailed INFO SNDA ADAPTER Report

-> INFO ADAPTER \$ZZSTO.#SNDA.GRP-11.MOD-1.SLOT-51, DETAIL

```
STORAGE - Detailed Info ADAPTER \COMM.$ZZSTO.#SNDA.GRP-11.MOD-1.SLOT-51
 Access List................... 0,1,2,3,4,5,6,7,8,9,10,11,12,13,14,15
 Location (Group,Module,Slot).. (11,1,51)
```
ServerNet Addressable Controllers:

SAC \COMM.\$ZZSTO.#SNDA.SAC-1.GRP-11.MOD-1.SLOT-51:

 Configured Devices ( group: 11, module: 1 ): Slot Type Name Primary Backup Device CPU CPU Target ID Lun 51 DISK \$LANA-P 0 1 0 0 51 DISK \$LANA-MB 0 1 2 0 SAC \COMM.\$ZZSTO.#SNDA.SAC-2.GRP-11.MOD-1.SLOT-51:

SAC \COMM.\$ZZSTO.#SNDA.SAC-3.GRP-11.MOD-1.SLOT-51:

SAC \COMM.\$ZZSTO.#SNDA.SAC-4.GRP-11.MOD-1.SLOT-51:

<span id="page-156-1"></span>This report shows that the 6760 ServerNet device adapter has two disks on SAC 1. See [Explanation](#page-153-2) of Fields — Detailed INFO PMF ADAPTER Report.

### Example of an INFO FCSA ADAPTER Report

```
-> INFO ADAPTER $ZZSTO.#FCSA.GRP-11.MOD-2.SLOT-1
STORAGE - Info ADAPTER \IO.$ZZSTO.#FCSA.GRP-11.MOD-2.SLOT-1
 Location Access List
  (11,2,1) 2,3,0,1,4,5,6,7,8,9,10,11,12,13,14,15
```
<span id="page-156-2"></span>This report shows that the storage adapter is accessed by processors 0 through 15.

### Example of a Detailed INFO FCSA Adapter Report

-> INFO ADAPTER \$ZZSTO.#FCSA.GRP-11.MOD-2.SLOT-1, DETAIL STORAGE - Detailed Info ADAPTER \IO.\$ZZSTO.#FCSA.GRP-11.MOD-2.SLOT-1 ServerNet Addressable Controllers: SAC \IO.\$ZZSTO.#FCSA.SAC-1.GRP-11.MOD-2.SLOT-1:

Configured Devices ( group: 11, module: 2 ):

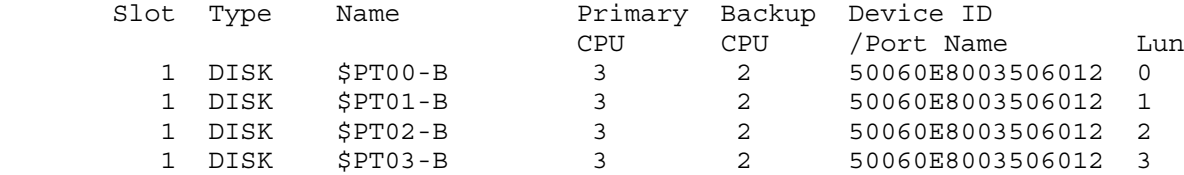

SAC \IO.\$ZZSTO.#FCSA.SAC-2.GRP-11.MOD-2.SLOT-1:

<span id="page-156-0"></span>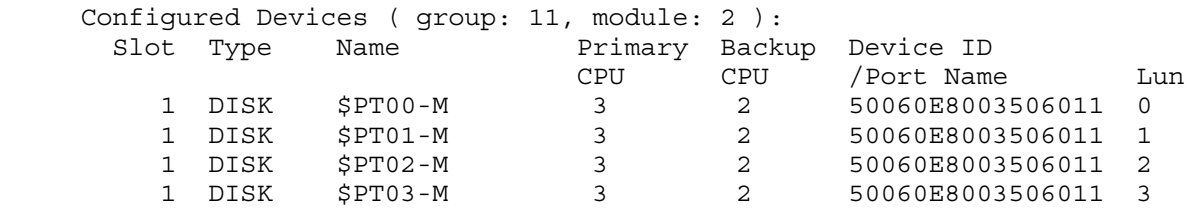

### Displaying Storage Adapter Status Information

The "STATUS ADAPTER [Command"](#page-278-0) (page 279) displays current information about storage adapters and connected devices:

• To display status of the adapter in the PMF CRU in group 1, slot 50:

-> STATUS ADAPTER \$ZZSTO.#PMF.GRP-1.MOD-1.SLOT-50

The display is shown and explained under ["Example](#page-157-0) of a STATUS PMF ADAPTER Report" [\(page](#page-157-0) 158).

• To display detailed status of the same adapter in the PMF CRU:

-> STATUS ADAPTER \$ZZSTO.#PMF.GRP-1.MOD-1.SLOT-50, DETAIL

The display is shown and explained under ["Example](#page-157-1) of a Detailed STATUS PMF ADAPTER [Report"](#page-157-1) (page 158).

• To display status of the adapter in the IOMF CRU in group 11, slot 50:

-> STATUS ADAPTER \$ZZSTO.#IOMF.GRP-11.MOD-1.SLOT-50

The display is shown and explained under ["Example](#page-159-0) of a STATUS IOMF ADAPTER Report" [\(page](#page-159-0) 160).

• To display detailed status of the same adapter in the IOMF CRU:

-> STATUS ADAPTER \$ZZSTO.#IOMF.GRP-11.MOD-1.SLOT-50, DETAIL

The display is shown and explained under ["Example](#page-159-1) of a Detailed STATUS IOMF ADAPTER [Report"](#page-159-1) (page 160).

• To display status of the 6760 ServerNet device adapter in group 11, slot 51:

-> STATUS ADAPTER \$ZZSTO.#SNDA.GRP-11.MOD-1.SLOT-51

The display is shown and explained under ["Example](#page-160-0) of a STATUS SNDA ADAPTER Report" [\(page](#page-160-0) 161).

• To display detailed status of the same 6760 ServerNet device adapter:

-> STATUS ADAPTER \$ZZSTO.#SNDA.GRP-11.MOD-1.SLOT-51, DETAIL

<span id="page-157-0"></span>The display is shown and explained under ["Example](#page-160-1) of a Detailed STATUS SNDA ADAPTER [Report"](#page-160-1) (page 161).

### Example of a STATUS PMF ADAPTER Report

```
-> STATUS ADAPTER $ZZSTO.#PMF.GRP-1.MOD-1.SLOT-50
```
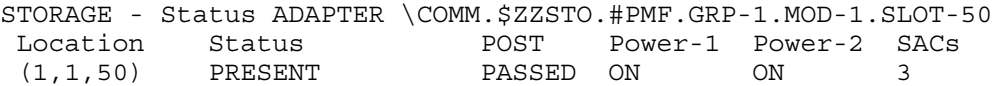

#### Explanation of Fields — STATUS PMF ADAPTER Report

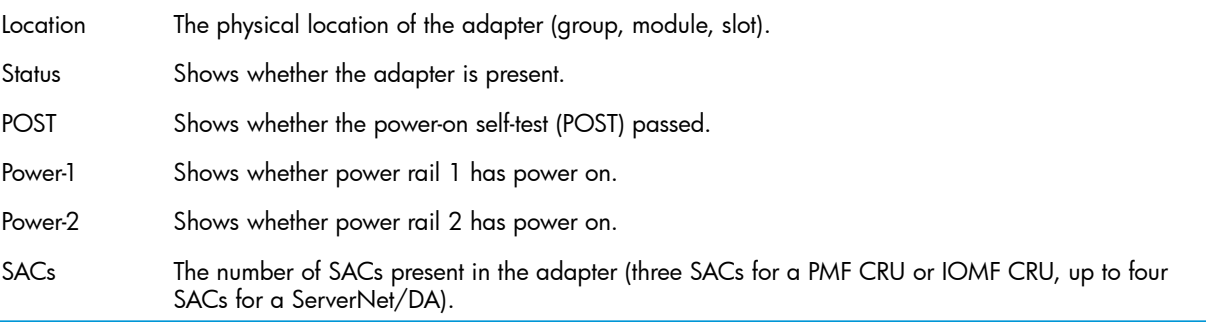

### <span id="page-157-1"></span>Example of a Detailed STATUS PMF ADAPTER Report

-> STATUS ADAPTER \$ZZSTO.#PMF.GRP-1.MOD-1.SLOT-50, DETAIL

```
STORAGE - Detailed Status ADAPTER \COMM.$ZZSTO.#PMF.GRP-1.MOD-1.SLOT-50
 Adapter Type..... PMF
Location......... (1,1,50)10cation.......... (1,1,50) Mumber of SACs... 3<br>
Part ID.......... 142184 POST Result...... PASSED
 Power-1.......... ON Power-2.......... ON
 Revision Level... A03-05 Status........... PRESENT
  Tracking Number.. G25XC8 Vendor ID........
```
ServerNet Addressable Controllers:

SAC \COMM.\$ZZSTO.#PMF.SAC-1.GRP-1.MOD-1.SLOT-50:

SAC Number..... 1 Firmware.......... T1067AAO<br>POST Result.... PASSED SAC SSCI ID....... 6 POST Result.... PASSED SAC Type....... SCSI Side.............. X-Fabric Status......... PRESENT Configured Devices ( group: 1 , module: 1 ): Slot Name State Substate Primary Backup PID PID 2 \$OPER-MB STARTED 0,298 1,269 4 \$MAG1-MB STARTED 0,295 1,272 8 \$AOL1-MB STARTED 0,287 1,280 12 \$SYSTEM-MB STARTED 0,257 1,257 14 \$DSMSCM-MB STARTED 0,291 1,276 16 \$AUDIT-MB STARTED 0,288 1,279 18 \$NEWSYS-MB STARTED 0,297 1,270 SAC \COMM.\$ZZSTO.#PMF.SAC-2.GRP-1.MOD-1.SLOT-50: SAC Number.... 2 Firmware.......... T1067AAOi POST Result.... PASSED SAC SCSI ID....... 6 SAC Type....... SCSI Side.............. X-Fabric Status......... PRESENT Configured Devices ( group: 1 , module: 1 ): Slot Name State Substate Primary Backup PID PID 1 \$OPER-P \*STARTED 0,298 1,269 3 \$MAG1-P \*STARTED 0,295 1,272 7 \$AOL1-P \*STARTED 0,287 1,280 11 \$SYSTEM-P \*STARTED 0,257 1,257 13 \$DSMSCM-P \*STARTED 0,291 1,276 15 \$AUDIT-P \*STARTED 0,288 1,279 17 \$NEWSYS-P STOPPED HARDDOWN 0,297 1,270 SAC \COMM.\$ZZSTO.#PMF.SAC-3.GRP-1.MOD-1.SLOT-50: SAC Number.... 3 Firmware........ T1067AAO POST Result.... PASSED SAC SCSI ID... 6 SAC Type....... SCSI Side.............. X-Fabric Status......... PRESENT Configured Devices ( group: 1 , module: 1 ): Slot Name State Substate Primary Backup PID PID 50 \$DLT22 STARTED 0,284 1,284

<span id="page-158-0"></span>This report shows that the PMF adapter:

- Has mirrored disks on SAC 1 and SAC 2
- Has a device on SAC 3

#### Explanation of Fields — Detailed STATUS PMF ADAPTER Report

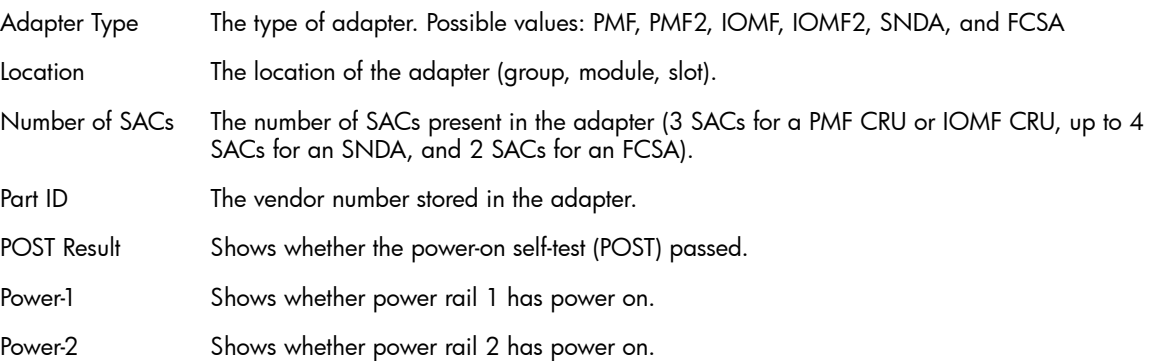

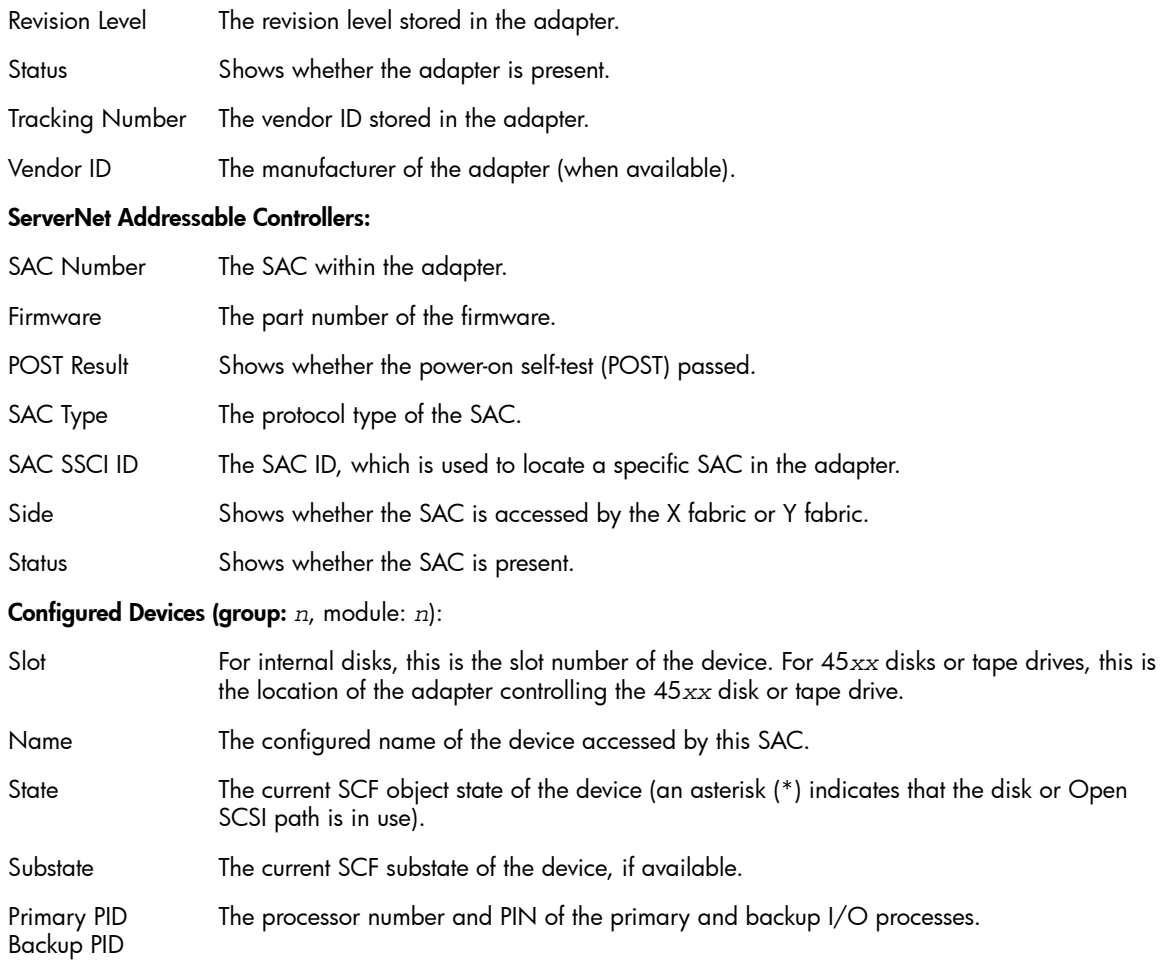

### <span id="page-159-0"></span>Example of a STATUS IOMF ADAPTER Report

-> STATUS ADAPTER \$ZZSTO.#IOMF.GRP-11.MOD-1.SLOT-50

<span id="page-159-1"></span>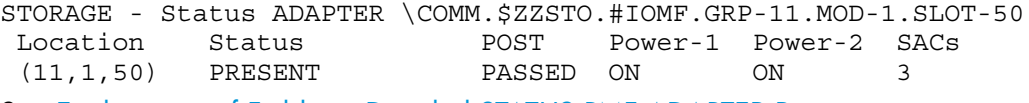

See [Explanation](#page-158-0) of Fields — Detailed STATUS PMF ADAPTER Report.

### Example of a Detailed STATUS IOMF ADAPTER Report

-> STATUS ADAPTER \$ZZSTO.#IOMF.GRP-11.MOD-1.SLOT-50, DETAIL

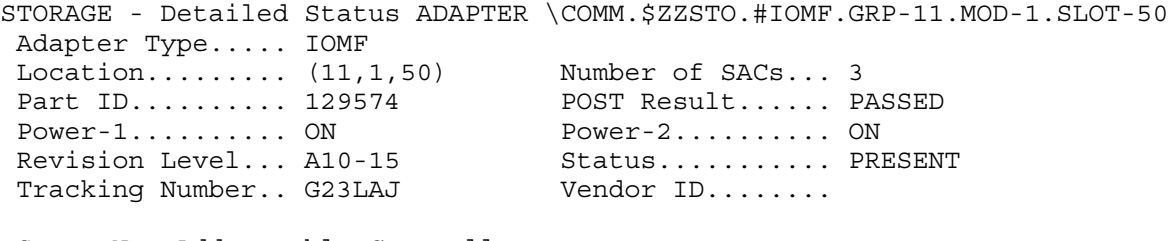

ServerNet Addressable Controllers:

```
 SAC \COMM.$ZZSTO.#IOMF.SAC-1.GRP-11.MOD-1.SLOT-50:
SAC Number..... 1 Firmware.......... T1067AAO
POST Result.... PASSED SAC SSCI ID....... 6
 SAC Type....... SCSI Side.............. X-Fabric
    Status......... PRESENT
```
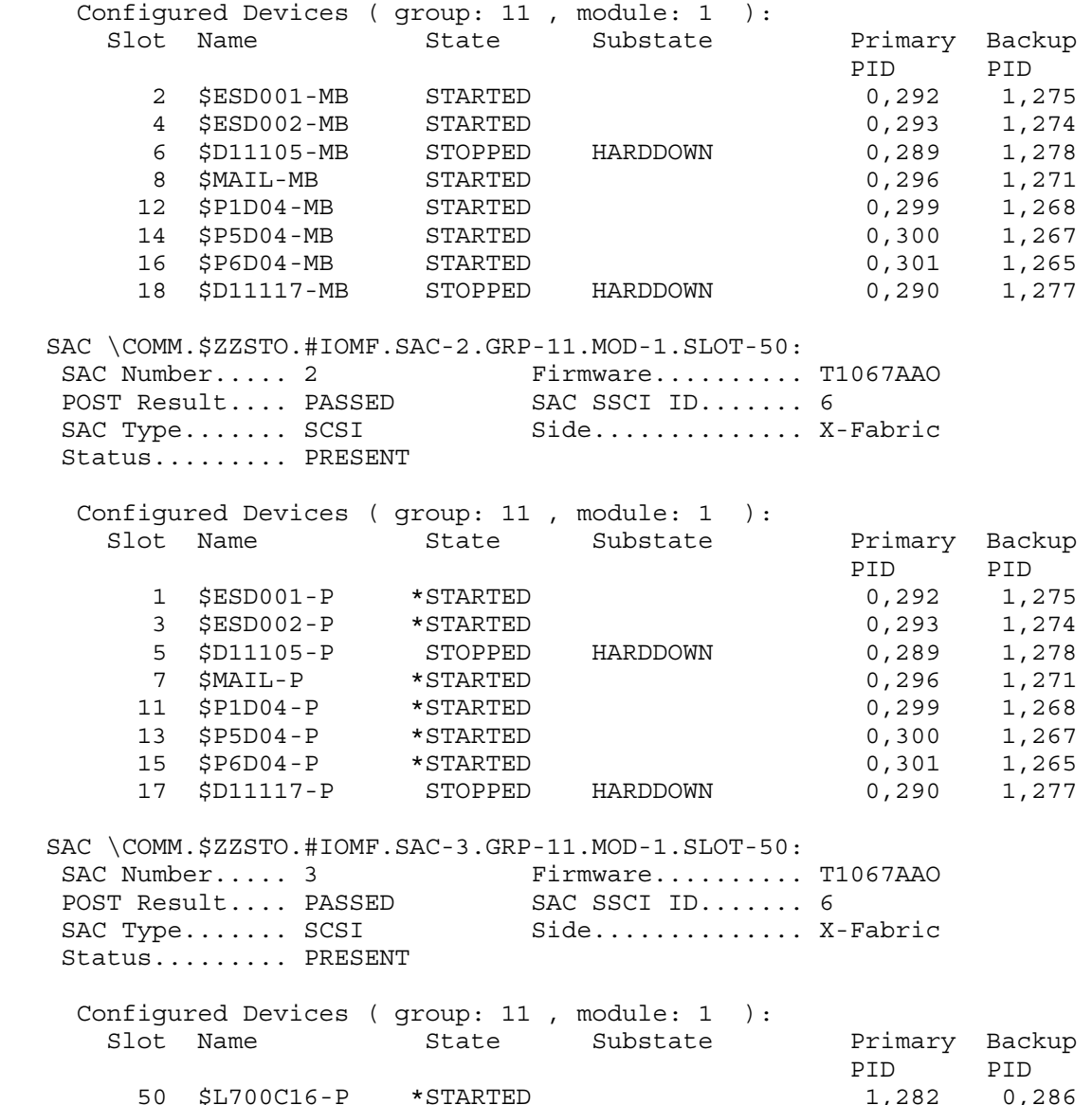

<span id="page-160-0"></span>See [Explanation](#page-158-0) of Fields — Detailed STATUS PMF ADAPTER Report.

#### Example of a STATUS SNDA ADAPTER Report

-> STATUS ADAPTER \$ZZSTO.#SNDA.GRP-11.MOD-1.SLOT-51

<span id="page-160-1"></span>STORAGE - Status ADAPTER \COMM.\$ZZSTO.#SNDA.GRP-11.MOD-1.SLOT-51 Location Status POST Power-1 Power-2 SACs (11,1,51) PRESENT PASSED ON ON 4

See [Explanation](#page-158-0) of Fields — Detailed STATUS PMF ADAPTER Report.

### Example of a Detailed STATUS SNDA ADAPTER Report

-> STATUS ADAPTER \$ZZSTO.#SNDA.GRP-11.MOD-1.SLOT-51, DETAIL STORAGE - Detailed Status ADAPTER \COMM.\$ZZSTO.#SNDA.GRP-11.MOD-1.SLOT-51 Adapter Type..... SNDA Location......... (11,1,51) Number of SACs... 4 Part ID.......... 123201 POST Result...... PASSED Power-1.......... ON Power-2.......... ON Revision Level... B02-04 Status........... PRESENT Tracking Number.. VONRAS Vendor ID.......

ServerNet Addressable Controllers:

 SAC \COMM.\$ZZSTO.#SNDA.SAC-1.GRP-11.MOD-1.SLOT-51: SAC Number..... 1 Firmware.......... T0054AAF POST Result.... PASSED SAC SSCI ID....... 0 SAC Type....... FIBER Side.............. X-Fabric Status......... PRESENT Configured Devices ( group: 11 , module: 1 ): Slot Name State Substate Primary Backup PID PID<br>0,294 1,273<br>0,294 1,273 51 \$LANA-P \*STARTED 0,294 1,273 51 \$LANA-MB STARTED 0,294 1,273 SAC \COMM.\$ZZSTO.#SNDA.SAC-2.GRP-11.MOD-1.SLOT-51: SAC Number..... 2 Firmware.......... T0054AAF POST Result.... PASSED SAC SSCI ID....... 0 SAC Type....... FIBER Side............. X-Fabric Status......... PRESENT Configured Devices ( group: 11 , module: 1 ): Slot Name State Substate Primary Backup PID PID SAC \COMM.\$ZZSTO.#SNDA.SAC-3.GRP-11.MOD-1.SLOT-51: SAC Number..... 3 Firmware.......... T0054AAF POST Result.... PASSED SAC SSCI ID....... 0 SAC Type....... FIBER Side.............. X-Fabric Status......... PRESENT Configured Devices ( group: 11 , module: 1 ): Slot Name State Substate Primary Backup PID PID SAC \COMM.\$ZZSTO.#SNDA.SAC-4.GRP-11.MOD-1.SLOT-51: SAC Number..... 4 Firmware.......... T0054AAF POST Result.... PASSED SAC SSCI ID....... 0 SAC Type....... FIBER Side.............. X-Fabric Status......... PRESENT Configured Devices ( group: 11 , module: 1 ): slot Name State Substate Primary Backup PID PID

See [Explanation](#page-158-0) of Fields — Detailed STATUS PMF ADAPTER Report.

### Example of a STATUS FCSA ADAPTER Report

-> STATUS ADAPTER \$ZZSTO.#FCSA.GRP-11.MOD-2.SLOT-1

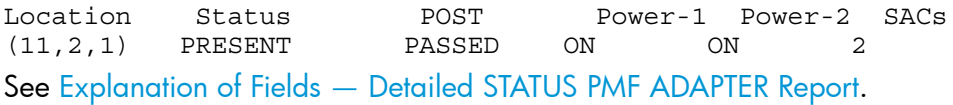

### Example of a STATUS FCSA ADAPTER, SACS

-> STATUS ADAPTER \$ZZSTO.#FCSA.GRP-11.MOD-2.SLOT-1, SACS

STORAGE - Detailed Status ADAPTER \IO.\$ZZSTO.#FCSA.GRP-11.MOD-2.SLOT-1 Adapter Type..... FCSA

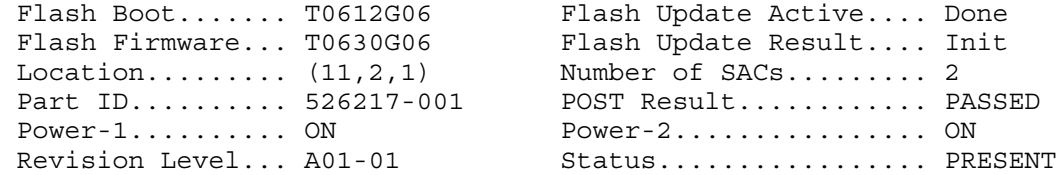

Tracking Number.. MP0008 Vendor ID.............. ServerNet Addressable Controllers: SAC \IO.\$ZZSTO.#FCSA.SAC-1.GRP-11.MOD-2.SLOT-1: SAC Number..... 1 Firmware.......... T0630G06 POST Result.... PASSED SAC SCSI ID....... SAC Type....... FC Side............... Both Status......... PRESENT Connection..... F port Node Name......... 20060B00001CE5F8 Port Id........ 65792 Port Name......... 50060B00001CE5F8 SAC State...... Ready SAC Subtype....... 1 SAC \IO.\$ZZSTO.#FCSA.SAC-2.GRP-11.MOD-2.SLOT-1: SAC Number..... 2 Firmware.......... T0630G06 POST Result.... PASSED SAC SCSI ID....... SAC Type....... FC Side............... Both Status......... PRESENT Connection..... Loop Node Name......... 20060B00001CE5FA Port Id........ 1 Port Name......... 50060B00001CE5FA SAC State...... Ready SAC Subtype....... 1

#### Explanation of Fields — STATUS FCSA ADAPTER, SACS

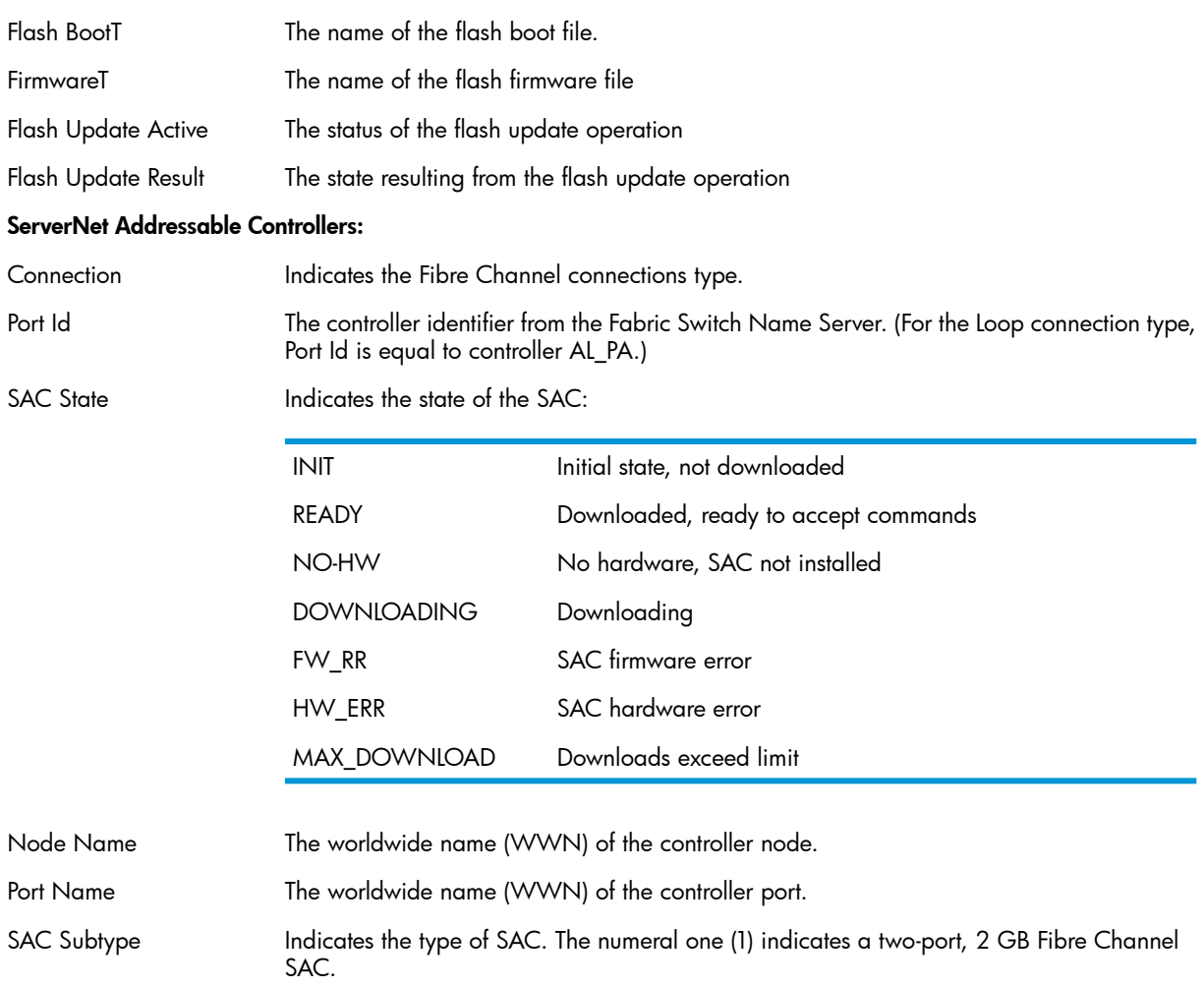

For an explanation, see [Explanation](#page-158-0) of Fields — Detailed STATUS PMF ADAPTER Report and ["Example](#page-163-0) of a Detailed STATUS FCSA ADAPTER Report" (page 164).

#### Example of a STATUS FCSA ADAPTER, SERVERNET Report

-> STATUS ADAPTER \$ZZSTO.#FCSA.GRP-11.MOD-2.SLOT-1, SERVERNET

```
STORAGE - ServerNet Status ADAPTER \IO.$ZZSTO.#FCSA.GRP-11.MOD-2.SLOT-1
      CPU| 0 1 2 3 4 5 6 7 8 9 10 11 12 13 14 15
  fabric |
  -------+-----------------------------------------------------------------
  X-from | UNK UNK UP UP DWN DWN DWN DWN DWN DWN DWN DWN DWN DWN DWN DWN
  X-to | UNK UNK UP UP DWN DWN DWN DWN DWN DWN DWN DWN DWN DWN DWN DWN
  -------+-----------------------------------------------------------------
 Y-from | UNK UNK UP UP DWN DWN DWN DWN DWN DWN DWN DWN DWN DWN DWN DWN
  Y-to | UNK UNK UP UP DWN DWN DWN DWN DWN DWN DWN DWN DWN DWN DWN DWN
Explanation of Fields — STATUS FCSA ADAPTER, SERVERNET Report
x-from Iindicates the ServerNet X-fabric status on the link from each CPU to the specified FCSA.
```
y-to Indicates the ServerNet Y-fabric status on the link to each CPU from the specified FCSA.

#### Example of a STATUS FCSA ADAPTER, VPROCS Report

-> STATUS ADAPTER \$ZZSTO.#FCSA.GRP-11.MOD-2.SLOT-1, VPROCS

```
STORAGE - Vprocs Status ADAPTER \IO.$ZZSTO.#FCSA.GRP-11.MOD-2.SLOT-1
  SAC-1 Firmware.......T0630G06^25JUN2004^20APR2004^15
  SAC-2 Firmware.......T0630G06^25JUN2004^20APR2004^15
  Flash Firmware.......T0630G06^25JUN2004^23APR2004^16
  Flash Boot..........T0612G06_04JUN2004_13APR2004
```
#### Explanation of Fields — STATUS FCSA ADAPTER, VPROCS Report

<span id="page-163-0"></span>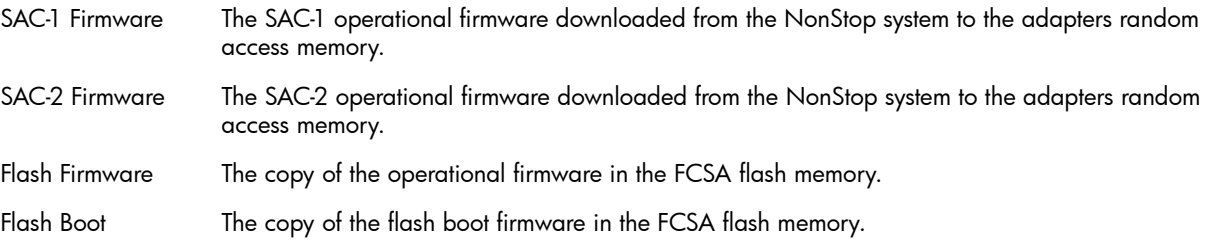

#### Example of a Detailed STATUS FCSA ADAPTER Report

```
-> status adapter $ZZSTO.#FCSA.GRP-11.MOD-2.SLOT-1, DETAIL
```
STORAGE - Detailed Status ADAPTER \IO.\$ZZSTO.#FCSA.GRP-11.MOD-2.SLOT-1 Adapter Type..... FCSA

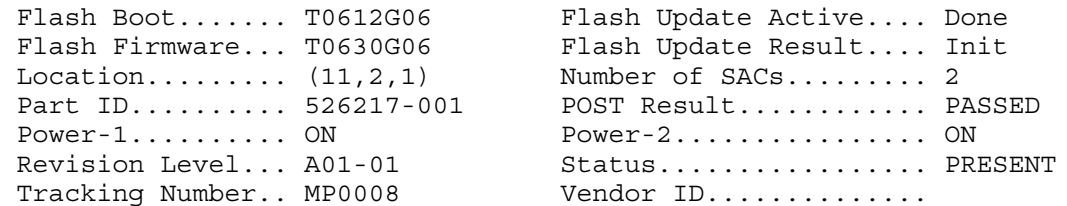

ServerNet Addressable Controllers:

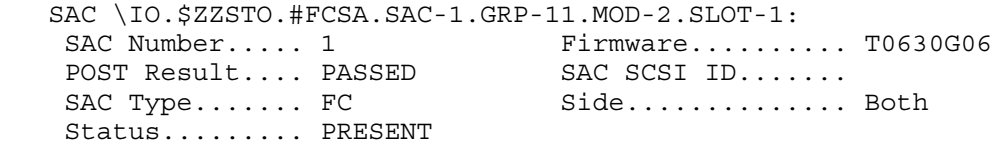

 Connection..... F port Node Name......... 20060B00001CE5F8 Port Id........ 65792 Port Name......... 50060B00001CE5F8 SAC State...... Ready SAC Subtype....... 1 Configured Devices ( group: 11, module: 2 ): Slot Name State Substate Primary Backup PID PID 1 \$PT00-B STARTED 2,272 3,264 1 \$PT01-B STARTED 3,283 2,273 1 \$PT02-B STARTED 3,282 2,274 SAC \IO.\$ZZSTO.#FCSA.SAC-2.GRP-11.MOD-2.SLOT-1: SAC Number..... 2 Firmware.......... T0630G06 POST Result.... PASSED SAC SCSI ID....... SAC Type....... FC Side............... Both Status......... PRESENT Connection..... Loop Node Name......... 20060B00001CE5FA Port Id........ 1 Port Name......... 50060B00001CE5FA Port Id........ 1 Port Name......... 50060B00001CE5FA<br>SAC State...... Ready SAC Subtype....... 1 Configured Devices ( group: 11, module: 2 ): Slot Name State Substate Primary Backup PID PID

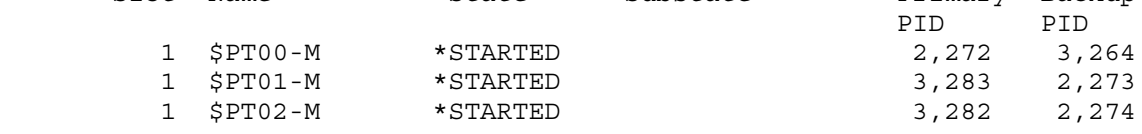

#### Explanation of Fields — Detailed STATUS FCSA ADAPTER Report

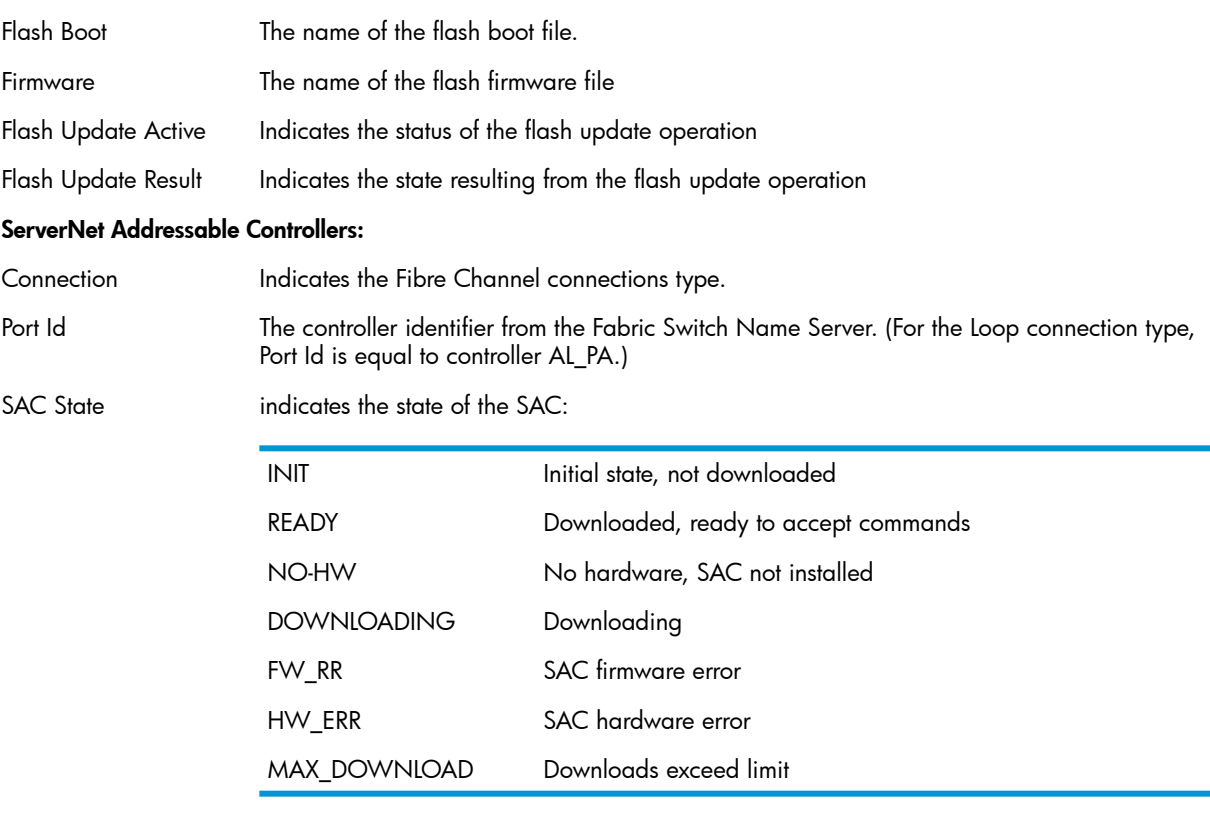

Node Name The worldwide name (WWN) of the controller node.

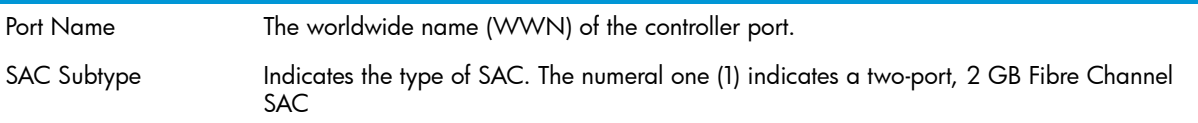

<span id="page-165-0"></span>For an explanation of the other fields, see [Explanation](#page-158-0) of Fields — Detailed STATUS PMF ADAPTER [Report](#page-158-0).

## Configuring a Storage Adapter

Configuration tasks for storage adapters include:

- "Checking the Automatic [Configuration](#page-165-1) of Storage Adapters" (page 166)
- <span id="page-165-1"></span>• ["Deleting](#page-165-2) an Adapter" (page 166)

## Checking the Automatic Configuration of Storage Adapters

When you physically install an adapter, it is automatically added to the system configuration database. The system assigns the fabric based on the slot number:

- X fabric: slot 50, 51, or 53
- Y fabric: slot 52, 54, or 55

## Naming Conventions for Storage Adapters

The system derives the name of the adapter by combining the name of the storage subsystem manager process (\$ZZSTO) with the adapter type (PMF, IOMF, or SNDA) and the physical location of the adapter.

## Example

- 1. Physically install the device.
- 2. Use the "INFO ADAPTER [Command"](#page-252-0) (page 253) to determine the name of the storage adapter. For example:
	- A PMF CRU located in group 04, module 1, slot 50 is on the X fabric and is assigned the name:

\$ZZSTO.#PMF.GRP-4.MOD-1.SLOT-50

• An IOMF CRU located in group 21, module 1, slot 52 is on the Y fabric and is assigned the name:

\$ZZSTO.#IOMF.GRP-21.MOD-1.SLOT-52

• A ServerNet/DA CRU located in group 01, module 1, slot 53 is on the X fabric and is assigned the name:

ADAPTER \$ZZSTO.#SNDA.GRP-1.MOD-1.SLOT-53

- <span id="page-165-2"></span>3. Use the "STATUS ADAPTER [Command"](#page-278-0) (page 279) to verify the adapter is available and ready to use.
- 4. If a problem occurs, see ["Troubleshooting](#page-166-1) Adapter Installation" (page 167).

## Deleting an Adapter

All ServerNet addressable controller (SAC) records associated with the adapter are deleted. Considerations for DELETE ADAPTER

You must physically remove the storage adapter before deleting the adapter from the system configuration database. If you do not physically remove the deleted CRU from the system, the system automatically adds an installed adapter back to the system configuration database in any of these cases:

- You remove the adapter and then insert it back into the slot.
- You restart the system.
- You power off and on the adapter or its enclosure.
- Example
- 1. Identify all the devices currently using the adapter:

-> STATUS \$ZZSTO.#SNDA.GRP-11.MOD-1.SLOT-51, DETAIL

See ["Example](#page-155-1) of a Detailed INFO SNDA ADAPTER Report" (page 156).

- 2. Stop each of the devices or device paths that use the adapter.
- 3. If any disks belong to a storage pool, you get an error message. You must first remove them from the pool. (See the *Storage Management Foundation User's Guide*.)
- 4. Delete all paths connected to this adapter.
- 5. Physically remove the adapter.
- <span id="page-166-0"></span>6. Delete the adapter from the system configuration database:
	- -> DELETE \$ZZSTO.#SNDA.GRP-11.MOD-1.SLOT-51

## Managing a Storage Adapter

Management tasks for storage adapters include:

- <span id="page-166-1"></span>• ["Troubleshooting](#page-166-1) Adapter Installation" (page 167)
- ["Changing](#page-166-2) the Active Path for a Storage Adapter" (page 167)

## Troubleshooting Adapter Installation

If the slot that you want to install an adapter in was previously configured for another adapter, you get an EMS message (storage message 1041) and the adapter is not configured. To remove the previous configuration:

- 1. Find out what storage or LAN adapter is currently configured for that slot:
	- -> INFO ADAPTER \$\*.\*
- 2. If that slot is configured for a LAN adapter, stop and delete all subordinate objects like LIFs and PIFs.
- 3. Delete the adapter:
	- -> DELETE ADAPTER \$ZZSTO.#*type*.GRP-*n*.MOD-1.SLOT-*n*
	- -> DELETE ADAPTER \$ZZLAN.#*type*.GRP-*n*.MOD-1.SLOT-*n*
- <span id="page-166-2"></span>4. Physically install the new adapter.
- 5. Verify the adapter is available and ready to use:
	- -> STATUS ADAPTER \$ZZSTO.#*type*

## Changing the Active Path for a Storage Adapter

The "SWITCH ADAPTER [Command"](#page-293-0) (page 294) moves all device paths from and to a SAC on an adapter.

Use this command before replacing a device that contains a storage adapter and dual paths.

## Considerations for SWITCH ADAPTER

- The SWITCH ADAPTER command replaces a series of SWITCH commands for individual paths and devices in the topology branch.
- At the completion of the command, the SWITCH ADAPTER command returns a count of the number of paths that did not switch. Handle any exceptions individually.
- You can use this command only on devices that are configured with dual paths.
- Use the STATUS ADAPTER command to verify the path switch.
- Example
- 1. Stop all data paths to the storage adapter before removing a PMF CRU: -> SWITCH ADAPTER \$ZZSTO.#PMF.GRP-1.MOD-1.SLOT-55, & -> AWAY, FORCED
- 2. Verify the status of the storage adapter:
	- -> STATUS ADAPTER \$ZZSTO.#PMF.GRP-1.MOD-1.SLOT-55
- 3. Replace the PMF CRU.
- <span id="page-167-0"></span>4. Restore data paths to the storage adapter after inserting the replacement PMF CRU:

-> SWITCH ADAPTER \$ZZSTO.#SNDA.GRP-21.MOD-1.SLOT-54, DEFAULT

## Downloading New Firmware to Adapters and SACs

The "REPLACE ADAPTER [Command"](#page-268-0) (page 269) downloads new firmware to adapters and SACs.

### Considerations for REPLACE ADAPTER

- If the REPLACE ADAPTER command is entered correctly, the storage subsystem manager generates an EMS message. This message names the command, reports the time at which the command was executed, specifies the terminal from which the command was entered, and gives the group and user numbers of the user issuing the command.
- Operational firmware downloaded through a REPLACE command does not remain in effect beyond the next system load. A system load reverts to the standard firmware file names in the specified SYS*nn*.
- Flash firmware replacement is permanent until the next replacement.
- <span id="page-167-1"></span>• For operational firmware, you can use the CPU attribute or the ABANDON attribute to have different SACs use different versions of the same firmware type. After determining which version you want, use the REPLACE command to download the chosen version to all SACs that use that firmware type.
- For operational firmware, a complete download from all CPUs on a 16-processor system takes at least 8 minutes.

## Displaying Information About Connections to SACs on an FCSA

You can use the STATUS SAC command to display current status information about connections to a SAC on an FCSA, including worldwide names and available LUNs. For details, see ["STATUS](#page-284-0) SAC [Command"](#page-284-0) (page 285).

You can use the STATS SAC command to display statistical information about the connections to a SAC on an FCSA. You can get information about a port in the Fibre Channel link or the SAC itself. For details, see "STATS SAC [Command"](#page-277-0) (page 278).

## Testing Connections to the SACs on an FCSA

<span id="page-168-0"></span>You can use the PROBE SAC command to test the connection to a SAC on an FCSA. The connection can be either an arbitrated loop or a link to a Fibre Channel switch. For details, see ["PROBE](#page-267-0) SAC [Command"](#page-267-0) (page 268).

## 12 Configuring and Managing Open SCSI Devices

An Open SCSI device is a device that obeys the ANSI standard protocol for the small computer system interface (SCSI) to communicate with the system through the Open SCSI I/O process. An Open SCSI device has the object type of SCSI.

The SCSI object can also represent Fibre Channel devices that use the SCSI protocol to communicate with the system. These devices are called Open SCSI Fibre Channel devices.

Unless stated otherwise, references to Open SCSI devices also refer to Open SCSI Fibre Channel devices. For details about Open SCSI devices, see "The SCSI [Object"](#page-37-0) (page 38) and "SCSI [Object](#page-37-1) [States"](#page-37-1) (page 38). For commands that affect SCSI devices, see "SCF [Commands](#page-189-1) and Object Types" [\(page](#page-189-1) 190). This chapter describes:

- ["Configuring](#page-169-0) Paths for Open SCSI Devices" (page 170)
- ["Displaying](#page-170-0) Information About an Open SCSI Device" (page 171)
	- "Displaying [Configuration](#page-170-1) Information" (page 171)
	- "Displaying Status [Information"](#page-172-0) (page 173)
- ["Configuring](#page-173-0) an Open SCSI Device" (page 174)
	- ["Adding](#page-173-1) an Open SCSI Device" (page 174)
	- ["Adding](#page-174-0) a Similar Open SCSI Device to This System" (page 175)
	- ["Adding](#page-174-1) a Similar Open SCSI Device to Another System" (page 175)
	- "Adding an Open SCSI Fibre [Channel](#page-174-2) Device" (page 175)
- ["Managing](#page-175-0) an Open SCSI Device" (page 176)
	- ["Starting](#page-176-0) an Open SCSI Device" (page 177)
	- ["Altering](#page-175-1) Open SCSI Attribute Values" (page 176)
	- ["Resetting](#page-175-2) an Open SCSI Device" (page 176)
	- ["Changing](#page-176-1) the Active Data Path for an Open SCSI Device" (page 177)
	- ["Swapping](#page-176-2) Processors for an Open SCSI Device" (page 177)
	- ["Stopping](#page-176-3) an Open SCSI Device" (page 177)
	- ["Deleting](#page-175-3) an Open SCSI Device" (page 176)

## <span id="page-169-0"></span>Configuring Paths for Open SCSI Devices

The values you specify when configuring an Open SCSI device vary depending on the type of connection and the NonStop server model. For example, the valid ranges for group, module, and slot of an Open SCSI device connected to an FCSA on an Integrity NonStop NS-series server differ from those of an Open SCSI device connected to an ServerNet/DA on a NonStop S-series server

NOTE: When a NonStop S-series I/O enclosure is attached to an Integrity NonStop NS-series system, the enclosure retains the same group number it had on the NonStop S-series system. However, if the appropriate port for the group number is not available on the Integrity NS-series server, you must change the group number of the I/O enclosure. For more information, see the *NonStop NS-Series Hardware Installation Manual.*

"Open SCSI Path [Attributes"](#page-170-2) (page 171) lists the possible attribute values for the different types of Open SCSI connections.

<span id="page-170-2"></span>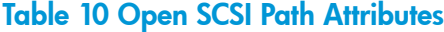

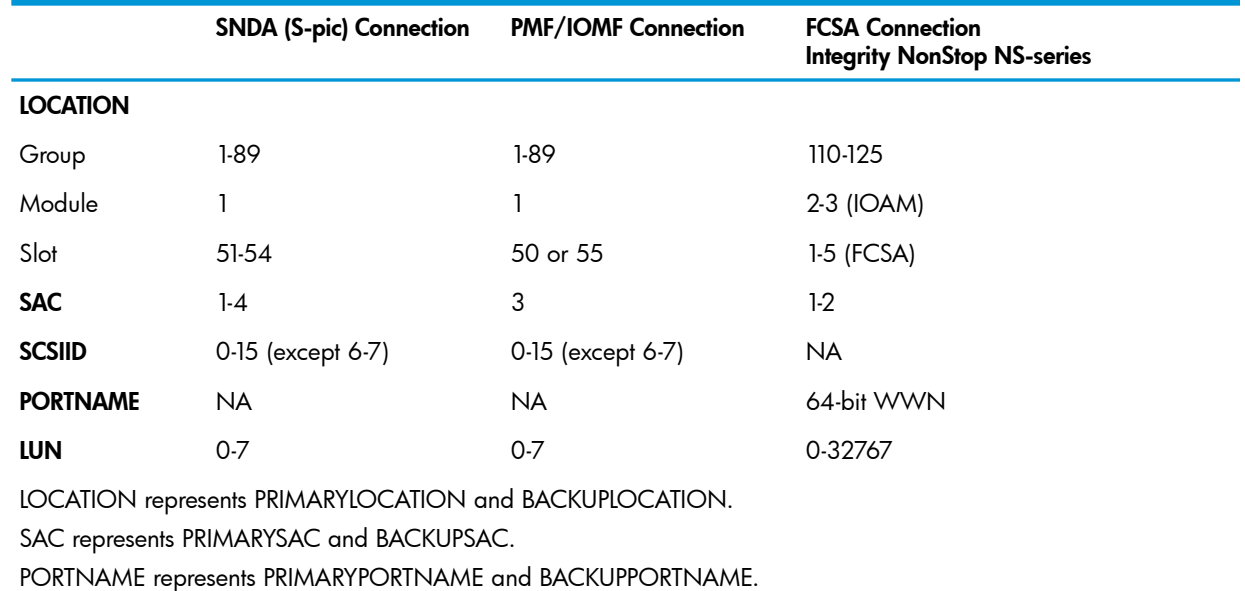

## <span id="page-170-1"></span><span id="page-170-0"></span>Displaying Information About an Open SCSI Device

## Displaying Configuration Information

The "INFO SCSI [Command"](#page-258-0) (page 259) displays configured information about an Open SCSI device.

## Example of an INFO SCSI Report

-> INFO SCSI \$S11500

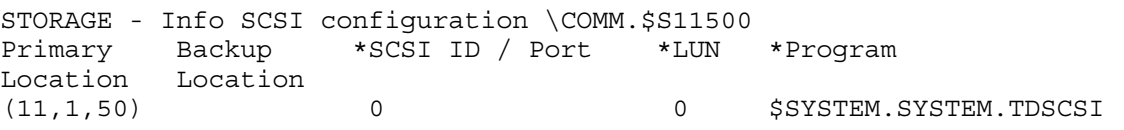

### Explanation of Fields — INFO SCSI Report

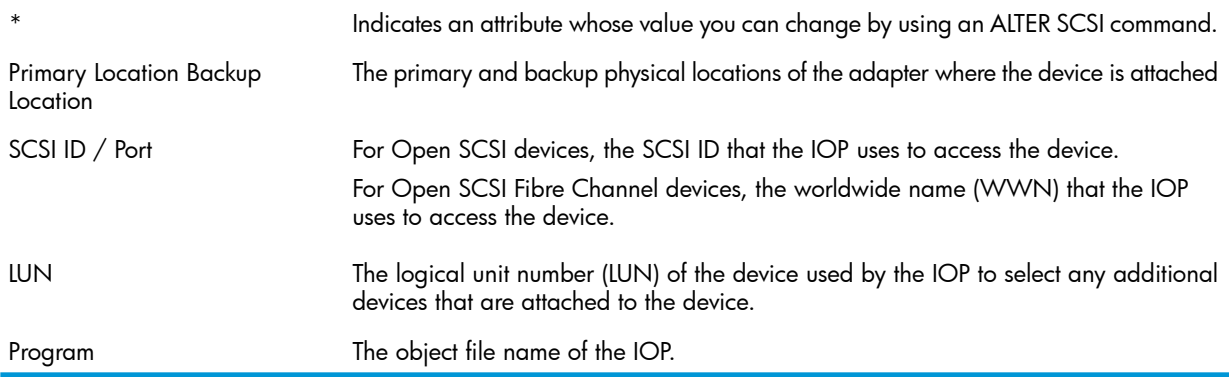

### Examples of Detailed INFO SCSI Reports

This example shows an INFO DETAIL report for an Open SCSI device connected to an IOMF CRU: -> INFO SCSI \$S11500, DETAIL

STORAGE - Detailed Info SCSI configuration \COMM.\$S11500

I/O Process Information: \*BackupCpu............................. 0 \*HighPin............................... ON \*PrimaryCpu............................ 1 \*Program............................... \$SYSTEM.SYSTEM.TDSCSI \*RecSize............................... 57344 \*StartState............................ STARTED SCSI Device Settings: \*MaxOpens.............................. 4 \*NumIO................................. 8 \*StructAreaSize........................ 24 \*TraceBufLen........................... 33 \*TraceLevel............................ 65535 Primary Path Info: Adapter Name.......................... \$ZZSTO.#IOMF.GRP-11.MOD-1.SLOT-50 Adapter Location (group,module,slot).. (11,1,50) \*LUN................................... 0 SAC Name.............................. IOMF.SAC-3.GRP-11.MOD-1.SLOT-50 SAC Number............................ 3 \*SCSI ID / Portname.................... 0

This example shows an INFO DETAIL report for an Open SCSI Fibre Channel device connected to an FCSA on an Integrity NonStop NS-series server:

-> INFO SCSI \$EXT8, DETAIL

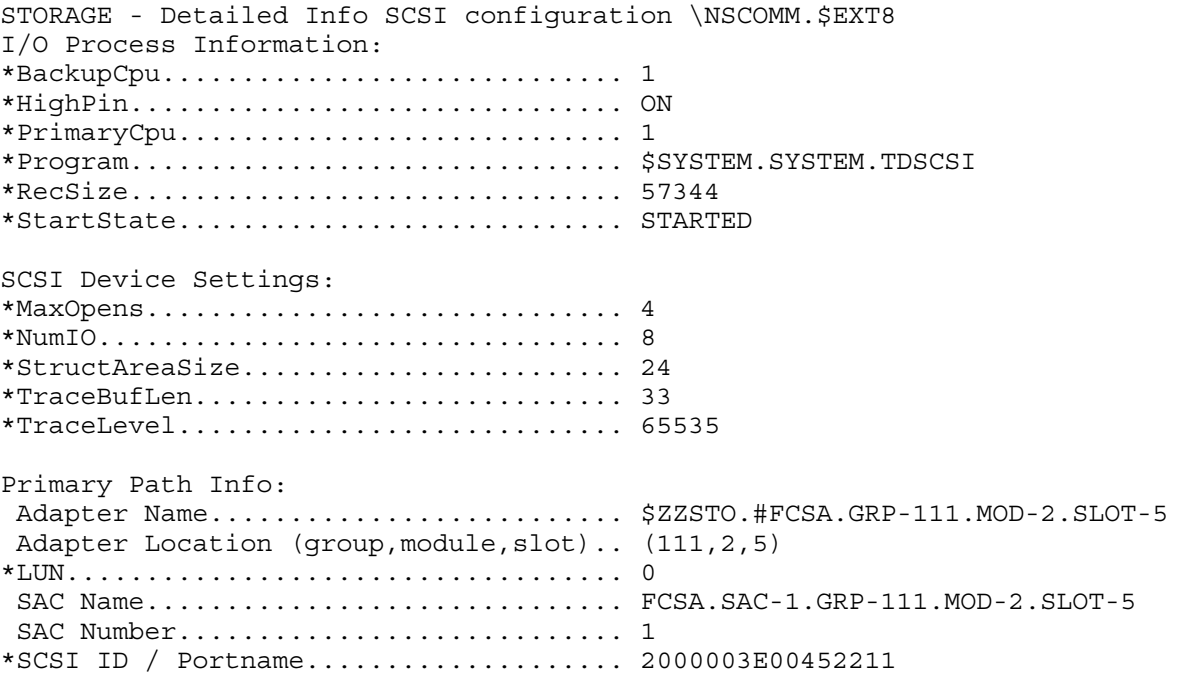

#### Explanation of Fields

#### I/O Process Information:

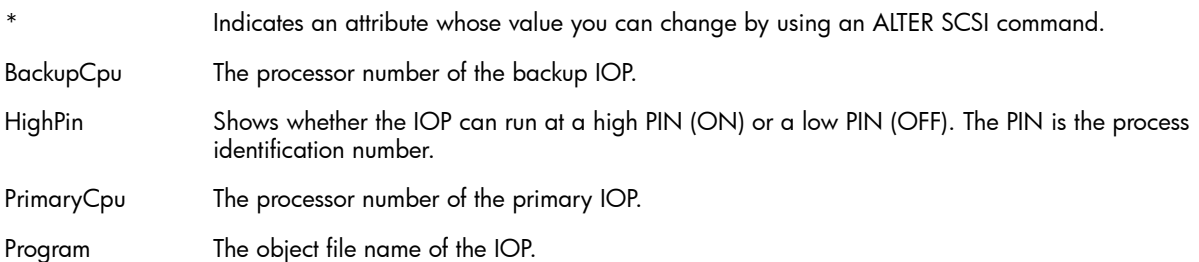

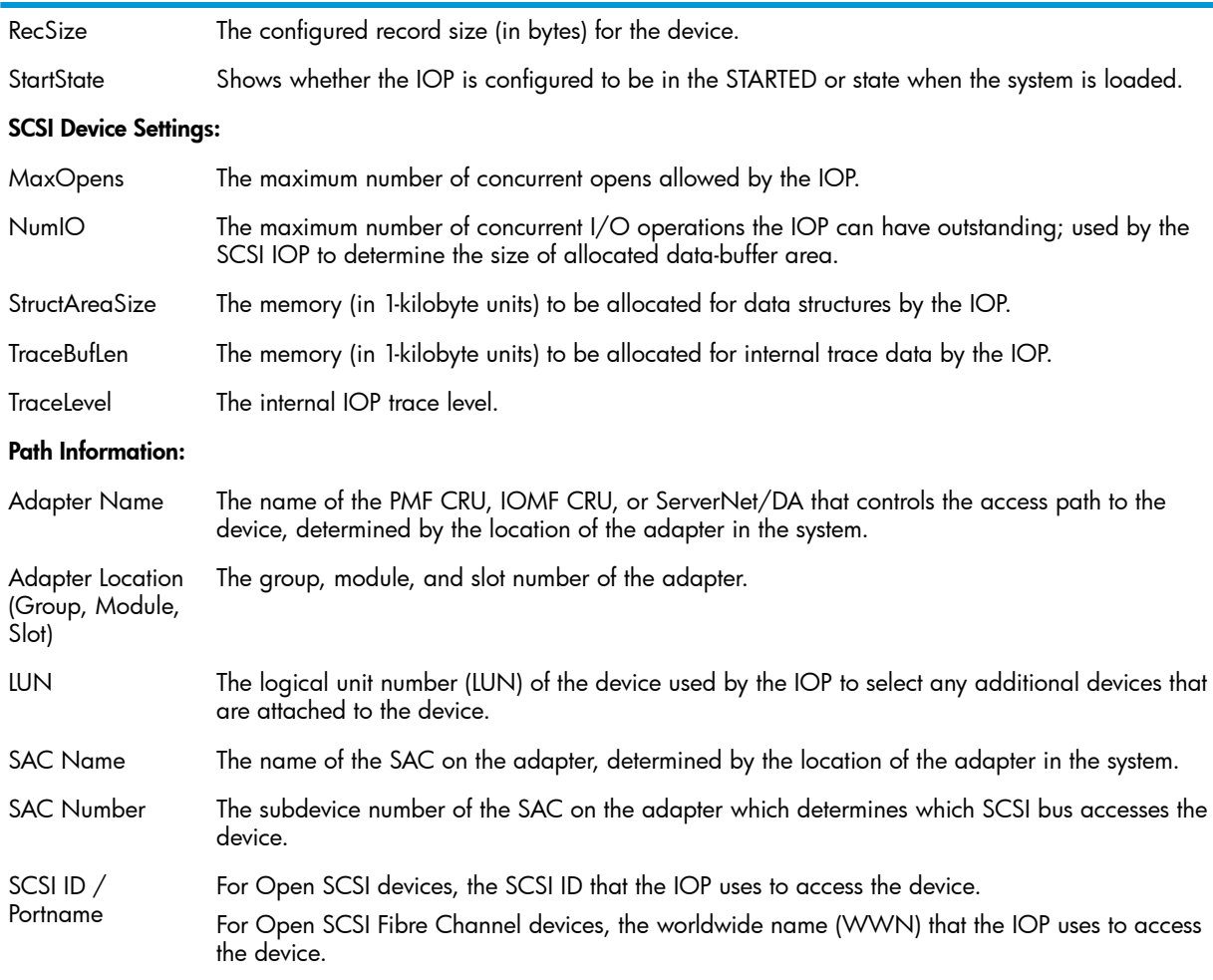

## <span id="page-172-0"></span>Displaying Status Information

"STATUS SCSI [Command"](#page-287-0) (page 288) displays current status information about an Open SCSI device.

## Example of a STATUS SCSI Report

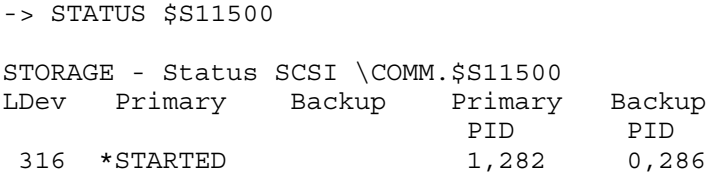

## Example of a Detailed STATUS SCSI Report

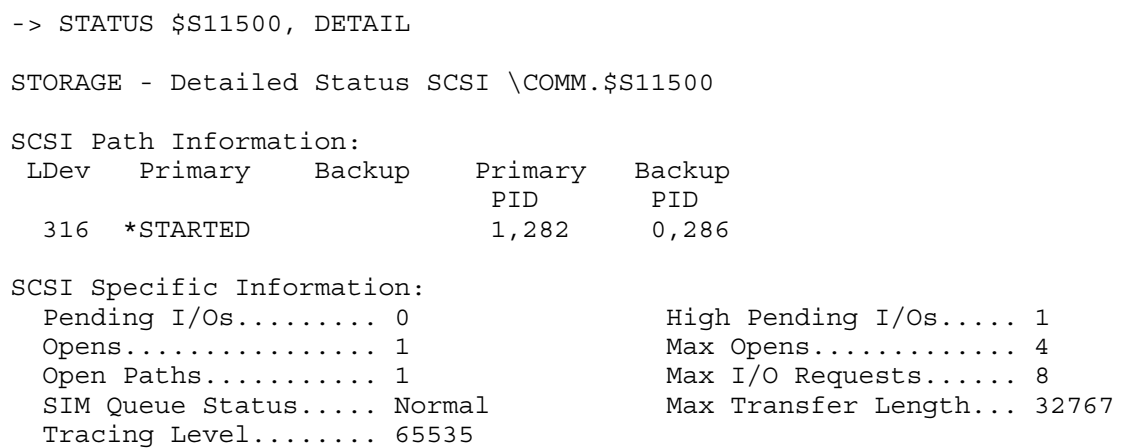

```
SCSI I/O Process Information:
  Device Type.......... 8 Device Subtype........ 0 
 Physical Record Size. 4096 Priority.............. 220
  Library File......... 
 Program File......... $SYSTEM.SYS01.TDSCSI
```
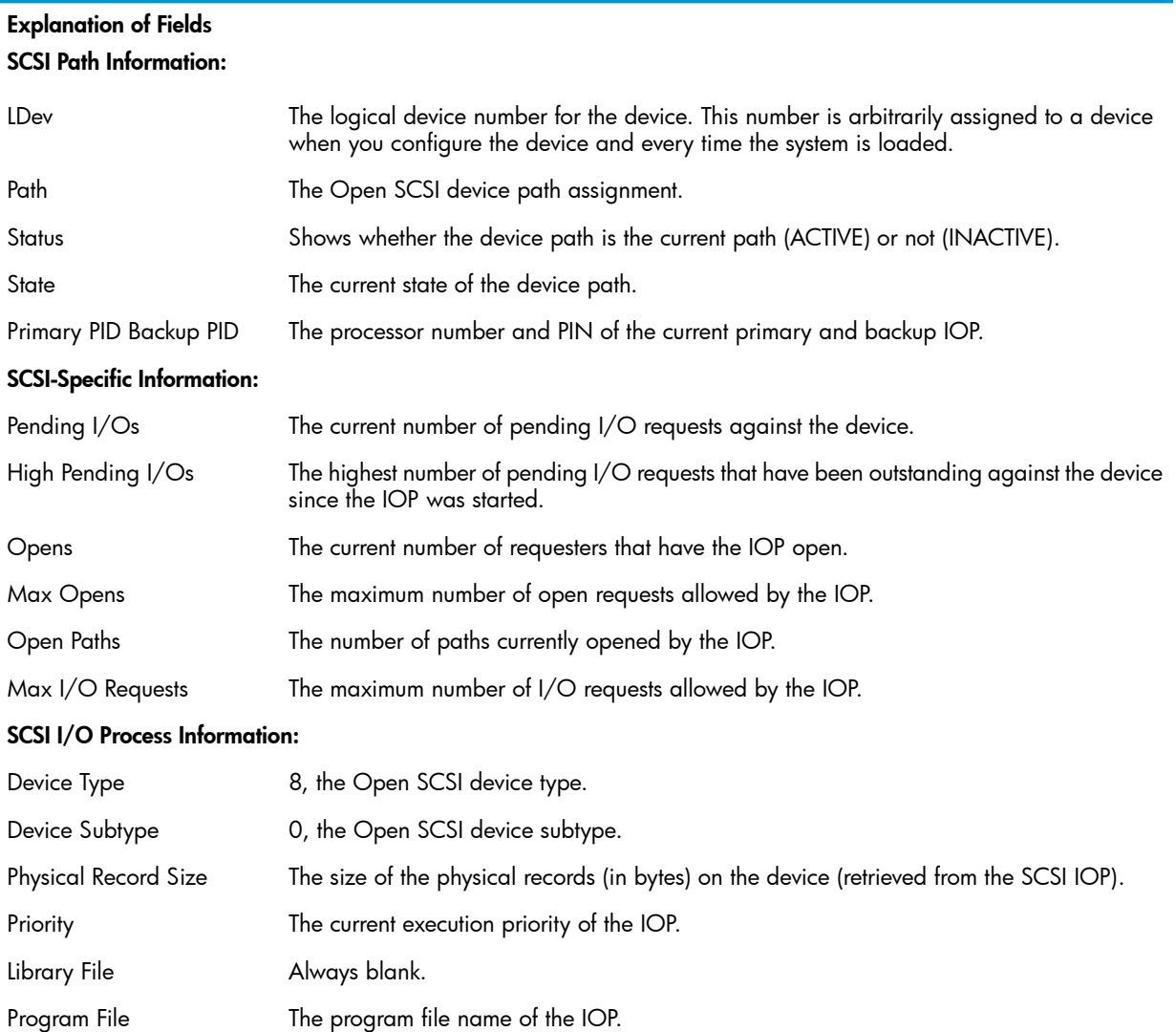

## <span id="page-173-1"></span><span id="page-173-0"></span>Configuring an Open SCSI Device

## Adding an Open SCSI Device

The "ADD SCSI [Command"](#page-221-0) (page 222) adds an Open SCSI device to the system configuration database:

- 1. Physically install the device.
- 2. Based on the manufacturer documentation, verify the SCSI ID of the device is the same as the configured SCSIID value.
- 3. Add the device to the system, specifying its group, module, and slot:

-> ADD SCSI \$S11500, SENDTO STORAGE, &

-> PRIMARYLOCATION (11,1,50)

For Open SCSI devices, the name convention is \$S*ggssi*, where *gg* is the group number, *ss* is the slot number, and *i* is the SCSI ID.

4. Verify the configuration:

-> INFO \$S11500

<span id="page-174-0"></span>5. See ["Starting](#page-176-0) an Open SCSI Device" (page 177).

## Adding a Similar Open SCSI Device to This System

To add another Open SCSI device similar to an existing device, use the LIKE attribute:

<span id="page-174-1"></span>-> ADD SCSI \$S11501, LIKE \$S11500, PRIMARYLOCATION (11,1,51)

## Adding a Similar Open SCSI Device to Another System

To configure the same or a similar Open SCSI device on another system, create a command file by using the OBEYFORM attribute of the INFO DISK command. You can copy this file to another system or add it to different configuration file on the current system.

1. Capture the configuration for an existing Open SCSI device:

```
-> INFO / OUT LOG / $S11502, OBEYFORM
```

```
== STORAGE - Detailed Info SCSI in obeyform: \COMM.$S11502
ADD SCSI $S11502 , &
    SENDTO STORAGE , &
     BACKUPCPU 0 , &
     HIGHPIN ON , &
     LUN 0 , &
     MAXOPENS 4 , &
     NUMIO 8 , &
     PRIMARYCPU 1 , &
    PRIMARYLOCATION (11,1,50), &
     PRIMARYSAC 5 , &
     PROGRAM $SYSTEM.SYSTEM.TDSCSI , &
    RECSIZE 57344 , &
     SCSIID 2 , &
     STARTSTATE STARTED , &
     STRUCTAREASIZE 24 , &
     TRACEBUFLEN 33 , &
     TRACELEVEL 65535
```
- 2. Optionally edit the resulting log file to specify:
	- A unique device name
	- Based on physical location, change at least one of:
		- PRIMARYLOCATION and, optionally, MIRRORLOCATION slot numbers
		- PRIMARYSAC and, optionally, MIRRORSAC SAC numbers, if the new locations use different SACs
		- SCSIID value
- <span id="page-174-2"></span>3. Enter the log file contents either by copying and pasting into an SCF command line or by using the log file as a command file.

## Adding an Open SCSI Fibre Channel Device

To add an Open SCSI Fibre Channel device, you do not specify a SCSI ID. Instead, you specify the PRIMARYPORTNAME (WWN) and LUN of the device.

This command adds an Open SCSI Fibre Channel device to the system:

```
-> ADD SCSI $EXT8, SENDTO STORAGE, PRIMARYLOCATION (111,2,5) &
-> PRIMARYSAC 1, PRIMARYPORTNAME 2000003E00452211, LUN 1
```
NOTE: You can optionally specify a backup path consisting of BACKUPLOCATION, BACKUPSAC, and BACKUPPORTTNAME. However, there is no backup LUN. The same LUN is used for both the primary and backup paths.

## Altering Open SCSI Attribute Values

<span id="page-175-1"></span>The "ALTER SCSI [Command"](#page-236-0) (page 237) alters the attributes of an Open SCSI device in the system configuration database. For a description of alterable Open SCSI attributes, see ["ALTER](#page-237-0) SCSI [Attributes"](#page-237-0) (page 238).

### Considerations for ALTER SCSI

- The process must be in the STOPPED state or not running before you can change its configuration.
- Changes take effect when you restart the process.
- Verify the SCSI ID of the device is the same as the configured SCSIID value.
- Changing the Values of the Attributes for an Open SCSI Device
- 1. Stop the device:
	- -> STOP \$S11500
- 2. Verify the device is in the STOPPED state:
	- -> STATUS \$S11500
- 3. Change one or more attributes. For example:
	- -> ALTER \$S11500, STARTSTATE STOPPED
- 4. Verify the change took place:
	- -> INFO \$S11500, DETAIL
- <span id="page-175-3"></span>5. Start the device:
	- -> START \$S11500

When the START SCSI command finishes successfully, the device is left in the STARTED state.

## Deleting an Open SCSI Device

The "DELETE SCSI [Command"](#page-251-0) (page 252) removes an Open SCSI device from the system configuration database:

- 1. Stop the device:
	- -> STOP \$S11500
- 2. Verify the device is in the STOPPED state:
	- -> STATUS \$S11500
- <span id="page-175-0"></span>3. Remove the device from the system configuration database:
	- -> DELETE \$S11500
- <span id="page-175-2"></span>4. Verify the device is removed from the system configuration database:
	- -> INFO \$S11500

## Managing an Open SCSI Device

## Resetting an Open SCSI Device

The "RESET SCSI [Command"](#page-271-0) (page 272) puts an Open SCSI device into the STOPPED state, substate DOWN, reading for restarting:

- 1. Check the current status of the Open SCSI device: -> STATUS \$S11500
- 2. If it is not in the STOPPED state, substate DOWN:
	- -> RESET \$S11500
- 3. Start the Open SCSI device:
	- -> START \$S11500
- <span id="page-176-0"></span>4. Verify the process is started:
	- -> STATUS \$S11500

## Starting an Open SCSI Device

The "START SCSI [Command"](#page-275-0) (page 276) puts the storage pool into the STARTED state:

- 1. Start the device:
	- -> START \$S11500
- <span id="page-176-3"></span>2. Check the status of the process:
	- -> STATUS \$S11500

## Stopping an Open SCSI Device

The "STOP SCSI [Command"](#page-291-0) (page 292) places an Open SCSI device in the STOPPED state:

- 1. Stop the device:
	- -> STOP \$S11500
- <span id="page-176-1"></span>2. Verify the device is in the STOPPED state:
	- -> STATUS \$S11500

## Changing the Active Data Path for an Open SCSI Device

The "SWITCH SCSI [Command"](#page-295-0) (page 296) switches the primary and backup paths to an Open SCSI device. This command also designates the preferred SAC path for any device accessible through dual paths.

### Considerations for SWITCH SCSI

- You can use this command only on Open SCSI devices that are configured with dual paths (by using PRIMARYLOCATION and BACKUPLOCATION attributes in the ADD SCSI command).
- Use the STATUS SCSI command to verify the path switch.

### Example

- <span id="page-176-2"></span>1. Switch the primary and backup paths of the device:
	- -> SWITCH \$S11500-P
- 2. Verify the status of the switch:
	- -> STATUS \$S11500

## Swapping Processors for an Open SCSI Device

The "PRIMARY SCSI [Command"](#page-265-0) (page 266) swaps the primary and backup processors for an Open SCSI device. The current primary processor of a specified device becomes the backup processor, and the backup processor becomes the primary processor, but the PRIMARYCPU and BACKUPCPU values stay the same. You typically swap processors when load balancing the system or preparing for device replacement.

### Examples

- To execute the primary process of \$DEV1 in processor 3 (assuming it is configured to run in processor 3):
	- -> PRIMARY \$DEV1, 3
- To make the current backup process of \$DEV1 the primary process:

#### -> PRIMARY \$DEV1

## 13 Configuring and Managing Tape Drives

This chapter describes configuring tape drives. The tape drive processes on the system have the object type of TAPE. For details about this device, see "The TAPE [Object"](#page-38-0) (page 39)and ["TAPE](#page-38-1) Object [States"](#page-38-1) (page 39). For commands that can affect this device, see "Storage [Subsystem](#page-189-0) [Commands"](#page-189-0) (page 190). This chapter describes:

- ["Configuring](#page-178-0) Paths for Tape Devices" (page 179)
- "Fibre Channel Tape [Connections"](#page-179-0) (page 180)
- "Displaying [Information"](#page-179-1) (page 180)
	- "Displaying [Configuration](#page-179-2) Information" (page 180)
	- "Displaying Status [Information"](#page-181-0) (page 182)
- ["Configuring](#page-184-0) a Tape Drive" (page 185)
	- ["Adding](#page-184-1) a Tape Drive" (page 185)
	- ["Altering](#page-186-0) Tape Drive Attribute Values" (page 187)
	- ["Deleting](#page-186-1) a Tape Drive" (page 187)
- ["Managing](#page-187-0) a Tape Drive" (page 188)
	- "Enabling or Disabling [Labeled-Tape](#page-187-1) Processing" (page 188)
	- ["Resetting](#page-187-2) a Tape Drive" (page 188)
	- ["Starting](#page-188-0) a Tape Drive" (page 189)
	- ["Stopping](#page-188-1) a Tape Drive" (page 189)
- <span id="page-178-0"></span>• ["Managing](#page-188-2) Encrypted Tape Drives" (page 189)

## Configuring Paths for Tape Devices

The values you specify when configuring a tape device depend on the type of connection and the NonStop server model. For example, the valid ranges for group, module, and slot of a tape device connected to an FCSA on an Integrity NonStop NS-series server differ from those of a tape device connected to an IOMF CRU on a NonStop S-series server.

NOTE: When a NonStop S-series I/O enclosure is attached to an Integrity NonStop NS-series system, the enclosure retains the same group number it had on the NonStop S-series system. However, if the appropriate port for the group number is not available on the Integrity NonStop NS-series server, you must change the group number of the I/O enclosure. For more information, see the *NonStop NS-Series Hardware Installation Manual.*

<span id="page-178-1"></span>"Tape Device Path [Attributes"](#page-178-1) (page 179) lists the possible attribute values for the different types of tape device paths.

### Table 11 Tape Device Path Attributes

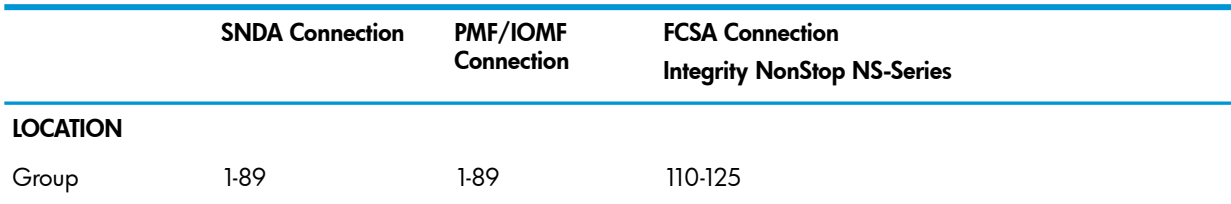

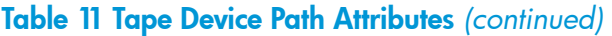

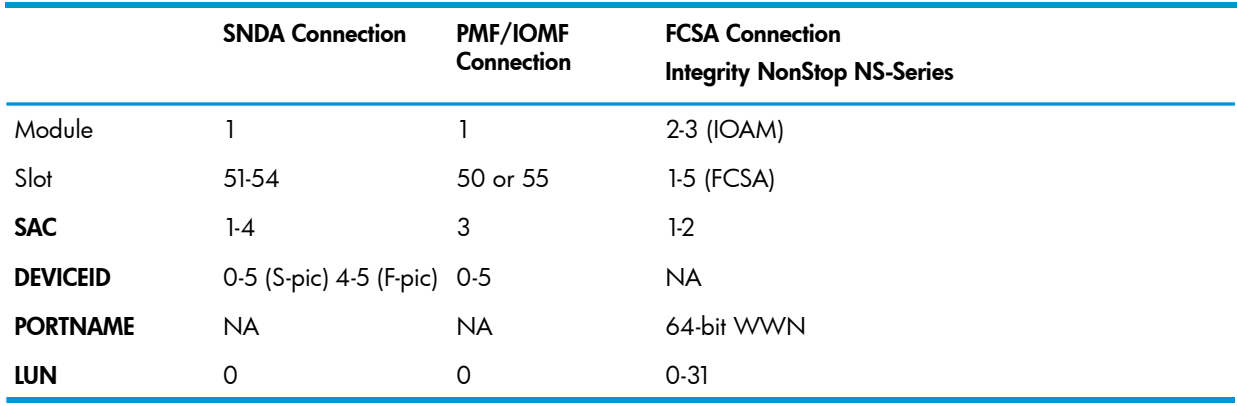

## <span id="page-179-0"></span>Fibre Channel Tape Connections

To configure tape drives that are connected to the system through an FCSA follow these rules:

- If a Fibre Channel tape drive is connected directly to an FCSA, you must specify the PORTNAME and LUN of the tape drive.
- You can use a 9800FC Fibre Channel converter to connect a Fibre Channel tape drive to a NonStop S-series server. You add the converter to the storage subsystem as an Open SCSI device. For details, see the *9800FC Fibre Channel Converter Installation and User's Guide*.
- <span id="page-179-1"></span>If a SCSI tape drive is connected to an FCSA through an M8201 SCSI to Fibre Channel router, you must specify the PORTNAME and LUN associated with the M8201 port to which the tape drive is connected. For details, see the *M8201 Fibre Channel to SCSI Router Installation and User's Guide.*

## Displaying Information

<span id="page-179-2"></span>To display information about tape drives:

- "Displaying [Configuration](#page-179-2) Information" (page 180)
- "Displaying Status [Information"](#page-181-0) (page 182)

## Displaying Configuration Information

The "INFO TAPE [Command"](#page-259-0) (page 260) displays configuration information about a tape drive.

### Example of an INFO TAPE Report

```
-> INFO $DLT23 
STORAGE - Info TAPE configuration \COMM.$DLT23
*Density *MaxOpens *RecSize *Compression *Adapter *DeviceID/Portname
                                        Location
 6250 4 57344 ON 1,1,55 5
```
#### Explanation of Fields — INFO TAPE Report

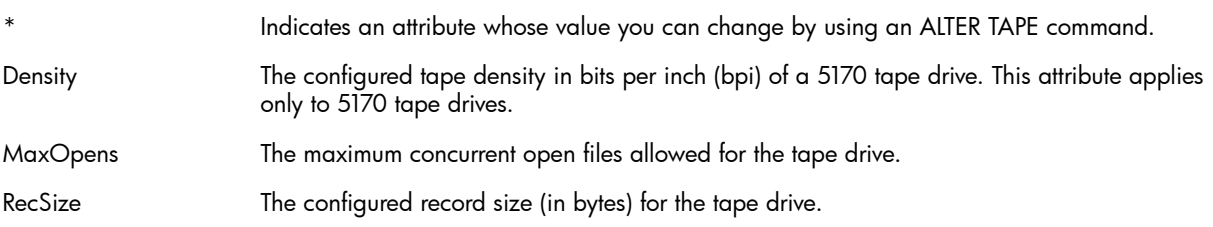
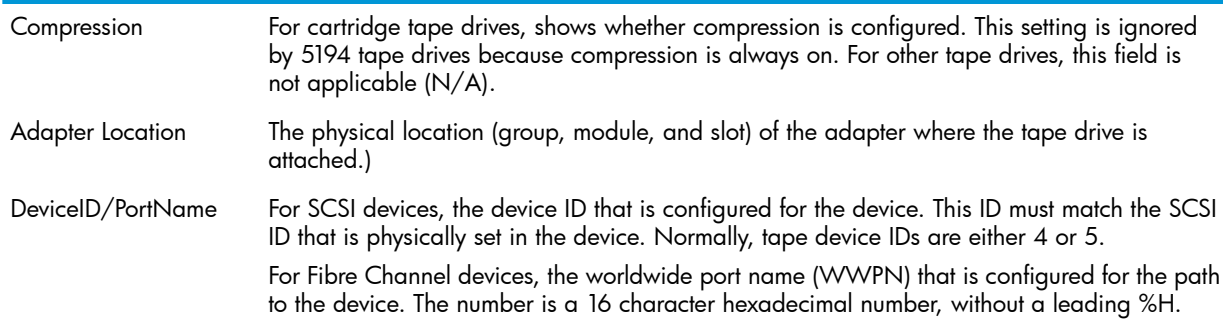

## Examples of INFO TAPE Detailed Reports

This example shows an INFO DETAIL report for a tape drive connected to a PMF CRU:

-> INFO TAPE \$DLT23, DETAIL

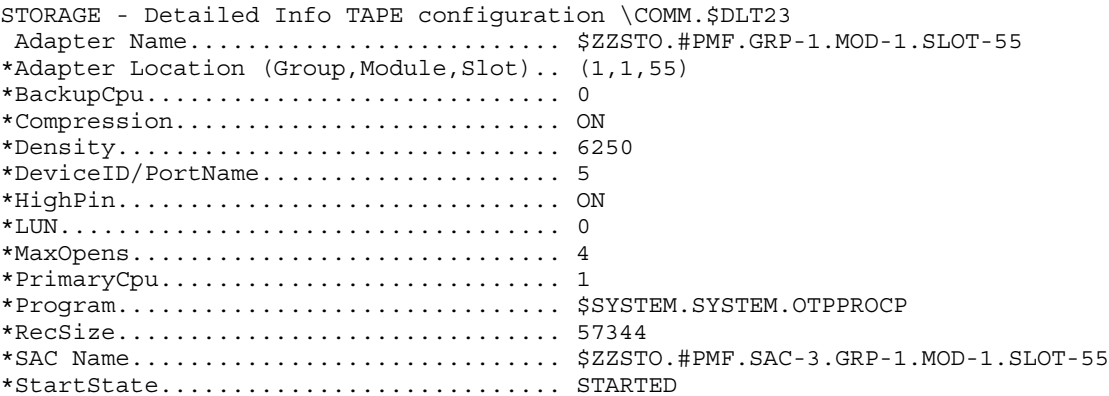

This example shows an INFO DETAIL report for a tape drive connected directly to an FCSA on an Integrity NonStop NS-series server:

-> INFO TAPE \$LTO3, DETAIL

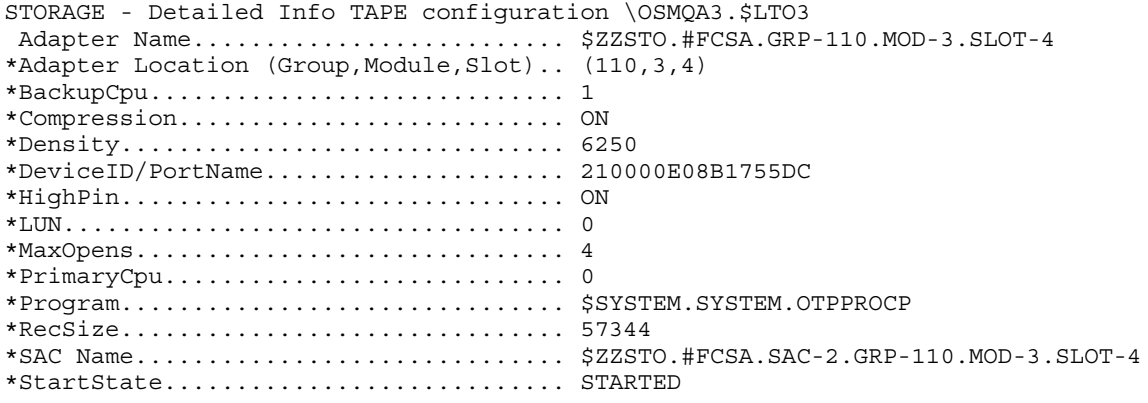

#### Explanation of Fields — INFO TAPE Report

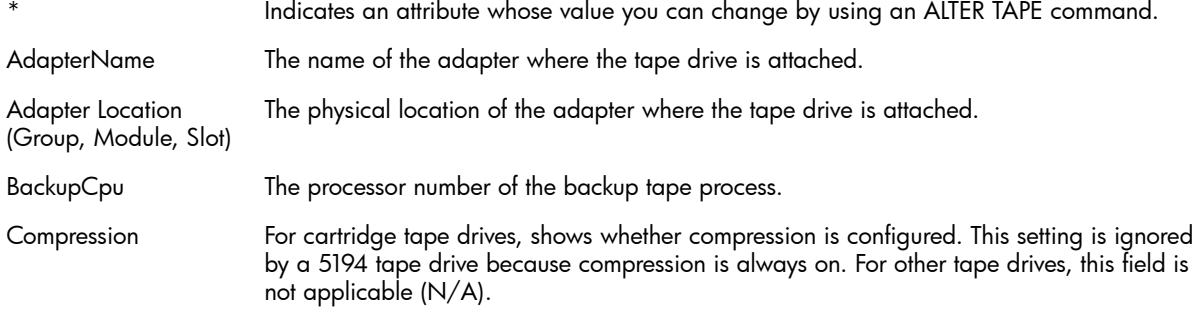

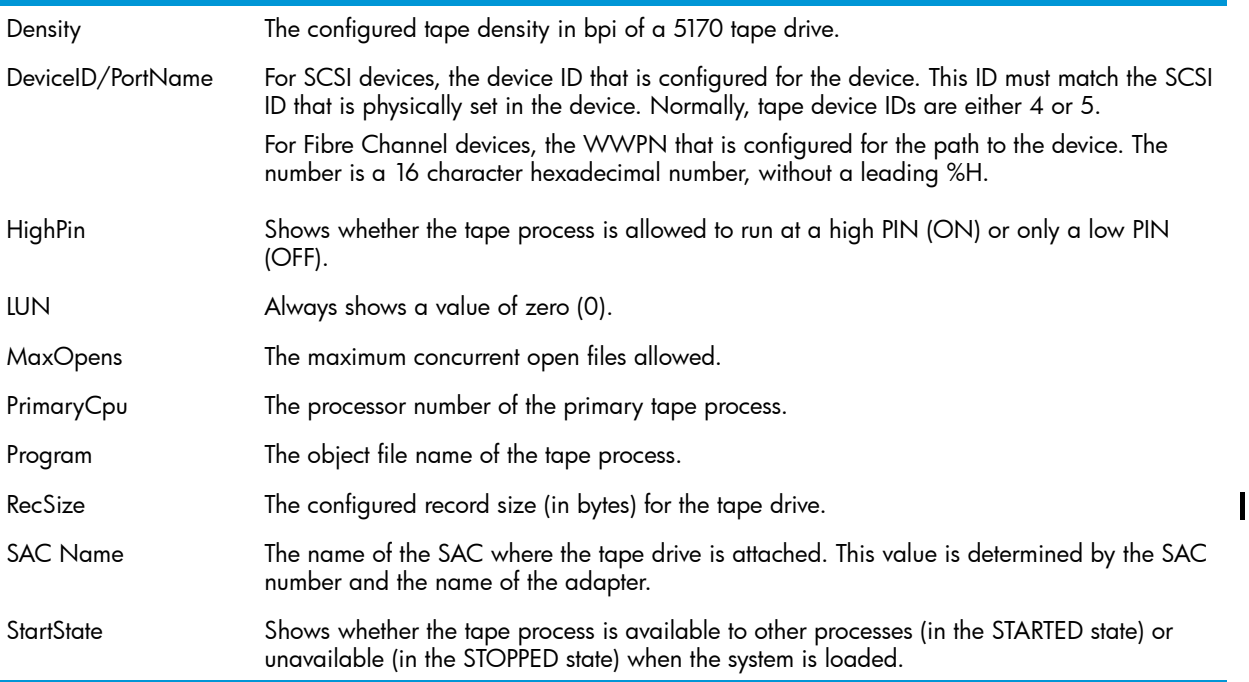

## Displaying Status Information

The "STATUS TAPE [Command"](#page-288-0) (page 289) displays current status information about a tape drive.

## Example of a STATUS TAPE Report

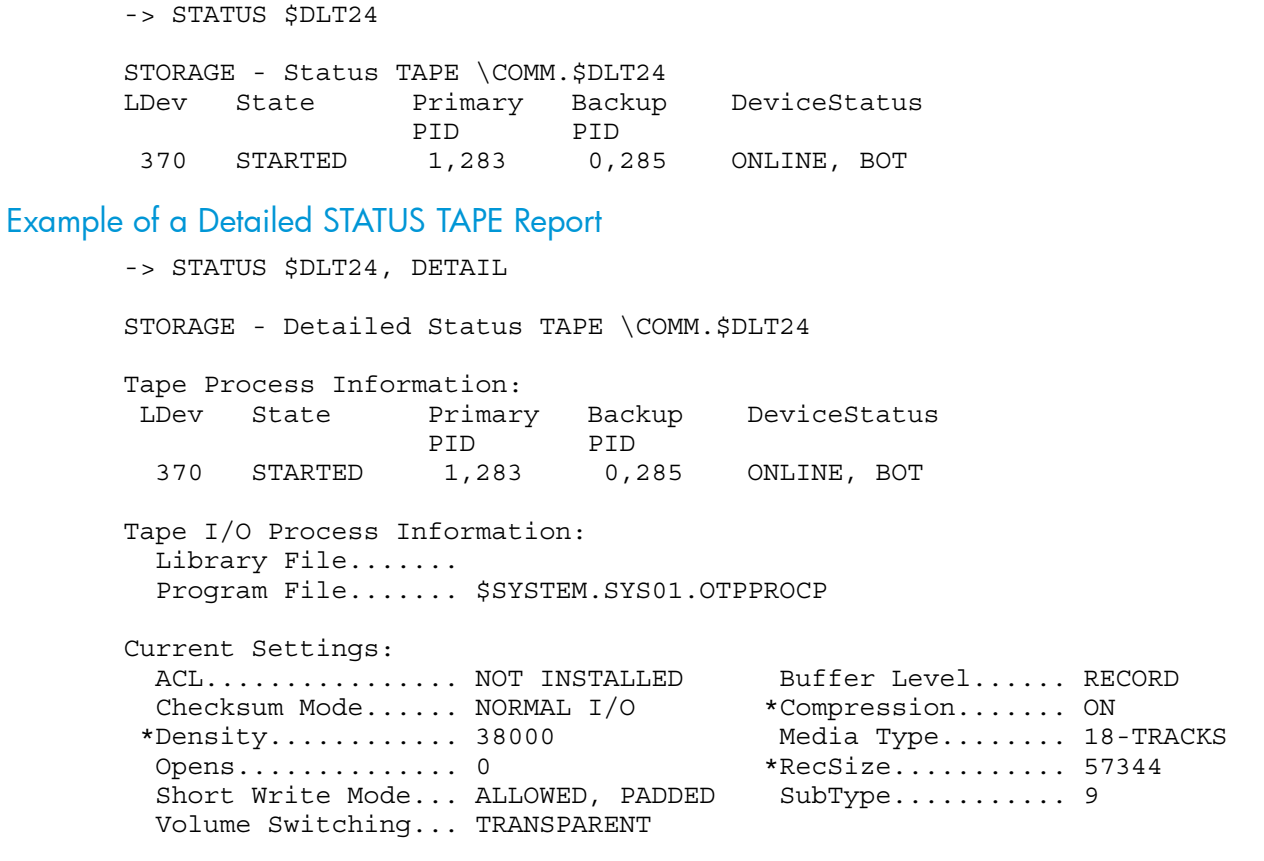

#### Explanation of Fields — Detailed STATUS TAPE Report

LDev

The logical device number for the tape drive. This number is arbitrarily assigned to a device when you configure the device and every time the system is loaded.

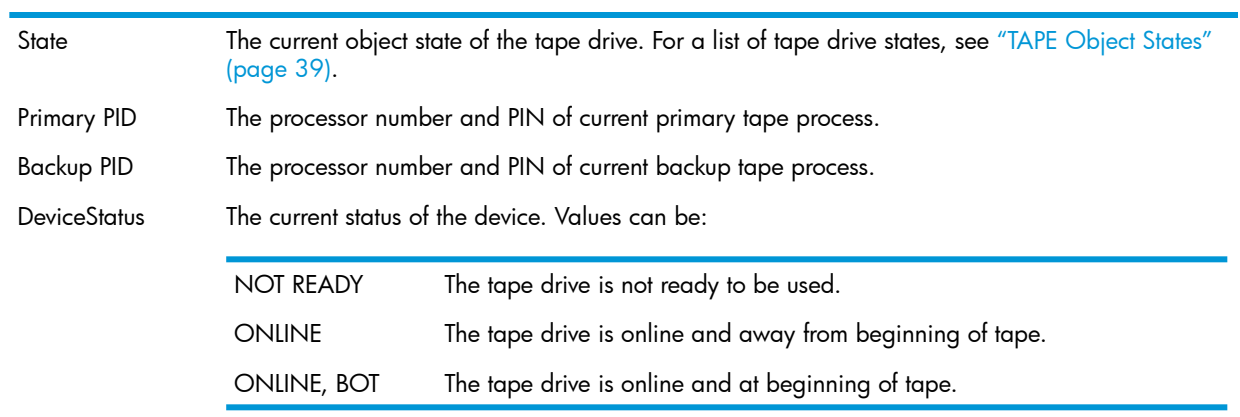

#### Tape I/O Process Information

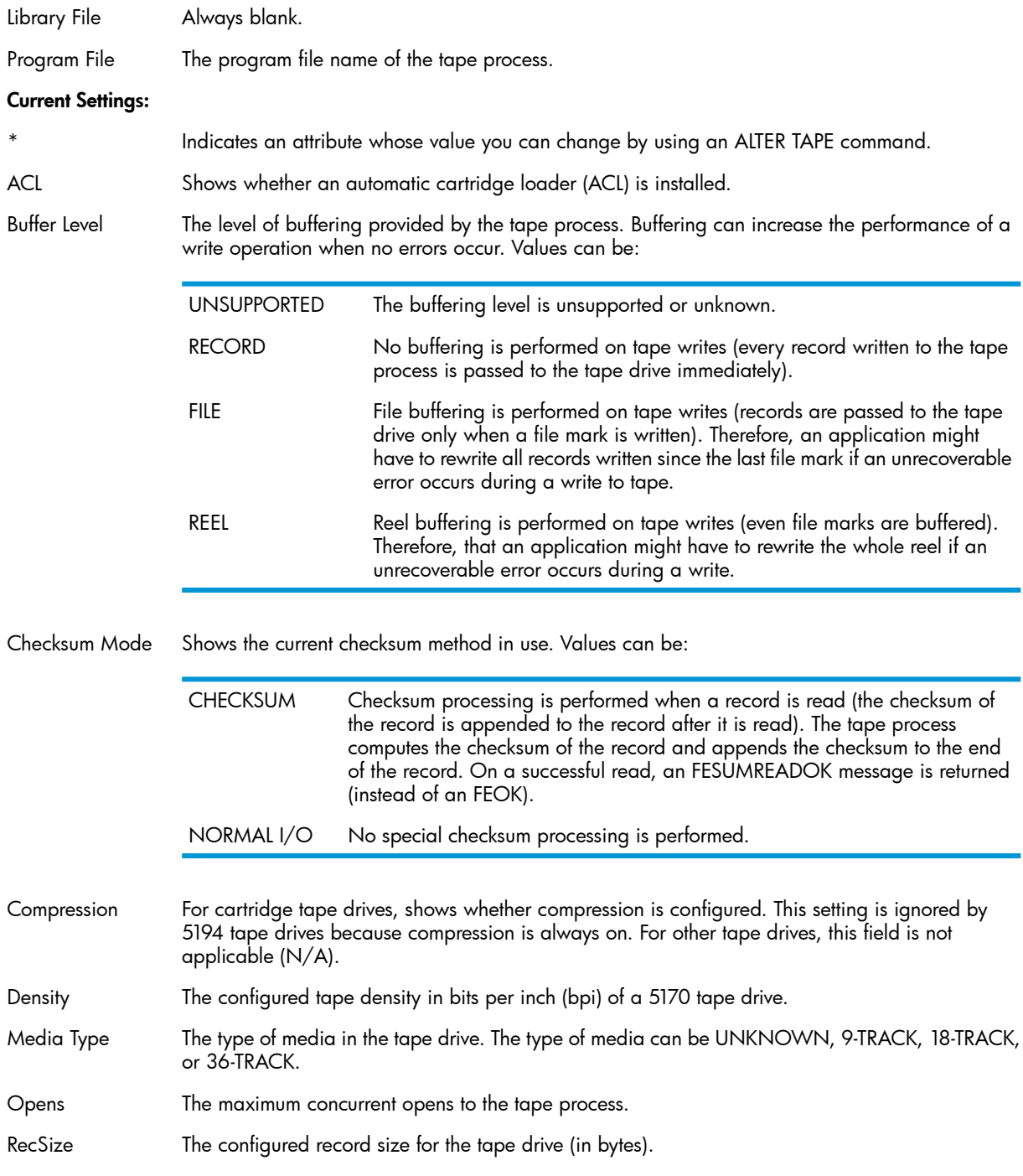

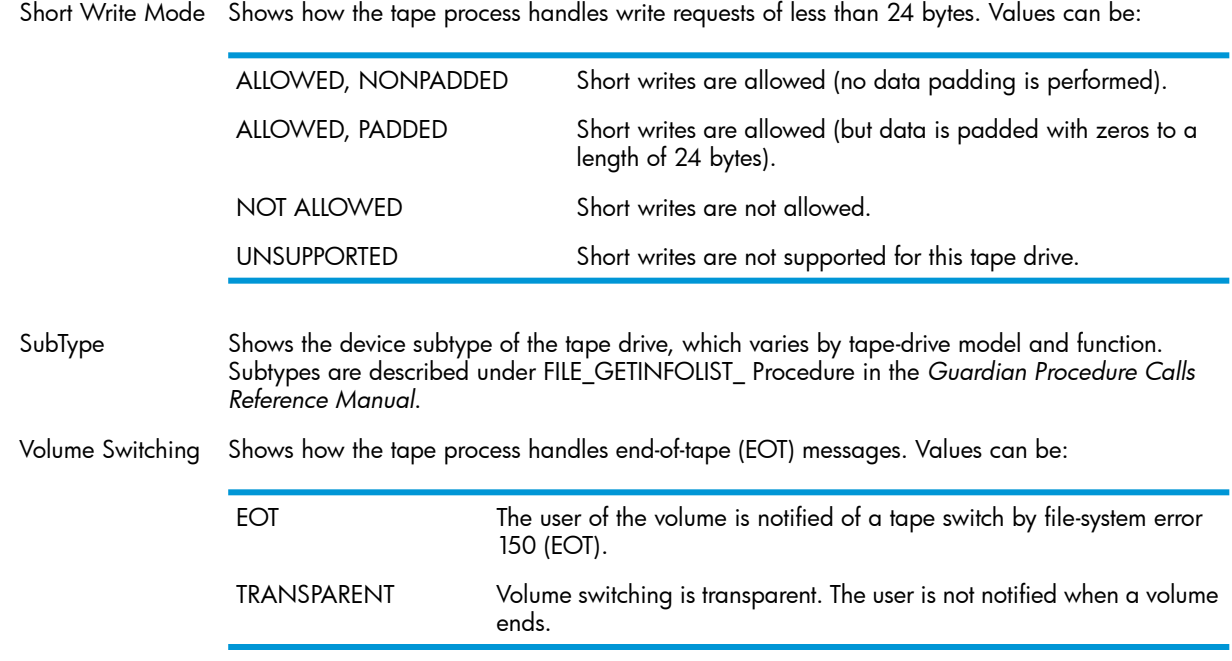

## Example of a STATUS TAPE, ENCRYPTION Report

This example shows encrypted media in an encrypted drive:

```
STORAGE - Status TAPE $TAPE07, ENCRYPTION, DETAIL
Media
   KeyName.......... VGGGGGGGGGGGGGGGGGGGGGGGGGGGGGGGG_BBBBBBBB_YYMMDDHHMM
  KeyAlgorithm..... GCM-AES
  KeySize.......... 256
   KeyAccess........ OK
Drive
  MasterKeyName.... VGGGGGGGGGGGGGGGGGGGGGGGGGGGGGGGG
   KeyAlgorithm..... GCM-AES
   KeySize.......... 256
   KeyGenPolicy..... KeyPerTape
   KeyAccess........ OK
This example shows an encrypted tape drive without media:
STORAGE - Status TAPE $TAPE09, ENCRYPTION, DETAIL
Media
   Media not present or encryption status unknown
Drive
   MasterKeyName.... VGGGGGGGGGGGGGGGGGGGGGGGGGGGGGGGG
   KeyName.......... VGGGGGGGGGGGGGGGGGGGGGGGGGGGGGGGG_YYYYMMDDHHSS
   KeyAlgorithm..... GCM-AES
   KeySize.......... 256
   KeyGenPolicy..... KeyPerDrive
   KeyAccess........ OK
This example shows unencrypted media in an non-encrypted drive:
STORAGE - Status TAPE $TAPE08, ENCRYPTION, DETAIL
Media
   Not encrypted
Drive
   Not encrypted
```
The display would be the same for non-encrypted tape media in encrypted, but disabled, drive.

This example shows a non-CLIM tape drive:

```
STORAGE - Status TAPE $TAPE11, ENCRYPTION
Drive
   Not encrypted (non-CLIM)
```
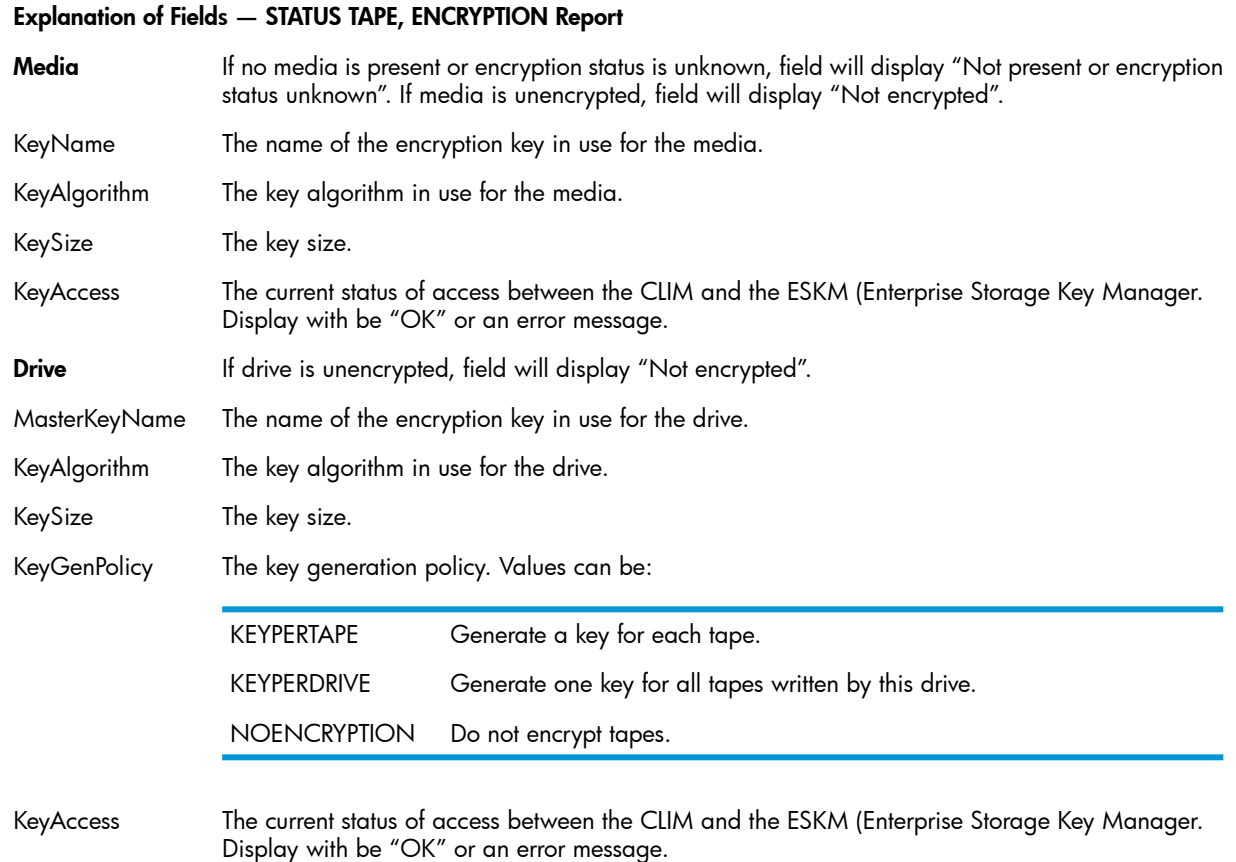

## Configuring a Tape Drive

Configuration tasks for tape drives include:

- <span id="page-184-0"></span>• ["Adding](#page-184-0) a Tape Drive" (page 185)
- ["Altering](#page-186-0) Tape Drive Attribute Values" (page 187)
- ["Deleting](#page-186-1) a Tape Drive" (page 187)

## Adding a Tape Drive

The "ADD TAPE [Command"](#page-224-0) (page 225) adds a tape drive to the system configuration database.

## Considerations for ADD TAPE

- Before adding a SCSI tape drive, verify the SCSI interface is properly terminated.
- If tape performance is a concern, do not connect more than one tape drive to the same adapter.
- Certain attributes such as compression and density are applicable only for specific types of tape drives. Consult the manual for the tape drive for information about these attributes. Other devices ignore these attribute settings.
- The tape IOP overrides any value provided in the ADD TAPE command that is not valid for that specific tape device.
- For tape drives connected to the system through an FCSA, see "Fibre [Channel](#page-179-0) Tape [Connections"](#page-179-0) (page 180)

## Adding One Tape Drive

- 1. Physically install the tape drive and note the group, module, and slot of its adapter.
- 2. Add the tape drive to the system, specifying the group, module, and slot:
	- -> ADD TAPE \$TAPE0, SENDTO STORAGE, LOCATION (1,1,55)
- 3. Verify the configuration:
	- -> INFO \$TAPE0, DETAIL

### Example: Adding a Similar Tape Drive Using the LIKE Attribute

To add another tape drive similar to an existing tape drive on the same system, you can using the LIKE attribute:

```
-> ADD TAPE $TAPE1, SENDTO STORAGE, LIKE $TAPE0, &
\text{-} > LOCATION (1,1,54)
```
## Example: Adding a Similar Tape Drive Using the OBEYFORM Attribute

To configure the same or a similar tape drive, you can create a command file by using the OBEYFORM attribute of the INFO TAPE command. You can copy this file to another system or add it to different configuration file on the current system.

1. Capture the configuration for an existing tape drive:

```
-> INFO / OUT LOG / $TAPE0, OBEYFORM
```

```
== STORAGE - Detailed Info TAPE in obeyform: \COMM.$TAPE0
ADD TAPE $TAPE0 , &
    SENDTO STORAGE , &
    BACKUPCPU 3 , &
     COMPRESSION ON , &
     DENSITY 6250 , &
    DEVICEID 5 , &
    HIGHPIN ON , &
    LOCATION (2,1,55) , &
    MAXOPENS 4 , &
     PRIMARYCPU 2 , &
     PROGRAM $SYSTEM.SYSTEM.OTPPROCP , &
    RECSIZE 57344 , &
     SAC 3 , &
     STARTSTATE STARTED
```
- 2. Optionally edit the resulting log file to specify:
	- A unique device name
	- Based on physical location, change at least one of:
		- LOCATION slot number
		- SAC number
		- SCSIID value
- 3. Enter the log file contents either by copying and pasting into an SCF command line or by using the log file as a command file.

## Adding a Fibre Channel Tape Drive

To add a Fibre Channel tape device that is directly connected to an FCSA, you specify the PORTNAME (WWN) and LUN of the tape device. This command adds a Fibre Channel tape device to the system:

<span id="page-186-0"></span>-> ADD TAPE \$LTO3, SENDTO STORAGE, LOCATION (110,3,4) & -> SAC 2, PORTNAME 210000E08B1755DC, LUN 0

## Altering Tape Drive Attribute Values

The "ALTER TAPE [Command"](#page-240-0) (page 241) alters the attributes of a tape drive in the system configuration database. For a description of alterable tape attributes, see "ALTER TAPE [Attributes"](#page-241-0) [\(page](#page-241-0) 242).

## Considerations for ALTER TAPE

- The process must be in the STOPPED state or not running before you can change its configuration.
- Changes take effect when you restart the process.
- Changing the Values of Tape Drive Attributes
- 1. Stop the tape drive:
	- -> STOP \$TAPE0
- 2. Verify the tape drive is in the STOPPED state:
	- -> STATUS \$TAPE0
- 3. Change one or more attributes. For example:
	- -> ALTER \$TAPE0, COMPRESSION OFF
- 4. Verify the change took place:
	- -> INFO \$TAPE0, DETAIL
- <span id="page-186-1"></span>5. Start the tape drive:
	- -> START \$TAPE0

When the START TAPE command finishes successfully, the tape drive is left in the STARTED state.

## Deleting a Tape Drive

The "DELETE TAPE [Command"](#page-251-0) (page 252) removes a tape drive from the system configuration database.

## Considerations for DELETE TAPE

- Stop the tape drive before deleting it.
- If the DELETE TAPE command does not work, try using the RESET TAPE, FORCED command and then issue the DELETE command.
- Example
- 1. Verify the tape drive is in the STOPPED state:
	- -> STATUS \$TAPE0
- 2. Remove the tape drive from the system configuration database:
	- -> DELETE \$TAPE0
- 3. Verify the tape drive is removed from the system configuration database:
	- -> INFO \$TAPE0

## Managing a Tape Drive

Management tasks for tape drives include:

- "Enabling or Disabling [Labeled-Tape](#page-187-0) Processing" (page 188)
- ["Resetting](#page-187-1) a Tape Drive" (page 188)
- ["Starting](#page-188-0) a Tape Drive" (page 189)
- ["Stopping](#page-188-1) a Tape Drive" (page 189)

<span id="page-187-0"></span>For information about I/O commands for managing tape drives, see the *Guardian Procedure Calls Reference Manual*.

## Enabling or Disabling Labeled-Tape Processing

The "ALTER SUBSYS [Attributes"](#page-239-0) (page 240) of the ALTER command toggles labeled-tape processing. Although this labeled-tape processing setting overrides the CONFTEXT entry, it is in turn overridden by the BLPCHECK or NLCHECK options of the MEDIACOM ALTER TAPEDRIVE command (described in the *DSM/Tape Catalog Operator Interface (MEDIACOM) Manual*).

To enable labeled-tape processing:

1. Stop all available tape drives on the system:

```
-> STOP TAPE $*
```
2. Enable labeled-tape processing for the system:

```
-> ALTER $ZZSTO, LABELTAPE ON
```
3. Restart all available tape drives:

```
-> START TAPE $*
```
4. Exit SCF, then start the \$ZSVR tape server process:

```
-> EXIT
```

```
> ZSERVER /NAME $ZSVR, NOWAIT, CPU primary-cpu / backup-cpu
```
To turn off labeled-tape processing:

1. Stop the \$ZSVR tape server process:

```
-> STOP $ZSVR
```
2. Start SCF, then stop all available tape drives on the system:

```
> SCF
-> STOP TAPE $*
```
- <span id="page-187-1"></span>3. Disable labeled-tape processing for the system:
	- -> ALTER \$ZZSTO, LABELTAPE OFF
- 4. Restart all available tape drives:

```
-> START TAPE $*
```
## Resetting a Tape Drive

The "RESET TAPE [Command"](#page-272-0) (page 273) puts a tape drive into the STOPPED state, substate DOWN, reading for restarting:

- 1. Check the current status of the tape drive:
	- -> STATUS \$S11500
- 2. If it is not in the STOPPED state, substate DOWN:
	- -> RESET \$TAPE0
- 3. Start the tape drive:
	- -> START \$TAPE0
- <span id="page-188-0"></span>4. Verify the process is started:
	- -> STATUS \$TAPE0

## Starting a Tape Drive

The "START TAPE [Command"](#page-275-0) (page 276) makes a tape drive accessible to user requests.

## Considerations for START TAPE

- To start a tape drive, the tape drive must be connected to the external port of the adapter and the tape drive must be powered on.
- If the tape process does not start, reset it with the FORCED option; then start it again.

## Starting One Tape Drive

- 1. Start the tape drive:
	- -> START \$TAPE0
- <span id="page-188-1"></span>2. Verify the tape drive is started:
	- -> STATUS \$TAPE0

## Stopping a Tape Drive

The "STOP TAPE [Command"](#page-291-0) (page 292) makes a tape drive inaccessible to user requests:

- 1. Stop the tape drive:
	- -> STOP \$TAPE0
- 2. Verify the tape drive is in the STOPPED state:
	- -> STATUS \$TAPE0

## Managing Encrypted Tape Drives

SCF supports encryption of data-at-rest for LTO-4 and LTO-5 tape objects that are connected with CLIMs. Encryption uses keys generated and stored by the HP Enterprise Secure Key Manager (ESKM). Customers use the ALTER and STATUS commands to manage encryption on tapes.

Only members of the SAFEGUARD encryption officer group on the local system can perform ALTER TAPE with the NEWENCRYPTKEY or KEYGENPOLICY attributes. Encryption officers must also be members of the Guardian SUPER.\* group. Keys and system security should be managed by customer security officers, not system administrators.

For details about encryption, see the *NonStop Volume Level Encryption Guide*.

# 14 Storage Subsystem Commands

This chapter provides the syntax and description of SCF commands.

## Overview of Storage Subsystem Commands

## Table 12 Overview of Storage Subsystem Commands

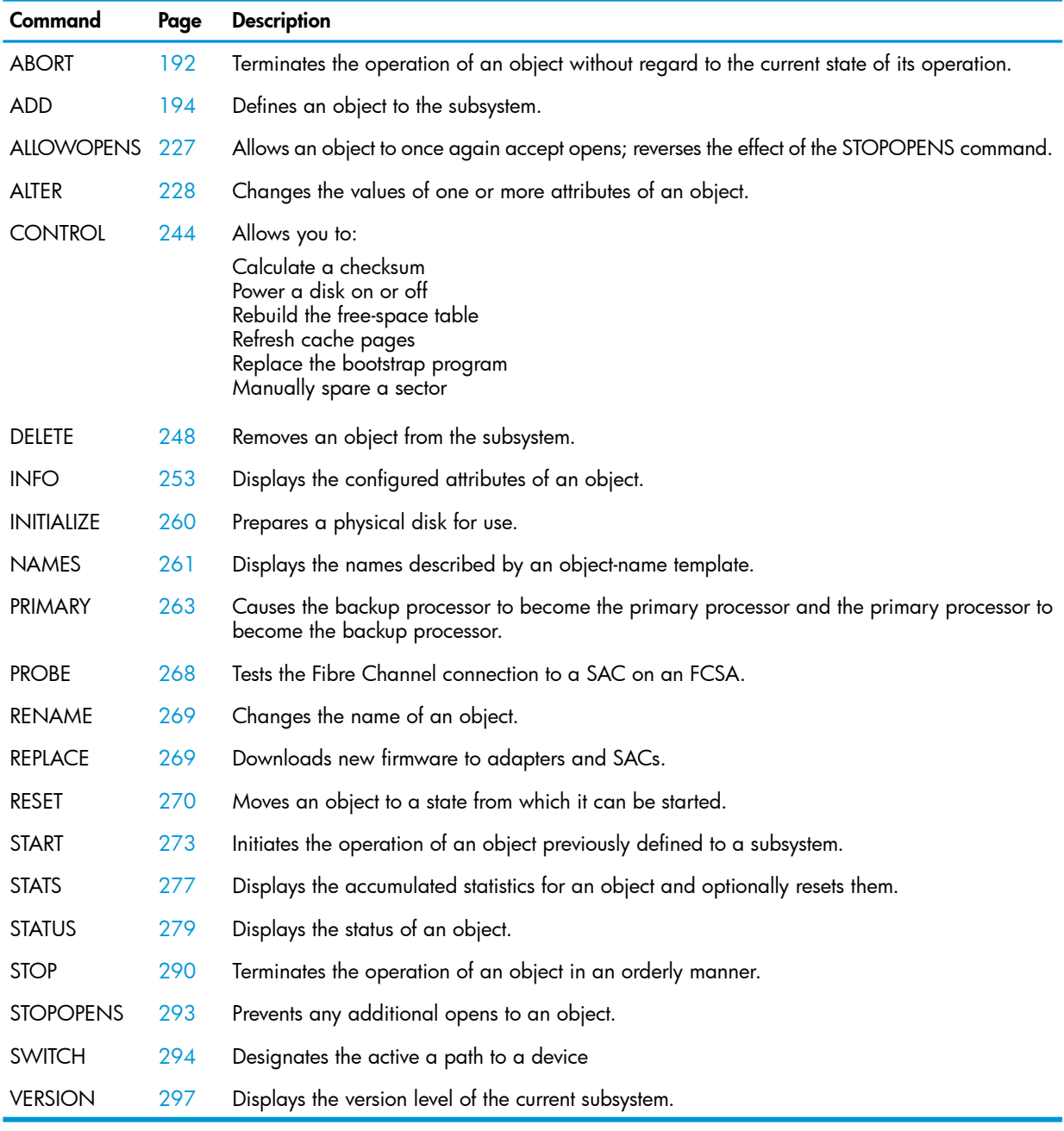

## SCF Commands and Object Types

## Table 13 Object Types for Storage Subsystem Commands

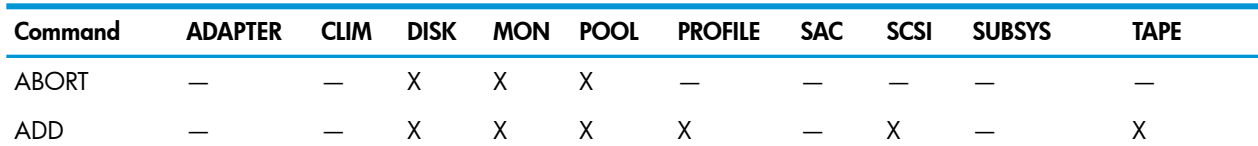

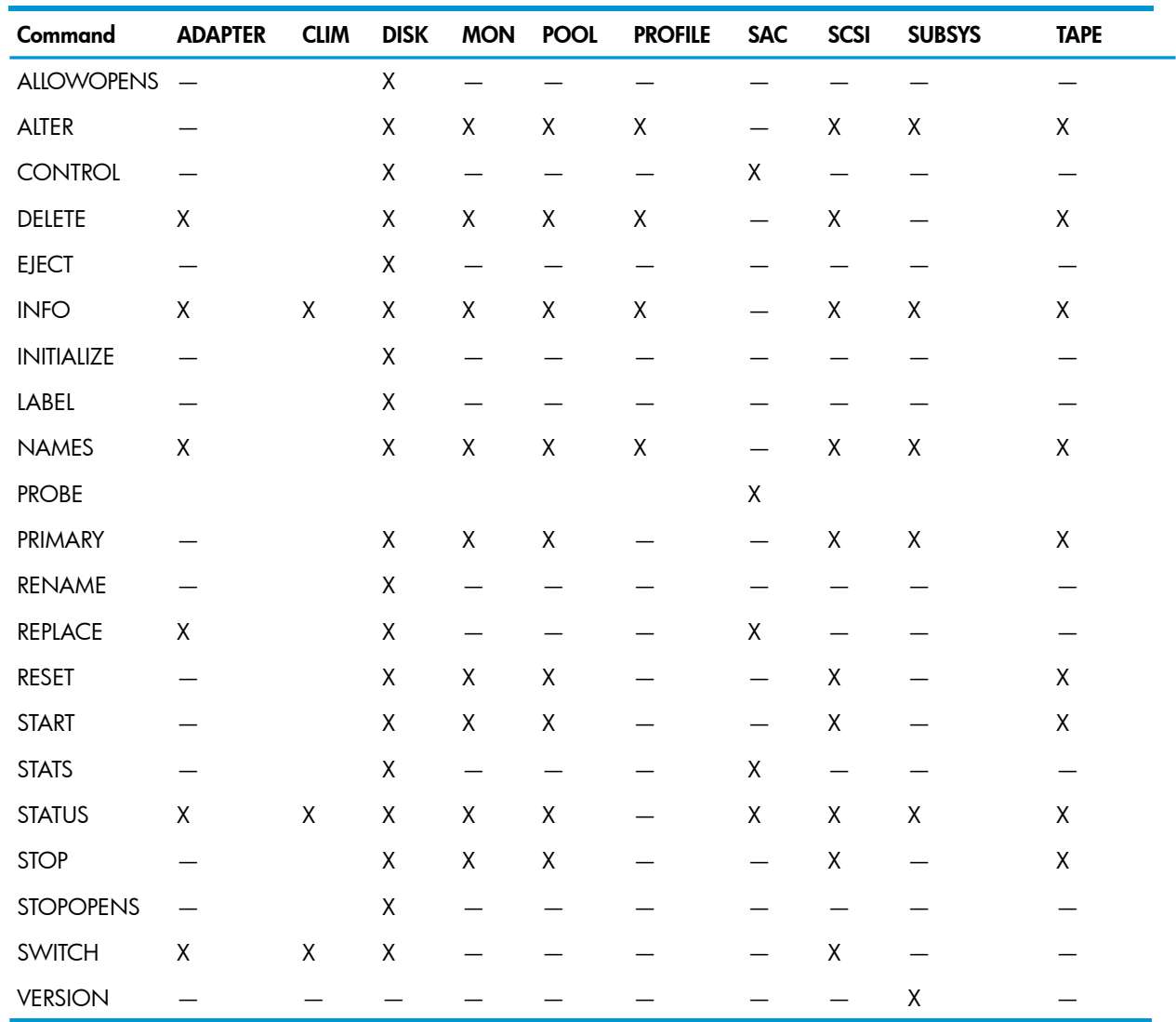

## Table 13 Object Types for Storage Subsystem Commands *(continued)*

## Commands That Behave Differently When Used in a Command File

Some commands that display prompts for user action when used in interactive mode (at the command prompt) behave differently when used in noninteractive mode (in a command file). As a result, these commands cannot be used in a command file except where noted

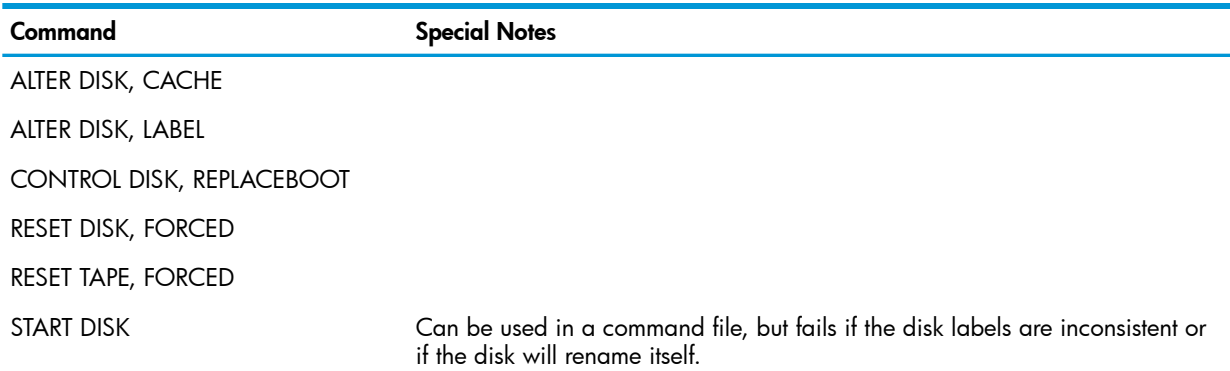

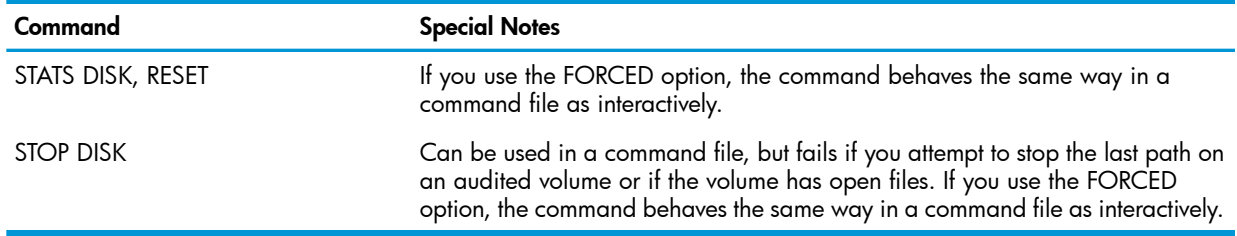

## Command Timeouts

If a device error occurs during execution of a command and the error delays completion of the command beyond the default SCF timeout value, you can change that timeout value. For example, you can change the timeout value from the default of 90 seconds to 120 seconds:

-> TIMEOUT 120

The TIMEOUT command is described in the *SCF Reference Manual for G-Series RVUs*.

## Sensitive Commands

Only these users can issue a sensitive command:

- A super-group user (255,*n*)
- The owner of the subsystem
- A member of the group of the owner of the subsystem

The owner of a subsystem is the user who started that subsystem.

Sensitive commands for the storage subsystem are:

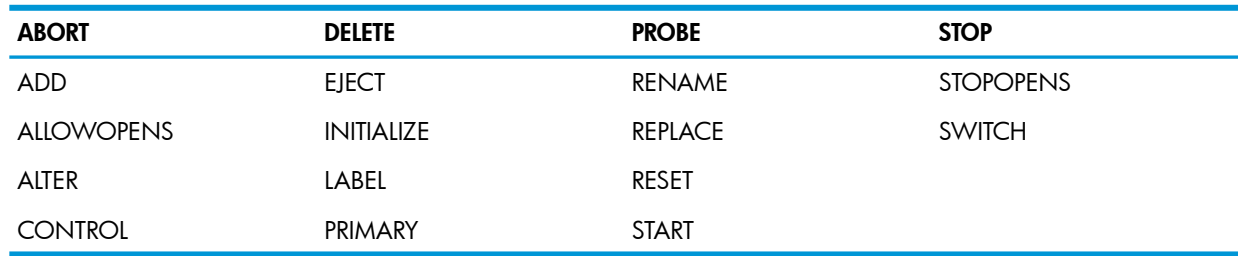

Each sensitive command generates an EMS message that reports the command, the time it was executed, the terminal from which the command was entered, and the group and user names of the user issuing the command.

## Nonsensitive Commands

Nonsensitive commands are:

<span id="page-191-0"></span>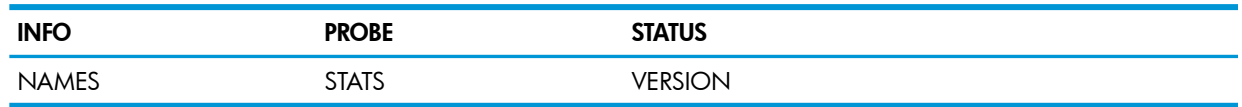

## ABORT Command

The ABORT command stops access to an object as quickly as possible.

Supported objects are:

- "ABORT DISK [Command"](#page-192-0) (page 193)
- "ABORT MON [Command"](#page-192-1) (page 193)
- "ABORT POOL [Command"](#page-193-1) (page 194)

ABORT is a sensitive command.

## ABORT DISK Command

<span id="page-192-0"></span>The ABORT DISK command puts a disk into the STOPPED state, substate HARDDOWN, but leaves the disk process running. The syntax is:

```
ABORT [ / OUT file-spec / ] DISK $disk[-P |-B |-M |-MB ]
 [ , FORCED ] [ , POOL $pool ] [ , SEL state ]
 [ , SUB { ALL | MAGNETIC | VIRTUAL } ]
```
Wild-card characters are supported.

OUT *file-spec*

directs all SCF output to the specified file.

DISK \$*disk[*-P |-B |-M |-MB ]

is the disk name and the path (primary, backup, mirror, or mirror backup). A single path specification is required for physical disks. There is no path specification for virtual disks.

FORCED

specifies that the command be executed without any interaction with the user, even if the command stops the last path to the device or files are open on the device.

If you use this attribute, you must first stop all processes that use the disk to store object code (programs) or swap files. Otherwise, a %5113 halt could occur.

POOL \$*pool*

specifies that the command is performed only on disks associated with the specified storage pool.

```
SEL state
```
specifies that the command affects only devices in the specified state.

#### SUB { ALL | MAGNETIC | VIRTUAL }

specifies that the command affects only disks of the specified type. The default is ALL.

See "Attribute Descriptions for Disk [Commands"](#page-197-0) (page 198) for descriptions of all attributes for disk commands.

### ABORT DISK Examples

- To immediately stop the mirror path of \$DATA00:
	- -> ABORT \$DATA00-M
- <span id="page-192-1"></span>• To immediately stop the mirror paths of \$DATA00 and \$DATA01, even if files are open or if all other paths to the disk are down:

-> ABORT (\$DATA00-M, \$DATA01-M), FORCED

See "Stopping a Disk With the ABORT DISK [Command"](#page-101-0) (page 102).

## ABORT MON Command

The ABORT MON command stops access to the SMF master process (same as the ["STOP](#page-290-0) MON [Command"](#page-290-0) (page 291)). The syntax is:

ABORT [ / OUT *file-spec* / ] MON \$ZSMS

Wild-card characters are supported.

OUT *file-spec*

directs all SCF output to the specified file.

MON \$ZSMS

is the SMF master process.

### ABORT MON Consideration

Use the "RESET [Command"](#page-269-0) (page 270) to prepare the process for restarting.

## ABORT MON Example

<span id="page-193-1"></span>-> ABORT MON \$ZSMS

## ABORT POOL Command

The ABORT POOL command makes a storage pool inaccessible to user requests (same as ["STOP](#page-290-1) POOL [Command"](#page-290-1) (page 291)). The syntax is:

ABORT [ / OUT *file-spec* / ] POOL \$*pool*

Wild-card characters are supported.

```
OUT file-spec
```
directs all SCF output to the specified file.

POOL \$*pool*

is the storage pool process.

## ABORT POOL Consideration

<span id="page-193-0"></span>Use the "RESET [Command"](#page-269-0) (page 270) to prepare the process for restarting.

### ABORT POOL Example

-> ABORT POOL \$ZSMS

## ADD Command

The ADD command defines an object in the storage subsystem and adds the object to the system configuration database.

Supported objects are:

- "ADD DISK [Command"](#page-193-2) (page 194)
- "ADD MON [Command"](#page-214-0) (page 215)
- "ADD PARTITION [Command"](#page-215-0) (page 216)
- "ADD POOL [Command"](#page-217-0) (page 218)
- "ADD PROFILE [Command"](#page-220-0) (page 221)
- <span id="page-193-2"></span>• "ADD SCSI [Command"](#page-221-0) (page 222)
- "ADD TAPE [Command"](#page-224-0) (page 225)

ADD is a sensitive command.

## ADD DISK Command

The ADD DISK command adds a physical or virtual disk to the system configuration. The syntax is:

ADD [ / OUT *file-spec* / ] DISK \$*disk* , SENDTO STORAGE [ , LIKE *object* ] [ , *attribute-spec* ]...

Wild-card characters are not supported for this command.

OUT *file-spec*

directs all SCF output to the specified file.

DISK \$*disk*

is the name of the disk.

## SENDTO STORAGE

directs the command to the storage subsystem. This attribute is required unless you specified SENDTO STORAGE in a previous ASSUME command.

LIKE *object*

identifies an existing object whose attribute values are copied to the object affected by this command. The object name must currently exist in the system configuration, and the object type must match that of the object affected by this command. If you specify LIKE, any attribute values that you explicitly specify override the attribute values of the LIKE object.

The location, SAC, and device ID values are not copied from the LIKE object. To assign values to these attributes, you must explicitly specify them.

*attribute-spec*

is one or more of:

- <span id="page-194-0"></span>• "Disk Attributes for the ADD [Command"](#page-194-0) (page 195)
- "Virtual Disk Attributes for the ADD [Command"](#page-195-0) (page 196)

### Disk Attributes for the ADD Command

These attributes are valid for the ADD DISK command. For a description of these attributes, see "Attribute Descriptions for Disk [Commands"](#page-197-0) (page 198)

```
[ , AUDITTRAILBUFFER number ]
[ , AUTOREVIVE { ON | OFF } ]
[ , AUTOSELECT \{ ON \} OFF \} ][ , AUTOSTART { ON | OFF } ]
[ , BACKUPCLIM clim-name
[ , BACKUPCPU number ] 
[ , BACKUPDEVICEID { number | ( shelf, bay ) }]
[ , BACKUPLOCATION {group,module,slot) ]
[ , BACKUPPORTNAME number ]
[ , BACKUPSAC { number | name } ]
[ , CAPACITYMISMATCH { ON | OFF } ]
[ , CBPOOLLEN number ]
[ , FASTBULKWRITE { ON | OFF } ]
[ , FORCED ]
[ , FSTCACHING { ON | OFF | ENABLED} ]
[ , FULLCHECKPOINTS { DISABLED | ENABLED | FORCED } ]
[ , HALTONERROR number ]
[ , HIGHPIN { ON | OFF } ] 
[ , LKIDLONGPOOLLEN number ]
[ , LKTABLESPACELEN number ]
[ , MAXLOCKSPEROCB number ]
[ , MAXLOCKSPERTCB number ]
[ , MBACKUPCLIM clim-name
[ , MBACKUPDEVICEID { number | ( shelf, bay ) } ]
[ , MBACKUPLOCATION {group,module,slot) ]
[ , MBACKUPPORTNAME number ]
[ , MBACKUPSAC { number | name } ]
[ , MIRRORCLIM clim-name
[ , MIRRORDEVICEID { number | ( shelf,bay ) } ]
[ , MIRRORLOCATION ( group,module,slot ) ]
[ , MIRRORLUN number ]
[ , MIRRORPARTITION mirror-part-num
[ , MIRRORPORTNAME number ]
[ , MIRRORSAC { number | name } ]
[ , NONAUDITEDINSERT { ON | OFF } ]
[ , NUMDISKPROCESSES number ]
[ , OSSCACHING { ON | OFF } ]
```

```
[ , PHYSVOLSELECT { ON | OFF } ]
[ , POOL { $pool | EXCLUDE } ]
[ , PRIMARYCLIM clim-name
[ , PRIMARYCPU number ]
[ , PRIMARYDEVICEID { number | ( shelf,bay ) } ]
[ , PRIMARYLOCATION ( group,module,slot ) 
[ , PRIMARYLUN number } 
[ , PRIMARYPARTITION primary-part-num
[ , PRIMARYPORTNAME number ]
[ , PRIMARYSAC { number | name } ]
[ , PROGRAM [[$vol.]subvol.]fileid ] 
[ , PROTECTDIRECTORY { CHECKPOINT | OFF | SERIAL } ]
[ , RECOVERYTIMEOUT number
[ , REVIVEBLOCKS number ]
[ , REVIVEINTERVAL number ]
[ , REVIVEPRIORITY number ] 
[ , REVIVERATE number ] 
[ , SENDTO STORAGE ]
[ , SERIALWRITES { ENABLED | DISABLED } ] 
[ , SQLMXBUFFER number ]
[ , STARTSTATE { STARTED | STOPPED } ] 
[ , TYPE { MAGNETIC | VIRTUAL } ]
[ , WRITECACHE { DISABLED | ENABLED } ]
```
## <span id="page-195-0"></span>Virtual Disk Attributes for the ADD Command

These virtual disk attributes are valid for the ADD DISK command. For a complete description of these attributes, see "Attribute Descriptions for Disk [Commands"](#page-197-0) (page 198).

```
[ , ANTCAPACITY number ]
   , ANTLOCATION { $vol | $vol.subvol.fileid } 
[ , BACKUPCPU number ] 
[ , CACHESIZE number ]
[ , HIGHPIN { ON | OFF } ] 
[ , MODE { NOISY | QUIET } ]
  , PENDOPSLOCATION { $vol | $vol.subvol.fileid} 
   , POOL $pool
[ , PRIMARYCPU number ] 
[ , PROGRAM [[$vol.]subvol.]fileid ] 
[ , STARTSTATE { STARTED | STOPPED } ] 
   , TYPE { VIRTUAL }
```
### ADD DISK Examples for Physical Disks

See the procedure and considerations for ["Adding](#page-81-0) a Disk" (page 82).

- To add a new nonmirrored disk named \$DATA04 in group 01, slot 07:
	- -> ADD DISK \$DATA04, SENDTO STORAGE, PRIMARYLOCATION (1,1,7)
- To add two disks as a mirrored volume named \$DATA04 in group 01, slots 7 and 8:
	- -> ADD DISK \$DATA04, SENDTO STORAGE, PRIMARYLOCATION(1,1,7),& -> MIRRORLOCATION (1,1,8)
- To add two 45*xx* disks as a mirrored volume named \$DISK02:

```
-> ADD DISK $DISK02, SENDTO STORAGE,& 
-> PRIMARYLOCATION (1,1,53), PRIMARYSAC 1, &
-> PRIMARYDEVICEID 0, BACKUPLOCATION (1,1,54), BACKUPSAC 1, &
-> MIRRORLOCATION (1,1,54), MIRRORSAC 2, &
-> MIRRORDEVICEID 0, MBACKUPLOCATION (1,1,53), MBACKUPSAC 2
```
- To add a 45*xx* nonmirrored disk named \$DISK00 using SAC 1 of the adapter in slot 53 in group 01:
	- -> ADD DISK \$DISK00, SENDTO STORAGE, &
	- -> PRIMARYLOCATION (1,1,53), PRIMARYSAC 1, PRIMARYDEVICEID 0

• To add a disk volume that uses a Fibre Channel ServerNet adapter to communicate with an Enterprise Storage System:

```
-> ADD DISK $DISK02, SENDTO STORAGE,& 
-> PRIMARYCPU 01 &
-> BACKUPCPU 02 &
-> PRIMARYLOCATION (11,2,5), &
-> PRIMARYSAC 1, &
-> BACKUPLOCATION (11,3,5), &
-> BACKUPSAC 1, &
-> MIRRORLOCATION (11,3,5), &
-> MIRRORSAC 2, &
-> MBACKUPLOCATION (11,2,5), &
-> MBACKUPSAC 2 &
-> PRIMARYPORTNAME 50060E8003501213, &
-> BACKUPPORTNAME 50060E8003501225 &
-> PRIMARYLUN 16 &
```
- -> MIRRORPORTNAME 50060E8003501241, &
- -> MBACKUPPORTNAME 50060E8003501243, &
- -> MIRRORLUN 17
- This example creates an obey file, from which you can use the ADD DISK command to replicate the attributes from one disk to another disk. In this particular example, partitions are added and WRITECACHE is enabled. See ["Partitioning](#page-91-0) HDDs and SSDs" (page 92) and ["Write](#page-93-0) [Caching"](#page-93-0) (page 94) for a description of these features.

```
-> info disk $DISK121, obey
== STORAGE - Obeyform Info Magnetic DISK \JUNO1.$DISK121
ADD DISK $DISK121 , &
    SENDTO STORAGE , &
     BACKUPCPU 3, &
     HIGHPIN ON , &
     PRIMARYCPU 2, &
     PROGRAM $SYSTEM.SYSTEM.TSYSDP2 , &
     STARTSTATE STARTED, &
     PRIMARYCLIM C100271 , &
     PRIMARYLUN 121, &
     PRIMARYPARTITION 1, &
     BACKUPCLIM C100273 , &
     BACKUPLUN 121, &
     MIRRORCLIM C100273 , &
     MIRRORLUN 216, &
     MIRRORPARTITION 1, &
     MBACKUPCLIM C100271 , &
     MBACKUPLUN 216, &
     AUDITTRAILBUFFER 0 , &
     AUTOREVIVE OFF, &
     AUTOSTART ON, &
     CAPACITYMISMATCH OFF , &
     CBPOOLLEN 1000 , &
     FASTBULKWRITE OFF , &
     FSTCACHING OFF , &
     FULLCHECKPOINTS ENABLED , &
     HALTONERROR 1, &
     LKIDLONGPOOLLEN 8 , &
     LKTABLESPACELEN 15 , &
     MAXLOCKSPEROCB 5000 , &
     MAXLOCKSPERTCB 5000 , &
     NONAUDITEDINSERT OFF , &
     NUMDISKPROCESSES 8, &
     OSSCACHING ON , &
     PROTECTDIRECTORY SERIAL , &
     RECOVERYTIMEOUT 0 , &
     REVIVEBLOCKS 10 , &
```
 REVIVEINTERVAL 100 , & REVIVEPRIORITY 0 , & REVIVERATE 0 , & SERIALWRITES ENABLED, & WRITECACHE ENABLED

## ADD DISK Example for Virtual Disks

See the procedure and considerations for ["Adding](#page-146-0) a Virtual Disk" (page 147).

To add the virtual disk \$VDISK00 to the storage pool \$POOL01:

-> ADD DISK \$VDISK00, SENDTO STORAGE, ANTLOCATION \$DATA00, &

<span id="page-197-0"></span>-> POOL \$POOL01, PENDOPSLOCATION \$DATA00, TYPE VIRTUAL

#### Attribute Descriptions for Disk Commands

This list describes all the attributes that can be used to define physical disks, virtual disks, and disk profiles. Attributes that are not valid for certain commands, the PROFILE object, or virtual disks are indicated accordingly.

#### ALTNAME \$*vol*

is an alternate volume name for the disk.

This attribute changes the alternate volume name on the label of the disk but does not change the system configuration database.

If the storage subsystem tries to start a volume and the default volume name is already in use, the volume is started using the alternate volume name. If the alternate volume name is also in use, the storage subsystem uses the volume name in the system configuration database and the disk is left in the DOWN state.

To use this attribute, see ["Naming](#page-87-0) a Disk" (page 88)

NOTE: This attribute is not valid for the ADD DISK command and the PROFILE object.

ANTCAPACITY *number*

is the maximum number of entries in the virtual-disk, audited-name table.

NOTE: This attribute is only valid for virtual disks.

*number* is in the range 0 through 2500000. The default is 12288.

The value of this attribute must be large enough to hold not only the temporary and permanent files to be created on the virtual disk but also the normal overhead associated with key-sequenced files, as documented in the *Enscribe Programmer's Guide*.

#### ANTLOCATION { \$*vol* | \$*vol.subvol.fileid* }

is the disk location of the audited-name table for the virtual disk

NOTE: This attribute is only valid for virtual disks and cannot be used with the ALTER DISK command.

This attribute is required for the ADD command and has no default (not even when you use the LIKE attribute).

If you use the *\$vol.subvol.fileid* format, *fileid* must exist and must reside in a subvolume whose name begins with ZYS.

If you use the *\$vol* format, \$*vol* must be in the STARTED state, enabled in TMF, and configured to be in a storage pool. The virtual disk determines the subvolume name and file ID for the audited-name table it creates.

AUDITTRAILBUFFER *number*

(TMF audit-trail volumes only) specifies the number of megabytes to be allocated for the audit-trail buffer of an audit volume. This value improves the performance of systems that use the Remote Duplicate Database Facility. *number* is in the range 0 through 768.

If you do not configure a value for AUDITTRAILBUFFER, or if the value you specify is 0, DP2 uses a value of 1. However, if you do not configure a value or if you specify 0, the value is displayed as 0, not 1.

If the value you specify is greater than 768, DP2 uses a value of 128.

NOTE: From J06.17 RVU onwards, if the value specified for AUDITTRAILBUFFER is:

- Between 0 (zero) and 64, then DP2 uses the value 64.
- Between 64 and 768, then DP2 uses the specified value.
- Greater than 768, then DP2 uses the value 768.

Otherwise, DP2 uses the value you specified.

Memory for the audit-trail buffer is locked while the audit volume is active.

Before changing an audit volume to a data volume that will be used for SQL/MX, set SQLMXBUFFER to the value desired for that attribute, or zero. Conversely, before changing a data volume used for SQL/MX objects to an audit volume, set AUDITTRAILBUFFER to the desired value. If that value is zero, AUDITTRAILBUFFER will be configured to 1 MB when the disk is started as a TMF AuditTrail.

AUTOLABEL { ON | OFF }

specifies whether the disk should be automatically labeled when it is inserted into its slot. The default is OFF.

NOTE: This attribute is only valid for the PROFILE object.

This attribute is used only when you insert a nonlabeled disk into a slot where no disk is currently configured.

If a disk was already configured in the slot, the inserted disk is not automatically labeled. It can eventually receive a label in these ways:

- The slot is half of a mirrored pair, the other half has a label, the other half is up, AUTOSTART is ON, and AUTOREVIVE is ON. the label is copied from the other half during the automatic revive operation.
- The slot is half of a mirrored pair and the other half has a label, but one of the other conditions in case 1 is not true. If you start the disk and respond "yes" to the resulting question or questions, the resulting revive operation copies the label from the other half.
- You use the INITIALIZE DISK, LABEL command on the disk.

For information about using this attribute, see ["Considerations](#page-90-0) for LABEL and Disks" (page 91). AUTOREVIVE { ON | OFF }

(mirrored disks only) specifies whether to automatically start a revive operation on a mirrored volume either when either a new disk is inserted or when the system is loaded and a mirrored volume is not synchronized

ON Automatically starts a revive operation using the values for the REVIVEPRIORITY and REVIVERATE attributes.

OFF Does not automatically start a revive operation (default).

For information about using this attribute, see ["Configuring](#page-77-0) Internal Mirrored Disks to Revive [Automatically"](#page-77-0) (page 78).

## <span id="page-199-0"></span>AUTOSELECT { ON | OFF }

specifies whether a virtual disk process is allowed to automatically consider this physical volume when making file-placement decisions. This attribute is valid only when this physical volume is a member of a storage pool

ON Enable automatic selection (default).

OFF Disable automatic selection.

#### AUTOSTART { ON | OFF }

(internal and M8*xxx* disks only) specifies whether to automatically start the disk process when the disk is inserted.

ON Enable automatic starting (default).

OFF Disable automatic starting.

DISK AUTOSTART ON is ignored if SUBSYS AUTOSTART is OFF.

For information about using this attribute, see "Mirrored Disk [Placement"](#page-76-0) (page 77).

BACKUPCLIM *clim-name*

is the name of the CLIM that controls the backup path to the disk.

NOTE: This attribute is not valid for the PROFILE object.

BACKUPCPU *number*

is the processor in which the backup IOP starts

NOTE: This attribute is not valid for the PROFILE object.

The process must be in the STOPPED state or not running for you to alter this attribute.

BACKUPDEVICEID { *number* | ( *shelf, bay* ) }

(45*xx* and M8*xxx* Fibre Channel disks only) is the device ID of the disk accessed on the backup path to the disk

NOTE: This attribute is not valid for the PROFILE object.

This attribute is optional. If specified, it must be the same device ID as that specified for [PRIMARYDEVICEID.](#page-209-0)

For 45*xx* disks:

*number* is the unit number of the disk. *number* is in the range 1 through 7.

For M8*xxx* Fibre Channel disks:

*shelf* is the Fibre Channel disk module (FCDM) shelf number. *shelf* is in the range 1 through 4.

*bay* is the number of the disk. *bay* is in the range 1 through 14.

If you configure a disk volume for use with an FCSA connected to an ESS, you cannot specify BACKUPDEVICEID.

BACKUPLOCATION ( *group, module, slot* )

(45*xx* and M8*xxx* disks only) is the location of the adapter that controls the backup path to the device

NOTE: This attribute is not valid for the PROFILE object.

This attribute is optional if BACKUPSAC is given in *name* format but required if BACKUPSAC is given in *number* format.

BACKUPPORTNAME *number*

specifies the Fibre Channel port name (WWN) used by the backup path to a disk volume on the Enterprise Storage System (ESS)

NOTE: This attribute is not valid for the PROFILE object.

The ESS administrator must give you the WWN so that you can specify it in this attribute.

Enter *number* as a 16 character hexadecimal number, without a leading %H.

BACKUPSAC { *number* | *name* }

is the SAC that controls the backup path to the device

NOTE: This attribute is not valid for the PROFILE object.

is the SAC subdevice number on the adapter. If you specify BACKUPSAC in *number* format, you must also specify BACKUPLOCATION. *number*

is the full name of the SAC location. For example:SNDA.SAC-1.GRP-1.MOD-1.SLOT-53FCSA.SAC-1.GRP-11.MOD-2.SLOT-5Use this *name* form to override the default selection of which adapter gets the -P path and which gets the -B path.An FCSA must be located in either MOD- 2 or MOD-3 of an IOAM enclosure. There are five slots in each IOAM module

CACHE { ( *block-size, num-blocks* ) | ( ( *block-size, num-blocks* ), ( *block-size, num-blocks* ) ) }

specifies the disk cache configuration for an in-use volume.

NOTE: This attribute is not valid for the ADD DISK command and the PROFILE object.

Disk cache configuration is the number and size of blocks read from disk and stored in the processor for use as virtual memory. If you do not specify a value, SCF uses values set by the disk process, which might cause performance problems

*block-size* is a sector size in bytes or kilobytes:

512 or .5K 1024 or 1K 2048 or 2K 4096 or 4K 32768 or 32K

 ${\it num\text{-}blocks}\;$  is the number of blocks to be allocated in cache. The maximum number of blocks is 2,097,152 regardless of *block-size*. The minimum number of blocks is 18 multiplied by the number of disk processes configured for the volume. Use the INFO DISK, CONFIG command to display this value in the NumDiskProcesses field.

Before using this attribute, see ["Considerations](#page-85-0) for ALTER DISK, CACHE and Disks" (page 86).

CACHESIZE *number*

is the number of entries of the name cache of the virtual disk process

NOTE: This attribute is only valid for virtual disks.

The name cache is used to hold entries in the audit-name table. *number* is in the range 0 through 50000. The default is 0.

Avoid making the cache too small, which can adversely affect file-management operations (such as FILE\_OPEN\_ and file information requests) serviced by a virtual disk process.

## CAPACITYMISMATCH { ON | OFF },

when a revive completes for a mirrored volume consisting of drives of different capacities, CAPACITYMISMATCH specifies whether the source drive remains UP (ON) or goes HARDDOWN (OFF).

For the ADD command, the default value for CAPACITYMISMATCH is OFF.

CAPACITYMISMATCH can be changed online or offline.

## CBPOOLLEN *number*

is the maximum memory (in 128-KB units) that can be allocated for open-related data structures for the disk. The memory available for these structures limits the total number of concurrent opens allowed on the disk. *number* is in the range 0 through 1000. The default is 1000.

You can increase the value of this attribute while the disk is in the STARTED state. However, to decrease the value of this attribute, the disk must be in the STOPPED state. As a result, this attribute value cannot be decreased for the system disk unless you load the system from a saved system configuration database that contains a smaller value for this attribute.

### **CLEARENCRYPTKEY**

clears encryption on an encrypted disk.

This attribute changes the encryption status for a disk (single drive) while that drive is DOWN. Its mirror may be UP. The disk volume will be online if the mirror is UP. The drive is initialized. The drive's volume label is left blank. If data needs to be copied from the other mirror, you must start the REVIVE manually after the INITIALIZE command.

You must specify a path.

### NOTE:

- This attribute is not valid for the ADD DISK command and the PROFILE object.
- Only members of the SAFEGUARD security officer group on the local system can perform an ALTER DISK command with the CLEARENCRYPTKEY attribute. Also, only security officers can initiate a revive from an encrypted disk to a non-encrypted disk.

### ENCRYPTPRIORITY *encrypt-priority*

sets the priority for the disk key rotation process.

*encrypt-priority* is a value between 1 and 100.

If you do not specify this value, the default is 4 for EncryptPriority.

NOTE: This attribute is not valid for the ADD DISK command and the PROFILE object.

## ENCRYPTRATE *encrypt-rate*

sets the encryption rate for disk key rotation.

*encrypt-rate* is a value between 0 and 8.

If you do not specify this value, the default is 50 for EncryptRate.

NOTE: This attribute is not valid for the ADD DISK command and the PROFILE object.

## FASTBULKWRITE { ON | OFF },

(effective for all 512-byte-sector disks) specifies whether the system is using Fast Cache Bulk Writes.

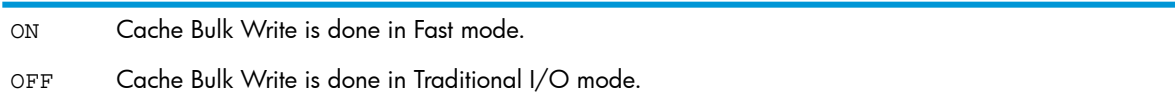

#### The default is OFF.

When ON, applications and utilities using bulk writes to unstructured files may have higher throughput. Using FASTBULKWRITE ON can result in lost data in unstructured files if the CPU running the primary disk process fails. After a CPU failure, EMS event 5052 will report unstructured files that have become broken as a result of the failure, and applications will receive error 59 attempting to write to such files.

FASTBULKWRITE can be changed online or offline.

NOTE: These restrictions apply to partitioned unstructured files on an XP storage array and on H-series, J-series, and S-series internal disks:

- All extents must be a multiple of 14 pages.
- All partitions must have identical extent sizes and maximum extents, because partitioning depends on each partition having the same size.

#### FORCED

specifies that the disk attribute values be changed without any interaction with the user. SCF does not prompt for confirmation.

#### FSTCACHING { ON | OFF }

<span id="page-202-0"></span>specifies that the free-space table (FST) for a disk is updated in memory (ON), that the FST is updated on disk (OFF) or that DP2 decides whether to keep the FST in memory or on disk (ENABLED). The default is OFF. FSTCACHING ON can increase performance. The FST is always rebuilt from disk when the disk is started.

The system disk always runs with FSTCACHING ON regardless of the configured value.

FULLCHECKPOINTS { ENABLED | DISABLED | FORCED }

(nondirectory structured files only) specifies when to perform full-block checkpoints

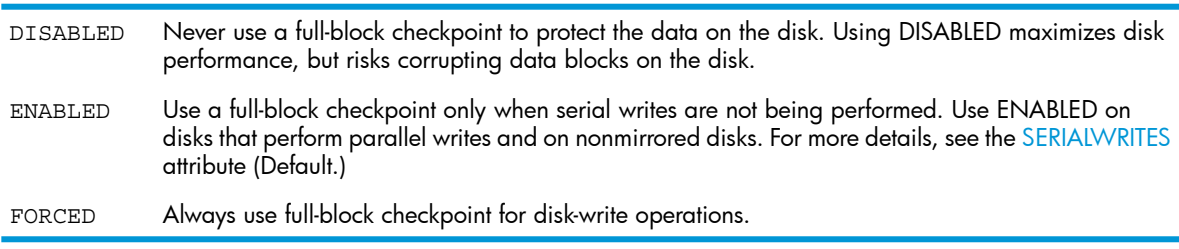

For mirrored volumes, FULLCHECKPOINTS is important only if the primary or mirror disk is not up. In that situation, FORCED or ENABLED can protect the validity of data written to the disk.

When performing full-block checkpoints, the primary process checkpoints the data to the backup process before writing to the disk. This action ensures that the data on the disk is not corrupted even if a hardware freeze or processor halt occurs during a disk write.

Use FORCED or ENABLED unless data loss is not critical.

NOTE: This attribute is only valid for 514 byte per sector disks:

- internal SCSI disks in S-series enclosures
- 45xx disks in modular disk subsystems

DP2 ignores this attribute for 512-byte-sector disks:

- disks in an FCDM disk drive enclosure
- ESS disks in an Enterprise Storage array
- SAS disks in an MSA70 or M8390-12CG disk enclosure

## HALTONERROR *number*

specifies whether an internally detected, unrecoverable, disk-process error forces a halt (code %11500) in the primary processor, backup processor, or both. Forced processor halts also halt the respective disk process. Forced processor halts can provide more information at the time of a failure. To force a halt when a failure is detected, set *number* to either 2, 3, or 4. *number* is one of:

Never halt a processor (default). No processor halts, and the primary or backup disk process that detects an unrecoverable disk-process error can go into the STOPPED state, substate DOWN. 1

- Never halt the backup processor. 2 The primary processor halts, but the backup disk process can go into the STOPPED state, substate DOWN, if it detects an unrecoverable disk-process error.
- Never halt the primary processor. The backup processor halts, but the primary disk process can go into the STOPPED state, substate DOWN if it detects an unrecoverable disk-process error. 3
- Allow both processors to halt. Both the primary and backup processors can halt if either detects an unrecoverable disk-process error. 4

If an unrecoverable disk-process error is detected but the processor is not halted, the disk processes perform these actions:

- If the backup disk process detects the error, the disk state remains unchanged and the backup disk process goes into a "soft down" state but does not halt. The primary disk process continues to function without an active backup.
- If the primary disk process detects the error, it gives ownership of the disk to the backup disk process. If the ownership change is successful, the primary disk process becomes a soft-down backup (the process is not available). If the ownership change is unsuccessful, the disk volume goes into the STOPPED state, substate DOWN.
- If both processes enter a soft-down state, the volume enters the STOPPED state, substate DOWN.
- To restore the backup disk process:
- 1. Issue a RESET DISK command to ensure that all paths start.
- 2. Issue a START DISK command to reactivate the backup disk process.
- 3. If the RESET or START command fails, you must reload the backup processor.

## HIGHPIN { ON | OFF }

specifies whether the IOP can run at a high PIN (ON, the default) or only at a low PIN (OFF). **IGNOREINCONSISTENCY** 

specifies that a command can create an inconsistency between the system configuration database and the SMF catalogs maintained by the SMF manager process, storage pools, and virtual disks.

NOTE: This attribute is not valid for the PROFILE object.

Use this attribute only if you understand SMF architecture and know how to restore consistency between the system configuration database and the SMF catalogs. The Softdoc for the T1083 product describes several inconsistencies and the procedures for reconciling them.

#### KEYALGORITHM,

specifies the encryption key algorithm on a disk. Valid values are XTS-AES and CBC-AES

This attribute changes the encryption key for a disk (single drive) while that drive is DOWN. Its mirror may be UP. The disk volume will be online if the mirror is UP. The drive is initialized. The drive's volume label is left blank. If data needs to be copied from the other mirror, you must start the REVIVE manually after the INITIALIZE command.

You must specify a path.

NOTE: This attribute is not valid for the ADD DISK command and the PROFILE object.

#### KEYSIZE

specifies the key size for the key algorithm for an encrypted disk. Valid value is 256.

NOTE: This attribute is not valid for the ADD DISK command and the PROFILE object.

LABEL \$*vol*

writes a volume label on a newly formatted disk (or on both halves of a mirrored volume) or relabels a previously labeled volume and erases all existing files

NOTE: This attribute is not valid for the PROFILE object.

Before using this attribute, carefully review all cautions and considerations in ["Naming](#page-87-0) a Disk" [\(page](#page-87-0) 88). Refer to the procedure for the LABEL attribute, ["Changing](#page-87-1) the Volume Name and [Alternate](#page-87-1) Volume Name" (page 88).

#### LKIDLONGPOOLLEN *number*

is the memory (in 128-kilobyte units) to be allocated for lock key space. This space stores keys larger than 16 bytes when records in key-sequenced files are locked. *number* is in the range 0 through 512. A value of 0 causes DP2 to default to an internal default value.

#### LKTABLESPACELEN *number*

is the memory (in 128-kilobyte units) to be allocated for lock-related data structures. The memory available for these structures limits the total file and record locks allowed on the disk. *number* is in the range 0 through 512. A value of 0 causes DP2 to default to an internal default value.

MAXLOCKSPEROCB *number*

is the maximum records that can be locked outside a transaction. *number* is in the range 0 through 1,000,000. The default is 5000.

You can increase the value of this attribute while the disk is in the STARTED state. However, to decrease the value of this attribute, the disk must be in the STOPPED state. As a result, this attribute value cannot be decreased for the system disk unless you load the system from a saved system configuration database that contains a smaller value for this attribute.

Using large values for MAXLOCKSPEROCB can have a noticeable performance impact. The volume may become non-responsive for several seconds or more, based on how many locks are acquired during a transaction. The impact becomes significant when more than 100,000 locks are being released, and becomes larger in direct relationship to MAXLOCKSPEROCB. Delays may vary between 2 seconds for 150,000 locks to 20 seconds for 500,000. During this time, other applications or system processes may experience timeouts due to the extended response time of the volume. Applications should avoid obtaining 100,000 or more locks within a transaction on a regular basis.

#### MAXLOCKSPERTCB *number*

is the maximum records and files that a transaction can lock. *number* is in the range 0 through 1,000,000. The default is 5000.

You can increase the value of this attribute while the disk is in the STARTED state. However, to decrease the value of this attribute, the disk must be in the STOPPED state. As a result, this attribute value cannot be decreased for the system disk unless you load the system from a saved system configuration database that contains a smaller value for this attribute.

Using large values for MAXLOCKSPERTCB can have a noticeable performance impact. The volume may become non-responsive for several seconds or more, based on how many locks are acquired during a transaction. The impact becomes significant when more than 100,000 locks are being released, and becomes larger in direct relationship to MAXLOCKSPERTCB. Delays may vary between 2 seconds for 150,000 locks to 20 seconds for 500,000. During this time, other applications or system processes may experience timeouts due to the extended response time of the volume. Applications should avoid obtaining 100,000 or more locks within a transaction on a regular basis.

MBACKUPCLIM *clim-name*

is the name of the CLIM that controls the mirrored backup path to the disk.

NOTE: This attribute is not valid for the PROFILE object.

## MBACKUPDEVICEID { *number* | ( *shelf, bay* ) }

(45*xx* and M8*xxx* Fibre Channel disks only) is the device ID of the disk accessed on the mirror backup path to the disk

NOTE: This attribute is not valid for the PROFILE object.

This attribute is optional. If specified, it must be the same device ID that you specified for th[eMIRRORDEVICEID](#page-206-0) attribute.

For 45*xx* disks:

*number* is the unit number of the disk. *number* is in the range 1 through 7.

For M8*xxx* Fibre Channel disks:

*shelf* is the FCDM's shelf number. *shelf* is in the range 1 through 4.

*bay* is the number of the disk. *bay* is in the range 1 through 14.

If you configure a disk volume for use with an FCSA connected to an ESS, you cannot specify MBACKUPDEVICEID.

MBACKUPLOCATION ( *group, module, slot* )

(mirrored 45*xx* and mirrored M8*xxx* disks only) is the location of the adapter that controls the mirror backup path to the disk

NOTE: This attribute is not valid for the PROFILE object.

This attribute is optional if [MBACKUPSAC](#page-206-1) is given in *name* format, but required if given in *number* format.

MBACKUPPORTNAME *number*

specifies the Fibre Channel port name (WWN) used by the backup path to a mirror disk on the Enterprise Storage System (ESS)

NOTE: This attribute is not valid for the PROFILE object.

The ESS administrator must give you the WWN so that you can specify it in this attribute.

Enter *number* as a 16 character hexadecimal number, without a leading %H.

<span id="page-206-1"></span>MBACKUPSAC { *number* | *name* }

(mirrored 45*xx* and mirrored M8*xxx* disks only) is the SAC that controls the mirror backup path to the disk

NOTE: This attribute is not valid for the PROFILE object.

Is the SAC subdevice number on the adapter. If you specify MBACKUPSAC in *number* format, you must also specify MBACKUPLOCATION. *number* Is the full name of the SAC location. For example:SNDA.SAC-1.GRP-1.MOD-1.SLOT-53FCSA.SAC-1.GRP-11.MOD-2.SLOT-5 *name*

#### MIRRORCLIM *clim-name*

is the name of the CLIM that controls the mirrored path to the disk.

<span id="page-206-0"></span>NOTE: This attribute is not valid for the PROFILE object.

MIRRORDEVICEID { *number* | ( *shelf*,*bay* ) }

(mirrored 45*xx* and mirrored M8*xxx* disks only) is the device ID of the disk accessed on the mirror path to the disk

NOTE: This attribute is not valid for the PROFILE object.

For 45*xx* disks:

*number* Is the unit number of the disk. *number* is in the range 1 through 7.

For M8*xxx* disks in an FCDM:

*shelf* Is the FCDM's shelf number. *shelf* is in the range 1 through 4.

*bay* Is the number of the disk. *bay* is in the range 1 through 14.

If you configure a disk volume for use with an FCSA connected to an ESS, you cannot specify MIRRORDEVICEID.

MIRRORPARTITION *mirror-part-num*

specifies the partition number for the mirror half of a disk volume. If this attribute is not specified, the mirror disk is not a partitioned disk.

#### MIRRORING { OFF | ON }

specifies whether a disk should be automatically configured to be half of a mirrored disk

NOTE: This attribute is only valid for the PROFILE object.

Enables automatic configuration as half of a mirrored disk. A disk in an odd-numbered slot is assigned the next-higher slot number for its mirror; a disk in an even-numbered slot is assigned the next-lower slot number for its mirror. (Default) ON

OFF Disables automatic mirroring.

MIRRORLOCATION ( *group, module, slot* )

for internal disks, is the location of the mirror half of the disk volume

NOTE: This attribute is not valid for the PROFILE object.

For 45*xx*, ESS, and M8*xxx* disks, is the location of the adapter that controls the mirror path to the disk.

This attribute is optional if [MIRRORSAC](#page-207-0) is given in *name* format but required if given in *number* format.

MIRRORLOCATION can be altered when all paths to the volume are in the STOPPED state.

MIRRORLOCATION can also be altered when all configured paths to the primary drive are in STARTED state and MIRRORLOCATION is not yet configured. The result of an online reconfiguration must be symmetrical. If the volume has a BACKUP path, it must also have a MBACKUP path.

You cannot change the value of this attribute by using the ALTER command online after setting it (using either the ADD or ALTER command). To change the value online, you must delete, respecify the mirror location.

MIRRORLUN *number*

specifies the logical unit number (LUN) on the Enterprise Storage System.

NOTE: This attribute is not valid for the PROFILE object.

The ESS administrator must give you the LUN so that you can specify it in this attribute.

The default value for MIRRORLUN is 0.

MIRRORPORTNAME *number*

specifies the Fibre Channel port name (WWN) used by the path to a mirror disk volume on an Enterprise Storage System (ESS)

NOTE: This attribute is not valid for the PROFILE object.

<span id="page-207-0"></span>The ESS administrator must give you the WWN so to specify it in this attribute.

Enter *number* as a 16 character hexadecimal number, without a leading %H.

MIRRORSAC { *number* | *name* }

(mirrored 45*xx* and M8*xxx* disks only) is the SAC that controls the mirror path to the disk

NOTE: This attribute is not valid for the PROFILE object.

*number* Is the SAC subdevice number on the adapter.

Is the full name of the SAC location including the SAC number. For example:SNDA.SAC-1.GRP-1.MOD-1.SLOT-53FCSA.SAC-1.GRP-11.MOD-2.SLOT-5 *name*

## MODE { NOISY | QUIET }

specifies whether to generate additional EMS messages for debugging

NOTE: This attribute is only valid for virtual disks.

NOISY Generate additional EMS messages for debugging.

QUIET Generate only essential EMS messages (default).

## NAMEMASK { STANDARD | *name* }

specifies a naming convention for automatically configuring disks

**NOTE:** This attribute is only valid for the PROFILE object.

The disk is named using the standard manufacturing naming convention (default). The name format is \$D*ggss*, where *gg* is the group number and *ss* is the slot number. For example, a disk inserted STANDARD

in group 31, slot 12 is named \$D3112. For M8*xxx* Fibre Channel disks, the standard name format is \$FC*nn,* where *nn* is supplied by the storage subsystem. *nn* begins in the range 00 through 99 and continues with A0 through ZZ. If MIRRORING is ON, the name is created when the first disk is inserted, and the same name is used when the second disk inserted for the mirrored volume.

The disk is named using a nonstandard naming convention. *name* can have up to 4 characters. The name format is \$*namenn*, where *nn* is supplied by the storage subsystem. *nn* begins in the *name* range 00 through 99 and continues with A0 through ZZ. For example, NAMEMASK DATA specifies the naming convention \$DATA00, \$DATA01, and so on.

#### **NEWENCRYPTKEY**

sets a new encryption key on a disk.

If the disk is not encrypted, it is initialized as encrypted. If the disk is already encrypted, this attribute changes the encryption key for a disk (single drive) while that drive is DOWN. Its mirror may be UP. The disk volume will be online if the mirror is UP. The drive's volume label is left blank. If data needs to be copied from the other mirror, you must start the REVIVE manually after the INITIALIZE command.

You must specify a path.

#### NOTE:

- This attribute is not valid for the ADD DISK command and the PROFILE object.
- Only members of the SAFEGUARD security officer group on the local system can perform an ALTER DISK command with the NEWENCRYPTKEY attribute. Also, only security officers can initiate a revive from an encrypted disk to a non-encrypted disk.

## NONAUDITEDINSERT { ON | OFF }

(physical disks) specifies whether nonaudited insert mode is enabled (ON) or disabled (OFF)

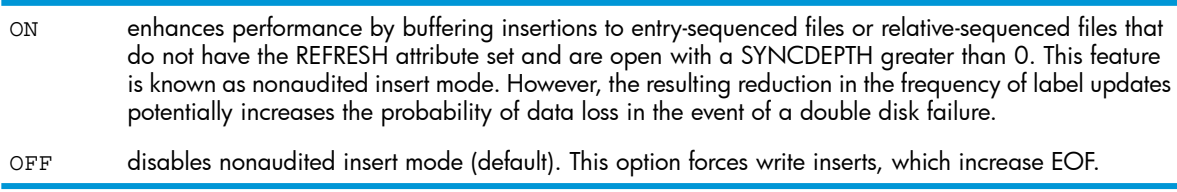

#### NOSTART

specifies that the mirror disk should not be started for online disk reconfiguration with the ALTER DISK command. To start the mirrored disk half, use the START DISK command.

NOTE: This attribute is not valid for the ADD DISK command and the PROFILE object.

#### NUMDISKPROCESSES *number*

is the number of disk processes allocated for the disk. *number* is in the range 1 through 8. The default is 4.

Specifying fewer than 4 disk processes conserves memory but could decrease system performance. Specifying more than 4 disk processes requires more memory but could improve performance. The effect on your system depends on your applications and the disk traffic they create.

You can increase the value of this attribute while the disk is in the STARTED state. However, to decrease the value of this attribute, the disk must be in the STOPPED state. As a result, this attribute value cannot be decreased for the system disk unless you load the system from a saved system configuration database that contains a smaller value for this attribute.

### OSSCACHING { ON | OFF }

specifies whether caching for Open System Services (OSS) files is ON or OFF. The default is ON.

## PHYSVOLSELECT { ON | OFF }

specifies whether a virtual disk process can consider this physical volume for file placement. This attribute is valid only when this physical volume is a member of a storage pool

ON A virtual disk process can consider this physical volume for file placement (default).

A virtual disk process cannot consider this physical volume for file placement, regardless of the information supplied in a command. If PHYSVOLSELECT is OFF, the value of [AUTOSELECTi](#page-199-0)s ignored. OFF

#### POOL *\$pool*

(for virtual disks) is the name of the storage pool process associated with the virtual disk.

NOTE: This attribute is required when adding virtual disks. It has no default and it cannot be used with the ALTER DISK command.

The storage pool process must be in the STARTED state. In addition, the [CATALOGLOCATION](#page-214-1) volume of that storage pool process must be in the STARTED state and enabled in TMF.

## POOL { \$*pool* | EXCLUDE }

(for physical disks and profiles) specifies whether a physical volume is a member of a specified storage pool

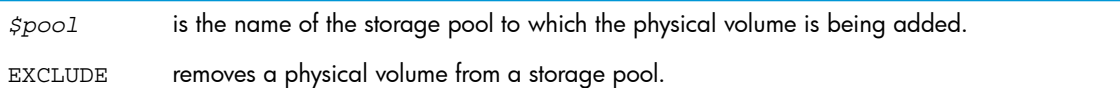

See ["Configuring](#page-133-0) and Managing Storage Pools for Disks" (page 134).

### PRIMARYCLIM *clim-name*

is the name of the CLIM that controls the primary path to the disk.

NOTE: This attribute is not valid for the PROFILE object.

<span id="page-209-0"></span>PRIMARYCPU *number*

is the processor in which the primary IOP starts.

NOTE: This attribute is not valid for the PROFILE object.

The process must be in the STOPPED state or not running for you to alter this attribute.

PRIMARYDEVICEID { *number* | ( *shelf,bay*) }

(45*xx* and M8*xxx* disks only) is the device ID of either a nonmirrored disk or of the primary disk of a mirrored volume

NOTE: This attribute is not valid for the PROFILE object.

For 45*xx* disks:

*number* Is the unit number of the disk. *number* is in the range 1 through 7.

For M8*xxx* disks in an FCDM:

*shelf* Is the FCDM's shelf number. *shelf* is in the range 1 through 4.

*bay* Is the number of the disk. *bay* is in the range 1 through 14.

If you configure a disk volume for use with an FCSA connected to an ESS, you cannot specify PRIMARYDEVICEID.

## PRIMARYLOCATION ( *group*, *module*, *slot* )

(for internal disks) is the location of the slot where the primary disk of the mirrored volume is installed.

NOTE: This attribute is not valid for the PROFILE object.

(for 45*xx*, ESS, and M8*xxx* physical disks) is the location of the adapter that controls the primary path to the disk.

This attribute is optional if PRIMARYSAC is given in *name* format but required if given in *number* format.

PRIMARYLUN *number*

specifies the logical unit number (LUN) of a primary disk device.

NOTE: This attribute is not valid for the PROFILE object.

The ESS administrator must give you the LUN so that you can specify it in this attribute.

The default value for PRIMARYLUN is 0. You can configure as many as 1,000 LUNs per FCSA and as many as 125 LUNs per processor pair.

PRIMARYPARTITION *primary-part-num*

specifies the partition number for the primary half of a disk volume. If this attribute is not specified, the primary disk is not a partitioned disk.

#### PRIMARYPORTNAME *number*

specifies the Fibre Channel port name (WWN) used by the path to a primary disk on an Enterprise Storage System (ESS)

NOTE: This attribute is not valid for the PROFILE object.

The ESS administrator must give you the WWN so that you can specify it in this attribute.

Enter *number* as a 16 character hexadecimal number, without a leading %H.

PRIMARYSAC { *number* | *name* }

is the SAC that controls the primary path to the device

NOTE: This attribute is not valid for the PROFILE object.

is the SAC subdevice number on the adapter. If you specify PRIMARYSAC in *number* format, you must also specify the PRIMARYLOCATION attribute. *number*

is the full name of the adapter location including the SAC number. For example:PMF.SAC-1.GRP-1.MOD-1.SLOT-55FCSA.SAC-1.GRP-11.MOD-2.SLOT-5Use this form to override the default selection of which adapter gets the -P path and which gets the -B path. *name*

### PROGRAM [[\$*vol*.]*subvol*.]*fileid*

is the object file name of the IOP. If not specified, PROGRAM is:

\$SYSTEM.SYSTEM.TSYSDP2 (for physical disks)

\$SYSTEM.SYSTEM.OVDP (for virtual disks)

If you specify the program file name location as \$SYSTEM.SYSTEM, the operating system first searches for the file there and on the current SYS*nn* subvolume.

## PROTECTDIRECTORY { CHECKPOINT | OFF | SERIAL }

is the type of protection to use for the disk volume directory:

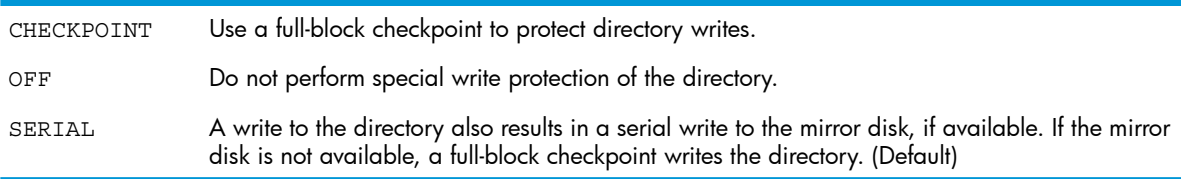

NOTE: This attribute is only valid for 514 byte per sector disks:

- internal SCSI disks in S-series enclosures
- 45xx disks in modular disk subsystems

DP2 ignores this attribute for 512-byte-sector disks:

- disks in an FCDM disk drive enclosure
- ESS disks in an Enterprise Storage array
- SAS disks in an MSA70 or M8390-12CG disk enclosure

#### RECOVERYTIMEOUT *number*

specifies the number of seconds that the NonStop storage controller must wait for the device to respond to a recovery I/O. If the device does not respond within the specified time, the NonStop storage controller times out and aborts the I/O.

NOTE: This attribute only affects ESS (Enterprise Storage) disks.

Valid values are 0, 30, and 60 (seconds). A value of 0 causes DP2 to use an internal default value. For the ADD command, the default value for RECOVERYTIMEOUT is 0.

#### REVIVEBLOCKS *number*

is not a valid attribute for objects on systems running G06.24 or later RVUs. You can use this attribute only when you are altering objects over an Expand link and targeting a system that uses an older version of the storage subsystem.

#### <span id="page-211-0"></span>REVIVEINTERVAL *number*

is not a valid attribute for objects on systems running G06.24 or later RVUs. You can use this attribute only when you are altering objects over an Expand link and targeting a system that uses an older version of the storage subsystem.

#### REVIVEPRIORITY *number*

specifies the priority of a revive task that executes in the DP2 IOP.

During the process of reviving a mirrored disk volume, DP2 must perform the time-consuming task of copying data from the STARTED half of the disk volume to the half that is in the REVIVE substate.

The REVIVEPRIORITY attribute specification can lessen the impact of this task on system resources by giving the task a lower priority. For example, if REVIVEPRIORITY is 50, the revive process defers to new requests with a priority above 50. Specifying a lower priority value ensures that the revive operation does not impact higher priority workloads, but it does lengthen the time that the revive operation takes.

You can adjust the REVIVEPRIORITY value during the revive operation to speed or slow the revive progress.

The minimum value for REVIVEPRIORITY is 0, and the maximum value is 199. The default value is 0, which causes DP2 to use its internal default of 50

REVIVERATE *number*

determines the amount of data revived between preemption checks. The higher the rate, the more the impact on higher priority workloads; the lower the rate, the less the impact on higher priority workloads. At the same time, the higher the rate, the faster the revive operation, and the lower the rate, the slower the revive operation.

The minimum value is 0, and the maximum value is 100. The default value is 0, which causes DP2 to use its internal default of 50.

This table shows the effects of specifying high and low values in the *number* field of the [REVIVEPRIORITY](#page-211-0) and REVIVERATE attributes when you specify these attributes in combination. For Rate, Low is the range 0 through 50, and High is the range 51 through 100.

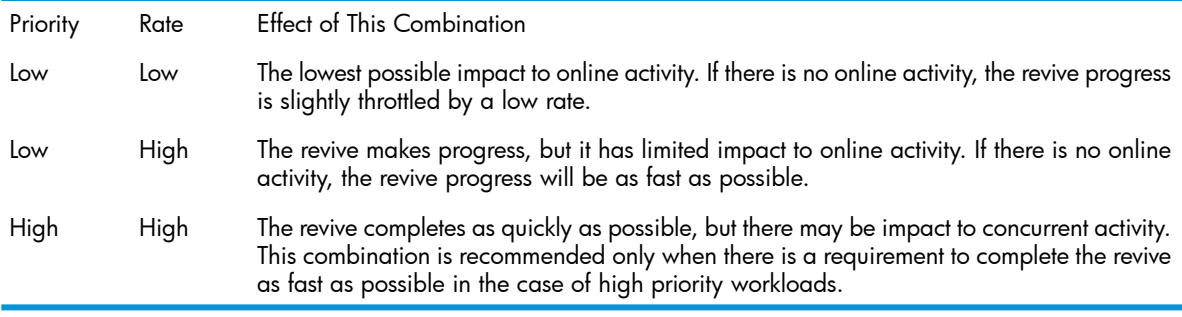

<span id="page-212-0"></span>DP2's internal default REVIVEPRIORITY of 50 (low) and REVIVERATE of 100 (high) is acceptable for most environments. If there is any impact to concurrent activity, lower REVIVERATE until the impact is reduced to an acceptable level.

## SERIALWRITES { ENABLED | DISABLED }, ,

(mirrored volumes only) specifies whether serial writes are used when updating files

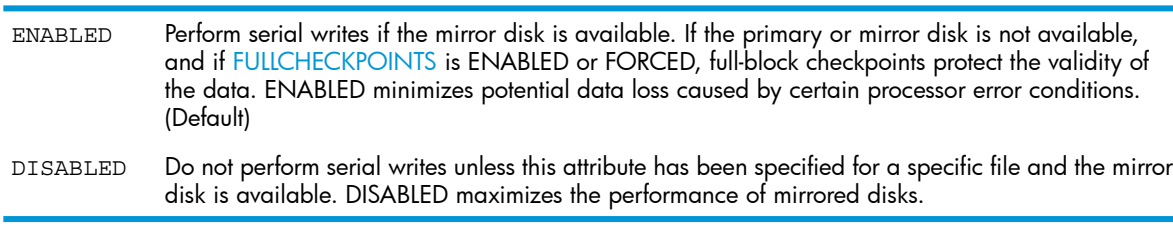

NOTE: This attribute is only valid for 514 byte per sector disks:

- internal SCSI disks in S-series enclosures
- 45xx disks in modular disk subsystems

DP2 ignores this attribute for 512-byte-sector disks:

- disks in an FCDM disk drive enclosure
- ESS disks in an Enterprise Storage array
- SAS disks in an MSA70 or M8390-12CG disk enclosure

On BladeSystems, this attribute is ignored. This attribute cannot be enabled for disk subsystems attached with CLIMs because DP2 uses parallel writes for better performance. Serial writes are not needed because the CLIM is fully buffered.

SQLMXBUFFER *number*,

(SQL/MX volumes only) is the buffer size (in megabytes) for an SQL/MX session. *number* is in the range 0 through 768. The default is 0. Do not use this attribute for TMF audit-trail volumes. To change the SQLMXBUFFER attribute, first put the disk in the STOPPED state by using the "STOP DISK [Command"](#page-289-1) (page 290):

- If you specify too large or small a value, DP2 automatically sets the needed size.
- If you specify a value of 0, DP2 automatically sets the size of the buffer to 128.
- If SQL/MX is not installed, setting this attribute to 16 allows DPS to increase DP2 cache to its maximum.

## STARTSTATE { STARTED | STOPPED }

specifies whether the IOP is available to other processes (STARTED) or unavailable (STOPPED) when the system is loaded or reloaded. The default is STARTED.

## SWAPMIRROR

specifies that the data path attributes (LOCATION, SAC, DEVICEID, PORTNAME, LUN) of the PRIMARY path should be swapped with the MIRROR path, and the data path attributes of the BACKUP path should be swapped with the MBACKUP path. No other data path attributes can be specified when SWAPMIRROR is used

NOTE: This attribute is not valid for the ADD DISK command and the PROFILE object.

SWAPMIRROR can be done online if all 4 paths are UP, or if 2 paths are UP in a symmetrical pattern (P and M, B and MB, P and B, or M and MB).

## TYPE { MAGNETIC | VIRTUAL }

is the type of disk you are adding. The default is MAGNETIC

NOTE: This attribute is not valid for the ALTER DISK command and the PROFILE object.

## VOLNAME \$*vol*

is the default volume name for the disk. This name is used when the system first tries to start the volume. This attribute changes the volume name on the label of the disk but does not change the system configuration database

NOTE: This attribute is not valid for the ADD DISK command and the PROFILE object.

To use this attribute, see ["Changing](#page-89-0) Either the Volume Name or Alternate Volume Name" [\(page](#page-89-0) 90).

### WRITECACHE { ENABLED | DISABLED }

specifies whether write caching is enabled for a volume.

ENABLED specifies that write caching is enabled for a volume.

DISABLED specifies that write caching is disabled for a volume (default).

- Write caching can improve disk performance.
- This attribute is available only on J06.03 and subsequent J-series RVUs.
- This attribute affects only CLIM-connected SAS disk drives. It is ignored for all other disks.
- If a volume is configured with WRITECACHE enabled, HP strongly recommends that the volume be protected by an HP rack mount UPS, which will give the drives enough time to write cached data to the media after the processor stops writing in the event of power loss. See "Write [Caching"](#page-93-0) (page 94) for details about why an HP rack mount UPS is necessary.
- The SUBSYS attribute UPS should be ON either before WRITECACHE is enabled or before the IOP is started. Otherwise, the IOP will run with WRITECACHE disabled.
- When adding a new disk on disk partitions, the writecache setting of the new disk must match the writecache setting of the existing disk partitions.
- Altering a writecache setting of a disk partition sets the writecache setting of all the disk partitions that are configured on the same physical disk. Changes to the other disk partitions set the writecache setting of all their mirror disks.

To use this attribute, see "Write [Caching"](#page-93-0) (page 94).

### WRITEVERIFY { ON | OFF }

specifies whether the disk process should enable persistent write verify.

NOTE: This attribute is not valid for the ADD DISK command and the PROFILE object.

ON The SAC performs additional verification to ensure that data is written error-free.

OFF No additional verification is performed (default).

<span id="page-214-0"></span>When you set WRITEVERIFY ON, you give up some system performance for a higher level of data integrity. WRITEVERIFY ON is sometimes set automatically by the disk process if it detects a specific error situation that needs the extra protection.

## ADD MON Command

The ADD MON command adds the \$ZSMS master Storage Management Foundation (SMF) process to the system configuration database. The syntax is:

```
ADD [ / OUT file-spec / ] MON $ZSMS , SENDTO STORAGE
    [ , attribute-spec ]...
```
Wild-card characters are not supported.

#### MON \$ZSMS

is the SMF master process.

#### <span id="page-214-2"></span>SENDTO STORAGE

directs the command to the storage subsystem. This attribute is required unless you specified SENDTO STORAGE in a previous ASSUME command.

```
attribute-spec
```
is one or more "ADD MON [Attributes".](#page-214-2)

## ADD MON Attributes

- [ , BACKUPCPU *number* ]
- [ , CATALOGLOCATION *\$vol* ]
- [ , HIGHPIN { ON | OFF } ]
- <span id="page-214-1"></span>[ , MODE { NOISY | QUIET } ]
- [ , PRIMARYCPU *number* ]
- [ , PROGRAM [[*\$vol*.]*subvol*.]*fileid* ]

## BACKUPCPU *number*

is the processor in which the backup IOP starts. The default is BACKUPCPU 1.

### CATALOGLOCATION *\$vol*

is the physical volume where the catalog subvolume (ZSMSCAT0) for the SMF master process is located.

\$*vol* must be in the STARTED state and enabled in TMF. If CATALOGLOCATION is not specified, *\$vol* is set to \$SYSTEM.

If the ZSMSCAT0 subvolume exists on \$*vol*, \$ZSMS assumes that the subvolume contains valid catalog information. If the subvolume does not contain valid catalog information, \$ZSMS abends.

If the ZSMSCAT0 subvolume does not exist on \$*vol*, \$ZSMS creates the subvolume and initializes it with appropriate catalog information.

## HIGHPIN { ON | OFF }

specifies whether the IOP can run at a high PIN (ON, the default) or only at a low PIN (OFF). MODE { NOISY | QUIET }

specifies whether to generate additional EMS messages for debugging

NOISY Generate additional EMS messages for debugging.

QUIET Generate only essential EMS messages (default).

## PRIMARYCPU *number*

is the processor in which the primary IOP starts. The default is PRIMARYCPU 0.

PROGRAM [[*\$vol*.]*subvol*.]*fileid*

is the object file name of the IOP. If not specified, PROGRAM is:

\$SYSTEM.SYSTEM.OMP

If you specify PROGRAM as \$SYSTEM.SYSTEM, the operating system first searches for the file on \$SYSTEM.SYSTEM and on the current SYS*nn* subvolume.

## ADD MON Example

See the procedure and considerations for "Adding the SMF Master [Process"](#page-43-0) (page 44).

<span id="page-215-0"></span>To add the SMF master process with the catalog located on \$DATA00:

-> ADD MON \$ZSMS, SENDTO STORAGE, PRIMARYCPU 0, &

-> BACKUPCPU 1, CATALOGLOCATION \$DATA00

## ADD PARTITION Command

Effective with the H06.23/J06.12 RVUs, you can use the ADD PARTITION command to add up to four partitions to SAS HDDs (hard disk drives) and eight partitions to SAS SSDs (solid state drives) in SAS enclosures connected to CLIMs. To determine the type of HDDs that support partitioning, refer to the hardware installation guide for your particular system.

CAUTION: Be sure to save your disk configuration after partitioning. In order to repartition a Δ disk during disk replacement, you need one of these:

- Another disk that has been partitioned in the same configuration
- An obeyform file
- A record of the partition configuration

The syntax for the ADD PARTITION command is:

```
ADD PARTITION $ZZSTO [, SENDTO STORAGE]
, PRIMARYCLIM clim-name, PRIMARYLUN lun
, BACKUPCLIM clim-name [, BACKUPLUN lun]
 , [ LIKE ( clim-name, lun ) | 
     STARTPARTITION partition-number, 
     [ PARTITIONSIZE ( partition-size-1, … partition-size-8 ) |
       PARTITIONSIZE partition-size, PARTITIONCOUNT partition-count
     ]
  ]
[, FORCED]
```
Wild-card characters are not supported.

SENDTO STORAGE

directs the command to the storage subsystem.

PRIMARYCLIM *clim-name*

is the name of the one CLIM that is connected to the disk.

PRIMARYLUN *lun*

specifies the logical unit number (LUN) on the PRIMARYCLIM.

BACKUPCLIM *backup-clim-name*

is the name of the other CLIM that is connected to the disk. BACKUPCLIM must be specified.

BACKUPLUN *backup-lun*

specifies the logical unit number (LUN) on the BACKUPCLIM. This attribute is optional. If BACKUPLUN is not specified, the value of PRIMARYLUN is used as the BACKUPLUN.

LIKE ( *clim-name*, *lun* )

identifies another physical disk whose partition configuration is copied to the physical disk specified by the PRIMARYCLIM and PRIMARYLUN. When you use the LIKE attribute, you do not use the PARTITIONSIZE, PARTITIONCOUNT and STARTPARTITION attributes.

 $\Delta$ CAUTION: The LIKE attribute will destroy all data in the physical disk specified by the PRIMARYCLIM and PRIMARYLUN.

STARTPARTITION *partition-number*

is the next available partition to be added.

```
PARTITIONSIZE ( partition-size-1, … partition-size-8 ) | PARTITIONSIZE
partition-size
```
specifies a list of partition sizes.

PARTITIONCOUNT *partition-count*

the number of partitions of the same size. Only one partition size can be specified.

FORCED

if this is the first partition being created (i.e. STARTPARTITION number is 1), SCF issues a warning that any existing data on the disk will be lost and prompts for confirmation. A FORCED option displays the warning but bypasses the prompt for confirmation.

### ADD PARTITION Considerations

- You must specify the physical disk location (such as primary and backup CLIM names and LUNs), along with a partition size that is a multiple of 1 GB.
- To convert an unpartitioned disk to a partitioned disk, you must first delete any NonStop disk LDEV paths that might be configured to that disk. You can then add partitions to the disk.

NOTE: All data on an unpartitioned disk is lost when a partition is added to the disk.

- Adding the first partition to an unpartitioned disk partitions the disk and removes any existing data. If the disk was previously partitioned, an added partition is allocated at the start of the unused space, shrinking the unused space by the size of the partition that was just added. Any remaining disk space is marked as unused space.
- If the unused space cannot accommodate the partition size, the add is rejected with an error.
- Partition numbers are automatically assigned by the Storage CLIM. You can obtain the partition number by using the "INFO PARTITION [Command"](#page-255-0) (page 256) to display the disk partition information.
- You can add a partition to a partitioned disk while other existing partitions on the disk are active (online). Adding the partition does not affect the data on other existing partitions.
- After adding disk partitions, each disk partition can be configured to a NonStop DISK LDEV using the ADD DISK command. The NonStop DISK LDEV configured to a disk partition must be initialized before it can be started.
- For a partitioned disk, encryption is enabled on the disk partition level instead of the whole physical disk. When a disk is replaced, encryption must be specified again during NonStop DISK LDEV initialization, which requires a security officer, as described under ["Managing](#page-115-0) [Encrypted](#page-115-0) Disk Drives" (page 116).

#### ADD PARTITION Examples

• This example uses the PARTITIONCOUNT attribute. This example adds four partitions of size 20 GB each.

```
ADD PARTITION $ZZSTO, &
     SENDTO STORAGE, &
      PRIMARYCLIM S1002533, &
      PRIMARYLUN 100, &
      STARTPARTITION 1, &
      PARTITIONSIZE 20, &
      PARTITIONCOUNT 4, &
      BACKUPCLIM S1002534
```
• This example's PARTITIONSIZE attribute takes a list of partition sizes that are also used by the INFO PARTITION, OBEYFORM command to reconstruct the partitions on a disk. This example adds four partitions of size 20 GB, 10 GB, 30 GB and 40 GB.

```
ADD PARTITION $ZZSTO, &
     SENDTO STORAGE, &
      PRIMARYCLIM S1002533, &
      PRIMARYLUN 101, &
      STARTPARTITION 1, &
      PARTITIONSIZE (20, 10, 30, 40), &
      BACKUPCLIM S1002534
```
• This example uses the LIKE attribute.

```
ADD PARTITION $ZZSTO, &
     SENDTO STORAGE, &
     PRIMARYCLIM S1002533, &
     PRIMARYLUN 100, &
     BACKUPCLIM S1002531, &
     LIKE ( S1002534, 200 )
```
## ADD POOL Command

The ADD POOL command adds a storage pool to the system configuration database. The syntax is:

ADD [ /OUT *file-spec*/ ] POOL \$*pool* , SENDTO STORAGE [ , LIKE *object* ] [ , *attribute-spec* ]...

Wild-card characters are not supported.

OUT *file-spec*

directs all SCF output to the specified file.

POOL \$*pool*

is the storage pool process.

#### SENDTO STORAGE

directs the command to the storage subsystem. This attribute is required unless you specified SENDTO STORAGE in a previous ASSUME command.

LIKE *object*

identifies an existing object whose attribute values are copied to the object affected by this command. The object name must currently exist in the system configuration, and the object type must match that of the object affected by this command. If you specify LIKE, any attribute values that you explicitly specify override the attribute values of the LIKE object.

The location, SAC, and device ID values are not copied from the LIKE object. To assign values to these attributes, you must explicitly specify them.

```
attribute-spec
```
is one or more "ADD POOL [Attributes".](#page-218-0)

### ADD POOL Attributes

```
[ , AUDITED { ALLOWED | DISALLOWED | REQUIRED } ]
[ , BACKUPCPU number ]
[ , CATALOGLOCATION $vol[.subvol ] ]
[ , DISKINTERVAL number ]
[ , DISKTHRESHOLD number ]
[ , EXTENTINTERVAL number ]
[ , EXTENTTHRESHOLD number ]
[ , HIGHPIN { ON | OFF } ]
[ , MAGNETIC { ALLOWED | DISALLOWED | REQUIRED } ]
[ , MIRRORED { ALLOWED | DISALLOWED | REQUIRED } ]
[ , MODE { NOISY | QUIET } ]
[ , PRIMARYCPU number ]
[ , PROGRAM [[$vol.]subvol.]fileid ]
[ , STARTSTATE { STARTED | STOPPED } ]
[ , UPDATESTATS number ]
```
### AUDITED { ALLOWED | DISALLOWED | REQUIRED }

is the type of volume you can add to the storage pool

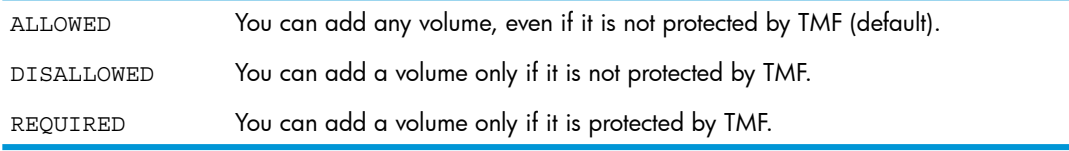

### BACKUPCPU *number*

is the processor in which the backup IOP starts. The default is BACKUPCPU 1.

CATALOGLOCATION \$*vol*[.*subvol* ]

is the location of the catalog for the storage pool process.

\$*vol* must be in the STARTED state and enabled in TMF. If CATALOGLOCATION is not specified, *\$vol* is set to \$SYSTEM.

If you omit *subvol*, the storage pool process selects an empty subvolume and gives it the name ZSMSP*nn*.

DISKINTERVAL *number*

is the interval (as a percentage) that, with the DISKTHRESHOLD attribute, is used by the disk process to determine when to issue a disk-full EMS message for physical volumes in the storage pool. For example, if DISKTHRESHOLD is 70 and DISKINTERVAL is 5, the disk process issues an EMS message when the disk becomes 70, 75, 80, 85, 90, and 95 percent full.

*number* is either -1 (the default, no disk-full EMS messages are issued) or in the range 1 through 99 percent.

This attribute has no effect if DISKTHRESHOLD is -1.

DISKTHRESHOLD *number*

is the threshold (as a percentage) that, with the DISKINTERVAL attribute, is used by the disk process to determine when to issue a disk-full EMS message for physical volumes in the storage pool. For example, if DISKTHRESHOLD is 75, the disk process generates an EMS message when the physical volume becomes 75 percent full. If you also specify DISKINTERVAL, the disk process generates an EMS message when the physical volume becomes 75, 80, 85, 90, and 95 percent full.

*number* is either -1 (the default, no disk-full EMS messages are issued) or in the range 1 through 100 percent.

EXTENTINTERVAL *number*

is the number of extents that, with the EXTENTTHRESHOLD attribute, is used by the disk process to determine when to issue an extents-left EMS message for physical volumes in the storage pool. For example, if EXTENTTHRESHOLD is 6 and EXTENTINTERVAL is 2, the disk process issues an EMS message when there are 6, 4, 2, and 0 extents left to be allocated for a file. *number* is either -1 (the default, no extents-left EMS messages are issued) or in the range 1 through 978.

This attribute has no effect if EXTENTTHRESHOLD is -1.

EXTENTTHRESHOLD *number*

is the number of extents that, with the EXTENTINTERVAL attribute, is used by the disk process to determine when to issue an extents-left EMS message for physical volumes in the storage pool. For example, if EXTENTTHRESHOLD is 6, the disk process issues an EMS message when only six extents remain to be allocated to a file. If you also specify EXTENTINTERVAL, the disk process issues an EMS message when there are 4, 2, and 0 extents left to be allocated for a file.

*number* is either -1 (the default, no extents-left EMS messages are issued) or in the range 1 through 978.

### HIGHPIN { ON | OFF }

specifies whether the IOP can run at a high PIN (ON, the default) or only at a low PIN (OFF). MAGNETIC { ALLOWED | DISALLOWED | REQUIRED }

specifies whether to allow disk volumes in the storage pool

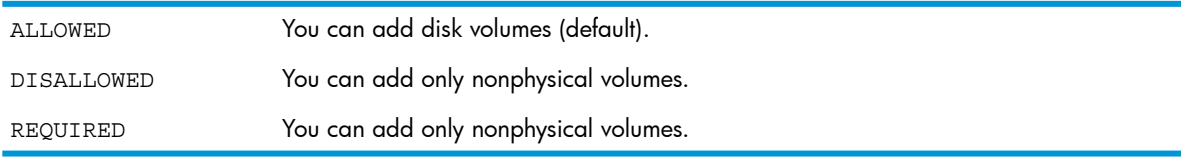

# MIRRORED { ALLOWED | DISALLOWED | REQUIRED }

specifies whether to allow mirrored volumes in the storage pool

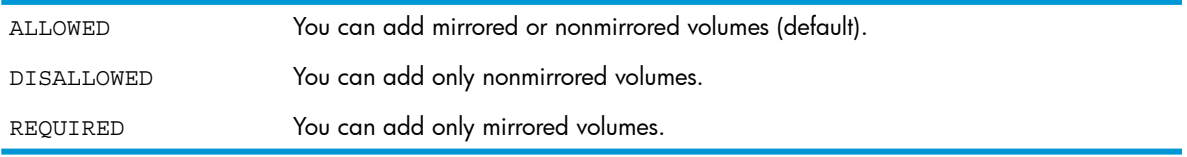

### MODE { NOISY | QUIET }

specifies whether to generate additional EMS messages for debugging

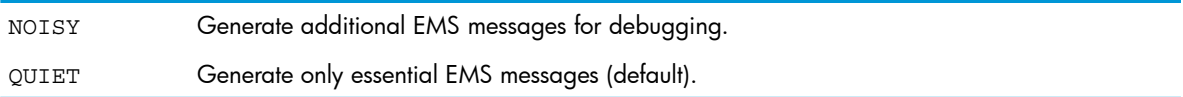

#### PRIMARYCPU *number*

is the processor in which the primary IOP starts. The default is PRIMARYCPU 0.

#### PROGRAM [[\$*vol*.]*subvol*.]*fileid*

is the object file name of the IOP. If not specified, PROGRAM is:

\$SYSTEM.SYSTEM.OPP

If you specify PROGRAM as \$SYSTEM.SYSTEM, the operating system first searches for the file on \$SYSTEM.SYSTEM and on the current SYS*nn* subvolume.

#### STARTSTATE { STARTED | STOPPED }

specifies whether the IOP is available to other processes (STARTED) or unavailable (STOPPED) when the system is loaded or reloaded. The default is STARTED.

#### UPDATESTATS *number*

is the interval (in minutes) at which the storage pool process should collect information about the physical volumes in the storage pool. *number* is either -1 (no statistics should collected) or in the range 0 through 1440. The default is 30.

If you specify a very large *number*, statistics are gathered infrequently. Depending on how much virtual disk activity occurs, virtual disk processes could make volume-selection decisions using out-of-date information.

Specifying a small value for *number* results in statistics being gathered frequently but might affect system performance.

### ADD POOL Examples

See the procedure and considerations for ["Adding](#page-136-0) a Storage Pool" (page 137).

To add the storage pool \$POOL00 to the system configuration:

-> ADD POOL \$POOL00, SENDTO STORAGE

• To add the storage pool \$POOL01 and update statistics every 2 minutes:

-> ADD POOL \$POOL01, SENDTO STORAGE, UPDATESTATS 2

### ADD PROFILE Command

The ADD PROFILE command adds a profile to the system configuration database for use in autoconfiguration of internal disks. The syntax is:

```
ADD [ / OUT file-spec / ] 
    PROFILE $ZZSTO.INTERNAL-DISK-groupnum
    , SENDTO STORAGE 
    [ , LIKE object ] [ , attribute-spec ]...
```
Wild-card characters are supported.

```
OUT file-spec
```
directs all SCF output to the specified file.

PROFILE \$ZZSTO.INTERNAL-DISK-*groupnum*

is a custom profile for enclosure *groupnum*. *groupnum* cannot have a leading zero.

#### SENDTO STORAGE

directs the command to the storage subsystem. This attribute is required unless you specified SENDTO STORAGE in a previous ASSUME command.

LIKE *object*

identifies an existing object whose attribute values are copied to the object affected by this command. The object name must currently exist in the system configuration, and the object type must match that of the object affected by this command. If you specify LIKE, any attribute values that you explicitly specify override the attribute values of the LIKE object.

*attribute-spec*

<span id="page-221-0"></span>is one or more "PROFILE [Attributes"](#page-221-0). Some disk attributes, like PRIMARYCPU, are not kept in a profile because they are determined by the location of the disk.

### PROFILE Attributes

For a description of these attributes, see "Attribute Descriptions for Disk [Commands"](#page-197-0) (page 198).

```
[ , AUDITTRAILBUFFER number ]
[ , AUTOLABEL { ON | OFF } ]
[ , AUTOREVIVE { ON | OFF } ]
[ , AUTOSELECT { ON | OFF } ]
[ , AUTOSTART { ON | OFF } ]
[ , CAPACITYMISMATCH { ON | OFF } ]
[ , CBPOOLLEN number ]
[ , FASTBULKWRITE { ON | OFF } ]
[ , FSTCACHING { ON | OFF | ENABLED } ]
[ , FULLCHECKPOINTS { DISABLED | ENABLED | FORCED } ]
[ , HALTONERROR number ]
[ , HIGHPIN { ON | OFF } ]
[ , LKIDLONGPOOLLEN number ]
[ , LKTABLESPACELEN number ]
[ , MAXLOCKSPEROCB number ]
[ , MAXLOCKSPERTCB number ]
[ , MIRRORING { OFF | ON } ] 
[ , NAMEMASK { STANDARD | name } ] 
[ , NONAUDITEDINSERT { ON | OFF } ]
[ , NUMDISKPROCESSES number ]
[ , OSSCACHING { ON | OFF } ]
[ , PHYSVOLSELECT { ON | OFF } ]
[ , POOL { $pool | EXCLUDE } ]
[ , PROGRAM [[$vol.]subvol.]fileid ]
[ , PROTECTDIRECTORY { CHECKPOINT | OFF | SERIAL } ]
[ , RECOVERYTIMEOUT number[ , REVIVEBLOCKS number ] 
[ , REVIVEINTERVAL number ] 
[ , REVIVEPRIORITY number ] 
[ , REVIVERATE number ] 
[ , SERIALWRITES { DISABLED | ENABLED } ] 
[ , SQLMXBUFFER number ]
[ , STARTSTATE { STARTED | STOPPED } ]
[ , WRITECACHE { DISABLED | ENABLED } ]
```
### ADD PROFILE Example

See the procedure for ["Creating](#page-74-0) a Custom Profile" (page 75).

To make a custom profile for all new disks inserted into group 03:

-> ADD PROFILE \$ZZSTO.INTERNAL-DISK-3, MIRRORING OFF

# ADD SCSI Command

The ADD SCSI command adds an Open SCSI device to the system configuration. Open SCSI devices also include Open SCSI Fibre Channel devices. The syntax is:

```
ADD [ / OUT file-spec / ] SCSI $SCSI-device
    , SENDTO STORAGE [ , LIKE object ]
    [ , attribute-spec ]...
```
Wild-card characters are not supported.

```
OUT file-spec
```
directs all SCF output to the specified file.

SCSI \$*SCSI-device*

is the name of the Open SCSI device.

#### SENDTO STORAGE

directs the command to the storage subsystem. This attribute is required unless you specified SENDTO STORAGE in a previous ASSUME command.

LIKE *object*

identifies an existing object whose attribute values are copied to the object affected by this command. The object name must currently exist in the system configuration, and the object type must match that of the object affected by this command. If you specify LIKE, any attribute values that you explicitly specify override the attribute values of the LIKE object.

The location, SAC, and device ID values are not copied from the LIKE object. To assign values to these attributes, you must explicitly specify them.

<span id="page-222-0"></span>*attribute-spec*

is one or more "ADD SCSI [Attributes".](#page-222-0)

### ADD SCSI Attributes

```
[ , BACKUPCPU number ]
[ , BACKUPLOCATION ( group,module,slot ) ] 
[ , BACKUPPORTNAME number ]
[ , BACKUPSAC number | name ]
[ , HIGHPIN { ON | OFF } ]
[ , LUN number ]
[ , MAXOPENS number ]
[ , NUMIO number ]
[ , PRIMARYCPU number ]
[ , PRIMARYLOCATION ( group,module,slot ) ]
[ , PRIMARYPORTNAME number ]
[ , PRIMARYSAC number | name ]
[ , PROGRAM [[$vol.]subvol.]fileid ]
[ , RECSIZE number ]
[ , SCSIID number ]
[ , STARTSTATE { STARTED | STOPPED } ] 
[ , STRUCTAREASIZE number ]
[ , TRACEBUFLEN number ]
[ , TRACELEVEL number ]
```
### BACKUPCPU *number*

is the processor in which the backup IOP starts. If not specified, the processor is automatically chosen based on the current, primary-adapter, processor-access list. The first entry in the processor-access list becomes the primary processor and the second entry becomes the backup processor.

#### BACKUPLOCATION ( *group*,*module*,*slot* )

is the location of the adapter that controls the backup path to the device. This attribute has no default value. If this attribute is not specified, the device is not accessible through its backup path.

#### BACKUPPORTNAME *number*

is the Fibre Channel port name used by the backup path to the Open SCSI device. The number should be entered as a 16 character hexadecimal number, without a leading %H.

#### BACKUPSAC { *number* | *name* }

is the SAC that controls the backup path to the device

is the SAC subdevice number on the adapter. If you specify BACKUPSAC in *number* format, you must also specify BACKUPLOCATION. *number*

*name* is the full name of the SAC location. For example:SNDA.SAC-1.GRP-1.MOD-1.SLOT-53

#### HIGHPIN { ON | OFF }

specifies whether the IOP can run at a high PIN (ON, the default) or only at a low PIN (OFF).

#### LUN *number*

is the logical unit number (LUN) of a device connected to the Open SCSI device. For devices connected to a SCSI controller *number* is in the range 0 through 7. For Fibre Channel devices *number* is in the range 0 through 32767.

#### MAXOPENS *number*

is the maximum number of concurrent opens allowed for the device. *number* is in the range 1 through 64. The default is 3.

#### NUMIO *number*

is the number of concurrent I/O operations that the Open SCSI IOP can have outstanding. This value determines the size of the allocated data-buffer area. *number* is in the range 1 through 15. The default is 8.

#### PRIMARYCPU *number*

is the processor in which the primary IOP starts. If you omit this attribute, the processor is automatically chosen based on the physical location of the device.

#### PRIMARYLOCATION ( *group*,*module*,*slot* )

is the location of the adapter that controls the primary path to the Open SCSI device. This attribute is required.

#### PRIMARYPORTNAME *number*

is the fiber channel port name used by the primary path to the Open SCSI device. The number should be entered as a 16 character hexadecimal number, without a leading %H.

#### PRIMARYSAC { *number* | *name* }

is the SAC that controls the primary path to the device

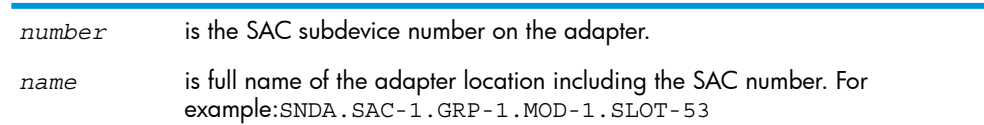

#### PROGRAM [[*\$vol*.]*subvol*.]*fileid*

is the object file name of the IOP. If not specified, PROGRAM is:

\$SYSTEM.SYSTEM.TDSCSI

If you specify PROGRAM as \$SYSTEM.SYSTEM, the operating system first searches for the file on \$SYSTEM.SYSTEM and on the current SYS*nn* subvolume.

#### RECSIZE *number*

is the configured record size for the device (in bytes). This value is used by some utility programs when making requests to the IOP. *number* is in the range 1 through 57344. The default is 4096. Larger block sizes should give better performance.

#### SCSIID *number*

is the device ID of the Open SCSI device. Each device on the same SCSI interface must have a unique device ID. *number* is in the range 0 through 15 (6 and 7 are reserved for the adapters). The default is 2.

### STARTSTATE { STARTED | STOPPED }

specifies whether the IOP is available to other processes (STARTED) or unavailable (STOPPED) when the system is loaded or reloaded. The default is STARTED.

#### STRUCTAREASIZE *number*

is the size (in kilobytes) of the memory area used for data structures. *number* is in the range 16 through 32. The default is 24.

#### TRACEBUFLEN *number*

is the size (in kilobytes) of the memory area used for internal tracing by the Open SCSI IOP. *number* is in the range 32 through 65. The default is 33.

#### TRACELEVEL *number*

is the level of tracing used by the Open SCSI IOP. *number* is in the range 0 through 65,535. The default is 65,535.

### ADD SCSI Consideration

Before using the ADD SCSI command, verify the SCSI ID of the device is the same as the configured SCSIID value.

### ADD SCSI Example

See the procedure for ["Adding](#page-173-0) an Open SCSI Device" (page 174).

To add an Open SCSI device with a SCSI ID of 3:

-> ADD SCSI \$DEV0, SENDTO STORAGE, PRIMARYLOCATION(21,1,50),&

-> SCSIID 2, LUN 0, PRIMARYCPU 0, BACKUPCPU 1

### ADD TAPE Command

The ADD TAPE command adds a tape drive to the system configuration. The syntax is:

ADD [ / OUT *file-spec / ]* TAPE \$*tape* , SENDTO STORAGE [ , LIKE *object* ] [ *attribute-spec* ]...

Wild-card characters are not supported.

OUT *file-spec*

directs all SCF output to the specified file.

TAPE \$*tape*

is the name of the tape device.

SENDTO STORAGE

directs the command to the storage subsystem. This attribute is required unless you specified SENDTO STORAGE in a previous ASSUME command.

LIKE \$*object*

identifies an existing object whose attribute values are copied to the object affected by this command. The object name must currently exist in the system configuration, and the object type must match that of the object affected by this command. If you specify LIKE, any attribute values that you explicitly specify override the attribute values of the LIKE object.

The location, SAC, and device ID values are not copied from the LIKE object. To assign values to these attributes, you must explicitly specify them.

<span id="page-225-0"></span>*attribute-spec*

is one or more "ADD TAPE [Attributes".](#page-225-0)

### ADD TAPE Attributes

```
[ , BACKUPCPU number ]
[ , COMPRESSION { ON | OFF } ]
[ , DENSITY { 1600 | 6250 } ]
[ , DEVICEID number ] 
[ , HIGHPIN { ON | OFF } ]
[ , LOCATION ( group,module,slot ) ]
[ , LUN number ]
[ , MAXOPENS number ]
[ , PRIMARYCPU number ]
[ , PORTNAME number ]
[ , PROGRAM { [$vol.]subvol.]fileid } ]
[ , RECSIZE number ] 
[ , SAC { number | name } ] 
[ , STARTSTATE { STARTED | STOPPED } ]
```
BACKUPCPU *number*

is the processor in which the backup IOP starts. If you omit this attribute, the processor is automatically chosen based on the physical location of the device.

COMPRESSION { ON | OFF }

(cartridge tapes only) specifies whether data compression is configured

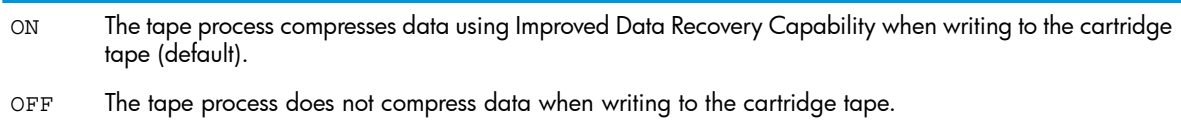

This setting can be overridden by the MEDIACOM ALTER TAPEDRIVE MEDIADEFS command. See the discussion of date compression in the *DSM/Tape Catalog User's Guide*.

### DENSITY { 1600 | 6250 }

(5170 tape drives only) is the tape density in bpi. (Other tape drives use a standard density which is displayed by the INFO TAPE command.) The default is 6250.

### DEVICEID *number*

is the device ID of the tape drive.

This value must match either the SCSI ID of the tape drive (if SCSI-connected) or the device ID of the tape drive (if Fibre Channel connected).

If the tape drive is connected to a PMF CRU, an IOMF CRU, or an SNDA, *number* is in the range 0 through 5. The default is 5.

If the tape drive is connected to an F-SAC of an SNDA, *number* is 4 or 5.

HIGHPIN { ON | OFF }

specifies whether the IOP can run at a high PIN (ON, the default) or only at a low PIN (OFF). LOCATION ( *group*, *module*, *slot* )

is the location of the adapter where the tape drive is connected. This attribute is required.

LUN *number*

is the logical unit number (LUN) used by the path of the tape volume in the range 0 through 31.

MAXOPENS *number*

is the maximum concurrent opens allowed for the device. *number* is in the range 1 through 64. The default is 4.

PORTNAME *number*

is the Fibre Channel port name used by the path to a tape volume. The number should be entered as a 16 character hexadecimal number, without a leading %H.

PRIMARYCPU *number*

is the processor in which the primary IOP starts. If you omit this attribute, the processor is automatically chosen based on the physical location of the device.

PROGRAM [[*\$vol*.]*subvol*.]*fileid*

is the object file name of the IOP. If not specified, PROGRAM is:

\$SYSTEM.SYSTEM.OTPPROCP

If you specify PROGRAM as \$SYSTEM.SYSTEM, the operating system first searches for the file on \$SYSTEM.SYSTEM and on the current SYS*nn* subvolume.

#### RECSIZE *number*

is the configured record size for the device (in bytes). This value is used by some utility programs when making requests to the IOP. *number* is in the range 1 through 57344. The default is 4096. Larger block sizes should give better performance.

#### SAC { *number* | *name* }

is the SAC that controls the primary path to the device

*number* is the SAC subdevice number on the adapter.

*name* is the full name of the SAC. For example:SNDA.SAC-1.GRP-1.MOD-1.SLOT-53 .

### STARTSTATE { STARTED | STOPPED }

specifies whether the IOP is available to other processes (STARTED) or unavailable (STOPPED) when the system is loaded or reloaded. The default is STARTED.

### ADD TAPE Examples

See the procedure for ["Adding](#page-173-0) an Open SCSI Device" (page 174).

- To add a tape drive named \$TAPE0 in group 02, slot 55:
	- -> ADD TAPE \$TAPE0, SENDTO STORAGE, LOCATION (1,1,55)
- To add a tape drive named \$TAPE1 that is connected to SAC 1 in the SNDA in group 01, slot 53:

```
-> ADD TAPE $TAPE1, SENDTO STORAGE, LOCATION (1,1,53), & 
-> SAC 1, DEVICEID 4
```
# ALLOWOPENS Command

The ALLOWOPENS command permits an object to accept opens again; reverses the effect of the STOPOPENS command.

ALLOWOPENS is a sensitive command.

### ALLOWOPENS DISK Command

The ALLOWOPENS command permits file opens on a specified physical disk volume. The syntax is:

```
ALLOWOPENS [ / OUT file-spec / ] DISK $disk
    [ , POOL $pool ] [ , SEL state ]
    [ , SUB { ALL | MAGNETIC | VIRTUAL } ]
    [ , SUPERONLY ]
```
Wild-card characters are supported.

OUT *file-spec*

directs all SCF output to the specified file.

DISK \$*disk*

is the name of the disk. This disk must be in the STARTED state.

POOL *\$pool*

specifies that the command is performed only on physical disks associated with the specified storage pool.

SEL *state*

specifies that the command affects only devices in the specified state.

SUB { ALL | MAGNETIC | VIRTUAL }

specifies that the command affects only disks of the specified type. The default is ALL.

**SUPERONLY** 

specifies that only the super ID (255,255) is allowed to open a file on the specified volume. To allow all users to open files on this volume, enter an ALLOWOPENS command without SUPERONLY.

See "Attribute Descriptions for Disk [Commands"](#page-197-0) (page 198) for descriptions of all attributes for disk commands.

### ALLOWOPENS DISK Examples

See ["Allowing](#page-108-0) File Opens on a Disk" (page 109).

- To allow files to be opened by applications on the disk \$DATA00:
	- -> ALLOWOPENS \$DATA00
- To prevent files from being opened by anyone other than super ID (255, 255) on the disk \$DATA14:
	- -> ALLOWOPENS \$DATA14, SUPERONLY

# ALTER Command

The ALTER command changes the configuration attributes of an object.

Supported objects are:

- "ALTER DISK [Command"](#page-227-0) (page 228)
- "ALTER MON [Command"](#page-231-0) (page 232)
- "ALTER POOL [Command"](#page-232-0) (page 233)
- "ALTER PROFILE [Command"](#page-235-0) (page 236)
- <span id="page-227-0"></span>• "ALTER SCSI [Command"](#page-236-0) (page 237)
- "ALTER SUBSYS [Command"](#page-239-0) (page 240)
- "ALTER TAPE [Command"](#page-240-0) (page 241)

ALTER is a sensitive command.

# ALTER DISK Command

The ALTER DISK command changes attribute values for an existing physical or virtual disk on your system. The syntax is:

ALTER [ / OUT *file-spec / ]* DISK \$*disk* [ , LIKE *object* ] [ , *attribute-spec* ]... Wild-card characters are supported.

OUT *file-spec*

directs all SCF output to the specified file.

DISK \$*disk*

is the name of the disk.

LIKE *object*

identifies an existing object whose attribute values are copied to the object affected by this command. The object name must currently exist in the system configuration, and the object type must match that of the object affected by this command. If you specify LIKE, any attribute values that you explicitly specify override the attribute values of the LIKE object.

These disk attributes are not copied from the LIKE object. To assign values to these attributes, you must explicitly specify them:

- **ALTNAME**
- Device ID attributes:
	- BACKUPDEVICEID
	- MBACKUPDEVICEID
	- MIRRORDEVICEID
	- PRIMARYDEVICEID
- LABEL
- Location attributes:
	- BACKUPLOCATION
	- MBACKUPLOCATION
	- MIRRORLOCATION
	- PRIMARYLOCATION
- SAC attributes:
	- BACKUPSAC
	- MBACKUPSAC
	- MIRRORSAC
	- PRIMARYSAC
- PORTNAME attributes:
	- BACKUPPPORTNAME
	- MBACKUPPORTNAME
	- MIRRORPORTNAME
	- PRIMARYPORTNAME
- LUN attributes:
	- MIRRORLUN
	- PRIMARYLUN
- CLIM attributes:
	- BACKUPCLIM
	- MBACKUPCLIM
	- MIRRORCLIM
	- PRIMARYCLIM

These virtual disk attributes are not copied from the LIKE object. To assign values to these attributes, you must explicitly specify them:

- **ANTLOCATION**
- **PENDOPSLOCATION**
- POOL

<span id="page-229-0"></span>*attribute-spec*

is one or more "Disk Attributes for the ALTER DISK [Command"](#page-229-0) (page 230) or ["Virtual](#page-230-0) Disk Attributes for the ALTER [COMMAND"](#page-230-0) (page 231).

### Disk Attributes for the ALTER DISK Command

These attributes are valid for the ALTER DISK command. For a description of these attributes, see "Attribute Descriptions for Disk [Commands"](#page-197-0) (page 198)

```
[ , ALTNAME $vol ]
[ , AUDITTRAILBUFFER number ]
[ , AUTOREVIVE { ON | OFF } ]
[, AUTOSELECT \{ ON \} OFF \} ]
[, AUTOSTART \{ ON \} OFF \} ]
[ , BACKUPCPU number ]
[ , BACKUPCLIM clim-name ]
[ , BACKUPDEVICEID { number | ( shelf,bay ) } ]
[ , BACKUPLOCATION {group,module,slot) ]
[ , BACKUPPORTNAME number ]
[ , BACKUPSAC { number | name } ]
[ , CACHE ( block-size, num-blocks ) |
     ( ( block-size, num-blocks ), 
       ( block-size, num-blocks ),... )]
[ , CAPACITYMISMATCH { ON | OFF } ]
[ , CBPOOLLEN number ]
[ , CLEARENCRYPTKEY
[ , ENCRYPTRATE rate
[ , ENCRYPTPRIORITY priority
[ , FASTBULKWRITE { ON | OFF } ]
[ , FORCED ]
[ , FSTCACHING { ON | OFF | ENABLED} ]
[ , FULLCHECKPOINTS { ENABLED | DISABLED | FORCED } ]
[ , HALTONERROR number ]
[ , HIGHPIN { ON | OFF } ]
[ , IGNOREINCONSISTENCY ]
[ , KEYALGORITHM {XTS-AES | CBC-AES }
[ , KEYSIZE 256
[ , LABEL $vol ]
[ , LKIDLONGPOOLLEN number ]
[ , LKTABLESPACELEN number ]
[ , MAXLOCKSPEROCB number ]
```

```
[ , MAXLOCKSPERTCB number ]
[ , MBACKUPCLIM clim-name ]
[ , MBACKUPDEVICEID { number | ( shelf, bay ) } ]
[ , MBACKUPLOCATION {group,module,slot) ]
[ , MBACKUPPORTNAME number ]
[ , MBACKUPSAC { number | name } ]
[ , MIRRORCLIM clim-name ]
[ , MIRRORDEVICEID { number | ( shelf,bay ) } ]
[ , MIRRORLOCATION ( group,module,slot ) ]
[ , MIRRORPARTITION mirror-part-num ]
[ , MIRRORLUN number ]
[ , MIRRORPORTNAME number ]
[ , MIRRORSAC { number | name } ]
[ , NEWENCRYPTKEY
[ , NONAUDITEDINSERT { ON | OFF } ]
[ , NOSTART ]
[ , NUMDISKPROCESSES number ]
[ , OSSCACHING { ON | OFF } ]
[ , PHYSVOLSELECT { ON | OFF } ]
[ , POOL { $pool | EXCLUDE } ]
[ , PRIMARYCLIM clim-name ]
[ , PRIMARYCPU number ]
[ , PRIMARYDEVICEID { number | ( shelf,bay ) } ]
[ , PRIMARYLOCATION ( group,module,slot ) 
[ , PRIMARYPARTITION primary-part-num ]
[ , PRIMARYLUN number ]
[ , PRIMARYPORTNAME number ]
[ , PRIMARYSAC { number | name } ]
[ , PROGRAM [[$vol.]subvol.]fileid ]
[ , PROTECTDIRECTORY { CHECKPOINT | OFF | SERIAL } ]
[ , RECOVERYTIMEOUT number ]
[ , REVIVEBLOCKS number ]
[ , REVIVEINTERVAL number ]
[ , REVIVEPRIORITY number ] 
[ , REVIVERATE number ]
[ , SENDTO STORAGE ]
[ , SERIALWRITES { ENABLED | DISABLED } ]
[ , SQLMXBUFFER number ]
[ , STARTSTATE { STARTED | STOPPED } ]
[ , SWAPMIRROR ]
[ , VOLNAME $vol ] 
[ , WRITECACHE { DISABLED | ENABLED } ]
[ , WRITEVERIFY { ON | OFF } ]
```
### <span id="page-230-0"></span>Virtual Disk Attributes for the ALTER COMMAND

These virtual disk attributes are valid for the ALTER DISK command. For a description of these attributes, see "Attribute Descriptions for Disk [Commands"](#page-197-0) (page 198)

```
[ , ANTCAPACITY number ]
[ , BACKUPCPU number ]
[ , CACHESIZE number ]
[, HIGHPIN \{ ON \} OFF \}[ , MODE { NOISY | QUIET } ] 
[ , PRIMARYCPU number ]
[ , PROGRAM [[$vol.]subvol.]fileid ]
[ , STARTSTATE { STARTED | STOPPED } ]
```
### ALTER DISK Examples for Physical Disks

See the procedure for ["Altering](#page-83-0) Disk Attribute Values" (page 84).

• To change the alternate volume name of a disk from \$DATA00 to \$SPARE99:

-> ALTER \$DATA00, ALTNAME \$SPARE99

- To change the volume name of a disk from \$DATA00 to \$SPARE00 and delete all files from the disk:
	- -> ALTER \$DATA00, LABEL \$SPARE00
- To change the default volume name of a disk from \$DATA00 to \$SPARE98:
	- -> ALTER \$DATA00, VOLNAME \$SPARE98
- To change the revive configuration for a disk:
	- -> ALTER \$DATA03, REVIVEPRIORITY 40, REVIVERATE 100.
- To alter a disk LDEV offline using the partition path information:

```
ALTER DISK $SSD1 , &
          PRIMARYCLIM S1002531, &
          PRIMARYLUN 101, &
          PRIMARYPARTITION 2 &
          BACKUPCLIM S1002533, &
          MIRRORCLIM S1002533, &
          MIRRORLUN 201, &
          MIRRORPARTITION 2, &
          MBACKUPCLIM S1002531
```
• To alter a disk LDEV with online online disk remirroring (ODR) using the partition path information:

```
ALTER DISK $SSD1, &
          MIRRORCLIM S1002533, &
          MIRRORLUN 201, &
          MIRRORPARTITION 4, &
          MBACKUPCLIM S1002531
```
### Cache Configuration Example

See the procedure for ["Configuring](#page-85-0) the Size of Disk Cache" (page 86).

- To change the cache configuration for a disk:
	- -> ALTER \$DATA00, CACHE ( (512,4), (2K,100), (4K,100) )
- To change the cache configuration of a disk:
	- -> ALTER DISK \$DATA00, CACHE ( (512,640), (1K, 800), &  $-$  >  $(2K, 500)$ ,  $(4K, 20400)$ )

#### ALTER DISK Examples for Virtual Disks

See the procedure for ["Troubleshooting](#page-147-0) Problems With Adding a Virtual Disk" (page 148).

- To add a disk to the storage pool \$POOL1:
	- -> ALTER \$DISK00, POOL \$POOL1
- <span id="page-231-0"></span>• To allow a disk to be considered for file placement by a pool process:
	- -> ALTER \$DISK00, AUTOSELECT ON
- To move a disk from pool \$POOL2 to pool \$POOL1:
	- -> ALTER DISK \$DISK00, POOL EXCLUDE
	- -> ALTER DISK \$DISK00, POOL \$POOL1

### ALTER MON Command

The ALTER MON command changes the configured attribute values for the SMF master process. The syntax is:

ALTER [ / OUT *file-spec* / ] MON \$ZSMS [ , *attribute-spec* ]...

Wild-card characters are supported.

OUT *file-spec*

directs all SCF output to the specified file.

MON \$ZSMS

is the SMF master process.

```
attribute-spec
```
is one or more "ALTER MON [Attributes"](#page-232-1) (page 233).

### ALTER MON Attributes

```
[ , BACKUPCPU number ]
```

```
[ , HIGHPIN { ON | OFF } ]
```

```
[ , MODE { NOISY | QUIET } ]
```

```
[ , PRIMARYCPU number ]
```

```
[ , PROGRAM [[$vol.]subvol.]fileid ]
```
### BACKUPCPU *number*

is the processor in which the backup IOP starts. The process must be in the STOPPED state or not running for you to alter this attribute.

### HIGHPIN { ON | OFF }

specifies whether the IOP can run at a high PIN (ON, the default) or only at a low PIN (OFF).

### MODE { NOISY | QUIET }

specifies whether to generate additional EMS messages for debugging

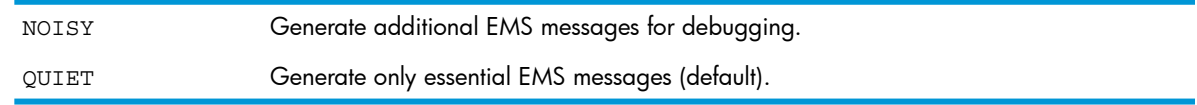

### PRIMARYCPU *number*

is the processor in which the primary IOP starts. The process must be in the STOPPED state or not running for you to alter this attribute.

### PROGRAM [[*\$vol*.]*subvol*.]*fileid*

is the object file name of the IOP. If not specified, PROGRAM is:

\$SYSTEM.SYSTEM.OMP

If you specify the program file name location as \$SYSTEM.SYSTEM, the operating system first searches for the file there and on the current SYS*nn* subvolume.

### ALTER MON Examples

See the procedure for "Altering the Values of the SMF Master Process [Attributes"](#page-44-0) (page 45).

- <span id="page-232-0"></span>• To change the mode to generate all the EMS messages:
	- -> ALTER MON \$ZSMS, MODE NOISY
- To run the SMF master process in different processors:
	- -> ALTER MON \$ZSMS, BACKUPCPU 0, PRIMARYCPU 1

# ALTER POOL Command

The ALTER POOL command changes the configured attribute values for a storage pool. The syntax is:

ALTER [ / OUT *file-spec* / ] POOL \$*pool* [ , LIKE *object* ] [ , *attribute-spec* ]...

Wild-card characters are supported.

#### OUT *file-spec*

directs all SCF output to the specified file.

POOL \$*pool*

is the storage pool process.

#### LIKE *object*

identifies an existing object whose attribute values are copied to the object affected by this command. The object name must currently exist in the system configuration, and the object type must match that of the object affected by this command. If you specify LIKE, any attribute values that you explicitly specify override the attribute values of the LIKE object.

*attribute-spec*

<span id="page-233-0"></span>is one or more "ALTER POOL [Attributes"](#page-233-0).

#### ALTER POOL Attributes

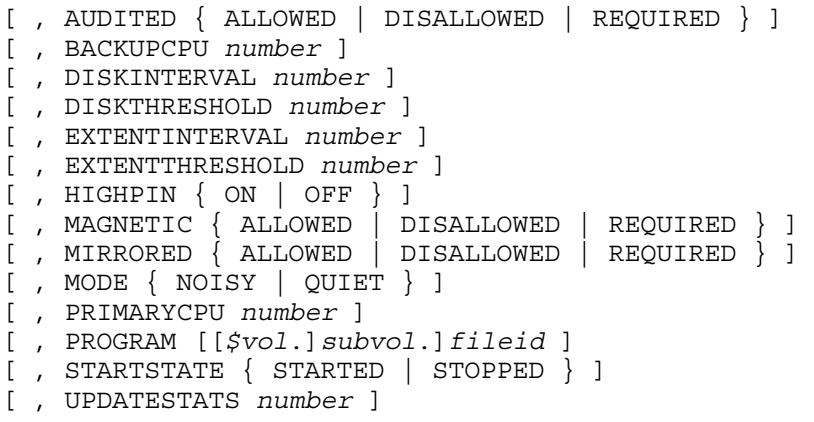

### AUDITED { ALLOWED | DISALLOWED | REQUIRED }

is the type of volume you can add to the storage pool.

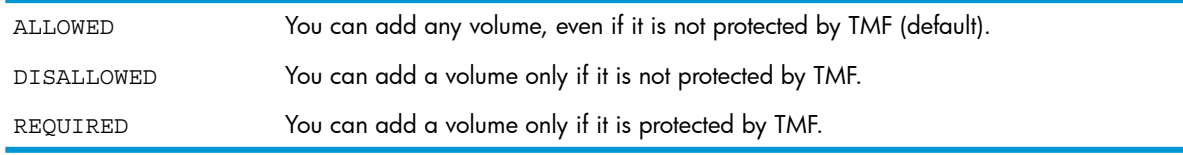

#### BACKUPCPU *number*

is the processor in which the backup IOP starts. The process must be in the STOPPED state or not running for you to alter this attribute.

#### DISKINTERVAL *number*

is the interval (as a percentage) that, with the DISKTHRESHOLD attribute, is used by the disk process to determine when to issue a disk-full EMS message for physical volumes in the storage pool. For example, if DISKTHRESHOLD is 70 and DISKINTERVAL is 5, the disk process issues an EMS message when the disk becomes 70, 75, 80, 85, 90, and 95 percent full.

*number* is either -1 (the default, no disk-full EMS messages are issued) or in the range 1 through 99 percent.

This attribute has no effect if DISKTHRESHOLD is -1.

### DISKTHRESHOLD *number*

is the threshold (as a percentage) that, with the DISKINTERVAL attribute, is used by the disk process to determine when to issue a disk-full EMS message for physical volumes in the storage pool. For example, if DISKTHRESHOLD is 75, the disk process generates an EMS message when the physical volume becomes 75 percent full. If you also specify DISKINTERVAL, the disk process generates an EMS message when the physical volume becomes 75, 80, 85, 90, and 95 percent full.

*number* is either -1 (the default, no disk-full EMS messages are issued) or in the range 1 through 100 percent.

### EXTENTINTERVAL *number*

is the number of extents that, with the EXTENTTHRESHOLD attribute, is used by the disk process to determine when to issue an extents-left EMS message for physical volumes in the storage pool. For example, if EXTENTTHRESHOLD is 6 and EXTENTINTERVAL is 2, the disk process issues an EMS message when there are 6, 4, 2, and 0 extents left to be allocated for a file.

*number* is either -1 (the default, no extents-left EMS messages are issued) or in the range 1 through 978.

This attribute has no effect if EXTENTTHRESHOLD is -1.

### EXTENTTHRESHOLD *number*

is the number of extents that, with the EXTENTINTERVAL attribute, is used by the disk process to determine when to issue an extents-left EMS message for physical volumes in the storage pool. For example, if EXTENTTHRESHOLD is 6, the disk process issues an EMS message when only six extents remain to be allocated to a file. If you also specify EXTENTINTERVAL, the disk process issues an EMS message when there are 4, 2, and 0 extents left to be allocated for a file.

*number* is either -1 (the default, no extents-left EMS messages are issued) or in the range 1 through 978.

### HIGHPIN { ON | OFF }

specifies whether the IOP can run at a high PIN (ON, the default) or only at a low PIN (OFF). MAGNETIC { ALLOWED | DISALLOWED | REQUIRED }

specifies whether to allow physical volumes in the storage pool

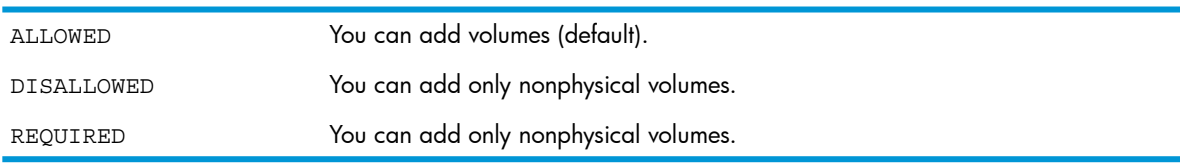

### MIRRORED { ALLOWED | DISALLOWED | REQUIRED }

specifies whether to allow mirrored volumes in the storage pool

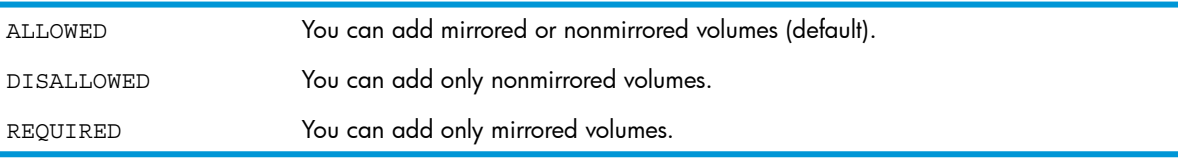

### MODE { NOISY | QUIET }

### specifies whether to generate additional EMS messages for debugging

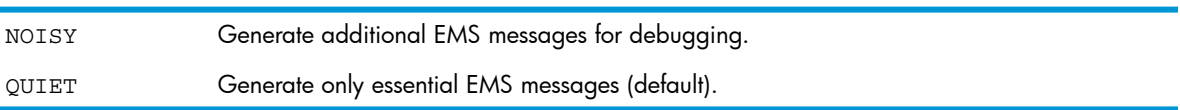

PRIMARYCPU *number*

is the processor in which the primary IOP starts. The process must be in the STOPPED state or not running for you to alter this attribute.

PROGRAM [[*\$vol*.]*subvol*.]*fileid*

is the object file name of the IOP. If not specified, PROGRAM is:

\$SYSTEM.SYSTEM.OPP

If you specify the program file name location as \$SYSTEM.SYSTEM, the operating system first searches for the file there and on the current SYS*nn* subvolume.

### STARTSTATE { STARTED| STOPPED }

specifies whether the IOP is available to other processes (STARTED) or unavailable (STOPPED) when the system is loaded or reloaded. The default is STARTED.

#### UPDATESTATS *number*

is the interval (in minutes) at which the storage pool process should collect information about the physical volumes in the storage pool. *number* is either -1(no statistics should collected) or in the range 0 through 1440. The default is 30.

If you specify a very large *number*, statistics are gathered infrequently. Depending on how much virtual disk activity occurs, virtual disk processes could make volume-selection decisions using out-of-date information.

Specifying a small value for *number* results in statistics being gathered frequently but might affect system performance.

### ALTER POOL Examples

See the procedure for ["Altering](#page-138-0) Storage Pool Attribute Values" (page 139).

- To change when a pool process provides disk-full information: -> ALTER \$POOL01, DISKINTERVAL 10, DISKTHRESHOLD 80
- <span id="page-235-0"></span>• To change how often a pool process collects information about physical volumes in the pool: -> ALTER \$POOL00, UPDATESTATS 3

# ALTER PROFILE Command

The ALTER PROFILE command changes a disk configuration profile. The syntax is:

```
ALTER [ / OUT file-spec / ] 
    PROFILE $ZZSTO.INTERNAL-DISK[-groupnum ]
    [ , attribute-spec ]...
```
### Wild-card characters are supported.

<span id="page-235-1"></span>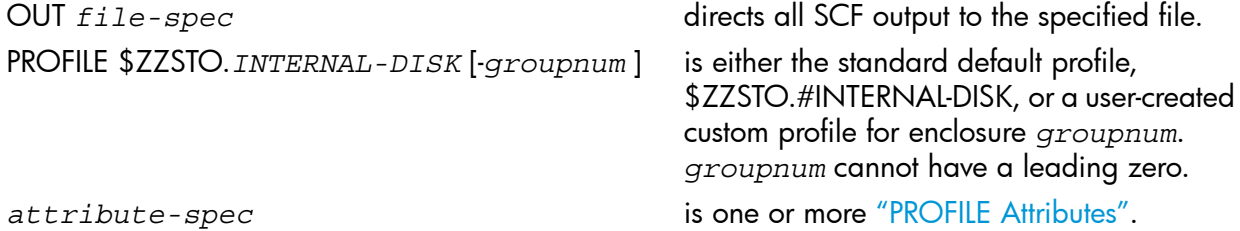

### PROFILE Attributes

For a description of these attributes, see "Attribute Descriptions for Disk [Commands"](#page-197-0) (page 198).

[ , AUDITTRAILBUFFER *number* ] [ , AUTOLABEL { ON | OFF } ] [ , AUTOREVIVE { ON | OFF } ]  $[ , AUTOSELECT \{ ON \} OFF \} ]$ 

```
[ , AUTOSTART { ON | OFF } ]
[ , CAPACITYMISMATCH { ON | OFF } ]
[ , CBPOOLLEN number ]
[ , FASTBULKWRITE { ON | OFF } ]
[ , FSTCACHING { ON | OFF | ENABLED } ]
[ , FULLCHECKPOINTS { DISABLED | ENABLED | FORCED } ]
[ , HALTONERROR number ]
[ , HIGHPIN { ON | OFF } ]
[ , LKIDLONGPOOLLEN number ]
[ , LKTABLESPACELEN number ]
[ , MAXLOCKSPEROCB number ]
[ , MAXLOCKSPERTCB number ]
[ , MIRRORING { OFF | ON } ] 
[ , NAMEMASK { STANDARD | name } ] 
[ , NONAUDITEDINSERT { ON | OFF } ]
[ , NUMDISKPROCESSES number ]
[ , OSSCACHING { ON | OFF } ]
[ , PHYSVOLSELECT { ON | OFF } ]
[ , POOL { $pool | EXCLUDE } ]
[ , PROGRAM [[$vol.]subvol.]fileid ] 
[ , PROTECTDIRECTORY { CHECKPOINT | OFF | SERIAL } ]
[ , RECOVERYTIMEOUT number ]
[ , REVIVEBLOCKS number ] 
[ , REVIVEINTERVAL number ] 
[ , REVIVEPRIORITY number ] 
[ , REVIVERATE number ] 
[ , SERIALWRITES { DISABLED | ENABLED } ] 
[ , SQLMXBUFFER number ]
[ , STARTSTATE { STARTED | STOPPED } ]
[ , WRITECACHE { DISABLED | ENABLED } ]
```
### ALTER PROFILE Examples

See the procedure for ["Altering](#page-75-0) a Profile" (page 76).

• To modify the standard default profile for all internal disks in the system:

-> ALTER PROFILE \$ZZSTO.#INTERNAL-DISK, NAMEMASK DATA

- <span id="page-236-0"></span>• To change a profile for all disks inserted into group 03:
	- -> ALTER PROFILE \$ZZSTO.#INTERNAL-DISK-3, MIRRORING OFF

### ALTER SCSI Command

The ALTER SCSI command changes the configured attribute values for the Open SCSI devices attached to your system. The syntax is:

```
ALTER [ / OUT file-spec / ] SCSI $SCSI-device
    [ , LIKE object ] [ , attribute-spec ]...
```
Wild-card characters are supported.

```
OUT file-spec
```
directs all SCF output to the specified file.

SCSI \$*SCSI-device*

is the name of the Open SCSI device.

LIKE *object*

identifies an existing object whose attribute values are copied to the object affected by this command. The object name must currently exist in the system configuration, and the object type must match that of the object affected by this command. If you specify LIKE, any attribute values that you explicitly specify override the attribute values of the LIKE object.

The location, SAC, and device ID values are not copied from the LIKE object. To assign values to these attributes, you must explicitly specify them.

<span id="page-237-0"></span>*attribute-spec*

is one or more "ALTER SCSI [Attributes".](#page-237-0)

### ALTER SCSI Attributes

```
[ , BACKUPCPU number ]
[ , BACKUPLOCATION ( group, module, slot ) ] 
[ , BACKUPPORTNAME number ]
[ , BACKUPSAC number | name ]
[ , HIGHPIN { ON | OFF } ]
[ , LUN number ]
[ , MAXOPENS number ]
[ , NUMIO number ]
[ , PRIMARYCPU number ]
[ , PRIMARYLOCATION ( group,module,slot ) ]
[ , PRIMARYPORTNAME number ]
[ , PRIMARYSAC number | name ]
[ , PROGRAM [[$vol.]subvol.]fileid ]
[ , RECSIZE number ] 
[ , SCSIID number ]
[ , STARTSTATE { STARTED | STOPPED } ]
[ , STRUCTAREASIZE number ]
[ , TRACEBUFLEN number ]
[ , TRACELEVEL number ]
```
#### BACKUPCPU *number*

is the processor in which the backup IOP starts. The process must be in the STOPPED state or not running for you to alter this attribute.

BACKUPLOCATION ( *group,module,slot* )

is the location of the adapter that controls the backup path to the device. This attribute has no default value. If this attribute is not specified, the device is not accessible through its backup path.

#### BACKUPPORTNAME *number*

is the Fibre Channel port name used by the backup path to the Open SCSI device. The number should be entered as a 16-character hexadecimal number, without a leading %H.

#### BACKUPSAC { *number* | *name* }

is the SAC that controls the backup path to the device

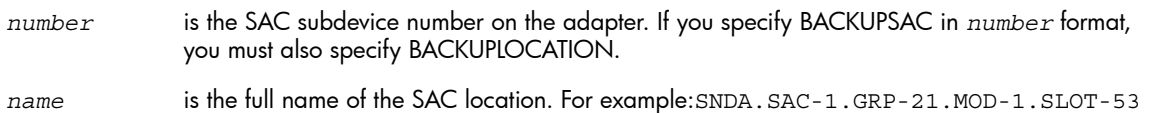

#### HIGHPIN { ON | OFF }

specifies whether the IOP can run at a high PIN (ON, the default) or only at a low PIN (OFF).

#### LUN *number*

is the logical unit number (LUN) of a device connected to the Open SCSI device. For devices connected to a SCSI controller *number* is in the range 0 through 7. For Fibre Channel devices *number* is in the range 0 through 32767.

#### MAXOPENS *number*

is the maximum concurrent opens allowed for the device. *number* is in the range 1 through 64. The default is 4.

NUMIO *number*

is the number of concurrent I/O operations that the Open SCSI IOP can have outstanding. This value determines the size of the allocated data-buffer area. *number* is in the range 1 through 15. The default is 8.

PRIMARYCPU *number*

is the processor in which the primary IOP starts. The process must be in the STOPPED state or not running for you to alter this attribute.

PRIMARYLOCATION ( *group*,*module*,*slot* )

is the location of the adapter that controls the primary path to the Open SCSI device.

### PRIMARYPORTNAME *number*

is the Fibre Channel port name used by the primary path to the Open SCSI device. The number should be entered as a 16-character hexadecimal number, without a leading %H.

### PRIMARYSAC { *number* | *name* }

is the SAC that controls the primary path to the device.

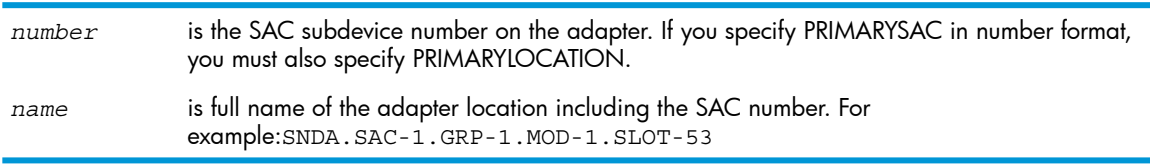

### PROGRAM [[\$*vol*.]*subvol*.]*fileid*

is the object file name of the IOP. If not specified, PROGRAM is:

### \$SYSTEM.SYSTEM.TDSCSI

If you specify the program file name location as \$SYSTEM.SYSTEM, the operating system first searches for the file there and on the current SYS*nn* subvolume.

### RECSIZE *number*

is the configured record size for the device (in bytes). This value is used by some utility programs when making requests to the IOP. *number* is in the range 1 through 57344. The default is 4096. Larger block sizes should give better performance.

### SCSIID *number*

is the device ID of the Open SCSI device. Each device on the same SCSI interface must have a unique device ID. *number* is in the range 0 through 15 (6 and 7 are reserved for the adapters). The default is 2.

### STARTSTATE { STARTED | STOPPED }

specifies whether the IOP is available to other processes (STARTED) or unavailable (STOPPED) when the system is loaded or reloaded. The default is STARTED.

### STRUCTAREASIZE *number*

is the size (in kilobytes) of the memory area used for data structures. *number* is in the range 16 through 32. The default is 24.

### TRACEBUFLEN *number*

is the size (in kilobytes) of the memory area used for internal tracing by the Open SCSI IOP. *number* is in the range 32 through 65. The default is 33.

### TRACELEVEL *number*

is the level of tracing used by the Open SCSI IOP. *number* is in the range 0 through 65,535. The default is 65,535.

### ALTER SCSI Example

See the procedure for ["Altering](#page-175-0) Open SCSI Attribute Values" (page 176).

To change the value of the SCSIID attribute:

<span id="page-239-0"></span>-> ALTER \$DEV1, SCSIID 5

# ALTER SUBSYS Command

The ALTER SUBSYS command changes attributes of the storage subsystem manager. The syntax is:

```
ALTER [ / OUT file-spec / ] SUBSYS $ZZSTO 
    [ , attribute-spec ]...
```
Wild card characters are not supported.

OUT *file-spec*

directs all SCF output to the specified file.

SUBSYS \$ZZSTO

is the storage subsystem manager.

```
attribute-spec
```
is one or more "ALTER SUBSYS [Attributes".](#page-239-1)

### ALTER SUBSYS Attributes

```
[ , AUTOCONFIGURE { ON | OFF } ]
[ , AUTOREVIVE { ON | OFF } ]
[ , AUTOSTART { ON | OFF } ]
[ , BULKIO { ON | OFF } ]
[ , LABELTAPE { ON | OFF } ]
[ , UPS { ON | OFF } ]
```
AUTOCONFIGURE { ON | OFF }

specifies whether the storage subsystem performs automatic configuration of nonconfigured internal storage devices when they are discovered.

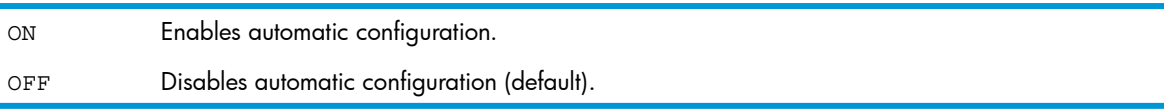

For information about using this attribute, see "Automating Disk [Configuration"](#page-72-0) (page 73).

AUTOREVIVE { ON | OFF }

(mirrored disks only) specifies whether to automatically start a revive operation on a mirrored volume either when a new disk is inserted or when the system is loaded and a mirrored volume is not synchronized

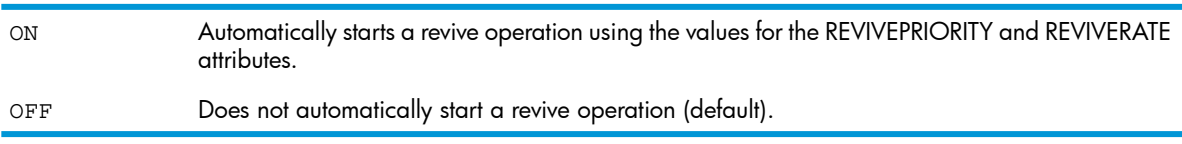

For information about using this attribute, see "Configuring Internal Disks to Start [Automatically"](#page-73-0) [\(page](#page-73-0) 74).

### AUTOSTART { ON | OFF }

(internal and M8*xxx* disks only) specifies whether to automatically start the disk process when the disk is inserted.

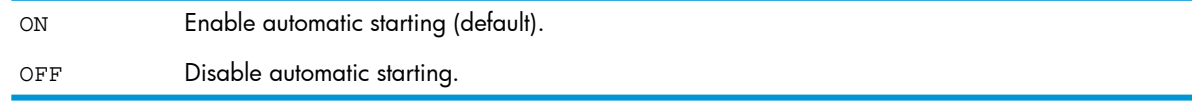

DISK AUTOSTART ON is ignored if SUBSYS AUTOSTART is OFF.

For information about using this attribute, see "Mirrored Disk [Placement"](#page-76-0) (page 77).

## BULKIO { ON | OFF }

specifies whether the S-series system allows direct bulk I/O operations. The default is ON.

Direct bulk I/O starts automatically and is transparent to all applications. It improves system performance during disk and tape bulk data transfers. By using direct bulk I/O, data can be transferred directly over ServerNet paths between an application data buffer (in any processor) and the storage controller under direction from the controlling IOP that is running in the same or a different processor.

Without direct bulk I/O, application data flows through an intermediate buffer in the processor of the controlling IOP. This path might take longer to transfer bulk data.

The BULKIO attribute applies only to S-series systems. You cannot set it to ON in HP Integrity NonStop systems or HP Integrity BladeSystems . If you set it to ON, the command will fail and the value in the CONFIG file will remain BULKIO OFF.

### LABELTAPE { ON | OFF }

specifies whether the system allows labeled-tape processing. The default is OFF. When you enable or disable labeled-tape processing, you must:

- Manually manage the tape server process \$ZSVR.
- First stop all tape drives.

See the procedure for "Enabling or Disabling [Labeled-Tape](#page-187-0) Processing" (page 188).

### UPS { ON | OFF }

specifies whether all disk devices are powered by uninterruptible power supplies. If ON, all disk devices must be powered by one or more uninterruptible power supplies. The default of this attribute is determined by the value of the DP2\_UPSOPTION flag from the system globals.

### ALTER SUBSYS Examples

• To set BULKIO on:

-> ALTER \$ZZSTO, BULKIO ON

- To turn on labeled-tape processing:
	- -> ALTER \$ZZSTO, LABELTAPE ON
- <span id="page-240-0"></span>• To make internal disks plug and play:

-> ALTER \$ZZSTO, AUTOCONFIGURE ON, AUTOSTART ON, & -> AUTOREVIVE ON

See "Automating Disk [Configuration"](#page-72-0) (page 73).

# ALTER TAPE Command

The ALTER TAPE command changes the configured attribute values for a tape device attached to your system. The syntax is:

ALTER [ / OUT *file-spec* / ] TAPE \$*tape* [ , LIKE *object* ] [ , *attribute-spec* ]...

Wild-card characters are supported.

OUT *file-spec*

directs all SCF output to the specified file.

TAPE \$*tape*

is the name of the tape device.

LIKE *object*

identifies an existing object whose attribute values are copied to the object affected by this command. The object name must currently exist in the system configuration, and the object type must match that of the object affected by this command. If you specify LIKE, any attribute values that you explicitly specify override the attribute values of the LIKE object.

The LOCATION, SAC, and DEVICEID values are not copied from the LIKE object. To assign values to these attributes, you must explicitly specify them.

#### <span id="page-241-0"></span>*attribute-spec*

is one or more "ALTER TAPE [Attributes"](#page-241-0).

### ALTER TAPE Attributes

```
[ , BACKUPCPU number ]
[ , COMPRESSION { ON | OFF } ]
[ , DENSITY { 1600 | 6250 } ]
[ , DEVICEID number ]
[ , HIGHPIN { ON | OFF } ]
[ , KEYGENPOLICY policy[ , LOCATION (group,module,slot) ]
[ , LUN number ]
[ , MAXOPENS number ]
[ , NEWENCRYPTKEY[ , PORTNAME number ]
[ , PRIMARYCPU number ]
[ , PROGRAM [[$vol.]subvol.]fileid ]
[ , RECSIZE number ] 
[ , SAC { number | name } ]
[ , STARTSTATE { STARTED | STOPPED } ]
```
### BUFFERING { ON | OFF }

for tapes connected through a CLIM, allows tape processes to buffer multiple TAPE WRITE commands, which in most cases results in improved performance. The default is OFF.

#### BACKUPCPU *number*

is the processor in which the backup IOP starts. The process must be in the STOPPED state or not running for you to alter this attribute.

### COMPRESSION { ON | OFF }

(cartridge tapes only) specifies whether data compression is configured

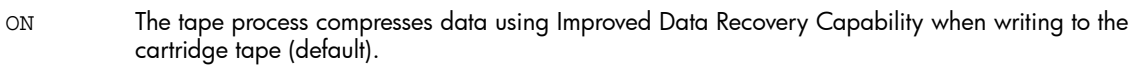

OFF The tape process does not compress data when writing to the cartridge tape.

This setting can be overridden by the MEDIACOM ALTER TAPEDRIVE MEDIADEFS command. See the discussion on date compression in the *DSM/Tape Catalog User's Guide*.

### DENSITY { 1600 | 6250 }

(5170 tape drives only) is the tape density in bpi. (Other tape drives use a standard density which is displayed by the INFO TAPE command.) The default is 6250.

### DEVICEID *number*

is the device ID of the tape drive.

This value must match either the SCSI ID of the tape drive (if SCSI-connected) or the device ID of the tape (if Fibre Channel connected).

If the tape drive is connected to a PMF CRU, an IOMF CRU, or an SNDA, *number* is in the range 0 through 5. The default is 5.

If the tape drive is connected to an F-SAC of an SNDA, *number* is 4 or 5.

HIGHPIN { ON | OFF }

specifies whether the IOP can run at a high PIN (ON, the default) or only at a low PIN (OFF). KEYGENPOLICY { KEYPERDRIVE | KEYPERTAPE | NOENCRYPTION

specifies the key generation policy for the tape drive while it is stopped. You cannot use this attribute in the same command line as the NEWENCRYPTKEY attribute.

NOTE: Only members of the SAFEGUARD security officer group on the local system can perform an ALTER TAPE command with the KEYGENPOLICY attribute.

LOCATION ( *group*, *module*, *slot* )

is the location of the adapter where the tape drive is connected.

LUN *number*

is the logical unit number (LUN) used by the path of the tape volume in the range 0 through 31.

MAXOPENS *number*

is the maximum number of concurrent opens allowed for the device. *number* is in the range 1 through 64. The default is 4.

#### **NEWENCRYPTKEY**

sets a new encryption key on a tape drive while it is stopped. The drive's KEYGENPOLICY must be set to KeyPerDrive.

NOTE: This attribute is not valid for the ADD TAPE command and the PROFILE object.

PORTNAME *number*

is the Fibre Channel port name used by the path to a tape volume. The number should be entered as a 16-character hexadecimal number, without a leading %H.

PRIMARYCPU *number*

is the processor in which the primary IOP starts. The process must be in the STOPPED state or not running for you to alter this attribute.

```
PROGRAM [[$vol.]subvol.]fileid
```
is the object file name of the IOP. If not specified, PROGRAM is:

```
$SYSTEM.SYSTEM.OTPPROCP
```
If you specify the program file name location as \$SYSTEM.SYSTEM, the operating system first searches for the file there and on the current SYS*nn* subvolume.

#### RECSIZE *number*

is the configured record size for the device (in bytes). This value is used by some utility programs when making requests to the IOP. *number* is in the range 1 through 57344. The default is 4096. Larger block sizes should give better performance.

SAC { *number* | *name* }

is the SAC that controls the primary path to the device

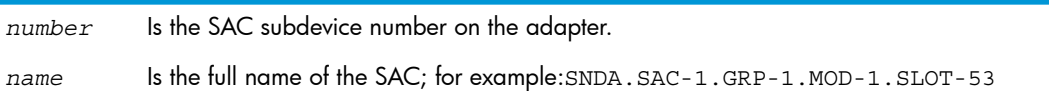

### STARTSTATE { STARTED | STOPPED }

specifies whether the IOP is available to other processes (STARTED) or unavailable (STOPPED) when the system is loaded or reloaded. The default is STARTED.

### ALTER TAPE Examples

See the procedure for ["Altering](#page-186-0) Tape Drive Attribute Values" (page 187).

- To alter the data compression attribute:
	- -> ALTER \$TAPE0, COMPRESSION ON

# CONTROL Command

CONTROL is a sensitive command.

# CONTROL DISK Command

The CONTROL command allows the user to perform these tasks:

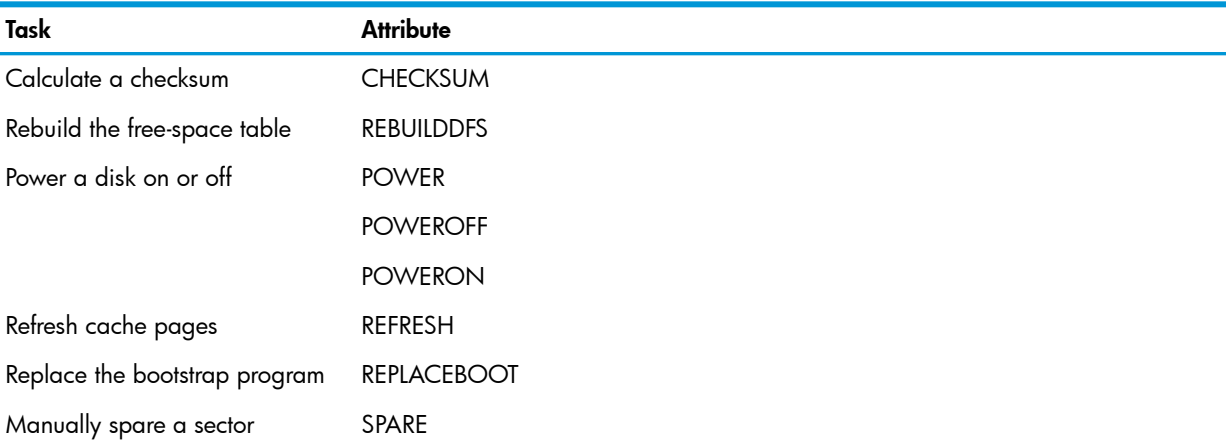

```
CONTROL [ /OUT file-spec/ ] DISK $disk[-P |-M ]
    [ , POOL $pool ] [ , SEL state ] 
    [ , SUB { ALL | MAGNETIC} ] 
    [ , attribute-spec ]...
```
Wild-card characters are supported.

```
OUT file-spec
```
directs all SCF output to the specified file.

DISK \$*disk*[-P |-M ]

is the disk name and, optionally, the path (primary or mirror).

POOL \$*pool*

specifies that the command is performed only on disks associated with the specified storage pool.

```
SEL state
```
specifies that the command affects only devices in the specified state.

<span id="page-243-0"></span>SUB [ { ALL | MAGNETIC } ]

specifies that the command affects only disks of the specified type.

```
attribute-spec
```
is one or more ["CONTROL](#page-243-0) DISK Attributes".

### CONTROL DISK Attributes

```
[ , CHECKSUM [ % | %H ] lsa ]
[ , POWER { ON | OFF } ]
[ , POWEROFF ]
[ , POWERON ]
[ , REBUILDDFS ]
```
[ , REFRESH ] [ , REPLACEBOOT [[\$*vol*.]*subvol*.]*fileid* ] [ , SPARE [ % | %H ] *lsa* [ , FORCED ] ]

### CHECKSUM [s% | %H ] *lsa*

(physical disks only) reads the specified sector, recomputes the sector checksum value for specified portions of a disk volume, and writes the sector back to disk again. (By comparison, FUP CHECKSUM recomputes the block checksum.) CHECKSUM corrects the checksum value for a disk address, even if the address is not within a file. This attribute is normally used only by a service provider

Is the logical sector address of the first sector of the disk portion whose checksum is to be calculated. The logical sector address can be expressed as an octal (%), hexadecimal (%H), or decimal number. [ % | %H ] *lsa*

Close all files, but leave the disk in the started state, before you issue this command. Because the checksum operation can leave data on the volume in an inconsistent state, SCF asks you to verify the request. Report the original error message (that prompted you to use the checksum operation) to your service provider.

#### POWER { ON | OFF }

powers a disk drive on or off. Specifying ON powers the disk drive on. Specifying OFF powers the disk drive off. All paths to the disk drive (-P and -B or -M and -MB) must be in a STOPPED state before you can use this command option. When you use this attribute, you can specify only the -P path or the-M path

NOTE: You cannot turn the power on or off for M8*xxx* disks using this attribute.

POWEROFF

powers the disk drive off. All paths to the disk drive (-P and -B or -M and -MB) must be in a STOPPED state before you can use this command option. When you use this attribute, you can specify only the -P path or the-M path

NOTE: You cannot turn the power off for M8*xxx* disks with this attribute.

POWERON

powers the disk drive on. All paths for the disk drive (-P and -B or -M and -MB) must be in a STOPPED state before you can use this command option. When you use this attribute, you can specify only the -P path or the-M path.

NOTE: You cannot turn the power on for M8*xxx* disks with this attribute.

**REBUILDDFS** 

(physical disks only) rebuilds the disk free-space table.

#### REFRESH

(physical disks only) writes to disk the dirty (changed) cache pages for nonaudited files and dirty file control blocks. You should issue a CONTROL DISK, REFRESH command before:

- Shutting the system down.
- Backing up open disk files to tape (when the application must be kept running). Do a refresh when no transactions are taking place on the system. When the files are backed up, the file labels more accurately represent the state of the files that are backed up. Back up audited files with the TMF Online Dump to ensure data consistency.

The time a refresh operation takes depends on the amount of disk cache containing dirty pages in use at the time. Writing to disk can take several minutes. During this time all other disk I/O

is suspended, which means that applications can time out waiting for the refresh operation to finish.

REPLACEBOOT \$SYSTEM.SYS*nn*.SYSDISC

(physical disks only) replaces the disk system-load bootstrap program.

\$SYSTEM.SYS*nn*.SYSDISC is the location of the disk bootstrap program. SCF creates the temporary work file ZSYSDISC.ZSCFDISC during the REPLACEBOOT operation, installs the bootstrap program in a reserved area, and when the operation is finished, purges the ZSYSDISC.ZSCFDISC file.

When you use this attribute, you cannot specify a path.

When you initiate a REPLACEBOOT operation, SCF puts one half of the mirrored volume HARDDOWN before replacing the bootstrap file. The other half must be STARTED.

If the specified bootstrap file and the processor type are incompatible, an error message is generated and the operation is not performed.

During the REPLACEBOOT operation, the specified disk might not contain enough space for the bootstrap program, or the currently allocated space might not be enough for the new bootstrap program. If so, you must either compress disk space using DCOM or delete extraneous files to provide enough space for the new bootstrap program.

If an I/O failure or system failure occurs during the REPLACEBOOT operation, the disk bootstrap program might no longer be valid and you would not be able to load the system from that disk. If no other system disk has a valid bootstrap program, contact your service provider.

To avoid this situation and aid recovery, follow the procedures described in ["Replacing](#page-106-0) the Bootstrap [Program"](#page-106-0) (page 107), which describes how to handle mirrored and nonmirrored disks while replacing the bootstrap program.

NOTE: The REPLACEBOOT attribute does not apply to Integrity NonStop NS-series servers. Instead, the bootstrap program is installed through firmware update into flash memory.

SPARE [ % | %H ] *lsa* [ , FORCED ]

(physical disks only) assigns an alternate sector to be used in place of a defective sector and enters the address of the defective sector into the added defect map

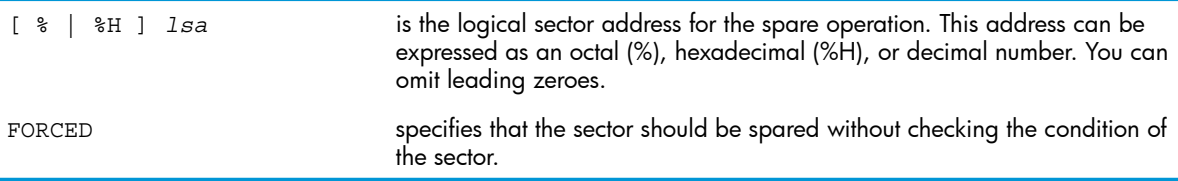

See the procedure for "Sparing a Sector [Manually"](#page-104-0) (page 105). Before sparing a defective sector, verify the symptoms are not caused by a disk hardware problem.

# CONTROL DISK Examples

- To correct an error for the sector that begins at logical sector address %H57342: -> CONTROL \$DATA00, CHECKSUM %H57342
- To rebuild the free-space table:
	- -> CONTROL \$DATA01, REBUILDDFS
- To replace the system bootstrap code on the primary half of \$SYSTEM:
	- -> CONTROL \$SYSTEM, REPLACEBOOT \$SYSTEM.SYS*nn*.SYSDISC
- To spare the sector that has logical sector address %H0000795C on the mirror half of a volume:
	- -> CONTROL \$DATA01-M, SPARE %H795C

# CONTROL SAC Command

For M8*xxx* FCDMs connected to an FCSA, the CONTROL SAC command is used to issue commands to disks connected to the SAC.

The syntax is:

```
CONTROL [ /OUT file-spec/ ] 
   SAC $ZZSTO.#sac-name, DEVICEID (shelf, bay)
           [ , attribute-spec ] ...
```
OUT *file-spec*

directs all SCF output to the specified file.

#*sac-name*

is the name of the SAC in the form #FCSA.SAC*-sac.*GRP-*group.*MOD-*module*.SLOT-*slot*. For example:

#FCSA.SAC-2.GRP-110.MOD-2.SLOT-5

DEVICEID (*shelf, bay* )

specifies the enclosure and disk to which the command applies:

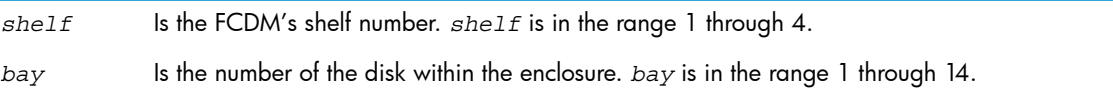

```
attribute-spec
```
is one or more ["CONTROL](#page-246-0) SAC Attributes"

### CONTROL SAC Attributes

```
[ , BYPASS { OFF | ON } ]
[ , BYPASSBOTH { OFF | ON } ]
[ , LED { OFF | ON } ]
[ , SPINDOWN ]
[ , SPINUP ]
```
### BYPASS { OFF | ON }

causes the specified disk to be bypassed (ON) or not bypassed (OFF) on the loop connected to the SAC.

NOTE: Disk paths affected by BYPASS ON must already be in the STOPPED state, with a substate of either DOWN or HARDDOWN.

```
BYPASSBOTH { OFF | ON }
```
causes the specified disk to be bypassed (ON) or not bypassed (OFF) on both loops.

NOTE: Disk paths affected by BYPASSBOTH ON must already be in the STOPPED state, with a substate of either DOWN or HARDDOWN.

```
LED { OFF | ON }
```
turns the LED on the specified disk ON or OFF.

#### SPINDOWN

causes the specified disk to be spun down.

NOTE: Disk paths affected by SPINDOWN must already be in the STOPPED state, with a substate of either DOWN or HARDDOWN.

SPINUP

causes the specified disk to be spun up.

### CONTROL SAC Examples

• This command turns on the LED for disk 13 in enclosure 1 connected to SAC 2:

```
-> CONTROL SAC $ZZSTO.#FCSA.SAC-2.GRP-110.MOD-2.SLOT-5, &
```

```
\text{-} > DEVICEID (1,13), LED ON
```
This command bypasses disk 12 in enclosure 4 on the Fibre Channel loop connected to SAC 1:

```
-> CONTROL SAC $ZZSTO.#FCSA.SAC-1.GRP-110.MOD-2.SLOT-5, &
```

```
-> DEVICEID (4,12), BYPASS ON
```
# DELETE Command

The DELETE command removes objects from the system configuration database.

Supported objects are:

- "DELETE ADAPTER [Command"](#page-247-0) (page 248)
- "DELETE DISK [Command"](#page-247-1) (page 248)
- "DELETE MON [Command"](#page-248-0) (page 249)
- "DELETE PARTITION [Command"](#page-249-0) (page 250)
- "DELETE POOL [Command"](#page-250-0) (page 251)
- "DELETE PROFILE [Command"](#page-250-1) (page 251)
- <span id="page-247-0"></span>• "DELETE SCSI [Command"](#page-251-0) (page 252)

DELETE is a sensitive command.

# DELETE ADAPTER Command

The DELETE ADAPTER command removes an adapter from the system configuration database. The syntax is:

```
DELETE [ / OUT file-spec / ]
   ADAPTER $ZZSTO.#type.GRP-g.MOD-m.SLOT-s
```
Wild-card characters are supported.

OUT *file-spec*

directs all SCF output to the specified file.

```
ADAPTER $ZZSTO.#type.GRP-g.MOD-m.SLOT-s
```
is a ServerNet adapter of type PMF, IOMF, or SNDA. *g* cannot have a leading zero.

### DELETE ADAPTER Example

<span id="page-247-1"></span>See the procedure for ["Deleting](#page-165-0) an Adapter" (page 166).

To delete the adapter that is connected to the PMF CRU in group 02, slot 55:

-> DELETE ADAPTER \$ZZSTO.#PMF.GRP-2.MOD-1.SLOT-55

# DELETE DISK Command

The DELETE DISK command removes a physical or virtual disk from the system configuration database. The syntax is:

DELETE [ / OUT *file-spec* / ] DISK \$*disk[*-B |-M |-MB ]

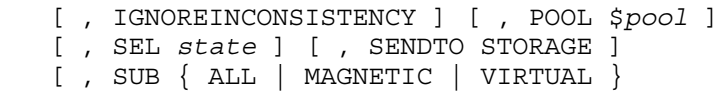

Wild-card characters are not supported.

```
OUT file-spec
```
directs all SCF output to the specified file.

```
DISK $disk[-B |-M |-MB ]
```
is the disk name and, optionally, the path (backup, mirror, or mirror backup).

### IGNOREINCONSISTENCY

specifies that a command can create an inconsistency between the system configuration database and the SMF catalogs maintained by the SMF manager process, storage pools, and virtual disks.

Use this attribute only if you understand SMF architecture and know how to restore consistency between the system configuration database and the SMF catalogs. The Softdoc for the T1083 product describes several inconsistencies and the procedures for reconciling them.

POOL *\$pool*

specifies that the command is performed only on disks associated with the specified storage pool.

```
SEL state
```
specifies that the command affects only devices in the specified state.

#### SENDTO STORAGE

specifies that the command affects only disks of the specified type. The default is ALL.

#### SUB { ALL | MAGNETIC | VIRTUAL }

specifies that the command affects only disks of the specified type. If not specified, SUB ALL is assumed.

See "Attribute Descriptions for Disk [Commands"](#page-197-0) (page 198) for descriptions of all attributes for disk commands.

### DELETE DISK Example

<span id="page-248-0"></span>See the procedure for ["Deleting](#page-92-0) a Disk" (page 93) or the procedure for ["Deleting](#page-149-0) a Virtual Disk" [\(page](#page-149-0) 150).

To remove a volume from the system configuration database:

-> DELETE \$DATA01

### DELETE MON Command

The DELETE MON command removes the SMF master process from the system configuration database. The syntax is:

DELETE [ / OUT *file-spec* / ] MON \$ZSMS [ , SEL *state* ]

Wild-card characters are supported.

```
OUT file-spec
```
directs all SCF output to the specified file.

```
MON $ZSMS
```
is the SMF master process.

SEL *state*

specifies that the command affects only devices in the specified state.

### DELETE MON Example

See the procedure for ["Deleting](#page-44-1) the SMF Master Process" (page 45).

To delete the SMF master process from the system configuration database:

<span id="page-249-0"></span>-> DELETE MON \$ZSMS

## DELETE PARTITION Command

The DELETE PARTITION command deletes the last partition or all partitions on the specified CLIM LUN. You can delete a partition only if the NonStop DISK LDEV configured to that partition are in the STOPPED state. If there is a NonStop DISK LDEV configured to that partition, SCF will ask for confirmation.

 $\Delta$ CAUTION: When you delete a partition, all data on that partition is lost.

The syntax for the DELETE PARTITION command is:

```
DELETE PARTITION $ZZSTO [, SENDTO STORAGE], 
PRIMARYCLIM clim-name, 
PRIMARYLUN lun, 
[LASTPARTITION partition-number | ALLPARTITIONS], 
BACKUPCLIM backup-clim-name
[, BACKUPLUN backup-lun] 
[, FORCED]
```
Wild-card characters are not supported.

#### SENDTO STORAGE

directs the command to the storage subsystem.

PRIMARYCLIM *clim-name*

is the name of the one CLIM that is connected to the disk.

PRIMARYLUN *lun*

specifies the logical unit number (LUN) on the PRIMARYCLIM.

LASTPARTITION *partition-number* | ALLPARTITIONS

specifies that the last used partition on the CLIM LUN should be deleted. *partition-number* is the number of that partition.

ALLPARTITIONS deletes all partitions.

BACKUPCLIM *backup-clim-name*

is the name of the other CLIM that is connected to the disk. BACKUPCLIM must be specified.

BACKUPLUN *backup-lun*

specifies the logical unit number (LUN) on the BACKUPCLIM. This attribute is optional. If BACKUPLUN is not specified, the value of PRIMARYLUN is used as the BACKUPLUN.

#### **FORCED**

SCF warns that any existing data on the disk will be lost and prompts for confirmation. A FORCED option displays the warning but bypasses the prompt for confirmation.

### DELETE PARTITION Examples

• This is an example of the DELETE PARTITION command with the LASTPARTITION option:

```
DELETE PARTITION $ZZSTO, & 
     SENDTO STORAGE, &
     PRIMARYCLIM S1002533 , & 
     PRIMARYLUN 100 , &
```
 LASTPARTITION 4, & BACKUPCLIM S1002534

This is an example of the DELETE PARTITION command with the ALLPARTITIONS option:

```
DELETE PARTITION $ZZSTO, & 
     SENDTO STORAGE, &
     PRIMARYCLIM S1002533 , & 
     PRIMARYLUN 100 , &
     ALLPARTITIONS, &
     BACKUPCLIM S1002534
```
## <span id="page-250-0"></span>DELETE POOL Command

The DELETE POOL command removes a storage pool from the system configuration database. The command syntax is:

```
DELETE [ / OUT file-spec / ] POOL $pool
[ , IGNOREINCONSISTENCY ] 
[ , SEL state ]
```
Wild-card characters are supported.

OUT *file-spec*

directs all SCF output to the specified file.

POOL \$*pool*

is the storage pool process.

IGNOREINCONSISTENCY

specifies that a command can create an inconsistency between the system configuration database and the SMF catalogs maintained by the SMF manager process, storage pools, and virtual disks.

Use this attribute only if you understand SMF architecture and know how to restore consistency between the system configuration database and the SMF catalogs. The Softdoc for the T1083 product describes several inconsistencies and the procedures for reconciling them.

```
SEL state
```
specifies that the command affects only devices in the specified state.

#### DELETE POOL Example

<span id="page-250-1"></span>See the procedure for ["Deleting](#page-139-0) a Storage Pool" (page 140).

To delete a storage pool from the system configuration database:

-> DELETE \$POOL00

### DELETE PROFILE Command

The DELETE PROFILE command removes a user-configured profile from the system configuration database. The syntax is:

DELETE [ / OUT *file-spec* / ] PROFILE \$ZZSTO.#INTERNAL-DISK-*groupnum*

Wild-card characters are supported.

OUT *file-spec*

directs all SCF output to the specified file.

PROFILE \$ZZSTO.#INTERNAL-DISK-*groupnum*

is a custom profile for enclosure *groupnum*. *groupnum* cannot have a leading zero.

### DELETE PROFILE Example

See ["Deleting](#page-75-1) a Custom Profile" (page 76).

To delete a profile for all disks inserted into group 01:

<span id="page-251-0"></span>-> DELETE PROFILE \$ZZSTO.#INTERNAL-DISK-1

## DELETE SCSI Command

The DELETE SCSI command removes an Open SCSI device from the system configuration database. The syntax is:

```
DELETE [ / OUT file-spec / ] SCSI $SCSI-device
     [ , SEL state ]
```
Wild-card characters are supported.

OUT *file-spec*

directs all SCF output to the specified file.

SCSI \$*SCSI-device*

is the name of the Open SCSI device.

SEL *state*

specifies that the command affects only devices in the specified state.

### DELETE SCSI Consideration

Stop the Open SCSI device before deleting it.

### DELETE SCSI Examples

See ["Stopping](#page-176-0) an Open SCSI Device" (page 177).

- To delete an Open SCSI device from the system configuration database:
	- -> DELETE \$DEV0
- You can use the SEL attribute to delete all Open SCSI devices in the STOPPED state:
	- -> DELETE SCSI \$\*, SEL STOPPED

### DELETE TAPE Command

The DELETE TAPE command removes a tape drive from the system configuration database. The syntax is:

```
DELETE [ / OUT file-spec / ] TAPE $tape
```
Wild-card characters are supported.

```
OUT file-spec
```
directs all SCF output to the specified file.

```
TAPE $tape
```
is the name of the tape device.

### DELETE TAPE Example

See the procedure for ["Deleting](#page-186-1) a Tape Drive" (page 187).

To delete a tape drive from the system configuration database:

-> DELETE \$TAPE0
# INFO Command

The INFO command displays system configuration information, such as the current attribute values for a specified object.

Supported objects are:

- "INFO ADAPTER [Command"](#page-252-0) (page 253)
- "INFO CLIM [Command"](#page-252-1) (page 253)
- "INFO DISK [Command"](#page-253-0) (page 254)
- "INFO MON [Command"](#page-255-0) (page 256)
- "INFO PARTITION [Command"](#page-255-1) (page 256)
- "INFO POOL [Command"](#page-257-0) (page 258)
- "INFO PROFILE [Command"](#page-257-1) (page 258)
- "INFO SCSI [Command"](#page-258-0) (page 259)
- <span id="page-252-0"></span>• "INFO SUBSYS [Command"](#page-258-1) (page 259)
- "INFO TAPE [Command"](#page-259-0) (page 260)

# INFO ADAPTER Command

The INFO ADAPTER command displays configuration information about a ServerNet adapter. The syntax is:

```
INFO [ / OUT file-spec / ]
   ADAPTER $ZZSTO.#type.GRP-g.MOD-m.SLOT-s [ , DETAIL ]
```
Wild-card characters are supported.

ADAPTER \$ZZSTO.#*type*.GRP-*g*.MOD-*m*.SLOT-*s*

is a ServerNet adapter of *type* PMF, IOMF, or SNDA. *g* cannot have a leading zero.

DETAIL

displays detailed configuration information.

## INFO ADAPTER Examples

• To display information about the PMF CRU adapter in group 01, slot 50:

-> INFO \$ZZSTO.#PMF.GRP-1.MOD-1.SLOT-50

See the display and explanation under ["Example](#page-153-0) of an INFO PMF ADAPTER Report" (page 154).

<span id="page-252-1"></span>• To display detailed information about the PMF CRU adapter in group 01, slot 50:

-> INFO \$ZZSTO.#PMF.GRP-1.MOD-1.SLOT-50, DETAIL

See the display and explanation under ["Example](#page-153-1) of a Detailed INFO PMF ADAPTER Report" [\(page](#page-153-1) 154).

# INFO CLIM Command

The INFO command displays a list of storage devices configured to use the CLIM. The syntax is:

INFO [ / OUT *file-spec* / ] CLIM \$ZZSTO.*clim-name*, DETAIL

Wild-card characters are supported.

OUT *file-spec*

directs all SCF output to the specified file.

CLIM \$ZZSTO.*clim-name*

is the name of the CLIM.

### DETAIL

returns a list of the storage devices configured to use the CLIM, including the LUN and partition number for each path. The DETAIL option is required.

# INFO CLIM Considerations

Additional information for a CLIM is available from \$ZZCIP.

For more information, see the *Cluster I/O Protocols (CIP) Configuration and Management Manual*

## INFO CLIM Examples

• To display a summary of information for all known CLIMs on a system:

-> INFO CLIM \$ZZSTO.\*, DETAIL

- To show the detailed configuration of S1002533:
	- -> INFO CLIM \$ZZSTO.S1002533, DETAIL
- This command displays detailed information on all CLIMs in a system:

-> INFO CLIM \$ZZSTO.S1002533,DETAIL

STORAGE - Detailed Info CLIM \NBSTS01.\$ZZSTO.#S1002533

#### Configured Devices:

<span id="page-253-0"></span>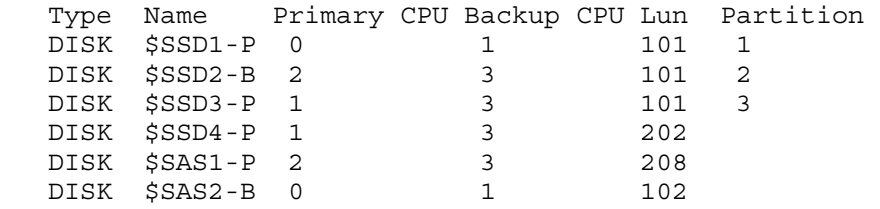

# INFO DISK Command

The INFO DISK command displays configuration information about a physical or virtual disk. The syntax is:

```
INFO [ / OUT file-spec / ] DISK $disk
 [ , { BAD | CACHE | CONFIG | DETAIL | LABEL | LOG |
 OBEYFORM | SECTOR [ % | %H ] lsa } ] 
 [ , POOL $pool ] [ , SEL state ]
 [ , SUB { ALL | MAGNETIC | VIRTUAL } ]
```
Wild-card characters are supported.

BAD

(physical disks only) displays information about any bad sectors.

**CACHE** 

(physical disks only) displays current cache information.

CONFIG

(physical disks only) displays current configuration information, including the LUN and partition number (if it exists) for each CLIM disk path.

DETAIL

displays detailed configuration information, including the LUN and partition number (if it exists) for each CLIM disk path.

**LABEL** 

(physical disks only) displays disk label information.

LOG

(physical disks only) displays information about spared sectors.

**OBEYFORM** 

displays information about the object in the format used in an ADD command.

POOL *\$pool*

specifies that the command is performed only on disks associated with the specified storage pool.

SECTOR [ *%* | *%*H ] *lsa*

(physical disks only) displays information about the disk sector at logical sector address *lsa*. *lsa* can be expressed as an octal (%), hexadecimal (%H), or decimal number.

SEL *state*

specifies that the command affects only devices in the specified state.

SUB { ALL | MAGNETIC | VIRTUAL }

specifies that the command affects only disks of the specified type. The default is ALL.

See "Attribute Descriptions for Disk [Commands"](#page-197-0) (page 198) for descriptions of all attributes for disk commands.

# INFO DISK Examples

- To display information about a disk:
	- -> INFO \$AUDIT

See the display and explanation under "An INFO [Report](#page-48-0) for a Disk" (page 49).

• To display detailed information about a disk:

-> INFO \$SYSTEM, DETAIL

See the display and explanation under ["Example](#page-48-1) 2: A Detailed INFO Report for a Disk" [\(page](#page-48-1) 49).

- To display information about a virtual disk:
	- -> INFO \$VDISK00

See the display and explanation under ["Example](#page-144-0) of an INFO DISK Summary Report" (page 145).

- To display detailed information about a virtual disk:
	- -> INFO \$VDISK00, DETAIL

See the display and explanation under ["Example](#page-144-0) of an INFO DISK Summary Report" (page 145).

- To display information about disk cache configuration for \$SYSTEM:
	- -> INFO \$SYSTEM, CACHE

See the display and explanation under "Displaying Disk [Configuration](#page-49-0) Information" (page 50).

- To display information about the label for \$SYSTEM: -> INFO \$SYSTEM, LABEL See the display and explanation under "Displaying Disk Label [Information"](#page-51-0) (page 52).
- To display information about unspared bad sectors:
	- -> INFO \$DATA01, BAD

See the display and explanation under "Displaying Bad Sector [Information"](#page-61-0) (page 62).

- To display information about the spared sectors:
	- -> INFO \$DATA01, LOG

<span id="page-255-0"></span>See the display and explanation under ["Displaying](#page-53-0) Profile Attributes" (page 54).

# INFO MON Command

The INFO MON command displays configuration information about the SMF master process. The syntax is:

INFO [ / OUT *file-spec* / ] MON \$ZSMS [ , { DETAIL | OBEYFORM } ] [ , SEL *state* ]

Wild-card characters are supported.

MON \$ZSMS

is the SMF master process.

DETAIL

displays detailed configuration information.

**OBEYFORM** 

displays information about the object in the format used in an ADD command.

SEL *state*

specifies that the command affects only devices in the specified state.

## INFO MON Examples

- To display information about the SMF master process:
	- -> INFO \$ZSMS

See the display and explanation under ["Example](#page-41-0) of an INFO MON Report" (page 42).

- <span id="page-255-1"></span>• To display detailed information about the SMF master process:
	- -> INFO \$ZSMS , DETAIL

See the display and explanation under ["Example](#page-42-0) of a Detailed INFO MON Report" (page 43).

# INFO PARTITION Command

The INFO PARTITION command displays the physical disk partition information for the specified CLIM and LUN. The syntax is:

```
INFO PARTITION $ZZSTO, PRIMARYCLIM clim-name, 
PRIMARYLUN lun , 
BACKUPCLIM backup-clim-name
[, BACKUPLUN backup-lun] 
[, OBEYFORM ]
```
Wild-card characters are not supported.

PRIMARYCLIM *clim-name*

is the name of the one CLIM that is connected to the disk.

PRIMARYLUN *lun*

specifies the logical unit number (LUN) on the PRIMARYCLIM.

BACKUPCLIM *backup-clim-name*

is the name of the other CLIM that is connected to the disk. BACKUPCLIM must be specified.

BACKUPLUN *backup-lun*

specifies the logical unit number (LUN) on the BACKUPCLIM. This attribute is optional. If BACKUPLUN is not specified, the value of PRIMARYLUN is used as the BACKUPLUN.

#### **OBEYFORM**

displays information about the object in the format used in an ADD command. The OBEYFORM option creates an obey file for configuring partitions on the disk. You can save the obey file and use that obey file to recreate partitions on the replacement disk. Save the obey file with a meaningful name.

### INFO PARTITION Examples

This displays the results for the basic INFO PARTITION command:

->INFO PARTITION \$ZZSTO, PRIMARYCLIM S1002533, PRIMARYLUN 101, BACKUPCLIM S1002531 STORAGE - LUN Partition Info PRIMARY CLIM \NBSTS01.\$ZZSTO.#S1002533 Configured Partitions: LUN 101 Name Partition Size (GB) \$DATA00-P 1 20 \$SWAP00-M 2 10 None 3 30 None  $4$  40 BACKUP CLIM \NBSTS01.\$ZZSTO.#S1002531 Configured Partitions: LUN 101 Name Partition Size (GB)<br>
\$DATA00-B 1 20 \$DATA00-B 1 20 \$SWAP00-MB 2 10 None 3 30 None  $4$  40 LUN Usage Information: Unpartitioned Size (GB)... 40 Total Size (GB)........... 140

• This example shows the results of using the INFO PARTITION command with the OBEYFORM option, which creates an obey file for configuring partitions on the disk.

```
->INFO PARTITION $ZZSTO, PRIMARYCLIM S1002533, PRIMARYLUN 101, 
BACKUPCLIM S1002531, OBEYFORM
== STORAGE - Obeyform Info PARTITION
DELETE PARTITION $ZZSTO, & 
     SENDTO STORAGE, &
     PRIMARYCLIM S1002533 , & 
     PRIMARYLUN 101 , &
     BACKUPCLIM S1002531 , & 
     ALLPARTITIONS , &
     FORCED
ADD PARTITION $ZZSTO, &
     SENDTO STORAGE, & 
     PRIMARYCLIM S1002533 , & 
     PRIMARYLUN 101 , &
     BACKUPCLIM S1002531 , & 
     STARTPARTITION 1, &
     PARTITIONSIZE (20, 10, 30, 40), &
     FORCED
```
# INFO POOL Command

<span id="page-257-0"></span>The INFO POOL command displays configuration information about a storage pool. The syntax is:

```
INFO [ / OUT file-spec / ] POOL $pool
    [ , { DETAIL | OBEYFORM } ] [ , SEL state ]
```
Wild-card characters are supported.

POOL \$*pool*

is the storage pool process.

DETAIL

displays detailed configuration information.

**OBEYFORM** 

displays information about the object in the format used in an ADD command.

SEL *state*

specifies that the command affects only devices in the specified state.

### INFO POOL Examples

- To display information about a storage pool process:
	- -> INFO \$POOL1

See the display and explanation under ["Considerations](#page-133-0) for INFO POOL" (page 134).

<span id="page-257-1"></span>• To display detailed information about a storage pool process:

```
-> INFO $POOL1 , DETAIL
```
See the display and explanation under ["Example](#page-134-0) of a Detailed INFO POOL Report" (page 135).

# INFO PROFILE Command

The INFO PROFILE command displays configuration information about the specified profile. The syntax is:

```
INFO [ / OUT file-spec / ] 
    PROFILE $ZZSTO.#INTERNAL-DISK[-groupnum ]
    [ , OBEYFORM ]
```
Wild-card characters are supported.

PROFILE \$ZZSTO.#INTERNAL-DISK[-*groupnum*]

is either the standard default profile, \$ZZSTO.#INTERNAL-DISK, or a user-created custom profile for enclosure groupnum. *groupnum* cannot have a leading zero.

#### **OBEYFORM**

displays information about the object in the format used in an ADD command.

### INFO PROFILE Examples

- To display detailed information about the standard default internal-disk profile:
	- -> INFO \$ZZSTO.#INTERNAL-DISK

See the display and explanation under ["Example](#page-53-1) of an INFO PROFILE Report" (page 54).

• To display detailed information about the internal-disk profile for group 03 disks (assuming you have created one):

- -> INFO \$ZZSTO.#INTERNAL-DISK-3
- <span id="page-258-0"></span>To display information about all disk profiles on the system:
	- -> INFO PROFILE \$ZZSTO.\*

# INFO SCSI Command

The INFO SCSI command displays configuration information about an Open SCSI device. The command syntax is:

INFO [ / OUT *file-spec* / ] SCSI \$*SCSI-device*

[ , { DETAIL | OBEYFORM } ] [ , SEL *state* ]

Wild-card characters are supported.

SCSI \$*SCSI-device*

is the name of the Open SCSI device.

DETAIL

displays detailed configuration information.

**OBEYFORM** 

displays information about the object in the format used in an ADD command.

SEL *state*

specifies that the command affects only devices in the specified state.

### INFO SCSI Examples

- To display information about an Open SCSI device:
	- -> INFO \$DEV0

See the display and explanation under ["Example](#page-170-0) of an INFO SCSI Report" (page 171).

<span id="page-258-1"></span>• To display detailed information about an Open SCSI device:

-> INFO \$DEV5, DETAIL

See the display and explanation under "Examples of Detailed INFO SCSI Reports" (page 171)

# INFO SUBSYS Command

.

The INFO SUBSYS command displays configuration information about the \$ZZSTO storage subsystem manager. The command syntax is:

INFO [ / OUT *file-spec* / ] SUBSYS \$ZZSTO

Wild-card characters are not supported.

SUBSYS \$ZZSTO

is the storage subsystem manager.

### INFO SUBSYS Consideration

The information showed by INFO SUBSYS and STATUS SUBSYS should always be the same. If the information shown in these displays differs, contact your service provider.

### INFO SUBSYS Example

-> INFO SUBSYS \$ZZSTO

See the display and explanation under "Using the Storage Subsystem [Manager"](#page-39-0) (page 40).

# INFO TAPE Command

<span id="page-259-0"></span>The INFO TAPE command displays configuration information about a tape device. The syntax is:

```
INFO [ / OUT file-spec / ] TAPE $tape
    [ , { DETAIL | OBEYFORM } ] [ , SEL state ]
```
Wild-card characters are supported.

TAPE \$*tape*

is the name of the tape device.

DETAIL

displays detailed configuration information.

**OBEYFORM** 

displays information about the object in the format used in an ADD command.

SEL *state*

specifies that the command affects only devices in the specified state.

### INFO TAPE Examples

- To display information about a tape drive:
	- -> INFO \$TAPE0

See the display and explanation under ["Example](#page-179-0) of an INFO TAPE Report" (page 180).

- To display detailed information about a tape drive:
	- -> INFO \$TAPE0, DETAIL

See the display and explanation under ["Examples](#page-180-0) of INFO TAPE Detailed Reports" (page 181).

- To display information about all tape drives that are not stopped:
	- -> INFO TAPE \$\*, SEL NOT STOPPED

# INITIALIZE Command

The INITIALIZE command prepares a disk for use on the system. This command removes the directory information, deletes the log of spared sectors, initializes the customer engineer sector and the spare-tracks table, and optionally labels the disk.

CAUTION: The INITIALIZE command removes directory information so that files are not accessible Δ to normal software. The file data remains on the disk and could be read by specialized low level disk access utilities.

INITIALIZE is a sensitive command.

## INITIALIZE DISK Command

The syntax is:

```
INITIALIZE [ / OUT file-spec / ] DISK $disk[-P |-M ]
    [ , LABEL $volume ] 
    [ DISK $disk-P |-M { CLEARENCRYPTKEY | NEWENCRYPTKEY, 
        KEYALGORITHM {XTS-AES | CBC-AES}, KEYSIZE 256 } ]
```
Wild-card characters are supported.

OUT *file-spec*

directs all SCF output to the specified file.

## DISK \$*disk*[-P |-M ]

is the disk name and, optionally, the path (primary or mirror).

### LABEL \$*volume*

is the label for the disk being initialized. This attribute is ignored if you specify a disk path in this command. If you do not use this option, you must create a label using the ALTER DISK, [LABEL](#page-204-0) command to give the disk a valid label.

### **CLEARENCRYPTKEY**

clears encryption on an encrypted disk.

This attribute changes the encryption status for a disk (single drive) while that drive is DOWN. Its mirror may be UP. The disk volume will be online if the mirror is UP. The drive is initialized. The drive's volume label is left blank. If data needs to be copied from the other mirror, you must start the REVIVE manually after the INITIALIZE command.

You must specify a path.

### KEYALGORITHM

specifies the encryption key algorithm on a disk. Valid values are XTS-AES and CBC-AES

This attribute changes the encryption key for a disk (single drive) while that drive is DOWN. Its mirror may be UP. The disk volume will be online if the mirror is UP. The drive is initialized. The drive's volume label is left blank. If data needs to be copied from the other mirror, you must start the REVIVE manually after the INITIALIZE command.

You must specify a path.

### KEYSIZE

specifies the key size for the key algorithm for an encrypted disk. Valid value is 256.

### **NEWENCRYPTKEY**

sets a new encryption key on a disk.

If the disk is not encrypted, it is initialized as encrypted. If the disk is already encrypted, this attribute changes the encryption key for a disk (single drive) while that drive is DOWN. Its mirror may be UP. The disk volume will be online if the mirror is UP. The drive's volume label is left blank. If data needs to be copied from the other mirror, you must start the REVIVE manually after the INITIALIZE command.

You must specify a path.

NOTE: Only members of the SAFEGUARD security officer group on the local system can perform an INITIALIZE DISK command with the NEWENCRYPTKEY attribute. Also, only security officers can initiate a revive from an encrypted disk to a non-encrypted disk.

See "Attribute Descriptions for Disk [Commands"](#page-197-0) (page 198) for descriptions of all attributes for disk commands.

## INITIALIZE DISK Examples

See ["Swapping](#page-108-0) Processors for a Disk" (page 109).

- To initialize a disk and relabel it using the same volume name:
	- -> INITIALIZE DISK \$DATA12
- To initialize a disk and give it another name:
	- -> INITIALIZE DISK \$DATA12, LABEL \$SPARE00

# NAMES Command

The NAMES command displays object names for a specified object type and any subordinate objects

NAMES [ / OUT *file-spec* / ] [ *object-spec* ] [ , POOL \$*pool* ] [ , SEL *state* ] [ , SUB *subtype* ]

Wild-card characters are supported.

#### OUT *file-spec*

directs all SCF output to the specified file.

*object-spec*

is one of these object types, as defined in "Storage [Subsystem](#page-29-0) Objects" (page 30):

- ADAPTER
- DISK
- MON
- POOL
- PROFILE
- SAC
- SCSI
- SUBSYS
- TAPE

### POOL *\$pool*

(DISK objects only) specifies that information for disks associated only with the specified storage pool process should be displayed.

SEL *state*

specifies that the command affects only devices in the specified state.

*SUB subtype*

(\$ZZSTO or DISK objects only) specifies which subtypes of the given object-spec should be displayed.

For \$ZZSTO, these subtypes are allowed (the default is ALL):

ADAPTER ALL DISK MAGNETIC MON POOL PROFILE SCSI TAPE VIRTUAL

For DISK objects, these subtypes are allowed (the default is ALL):

ALL MAGNETIC VIRTUAL

# NAMES Examples

• To display the object names of all objects managed by the storage subsystem manager process:

```
-> NAMES $ZZSTO
```
STORAGE Names SUBSYS \SWEET.\$ZZSTO

```
SUBSYS
$ZZSTO
```

```
ADAPTER
$ZZSTO.#IOMF.GRP-11.MOD-1.SLOT-50 $ZZSTO.#IOMF.GRP-11.MOD-1.SLOT-55
$ZZSTO.#PMF.GRP-1.MOD-1.SLOT-50 $ZZSTO.#PMF.GRP-1.MOD-1.SLOT-55 
$ZZSTO.#PMF.GRP-2.MOD-1.SLOT-50 $ZZSTO.#PMF.GRP-2.MOD-1.SLOT-55 
$ZZSTO.#SNDA.GRP-11.MOD-1.SLOT-51 $ZZSTO.#SNDA.GRP-11.MOD-1.SLOT-52
$ZZSTO.#SNDA.GRP-11.MOD-1.SLOT-53
DISK
$SYSTEM $SWEETX $R06WHT $R06NEV $R05WHT $R05NEV $R04NEV $OPS 
$N01WHT $G02NEV $FUDD $DATA00 $D1103M $D0204 $D0118U $D0111M
```

```
PROFILE
$ZZSTO.INTERNAL-DISK
TAPE
```
\$TAPE4

• To display the names for all physical disks:

-> NAMES \$ZZSTO, SUB MAGNETIC

DISK \$SYSTEM \$SWEETX \$R06WHT \$R06NEV \$R05WHT \$R05NEV \$R04NEV \$OPS \$N01WHT \$G02NEV \$FUDD \$DATA00 \$D1103M \$D0204 \$D0118U \$D0111M \$D0107M \$D0105M \$BROOK \$AUDIT

#### • To display the names for all virtual disks:

-> NAMES \$ZZSTO, SUB VIRTUAL

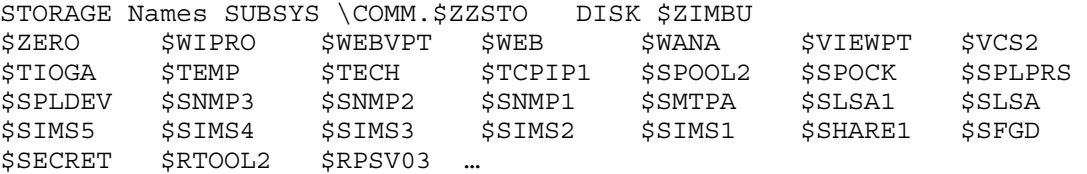

#### • To display the object names of all adapters:

-> NAMES \$ZZSTO, SUB ADAPTER

STORAGE Names SUBSYS \COMM.\$ZZSTO

ADAPTER \$ZZSTO.#IOMF.GRP-11.MOD-1.SLOT-50 \$ZZSTO.#IOMF.GRP-11.MOD-1.SLOT-55 \$ZZSTO.#PMF.GRP-1.MOD-1.SLOT-50 \$ZZSTO.#PMF.GRP-1.MOD-1.SLOT-55 \$ZZSTO.#PMF.GRP-2.MOD-1.SLOT-50 \$ZZSTO.#PMF.GRP-2.MOD-1.SLOT-55 \$22510.#PMF.GRP-2.POD-1.SLOT-51 \$2ZSTO.#SNDA.GRP-11.MOD-1.SLOT-52 \$ZZSTO.#SNDA.GRP-11.MOD-1.SLOT-53

• To display the object names of all PROFILE objects managed by the storage subsystem manager process:

-> NAMES \$ZZSTO, SUB PROFILE

STORAGE Names SUBSYS \COMM.\$ZZSTO PROFILE \$ZZSTO.INTERNAL-DISK

• To display the names of all SCSI devices:

-> NAMES \$ZZSTO, SUB SCSI

STORAGE Names SUBSYS \COMM.\$ZZSTO

SCSI \$L700C16

• To display the names for all TAPE objects: -> NAMES \$ZZSTO, SUB TAPE

STORAGE Names SUBSYS \COMM.\$ZZSTO

TAPE \$TAPE0 \$DLT25 \$DLT24 \$DLT23 \$DLT22

# PRIMARY Command

The PRIMARY command swaps the primary and backup processors for a device or process. The current primary process becomes the backup process, and the current backup process becomes the primary process, but the PRIMARYCPU and BACKUPCPU values stay the same.

Supported objects are:

- "PRIMARY DISK [Command"](#page-263-0) (page 264)
- "PRIMARY MON [Command"](#page-264-0) (page 265)
- "PRIMARY POOL [Command"](#page-264-1) (page 265)
- "PRIMARY SCSI [Command"](#page-265-0) (page 266)
- "PRIMARY SUBSYS [Command"](#page-265-1) (page 266)
- "PRIMARY TAPE [Command"](#page-266-0) (page 267)

<span id="page-263-0"></span>PRIMARY is a sensitive command.

# PRIMARY DISK Command

The PRIMARY DISK command swaps the primary and backup processors for the disk process controlling the specified physical or virtual disk. The current primary process becomes the backup process, and the current backup process becomes the primary process, but the PRIMARYCPU and BACKUPCPU values stay the same. The syntax is:

```
PRIMARY [ / OUT file-spec / ] DISK $disk
 [ , cpunumber ] [ , FORCED ]
 [ , POOL $pool ] [ , SEL state ]
    [ , SUB { ALL | MAGNETIC | VIRTUAL } ]
```
Wild-card characters are supported.

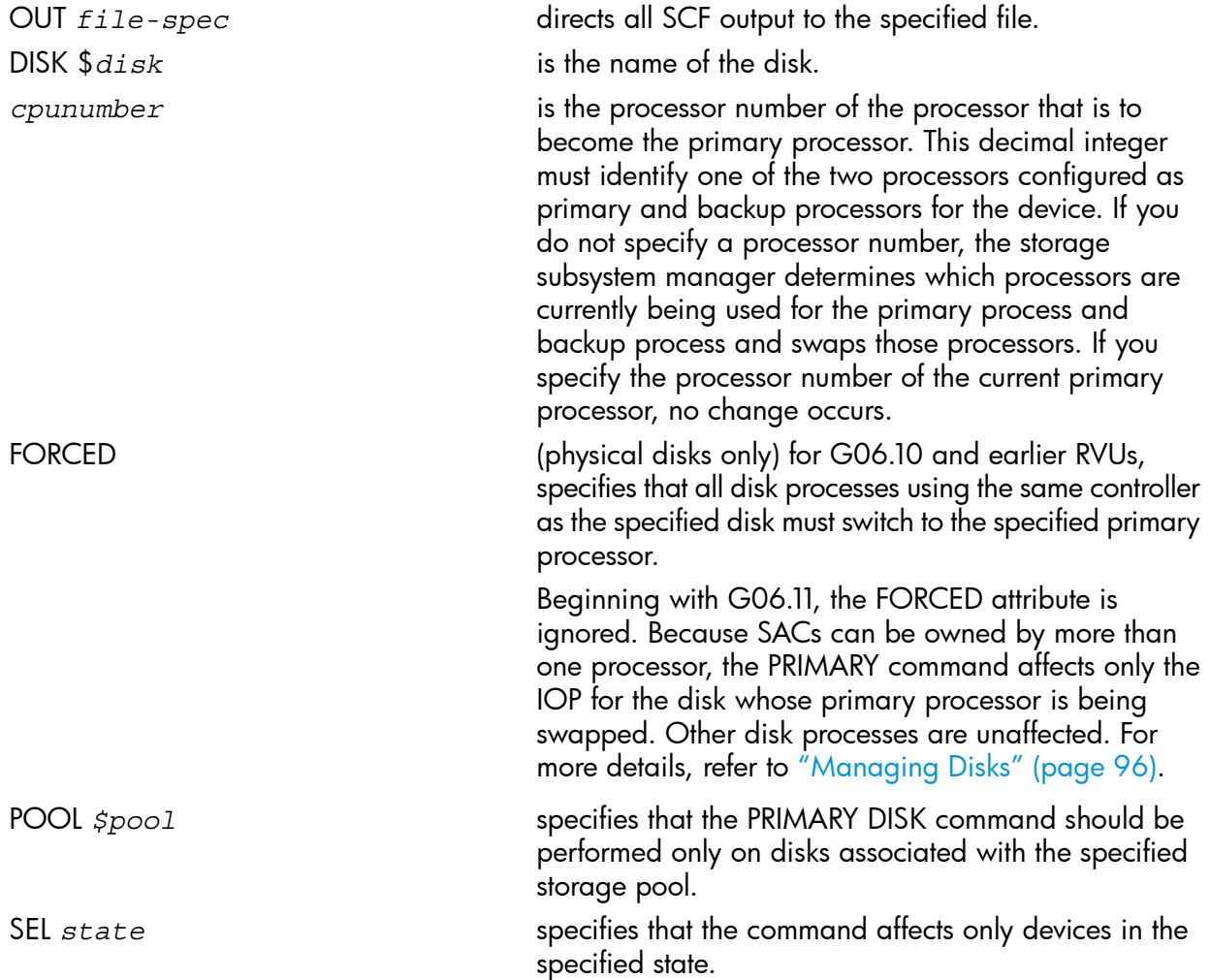

SUB { ALL | MAGNETIC | VIRTUAL } specifies that the command affects only disks of the specified type. The default is ALL.

See "Attribute Descriptions for Disk [Commands"](#page-197-0) (page 198) for descriptions of all attributes for disk commands.

### PRIMARY DISK Examples

See the procedure for ["Swapping](#page-108-0) Processors for a Disk" (page 109).

- To run the primary disk process in processor 3: -> PRIMARY \$DATA00, 3
- To swap the primary and backup processors controlling a disk: -> PRIMARY \$SYSTEM
	-
- <span id="page-264-0"></span>• To switch the primary and backup processors controlling two disks:
	- -> PRIMARY (\$DATA01, \$DATA02)

# PRIMARY MON Command

The PRIMARY MON command swaps the primary and backup processors for the MON process. The current primary process becomes the backup process, and the current backup process becomes the primary process, but the PRIMARYCPU and BACKUPCPU values stay the same. The syntax is:

```
PRIMARY [ / OUT file-spec / ] MON $ZSMS [ , cpunumber ]
```
Wild-card characters are supported.

#### MON \$ZSMS

is the SMF master process.

#### *cpunumber*

is the processor number of the processor that is to become the primary processor. This decimal integer must identify one of the two processors configured as primary and backup processors for the device. If you do not specify a processor number, the storage subsystem manager determines which processors are currently being used for the primary process and backup process and swaps those processors. If you specify the processor number of the current primary processor, no change occurs.

### PRIMARY MON Examples

See the procedure for ["Swapping](#page-46-0) Processors for the SMF Master Process" (page 47).

- <span id="page-264-1"></span>• To run the primary process of \$ZSMS in processor 3:
	- -> PRIMARY \$ZSMS, 3
- To swap the primary and backup processors controlling \$ZSMS:
	- -> PRIMARY \$ZSMS

# PRIMARY POOL Command

The PRIMARY POOL command swaps the primary and backup processors for the specified storage pool process. The current primary process becomes the backup process, and the current backup process becomes the primary process, but the PRIMARYCPU and BACKUPCPU values stay the same. The syntax is:

```
PRIMARY [ / OUT file-spec / ] POOL $pool [ , cpunumber ]
```
Wild-card characters are supported.

POOL \$*pool*

is the storage pool process.

*cpunumber*

is the processor number of the processor that is to become the primary processor. This decimal integer must identify one of the two processors configured as primary and backup processors for the device. If you do not specify a processor number, the storage subsystem manager determines which processors are currently being used for the primary process and backup process and swaps those processors. If you specify the processor number of the current primary processor, no change occurs.

## PRIMARY POOL Examples

See the procedure for ["Swapping](#page-141-0) Processors for a Pool Process" (page 142).

- To run the primary pool process in processor 3:
	- -> PRIMARY \$POOL00, 3
- <span id="page-265-0"></span>• To swap the primary and backup processors controlling a pool process:
	- -> PRIMARY \$POOL01

# PRIMARY SCSI Command

The PRIMARY SCSI command switches the primary and backup processors for the specified Open SCSI device. The current primary process becomes the backup process, and the current backup process becomes the primary process, but the PRIMARYCPU and BACKUPCPU values stay the same. The syntax is:

```
PRIMARY [ / OUT file-spec / ] SCSI $SCSI-device
```
[ , *cpunumber* ]

Wild-card characters are supported.

#### SCSI \$*SCSI-device*

is the name of the Open SCSI device.

*cpunumber*

is the processor number of the processor that is to become the primary processor. This decimal integer must identify one of the two processors configured as primary and backup processors for the device. If you do not specify a processor number, the storage subsystem manager determines which processors are currently being used for the primary process and backup process and swaps those processors. If you specify the processor number of the current primary processor, no change occurs.

# PRIMARY SCSI Examples

See ["Swapping](#page-176-0) Processors for an Open SCSI Device" (page 177).

- <span id="page-265-1"></span>• To run the primary Open SCSI process in processor 3:
	- -> PRIMARY \$DEV0, 3
- To swap the primary and backup processors:
	- -> PRIMARY \$DEV0

# PRIMARY SUBSYS Command

The PRIMARY SUBSYS command moves all storage subsystem IOPs into or away from a processor, as part of device or adapter replacement. The syntax is:

PRIMARY [ / OUT *file-spec* / ] SUBSYS \$ZZSTO , *cpunumber* , { AWAY | DEFAULT }

OUT *file-spec*

directs all SCF output to the specified file.

SUBSYS \$ZZSTO

is the storage subsystem manager.

*cpunumber*

is the processor number of the processor that you want to move storage subsystem IOPS into or away from.

AWAY

specifies that all storage subsystem IOPs currently running their primary processes in *cpunumber* be moved away from that processor.

DEFAULT

specifies that all running storage subsystem IOPs that are configured with *cpunumber* as their PRIMARYCPU be moved into that processor, and that all running storage subsystem IOPs that are configured with *cpunumber* as their BACKUPCPU be moved away from that processor.

### PRIMARY SUBSYS Examples

- To move all storage subsystem IOPs in the group 02 topology branch away from processor 3:
	- -> PRIMARY SUBSYS \$ZZSTO, 3, AWAY
- <span id="page-266-0"></span>• To move all storage subsystem IOPs configured with PRIMARYCPU 2 to that processor:
	- -> PRIMARY SUBSYS \$ZZSTO, 2, DEFAULT

# PRIMARY TAPE Command

The PRIMARY TAPE command switches the primary and backup processors for the specified tape drive. The current primary process becomes the backup process, and the current backup process becomes the primary process, but the PRIMARYCPU and BACKUPCPU values stay the same. The syntax is:

```
PRIMARY [ / OUT file-spec / ] TAPE $tape [ , cpunumber ]
```
Wild-card characters are supported.

TAPE \$*tape*

is the name of the tape device.

*cpunumber*

is the processor number of the processor that is to become the primary processor. This decimal integer must identify one of the two processors configured as primary and backup processors for the device. If you do not specify a processor number, the storage subsystem manager determines which processors are currently being used for the primary process and backup process and swaps those processors. If you specify the processor number of the current primary processor, no change occurs.

### PRIMARY TAPE Examples

- To move the primary tape process to processor 3:
	- -> PRIMARY \$TAPE0, 3
- To swap the primary and backup processors:

# PROBE Command

The PROBE SAC command tests the Fibre Channel connection to a SAC on an FCSA

NOTE: The PROBE SAC command is available on H06.04 and subsequent H-series RVUs.

PROBE is a sensitive command.

# PROBE SAC Command

The PROBE SAC command sends and receives a data packet to test the Fibre Channel connection to a SAC on an FCSA. The connection can be either an arbitrated loop or a link to a Fibre Channel switch.

To issue the PROBE SAC on an arbitrated loop, the disk paths must be in a stopped state.

The PROBE SAC command displays no output unless an error occurs.

The syntax is:

PROBE [ / OUT *file-spec* / ] SAC \$ZZSTO.#*sac-name* [ , COUNT *n* [ , CONTINUE ] ] [ , DATA *pattern* ] [ , PORTNAME *wwn* 

Wild-card characters are supported for the PROBE SAC command.

```
OUT file-spec
```
directs all SCF output to the specified file.

*#sac-name*

is the name of the SAC in the form *#FCSA.SAC-sac.GRP*-*group.MOD*-*module.SLOT*-*slot.* For example:

#FCSA.SAC-2.GRP-110.MOD-2.SLOT-5

#### **CONTINUE**

specifies that the data packet continue being sent until the count is complete, even if an error occurs.

COUNT *n*

specifies the number of times to send the data packet. Valid values are in the range 1 to 255.

DATA *pattern*

specifies a data pattern (up to 64 bytes) that can be used for diagnostic purposes. The data pattern must be entered as a hexadecimal number without a leading %H.

### PORTNAME *wwn*

specifies the worldwide name of a port in the Fibre Channel link connected to the SAC.

*wwn* must be entered as a 16-character hexadecimal number without a leading %H.

Specify a PORTNAME to test the connection to a Fibre Channel switch.

Do not specify a PORTNAME to test the connection to an arbitrated loop.

## PROBE SAC Examples

- To test the arbitrated loop connected to SAC 1 on the FCSA in slot 3, module 3 of group 111: -> PROBE SAC \$ZZSTO.#FCSA.SAC-1.GRP-111.MOD-3.SLOT-3
- To test the connection between SAC 2 on an FCSA and port 50060E8004289461:
	- -> PROBE SAC \$ZZSTO.#FCSA.SAC-2.GRP-112.MOD-2.SLOT-4, &
	- -> PORTNAME 50060E8004289461

# RENAME Command

The RENAME command changes the name of a disk.

RENAME is a sensitive command.

# RENAME DISK Command

The RENAME command changes the default volume name and alternate volume name of a disk without destroying files on the disk. The syntax is:

RENAME [ / OUT *file-spec* / ] DISK \$*disk* , \$*new-disk*

Wild-card characters are not supported.

OUT *file-spec*

directs all SCF output to the specified file.

DISK \$*disk*

is the name of the disk.

\$*new-disk*

is the new volume name for the disk. See the syntax for "The DISK [Object"](#page-32-0) (page 33).

# RENAME DISK Example

See the considerations and procedure for ["Naming](#page-87-0) a Disk" (page 88).

To rename the disk \$DATA00 to \$SPARE00:

-> RENAME \$DATA00, \$SPARE00

# REPLACE Command

The REPLACE command changes the object file of an executing object.

# REPLACE ADAPTER Command

The REPLACE ADAPTER command downloads new firmware to adapters and SACs. The syntax is:

```
REPLACE [ /OUT file-spec/ ] ADAPTER $ZZSTO.#adapter-name
             [ , attribute-spec ] ...
```
OUT *file-spec*

directs all SCF output to the specified file.

### ADAPTER \$ZZSTO.# *adapter-name*

is a ServerNet adapter of type PMF, IOMF, SNDA or FCSA in the format *type*.GRP-*group.*MOD-*module.*SLOT-*slot.* For example:

<span id="page-268-0"></span>#FCSA.GRP-110.MOD-2.SLOT-5

*group* cannot have a leading zero.

*attribute-spec*

is one of "REPLACE ADAPTER [Attributes"](#page-268-0).

### REPLACE ADAPTER Attributes

- [ , ABANDON ]
- [ , FIRMWARE [[\$*volume*.]*subvol*.]*filename* [, CPU *n* ]
- [ , FLASHBOOT [[\$*volume*.]*subvol*.]*filename*
- [ , FLASHFIRMWARE [[\$*volume*.]*subvol*.]*filename*

ABANDON

specifies that the current REPLACE ADAPTER procedure for operational firmware should be aborted.

Flash firmware replacement cannot be aborted.

CPU *n*

specifies that only IOPs in the CPU indicated by *n* should download the new firmware to the SACs they are using. If you do not specify a particular CPU number, all IOPs will download the new firmware, beginning with the IOPs in the highest numbered CPU

FIRMWARE [[\$*volume*.]*subvol*.]*filename*

specifies the name of the new operational firmware file. The file must exist and must have a file code of 510. The default volume and subvolume are equal to the current SYS*nn*. The adapter name must be given as \$ZZSTO.#\*.

FLASHBOOT [[\$*volume*.]*subvol*.]*filename*

specifies the name of the new flash boot file. The file must exist and must have a file code of 510. The default volume and subvolume are equal to the current SYS*nn*. This attribute can be used only with Fibre Channel ServerNet adapters (FCSAs).

FLASHFIRMWARE [[\$*volume*.]*subvol*.]*filename*

specifies the name of the new flash firmware file. The file must exist and must have a file code of 510. The default volume and subvolume are equal to the current SYS*nn*. This attribute can be used only with FCSAs.

For considerations regarding these attributes, see ["Considerations](#page-167-0) for REPLACE ADAPTER" [\(page](#page-167-0) 168).

# REPLACE SAC Command

For an M8*xxx* FCDM connected to an FCSA, the REPLACE SAC command downloads new firmware to an EMU connected to the SAC. The syntax is:

REPLACE [ /OUT *file-spec*/ ] SAC \$ZZSTO.#*sac-name* [ , DEVICEID (*shelf*, 99) ] [ , FIRMWARE [[\$*volume*.]*subvol*.]*filename ]*

OUT *file-spec*

directs all SCF output to the specified file.

*#sac-name*

is the name of the SAC in the form *#FCSA.SAC-sac.*GRP-*group.*MOD-*module.*SLOT-*slot.* For example:

#FCSA.SAC-2.GRP-110.MOD-2.SLOT-5

DEVICEID (*shelf*, 99)

specifies the shelf number of the enclosure to which the command applies. The bay number 99 designates the EMU.

FIRMWARE [[\$*volume*.]*subvol*.]*filename*

specifies the name of the new EMU firmware file. The file must exist, and it must have file code 0. The default volume and subvolume is the current SYS*nn*.

# RESET Command

The RESET command puts an object in a state ready for starting.

RESET is a sensitive command.

# RESET DISK Command

The RESET DISK command puts a disk into the STOPPED state, substate DOWN, ready for restarting. It also can pause a disk revive operation. The syntax is:

```
RESET [ / OUT file-spec / ] DISK $disk[-P |-B |-M |-MB ] 
    [ , FORCED ] [ , POOL $pool ] [ , SEL state ]
    [ , SUB { ALL | MAGNETIC | VIRTUAL } ]
```
Wild-card characters are supported.

### OUT *file-spec*

directs all SCF output to the specified file.

### DISK \$*disk*[-P |-B |-M |-MB ]

is the disk name and, optionally, the path (primary, backup, mirror, or mirror backup).

FORCED

terminates the IOP. If you use this attribute, you cannot specify a disk path (-P, -B, -M, or -MB).

POOL *\$pool*

specifies that the command is performed only on disks associated with the specified storage pool.

SEL *state*

specifies that the command affects only devices in the specified state.

```
SUB { ALL | MAGNETIC | VIRTUAL }
```
specifies that the command affects only disks of the specified type. The default is ALL.

See "Attribute Descriptions for Disk [Commands"](#page-197-0) (page 198) for descriptions of all attributes for disk commands.

### RESET DISK Examples

See these procedures:

- ["Resetting](#page-102-0) a Disk" (page 103)
- ["Resetting](#page-150-0) a Virtual Disk" (page 151)
- To reset the mirror half of a disk:
	- -> RESET \$DATA00-M
- To reset a virtual disk:
	- -> RESET \$VDISK1

# RESET MON Command

The RESET MON command puts the SMF master process into the STOPPED state, substate DOWN, ready for restarting. The syntax is:

RESET [ / OUT *file-spec* / ] MON \$ZSMS [ , FORCED ] [ , SEL *state* ]

Wild-card characters are supported.

```
OUT file-spec
```
directs all SCF output to the specified file.

MON \$ZSMS

is the SMF master process.

FORCED

terminates the IOP.

SEL *state*

specifies that the command affects only devices in the specified state.

# RESET MON Consideration

The RESET command is ignored if the process is started.

## RESET MON Example

See the procedure for ["Resetting](#page-46-1) the SMF Master Process" (page 47).

To terminate the SMF master process:

-> RESET \$ZSMS, FORCED

# RESET POOL Command

The RESET POOL command puts a storage pool process into the STOPPED state, substate DOWN, ready for restarting. The syntax is:

RESET [ / OUT file-spec / ] POOL \$*pool* [ , FORCED ] [ , SEL *state* ]

Wild-card characters are supported.

OUT *file-spec*

directs all SCF output to the specified file.

POOL \$*pool*

is the storage pool process.

FORCED

terminates the IOP.

SEL *state*

specifies that the command affects only devices in the specified state.

## RESET POOL Consideration

The RESET command is ignored if the process is started.

# RESET POOL Example

See the procedure for ["Resetting](#page-141-1) a Storage Pool" (page 142).

To terminate the storage pool process:

-> RESET \$POOL00, FORCED

# RESET SCSI Command

The RESET SCSI command puts an Open SCSI device into the STOPPED state, substate DOWN, ready for restarting. The syntax is:

RESET [ / OUT file-spec / ] SCSI \$*SCSI-device* [ , FORCED ] [ , SEL *state* ]

Wild-card characters are supported.

OUT *file-spec*

directs all SCF output to the specified file.

SCSI \$*SCSI-device*[-P |-B ]

is the name of the Open SCSI IOP and, optionally, the path (primary or backup). FORCED

terminates the IOP. If you use this attribute, you cannot specify a -P or B path.

SEL *state*

specifies that the command affects only devices in the specified state.

## RESET SCSI Consideration

The RESET command is ignored if the process is started.

### RESET SCSI Example

See the procedure for ["Resetting](#page-175-0) an Open SCSI Device" (page 176).

To reset an Open SCSI device:

-> RESET \$DEV0

# RESET TAPE Command

The RESET TAPE command puts a tape drive into the STOPPED state, substate DOWN, ready for restarting. The syntax is:

RESET [ / OUT file-spec / ] TAPE \$*tape* [ , FORCED ] [ , SEL *state* ]

Wild-card characters are not supported.

- OUT *file-spec* directs all SCF output to the specified file.
- TAPE \$*tape*

is the name of the tape device.

FORCED

terminates the IOP.

SEL *state*

specifies that the command affects only devices in the specified state.

## RESET TAPE Consideration

The RESET command is ignored if the process is started.

### RESET TAPE Example

See the procedure for ["Resetting](#page-187-0) a Tape Drive" (page 188).

To terminate a tape drive process:

-> RESET \$TAPE0, FORCED

# START Command

The START command initiates the operation of an object (make a stopped device accessible to user processes). Successful completion of the START command leaves the object in the STARTED state.

Supported objects are:

- "START DISK [Command"](#page-273-0) (page 274)
- "START MON [Command"](#page-274-0) (page 275)
- "START POOL [Command"](#page-274-1) (page 275)
- "START SCSI [Command"](#page-275-0) (page 276)
- "START TAPE [Command"](#page-275-1) (page 276)

<span id="page-273-0"></span>START is a sensitive command.

# START DISK Command

The START DISK command makes a stopped disk accessible to user processes. If needed, this command also revives the half of a mirrored volume that is in the STOPPED state, substate DOWN. The syntax is:

```
START [ / OUT file-spec / ] DISK $disk [-P |-B |-M |-MB ]
    [ , DEBUG $terminal ] [ , POOL $pool ]
    [ , SEL state ] [ , SPECIAL ]
    [ , SUB { ALL | MAGNETIC | VIRTUAL } ]
```
Wild-card characters are supported.

```
OUT file-spec
```
directs all SCF output to the specified file.

```
DISK $disk[-P |-B |-M |-MB ]
```
is the disk name and, optionally, the path (primary, backup, mirror, or mirror backup).

DEBUG *\$terminal*

specifies that the process should start in debug mode on *\$terminal*.

POOL *\$pool*

specifies that the command is performed only on disks associated with the specified storage pool.

SEL *state*

specifies that the command affects only devices in the specified state.

SPECIAL

puts the disk into the SERVICING state, substate SPECIAL. Use this attribute to ensure that only privileged processes can access the disk. You must designate the entire primary or mirror path.

### SUB { ALL | MAGNETIC | VIRTUAL }

specifies that the command affects only disks of the specified type. The default is ALL.

See "Attribute Descriptions for Disk [Commands"](#page-197-0) (page 198) for descriptions of all attributes for disk commands.

### START DISK Examples For Physical Disks

See the procedure for ["Starting](#page-149-0) a Disk" (page 97) and the procedure for "Starting a Virtual Disk" [\(page](#page-149-0) 150).

• To start all disks on the system (that are in the proper state to start):

-> START DISK \$\*

- To start a mirrored volume:
	- -> START \$DATA00-M
- To start a disk and put it in the SERVICING state, substate SPECIAL:
	- -> START \$DATA03, SPECIAL
- To start all available virtual disks:
	- -> START DISK \$\*, SUB VIRTUAL

# START MON Command

<span id="page-274-0"></span>The START MON command makes the SMF master process available. The syntax is:

START [ / OUT *file-spec* / ] MON \$ZSMS [ , DEBUG \$*terminal* ] [ , SEL *state* ] [ , SPECIAL ]

Wild-card characters are supported.

OUT *file-spec*

directs all SCF output to the specified file.

### MON \$ZSMS

is the SMF master process.

DEBUG *\$terminal*

specifies that the process should start in debug mode on *\$terminal*.

SEL *state*

specifies that the command affects only devices in the specified state.

SPECIAL

specifies that the process be started in the SERVICING state, substate SPECIAL.

## START MON Example

See the procedure for ["Starting](#page-45-0) the SMF Master Process" (page 46).

<span id="page-274-1"></span>To start the SMF master process \$ZSMS in the SERVICING state:

-> START \$ZSMS, SPECIAL

# START POOL Command

The START POOL command makes a storage pool available to the applications on the system. The syntax is:

START [ / OUT *file-spec* / ] POOL \$*pool* [ , DEBUG \$*terminal* ] [ , SEL *state* ] [ , SPECIAL ]

Wild-card characters are supported.

OUT *file-spec*

directs all SCF output to the specified file.

POOL *\$pool*

is the storage pool process.

DEBUG *\$terminal*

specifies that the process should start in debug mode on *\$terminal*.

SEL *state*

specifies that the command affects only devices in the specified state.

SPECIAL

specifies that the process be started in the SERVICING state, substate SPECIAL.

## START POOL Examples

See the procedure for ["Starting](#page-140-0) a Storage Pool" (page 141).

• To start all storage pool processes available on the system:

-> START POOL \$\*

<span id="page-275-0"></span>• To start a storage pool process in the SPECIAL substate:

-> START \$POOL00, SPECIAL

# START SCSI Command

The START SCSI command makes a stopped Open SCSI device or a path to an Open SCSI device accessible to user processes. The syntax is:

```
START [ / OUT file-spec / ] SCSI $SCSI-device[-P |-B ] 
 [ , DEBUG $terminal ] [ , SEL state ]
```
Wild-card characters are supported.

```
OUT file-spec
```
directs all SCF output to the specified file.

SCSI \$*SCSI-device*[-P |-B ]

is the name of the Open SCSI IOP and, optionally, the path (primary or backup).

DEBUG *\$terminal*

specifies that the process should start in debug mode on *\$terminal*.

SEL *state*

specifies that the command affects only devices in the specified state.

### START SCSI Examples

See the procedure for ["Starting](#page-176-1) an Open SCSI Device" (page 177).

- To start all available Open SCSI devices on the system: -> START SCSI \$\*
- <span id="page-275-1"></span>To start the backup path to an Open SCSI device:
	- -> START \$DEV00-B

# START TAPE Command

The START TAPE command makes a tape drive accessible to user processes. The syntax is:

```
START [ / OUT file-spec / ] TAPE $tape
    [ , DEBUG $terminal ] [ , SEL state ]
```
Wild-card characters are supported.

```
OUT file-spec
```
directs all SCF output to the specified file.

```
TAPE $tape
```
is the name of the tape device.

DEBUG *\$terminal*

specifies that the process should start in debug mode on *\$terminal*.

SEL *state*

specifies that the command affects only devices in the specified state.

### START TAPE Examples

See the procedure for ["Starting](#page-188-0) a Tape Drive" (page 189).

• To start all tapes available on the system:

```
-> START TAPE $*
```
- To start a tape drive:
	- -> START \$TAPE0

# STATS Command

The STATS command displays cache statistics about an object and optionally resets them. Supported objects are:

- "STATS DISK [Command"](#page-276-0) (page 277)
- <span id="page-276-0"></span>• "STATS SAC [Command"](#page-277-0) (page 278)

# STATS DISK Command

The STATS DISK command displays cache statistics about physical disks. The syntax is:

```
STATS [ / OUT file-spec / ] DISK $disk
    [ , ALL ]
    [ , CACHE ]
    [ , CONTROLBLOCKS ]
    [ , IO | LONGIO ]
    [ , LOCKS ]
    [ , POOL $pool ] 
    [ , RESET [ , FORCED ] ]
    [ , SEL state ] 
    [ , SQLMX ]
    [ , SUB { ALL | MAGNETIC | VIRTUAL } ]
```
Wild-card characters are supported.

OUT *file-spec*

directs all SCF output to the specified file.

DISK \$*disk*

is the name of the disk.

ALL

specifies that all statistics (that is, CACHE, CONTROLBLOCKS, IO, LOCKS, and SQLMX) be shown.

**CACHE** 

specifies that cache statistics be shown. This is the default if no statistics type (that is, ALL, CACHE, CONTROLBLOCKS, IO, LOCKS, or SQLMX) is specified.

## **CONTROLBLOCKS**

specifies that control block statistics be shown.

IO

specifies that I/O statistics be shown

## **LOCKS**

specifies that locks statistics be shown.

## LONGIO

if specified, I/O path statistics with I/O times greater than one second must be shown.

## POOL \$*pool*

specifies that the command is performed only on disks associated with the specified storage pool.

RESET [ , FORCED ]

restores statistics counters to their initial values. Only super-group users (255,*nnn*) can use this attribute..

FORCED specifies that the command be executed without any interaction with the user.

SEL *state*

specifies that the command affects only devices in the specified state.

SQLMX

specifies that SQL/MX statistics be shown.

SUB { ALL | MAGNETIC }

specifies that the command affects only disks of the specified type. The default is ALL.

See "Attribute Descriptions for Disk [Commands"](#page-197-0) (page 198) for descriptions of all attributes for disk commands.

## STATS DISK Examples

- To display cache information about a disk:
	- -> STATS \$DATA00

The display is explained in "Displaying Disk Cache [Configuration](#page-58-0) Information" (page 59). To resolve disk cache problems, see ["Reconfiguring](#page-60-0) Cache to Resolve Performance Problems" [\(page](#page-60-0) 61).

- <span id="page-277-0"></span>• To reset statistical counters to their initial values:
	- -> STATS \$DATA00, RESET

# STATS SAC Command

The STATS SAC command displays statistical information about the connections to a SAC on an FCSA. The command can display information about a port in the Fibre Channel link or the SAC itself.

NOTE: The STATS SAC command is available on H06.04 and subsequent H-series RVUs.

The syntax is:

```
STATS [ / OUT file-spec / ] SAC $ZZSTO.#sac-name
       [ , PORTNAME wwn ]
       [ , RESET [ , FORCED ] ]
```
Wild-card characters are supported.

If PORTNAME is not specified, statistics for the SAC are displayed.

### OUT *file-spec*

directs all SCF output to the specified file.

#*sac-name*

is the name of the SAC in the form *FCSA.SAC-sac.*GRP-*group.*MOD-*module.*SLOT-*slot.* For example:

#FCSA.SAC-2.GRP-110.MOD-2.SLOT-5

PORTNAME *wwn*

specifies the worldwide name of a port in the Fibre Channel link connected to the SAC. *wwn* must be entered as a 16-character hexadecimal number without a leading %H.

RESET [ , FORCED ]

restores statistics counters to their initial values. Only super-group users (255,*nnn*) can use this attribute.

FORCED specifies that the command be executed without any interaction with the user.

### STATS SAC Examples

• To obtain statistics for SAC 1 on the FCSA in slot 3, module 3 of group 111:

```
-> STATS SAC $ZZSTO.#FCSA.SAC-1.GRP-111.MOD-3.SLOT-3
```
STORAGE - Stats SAC \IO.\$ZZSTO.#FCSA.SAC-1.GRP-111.MOD-3.SLOT-3

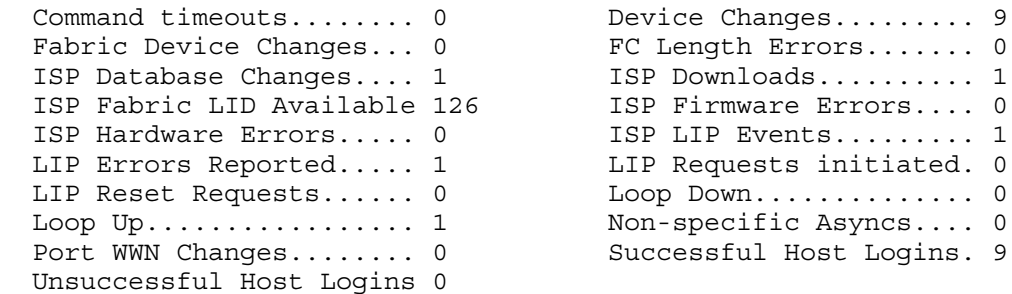

• To obtain statistics for the port with worldwide name 2200000C50278562 connected to SAC 2:

Errors.... 0

initiated. 0

```
-> STATS SAC $ZZSTO.#FCSA.SAC-2.GRP-111.MOD-2.SLOT-2, &
-> PORTNAME 2200000C50278562
STORAGE - Port Stats SAC \IO.$ZZSTO.#FCSA.SAC-2.GRP-111.MOD-2.SLOT-2
   Port Name......... 2200000C50278562
    Invalid CRC............ 1144011040 Invalid Transmissions.. 608846415
   Link Failure........... 1359347712 Loss of Signal......... 49358809
   Loss of Sync........... 0 Sequence Protocol Error 3336992670
```
# STATUS Command

The STATUS command displays current status information about an object.

Supported objects are:

- "STATUS ADAPTER [Command"](#page-278-0) (page 279)
- "STATUS CLIM [Command"](#page-279-0) (page 280)
- "STATUS DISK [Command"](#page-281-0) (page 282)
- "STATUS MON [Command"](#page-283-0) (page 284)
- "STATUS POOL [Command"](#page-284-0) (page 285)
- "STATUS SAC [Command"](#page-284-1) (page 285)
- <span id="page-278-0"></span>• "STATUS SCSI [Command"](#page-287-0) (page 288)
- "STATUS SUBSYS [Command"](#page-287-1) (page 288)
- "STATUS TAPE [Command"](#page-288-0) (page 289)

## STATUS ADAPTER Command

The STATUS ADAPTER command displays current information about a ServerNet adapter. The syntax is:

```
STATUS [ / OUT file-spec / ] 
   ADAPTER $ZZSTO.#type.GRP-g.MOD-m.SLOT-s
    [ , { DETAIL | FIRMWARE | SACS | SERVERNET | VPROCS } ]
```
Wild-card characters are supported.

OUT *file-spec*

directs all SCF output to the specified file.

ADAPTER \$ZZSTO.#*type*.GRP-*g.*MOD-*m.*SLOT-*s*

is a ServerNet adapter of type PMF, IOMF, or SNDA. *g* cannot have a leading zero.

DETAIL

displays detailed status information.

FIRMWARE

displays only the firmware currently running in each SAC.

SACS

displays detailed status for SACs but does not list devices. See ["Example](#page-161-0) of a STATUS FCSA [ADAPTER,](#page-161-0) SACS" (page 162).

SERVERNET

displays only the status of the adapter's ServerNet paths. This attribute applies only to Fibre Channel ServerNet adapters (FCSAs). See "Example of a STATUS FCSA ADAPTER, [SERVERNET](#page-163-0) [Report"](#page-163-0) (page 164).

VPROCS

displays only the full VPROC strings for firmware. See "Example of a STATUS FCSA [ADAPTER,](#page-163-1) [VPROCS](#page-163-1) Report" (page 164).

# STATUS ADAPTER Examples

• To display the status of the PMF CRU adapter in group 01, slot 50:

-> STATUS ADAPTER \$ZZSTO.#PMF.GRP-1.MOD-1.SLOT-50

See the display and explanation under ["Example](#page-157-0) of a STATUS PMF ADAPTER Report" [\(page](#page-157-0) 158).

• To display detailed status of the PMF CRU adapter in group 01, slot 50:

-> STATUS ADAPTER \$ZZSTO.#PMF.GRP-1.MOD-1.SLOT-50, DETAIL

See the display and explanation under ["Example](#page-157-1) of a Detailed STATUS PMF ADAPTER Report" [\(page](#page-157-1) 158).

<span id="page-279-0"></span>• To display the status of the 6760 ServerNet device adapter in group 01, slot 53: -> STATUS ADAPTER \$ZZSTO.#SNDA.GRP-1.MOD-1.SLOT-53

See the display and explanation under ["Example](#page-160-0) of a STATUS SNDA ADAPTER Report" [\(page](#page-160-0) 161).

# STATUS CLIM Command

The STATUS command displays current storage status information about CLIM objects. The syntax is:

```
STATUS [ / OUT file-spec / ] CLIM $ZZSTO.clim-name
  \{ DETAIL | SERVERNET \}| ENCRYPTION | KEYMANAGER
```
Wild-card characters are supported.

OUT *file-spec*

directs all SCF output to the specified file.

CLIM \$ZZSTO.*clim-name*

is the name of the CLIM to display.

#### DETAIL

returns a list of the storage devices configured to use the CLIM, including LUN and any partition numbers.

#### SERVERNET

displays the status of the CLIM's storage ServerNet paths.

### **ENCRYPTION**

returns a list of encrypted device paths that use the CLIM, including LUN and any partition numbers. The CLIM name can include wildcards.

#### KEYMANAGER

displays the status of the connection from the CLIM to key managers. The CLIM name can include wildcards.

### STATUS CLIM Considerations

Additional information for CLIMs is available through \$ZZCIP. For more information, see the *Cluster I/O Protocols (CIP) Configuration and Management Manual*.

### STATUS CLIM Examples

• The DETAIL or SERVERNET attribute is required:

```
3-> status clim $zzsto.s1002531
STORAGE E09033 Required attribute not specified: DETAIL or SERVERNET.
```
• To display the storage devices configured to use storage CLIM \$zzsto.s1002531:

```
4-> status clim $zzsto.s1002531, detail
```
STORAGE - Detailed Status CLIM \BLOSM2.\$ZZSTO.#S1002531

```
 Configured Devices:
```
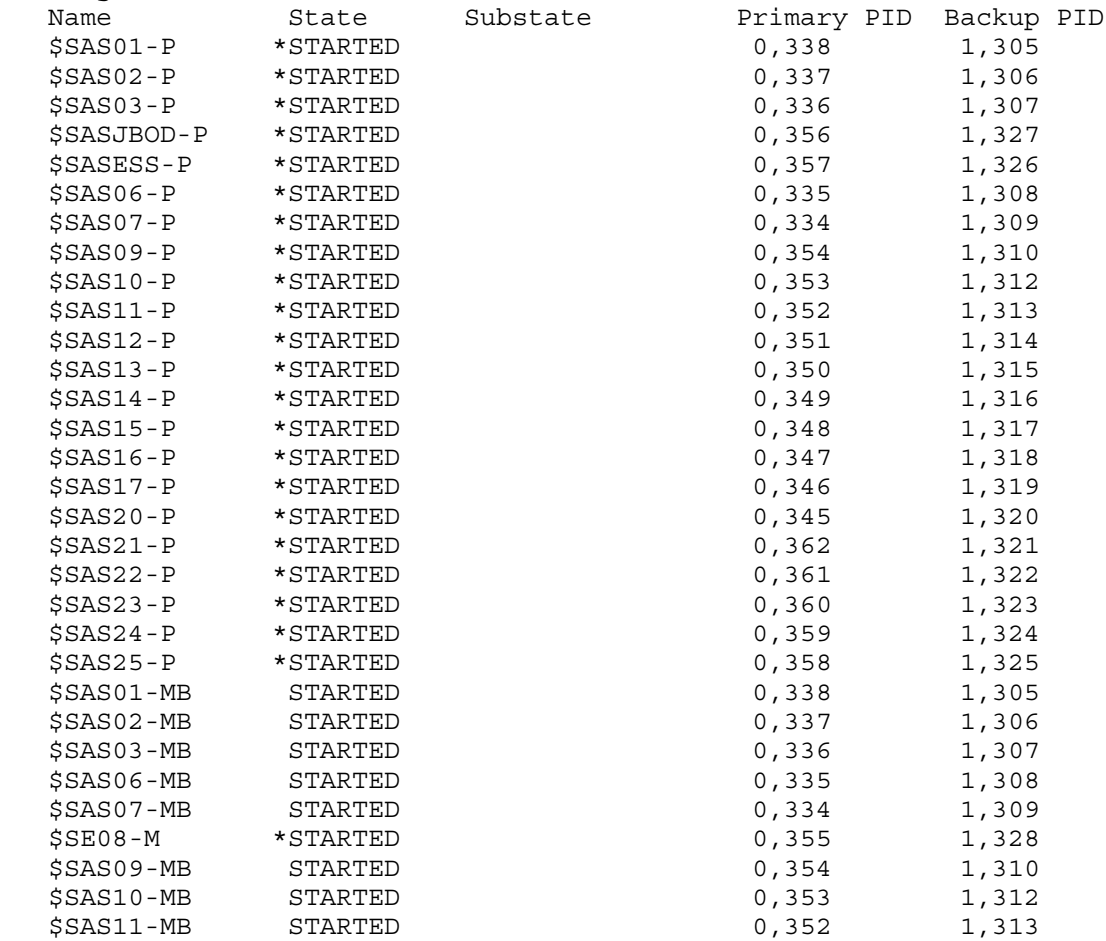

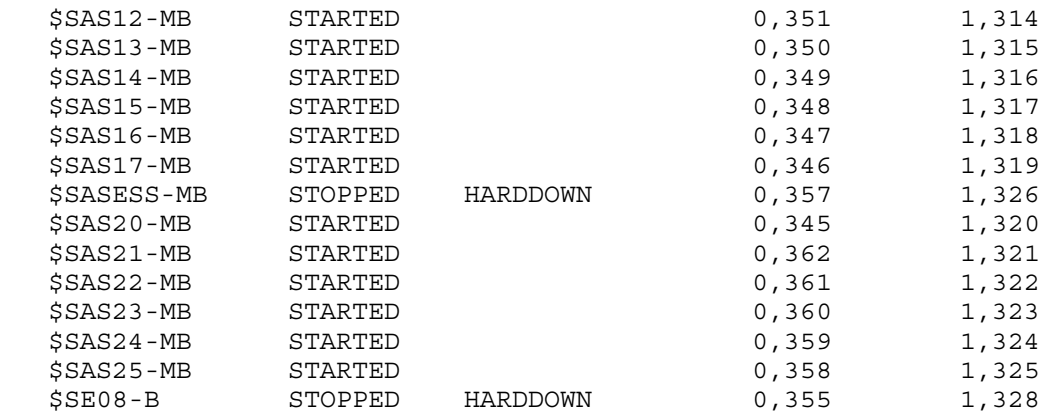

- To display the status of the S1002533's storage ServerNet paths.
	- -> STATUS CLIM \$ZZSTO.S1002533, SERVERNET
- To display encrypted devices that use a CLIM.

```
-> STATUS CLIM $ZZSTO.C100271, ENCRYPTION
STORAGE - Encryption Status CLIM \JUNO1.$ZZSTO.#C100271
  Encrypted Devices:
   Name Lun Partition
   $DATA00-P 100 1<br>$SWAP00-MB 120 2
   $SWAP00-MB 120 2<br>$G6D103-MB 203
   SG6D103-MB
```
<span id="page-281-0"></span>• To display the status of the connection from the CLIM to key managers.

```
-> STATUS CLIM $ZZSTO.$ZZSTO.#C100271, KEYMANAGER
STORAGE - KeyManager Status CLIM $ZZSTO.#C100271
KeyManager 16.107.200.150 OK
Keymanager 16.107.200.155 unavailable
```
# STATUS DISK Command

The STATUS DISK command displays current status information about physical or virtual disks. The syntax is:

```
STATUS [ / OUT file-spec / ] 
    DISK $disk[-P |-B |-M |-MB |-* ] 
    [ , { CONFIG | CONSISTENCY | DETAIL } ] 
    [ , POOL $pool ] [ , SEL state ]
    [ , SUB { ALL | MAGNETIC | VIRTUAL } ]
    [ , ENCRYPTION [, DETAIL]]
```
Wild-card characters are supported.

```
OUT file-space directs all SCF output to the specified file.
DISK $disk[-P |-B |-M |-MB |-*] is the disk name and, optionally, the path (primary,
                                       backup, mirror, mirror backup, or all paths).
CONFIG CONFIG causes a display of the values that the running disk
                                       process is currently using as operational parameters
                                       defined by certain disk configuration attributes. These
                                       values can differ from the values entered into the system
                                       configuration database. In the display, values that differ
                                       in this way are marked with an asterisk (*).
CONSISTENCY verifies whether the path configuration stored in the
                                       system-configuration database is identical to the path
                                       configuration used by the disk process pair and the two
                                       SIFM processes.
```
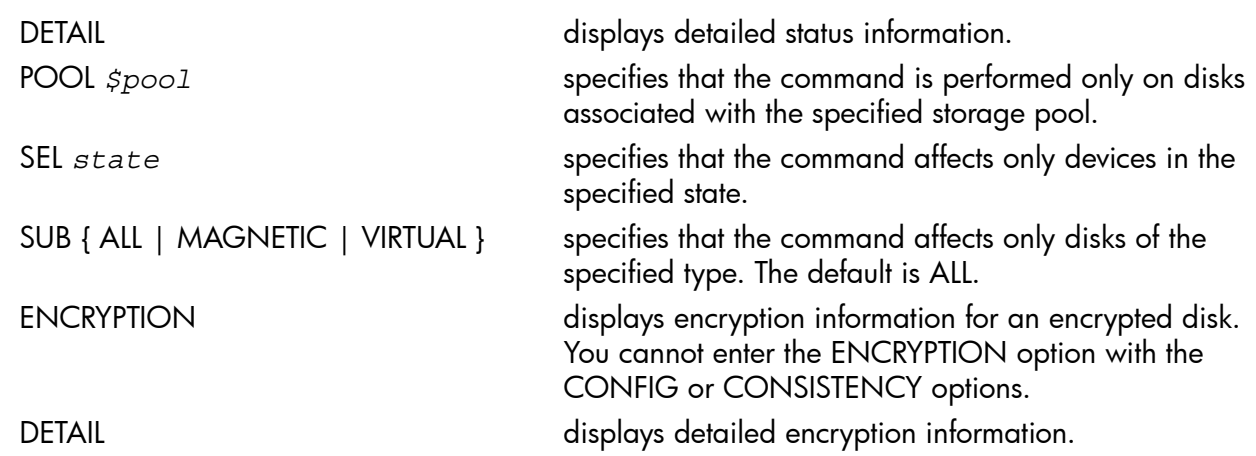

See "Attribute Descriptions for Disk [Commands"](#page-197-0) (page 198) for descriptions of all attributes for disk commands.

## STATUS DISK Examples For Physical Disks

- To display the status of all physical disks available to the system: -> STATUS DISK \$\*, SUB MAGNETIC
- To display the status of all paths of all volumes on the system:

```
-> STATUS DISK $*-*
```
- To display the status of a disk:
	- -> STATUS \$SYSTEM

See the display and explanation under "Example 1: [Displaying](#page-63-0) the Status of a Mirrored Disk" [\(page](#page-63-0) 64) and "Example 3: Displaying the Status of a [Nonmirrored](#page-64-0) Disk" (page 65).

• To display the status of all paths to a disk:

-> STATUS DISK \$SYSTEM-\*

See the display and explanation under "Example 2: [Displaying](#page-63-1) the Status and State of All Paths to a Disk" [\(page](#page-63-1) 64).

• To display the status of all paths to all internal disks in the group 02 topology branch:

-> STATUS \$D02\*-\*

The display is shown in this [example](#page-131-0) in the section ["Establishing](#page-129-0) a Disk Load Balance in RVUs Prior to [G06.11"](#page-129-0) (page 130).

To display the consistency information about the disk volume \$PART01:

```
-> STATUS DISK $PART01, CONSISTENCY
```
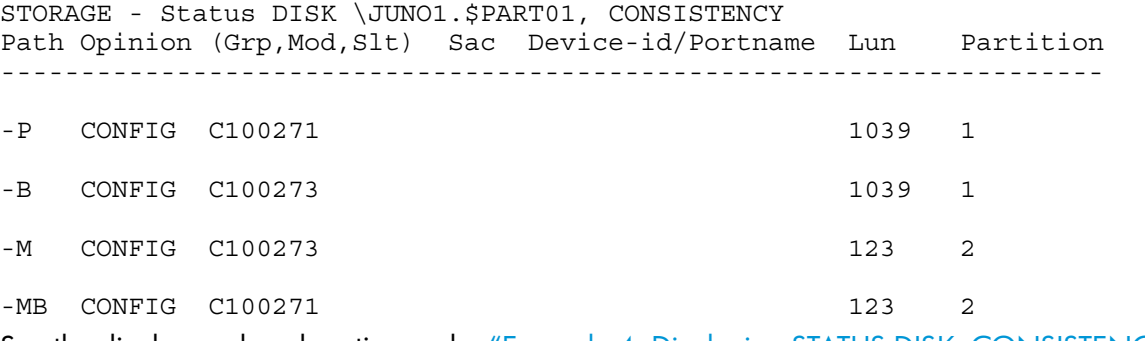

See the display and explanation under "Example 4: Displaying STATUS DISK, [CONSISTENCY](#page-64-1) [Information"](#page-64-1) (page 65).

To display the encryption status for a disk:

-> STATUS DISK \$DATA05-B, ENCRYPTION

See the examples under ["Displaying](#page-57-0) Information about Encrypted Disks" (page 58).

To display detailed encryption status for a disk:

-> STATUS DISK \$DATA05-B, ENCRYPTION, DETAIL

See the examples under ["Displaying](#page-57-0) Information about Encrypted Disks" (page 58).

### STATUS DISK Examples For Virtual Disks

- To display the status of a virtual disk:
	- -> STATUS \$VDISK00

See the display and explanation under ["Example](#page-145-0) of a STATUS DISK Report for Virtual Disks" [\(page](#page-145-0) 146).

• To display detailed status of a virtual disk:

-> STATUS \$VDISK00, DETAIL

See the display and explanation under ["Example](#page-146-0) of a Detailed STATUS DISK Report for Virtual [Disks"](#page-146-0) (page 147).

### Attribute Descriptions for Disk Commands

<span id="page-283-0"></span>See "Attribute Descriptions for Disk [Commands"](#page-197-0) (page 198) for descriptions of all attributes for disk commands.

# STATUS MON Command

The STATUS MON command displays current status information about the SMF master process. The syntax is:

STATUS [ / OUT *file-spec* / ] MON \$ZSMS [ , DETAIL ] [ , SEL *state* ]

Wild-card characters are supported.

```
OUT file-spec
```
directs all SCF output to the specified file.

MON \$ZSMS

is the SMF master process.

DETAIL

displays detailed status information.

SEL *state*

specifies that the command affects only devices in the specified state.

## STATUS MON Examples

- To display the current status of the SMF master process:
	- -> STATUS \$ZSMS

See the display and explanation under "Example of a STATUS MON [Command"](#page-42-1) (page 43).

• To display detailed status of the SMF master process:

-> STATUS \$ZSMS, DETAIL

See the display and explanation under ["Example](#page-42-2) of a Detailed STATUS MON Report" [\(page](#page-42-2) 43).

# STATUS POOL Command

<span id="page-284-0"></span>The STATUS POOL command displays current status information about the storage pool process. The syntax is:

STATUS [ / OUT *file-spec* / ] POOL \$*pool* [ , DETAIL ] [ , SEL *state* ]

Wild-card characters are supported.

OUT *file-spec*

directs all SCF output to the specified file.

POOL \$*pool*

is the storage pool process.

DETAIL

displays detailed status information.

SEL *state*

specifies that the command affects only devices in the specified state.

## STATUS POOL Examples

- To display the status of a storage pool process: -> STATUS \$POOL01 See the display and explanation under ["Example](#page-135-0) of a STATUS POOL Report" (page 136).
- To display detailed status of a storage pool process:

```
-> STATUS $POOL00, DETAIL
```
See the display and explanation under ["Example](#page-135-1) of a Detailed STATUS POOL Report" [\(page](#page-135-1) 136).

<span id="page-284-1"></span>• To display the status of all storage pool processes in the STOPPED state: -> STATUS POOL \$\*, SEL STOPPED

# STATUS SAC Command

The STATUS SAC command displays current status information about connections to a SAC on an FCSA.

The command syntax is:

STATUS [ /OUT *file-spec* / ] SAC \$ZZSTO.#*sac-name* [ , *attribute-spec* ]

OUT *file-spec*

directs all SCF output to the specified file.

#*sac-name*

is the name of the SAC in the form *#FCSA.SAC-sac.GRP*-*group.MOD*-*module.SLOT*-*slot.* For example:

#FCSA.SAC-2.GRP-110.MOD-2.SLOT-5

*attribute-spec*

is one of the STATUS SAC Attributes.

## STATUS SAC Attributes

```
[ , EMU , DEVICEID (shelf, 0) ]
[ , EMULIST ]
 [ , LOCATION , PORTNAME wwn ]
 [ , LUNLIST , PORTNAME wwn ]
 [ , LUN number ] [ , DETAIL ] ]
[ , PATHSTATUS , DEVICEID (shelf, 0) ]
 [ , PORTLIST [ , PORTNAME wwn ] [ , DETAIL ] ]
[, REPLACE , DEVICEID (shelf, 99) [
```
### DETAIL

displays additional information when used with LUNLIST or PORTLIST.

EMU , DEVICEID (*shelf* , 0)

displays a small subset of the inventory and status information from the environmental monitoring unit (EMU).

*shelf* specifies the shelf number of the enclosure to which the command applies. The bay number must be 0.

### EMULIST

displays the shelf worldwide names for any EMUs visible through the SAC.

### LOCATION

displays the shelf and bay of the disk with the specified PORTNAME.

LUN

specifies a Logical Unit Number (LUN) in the range 0-32767.

LUNLIST

displays the LUN numbers that are available through the specified PORTNAME. If a LUN is specified, only that LUN is shown.

PATHSTATUS , DEVICEID (*shelf*, 0)

displays the status of the path to the EMU in the specified *shelf*. The bay number must be 0.

#### PORTLIST

displays the port worldwide names that are visible through the SAC. If a PORTNAME is specified, only that PORTNAME is shown.

### PORTNAME *wwn*

specifies the worldwide name of a port entered as a 16-character hexadecimal number without a leading %H.

### REPLACE, DEVICEID (*shelf* , 99)

indicates whether a replace firmware operation is being performed for the specified enclosure. The command displays a message if the \$ZFC*nn* process is busy updating firmware. Otherwise, the command produces no display.

*shelf* specifies the shelf number of the enclosure. The bay number must be 99.

# STATUS SAC Command Examples

• This command shows the worldwide names for the EMUs in the FCDMs connected to SAC 2:

-> STATUS SAC \$ZZSTO.#FCSA.SAC-2.GRP-111.MOD-2.SLOT-1, EMULIST

STORAGE - Emulist Status SAC \OSM2.\$ZZSTO.#FCSA.SAC-2.GRP-111.MOD-2.SLOT-1 Shelf WWN 1 500508B3005833C7 2 500508B3006814C5

• This command shows the worldwide names for all disks in enclosure 1 connected to SAC 2:

-> STATUS SAC \$ZZSTO.#FCSA.SAC-2.GRP-111.MOD-2.SLOT-1, & -> EMU, DEVICEID (1,0)

STATUS Command 287

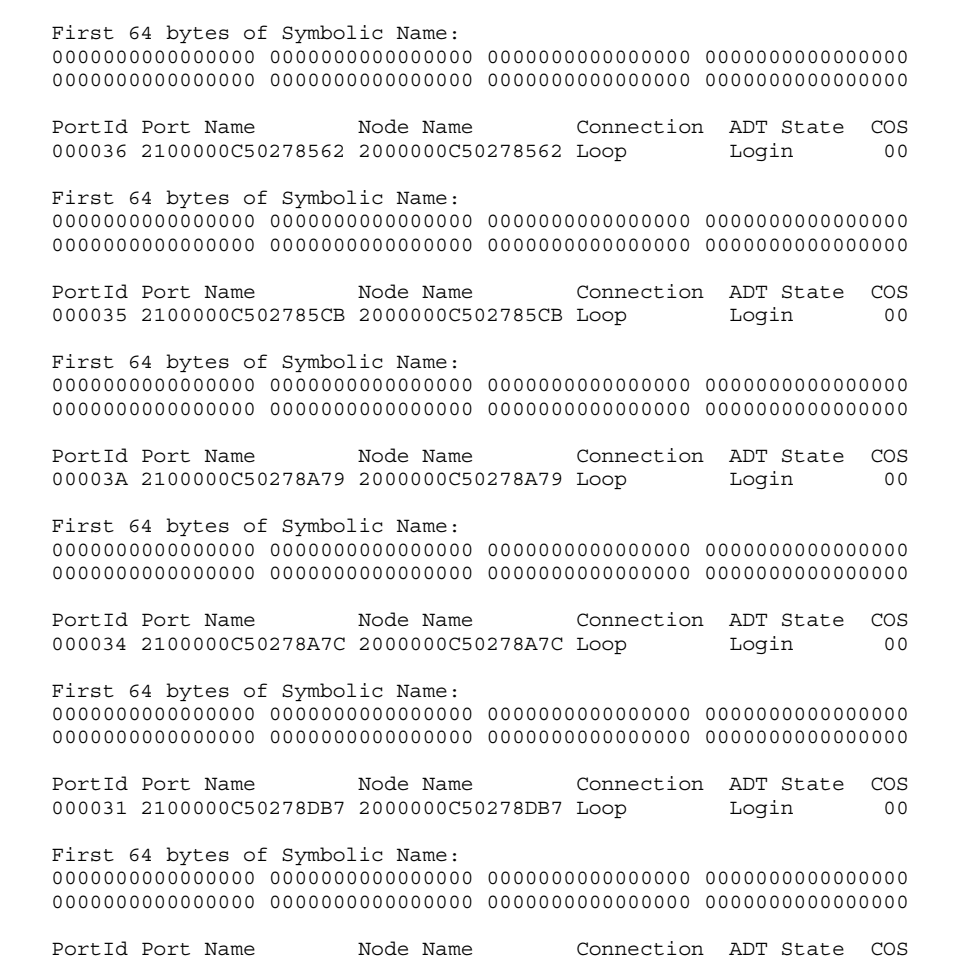

This command displays details for the ports connected to SAC 1: -> STATUS SAC \$ZZSTO.#FCSA.SAC-1.GRP-112.MOD-3.SLOT-3,&

50060E8004289426 120500 50060E8004289436 121800

-> PORTLIST, DETAIL

STORAGE - Detailed Portlist Status SAC \IO.\$ZZSTO.#FCSA.SAC-1.GRP-112.MOD-3.SLOT-3

 PortId Port Name Node Name Connection ADT State COS 000039 2100000C50278389 2000000C50278389 Loop Login 00

-> STATUS SAC \$ZZSTO.#FCSA.SAC-1.GRP-112.MOD-2.SLOT-4, & -> LUNLIST, PORTNAME 50060E8004289416 STORAGE - Lunlist Status SAC \IO.\$ZZSTO.#FCSA.SAC-1.GRP-112.MOD-2.SLOT-4

------From-----Through ------From-----Through ------From-----Through

4 - 7 12 - 19 32 - 41

STORAGE - Portlist Status SAC \IO.\$ZZSTO.#FCSA.SAC-1.GRP-112.MOD-2.SLOT-4 50060B00001CE594 170400 50060B00001CE596 170500 50060B00001CE5F8 170200 50060B00001CE5FA 170300 50060E8004289406 120400 50060E8004289416 121700

• This command shows the LUNs available through PORTNAME 50060E8004289416:

-> STATUS SAC \$ZZSTO.#FCSA.SAC-1.GRP-112.MOD-2.SLOT-4, PORTLIST

This command shows the worldwide names of the ports connected to SAC 1:

STORAGE - Emu Status SAC \OSM2.\$ZZSTO.#FCSA.SAC-2.GRP-111.MOD-2.SLOT-1 Bay Port A WWN State Port B WWN State 1 2100000C502741B6 1 2200000C502741B6 1 2 2100000C50274285 1 2200000C50274285 1 3 2100000C5016D461 1 2200000C5016D461 1 4 2100000C502741E8 1 2200000C502741E8 1

 00002E 2100000C504CFB71 2000000C504CFB71 Loop Login 00 First 64 bytes of Symbolic Name: 0000000000000000 0000000000000000 0000000000000000 0000000000000000 0000000000000000 0000000000000000 0000000000000000 0000000000000000 PortId Port Name Node Name Connection ADT State COS 000032 2100000C504CFCA9 2000000C504CFCA9 Loop Login 00 First 64 bytes of Symbolic Name: 0000000000000000 0000000000000000 0000000000000000 0000000000000000 0000000000000000 0000000000000000 0000000000000000 0000000000000000 PortId Port Name Mode Name Connection ADT State COS 000033 2100000C504CFD6B 2000000C504CFD6B Loop Login 00 First 64 bytes of Symbolic Name: 0000000000000000 0000000000000000 0000000000000000 0000000000000000 0000000000000000 0000000000000000 0000000000000000 0000000000000000

# <span id="page-287-0"></span>STATUS SCSI Command

The STATUS SCSI command displays current status information about Open SCSI devices. The syntax is:

STATUS [ / OUT *file-spec* / ] SCSI \$*SCSI-device*[-P |-B ] [ , DETAIL ] [ , SEL *state* ]

Wild-card characters are supported.

OUT *file-spec*

directs all SCF output to the specified file.

SCSI \$*SCSI-device* [-P |-B ]

is the name of the Open SCSI IOP and, optionally, the path (primary or backup).

DETAIL

displays detailed status information.

SEL *state*

specifies that the command affects only devices in the specified state.

### STATUS SCSI Examples

- To display the status of all Open SCSI devices on the system:
	- -> STATUS SCSI \$\*
- To display the status of an Open SCSI device:
	- -> STATUS \$DEV0

See the display and explanation under ["Example](#page-172-0) of a STATUS SCSI Report" (page 173).

<span id="page-287-1"></span>To display detailed status of an Open SCSI device:

-> STATUS \$DEV00, DETAIL

See the display and explanation under ["Example](#page-172-0) of a STATUS SCSI Report" (page 173).

# STATUS SUBSYS Command

This subsection describes the STATUS SUBSYS command. The command syntax is:

STATUS [ / OUT *file-spec* / ] SUBSYS \$ZZSTO [ , DETAIL ]

Wild-card characters are supported.
OUT *file-spec*

directs all SCF output to the specified file.

SUBSYS \$ZZSTO

is the storage subsystem manager.

DETAIL

displays detailed status information.

#### STATUS SUBSYS Consideration

The information showed by INFO SUBSYS and STATUS SUBSYS should always be the same. Contact your service provider if the information shown in these displays differs.

#### STATUS SUBSYS Example

To display the summary status of storage subsystem manager:

-> STATUS SUBSYS \$ZZSTO

See the display and explanation under "Using the Storage Subsystem [Manager"](#page-39-0) (page 40).

### STATUS TAPE Command

The STATUS TAPE command displays information about tape devices. The command syntax is:

STATUS [ / OUT *file-spec* / ] TAPE \$*tape* [ , DETAIL ] [ , ENCRYPTION [, DETAIL]]

Wild-card characters are supported.

OUT *file-spec*

directs all SCF output to the specified file.

TAPE \$*tape*

is the name of the tape device.

DETAIL

displays detailed status information.

**ENCRYPTION** 

displays encryption information for an encrypted tape drive.

DETAIL

displays detailed encryption information.

#### STATUS TAPE Examples

- To display the status of a tape drive:
	- -> STATUS \$TAPE0

See the display and explanation under ["Example](#page-181-0) of a STATUS TAPE Report" (page 182).

- To display detailed status of a tape drive:
	- -> STATUS \$TAPE0, DETAIL

See the display and explanation under ["Example](#page-181-1) of a Detailed STATUS TAPE Report" [\(page](#page-181-1) 182).

To display encryption status of a tape drive: Status TAPE \$TAPE07, ENCRYPTION, DETAIL See the display and explanation under "Example of a STATUS TAPE, [ENCRYPTION](#page-183-0) Report" [\(page](#page-183-0) 184).

# STOP Command

The STOP command terminates access to a storage device in a orderly manner. When the STOP command finishes, configured devices are left in the STOPPED state, substate DOWN. The devices remain in the system configuration database.

Supported objects are:

- "STOP DISK [Command"](#page-289-0) (page 290)
- "STOP MON [Command"](#page-290-0) (page 291)
- "STOP POOL [Command"](#page-290-1) (page 291)
- "STOP SCSI [Command"](#page-291-0) (page 292)
- "STOP TAPE [Command"](#page-291-1) (page 292)

<span id="page-289-0"></span>STOP is a sensitive command.

# STOP DISK Command

The STOP DISK command terminates access to a disk. The command syntax is:

```
STOP [ / OUT file-spec / ] DISK $disk[-P |-B |-M |-MB ] 
 [ , FORCED ] [ , POOL $pool ] [ , SEL state ]
 [ , SUB { ALL | MAGNETIC | VIRTUAL } ]
```
Wild-card characters are supported.

```
OUT file-spec
```
directs all SCF output to the specified file.

```
DISK $disk[-P |-B |-M |-MB ]
```
is the disk name and, optionally, the path (primary, backup, mirror, or mirror backup).

#### FORCED

specifies that the command be executed without any interaction with the user, even if the command stops the last path to the device or files are open on the device.

If you use this attribute on a physical disk, you must first stop all processes that use the disk to store object code (programs) or swap files. Otherwise, a %5113 halt could occur.

```
POOL $pool
```
specifies that the command is performed only on disks associated with the specified storage pool.

SEL *state*

specifies that the command affects only devices in the specified state.

```
SUB { ALL | MAGNETIC | VIRTUAL }
```
specifies that the command affects only disks of the specified type. The default is ALL.

See "Attribute Descriptions for Disk [Commands"](#page-197-0) (page 198) for descriptions of all attributes for disk commands.

#### STOP DISK Examples

See the procedure for ["Stopping](#page-150-0) a Disk" (page 101) and the procedure for "Stopping a Virtual Disk" [\(page](#page-150-0) 151).

- To stop access to the mirror half of a volume:
	- -> STOP \$DATA01-M
- To stop a disk (even if there are open files) without further interaction with the operator: -> STOP \$DATA00, FORCED
- To stop all paths to a disk:
	- -> STOP \$DATA00
- <span id="page-290-0"></span>• To stop a virtual disk:
	- -> STOP \$VDISK00

# STOP MON Command

The STOP MON command stops access to the SMF master process. The syntax is:

STOP [ / OUT *file-spec* / ] MON \$ZSMS [ , FORCED ] [ , SEL *state* ]

Wild-card characters are supported.

OUT *file-spec*

directs all SCF output to the specified file.

MON \$ZSMS

is the SMF master process.

FORCED

specifies that the command be executed without any interaction with the user.

If you use this attribute, you must first stop all processes that use the disk to store object code (programs) or swap files. Otherwise, a %5113 halt could occur.

SEL *state*

specifies that the command affects only devices in the specified state.

#### STOP MON Example

<span id="page-290-1"></span>See the procedure for ["Stopping](#page-45-0) the SMF Master Process" (page 46).

To stop access to the SMF master process:

-> STOP \$ZSMS

### STOP POOL Command

The STOP POOL command stops access to the specified storage pool. The syntax is:

```
STOP [ / OUT file-spec / ] POOL $pool
    [ , FORCED ] [ , SEL state ]
```
Wild-card characters are supported.

```
OUT file-spec
```
directs all SCF output to the specified file.

POOL \$*pool*

is the storage pool process.

FORCED

specifies that the command be executed without any interaction with the user.

If you use this attribute, you must first stop all processes that use the disk to store object code (programs) or swap files. Otherwise, a %5113 halt could occur.

SEL *state*

specifies that the command affects only devices in the specified state.

#### STOP POOL Example

See ["Stopping](#page-140-0) a Storage Pool" (page 141).

To stop access to a storage pool process:

<span id="page-291-0"></span>-> STOP \$POOL00

# STOP SCSI Command

The STOP SCSI command stops access to an Open SCSI device. The syntax is:

```
STOP [ / OUT file-spec / ] SCSI $SCSI-device[-P |-B ] 
    [ , FORCED ] [ , SEL state ]
```
Wild-card characters are supported.

```
OUT file-spec
```
directs all SCF output to the specified file.

```
SCSI $SCSI-device [-P |-B ]
```
is the name of the Open SCSI IOP and, optionally, the path (primary or backup).

#### FORCED

specifies that the command be executed without any interaction with the user.

If you use this attribute, you must first stop all processes that use the disk to store object code (programs) or swap files.Otherwise, a %5113 halt could occur.

SEL *state*

specifies that the command affects only devices in the specified state.

#### STOP SCSI Examples

See ["Stopping](#page-176-0) an Open SCSI Device" (page 177).

- To stop access to an Open SCSI device:
	- -> STOP \$DEV00
- <span id="page-291-1"></span>To stop access to the backup path of an Open SCSI device:
	- -> STOP \$DEV1-B

### STOP TAPE Command

This subsection describes the STOP TAPE command. The STOP TAPE command stops access to the specified tape drive. The command syntax is:

```
STOP [ / OUT file-spec / ] TAPE $tape
    [ , FORCED ] [ , SEL state ]
```
Wild-card characters are supported.

```
OUT file-spec
```
directs all SCF output to the specified file.

```
TAPE $tape
```
is the name of the tape device.

FORCED

specifies that the command be executed without any interaction with the user, even if the command stops the last path to the device or files are open on the device.

If you use this attribute, you must first stop all processes that use the disk to store object code (programs) or swap files. Otherwise, a %5113 halt could occur.

SEL *state*

specifies that the command affects only devices in the specified state.

### STOP TAPE Examples

See the procedure for ["Stopping](#page-188-0) a Tape Drive" (page 189).

To stop access to a tape drive:

-> STOP \$TAPE3

- To stop access to all tape drives whose names start with \$TAPE:
	- -> STOP \$TAPE\*

# STOPOPENS Command

The STOPOPENS command prevents any additional opens to an object.

STOPOPENS is a sensitive command.

# STOPOPENS DISK Command

The STOPOPENS command prevents applications from opening files on the specified physical or virtual disk volume. Use the ALLOWOPENS command to let applications open files on the disk again.

CAUTION: Do not issue a STOPOPENS DISK command on the system disk. Issuing a STOPOPENS  $\Delta$ DISK command on the system disk makes it inaccessible to file-open attempts. If you do issue a STOPOPENS DISK command on the system disk, do not exit SCF. Immediately enter an ALLOWOPENS DISK, SUPERONLY command. Otherwise, the system disk becomes inaccessible when you exit SCF.

```
STOPOPENS [ / OUT file-spec / ] DISK $disk
    [ , POOL $pool ] [ , SEL state ]
    [ , SUB { ALL | MAGNETIC | VIRTUAL } ]
```
Wild-card characters are supported.

```
OUT file-spec
```
directs all SCF output to the specified file.

DISK \$*disk*

is the name of the disk.

POOL *\$pool*

specifies that the command is performed only on disks associated with the specified storage pool.

SEL *state*

specifies that the command affects only devices in the specified state.

```
SUB { ALL | MAGNETIC | VIRTUAL }
```
specifies that the command affects only disks of the specified type. The default is ALL.

See "Attribute Descriptions for Disk [Commands"](#page-197-0) (page 198) for descriptions of all attributes for disk commands.

### STOPOPENS DISK Examples

See ["Preventing](#page-108-0) File Opens on a Disk" (page 109). You cannot issue a STOPOPENS DISK command to a virtual disk. To prevent new file-system opens on a physical disk:

-> STOPOPENS \$DATA00

# SWITCH Command

The SWITCH command designates the active a path to a device.

Supported objects are:

- "SWITCH ADAPTER [Command"](#page-293-0) (page 294)
- "SWITCH CLIM [Command"](#page-293-1) (page 294)
- "SWITCH DISK [Command"](#page-294-0) (page 295)
- "SWITCH SCSI [Command"](#page-295-0) (page 296)

<span id="page-293-0"></span>SWITCH is a sensitive command.

# SWITCH ADAPTER Command

The SWITCH ADAPTER command moves all device paths from and to a SAC on an adapter, as part of adapter replacement. The syntax is:

```
SWITCH [ / OUT file-spec / ] 
    ADAPTER $ZZSTO.#type.GRP-g.MOD-m.SLOT-s
     , { AWAY | DEFAULT } [ , FORCED ]
```
Wild-card characters are supported.

```
OUT file-spec
```
directs all SCF output to the specified file.

ADAPTER \$ZZSTO.#*type*.GRP-*g*.MOD-*m*.SLOT-*s*

is a ServerNet adapter of *type* PMF, IOMF, or SNDA. *g* cannot have a leading zero.

AWAY [ , FORCED ]

specifies that all active paths using the specified adapter become inactive, if possible.

The FORCED attribute stops all paths to the specified adapter after attempting to make them inactive.

#### DEFAULT [ , FORCED ]

specifies that all -P and -M paths using the specified adapter become active, if possible, and all -B and -MB paths become inactive if possible.

The FORCED attribute starts all paths to the specified adapter before attempting to make them active.

#### SWITCH ADAPTER Examples

<span id="page-293-1"></span>To stop all data paths to a PMF adapter before removing it:

```
-> SWITCH ADAPTER $ZZSTO.#PMF.GRP-1.MOD-1.SLOT-55, &
-> AWAY, FORCED
```
- To restore data paths to an adapter after inserting it:
	- -> SWITCH ADAPTER \$ZZSTO.#SNDA.GRP-11.MOD-1.SLOT-54, DEFAULT

# SWITCH CLIM Command

The SWITCH CLIM command initiates disk path switches for disks configured through the specified CLIM. The syntax is:

```
SWITCH [ / OUT file-spec / ] CLIM $ZZSTO.clim-name
         , { AWAY | DEFAULT }
           [ , FORCED ]
```
Wild-card characters are supported.

OUT *file-spec*

directs all SCF output to the specified file.

CLIM \$ZZSTO.*clim-name*

is the name of the CLIM.

#### AWAY

specifies that all active paths using the specified CLIM be switched to inactive, if possible.

#### AWAY, FORCED

specifies that all paths using the specified CLIM be stopped. This may stop the last path to a device. This command is useful prior to disconnecting a CLIM.

#### DEFAULT

specifies that all -P and -M paths using the specified CLIM be switched to active, if possible, and all -B and -MB paths be switched to inactive, if possible.

#### DEFAULT, FORCED

specifies that all paths using the specified CLIM be started, if possible, before performing switches to default active paths. This will not initiate a revive of a mirrored disk. This command is useful after connecting a CLIM.

#### SWITCH CLIM Considerations

- The SWITCH CLIM command runs under \$ZZSTO and initiates disk path switches for disks configured through the CLIM. It sometimes takes paths up or down.
- If the SWITCH CLIM command is entered correctly, the Storage Subsystem Manager generates an EMS message that reports the command, the time it was executed, the terminal from which the command was entered, and the group and user numbers of the user issuing the command.
- Using wildcards in a SWITCH CLIM, AWAY command might produce unexpected results. If the wildcard name matches CLIMs on both sides of a device, the first matched name will switch usage away from the first CLIM, but unless you also specified FORCED, the second matched name will switch usage away from the second CLIM and back onto the first CLIM. If you specify FORCED, both paths to the disk will be downed and the device will become inaccessible.
- The \$ZZCIP subsystem also supports a SWITCH CLIM command. For syntax, see the *Cluster I/O Protocols (CIP) Configuration and Management Manual*.

### SWITCH CLIM Examples

• Switch all paths that use S1002533 to inactive, if possible:

```
$ZZSTO 4-> SWITCH CLIM S1002533, AWAY
STORAGE E00096 Unable to perform 42 of the requested path switches: 
$SAS01-B $ SAS02-B $SAS03-B $SASESS-B $SAS06-B $SAS07-B $SE08-P
$ZZSTO 
5 - >
```
<span id="page-294-0"></span>• Stop all paths that use S1002533:

-> SWITCH CLIM \$ZZSTO.S1002533, AWAY, FORCED

• Switch all -P and -M paths that use S1002533 to active, and switch all -B and -MB paths to inactive:

```
-> SWITCH CLIM $ZZSTO.S1002533, DEFAULT
```
# SWITCH DISK Command

The SWITCH DISK command designates the active paths to a disk, as well as the preferred SAC path for any disk accessible through dual paths. The syntax is:

```
SWITCH [ / OUT file-spec / ] DISK $disk {-P |-B |-M |-MB }
 [ , POOL $pool ] [ , SEL state ]
 [ , SUB { ALL | MAGNETIC | VIRTUAL } ]
```
Wild-card characters are supported.

```
OUT file-spec
```
directs all SCF output to the specified file.

DISK \$*disk*{-P |-B |-M |-MB }

is the disk name and the path (primary, backup, mirror, or mirror backup). A single path specification is required.

POOL *\$pool*

specifies that the command is performed only on disks associated with the specified storage pool.

SEL *state*

specifies that the command affects only devices in the specified state.

SUB { ALL | MAGNETIC | VIRTUAL }

specifies that the command affects only disks of the specified type. The default is ALL.

See "Attribute Descriptions for Disk [Commands"](#page-197-0) (page 198) for descriptions of all attributes for disk commands.

#### SWITCH DISK Examples

The SWITCH DISK command is not supported for virtual disks. See ["Changing](#page-111-0) the Active Path for a Disk" [\(page](#page-111-0) 112).

• To designate the mirror path of a volume as the primary disk path:

-> SWITCH \$DATA00-M

- To designate the backup path of a volume as the primary disk path:
	- -> SWITCH \$DATA-B
- <span id="page-295-0"></span>• To combine both of the previous commands:
	- -> SWITCH DISK (\$DATA00-M, \$DATA-B)

# SWITCH SCSI Command

The SWITCH SCSI command designates the active path to an Open SCSI device and, in doing so, designates the preferred SAC path for the Open SCSI device. The syntax is:

```
SWITCH [ / OUT file-spec / ] SCSI $SCSI-device{-P |-B } 
    [ , SEL state ]
```
Wild-card characters are supported.

```
OUT file-spec
```
directs all SCF output to the specified file.

```
SCSI $SCSI-device{-P |-B }
```
is the name of the Open SCSI IOP and the path (primary or backup).

SEL *state*

specifies that the command affects only devices in the specified state.

#### SWITCH SCSI Examples

See the procedure for ["Changing](#page-176-1) the Active Data Path for an Open SCSI Device" (page 177).

- To designate the backup path of an Open SCSI device as the primary access path: -> SWITCH \$DEV01-B
- To designate the primary path of an Open SCSI device as the primary access path: -> SWITCH \$DEV02-P

# VERSION Command

The VERSION command displays current version information.

# VERSION SUBSYS Command

The VERSION SUBSYS command displays current version information for the subsystem manager. The syntax is:

```
VERSION [ / OUT file-spec / ] SUBSYS $ZZSTO [ , DETAIL ]
```
Wild-card characters are supported.

OUT *file-spec*

directs all SCF output to the specified file.

SUBSYS \$ZZSTO

is the storage subsystem manager.

DETAIL

displays version information about the storage subsystem, Guardian, and SCF Kernel components of the system.

# VERSION SUBSYS Examples

• To display version information about the storage subsystem manager process:

```
-> VERSION SUBSYS $ZZSTO
```
VERSION SUBSYS \ALM171.\$ZZSTO: STORAGE (MGR) - T1083G05 - (01FEB01) - AAT - (12DEC00)

• To display detailed version information about the storage subsystem manager process:

```
-> VERSION $ZZSTO, DETAIL
```

```
Detailed VERSION SUBSYS \ALM171.$ZZSTO
   SYSTEM \ALM171
     STORAGE (MGR) - T1083G05 - (01FEB01) - AAT - (12DEC00)
     GUARDIAN - T9050 - (Q06)
     SCF KERNEL - T9082G02 - (26JUN00) (20MAR00)
     STORAGE PM - T1082G05 - (01FEB01) - AAL - (12DEC00)
```
# A Storage Subsystem Error Messages

This appendix describes where to get more information about error messages.

<span id="page-297-1"></span>For error messages associated with the storage subsystem, refer to the *Operator Messages Manual*. For SCF messages for all subsystems, refer to the *SCF Reference Manual for G-Series RVUs*.

# If You Have to Contact Your Service Provider

If the recovery for an error message indicates to contact your service provider or the Global NonStop Support Center (GNSC), supply this following log file:

- 1. To collect the following displays into a single file:
	- -> LOG \$DATA00.LOGINFO.OCT14
- 2. To collect information about the product versions of the SCF components, a list of the product modules on your system, and information about any product modules running when the error occurred:
	- -> LISTPM
- 3. To collect information about the SCF environment that was present when the error occurred:
	- $\text{-}$  > ENV

If the error forced SCF to terminate, be sure to specify any environmental characteristics that were present when the error occurred.

- 4. To capture the contents of the Subsystem Programmatic Interface (SPI) command and response buffers:
	- -> DETAIL CMDBUFFER ON
	- -> DETAIL RSPBUFFER ON
- <span id="page-297-0"></span>5. Reproduce the sequence of commands that produced the SCF error.
- 6. Close the log file:
	- $\text{-}$  > LOG

# Handling File-System Error Messages

When you encounter file-system error messages that display a number, use one of these methods to get a description of the error:

Use online help to display it. For example, to display help text associated with file-system error 66:

```
-> error 66
```
• Look up the error number in the *Guardian Procedure Calls Reference Manual*.

# Storage Subsystem Error Messages

Following are subsystem error message:

#### 00001

STORAGE 00001 Too many object names present in the command. Object names : list

#### Cause

You specified more than 30 object names in the command.

#### Effect

The command is not executed.

#### Recovery

Reissue the command with fewer than 31 object names specified.

#### 00002

STORAGE 00002 *command* rejected, file system error: *nnnnn*

*command*

is the SCF command you issued to a disk or tape device.

*nnnnn*

is the file-system error number. To get more information about the error, see ["Handling](#page-297-0) File-System Error [Messages"](#page-297-0) (page 298).

#### **Cause**

The command was rejected by the I/O process.

#### **Effect**

The command is not executed.

#### Recovery

Check the returned file-system error to determine what to do next.

#### 00003

STORAGE 00003 An empty response was received from the Storage subsystem manager: \$ZZSTO

#### **Cause**

Response type ZSPI-VAL-ERR-AND-WARN was specified by the server but the reply buffer contained no error nor warning.

#### **Effect**

The command is not executed.

#### Recovery

Informational message only; no corrective action is required.

#### 00004

STORAGE 00004 Token conflict in requester buffer, token: *tokname,* object name: *objname*

#### *tokname*

is the name of the token issued with the command.

*objname*

is the object name you specified with the command.

#### **Cause**

The specified token conflicts with other tokens in the requester buffer.

#### **Effect**

The command is not executed.

#### Recovery

Correct and reissue the command.

#### 00005

STORAGE 00005 Object type and object name mismatched, object type: *objtype*, object name: *objname*

#### *objtype*

is the object type you specified with the command.

*objname*

is the object name you specified with the command.

#### **Cause**

The object name you specified does not match the object type you specified.

#### **Effect**

The command is not executed.

#### Recovery

Correct the command object type or object name and reissue the command.

#### 00006

STORAGE 00006 INTERNAL ERROR: Case value out of range.

#### Cause

An invalid case value was generated with no associated case label.

#### **Effect**

The command is not executed.

#### Recovery

Report this problem immediately. See "If You Have to Contact Your Service [Provider"](#page-297-1) (page 298)

#### 00007

.

STORAGE 00007 Duplicate attribute: *attribute*

#### *attribute*

is the attribute that you specified more than once in the command.

#### Cause

You entered the same attribute twice in the command.

#### **Effect**

The command is not executed.

#### Recovery

Remove the duplicate attribute and reissue the command.

#### 00008

STORAGE 00008 Invalid attribute or attribute value: *attribute*

#### *attribute*

is the invalid attribute you specified with the command.

#### Cause

You specified either:

- An invalid value for an attribute
- An invalid attribute for the object

#### **Effect**

The command is not executed.

#### Recovery

Correct the attribute or value and reissue the command.

#### 00009

STORAGE 00009 All paths to the *objtype devname* are down.

*objtype*

is the object type of the object you specified with the command.

*devname*

is the name of the device you specified in the command.

#### **Cause**

All the paths to the given device can be down as a result of:

- A hardware error
- The operator stopping the device
- The device being serviced

#### **Effect**

The command is not executed.

#### Recovery

- 1. Verify the state of the device using the SCF STATUS command.
- 2. If needed, use the SCF RESET command to change the state of the device before retrying the operation.

#### 00010

STORAGE 00010 Negative response received from Storage Subsystem Manager.

#### Cause

The command was rejected by the storage subsystem manager process (\$ZZSTO). This situation might be caused by mismatched versions of the storage subsystem manager process and SCF.

#### **Effect**

The command is not executed.

#### Recovery

Check product versions with the SCF VERSION command and install the correct software, if necessary.

#### 00011

STORAGE 00011 Not supported by the down-version system (*vernum*).

*vernum*

is the version number of the down-version system.

#### **Cause**

The command was rejected by the storage subsystem manager process (\$ZZSTO) because the information requested by the command cannot be obtained from an older system.

#### **Effect**

The command is not executed.

#### Recovery

To resolve the version mismatch, contact your service provider.

#### 00012

STORAGE 00012 Wrong state for *objtype devname*, state: *state*

*objtype*

is the object type of the object you specified with the command.

*devname*

is the name of the device you specified in the command.

*state*

is the current state of the device you specified in the command.

#### Cause

The device is in a state that prevents it from performing the operation requested. This error can occur when you perform online as well as offline re-configuration. You cannot perform an online reconfiguration of a mirror drive while TSM (\$ZTSM) is running.

#### **Effect**

The command is not executed.

#### Recovery

Verify the state of the device using the STATUS command. If needed, use the RESET command to change the state of the device before retrying the operation. If online reconfiguration of a mirror drive is desired, your might need to terminate the \$ZTSM process using ABORT PROCESS \$ZZKRN.#TSM-SRM. Restart \$ZTSM after the online reconfiguration is complete.

#### 00013

STORAGE 00013 Invalid object name format, *cmdformat* expected.

*cmdformat*

is the command format the storage subsystem was expecting.

#### Cause

The command was rejected by the storage subsystem manager process (\$ZZSTO) because the format of the object name was not specified properly.

#### **Effect**

The command is not executed.

#### Recovery

Correct the command using the proper syntax.

#### 00014

STORAGE 00014 Internal error: Result code *resultcode* returned from call to *procname*.

#### *resultcode*

is the result code that was returned from the procedure call.

#### *procname*

is the name of the procedure call that failed.

#### Cause

An internal error was caused by an unexpected return code from a system procedure.

#### **Effect**

The command is not executed.

#### Recovery

Report this problem immediately. See "If You Have to Contact Your Service [Provider"](#page-297-1) (page 298)

### 00015

.

STORAGE 00015 Unexpected error returned from \$ZCNF, error: *err-num*, error detail: *err-detailnum* (*errdesc*).

*err-num*

is the error number returned from the \$ZCNF process.

*err-detailnum*

is the error detail number returned from the \$ZCNF process.

*errdesc*

is the description of the current error.

#### **Cause**

A system configuration database is corrupted.

#### **Effect**

The command is not executed.

#### Recovery

Verify the database record using the SCF INFO command. If needed, reload the system using a saved version of the system configuration database. If the problem persists, contact your service provider. See "If You Have to Contact Your Service [Provider"](#page-297-1) (page 298).

#### 00016

```
STORAGE 00016 Unexpected error returned from system function, error: 
err-num, error detail: err-detailnum (errfunc).
```
*err-num*

is the error number returned from a system procedure.

*err-detailnum*

is the error detail number returned from a system procedure.

*errfunc*

is the name of the system function that returns the unexpected error.

#### Cause

An unexpected error was returned from a system procedure that was called by the storage subsystem manager process (\$ZZSTO).

#### **Effect**

The command is not executed.

#### Recovery

Report this problem immediately. See "If You Have to Contact Your Service [Provider"](#page-297-1) (page 298).

#### 00017

STORAGE 00017 Unexpected error returned from CONFIG\_GETINFO\_, error: *err-num*, error detail: *err-detailnum*.

*err-num*

is the error number returned from the CONFIG\_GETINFO\_ system procedure.

*err-detailnum*

is the error detail number returned from the CONFIG\_GETINFO\_ system procedure.

#### Cause

An unexpected error was returned from the CONFIG\_GETINFO\_ system procedure when it was called by the storage subsystem manager process (\$ZZSTO).

#### **Effect**

The command is not executed.

#### Recovery

Retry the command. If the problem persists, contact your service provider. See "If You [Have](#page-297-1) to Contact Your Service [Provider"](#page-297-1) (page 298).

#### 00018

STORAGE 00018 *objtype devname* does not exist: *text*

*objtype*

is the object type of the object you specified with the command.

*devname*

is the name of the device you specified in the command.

*text*

is additional information about the error.

#### Cause

This error can be caused by different conditions:

- The processor or the pair of processors that the I/O process (IOP) is configured for are not started.
- The IOP is not running.
- The configuration is not configured in the configuration database.

#### **Effect**

The command is not executed.

#### Recovery

The recovery action depends on the cause:

- 1. Use the SCF START command. If the processor is not down, the START command will restart the IOP process.
- 2. If the processors are down, reload the processors. For instructions about how to reload processors, see the *NonStop S-Series Operations Guide*.
- 3. If the problem persists, contact your service provider. See "If You Have to [Contact](#page-297-1) Your Service [Provider"](#page-297-1) (page 298).

#### 00019

STORAGE 00019 Invalid processor count specified in access list.

#### Cause

You specified too many processors in the command.

#### **Effect**

The command is not executed.

#### Recovery

Correct the number of processors specified and repeat the command.

#### 00020

STORAGE 00020 Non-supported CRU type inserted in location.

#### Cause

The customer-replaceable unit (CRU) installed in the specified location is not supported by the storage subsystem.

#### **Effect**

The command is not executed.

#### Recovery

Move the CRU into the correct location. If the problem persists, contact your service provider. See "If You Have to Contact Your Service [Provider"](#page-297-1) (page 298).

#### 00021

STORAGE 00021 Required attribute not specified: PRIMARYCPU

#### **Cause**

You did not specify the PRIMARYCPU attribute with the command.

#### **Effect**

The command is not executed.

#### Recovery

Reissue the command with the PRIMARYCPU attribute.

#### 00022

STORAGE 00022 Required attribute not specified: BACKUPCPU

#### Cause

You did not specify the BACKUPCPU attribute with the command.

#### **Effect**

The command is not executed.

#### Recovery

Reissue the command with the BACKUPCPU attribute.

#### 00023

STORAGE 00023 Required attribute not specified: LOCATION

#### **Cause**

You did not specify the LOCATION attribute with the command.

#### **Effect**

The command is not executed.

#### Recovery

Reissue the command with the LOCATION attribute.

#### 00024

STORAGE 00024 Required attribute not specified: PRODUCT

#### **Cause**

You did not specify the PRODUCT attribute with the command.

#### **Effect**

The command is not executed.

#### Recovery

Reissue the command with the PRODUCT attribute.

#### 00025

STORAGE 00025 PRIMARYLOCATION: Invalid value specified.

#### **Cause**

You specified an invalid value for the PRIMARYLOCATION attribute for the disk. The location must specify the group, module, and slot location of the device. For example:

-> ADD DISK \$DATA14, SENDTO STORAGE, PRIMARYLOCATION (1,1,9)

#### **Effect**

The command is not executed.

#### Recovery

Reissue the command specifying a valid location for PRIMARYLOCATION.

#### 00026

STORAGE 00026 MIRRORLOCATION: Invalid value specified.

#### Cause

You specified an invalid value for the MIRRORLOCATION attribute for the disk. Currently, the PRIMARYLOCATION and MIRRORLOCATION attributes must specify the same group. The MIRRORLOCATION must specify the group, module, and slot location of the mirror disk. For example:

```
-> ALTER DISK $DATA04, MIRRORLOCATION (1,1,8)
```
#### **Effect**

The command is not executed.

Reissue the command specifying a valid location for MIRRORLOCATION.

#### 00027

STORAGE 00027 PRIMARYLOCATION and MIRRORLOCATION are equal.

#### Cause

You specified the same location for both the PRIMARYLOCATION and MIRRORLOCATION attributes.

#### **Effect**

The command is not executed.

#### Recovery

Reissue the command specifying the correct values for PRIMARYLOCATION and MIRRORLOCATION.

#### 00028

STORAGE 00028 Negative response from SCSI Interface Module process, error: *errnum* (*errdesc*).

*errnum*

is the error number provided by the SCSI interface module.

*errdesc*

is the description of that error.

Cause

The SCSI interface module process is reporting a problem.

#### **Effect**

The command is not executed.

#### Recovery

Check the processing environment for the cause of the error and retry the command. For example, you should verify the processors are running and check the EMS log for errors. If the problem persists, contact your service provider. See "If You Have to Contact Your Service [Provider"](#page-297-1) [\(page](#page-297-1) 298).

#### 00029

STORAGE 00029 *objtype devname* is not present in location (*grp,mod,slot*)

*objtype*

is the object type of the object you specified with the command.

*devname*

is the name of the device you specified in the command.

*grp,mod,slot*

is the group, module, and slot location of the device you specified in the command.

**Cause** 

The device specified in a command is not physically present in the location.

**Effect** 

The command is not executed.

#### Recovery

Insert the device and reissue the command. If the problem persists, contact your service provider. See "If You Have to Contact Your Service [Provider"](#page-297-1) (page 298).

#### 00030

STORAGE 00030 *objtype devname* is not powered on, location (*grp,mod,slot*)

*objtype*

is the object type of the object you specified with the command.

*devname*

is the name of the device you specified in the command.

*grp,mod,slot*

is the group, module, and slot location of the device you specified in the command.

#### Cause

The specified device is not powered on.

#### **Effect**

The command is not executed.

#### Recovery

Power on the device and reissue the command. If the problem persists, contact your service provider. See "If You Have to Contact Your Service [Provider"](#page-297-1) (page 298).

### 00031

STORAGE 00031 System configuration database (\$SYSTEM.ZSYSCONF.CONFIG) is locked.

#### Cause

The system configuration database is busy and therefore temporarily locked.

#### **Effect**

The command is not executed.

#### Recovery

Wait a short while and reissue the command. If the problem persists, contact your service provider. See "If You Have to Contact Your Service [Provider"](#page-297-1) (page 298).

### 00032

STORAGE 00032 None of the configured processors for *objtype devname* are available

*objtype*

is the object type of the object you specified with the command.

*devname*

is the name of the device you specified in the command.

#### **Cause**

The processors configured for the device are not functioning.

#### **Effect**

The command is not executed.

#### Recovery

Reload one or more of the configured processors and reissue the command.

### 00033

STORAGE 00033 *objtype devname* is not configured.

*objtype*

is the object type of the object you specified with the command.

*devname*

is the name of the device you specified in the command.

#### **Cause**

The device specified in a command was installed in the system, but it was not configured.

#### **Effect**

The command is not executed.

#### Recovery

Add the device to the system configuration using the SCF ADD command. If the problem persists, contact your service provider. See "If You Have to Contact Your Service [Provider"](#page-297-1) (page 298).

#### 00034

STORAGE 00034 *command* failed. Mismatch between adapter ACCESSLIST. Parameter: *value*.

*command*

is the command you specified.

*value*

is the value you specified in the command.

#### Cause

The adapters controlling the device specified in the command are not controlled by the same processors.

#### **Effect**

The command is not executed.

#### Recovery

Correct the values and retry the command. The adapters controlling the device must be controlled by the same processors.

#### 00035

STORAGE 00035 *command* failed. Mismatch between adapter product numbers.

*command*

is the command you specified.

#### Cause

The adapters controlling the device specified in the command do not have the same product number.

#### **Effect**

The command is not executed.

#### Recovery

Correct the product numbers and retry the command. The adapters controlling the device must have the same product number.

#### 00036

```
STORAGE 00036 command failed. processor cannot access the adapters controlling the device.
```
*command*

is the command you specified.

#### *processor*

is the attribute you used in the command to specify the primary processor (PRIMARYCPU) or backup processor (BACKUPCPU).

#### Cause

You specified an invalid processor number in the command. The specified processor cannot access the adapters controlling the device.

#### Effect

The command is not executed.

#### Recovery

Reissue the command with the correct processor number. The adapters controlling the device must be accessible from the processors specified for both the BACKUPCPU and PRIMARYCPU.

#### 00037

STORAGE 00037 *command* failed. Cannot find hardware in specified parameter (location, primary location, mirror location).

#### *command*

is the command you specified.

#### Cause

You specified different group values in the PRIMARYLOCATION and MIRRORLOCATION attributes.

#### Effect

The command is not executed.

#### Recovery

Reissue the command using the same group value for both the MIRRORLOCATION and PRIMARYLOCATION attributes.

#### 00038

STORAGE 00038 *objtype devname* is not running.

*objtype*

is the object type of the object you specified with the command.

*devname*

is the name of the device you specified in the command.

#### Cause

A designated processor for the device is not running.

#### **Effect**

The command is not executed.

#### Recovery

Verify the processing environment for the device exists and retry the command. For example, you should verify the processors are running and check the EMS log for errors.

#### 00039

STORAGE 00039 *Object* is already being used.

*Object*

is the type of the device you specified in the command.

#### **Cause**

The device you specified in the command is already being used.

#### **Effect**

The command is not executed.

#### Recovery

Reissue the command and specify the correct device.

#### 00040

STORAGE 00040 Configuration database record not found.

#### Cause

One or more configuration database records are missing. This can happen when the indicated object (or parts of the object) is not configured.

#### **Effect**

The command is not executed.

#### Recovery

If possible, correct the configuration and reissue the command. If the problem persists, contact your service provider. See "If You Have to Contact Your Service [Provider"](#page-297-1) (page 298).

#### 00041

STORAGE 00041 Configuration database record is in use.

#### **Cause**

The specified object probably has other objects dependent on its existence.

#### **Effect**

The command is not executed.

#### Recovery

Correct the attributes and reissue the command.

#### 00042

STORAGE 00042 Configuration database access timeout.

#### **Cause**

The configuration database is locked by some other process.

#### **Effect**

The command is not executed.

#### Recovery

Wait a few seconds and reissue the command.

#### 00043

STORAGE 00043 Wrong path specified: object-type name.

#### Cause

You specified a command that does not allow the specified device path.

#### **Effect**

The command is not executed.

#### Recovery

Correct and reissue the command.

#### 00044

STORAGE 00044 Configuration database record already exists.

#### Cause

The object is already configured. The indicated object might already be configured by another device.

#### **Effect**

The command is not executed.

#### Recovery

Correct the name of the object and reissue the command.

#### 00045

STORAGE 00045 IOP is busy.

#### Cause

The object is busy and will not accept commands. This situation might occur when an IOP is unable to access its hardware. Usually a status query on the process itself will show it in a wait state of %040 (INTR).

#### **Effect**

The command is not executed.

#### Recovery

Correct the hardware configuration and reissue the command.

#### 00046

STORAGE 00046 *cmd* will restart IOP.

*cmd*

is the command that you issued.

#### **Cause**

You issued a RESET, FORCED command, which stops and restarts the I/O process. You can use this command only in interactive mode.

#### **Effect**

The I/O process is restarted if you acknowledge the verification request.

#### Recovery

Informational message only; no corrective action is required.

#### 00047

STORAGE 00047 CPUs not running.

#### **Cause**

You issued a START or PRIMARY command targeting a processor or set of processors that were not running.

#### **Effect**

The command is not executed.

#### Recovery

Reload the processors or change the configuration and reissue the command.

#### 00048

STORAGE 00048 Required adapter not present for location.

#### **Cause**

You issued an ADD or ALTER command, specifying a location that does not have its corresponding adapters installed.

#### **Effect**

The command is not executed.

#### Recovery

Correct the command to use locations that are available.

#### 00049

STORAGE 00049 Command failed.

#### **Cause**

The command failed because of an internal error. The storage subsystem manager experienced an error condition while accessing a helper server.

#### **Effect**

The command is not executed.

#### Recovery

Restart the storage subsystem manager and retry the command. If the problem persists, contact your service provider.

#### 00050

STORAGE 00050 *command* failed. POOL argument error: *errnum*

*command*

is the command you specified.

#### *errnum*

is the POOL argument error number.

#### Cause

The ALTER command was issued with a storage pool attribute that is in conflict with the current configuration or was invalid or missing.

#### **Effect**

The command is not executed.

#### Recovery

Reissue the command using the correct storage pool attribute.

#### 00051

STORAGE 00051 *command* failed. Disk does not belong to any pool

*command*

is the command you specified.

#### Cause

You issued an ALTER command using POOL attributes for a disk that does not belong to any storage pool.

#### **Effect**

The command is not executed.

#### Recovery

Reissue the command with the correct attributes.

#### 00052

STORAGE 00052 PRIMARYCPU and BACKUPCPU are equal.

#### **Cause**

You specified the same value for PRIMARYCPU and BACKUPCPU.

#### **Effect**

The command is not executed.

#### Recovery

Reissue the command specifying unique values for PRIMARYCPU and BACKUPCPU.

#### 00053

STORAGE 00053 Required attribute not specified: PRIMARYLOCATION

#### Cause

You did not specify the PRIMARYLOCATION attribute for a command that requires it.

#### **Effect**

The command is not executed.

#### Recovery

Reissue the command with the PRIMARYLOCATION attribute.

#### 00054

STORAGE 00054 BACKUPLOCATION: Invalid value specified.

#### **Cause**

You issued a command using an invalid value for BACKUPLOCATION.

#### **Effect**

The command is not executed.

#### Recovery

Reissue the command specifying a valid location for BACKUPLOCATION.

#### 00055

STORAGE 00055 PRIMARYLOCATION AND BACKUPLOCATION are equal.

#### **Cause**

You specified the same location for PRIMARYLOCATION and BACKUPLOCATION.

#### **Effect**

The command is not executed.

#### Recovery

Reissue the command using unique values for PRIMARYLOCATION and BACKUPLOCATION.

#### 00056

STORAGE 00056 SMF pool communication error.

#### **Cause**

The command issued resulted in a error while communicating with the SMF storage pool process. **Effect** 

#### The command is not executed.

#### Recovery

Reissue the command after correcting the cause of the error.

### 00057

STORAGE 00057 DEBUG option not valid when object is already running.

#### Cause

You issued a START command using the DEBUG attribute for an object that is already running. **Effect** 

The command is not executed.

#### Recovery

Use the RESET, FORCED command to stop the object and then reissue the START command.

#### 00058

STORAGE 00058 *command* rejected, failed to validate request with SMF.

*command*

is the command you specified.

#### Cause

You issued a command that requires interaction with SMF. This interaction failed.

#### **Effect**

The command is not executed.

#### Recovery

Resolve the cause of the failure and reissue the command.

#### 00059

STORAGE 00059 Program file is not \$SYSTEM. SYSTEM.

#### **Cause**

You specified that the PROGRAM file of a storage object is located in a subvolume other than \$SYSTEM.SYSTEM. You must verify you want to use the specified subvolume. No warning is given in noninteractive mode.

#### Effect

The command is executed if you answer Y at the prompt; it is not executed if you respond N at the prompt.

#### Recovery

Answer Y or N at the prompt.

#### 00060

```
STORAGE 00060 objname is in use.
```
#### *objname*

is the name of the object you specified in the command.

#### Cause

The object you issued the command to is currently in use by another requester.

#### Effect

In interactive mode, you are prompted to validate the request. In noninteractive mode, the command is not executed.

#### Recovery

In interactive mode, validate the request. In noninteractive mode, use the FORCED option to override this check.

#### 00061

STORAGE 00061 Failed to obtain CRU information, error: *errnum*, error detail: *text*. CRU: *cru-name*

#### *errnum*

is the error number associated with this failure.

*text*

is additional information about the error.

# *cru-name*

is the name of the customer-replaceable unit (CRU) you specified in the command.

#### Cause

You requested information for a CRU, but that information was unavailable from the hardware inventory table.

#### **Effect**

The command is not executed.

#### Recovery

Verify the hardware is actually present and connected correctly.

### 00062

```
STORAGE 00062 Error from PROCESS_LAUNCH_, error: errnum, error detail: text.
```
*errnum*

is the error number returned from the PROCESS\_LAUNCH\_ procedure.

*text*

is additional information about the error.

#### Cause

The storage subsystem was unable to create the process.

#### **Effect**

The command is not executed.

#### Recovery

Refer to the error number and error detail for the cause of the error and retry the command. If the problem persists, contact your service provider. See "If You Have to [Contact](#page-297-1) Your Service [Provider"](#page-297-1) (page 298).

#### 00063

STORAGE 00063 *cmd* failed. SAC in use by incompatible devices, *sacpath*.

*cmd*

is the command you specified.

*sacpath*

is the path of the ServerNet addressable controller (SAC) specified in the command.

#### **Cause**

You attempted to configure a SAC for a device that the SAC does not support.

#### **Effect**

The command is not executed.

#### Recovery

Resolve the cause of the failure and reissue the command.

### 00064

STORAGE 00064 *cmd* failed. No CRU info; *cru-info* error: *errnum*

*cmd*

is the command you specified.

*cru-info*

is additional information about the CRU in the command you specified.

*errnum*

is the error associated with this failure.

#### **Cause**

While trying to complete the requested command, communication with the CRU was interrupted. Effect

The command is not executed.

#### Recovery

Verify the hardware is actually present and connected correctly. If the problem persists, contact your service provider. See "If You Have to Contact Your Service [Provider"](#page-297-1) (page 298).

# 00065

STORAGE 00065 *cmd* failed. No SAC present in *sacpath*.

*cmd*

is the command you specified.

#### *sacpath*

is the path of the ServerNet addressable controller (SAC) specified in the command.

#### **Cause**

You might have issued a command with an invalid SAC location. There is no SAC in the specified location.

#### **Effect**

The command is not executed.

#### Recovery

Verify the hardware is actually present and connected correctly. If the problem persists, contact your service provider. See "If You Have to Contact Your Service [Provider"](#page-297-1) (page 298).

#### 00066

STORAGE 00066 *cmd* failed. POST did not succeed for *sacpath.*

*cmd*

is the command you specified.

#### *sacpath*

is the path of the ServerNet addressable controller (SAC) specified in the command.

#### **Cause**

The indicated SAC did not pass the power-on self-test (POST).

#### **Effect**

The command is not executed.

#### Recovery

Contact your service provider. See "If You Have to Contact Your Service [Provider"](#page-297-1) (page 298).

#### 00067

STORAGE 00067 *cmd* failed. Mismatched SAC type in *sacpath*.

#### *cmd*

is the command you specified.

*sacpath*

is the path of the ServerNet addressable controller (SAC) specified in the command.

#### Cause

The type of the SAC specified in the command does not match the SAC type in the PRIMARYSAC location.

#### Effect

The command is not executed.

#### Recovery

Resolve the cause of the failure and reissue the command.

#### 00068

STORAGE 00068 *cmd* failed. Wrong CRU type for device in *sacpath*.

*cmd*

is the command you specified.

*sacpath*

is the path of the ServerNet addressable controller (SAC) specified in the command.

#### Cause

The device type of the device specified in the command does not match the device type of the primary device.

#### **Effect**

The command is not executed.

#### Recovery

Verify the device specified in the command is the same type as the primary device. (For example, you are trying to mirror an internal disk with a 45*xx* disk.) Then, reissue the command.

#### 00069

STORAGE 00069 *cmd* failed. *sacpath* violates IOP placement.

*cmd*

is the command you specified.

*sacpath*

is the path of the ServerNet addressable controller (SAC) specified in the command.

#### Cause

The indicated command specified a combination of paths and processors that is not supported by the I/O process (IOP).

#### **Effect**

The command is not executed.

#### Recovery

Resolve the cause of the failure and reissue the command.

#### 00070

STORAGE 00070 *cmd* failed. *sacpath* is already in use.

*cmd*

is the command you specified.

#### *sacpath*

is the path of the ServerNet addressable controller (SAC) specified in the command.

#### **Cause**

The device specified for the indicated path is already configured for another process.

#### **Effect**

The command is not executed.

#### Recovery

Resolve the cause of the failure and reissue the command.

### 00071

STORAGE 00071 Attribute *attname* is obsolete and will not be supported in future releases.

#### *attname*

is the name of the obsolete attribute you used in the command.

#### **Cause**

You specified an obsolete attribute with a command.

#### **Effect**

The command is not executed.

#### Recovery

Avoid using the attribute. Modify command files that contain commands using this attribute.

### 00072

STORAGE 00072 The specified adapter is in use and cannot be deleted.

#### **Cause**

The adapter you tried to delete still has devices configured to use it.

#### Effect

The command is not executed.

#### Recovery

To delete the adapter, first delete the devices configured to use it. Then retry the command.

### 00073

STORAGE 00073 *cmd* rejected. *sys-devname* is on wrong system.

*cmd*

is the command you specified.

*sys-devname*

is the system and device name you specified in the command.

#### Cause

You issued a command containing a system name that does not match the system name of the object.

#### **Effect**

The command is not executed.

#### Recovery

Resolve the cause of the failure and reissue the command.

#### 00074

STORAGE 00074 Operation invalid, REPLACE already committed.

#### Cause

You issued a REPLACE command twice.

# **Effect**

The command is not executed.

#### Recovery

Use the REVERT operation to back out of the committed replace.

#### 00075

STORAGE 00075 REPLACE DISK *volname* failed to delete software replacement record, error *err-num*.

*volname*

is the disk name you specified.

*err-num*

is the file-system error that occurred. For more information, refer to the *Guardian Procedure Errors and Messages Manual*.

#### **Cause**

A file-system error occurred while data was being deleted from \$SYSTEM.SYS*nn*.CONFALT.

#### Effect

The command is not executed.

#### Recovery

Retry the command. If the problem persists, contact your service provider. See "If You [Have](#page-297-1) to Contact Your Service [Provider"](#page-297-1) (page 298).

#### 00076

STORAGE 00076 *REPLACE operation already pending for device.*

#### **Cause**

You issued a REPLACE command to a device that is already performing a replace operation.

#### **Effect**

The command is not executed.

#### Recovery

Follow these steps:

- 1. Wait for the operation to finish.
- 2. If it does not finish, retry the operation with the REPLACE, AGAIN command.
- 3. If the problem persists, contact your service provider. See "If You Have to [Contact](#page-297-1) Your Service [Provider"](#page-297-1) (page 298).

#### 00077

STORAGE 00077 *REPLACE DISK volname software replacement record read, error: err-num.*

*volname*

is the disk name you specified.

*err-num*

is the file-system error that occurred. For more information, refer to the *Guardian Procedure Errors and Messages Manual*.

#### **Cause**

A file-system error occurred while data was being read from \$SYSTEM.SYS*nn*.CONFALT.

#### **Effect**

The command is not executed.

If the problem persists, contact your service provider. See "If You Have to [Contact](#page-297-1) Your Service [Provider"](#page-297-1) (page 298).

#### 00078

STORAGE 00078 *REPLACE DISK volname software replacement record insert, error:err-num.*

*volname*

is the disk name you specified.

*err-num*

is the file-system error that occurred. For more information, refer to the *Guardian Procedure Errors and Messages Manual*.

#### **Cause**

A file-system error occurred while data was being read from \$SYSTEM.SYS*nn*.CONFALT.

#### **Effect**

The command is not executed.

If the problem persists, contact your service provider. See "If You Have to [Contact](#page-297-1) Your Service [Provider"](#page-297-1) (page 298).

#### 00079

STORAGE 00079 The *replace operation is not committed.*

#### **Cause**

You have issued the REPLACE, REVERT command after a committed replace operation.

#### **Effect**

The command is not executed.

#### Recovery

Issue the REPLACE, ABANDON command.

### 00080

STORAGE 00080 A *replace operation is still pending.*

#### **Cause**

A REPLACE, PROGRAM or REPLACE, AGAIN operation has not finished.

#### **Effect**

The command is not executed.

#### Recovery

Follow these steps:

- 1. Wait for the operation to finish.
- 2. If it does not finish, reactivate it with the REPLACE, AGAIN command.
- 3. If the problem persists, contact your service provider. See "If You Have to [Contact](#page-297-1) Your Service [Provider"](#page-297-1) (page 298).

### 00081

STORAGE 00081 *volname is not running as a process pair.*

*volname*

is the disk name you specified.

#### **Cause**

You issued a REPLACE command for a disk that is not running as a process pair.

#### Effect

The command is not executed.

#### Recovery

Reload the backup processor for that disk process and retry the command.

#### 00082

STORAGE 00082 *REPLACE DISK volname software replacement record update, error: err-num.*

*volname*

is the disk name you specified.

*err-num*

is the file-system error that occurred. For more information, refer to the *Guardian Procedure Errors and Messages Manual*.

#### Cause

A file-system error occurred during an update of data in \$SYSTEM.SYS*nn*.CONFALT.

#### **Effect**

The command fails, possibly with the replace operation half finished.

#### Recovery

- 1. Refer to the error message for the cause of the error.
- 2. Retry the command.
- 3. If the problem persists, contact your service provider. See "If You Have to [Contact](#page-297-1) Your Service [Provider"](#page-297-1) (page 298).

#### 00083

STORAGE 00083 *Unexpected error returned from DSC\_OLSR\_DEVICE\_, error: err-num.*

#### *err-num*

is the file-system error that occurred. For more information, refer to the *Guardian Procedure Errors and Messages Manual*.

#### Cause

An unexpected error was returned from DSC\_OLR\_DEVICE\_.

#### **Effect**

The command fails, possibly with the replace operation half finished.

#### Recovery

- 1. Refer to the error message for the cause of the error.
- 2. Retry the command.
- 3. If the problem persists, contact your service provider. See "If You Have to [Contact](#page-297-1) Your Service [Provider"](#page-297-1) (page 298).

#### 00084

STORAGE 00084 *DSC\_OLR\_DEVICE\_ error from PROCESS\_LAUNCH\_, error: err-num, error detail: err-detail.*

#### *err-num*

is the file-system error that occurred. For more information, refer to the *Guardian Procedure Errors and Messages Manual*.

```
err-detail
```
is the error detail about the error that occurred. For more information, refer to the *Guardian Procedure Errors and Messages Manual*.

#### Cause

There was a process launch error returned from DSC\_OLR\_DEVICE.

#### **Effect**

The command fails, possibly with the replace operation half finished.

#### Recovery

1. Refer to the error message for the cause of the error.

- 2. Retry the command.
- 3. If the problem persists, contact your service provider. See "If You Have to [Contact](#page-297-1) Your Service [Provider"](#page-297-1) (page 298).

#### 00085

STORAGE 00085 *REPLACE DISK volname Filesystem error returned from DSC\_OLR\_DEVICE\_, error: err-num.*

*volname*

is the disk name you specified.

*err-num*

is the file-system error that occurred. For more information, refer to the *Guardian Procedure Errors and Messages Manual*.

#### Cause

A file-system error was returned from DSC\_OLR\_DEVICE\_.

#### Effect

The command fails, possibly with the replace operation half finished.

#### Recovery

- 1. Refer to the error message for the cause of the error.
- 2. Retry the command.
- If the problem persists, contact your service provider. See "If You Have to [Contact](#page-297-1) Your Service [Provider"](#page-297-1) (page 298).

#### 00086

STORAGE 00086 *DISK volname does not have a software replacement record.*

*volname*

is the disk name you specified.

#### Cause

No replace operation has been done for this object.

#### **Effect**

The command is not executed.

#### Recovery

This is an informational message only. No recovery action is needed.

#### 00087

STORAGE 00087 *DISK volname cannot have IOP object on itself.*

*volname*

is the disk name you specified.

#### Cause

You attempted to run a disk IOP from an object file that resides on the disk controlled by that IOP.

#### **Effect**

The command is not executed.

#### Recovery

Run the disk IOP from an object file that is not located on the disk controlled by that IOP. In addition, ensure that:

- There are no crosswise configurations in your system.
- Executable objects are not placed on disks that start after the target disk starts.

The exception to this rule is the system-load volume, which can have its object file on its disk.

#### 00088

STORAGE 00088 *REPLACE DISK volname new object file error: err-num.*

*volname*

is the disk name you specified.

*err-num*

is the file-system error that occurred. For more information, refer to the *Guardian Procedure Errors and Messages Manual*.

#### **Cause**

You initiated a replace operation, and a file-system error occurred while the new object file was being verified.

#### **Effect**

The command is not executed.

#### Recovery

- 1. Ensure that the correct object is present.
- 2. Retry the command.

#### 00089

STORAGE 00089 *Non-supported adapter found where devname was expected.*

*devname*

is the device name expected by SCF.

#### **Cause**

SCF found a nonsupported adapter where it expected to find a supported storage adapter.

#### **Effect**

The command is not executed.

#### Recovery

Recovery depends on the results you want.

If you want a storage adapter configured in the slot:

- 1. Remove whatever is in the slot.
- 2. Insert the storage adapter you want.
- 3. Retry the command.

If you do not want a storage adapter configured in the slot, delete the storage adapter configuration record for that slot.

#### 00090

STORAGE 00090 *Vproc verification error: err-num, error detail: err-detail.*

*err-num*

is the PROCESS\_CREATE\_ error that occurred. For more information, refer to the *Guardian Procedure Errors and Messages Manual*.

*err-detail*

is the error detail for the PROCESS\_CREATE\_ error. For more information, refer to the *Guardian Procedure Errors and Messages Manual*.

#### **Cause**

You issued the REPLACE, PROGRAM command. The version procedure check for this command was not executed.

#### **Effect**

The command is not executed.

#### Recovery

- 1. Verify that the VPROC program:
	- Resides on the system disk
	- Is executable
- 2. Verify that the object you are using for the REPLACE, PROGRAM command is compatible with the running object.

#### 00091

STORAGE 00091 *Unsupported program version.*

#### Cause

You issued a REPLACE command, and one of two problems occurred:

- The program file used for this command did not contain the expected version of the procedure.
- The version of the procedure did not indicate that it supported this command.

#### **Effect**

The command is not executed.

#### Recovery

- 1. Contact your service provider. See "If You Have to Contact Your Service [Provider"](#page-297-1) (page 298).
- 2. Obtain a new program file from your service provider.
- 3. Retry the command.

#### 00092

```
STORAGE 00092 Unexpected error returned from CONFIG_GETINFO_, the IOP did not respond
within the allocated timeout period.
```
#### Cause

An IOP did not respond within the timeout period, so CONFIG\_INFO\_ returned an unexpected error.

#### **Effect**

The command is not executed.

#### Recovery

- 1. Retry the command.
- 2. If the problem persists, contact your service provider. See "If You Have to [Contact](#page-297-1) Your Service [Provider"](#page-297-1) (page 298).

#### 00093

STORAGE 00093 *No attributes have been specified for this command.*

#### **Cause**

When you entered the command, you did not enter any attributes.

#### Effect

The command is not executed.

#### Recovery

Enter the desired parameters. Retry the command.

#### 00094

STORAGE 00094 *Both paths of the disk process are assigned the same fabric.*

#### **Cause**

When you entered the command, you assigned the same fabric to access both paths to the disk.

#### **Effect**

The command is executed. This is a warning.

#### Recovery

Reissue the command and assign a separate path to each path.

#### 00095

STORAGE 00095 *Unable to process the command due to an internal NSC error.*

#### Cause

The command resulted in an internal NonStop C (NSC) language module error.

#### **Effect**

The command is not executed.

#### Recovery

- 1. Retry the command.
- 2. If the problem persists, contact your service provider. See "If You Have to [Contact](#page-297-1) Your Service [Provider"](#page-297-1) (page 298).

#### 00096

STORAGE E00096 Unable to perform *n* of the requested path switches: *process*-*path-list*

#### Cause

A SWITCH ADAPTER command returned a count (*n*) of the number of paths that did not switch, along with a list of the unswitched paths.

#### **Effect**

The command is not executed.

#### Recovery

Handle those exceptions individually.

#### 00097

STORAGE E00097 Unable to perform *n* of the requested IOP primary changes: *process-list*

#### Cause

A PRIMARY SUBSYS command returned a count (*n*) of the number of IOPs that did not move to the other processor, along with a list of those IOPs.

#### **Effect**

The command is not executed.

#### Recovery

Handle those exceptions individually.

#### 00098

STORAGE W00098 Action begun successfully, but not yet finished. Monitor with STATUS.

#### Cause

The action was initiated successfully, but it has not yet finished.

#### **Effect**

The command is executed. This message is only a reminder.

#### Recovery

Use the STATUS command to monitor the progress of the action.

#### 00099

STORAGE E00099 The process cannot be terminated.
### **Cause**

The process cannot be terminated. An OSL process cannot be terminated while it has paths in STARTED state.

## **Effect**

The command is not executed.

#### Recovery

Verify the state of the paths using the STATUS command. If needed, use the STOP or ABORT command to change the state of the paths before retrying the operation.

## 00100

STORAGE E00100 Command failed. Too many devices configured on a SAC

#### **Cause**

Too many devices configured on a SAC or too many IOPs in the same processor configured to use an adapter.

#### **Effect**

The command is not executed.

#### Recovery

Configure fewer devices on the SAC or configure the IOP in different processors.

## 00101

STORAGE E00101 Attribute value conflicts with device location.

### Cause

The specified attribute value conflicts with the device location.

## **Effect**

The command is not executed.

#### Recovery

Specify attribute values and device location which are consistent with each other.

## 00102

STORAGE E00102 Requested operation failed due to a file system error.

#### **Cause**

Requested operation failed due to a file system error.

#### Effect

The command is not executed.

#### Recovery

Check the returned file system error to determine what to do next.

## 00103

STORAGE E00103 Command rejected because there's another action pending for the specified object name.

#### Cause

An action is currently in progress for the object name you specified.

#### **Effect**

The command is rejected.

#### Recovery

Wait a few seconds and try the command again.

## 00104

*STORAGE E00104 Not allowed: the specified action is invalid for the specified disk volume*

## **Cause**

You tried to perform an action that is invalid for the specified disk volume.

## **Effect**

The command is not executed.

## Recovery

To determine why the command failed, consult the accompanying error message.

# 00105

STORAGE E00105 I/O operation failed.

## **Cause**

The command failed when trying to send a command to the I/O process.

## **Effect**

The command is not executed.

## Recovery

Collect the information in the error text and contact your service representative for further assistance.

## 00106

STORAGE E00106 The two paths to a device must be in different IOAM modules

## **Cause**

You have specified two paths to a device through FCSA adapters in the same IOAM module. This configuration is not recommended.

## **Effect**

The command is not executed. SCF waits for the next command

## Recovery

Specify the two paths in different IOAM modules.

# 00107

STORAGE E00107 The requested configuration requires that Advanced Storage Configuration is enabled in OSM

## **Cause**

The requested device path configuration requires that Advanced Storage Configuration be enabled in G-series versions of OSM. Advanced Storage Configuration is required for device configuration options which became available in T1083ABC (G06.23) including Enclosure Interleaving and Enterprise Storage (ESS) disks.

## **Effect**

The command is not executed.

## Recovery

Run the OSM Service Connection and select the action to Enable Advanced Storage Configuration.

## 00108

STORAGE E00108 Cannot configure the specified device without a license file.

## Cause

Configuration of the device type is not allowed without a license file.

## **Effect**

The request is not processed.

## Recovery

Install the required license file. For Enterprise Storage disks, the required license file is in the T0631 product.

STORAGE E00109 Can't access fiber because no FCSMON processes are assigned.

### **Cause**

No FCSMON processes are running, or they have not yet been assigned to monitor the specified SAC.

# **Effect**

The command is not executed.

## Recovery

Start the FCSMON processes. If they are already running, wait 3 minutes and re-try the command.

# 00110

STORAGE E00110 Alternate path SAC is not connected to the same device.

## Cause

The alternate path (BACKUP or MBACKUP) SAC is not connected to the same device as the corresponding primary path (PRIMARY or MIRROR).

### **Effect**

The command is not executed.

### Recovery

Reissue the command with corrected path attributes.

## 00111

STORAGE E00111 FCSMON process returned an error.

## **Cause**

FCSMON process returned an error.

#### Effect

The command is not executed.

## Recovery

Contact your service representative.

## 00112

STORAGE E00112 The Pool name length along with the system name exceeds 16 chars.

## **Cause**

The Pool name along with the system name exceeded the 16 character maximum. The Pool name is limited to less than or equal to 6 chars when the system name is 7 characters

# **Effect**

Alter Disk, Pool fails.

## Recovery

1. Delete the Pool name and add a new Pool name with six or less characters. 2. Reissue the Alter Disk, Pool command for the desired disks.

## 00113

STORAGE E00113 The two paths to a device must use different CLIMs.

## **Cause**

You have placed both paths to a device through the same CLIM. This is not allowed.

#### Effect

The command is not executed.

#### Recovery

Place the two paths through different CLIMs.

STORAGE E00115 Lunmgr error.

### Cause

Lunmgr returned an error.

### **Effect**

The command is not executed.

#### Recovery

Correct the problem identified in the error text.

## 00116

STORAGE E00116 Key change is already in progress on this drive or its mirror.

### Cause

Key change is already in progress on this drive or its mirror.

#### Effect

The command is not executed.

#### Recovery

STATUS DISK, ENCRYPTION will show where key change is in progress.

### 00117

STORAGE E00117 Key change is not in progress on this path.

#### Cause

Key change is not in progress on this path.

### **Effect**

The command is not executed.

#### Recovery

No action is required.

### 00118

STORAGE E00118 Can't mix encryption and non-encryption attributes in one command.

#### Cause

Encryption and non-encryption attributes were used in the same command.

### **Effect**

The command is not executed.

### Recovery

Separate the encryption and non-encryption attributes into two commands.

## 00120

STORAGE E00120 No TCP/IP stack is running.

### Cause

No TCP/IP stack is running.

## **Effect**

The command is not executed.

#### Recovery

Configure and start a TCP/IP stack (e.g. \$ZSSP0 and \$ZTCP0).

### 00121

STORAGE E00121 C I/O library error during communication with CLIM.

## **Cause**

C I/O library error during communication with CLIM.

## **Effect**

The command is not executed.

## Recovery

Make sure \$ZZSTO can read and write in the \$SYSTEM.ZZSTO subvolume.

## 00122

STORAGE E00122 Can't determine IP address for CLIM.

### **Cause**

Can't determine IP address for CLIM.

## **Effect**

The command is not executed.

### Recovery

Make sure that STATUS CLIM \$ZZCIP.*clim-name* shows the CLIM in STARTED state and that INFO CLIM \$ZZCIP.*clim-name*, DETAIL shows a Maintenance Interface IP address.

## 00123

STORAGE E00123 Can't run lunmgr on the CLIM.

## **Cause**

Can't run lunmgr on the CLIM.

### **Effect**

The command is not executed.

## Recovery

- 1. Make sure the CLIM is running and connected.
- 2. Make sure SSH can communicate with the CLIM.
- 3. Make sure lunmgr is installed on the CLIM.
- 4. Run any CLIMCMD command manually for the same CLIM, which may also help to resolve this issue. If any error is reported by CLIMCMD, correct this problem and re-issue the command.
- -> CLIMCMD S1002531 pwd

## 00124

STORAGE E00124 This command must target a device on the local system.

## Cause

This command must target a device on the local system.

## **Effect**

The command is not executed.

## Recovery

Log on to the same system as the targeted device.

## 00125

STORAGE E00125 This command requires a member of the SECURITY-ENCRYPTION-ADMIN group.

#### Cause

This command requires a member of the SECURITY-ENCRYPTION-ADMIN group.

## Effect

Log on as a member of the SECURITY-ENCRYPTION-ADMIN (65536) group.

## 00126

STORAGE E00126 This command requires an encryption license.

## Cause

This command requires an encryption license.

## **Effect**

The command is not executed.

#### Recovery

Install an NSVLE license file. Use STATUS SUBSYS command to verify that there is a valid license file installed on the NonStop system.

## 00127

STORAGE E00127 Filesystem error during encryption command.

#### **Cause**

File system error on the license file or SSH communication files.

### **Effect**

The command is not executed.

#### Recovery

Make sure the license file, SSH and SCP are correct.

### 00128

STORAGE E00128 The specified device is not CLIM-connected.

#### Cause

The specified device is not CLIM-connected, so encryption commands can't be performed on it.

## **Effect**

The command is not executed.

### Recovery

No action is required.

## 00129

STORAGE E00129 Old lunmgr on this CLIM does not support encryption or partition.

#### Cause

lunmgr on this CLIM does not support encryption or partition.

#### **Effect**

The command is not executed.

#### Recovery

Install a newer version of CLIM software.

## 00130

STORAGE E00130 CLIMCMD returned an error.

#### Cause

To resolve an SSH error, the Storage Subsystem Manager (\$ZZSTO) executed a CLIMCMD command, but it did not succeed.

## Effect

Install a newer version of lunmgr on this CLIM.

- 1. Make sure SSH can communicate with the CLIM.
- 2. Run any CLIMCMD command manually for the same CLIM, which may also help to resolve this issue. If any error is reported by CLIMCMD, correct this problem and re-issue the command.
- -> CLIMCMD S1002531 pwd

## 00134

STORAGE E00134 Device WWN mismatch between PRIMARYLUN and BACKUPLUN.

#### Cause

For a PARTITION command, the device WWN of the PRIMARYLUN and the BACKUPLUN does not match.

#### **Effect**

The command is not executed.

#### Recovery

Make sure that correct values of CLIM and LUN are specified and reissue the command.

## 00135

STORAGE E00135 Partition count or partition entry mismatch between the PRIMARYCLIM and the BACKUPCLIM.

### Cause

Partition count or partition entry mismatch occurred between the PRIMARYCLIM and the BACKUPCLIM.

### **Effect**

The command is not executed.

#### Recovery

Make sure that the configuration for CLIM and LUN are correct and reissue the command.

## 00136

STORAGE E00136 LUN is already being used as an unpartitioned disk volume.

#### Cause

For an ADD PARTITION command, the LUN specified is already being used as an unpartitioned disk volume.

## **Effect**

The command is not executed.

#### Recovery

Delete the NonStop configuration of the unpartitioned disk and retry the operation.

## 00137

STORAGE E00137 Disk volume paths to the partition are in STARTED state.

#### **Cause**

For a DELETE PARTITION command, the disk volume has paths to the partition in STARTED state. Effect

The command is not executed.

#### Recovery

Stop the disk paths to the partition and retry the operation.

STORAGE W00138 Disk volume paths to the partition are in STOPPED state.

#### Cause

Warning: A configured NonStop disk partition is to be deleted.

## Effect

In interactive mode, you are prompted to validate the request. In noninteractive mode, the command is not executed.

#### Recovery

Make sure the correct disk partition is to be deleted. In interactive mode, validate the request. In noninteractive mode, use the FORCED option to override this check.

## 00139

```
STORAGE E00139 A mismatch of WRITECACHE attribute value was detected 
among partitions on the same device.
```
### Cause

There is a mismatch of WRITECACHE attribute value among partitions on the same device.

## **Effect**

The command is not executed.

#### Recovery

When adding a disk partition, make sure that the Write Cache setting for the new partition matches with the Write Cache setting of the existing partitions.

## 00140

STORAGE E00140 The device specified is not partitioned.

#### Cause

The device specified is not partitioned.

#### **Effect**

The command is not executed.

#### Recovery

Add partitions to the device using SCF ADD PARTITION command.

## 00141

```
STORAGE W00141 The DELETE PARTITION command will destroy any existing partitions 
or files on the device.
```
#### **Cause**

Warning: The DELETE ALL PARTITION or the ADD PARTITION, LIKE command will destroy any existing partitions or files on the device. The DELETE LAST PARTITION command will destroy any existing files on the last partition.

## Effect

In interactive mode, you are prompted to validate the request. In noninteractive mode, the command is not executed.

#### Recovery

Make sure the existing files can be deleted. In interactive mode, validate the request. In noninteractive mode, use the FORCED option to override this check.

## 00142

STORAGE E00142 The source device specified is same as target device.

#### **Cause**

For the ADD PARTITION, LIKE command, the source device specified is same as the target device.

The command is not executed.

## Recovery

Specify the correct source and target devices and reissue the command.

# 00143

```
STORAGE E00143 The number of disks that require WRITECACHE ENABLE
or DISABLE exceeds the limit.
```
## Cause

The changing of the WRITECACHE ENABLE or DISABLE affects more than the limit number of disks.

## **Effect**

The command is not executed.

## Recovery

Simplify the disk configurations so the chain of mirrored disk partitions involves fewer disks.

## 00145

STORAGE E00145 Invalid lunmgr response from the CLIM.

## **Cause**

The lunmgr response from the CLIM is in an invalid format.

## Effect

The command is not executed. SCF waits for the next command.

## Recovery

- 1. Run any CLIMCMD command manually for the same CLIM. If any error is reported by CLIMCMD, correct this problem and re-issue the command.
- 2. If the problem persists, contact your service provider. See "Upgrade and [Replacement](#page-361-0) [Procedures"](#page-361-0) (page 362) for additional information.

## 00146

STORAGE E00146 Cannot enable WRITECACHE for the volume due to the disk type in primary or mirror location.

## Cause

Trying to enable WRITECACHE on a disk type that does not support this feature. Only CLIM SAS disks support enabling of WRITECHACE.

## Effect

The request is not processed.

## Recovery

This command cannot be performed on the specified disk type. If WRITECACHE was previously enabled on this disk, disable WRITECACHE using ALTER DISK, WRITECACHE command.

## 00147

STORAGE E00147 The disk process is in SOFTDOWN state which prevents command execution.

## Cause

Either primary and backup DP2 (the disk process) are in SOFTDOWN state or DP2 is in SOFTDOWN state.

## **Effect**

The command is not executed. SCF waits for the next command.

- 1. Take online dump for the affected DP2 processors. After the online dump is completed, use SCF START DISK command to restart the affected DP2 processes, which resets the state of the processes. Online dump action must be completed before starting the disk process.
- 2. If the problem persists, contact your service provider. See "Upgrade and [Replacement](#page-361-0) [Procedures"](#page-361-0) (page 362) for additional information.

## 01001

STORAGE 01001 Must perform disk revive: *volname*

*volname*

is the name of the volume that you specified in the command.

## **Cause**

One of the disks of a mirrored volume is not current with the other disk. A disk revive operation is required.

## **Effect**

The disk revive operation is started.

### Recovery

Informational message only; no corrective action is required. SCF initializes a disk revive operation.

## 01002

STORAGE 01002 *objtype devname* is *state*. Please use RESET command.

*objtype*

is the object type of the object you specified with the command.

*devname*

is the name of the device you specified in the command.

*state*

is the current state of the device you specified in the command.

## Cause

The device is in a state from which it cannot be started.

## **Effect**

The device is not started.

## Recovery

Issue an SCF RESET command.

## 01003

STORAGE 01003 *command* rejected, a disk revive is in progress.

*command*

is the SCF command that you issued.

## **Cause**

The operation cannot be performed because a disk revive operation is still in progress.

## **Effect**

The command is not executed.

#### Recovery

Verify the state of the device by using the SCF STATUS command. Either wait until the revive operation is completed or if you need to temporarily stop the revive operation, use the SCF RESET command to suspend the revive operation before retrying the operation.

```
STORAGE 01004 command rejected, disk contains active audit trail files.
  command
```
is the SCF command that you issued.

## **Cause**

The command you issued is not allowed for a disk that contains active audit trail files.

# Effect

The command is not executed.

## Recovery

- 1. Verify you issued the command for the correct disk.
- 2. If you issued the command for the correct disk, you must stop the Transaction Management Facility (TMF) subsystem and then reissue the command.

# 01005

STORAGE 01005 *command* rejected, disk is TMF protected.

*command*

is the SCF command that you issued.

## Cause

The command you issued is not allowed for a disk that is protected by the TMF subsystem.

## Effect

The command is not executed.

## Recovery

- 1. Verify you issued the command for the correct disk.
- 2. Verify the state of the disk within the TMF subsystem. If needed, change the device's state in the TMF subsystem before retrying the operation. Refer to the *TMF Operations and Recovery Guide* for additional information.

# 01006

STORAGE 01006 Invalid disk path specified: *diskpath*.

## *diskpath*

is the disk path that you specified in the command.

# **Cause**

You specified a disk path that does not exist.

# Effect

The command is not executed.

## Recovery

Determine the correct disk path and reissue the command.

# 01007

STORAGE 01007 The *command* will make all paths to *volname* inaccessible.

*command*

is the SCF command that you issued.

*volname*

is the name of the volume that you specified in the command.

## Cause

You issued a command that would make all paths to the disk inaccessible. This message is generated by SCF only in noninteractive mode. In interactive mode, a prompt is generated asking you to verify the command.

The command is not executed.

## Recovery

- 1. Reissue the command with the FORCED command option.
- 2. Execute the command from an interactive SCF prompt.

## 01008

STORAGE 01008 The *command* rejected, the disk contains *numberof* open files.

## *command*

is the SCF command that you issued.

*numberof*

is the number of open files that exist for the device you specified in the command.

## **Cause**

You issued a command that attempted to stop a disk that has open files.

## **Effect**

The command is not executed.

## Recovery

Either:

- Close all the open files on the disk and reissue the original command.
- Reissue the command with the FORCED command option.

## 01009

STORAGE 01009 The ALTER DISK, CACHE operation might cause SEVERE performance problems on *volname*.

*volname*

is the name of the volume that you specified in the command to alter cache.

## Cause

You issued an ALTER DISK, CACHE command in noninteractive mode. In interactive mode, you are prompted to verify the operation.

## **Effect**

The cache counters are reset.

## Recovery

Informational message only; no corrective action is required.

# 01010

STORAGE 01010 The ALTER DISK, LABEL command will DESTROY any existing files on *volname*.

*volname*

is the name of the volume that you specified in the command to rewrite the label.

## Cause

You issued the ALTER DISK, LABEL command in noninteractive mode. The ALTER DISK, LABEL command is available only in interactive mode. In interactive mode, you are prompted to verify the operation.

## **Effect**

The label operation is not performed.

## Recovery

- 1. Start SCF and reissue the command from the SCF prompt.
- 2. Remove the command from the SCF command file.

STORAGE 01011 The *command* operation could leave data in an INCONSISTENT state on *volname*.

*command*

is the SCF command that you issued.

### *volname*

is the name of the volume that you specified in the command.

## Cause

You issued the CONTROL DISK, CHECKSUM command in noninteractive mode. The CONTROL DISK, CHECKSUM command is available only in interactive mode. In interactive mode, you are prompted to verify the operation.

## Effect

The checksum operation is not performed.

## Recovery

- 1. Start SCF and reissue the command from the SCF prompt.
- 2. Remove the command from the SCF command file.

# 01012

STORAGE 01012 The CONTROL DISK, REPLACEBOOT operation will OVERWRITE the existing bootstrap on *volname*.

### *volname*

is the name of the volume that you specified in the command.

## Cause

You issued the CONTROL DISK, REPLACEBOOT command in noninteractive mode. The CONTROL DISK, REPLACEBOOT command is available only in interactive mode. In interactive mode, you are prompted to verify the operation.

## **Effect**

The REPLACEBOOT operation is not performed.

## Recovery

- 1. Start SCF and reissue the command from the SCF prompt.
- 2. Remove the command from the SCF command file.

# 01013

STORAGE 01013 The CONTROL DISK, REPLACEBOOT operation can leave one of the disk paths in a HARDDOWN substate.

## Cause

You issued the CONTROL DISK, REPLACEBOOT command in noninteractive mode. The CONTROL DISK, REPLACEBOOT command is available only in interactive mode. In interactive mode, you are prompted to verify the operation.

## **Effect**

The REPLACEBOOT operation is not performed.

## Recovery

- 1. Start SCF and reissue the command from the SCF prompt.
- 2. Remove the command from the SCF command file.

# 01014

STORAGE 01014 LSA *sectoraddress* passed controller defectiveness testing and was not spared.

## *sectoraddress*

is the address of the sector that you attempted to spare.

## Cause

You issued the CONTROL DISK, SPARE command to spare a disk sector. The disk controller has verified that the sector does not need to be spared.

The disk sector is not spared.

## Recovery

- 1. Verify you used the correct sector address.
- 2. Reissue the command with the correct address, if needed.

## 01015

STORAGE 001015 The STATS DISK, RESET command will reset the counters used to compute the cache performance statistics on *volname*.

## *volname*

is the name of the volume that you have specified a statistical reset for.

## Cause

You issued the STATS DISK, RESET command in noninteractive mode. The STATS DISK, RESET command is available only in interactive mode. In interactive mode, you are prompted to verify the operation.

## **Effect**

The statistics counters are not reset.

## Recovery

- 1. Start SCF and reissue the command from the SCF prompt.
- 2. Remove the command from the SCF command file.

## 01016

STORAGE 01016 *command* rejected, the last path to *volname* cannot be stopped!

*command*

is the SCF command that you issued.

```
volname
```
is the name of the system disk volume that you specified in the command.

## Cause

You issued a command that would stop the last path to the system disk.

## Effect

The command is not executed.

## Recovery

If you really want to stop the last path to the system disk, reissue the command using the FORCED option.

# 01017

STORAGE 01017 *command*, *processornum* failed.

*command*

is the SCF command that you issued.

*processornum*

is the processor number of the processor you specified in the command.

## **Cause**

You issued a command to change processor ownership but the storage subsystem manager process detected that it did not occur, even though no error was returned from the disk process.

## **Effect**

The processor ownership is unchanged.

## Recovery

Check the EMS log for messages pertaining to the problem.

STORAGE 01018 *command* failed, reason unknown.

*command*

is the SCF command that you issued.

## **Cause**

You issued a command to make a path switch but the storage subsystem manager process detected that it did not occur, even though no error was returned from the disk process.

## Effect

The path switch did not occur.

## Recovery

Check the EMS log for messages pertaining to the problem.

## 01019

STORAGE 01019 *command* rejected, disk is not demountable.

*command*

is the SCF command that you issued.

## Cause

You tried to perform an operation on a \$SYSTEM volume that is permitted only on a demountable disk. \$SYSTEM is not a demountable disk.

## **Effect**

The command is not executed.

## Recovery

- 1. Verify you used the correct disk name.
- 2. Reissue the command, if necessary.

## 01020

STORAGE 01020 ALTER DISK *volname*, LABEL failed, disk is in an incorrect state.

*volname*

is the name of the volume that you specified in the command.

## **Cause**

You tried to update the label on a disk that is not in a correct state.

## **Effect**

The label operation is not performed.

## Recovery

Issue an SCF RESET DISK command and retry the operation. If the problem persists, contact your service provider. See "If You Have to Contact Your Service [Provider"](#page-297-0).

## 01021

STORAGE 01021 ALTER DISK *volname*, LABEL failed, disk is not properly formatted.

*volname*

is the name of the volume that you specified in the command.

## **Cause**

You issued the ALTER DISK, LABEL command to a disk that is not properly formatted.

## **Effect**

The command is not executed.

## Recovery

Contact your service provider. See "If You Have to Contact Your Service [Provider"](#page-297-0) (page 298).

STORAGE 01022 ALTER DISK *volname*, LABEL failed, work file error: *err-num*. *volname*

is the name of the volume that you specified in the command.

*err-num*

is the error number of the failure.

## Cause

An error occurred in an internal work file that prevented the label operation from finishing.

## Effect

The label operation is not performed.

## Recovery

Contact your service provider. See "If You Have to Contact Your Service [Provider"](#page-297-0) (page 298).

## 01023

STORAGE 01023 ALTER DISK *volname*, LABEL failed, disk error *err-num*.

*volname*

is the name of the volume that you specified in the command.

*err-num*

is the disk error number of the failure.

## Cause

A disk error occurred that prevented the label operation from finishing.

## Effect

The label operation is not performed.

## Recovery

Contact your service provider. See "If You Have to Contact Your Service [Provider"](#page-297-0) (page 298).

## 01024

STORAGE 01024 ALTER DISK *volname*, LABEL failed (internal error in the LABEL algorithm).

## *volname*

is the name of the volume that you specified in the command.

## **Cause**

An internal error in the label algorithm prevented the label operation from finishing.

## **Effect**

The label operation is not performed.

## Recovery

Contact your service provider. See "If You Have to Contact Your Service [Provider"](#page-297-0) (page 298).

# 01025

STORAGE 01025 CONTROL DISK *volname*, REPLACEBOOT failed (invalid boot section).

## *volname*

is the name of the volume that you specified in the command.

## Cause

An invalid section in the bootstrap file prevented the REPLACEBOOT operation from finishing.

## Effect

The REPLACEBOOT operation is not performed.

Contact your service provider to obtain a new bootstrap file and retry the command. See ["If](#page-297-0) You Have to Contact Your Service [Provider"](#page-297-0) (page 298).

#### 01026

STORAGE 01026 CONTROL DISK *volname*, REPLACEBOOT failed (wrong bootstrap file for processor type).

*volname*

is the name of the volume that you specified in the command.

#### **Cause**

An incompatibility between the bootstrap file and the processor type prevented the REPLACEBOOT operation from finishing.

#### **Effect**

The REPLACEBOOT operation is not performed.

#### Recovery

Contact your service provider to obtain a new bootstrap file and retry the command. See ["If](#page-297-0) You Have to Contact Your Service [Provider"](#page-297-0) (page 298).

### 01027

STORAGE 01027 CONTROL DISK *volname*, REPLACEBOOT failed (disk error: *err-num*).

*volname*

is the name of the volume that you specified in the command.

*err-num*

is the disk error number of the failure.

#### Cause

A disk error prevented the bootstrap replacement.

#### **Effect**

The REPLACEBOOT operation is not performed.

#### Recovery

Correct the problem indicated by the error number and reissue the command.

## 01028

STORAGE 01028 CONTROL DISK *volname*, REPLACEBOOT failed (I/O error *err-num* on bootstrap file).

*volname*

is the name of the volume that you specified in the command.

*err-num*

is the I/O error number of the failure.

#### Cause

A bootstrap file error prevented the bootstrap replacement.

#### **Effect**

The REPLACEBOOT operation is not performed.

#### Recovery

Correct the problem indicated by the error number and reissue the command.

### 01029

STORAGE 01029 CONTROL DISK *volname*, REPLACEBOOT failed (I/O error *err-num* on temporary work file).

*volname*

is the name of the volume that you specified in the command.

*err-num*

is the I/O error number of the failure.

## **Cause**

A temporary work file error prevented the bootstrap replacement.

## **Effect**

The REPLACEBOOT operation is not performed.

## Recovery

Correct the problem indicated by the error number and reissue the command.

## 01030

STORAGE 01030 CONTROL DISK *volname*, REPLACEBOOT failed (internal error was detected).

## *volname*

is the name of the volume that you specified in the command.

## Cause

An internal REPLACEBOOT algorithm error prevented the bootstrap replacement.

## **Effect**

The REPLACEBOOT operation is not performed.

## Recovery

Report this problem immediately. See "If You Have to Contact Your Service [Provider"](#page-297-0) (page 298).

## 01031

STORAGE 01031 CONTROL DISK *volname*, REPLACEBOOT failed (bootstrap is NO LONGER usable).

*volname*

is the name of the volume that you specified in the command.

## **Cause**

A fatal error occurred during the bootstrap replacement on the disk.

## **Effect**

The disk cannot be used to load your system.

## Recovery

- 1. Do not use the disk to load your system.
- 2. Contact your service provider. See "If You Have to Contact Your Service [Provider"](#page-297-0) (page 298).

# 01032

STORAGE 01032 CONTROL DISK *volname*, REPLACEBOOT failed (bootstrap is usable).

*volname*

is the name of the volume that you specified in the command.

## Cause

An error occurred during the bootstrap replacement on the disk.

## **Effect**

The disk can be used to load your system.

## Recovery

- 1. You can use the disk to load your system.
- 2. Contact your service provider. See "If You Have to Contact Your Service [Provider"](#page-297-0) (page 298).

## 01033

STORAGE 01033 Disk old-name changed name to new-name.

## Cause

An automatic disk rename took place. This can happen when a new disk is installed in a slot and the label has a name that does not match the name in the system configuration database. The storage subsystem detects this name change, updates the database, and issues this message.

The system configuration database is updated with the new name.

#### Recovery

Informational message only; no corrective action is required.

## 01034

STORAGE 01034 Resuming suspended disk revive on *devname.*

*devname*

is the name of the device you specified in the command.

## Cause

The disk revive operation was restarted in response to an SCF START DISK command.

## Effect

The revive operation continues from the point where it was suspended.

## Recovery

Informational message only; no corrective action is required.

## 01035

STORAGE 01035 *cmd* failed. Invalid attribute value in: *attribute.*

*cmd*

is the SCF command you specified.

### *attribute*

is the attribute that you specified with an invalid value.

## **Cause**

You specified an invalid value for the attribute in the command.

## **Effect**

The command is not executed.

## Recovery

Determine the correct value for the attribute and reissue the command.

## 01036

STORAGE 01036 Disk pair is not consistent. The *devname* diskhalf not restarted.

#### *devname*

is the name of the device you specified in the command.

## **Cause**

The modification time stamps on the primary and mirror disks of the mirrored volume differ. A revive operation is required.

## **Effect**

The command is executed. However, the disk half with the older time stamp is left in a STOPPED summary state, substate DOWN.

## Recovery

Use the SCF DISK START command to revive the volume.

## 01037

STORAGE 01037 Disk is not formatted. The revive is not started.

## Cause

A revive operation is not started because the target disk is not formatted.

## Effect

Replace the disk with a formatted disk, or format the disk before retrying the REVIVE command.

## 01038

STORAGE 01038 Name conflict, the name is already in use on the system.

### Cause

A name conflict was detected in a RENAME or ALTER, LABEL command.

## **Effect**

The command is not executed.

#### Recovery

Resolve the name conflict before retrying the command.

## 01039

STORAGE 01039 A disk label discrepancy was detected.

#### **Cause**

The storage subsystem manager detected a discrepancy in the disk label.

#### Effect

The disk is not put in a STARTED state.

#### Recovery

You have the choice to start the disk regardless of the label discrepancy. In same cases, you have to choose whether to start the primary or mirror half of the disk.

#### 01040

STORAGE 01040 Both slots target the same SCSI chain.

## Cause

Both locations for a mirrored disk volume target the same SCSI bus.

#### **Effect**

The command is not executed.

#### Recovery

Correct the command to use different SCSI buses for the primary and mirror halves of the mirrored disk volume.

## 01041

STORAGE 01041 STOPOPENS prevents files from being opened

#### **Cause**

The STOPOPENS command was issued.

#### **Effect**

In interactive mode, you are prompted to confirm the operation. In noninteractive mode the operation is performed.

#### Recovery

Informational message only; no corrective action is required.

#### 01042

STORAGE 01042 STOPOPENS prevents files from being opened on \$SYSTEM

#### Cause

You issued a STOPOPENS command for \$SYSTEM.

In interactive mode, you are prompted to confirm the operation. In noninteractive mode the operation is performed.

## Recovery

Copy the SCF program to a disk other than \$SYSTEM before continuing. Do not exit SCF without having another copy on another disk.

## 01043

STORAGE 01043 Operation succeeded, disk *name* contains *num* open files

*name*

is the name of the disk that has open files.

num

is the number of open files on the disk.

## **Cause**

You issued a STOPOPENS command for a disk with open files.

## **Effect**

The command is not executed.

## Recovery

Informational message only; no corrective action is required.

## 01044

STORAGE 01044 ALTER DISK \$DATA00, Autoselect change failed, error *errnum*

*errnum*

is the error number provided by the file-system.

## **Cause**

Something is preventing the Autoselect change from finishing.

## **Effect**

The command is not executed.

## Recovery

Correct the problem indicated by the file-system error code and reissue the command.

# 01045

STORAGE 01045 ALTER DISK \$DATA00, Physvolselect change failed, error *errnum*

*errnum*

is the error number provided by the file-system.

## **Cause**

Something is preventing the Physvolselect change from finishing.

## Effect

The command is not executed.

## Recovery

Correct the problem indicated by the file-system error code and reissue the command.

## 01046

STORAGE 01046 Not allowed: The disk belongs to a storage pool.

## Cause

This command, if executed, would leave the storage pool in an inconsistent state.

## **Effect**

Remove the disk from the storage pool and reissue the command.

## 01047

STORAGE 01047 Not allowed: The disk is audited.

## Cause

This command, if executed, would leave the TMF product in an inconsistent state.

## **Cause**

The command is not executed.

#### Recovery

Disable the disk under the TMF product and reissue the command.

## 01048

STORAGE 01048 Sector *secnum* is out of range. Maximum is *maxsecnum*

*secnum*

is the sector number you specified with the command.

*maxsecnum*

is the largest number allowed for the sector number.

### Cause

You have specified a sector number that is beyond the last sector number on the disk.

#### **Effect**

The command is not executed.

#### Recovery

Determine the correct sector number and reissue the command.

## 01049

STORAGE 01049 *cmd* rejected, disk is not mirrored.

*cmd*

is the command that you issued.

#### **Cause**

You issued a command to a nonmirrored disk that can only be used for mirrored disks.

## **Effect**

The command is not executed.

#### Recovery

Determine the correct disk, or change the command you are issuing to the nonmirrored disk.

## 01050

STORAGE 01050 *devname* is currently running unmirrored. REPLACEBOOT operation cannot be performed.

#### *devname*

is the name of the device you specified in the command.

#### Cause

You issued the CONTROL DISK, REPLACEBOOT command in noninteractive mode. This command is available only in interactive mode. In interactive mode, you are prompted to verify you want to replace the disk boot code on a disk that is configured to be mirrored but is running nonmirrored.

### **Effect**

Either:

- Reissue the SCF command interactively.
- Remove the command from the SCF command file.

## 01051

STORAGE 01051 The label is bad on disk device *devname*. The label was not altered.

*devname*

is the name of the device you specified in the command.

## **Cause**

The label is bad on the indicated disk. Either the time stamp or the last mounted operating system (OS) field is null.

## **Effect**

The command is not executed.

## Recovery

Either:

- Revive the disk volume using the SCF START DISK command.
- Use the SCF INITIALIZE DISK or ALTER DISK, LABEL command to write a new label onto the disk, if required. Writing a new label deletes any existing files on the disk.

# 01053

STORAGE 01053 The REPLACE DISK *volname* command is not supported in non-interactive mode.

*volname*

is the name of the volume that you specified in the command.

## Cause

You have not used the REPLACE command from interactive mode.

## **Effect**

The command is not executed.

## Recovery

Reissue the REPLACE command from an interactive prompt.

# 01054

STORAGE 01054 *command devname* failed. Impossible, 3-cable configuration implied by other devices using the same SAC.

*command*

is the SCF command that you issued.

*devname*

is the name of the device you specified in the command.

## Cause

You attempted to add a device that requires a cable configuration that is not possible, given the other devices using the same ServerNet addressable controller (SAC).

## **Effect**

The command is not executed.

## Recovery

Reissue the command, specifying a different value for the SAC or the corresponding backup SAC.

# 01055

STORAGE 01055 *command devname* failed. *Attribute* cannot be decreased while *devname is in a STARTED state*.

*command*

is the SCF command that you issued.

*devname*

is the name of the device you specified in the command.

*attribute*

is the attribute that you specified with an invalid value.

#### Cause

You attempted to decrease the value of an attribute while the I/O process is in a STARTED state.

### **Effect**

The command is not executed.

### Recovery

Either:

- Correct the value for the indicated attribute.
- Place the I/O process in a STOPPED state and reissue the command.

## 01056

STORAGE W01056 The primary and mirror paths to a device should be on different chains.

#### Cause

You specified primary and mirror paths to a device on the same chain. This configuration is not recommended.

#### **Effect**

The command is executed. This is a warning.

### Recovery

Specify the two paths on different chains.

## 01057

STORAGE W01057 All configuration changes except those related to the mirror configuration have been performed for the disk volume.

#### Cause

You requested changes to mirror-related configuration attributes of a disk volume that is in a started state.

#### Effect

All configuration attributes that are not related to the mirror configuration of the disk volume has been completed.

#### Recovery

None. A subsequent message will inform you about the effect of the action and ask you whether to continue.

## 01058

STORAGE W01058 This action will cause the device to be inaccessible to the system.

#### **Cause**

You are about to power off a storage device.

#### **Effect**

The storage device will be powered off and will not be accessible for informational commands such as the STATUS command.

#### Recovery

Respond "Y" to the prompt requesting approval to do changes online. If you do not want to power off the storage device, enter "N" to the prompt.

STORAGE W01059 This action will cause the mirror-related configuration of the disk to change while the disk volume is in a started state.

#### Cause

You requested changes to mirror-related configuration attributes of a disk volume that is in a started state. This warning message is issued to inform you of the effect of the command.

#### Effect

You're asked whether to perform the mirror-related configuration change while the disk volume is in a started state.

#### Recovery

Respond "Y" to the prompt requesting approval to do changes online. If you do not want to change the mirror-related configuration attributes of the disk volume online, respond "N" to the prompt. Then you can stop the disk and reissue the ALTER DISK command.

## 01060

```
STORAGE E01060 Configuration change failed, subsystem-name returned error: 
errnum, error detail: error-detail.
```
*subsystem-name*

is the name of the subsystem returning the error message.

*errornum*

is a number identifying the error.

*error-detail*

is text that provides more information about the cause of the error.

#### **Cause**

An error occurred when you tried to change the disk configuration.

#### Effect

The configuration change did not take place. The *subsystem-name* indicates which subsystem encountered the error condition. The value in *errnum* identifies the nature of the problem. The *error-detail* text indicates the processor or processors that the error condition affected.

#### Recovery

To determine whether or not to retry the command, refer to the *errnum* and *error-detail* fields.

For example, if the *error-detail* text indicates a configuration status of "invalid in processor *n*," the change you made caused the configuration information in processor *n* to become invalid. Such a situation might cause the loss of fault tolerance. For instance, the backup disk might have lost access to the mirror disk drive.

If you cannot resolve the problem indicated by *errnum* and *error-detail*, contact your service provider. If you determine that you can resolve the problem yourself, perform either of these two actions:

1. Reissue the command that specified the new configuration. The storage subsystem manager (\$ZZSTO) then retries the configuration change.

For example, if you previously tried to add a mirror disk drive in location (2,1,5) to a disk volume named \$DATA, issue this SCF command:

ALTER DISK \$DATA, MIRRORLOCATION (2,2,5).

2. Issue a command specifying the previous configuration. The storage subsystem manager then returns the configuration to its original setting.

For example, if you tried to add a mirror disk drive to a disk named \$DATA, issue this SCF command.

DELETE DISK \$DATA-M

If you tried to move a mirror disk drive from location (2,1,5) to location (2,1,17) for a disk named \$DATA, issue these SCF commands:

DELETE DISK \$DATA-M

ALTER DISK \$DATA, MIRRORLOCATION (2,1,5)

## 01061

STORAGE E01061 Configuration changed, but *subsystem-name* returned error: *errnum, error detail: error-detail.*

*subsystem-name*

is the name of the subsystem returning the error message.

```
errornum
```
is a number identifying the error.

```
error-detail
```
is text that provides more information about the cause of the error.

### Cause

An error occurred when you changed the disk configuration.

## **Effect**

The configuration change took place. However, *subsystem-name* encountered an error condition indicated by the value in *errnum*. The *error-detail* text species the processor that the error condition affected.

### Recovery

To determine whether or not to retry the command, refer to the *errnum* and *error-detail* fields.

For example, if the *error-detail* text indicates a configuration status of "invalid in processor *n*," the change you made caused the configuration information in processor *n* to become invalid. Such a situation might cause the loss of fault tolerance. For instance, the backup disk might have lost its access to the mirror disk drive.

Depending on the error condition indicated by *errnum* and *error-detail*, perform either of these two actions:

• Reissue the command that specified the new configuration. The storage subsystem manager (\$ZZSTO) then retries the configuration change,

For example, if you previously tried to add a mirror disk drive in location (2,1,5) to a disk volume named \$DATA, issue this SCF command:

```
ALTER DISK $DATA, MIRRORLOCATION (2,2,5).
```
• Issue a command specifying the previous configuration. The storage subsystem manager then returns the configuration to its original setting.

For example, if you tried to add a mirror disk drive to a disk named \$DATA, issue this SCF command:

DELETE DISK \$DATA-M

## 01062

STORAGE W01062 The checksum has been corrected, but the disk data may not be valid.

## Cause

CONTROL DISK, CHECKSUM was not able to read a good copy of the disk data.

The command is executed. The checksum is corrected. This is a warning.

### Recovery

Find the data on the sector using INFO DISK, SECTOR and then verify that it is valid.

# 01063

STORAGE E01063 Command failed. Another disk using the same adapter shares one CPU but not both CPUs.

### Cause

Another disk using the same adapter shares one CPU but not both CPUs. This configuration is not supported on G-series RVUs prior to G06.27 or on the H06.03 RVU.

## Effect

The command is not executed.

### Recovery

Use INFO ADAPTER, DETAIL to see other disks using the same adapter. Then reissue the command, specifying different values for the LOCATIONs or the CPUs.

## 01064

STORAGE E01064 Command failed. Another disk using the same adapter shares a CPU but not both adapters.

### Cause

Another disk using the same adapter shares a CPU but not both adapters. This configuration is not supported on G-series RVUs prior to G06.27 or on the H06.03 RVU.

## Effect

The command is not executed.

### Recovery

Use INFO ADAPTER, DETAIL to see other disks using the same adapter. Then reissue the command, specifying different values for the LOCATIONs or the CPUs.

## 01065

STORAGE W01065 One or more of the specified attributes can not be immediately changed online.

## Cause

One or more of the specified attributes can not be immediately changed to the specified value while the volume is up. For example, some attributes can be increased online but not decreased.

## Effect

Any specified attributes which can be changed immediately are successfully changed immediately. All specified attributes are saved in the CONFIG file and will take effect at the next re-start of the volume.

After this warning has occurred for a volume, additional changes to other online alterable attributes will receive the same warning, until the deferred change takes effect.

## Recovery

This is a warning. No action is necessary. Use STATUS DISK, CONFIG to view the values which the running disk process is currently using. To force deferred changes to take effect, stop and re-start the volume.

## 01066

STORAGE W01066 When a volume has WRITECACHE enabled, delta revive will not be allowed, and the SUBSYS attribute UPS should be ON.

#### Cause

You enabled WRITECACHE for a volume.

## **Effect**

Write caching will be enabled. Delta revive will not be allowed. Only full revive will be allowed on the volume.

This is a warning. No action is required, but HP recommends that the volume be connected to an HP rack mount UPS, which will give the drives enough time to write cached data to the media after the processor stops writing in the event of power loss.

The SUBSYS attribute UPS should be ON either before WRITECACHE is enabled or before the IOP is started. Otherwise, the IOP will run with WRITECACHE disabled.

## 01067

STORAGE W01067 Enabling FASTBULKWRITE can impact data integrity on a volume.

#### **Cause**

You set FASTBULKWRITE ON for a volume.

### **Effect**

FASTBULKWRITE is turned ON. When ON, applications and utilities using bulk writes to unstructured files may have higher throughput. Using FASTBULKWRITE ON can result in lost data in unstructured files if the CPU running the primary disk process fails. This attribute only affects disks in a disk drive enclosure or ESS disks.

#### Recovery

This is a warning. No action is required.

# 05001 Through 05999 SMF Messages

All messages with error numbers in the range 05001 through 05999 are generated by the Storage Management Foundation (SMF). These messages are documented in the *Storage Management Foundation User's Guide*.

# 09001 Through 09036

## 09001

STORAGE 09001 *cmd* rejected, SMF MON is down. File system error: errnum

*cmd*

is the command that you issued.

*errnum*

is the error number provided by the file system.

#### Cause

The command you issued requires the master process to be running.

## **Effect**

The command is not executed.

#### Recovery

Check the returned file-system error to determine what to do next.

#### 09002

STORAGE 09002 *cmd* rejected, no definition with SMF MON. File system error: errnum

# *cmd*

is the command that you issued.

*errnum*

is the error number provided by the file system.

#### **Cause**

There is no SMF MON definition for the device.

### **Effect**

Check the returned file-system error to determine what to do next.

## 09003

STORAGE 09003 *cmd* rejected, SMF error: *errnum*

*cmd*

is the command that you issued.

#### *errnum*

is the error number provided by the Storage Management Foundation (SMF).

### **Cause**

The command you issued was rejected by SMF.

### **Effect**

The command is not executed.

## Recovery

Check the returned file-system error to determine what to do next.

## 09004

STORAGE 09004 *cmd* rejected, SMF MON file system error: *errnum*.

#### *cmd*

is the command that you issued.

#### *errnum*

is the error number provided by the file system.

## Cause

The command you issued was rejected by SMF MON.

### Effect

The command is not executed.

#### Recovery

Check the returned file-system error to determine what to do next.

## 09005

STORAGE 09005 Required attribute not specified: CATALOGLOCATION

## **Cause**

You did not specify the CATALOGLOCATION attribute in the command you issued.

## **Effect**

The command is not executed.

#### Recovery

Reissue the command and include the CATALOGLOCATION attribute.

## 09006

STORAGE 09006 Required attribute not specified: POOL

## **Cause**

You did not specify the POOL attribute in the command you issued.

## **Effect**

The command is not executed.

## **Recovery**

Reissue the command and include the POOL attribute.

STORAGE 09007 Required attribute not specified: ANTLOCATION

## **Cause**

You did not specify the ANTLOCATION attribute in the command you issued.

## **Effect**

The command is not executed.

### Recovery

Reissue the command and include the ANTLOCATION attribute.

## 09008

STORAGE 09008 Required attribute not specified: PENDOPSLOCATION

## Cause

You did not specify the PENDOPSLOCATION attribute in the command you issued.

## **Effect**

The command is not executed.

## Recovery

Reissue the command and include the PENDOPSLOCATION attribute.

## 09009

STORAGE 09009 Nonstandard name given for SMF MON process. \$ZSMS is standard

### Cause

You issued a command using an invalid name for the Storage Management Foundation (SMF) process.

### **Effect**

In interactive mode, you will be prompted to confirm the operation. In noninteractive mode, the operation is performed.

#### Recovery

In interactive mode, confirm the operation. In noninteractive mode, no action is required.

## 09010

STORAGE 09010 ABORT is not supported for this process. STOP will be used.

## Cause

You issued the ABORT command for a process that doesn't accept it.

## **Effect**

The command is not executed. SCF issues the STOP command.

#### Recovery

Informational message only; no corrective action is required.

## 09011

STORAGE 09011 Invalid format in location name.

## **Cause**

You issued a command with an invalid location name.

# **Effect**

The command is not executed.

## Recovery

Reissue the command using the proper format for the location name.

STORAGE 09012 Invalid subvolume name. It must begin with ZYS.

## **Cause**

You issued a command using a subvolume name that did not begin with ZYS.

## **Effect**

The command is not executed.

## Recovery

Reissue the command using a proper subvolume name that begins with ZYS.

# 09013

STORAGE 09013 SMF dependency failure: Unable to obtain information from process *name*.

## *name*

is the name of the process that the storage subsystem is trying to get information from.

## **Cause**

The command is waiting for information from a process before completion is possible.

## **Effect**

The command is not executed.

## Recovery

Determine the problem with the process, and reissue the command.

## 09014

STORAGE 09014 SMF dependency failure: Required process *name* is not running.

*name*

is the name of the process that is needed to complete the command.

## Cause

A process is not running that is needed for the command you issued.

## Effect

The command is not executed.

## Recovery

Start the required process and reissue the command.

# 09015

STORAGE 09015 SMF dependency failure: TMF is not running.

## **Cause**

The TMF product is not running.

## Effect

The command is not executed.

## Recovery

Start the TMF product and reissue the command.

# 09016

STORAGE 09016 SMF dependency failure: Catalog disk volume *name* must be TMF audited. *name*

is the name of a catalog disk volume that you specified in the command.

## Cause

The catalog disk volume you specified is not audited by the TMF product.

The command is not executed.

## Recovery

Use the TMF product to enable the disk volume and reissue the command.

# 09017

STORAGE 09017 Invalid ANTLOCATION. The volume has PHYSVOLSELECT OFF.

## **Cause**

You issued a command that specifies an ANTLOCATION for a disk that will not accept the file because PHYSVOLSELECT OFF disallows writing the file to that disk.

## **Effect**

The command is not executed.

## Recovery

Reissue the command to a volume that will accept the file or change the value of the PHYSVOLSELECT attribute of the disk you used in the command.

## 09018

STORAGE 09018 SMF dependency failure: Catalog disk volume *name* is not in a pool.

*name*

is the name of the catalog disk volume you used in the command you issued.

## Cause

The catalog disk volume that you specified in the command does not reside in a storage pool.

## **Effect**

The command is not executed.

## Recovery

Put the catalog disk volume into a storage pool and reissue the command.

## 09019

STORAGE 09019 SMF dependency failure: SMF process *name* is not in the STARTED state.

*name*

is the name of the Storage Management Foundation (SMF) process.

## Cause

The command you issued requires that the SMF process be in the STARTED state.

## **Effect**

The command is not executed.

## Recovery

Start the process and reissue the command.

## 09020

STORAGE 09020 Invalid PENDOPSLOCATION. The volume has PHYSVOLSELECT OFF.

#### Cause

You issued a command that specifies a PENDOPSLOCATION for a disk that will not accept the file (PHYSVOLSELECT OFF disallows writing the file to the disk).

## **Effect**

The command is not executed.

## Recovery

Reissue the command to a volume that will accept the file or change the value of the PHYSVOLSELECT attribute of the disk you used in the command.

STORAGE 09021 SMF dependency failure: Invalid syntax for filename

#### Cause

The configuration database record contains an invalid file name.

## **Effect**

The command is not executed.

### Recovery

Correct the configuration database record that contains the invalid file name and reissue the command.

## 09022

STORAGE 09022 SMF dependency failure: Can't read configuration record for *name*.

*name*

is the name of the device.

## Cause

The configuration record is not readable.

### **Effect**

The command is not executed.

### Recovery

Correct the configuration record and reissue the command.

## 09023

STORAGE 09023 SMF dependency failure: Can't obtain device information for *name*.

*name*

is the name of the device.

## Cause

The configuration record in the database is not readable.

## Effect

The command is not executed.

#### Recovery

Correct the configuration record and reissue the command. If the problem persists, contact your service provider and see "If You Have to Contact Your Service [Provider"](#page-297-0) (page 298).

## 09024

STORAGE 09024 SMF dependency failure: Ordinate process *name* is of wrong type.

*name*

is the name of the process.

## Cause

You issued a command specifying a monitor or storage pool attribute for an object of the wrong type.

## **Effect**

The command is not executed.

## Recovery

Determine the correct object and reissue the command.

## 09025

STORAGE 09025 Can't delete pool because virtual disks are associated with it.

## **Cause**

You are trying to delete a storage pool that still has virtual disks associated with it.

## **Effect**

The command is not executed.

## **Recovery**

Delete the virtual disks associated with the storage pool and then delete the storage pool. Use the SCF INFO POOL, DETAIL command to see which virtual disks are associated with the storage pool.

## 09026

STORAGE 09026 *cmd* failed. Mismatched attribute in *attname*.

*cmd*

is the command that you issued.

*attname*

is the name of the attribute with the mismatched value.

## Cause

The system configuration and Storage Management Foundation (SMF) databases are inconsistent. The virtual disk is defined in SMF but is not defined in the configuration database.

When you attempted to add an object to the configuration database, a record for the same object was found in the SMF database. All specified attributes were checked against the SMF database; if there is a mismatch, the request is rejected.

## **Effect**

The command is not executed.

### **Recovery**

Omit the mismatched attribute. (Omitted attributes use values from the SMF database record rather than default values.) Then try again.

## 09027

STORAGE 09027 Can't put disk in pool because disk label doesn't match disk name.

## **Cause**

You attempted to add a disk to a storage pool whose disk name in the configuration database does not match the name on the label.

## **Effect**

The command is not executed.

#### Recovery

Start the disk with or without the SPECIAL attribute. (If you need to add the disk to the configuration database first, use the SCF ADD command without the POOL attribute.)

- If you start the disk without the SPECIAL attribute, the storage subsystem automatically changes the name in the configuration database to match the disk label.
- To change the label to match the configuration database name, start the disk with the SPECIAL attribute and then use the SCF ALTER DISK command or SCF RENAME DISK command to change the disk label.
- When the name in the configuration database matches the name on the disk label, then you can use the ALTER command to add the disk to a storage pool.

## 09028

STORAGE 09028 Can't delete pool because physical disks are associated with it.

#### **Cause**

You are trying to delete a storage pool that still has disks associated with it.

The command is not executed.

### Recovery

Delete the disks associated with the storage pool, then delete the storage pool. Use the SCF INFO POOL, DETAIL command to see which disks are associated with a storage pool.

## 09029

```
STORAGE 09029 The attribute refers to a device of an incorrect type.
```
### Cause

You specified an attribute that is incompatible with the type of device specified in the command.

## **Effect**

The command is not executed.

### Recovery

Change the command so that the device and attribute match. For example, if POOL is specified, the name must be the name of a storage pool. If you specify the LIKE attribute, both object names must be of the same type.

## 09030

STORAGE 09030 This disk is already associated with another pool.

### Cause

You issued a command to associate a physical volume with a storage pool, but the volume is already associated with another storage pool.

### **Effect**

The command is not executed.

#### Recovery

Use the SCF ALTER command to delete the physical volume from the storage pool it is associated with before attempting to associate it with a different storage pool.

## 09031

STORAGE 09031 This disk is not of the same sub type as specified.

## **Cause**

The specified disk type does not support the specified attribute.

## **Effect**

The command is not executed.

## Recovery

Correct the command using the proper attribute for the disk type.

## 09032

STORAGE 09032 *devname* is not a disk in pool *poolname*.

*devname*

is the name of the device you specified in the command.

#### *poolname*

is the name of the storage pool you specified in the command.

## Cause

You specified an incorrect name for either the disk or the storage pool.

## **Effect**

Issue the command with the correct names.

## 09033

STORAGE 09033 *Required attribute not specified attribute.*

## *attribute*

is the name of an attribute.

## Cause

You issued a command without specifying a required attribute.

## Effect

The command is not executed.

## Recovery

Make the request again, using the required attribute.

## 09034

STORAGE 09034 *devname cannot be configured on a sacname which is on an adaptername.*

*devname*

is the name of the device you specified in the command.

*sacname*

is the name of the SAC you specified in the command.

## *adaptername*

is the name of the adapter you specified in the command.

## **Cause**

The configurations of the device, the SAC, and the adapter are incompatible.

## **Effect**

The command is not executed.

## Recovery

Make the request again, specifying a compatible configuration.

## 09035

STORAGE 09035 *Can't delete pool because a disk profile refers to the pool.*

## Cause

You attempted to delete a storage pool that is referenced by a disk profile.

## **Effect**

The command is not executed.

## Recovery

- 1. Issue the INFO, PROFILE command to determine which disk profiles refer to the storage pool.
- 2. Delete the disk profile that refers to the pool.
- 3. Retry the command.

## 09036

STORAGE 09036 *Invalid attribute values: Controller SCSI ids are the same for both SACs.*

## **Cause**

You attempted to add a SCSI device that has the same controller IDs on both its primary and backup SAC.

## **Effect**
#### Recovery

Change either the primary SAC or the backup SAC so that they have different controller IDs.

The SCSI Bus IDs of the SACs on a ServerNet/DA are always 6 or 7. The ID numbers are assigned in a checkerboard fashion, so that these values will always be different:

- The IDs of the same SAC number on two adjacent boards
- The IDs of adjacent SAC numbers on the same board

# B Upgrade and Replacement Procedures

This section describes:

- ["Replacing](#page-361-0) a Tape Drive" (page 362)
- ["Replacing](#page-361-1) an Open SCSI Device" (page 362)
- <span id="page-361-0"></span>• ["Upgrading](#page-362-0) a Mirrored Volume Online" (page 363)

# Replacing a Tape Drive

<span id="page-361-4"></span>If you physically remove a tape drive and replace it with another tape drive that is controlled by the same adapter, the tape process automatically recognizes the new tape drive. For other details about installing or removing a tape drive, see the documentation that comes with the tape drive or contact your service provider.

Stop the tape drive:

- -> STOP \$TAPE0
- 1. Verify the tape drive is in the STOPPED state:
	- -> STATUS \$TAPE0
- 2. Remove the device cable from the connector on the system adapter.
- 3. If you are using the same cable on the new tape drive, disconnect the device cable from the old tape drive.
- 4. Connect the device cable to the connector on the new tape drive.
- 5. Always connect the device cable to the tape drive before connecting the cable to the adapter. If the cable is not connected to the device first, the SCSI bus is unterminated and could produce SCSI bus errors.
- 6. Connect the device cable from the tape drive to the system connector.
- <span id="page-361-1"></span>7. Start the new tape drive:

-> START \$TAPE0

<span id="page-361-3"></span>The tape process automatically detects that a new tape drive has been installed.

# Replacing an Open SCSI Device

To replace an Open SCSI device:

1. Stop access to the device:

-> STOP \$S11500

<span id="page-361-2"></span>2. Verify the device is in the STOPPED state:

```
-> STATUS $S11500
```
- 3. Physically remove the device from the SCSI chain.
- 4. Configure the SCSI ID and LUN on the device according to the manufacturer's instructions.
- 5. Physically install the new device in the SCSI chain.
- 6. Depending on the manufacturer's instructions in [Step](#page-361-2) 4, alter the configuration:

-> ALTER \$S11500, SCSIID 5

7. Start the device:

-> START \$S11500

The Open SCSI IOP automatically detects that a different model Open SCSI device has been installed.

# Upgrading a Mirrored Volume Online

<span id="page-362-1"></span><span id="page-362-0"></span>You can replace online each disk in a mirrored volume (one at a time). The replacement disk can be a higher capacity or faster speed. For example, you can replace 8-GB disks with 36-GB disks without bringing down the entire volume.

NOTE: You can only use a smaller replacement disk if it is able to accommodate the largest used sector address. Please note that because of fragmentation, the largest used sector address can be much larger than the actual disk space used.

1. Verify the volume is currently mirrored and that at least one path to each disk is in the STARTED state:

-> STATUS DISK \$DATA01-\*

- 2. If the disk contains the TMF master audit-trail, either:
	- Stop TMF.
	- Use the STOP, FORCED command to allow the mirror half of the TMF MAT volume to stop while TMF is active.
- 3. Bring down the mirror and mirror backup paths:

```
-> STOP $DATA01-M
```
- -> STOP \$DATA01-MB
- 4. Physically remove the stopped mirror disk.
- 5. Install a higher-capacity or faster disk in the location where you removed the mirror disk.
- 6. If this is an internal disk, it powers on and immediately begins to revive if you have enabled [AUTOSTART](#page-199-0) and [AUTOREVIVE](#page-198-0) for both the specific disk and for the subsystem.
- 7. If you do not have AUTOSTART and AUTOREVIVE enabled, start the volume and revive the mirror disk:

-> START \$DATA01

When the revive operation is complete on the mirror disk, the primary disk (with the lower capacity) automatically enters the STOPPED state, substate HARDDOWN.

If the new disk has the same capacity but is faster, the primary disk does not automatically stop when the revive operation is complete. Stop the slower disk and put it into the STOPPED state, substate HARDDOWN:

-> STOP (\$DATA-P, \$DATA-B)

- 8. Physically remove the stopped primary disk.
- 9. Install the second higher-capacity or faster disk in the location where you removed the disk.
- 10. If necessary, put the disk into the STOPPED state, substate DOWN:
	- -> RESET \$DATA01
- 11. Bring up the volume:
	- -> START \$DATA01

When the revive operation finishes on the primary disk, the entire mirrored volume is available for use.

# **Glossary**

<span id="page-363-3"></span><span id="page-363-2"></span><span id="page-363-1"></span><span id="page-363-0"></span>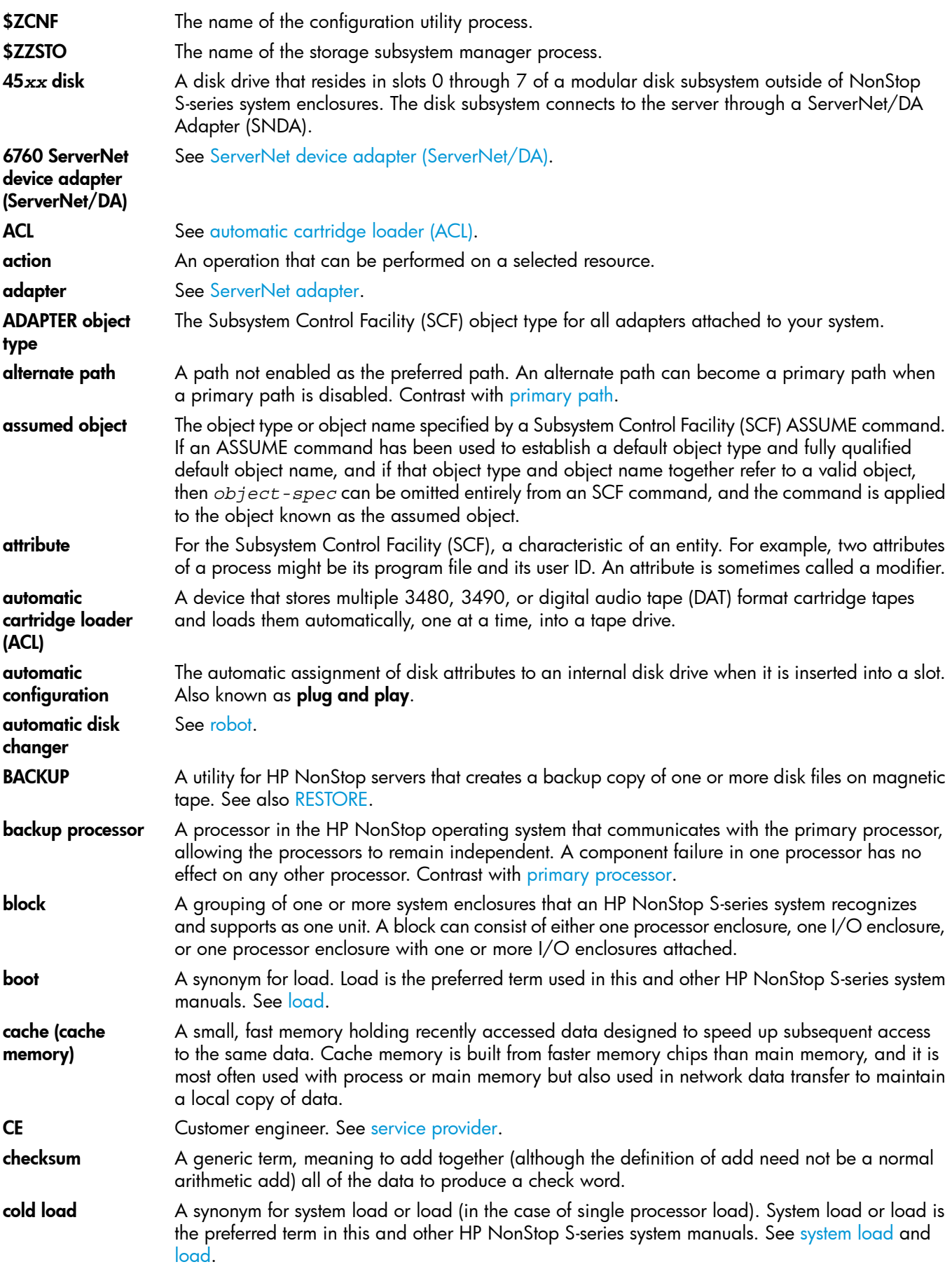

<span id="page-364-6"></span><span id="page-364-5"></span><span id="page-364-4"></span><span id="page-364-3"></span><span id="page-364-2"></span><span id="page-364-1"></span><span id="page-364-0"></span>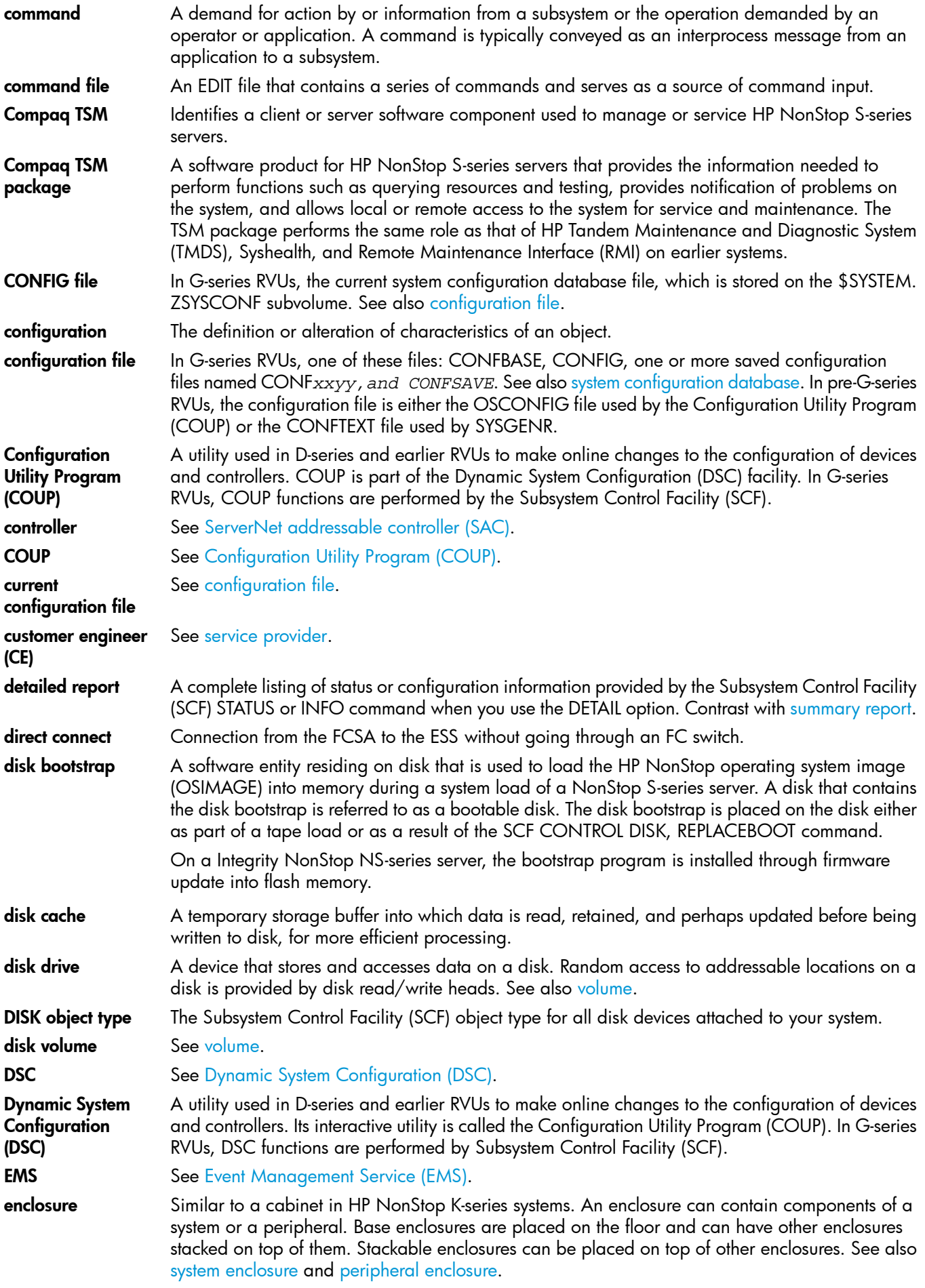

<span id="page-365-6"></span><span id="page-365-5"></span><span id="page-365-4"></span><span id="page-365-3"></span><span id="page-365-2"></span><span id="page-365-1"></span><span id="page-365-0"></span>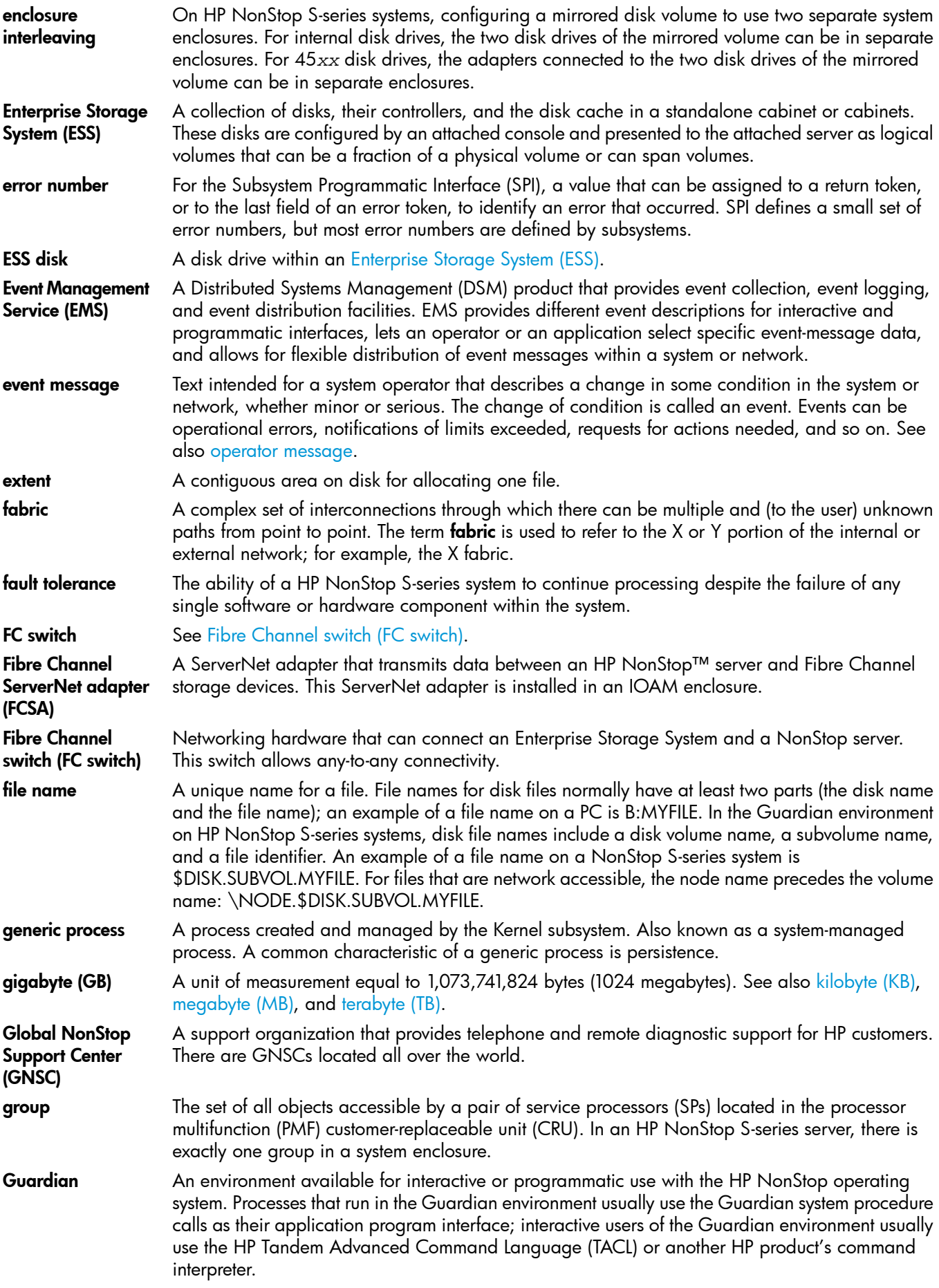

<span id="page-366-9"></span><span id="page-366-8"></span><span id="page-366-7"></span><span id="page-366-6"></span><span id="page-366-5"></span><span id="page-366-4"></span><span id="page-366-3"></span><span id="page-366-2"></span><span id="page-366-1"></span><span id="page-366-0"></span>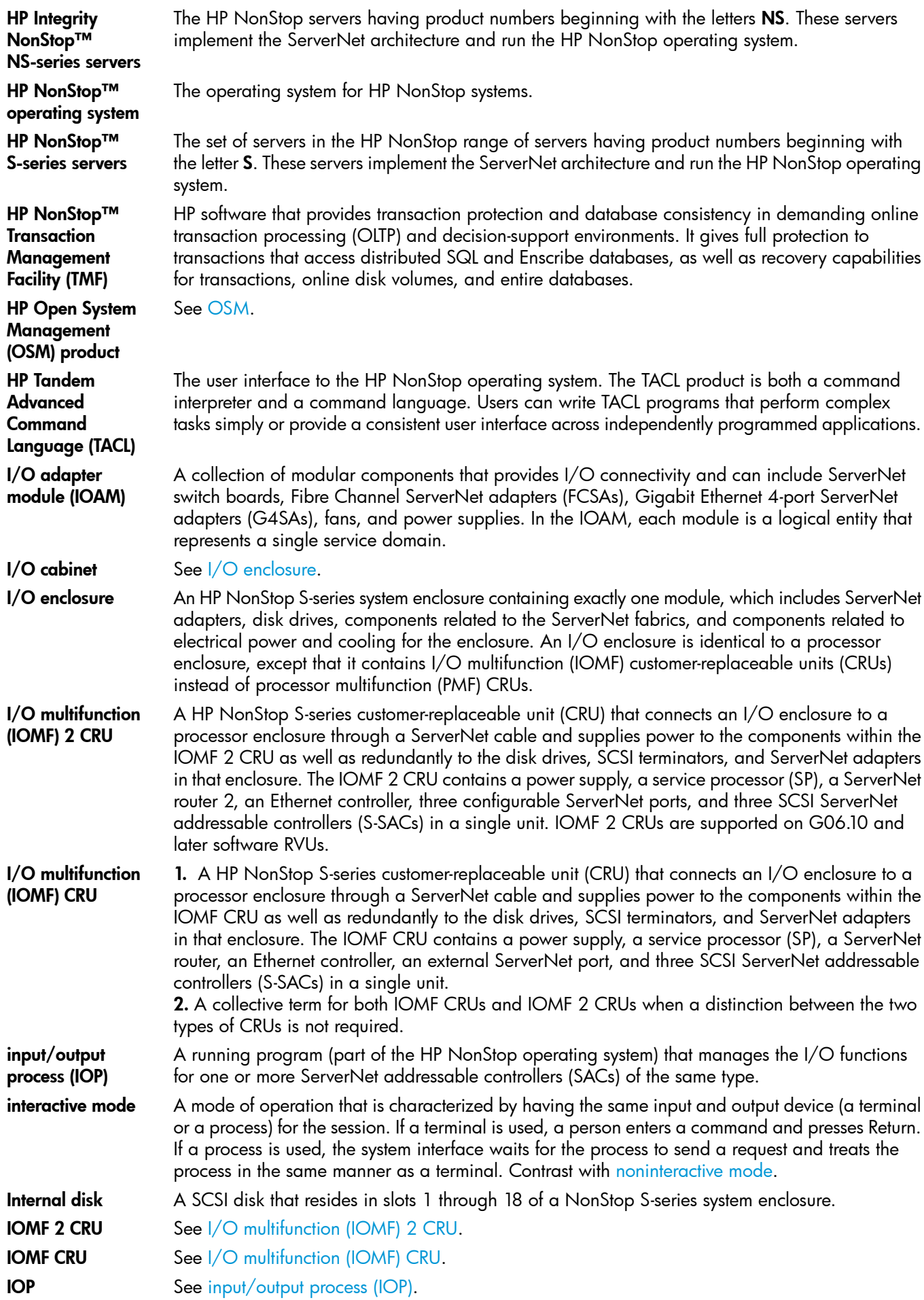

<span id="page-367-6"></span><span id="page-367-5"></span><span id="page-367-4"></span><span id="page-367-3"></span><span id="page-367-2"></span><span id="page-367-1"></span><span id="page-367-0"></span>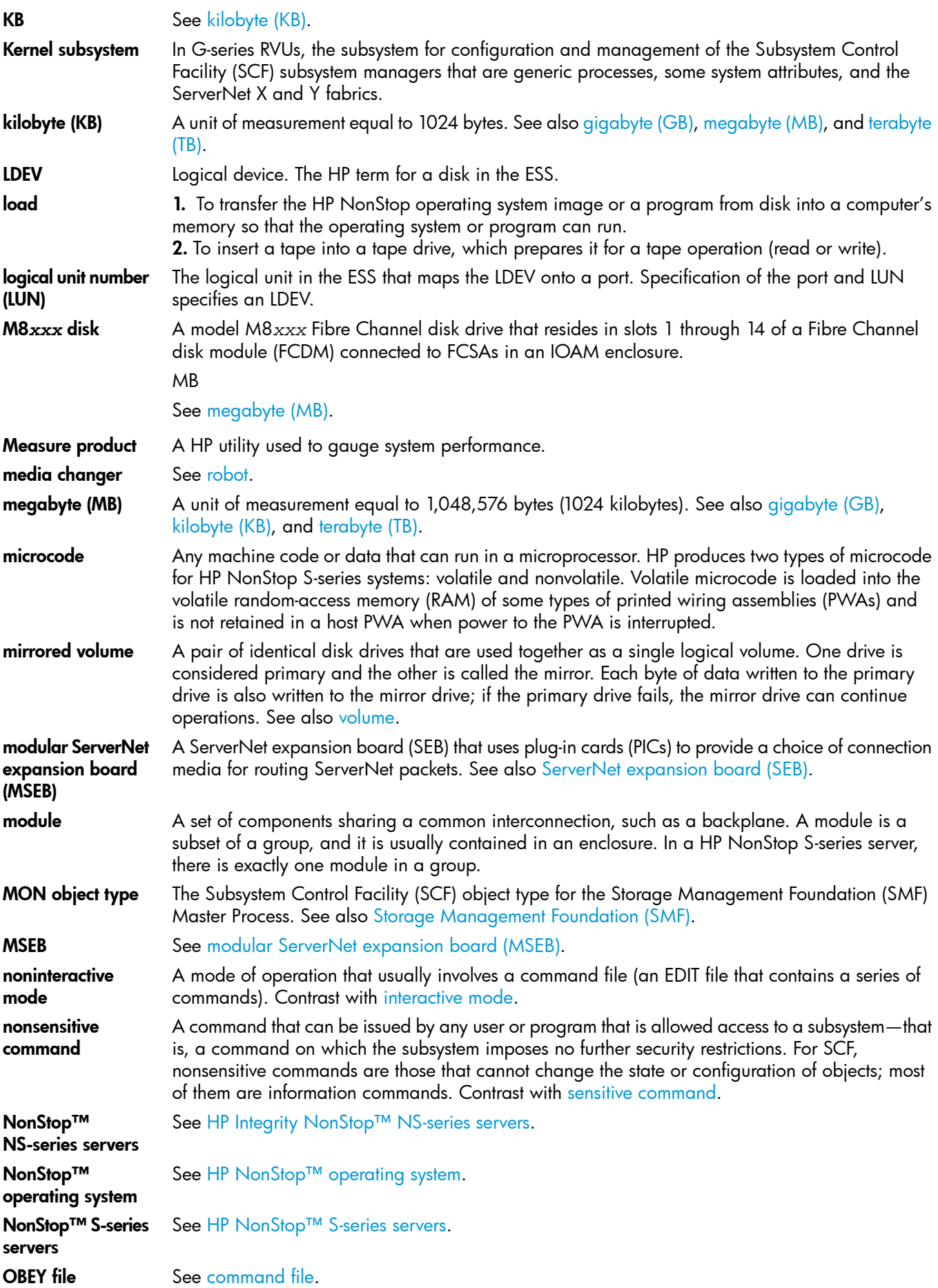

<span id="page-368-11"></span><span id="page-368-10"></span><span id="page-368-9"></span><span id="page-368-8"></span><span id="page-368-7"></span><span id="page-368-6"></span><span id="page-368-5"></span><span id="page-368-4"></span><span id="page-368-3"></span><span id="page-368-2"></span><span id="page-368-1"></span><span id="page-368-0"></span>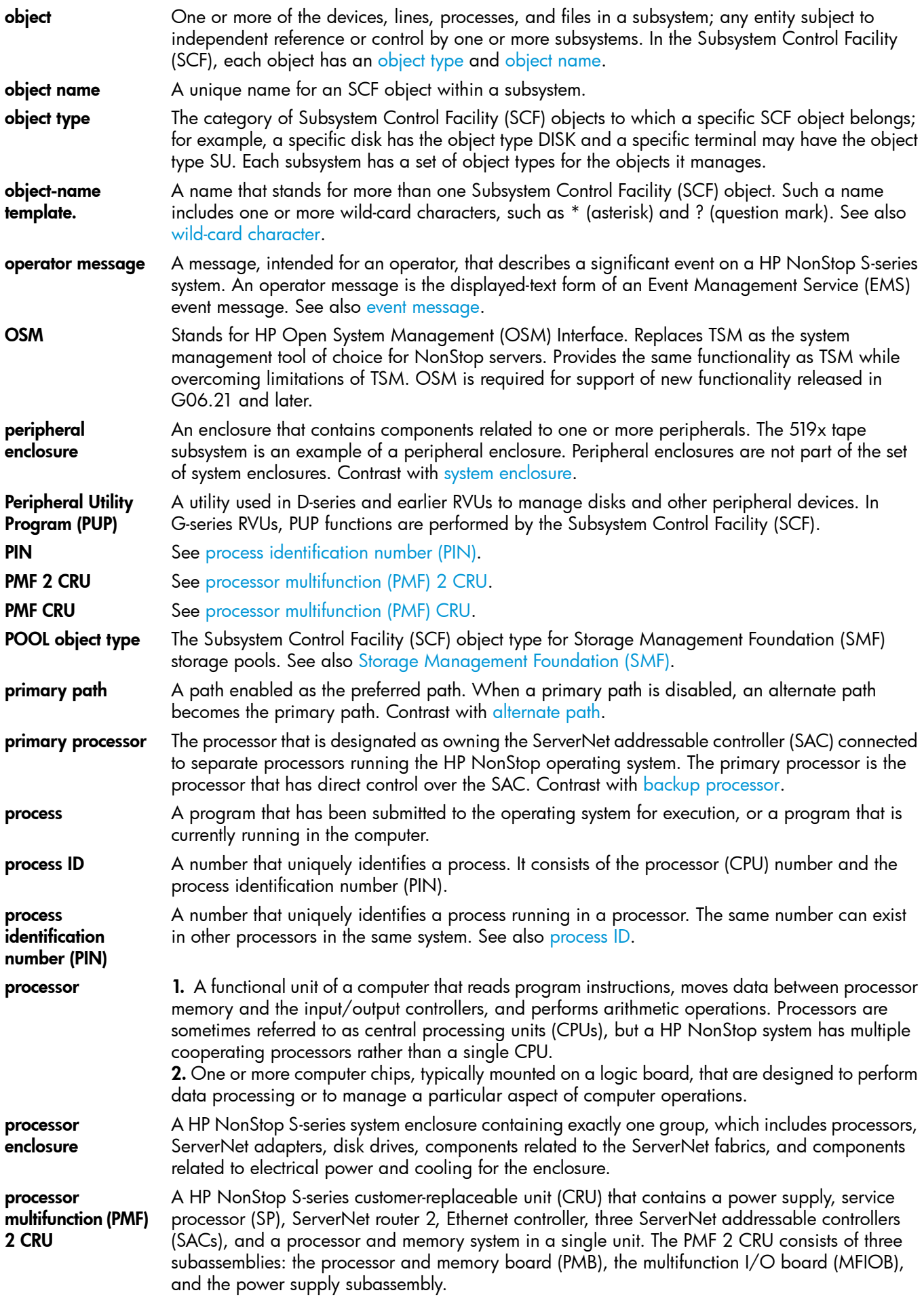

<span id="page-369-9"></span><span id="page-369-8"></span><span id="page-369-7"></span><span id="page-369-6"></span><span id="page-369-5"></span><span id="page-369-4"></span><span id="page-369-3"></span><span id="page-369-2"></span><span id="page-369-1"></span><span id="page-369-0"></span>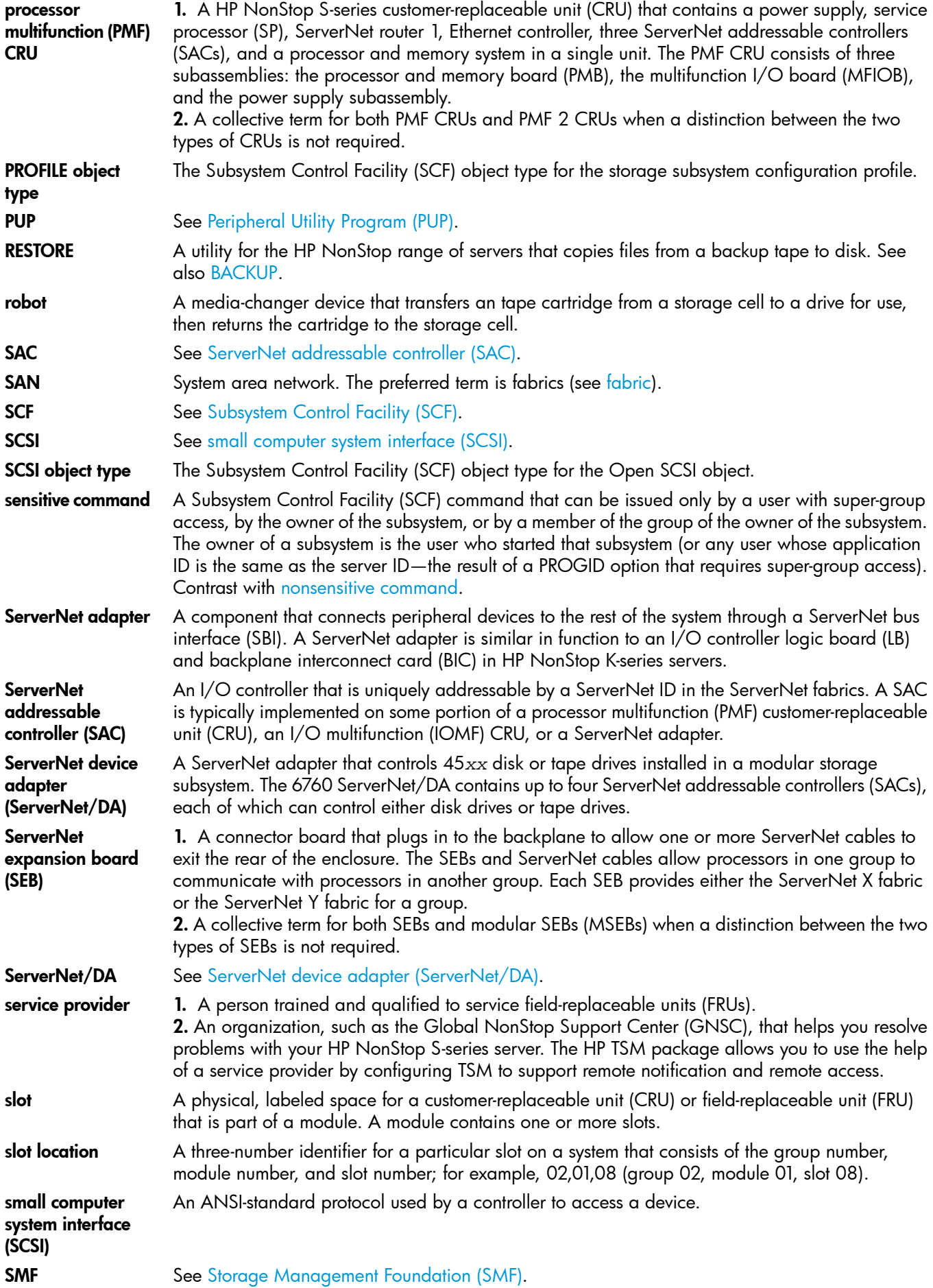

<span id="page-370-4"></span><span id="page-370-3"></span><span id="page-370-2"></span><span id="page-370-1"></span><span id="page-370-0"></span>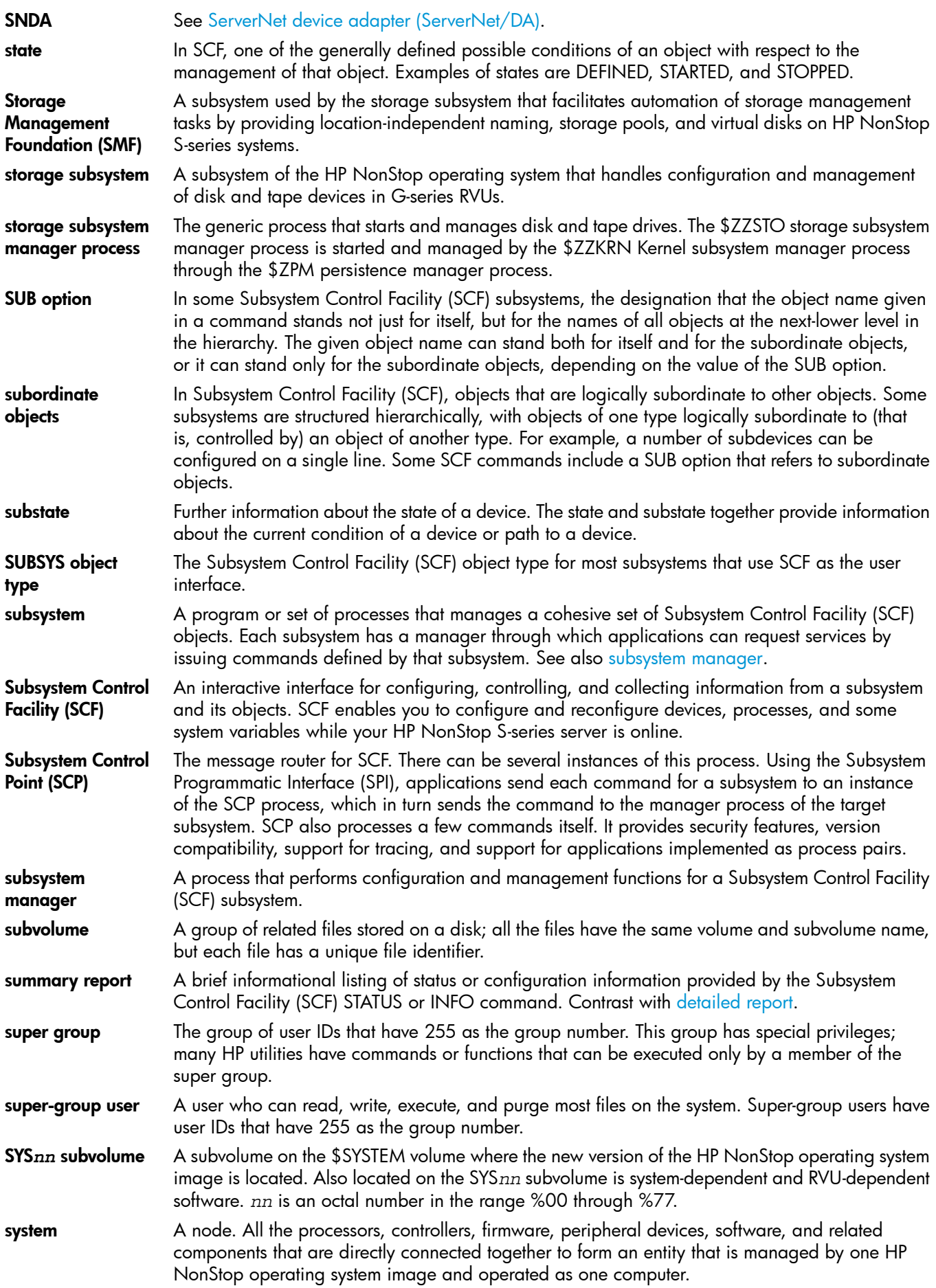

<span id="page-371-7"></span><span id="page-371-6"></span><span id="page-371-5"></span><span id="page-371-4"></span><span id="page-371-3"></span><span id="page-371-2"></span><span id="page-371-1"></span><span id="page-371-0"></span>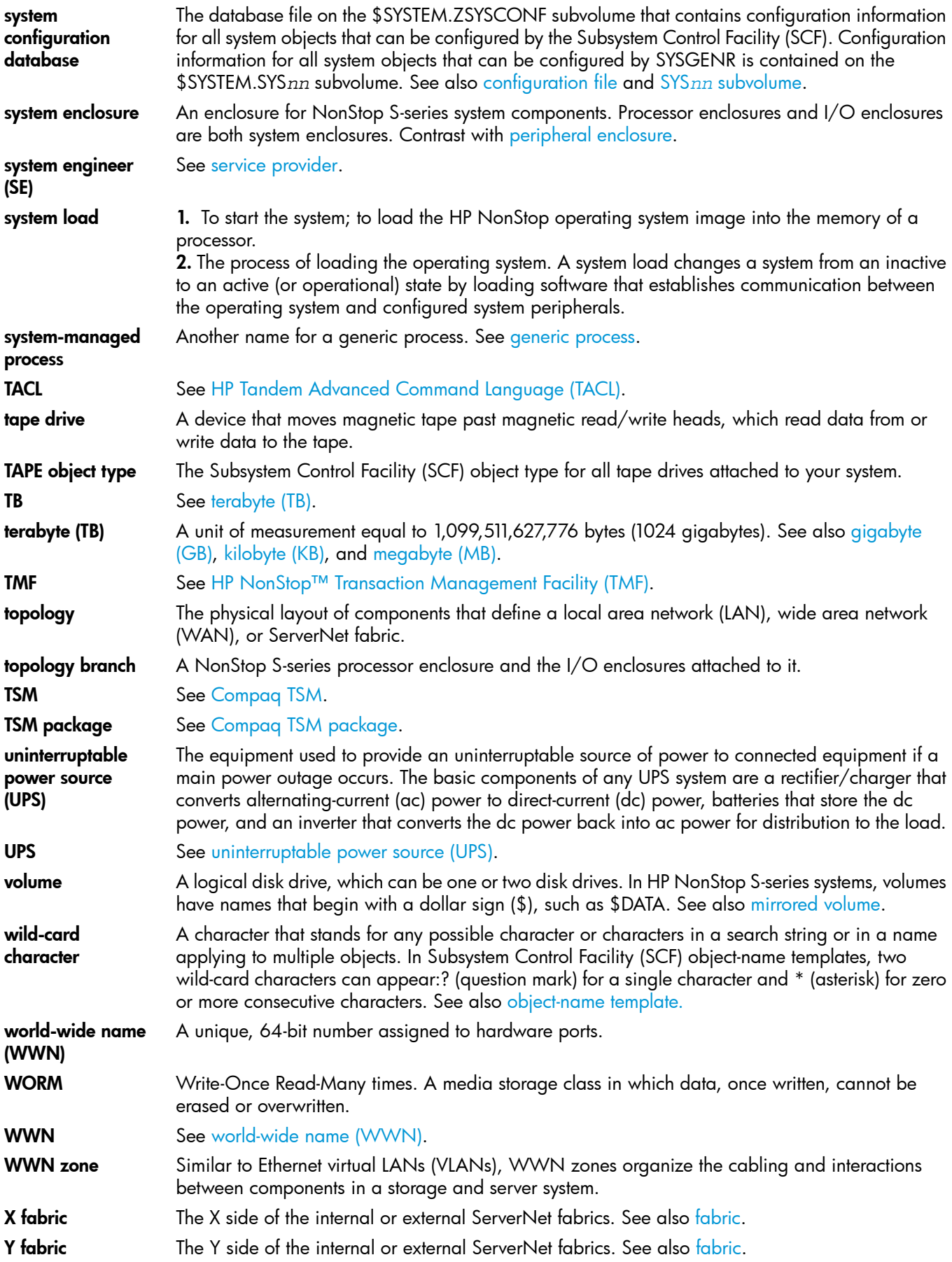

# **Index**

### Symbols

\$ldev number, [28](#page-27-0) \$SYSTEM *see* System disk \$SYSTEM.ZSYSCONF.CONFIG file, [27](#page-26-0) \$ZARS process for sector autoreallocation, [104](#page-103-0) \$ZRD9 process for automatic sector autoreallocation, [104](#page-103-1) \$ZSMS, Storage Management Foundation monitor process, [145](#page-144-0) \$ZZSTO *see* Storage subsystem manager \$ZZSTO, storage subsystem manager process, [40](#page-39-0) \*, wild-card character in object names, [31](#page-30-0) in STATUS DISK command, [64](#page-63-0) 45xx disks ADD DISK example, [83](#page-82-0) description of, [70](#page-69-0) mirroring attributes, [78](#page-77-0) ?, wild-card character in object names, [31](#page-30-1)

# A

ABANDON attribute, REPLACE ADAPTER command, [270](#page-269-0) ABORT DISK command prevents a disk path from starting, [103](#page-102-0) puts disk in HARDDOWN substate, [34](#page-33-0) stops a disk, [102](#page-101-0) ABORT MON command, [193](#page-192-0) ABORT POOL command, [194](#page-193-0) Adapter, [167](#page-166-0) *see also* ADAPTER object configuring and managing, [153](#page-152-0) ADAPTER object DELETE command, [248](#page-247-0) description of, [32](#page-31-0) INFO command, [253](#page-252-0) object name for, [30](#page-29-0) STATUS command, [279](#page-278-0) SWITCH command, [294](#page-293-0) ADD command, [194](#page-193-1) ADD DISK command attributes for physical disks, [195](#page-194-0) attributes for virtual disks, [196](#page-195-0) disk, [82](#page-81-0) examples, [83](#page-82-1) syntax, [194](#page-193-2) virtual disk, [148](#page-147-0) ADD MON command, [44](#page-43-0) ADD PARTITION command syntax, [216](#page-215-0) ADD POOL command, [137](#page-136-0) ADD PROFILE command, [75](#page-74-0) ADD SCSI command, [174](#page-173-0) ADD TAPE command, [185](#page-184-0) Adding adapter, [166](#page-165-0) disk, [82](#page-81-1)

Open SCSI device, [174](#page-173-0) profile, [75](#page-74-0) SMF master process, [44](#page-43-0) storage pool, [137](#page-136-0) tape drive, [185](#page-184-0) virtual disk, [147](#page-146-0) ALLOWOPENS command, [227](#page-226-0) ALLOWOPENS DISK command, [109](#page-108-0) ALLPARTITIONS attribute DELETE PARTITION command, [250](#page-249-0) ALTER command, [228](#page-227-0) ALTER DISK command alters virtual disk attributes, [149](#page-148-0) changes the speed of a revive operation, [100](#page-99-0) changes volume name, [91](#page-90-0) changes volume name and deletes files, [91](#page-90-1) compared to RENAME DISK command, [88](#page-87-0) ALTER MON command, [45](#page-44-0) ALTER POOL command, [139](#page-138-0) ALTER PROFILE command, [76](#page-75-0) ALTER SCSI command, [176](#page-175-0) ALTER SUBSYS command, [73](#page-72-0) ALTER TAPE command, [189](#page-188-0) **Altering** disk attributes, [84](#page-83-0) Open SCSI device attributes, [176](#page-175-0) profile attributes, [76](#page-75-0) SMF master process attributes, [45](#page-44-0) storage pool attributes, [139](#page-138-0) system configuration, safely, [27](#page-26-1) tape drive attributes, [187](#page-186-0) virtual disk attributes, [149](#page-148-0) ALTNAME attribute changing, [85](#page-84-0) description of, [198](#page-197-0) not copied from the LIKE object, [229](#page-228-0) ANTCAPACITY attribute, for virtual disks, [198](#page-197-1) ANTLOCATION attribute for virtual disks, [198](#page-197-2) when deleting virtual disk, [150](#page-149-0) AUDITED attribute ADD POOL command, [219](#page-218-0) ALTER POOL command, [234](#page-233-0) Audited name table, ANTLOCATION attribute, [198](#page-197-2) AUDITTRAILBUFFER attribute changing, [85](#page-84-1) description of, [199](#page-198-1) AUTOCONFIGURE attribute ALTER SUBSYS command, [240](#page-239-0) triggers automatic configuration of inserted internal disks, [73](#page-72-1) *see also* Automatic configuration AUTOLABEL attribute ALTER PROFILE command, [199](#page-198-2) effect on automatic configuration, [74](#page-73-0) Automatic configuration

adding a disk, [73](#page-72-2) finding installed nonconfigured disks, [48](#page-47-0) internal disks, [73](#page-72-0) Automatic revival of disks, [78](#page-77-1) *see also* AUTOREVIVE attribute Automatic sector reallocation automatically spares defective sectors, [104](#page-103-2) during a revive operation, [100](#page-99-1) Automatic sector reallocation, displaying information about, [104](#page-103-3) Automatic starting of disks, [74](#page-73-1) *see* also AUTOSTART attribute AUTOREALLOCATE *see* Automatic sector reallocation AUTOREVIVE attribute ALTER SUBSYS command, [240](#page-239-1) description of, [199](#page-198-0) effect on automatic configuration, [74](#page-73-2) AUTOSELECT attribute changing, [85](#page-84-2) description of, [200](#page-199-1) AUTOSTART attribute ALTER SUBSYS command, [240](#page-239-2) description of, [200](#page-199-0) effect on automatic configuration, [74](#page-73-3) AWAY attribute PRIMARY SUBSYS command, [267](#page-266-0) SWITCH ADAPTER command, [294](#page-293-1)

#### B

backup disk process, [110,](#page-109-0) [122](#page-121-0), [124,](#page-123-0) [126](#page-125-0) BACKUPCLIM attribute ADD PARTITION command, [217](#page-216-0) DELETE PARTITION command, [250](#page-249-1) description of, [200](#page-199-2) INFO PARTITION command, [256](#page-255-0) not copied from the LIKE object, [230](#page-229-0) BACKUPCPU attribute ADD MON command, [215](#page-214-0) ADD POOL command, [219](#page-218-1) ADD SCSI command, [223](#page-222-0) ADD TAPE command, [226](#page-225-0) ALTER DISK command changing, [85](#page-84-3) description of, [200](#page-199-3) ALTER MON command, [233](#page-232-0) ALTER POOL command, [234](#page-233-1) ALTER SCSI command, [238](#page-237-0) ALTER TAPE command, [242](#page-241-0) BACKUPDEVICEID attribute changing, [85](#page-84-4) description of, [200](#page-199-4) not copied from the LIKE object, [229](#page-228-1) BACKUPLOCATION attribute ADD SCSI command, [223](#page-222-1) ALTER SCSI command, [238](#page-237-1) description of, [200](#page-199-5) not copied from the LIKE object, [229](#page-228-2) BACKUPLUN attribute ADD PARTITION command, [217](#page-216-1)

DELETE PARTITION command, [250](#page-249-2) INFO PARTITION command, [256](#page-255-1) BACKUPPORTNAME attribute description of, [201](#page-200-0) not copied from the LIKE object, [229](#page-228-3) BACKUPPORTNAME, ALTER SCSI command, [238](#page-237-2) BACKUPSAC attribute ADD SCSI command, [224](#page-223-0) ALTER SCSI command, [238](#page-237-3) changing, [85](#page-84-5) description of, [201](#page-200-1) not copied from the LIKE object, [229](#page-228-4) BAD attribute, INFO DISK command, [62](#page-61-0), [254](#page-253-0) Bad sector information, displayed by INFO DISK command, [62](#page-61-0) Bootstrap program, replacing, [107](#page-106-0) BUFFERING attribute ALTER TAPE command, [242](#page-241-1) Bulk I/O configuration example, [241](#page-240-0) BULKIO attribute, ALTER SUBSYS command, [241](#page-240-1) BYPASS attribute, CONTROL SAC command, [247](#page-246-0) BYPASSBOTH attribute, CONTROL SAC command, [247](#page-246-1)

#### $\subset$

CACHE attribute for DISK description of, [201](#page-200-2) INFO DISK command, [254](#page-253-1) Cache configuration, disk changing values, [232](#page-231-0) considerations when altering, [86](#page-85-0) information displayed by INFO DISK command, [59](#page-58-0) CACHESIZE attribute, for virtual disks, [201](#page-200-3) CAPACITYMISMATCH attribute changing, [85](#page-84-6) description of, [202](#page-201-0) CATALOGLOCATION attribute ADD MON command, [215](#page-214-1) ADD POOL command, [219](#page-218-2) and ALTER DISK command for virtual disks, [149](#page-148-1) changing, [85](#page-84-7) deleting SMF master process, [46](#page-45-0) deleting virtual disk, [150](#page-149-1) starting virtual disk, [151](#page-150-0) CBPOOLLEN attribute changing, [85](#page-84-8) description of, [202](#page-201-1) Changing active data path of a disk, [112](#page-111-0) of open SCSI device, [177](#page-176-0) CHECKSUM attribute, CONTROL DISK command, [245](#page-244-0) Checksum error, resolving during disk revive, [100](#page-99-2) CLEARENCRYPTKEY attribute, description of, [202](#page-201-2) CLIM object connecting, [295](#page-294-0) description of, [32](#page-31-1) disconnecting, [295](#page-294-1) INFO command, [253](#page-252-1) object name for, [30](#page-29-1) states and substates, [33](#page-32-0)

STATUS command, [280](#page-279-0) SWITCH command, [294](#page-293-2) CLIM-attached disks ADD DISK example, [83](#page-82-2) description of, [71](#page-70-0) CLuster I/O module *see* CLIM Command file behavior of SCF commands in, [191](#page-190-0) helps change configuration safely, [27](#page-26-0) using OBEYFORM results in, [27](#page-26-2) Command timeouts, [192](#page-191-0) COMPRESSION attribute ADD TAPE command, [226](#page-225-1) ALTER TAPE command, [242](#page-241-2) CONFIG attribute INFO DISK command, [254](#page-253-2) INFO DISK display, [50](#page-49-0) CONFIG-ERROR substate, description of, [34](#page-33-1) Configuration information See INFO command, [253](#page-252-2) Configuration state of virtual disk in INFO DISK report, [145](#page-144-1) in STATUS DISK report, [148](#page-147-1) Configuration state,in INFO DISK report, [148](#page-147-2) Configuring *see* Adding CONTROL command, [244](#page-243-0) Correcting doubly allocated file extents, [106](#page-105-0) CPU attribute, REPLACE ADAPTER command, [270](#page-269-1) CRU replacement, [167,](#page-166-1) [266,](#page-265-0) [294](#page-293-0) Current status information See STATUS command, [279](#page-278-1) Custom profile *see* Profile, custom

### D

Data path, primary, description of, [28](#page-27-1) DEBUG attribute, START command, [274](#page-273-0) DEFAULT attribute PRIMARY SUBSYS command, [267](#page-266-1) SWITCH ADAPTER command, [294](#page-293-3) Defect log of spared sectors, displayed by INFO DISK command, [63](#page-62-0) Defective sector listed in INFO, LOG display, [63](#page-62-0) sparing, [104](#page-103-4) DELETE ADAPTER command, [167](#page-166-0) DELETE command, [248](#page-247-1) DELETE DISK command disk, [94](#page-93-0) virtual disk, [150](#page-149-2) DELETE MON command, [45](#page-44-1) DELETE PARTITION command syntax, [250](#page-249-3) DELETE POOL command, [140](#page-139-0) DELETE PROFILE command, [76](#page-75-1) DELETE SCSI command, [176](#page-175-1) DELETE TAPE command, [187](#page-186-1) Deleting adapter, [166](#page-165-1) custom profile, [76](#page-75-1)

disk, [93](#page-92-0) Open SCSI device, [176,](#page-175-1) [177](#page-176-1) SMF master process, [45](#page-44-1) storage pool, [140](#page-139-0) tape drive, [187](#page-186-1) virtual disk, [150](#page-149-2) DENSITY attribute ADD TAPE command, [226](#page-225-2) ALTER TAPE command, [242](#page-241-3) DETAIL attribute INFO command, [253](#page-252-3) STATUS command, [280](#page-279-1) VERSION command, [297](#page-296-0) Device states and substates See States and substates, SCF, [34](#page-33-2) DEVICEID attribute ADD TAPE command, [226](#page-225-3) ALTER TAPE command, [242](#page-241-4) CONTROL SAC command, [247](#page-246-2) REPLACE SAC command, [270](#page-269-2) disk status information for, [62](#page-61-1) Disk attributes, [195,](#page-194-0) [196,](#page-195-0) [198](#page-197-3) Disk cache, reconfiguring, [86](#page-85-1) Disk load balancing, [118](#page-117-0) Disk naming conventions, set by NAMEMASK attribute, [208](#page-207-0) DISK object ABORT command, [193](#page-192-1) ADD command, [194](#page-193-2) ALLOWOPENS command, [227](#page-226-1) ALTER command, [228](#page-227-1) CONTROL command, [244](#page-243-1) DELETE command, [248](#page-247-2) INFO command, [254](#page-253-3) INITIALIZE command, [260](#page-259-0) PRIMARY command, [264](#page-263-0) RENAME command, [269](#page-268-0) RESET command, [271](#page-270-0) START command, [274](#page-273-1) states and substates, [34](#page-33-2) STATS command, [277](#page-276-0) STATUS command, [282](#page-281-0) STOP command, [290](#page-289-0) STOPOPENS DISK command, [293](#page-292-0) SWITCH command, [295](#page-294-2) Disk object attribute descriptions, [198](#page-197-3) attributres, [195,](#page-194-0) [196](#page-195-0) Disk path configuration, [71](#page-70-1) Disk path information, [52](#page-51-0) Disk types, description of, [70](#page-69-1) DISKINTERVAL attribute ADD POOL command, [219](#page-218-3) ALTER POOL command, [234](#page-233-2) Disks adding, [82](#page-81-1) allowing file opens, [109](#page-108-0) altering, [84](#page-83-0)

configuration information for, [49](#page-48-0) configuring and managing, [70](#page-69-2) correcting doubly allocated file extents, [106](#page-105-0) deleting, [93](#page-92-0) initializing, [92](#page-91-0) load balancing, [119](#page-118-0) partitioning, [92](#page-91-1) preventing file opens, [109](#page-108-1) renaming, [88](#page-87-0) replacing the bootstrap program, [107](#page-106-0) resetting, [103](#page-102-1) resolving disk-naming conflicts, [88](#page-87-1) See Physical disks, [70](#page-69-2) sparing a defective sector, [104](#page-103-4) starting, [97](#page-96-0) stopping, [101](#page-100-0) virtual disks, relationship to, [143](#page-142-0) DISKTHRESHOLD attribute ADD POOL command, [220](#page-219-0) ALTER POOL command, [235](#page-234-0) Displaying configured information See INFO command, [153](#page-152-1) Displaying current information *see* STATUS command Doubly allocated file extents, correcting, [106](#page-105-1) DOWN substate, description of, [34](#page-33-3)

#### E

EMS message adapter configuration, [167](#page-166-2) disk becomes full, [219](#page-218-4) few extents left, [220,](#page-219-1) [235](#page-234-1) generated by checksum error, [100](#page-99-3) generated by sensitive command, [192](#page-191-1) EMU attribute, STATUS SAC command, [286](#page-285-0) EMULIST attribute, STATUS SAC command, [286](#page-285-1) Enclosure interleaving and AUTOCONFIGURE attribute, [73](#page-72-3) fault tolerance, [77](#page-76-0) mirrored disk placement with, [71,](#page-70-1) [73,](#page-72-4) [74,](#page-73-1) [77](#page-76-0), [170,](#page-169-0) [179](#page-178-0) not supported for the system disk, [72](#page-71-0) Encrypted disks, displaying information about, [58](#page-57-0) Encryption changing the speed of operation, [117](#page-116-0) CLIMs, [32](#page-31-2) disks, [116](#page-115-0) displaying disk information, [58](#page-57-0), [117](#page-116-1) displaying system status, [40](#page-39-1) displaying tape information, [184](#page-183-0) tapes, [189](#page-188-1) ENCRYPTPRIORITY attribute, description of, [202](#page-201-3) ENCRYPTRATE attribute, description of, [202](#page-201-4) Error messages collecting information about, [298](#page-297-0) descriptions, [298](#page-297-1) Guardian file system, [298](#page-297-2) positive error numbers, [298](#page-297-3) ESS disks ADD DISK example, [83](#page-82-3)

description of, [71](#page-70-2) special considerations, [72](#page-71-1) Event Management Service (EMS) message *see* EMS message EXTENTINTERVAL attribute ADD POOL command, [220](#page-219-1) ALTER POOL command, [235](#page-234-2) EXTENTTHRESHOLD attribute ADD POOL command, [220](#page-219-2) ALTER POOL command, [235](#page-234-3) External disk, cannot be automatically configured, [73](#page-72-5)

#### F

Fabric adding adapter, [166](#page-165-2) failure, restarting disk, [103](#page-102-2) load balancing, [118](#page-117-1) STATUS DISK display, [52](#page-51-1) FASTBULKWRITE attribute changing, [85](#page-84-9) description of, [203](#page-202-0) Fault tolerance, configuring disks for, [77](#page-76-1) FCS Manager, [26](#page-25-0) FCS monitor process, [26](#page-25-1) Fibre Channel tape connections, [180](#page-179-0) File control blocks handled by CONTROL DISK, REFRESH command, [245](#page-244-1) FIRMWARE attribute, REPLACE SAC command, [270](#page-269-3) FLASHBOOT attribute, REPLACE ADAPTER command, [270](#page-269-4) FLASHFIRMWARE attribute, REPLACE ADAPTER command, [270](#page-269-5) FORCED attribute ABORT DISK command, [102,](#page-101-1) [193](#page-192-2) ADD PARTITION command, [217](#page-216-2) ALTER DISK command, [203](#page-202-1) CONTROL DISK command, [246](#page-245-0) DELETE PARTITION command, [250](#page-249-4) PRIMARY DISK command description of, [264](#page-263-1) on RVUs before G06.11, [130](#page-129-0) RESET DISK command, [271](#page-270-1) STOP DISK command, [290](#page-289-1) SWITCH ADAPTER command, [294](#page-293-1) Free space table, rebuilt by CONTROL, REBUILDDFS command, [106](#page-105-2) FROMWARE attribute, REPLACE ADAPTER command, [270](#page-269-6) FSTCACHING attribute changing, [85](#page-84-10) description of, [203](#page-202-2) FULLCHECKPOINTS attribute, description of, [203](#page-202-3)

## G

Group numbers for NonStop S-series enclosures, [37](#page-36-0)

#### H

HALTONERROR attribute changing, [85](#page-84-11) description of, [204](#page-203-0) HARDDOWN substate

description of, [34](#page-33-4) resetting, [103](#page-102-3) STATUS command display, [102](#page-101-2) HIGHPIN attribute ADD MON command, [216](#page-215-1) ADD POOL command, [220](#page-219-3) ADD SCSI command, [224](#page-223-1) ADD TAPE command, [226](#page-225-4) ALTER DISK command changing, [85](#page-84-12) description of, [204](#page-203-1) ALTER MON command, [233](#page-232-1) ALTER POOL command, [235](#page-234-4) ALTER SCSI command, [238](#page-237-4) ALTER TAPE command, [243](#page-242-0)

#### I

IGNOREINCONSISTENCY attribute DELETE DISK command, [249](#page-248-0) DELETE POOL command, [251](#page-250-0) description of, [204](#page-203-2) INACCESSIBLE substate, description of, [34](#page-33-5) INFO ADAPTER command IOMF display example, [155](#page-154-0) PMF display example, [154](#page-153-0) SNDA display example, [156](#page-155-0) INFO command, [253](#page-252-2) INFO DISK command disk examples, [49](#page-48-0) syntax, [254](#page-253-3) virtual disk examples, [144](#page-143-0) INFO MON command, examples, [42](#page-41-0) INFO PARTITION command syntax, [256](#page-255-2) INFO POOL command display differs if \$ZSMS is not started, [135](#page-134-0) examples, [134](#page-133-0) INFO PROFILE command, examples, [54](#page-53-0) INFO SCSI command, examples, [171](#page-170-0) INFO SUBSYS command, example, [40](#page-39-2) INFO TAPE command, examples, [180](#page-179-1) INITIALIZE command, [260](#page-259-1) INITIALIZE DISK command, [92](#page-91-0) Initializing M8xxx disks, [72](#page-71-2), [82](#page-81-2) Interactive mode, commands in, [191](#page-190-0) Interleaving enclosures *see* Enclosure interleaving Internal disks ADD DISK example, [83](#page-82-1) automatically configuring with a profile, [75](#page-74-1) description of, [70](#page-69-3) finding nonconfigured, [48](#page-47-1) IOMF adapter type, specified by ADAPTER object, [32](#page-31-3) IOMF display example INFO ADAPTER command, [155](#page-154-0) STATUS ADAPTER command, [160](#page-159-0)

#### K

Kernel-Managed Swap Facility (KMSF) swap files, [101](#page-100-1) KEYALGORITHM attribute, description of, [205](#page-204-0)

KEYGENPOLICY attribute ALTER TAPE command, [243](#page-242-1) KEYSIZE attribute, description of, [205](#page-204-1) KMSF (Kernel-Managed Swap Facility) swap files, [101](#page-100-1) L LABEL attribute changing, [91](#page-90-1) disks, [85](#page-84-13) INFO DISK command, [255](#page-254-0) INITIALIZE DISK command, [261](#page-260-0) not copied from the LIKE object, [229](#page-228-5) physical disks, [205](#page-204-2) Label information, for disks, [52](#page-51-2) Labeled-tape processing, enabling or disabling, [188](#page-187-0) LABELTAPE attribute, ALTER SUBSYS command description of, [188](#page-187-0) syntax, [241](#page-240-2) LASTPARTITION attribute DELETE PARTITION command, [250](#page-249-0) ldev number LISTDEV command, [28](#page-27-0) STATUS command, [64](#page-63-1) STATUS DISK command, [147](#page-146-1) STATUS MON command, [43](#page-42-0) STATUS POOL command, [137](#page-136-1) STATUS SCSI command, [174](#page-173-1) STATUS TAPE command, [182](#page-181-0) LED attribute, CONTROL SAC command, [247](#page-246-3) LIKE attribute ADD DISK command, [195](#page-194-1) ADD PARTITION command, [217](#page-216-3) ADD POOL command, [219](#page-218-5) ADD PROFILE command, [222](#page-221-0) ADD SCSI command, [223](#page-222-2) ADD TAPE command, [225](#page-224-0) adding a disk, [83](#page-82-4) adding a storage pool, [137](#page-136-2) adding a tape drive, [186](#page-185-0) adding a virtual disk, [148](#page-147-3) adding an Open SCSI device, [175](#page-174-0) ALTER DISK command, [229](#page-228-6) ALTER POOL command, [234](#page-233-3) ALTER SCSI command, [237](#page-236-0) ALTER TAPE command, [242](#page-241-5) compared to OBEYFORM attribute of INFO command, [27](#page-26-3) LISTDEV command description of, [28](#page-27-2) LKIDLONGPOOLLEN attribute changing, [85](#page-84-14) description of, [205](#page-204-3) LKTABLESPACELEN attribute changing, [85](#page-84-15) description of, [205](#page-204-4) Load balancing between fabrics, [118](#page-117-1) between processors, G06.10 and earlier, [123](#page-122-0) between processors, G06.10 and later, [119](#page-118-0)

LOCATION attribute ADD TAPE command, [226](#page-225-5) ALTER TAPE command, [243](#page-242-2) STATUS SAC command, [286](#page-285-2) Location-independent naming of virtual disks, [144](#page-143-1) Lock key space, set by LKIDLONGPOOLLEN attribute, [205](#page-204-3) LOG attribute, INFO DISK command description of, [255](#page-254-1) spared sectors, [63](#page-62-0) Logical device number *see* ldev number Logical sector address used in CHECKSUM attribute of CONTROL DISK command, [245](#page-244-2) used in SECTOR attribute of INFO DISK command, [255](#page-254-2) used in SPARE attribute of CONTROL DISK command, [246](#page-245-0) Logical unit number (LUN) used in ADD SCSI command, [224](#page-223-2) used in ALTER SCSI command, [238](#page-237-5) Looped revive operation, fixing, [100](#page-99-4) LUN attribute ADD SCSI command, [224](#page-223-3) ALTER SCSI command, [238](#page-237-5) ALTER TAPE command, [243](#page-242-3) LUN attribute, ADD TAPE command, [226](#page-225-6)

#### M

M8xxx disks ADD DISK example, [83](#page-82-5) description of, [71](#page-70-3) initializing, [72](#page-71-2), [82](#page-81-3) mirroring attributes, [78](#page-77-0) special considerations, [71](#page-70-4) MAGNETIC attribute ADD POOL command, [220](#page-219-4) ALTER POOL command, [235](#page-234-5) MAXLOCKSPEROCB attribute changing, [85](#page-84-16) description of, [205](#page-204-5) MAXLOCKSPERTCB attribute changing, [85](#page-84-17) description of, [206](#page-205-0) MAXOPENS attribute ADD SCSI command, [224](#page-223-4) ADD TAPE command, [226](#page-225-7) ALTER SCSI command, [238](#page-237-6) ALTER TAPE command, [243](#page-242-4) MBACKUPCLIM attribute description of, [206](#page-205-1) not copied from the LIKE object, [230](#page-229-1) MBACKUPDEVICEID attribute changing, [85](#page-84-18) description of, [206](#page-205-2) not copied from the LIKE object, [229](#page-228-7) MBACKUPLOCATION attribute changing, [85](#page-84-19) description of, [206](#page-205-3) not copied from the LIKE object, [229](#page-228-8) MBACKUPPORTNAME attribute

description of, [206](#page-205-4) not copied from the LIKE object, [229](#page-228-9) MBACKUPSAC attribute changing, [85](#page-84-20) description of, [207](#page-206-0) not copied from the LIKE object, [229](#page-228-10) MIRRORCLIM attribute description of, [207](#page-206-1) not copied from the LIKE object, [230](#page-229-2) MIRRORDEVICEID attribute changing, [85](#page-84-21) description of, [207](#page-206-2) not copied from the LIKE object, [229](#page-228-11) MIRRORED attribute ADD POOL command, [220](#page-219-5) ALTER POOL command, [235](#page-234-6) Mirrored volume changing into two nonmirrored disks, [79](#page-78-0) changing two nonmirrored disks into, [79](#page-78-1) replacing the bootstrap program, [107](#page-106-1) reviving, [98](#page-97-0) status information, [64](#page-63-2) MIRRORING attribute, ALTER PROFILE command, [207](#page-206-3) Mirroring attributes 45xx disks, [80](#page-79-0) ESS disks, [80](#page-79-1) M8xxx disks, [80](#page-79-2) MIRRORLOCATION attribute description of, [207](#page-206-4) not copied from the LIKE object, [229](#page-228-12) MIRRORLUN attribute description of, [208](#page-207-1) not copied from the LIKE object, [230](#page-229-3) MIRRORPARTITION attribute description of, [207](#page-206-5) MIRRORPORTNAME attribute description of, [208](#page-207-2) not copied from the LIKE object, [229](#page-228-13) MIRRORSAC attribute changing, [85](#page-84-22) description of, [208](#page-207-3) not copied from the LIKE object, [229](#page-228-14) MODE attribute ADD MON command, [216](#page-215-2) ADD POOL command, [221](#page-220-0) ALTER DISK command, description of, [208](#page-207-4) ALTER MON command, [233](#page-232-2) ALTER POOL command, [235](#page-234-7) Mode, interactive or noninteractive, [191](#page-190-0) MON object ALTER command, [232](#page-231-1) DELETE command, [249](#page-248-1) description of, [35](#page-34-0) *see also* SMF master process INFO command, [256](#page-255-3) PRIMARY command, [265](#page-264-0) RESET command, [271](#page-270-2) START command, [275](#page-274-0) states and substates, [36](#page-35-0)

STATUS command, [284](#page-283-0) STOP command, [291](#page-290-0)

#### N

NAMEMASK attribute, [208](#page-207-0) NAMES command, [261](#page-260-1) Naming conventions automatically configured disks, [208](#page-207-0) Open SCSI devices, [174](#page-173-2) Naming, location-independent, [144](#page-143-1) NEWENCRYPTKEY attribute ALTER TAPE command, [243](#page-242-5) NEWENCRYPTKEY attribute, description of, [209](#page-208-0) NONAUDITEDINSERT attribute changing, [85](#page-84-23) description of, [209](#page-208-1) Nonconfigured disks, finding, [48](#page-47-1) Noninteractive mode, commands, [191](#page-190-0) Nonmirrored disks changing a mirrored volume into, [79](#page-78-0) changing into a mirrored volume, [79](#page-78-1) Nonsensitive SCF commands, [192](#page-191-2) NOSTART attribute, description of, [209](#page-208-2) NUMDISKPROCESSES attribute, disks, [85](#page-84-24) NUMDISKPROCESSES attribute, physical disks, [209](#page-208-3) NUMIO attribute ADD SCSI command, [224](#page-223-5) ALTER SCSI command, [239](#page-238-0)

## $\Omega$

OBEYFORM attribute INFO command, compared to LIKE attribute of ADD command, [27](#page-26-3) INFO DISK command, [255](#page-254-3) INFO MON command, [256](#page-255-4) INFO PARTITION command, [257](#page-256-0) INFO POOL command, [258](#page-257-0) INFO PROFILE command, [258](#page-257-1) INFO SCSI command, [259](#page-258-0) INFO TAPE command, [260](#page-259-2) to add a disk, [84](#page-83-1) to add a profile, [75](#page-74-2) to add a storage pool, [138](#page-137-0) to add a tape drive, [186](#page-185-1) to add a virtual disk, [148](#page-147-4) to add an Open SCSI device, [175](#page-174-1) to add SMF master process, [44](#page-43-1) to create command file, [27](#page-26-2) Object name template, [30](#page-29-2) Object names description of, [30](#page-29-3) wild-card characters in, [30](#page-29-4) Object states and substates *see* States and substates, SCF Object types ADAPTER, [32](#page-31-0) description of, [32](#page-31-4) DISK, [33](#page-32-1) MON, [35](#page-34-0) POOL, [36](#page-35-1)

PROFILE, [36](#page-35-2) SCSI, [38](#page-37-0) SUBSYS, [38](#page-37-1) TAPE, [39](#page-38-0) Online disk remirroring, [79](#page-78-2) Online software replacement (OSR) state in STATUS DETAIL report, [68](#page-67-0) Online upgrade of a mirrored volume, [363](#page-362-1) Open SCSI device adding, [174](#page-173-0) altering, [176](#page-175-0) changing active data path for, [177](#page-176-0) configuration information, [171](#page-170-0) configuring and managing, [170](#page-169-1) configuring paths, [170](#page-169-2) deleting, [176](#page-175-1), [177](#page-176-1) include Fibre Channel, [170](#page-169-2) replacing, [362](#page-361-3) resetting, [176](#page-175-2) starting, [177](#page-176-2) status information, [173](#page-172-0) stopping, [177](#page-176-1) Open SCSI Fibre Channel device adding, [175](#page-174-2) description of, [170](#page-169-2) Open SCSI path configuration, [171](#page-170-1) OSSCACHING attribute changing, [85](#page-84-25) description of, [209](#page-208-4)

## P

PARTITION object, INFO command, [256](#page-255-2) PARTITIONCOUNT attribute ADD PARTITION command, [217](#page-216-4) Partitioned disks displaying information about, [56](#page-55-0), [57](#page-56-0) Partitioning a disk, [92](#page-91-1) PARTITIONSIZE attribute ADD PARTITION command, [217](#page-216-5) Path configuration disks, [71](#page-70-1) Open SCSI devices, [171](#page-170-1) tape devices, [179](#page-178-1) PATHSTATUS attribute, STATUS SAC command, [286](#page-285-3) PENDOPSLOCATION attribute, deleting virtual disk, [150](#page-149-0) Physical disks *see* disk PHYSVOLSELECT attribute, disks, [85](#page-84-2) PHYSVOLSELECT attribute, physical disks, [210](#page-209-0) Plug and Play *see* Automatic configuration PMF adapter type, specified by ADAPTER object, [32](#page-31-5) PMF display example INFO ADAPTER command, [154](#page-153-0) STATUS ADAPTER command, [158](#page-157-0) POOL attribute ADD DISK command, description of, [210](#page-209-1) ALTER DISK command, description of, [210](#page-209-2) INFO DISK command, [255](#page-254-4) INFO POOL command, [258](#page-257-2) POOL object

ADD command, [218](#page-217-0) ALTER command, [233](#page-232-3) DELETE command, [251](#page-250-1) description of, [36](#page-35-1) INFO command, [258](#page-257-3) PRIMARY command, [265](#page-264-1) RESET command, [272](#page-271-0) START command, [275](#page-274-1) states and substates, [36](#page-35-3) STATUS command, [285](#page-284-0) STOP command, [291](#page-290-1) Pool, storage adapter deletion impact on, [166](#page-165-1) adding, [137](#page-136-0) adding a disk to, [138](#page-137-1) altering, [139](#page-138-0) configuration information for, [134](#page-133-0) deleting, [140](#page-139-0) description of, [134](#page-133-1) removing a disk from, [138](#page-137-2) resetting, [142](#page-141-0) starting, [141](#page-140-0) status information for, [136](#page-135-0) swapping processors for, [142](#page-141-1) Port Name disks, [52](#page-51-3) Fibre Channel tape, [181](#page-180-0) Open SCSI Fibre Channel device, [173](#page-172-1) PORTNAME attribute ALTER TAPE command, [243](#page-242-6) STATUS SAC command, [286](#page-285-4) POWEROFF attribute, CONTROL DISK command, [245](#page-244-3) POWERON attribute, CONTROL DISK command, [245](#page-244-4) PREMATURE-TAKEOVER substate, description of, [34](#page-33-6) PRIMARY command, [263](#page-262-0) Primary definitions, [28](#page-27-3) PRIMARY DISK command on G05.00 and earlier, [128](#page-127-0) on G06.00 to G10.00, [125](#page-124-0) swaps processors for a disk, [109](#page-108-2) swaps processors for virtual disk, [152](#page-151-0) PRIMARY MON command swapping processors for SMF master process, [47](#page-46-0) PRIMARY POOL command, [142](#page-141-1) PRIMARY SCSI command, [177](#page-176-3) PRIMARYCLIM attribute ADD PARTITION command, [217](#page-216-6) DELETE PARTITION command, [250](#page-249-5) description of, [210](#page-209-3) INFO PARTITION command, [256](#page-255-5) not copied from the LIKE object, [230](#page-229-4) PRIMARYCPU attribute ADD MON command, [216](#page-215-3) ADD POOL command, [221](#page-220-1) ADD SCSI command, [224](#page-223-6) ADD TAPE command, [227](#page-226-2) ALTER DISK command, [210](#page-209-4) ALTER MON command, [233](#page-232-4) ALTER POOL command, [236](#page-235-0)

ALTER SCSI command, [239](#page-238-1) ALTER TAPE command, [243](#page-242-7) PRIMARYDEVICEID attribute description of, [210](#page-209-5) not copied from the LIKE object, [229](#page-228-15) PRIMARYLOCATION attribute ADD SCSI command, [224](#page-223-7) ALTER SCSI command, [239](#page-238-2) description of, [211](#page-210-0) not copied from the LIKE object, [229](#page-228-16) PRIMARYLUN attribute ADD PARTITION command, [217](#page-216-7) DELETE PARTITION command, [250](#page-249-6) description of, [211](#page-210-1) INFO PARTITION command, [256](#page-255-6) not copied from the LIKE object, [230](#page-229-5) PRIMARYPARTITION attribute description of, [211](#page-210-2) PRIMARYPORTNAME attribute ADD SCSI command, [224](#page-223-8) ALTER SCSI command, [239](#page-238-3) description of, [211](#page-210-3) not copied from the LIKE object, [229](#page-228-17) PRIMARYSAC attribute ADD SCSI command, [224](#page-223-9) ALTER SCSI command, [239](#page-238-4) description of, [211](#page-210-4) not copied from the LIKE object, [229](#page-228-18) PROBE command, [268](#page-267-0) Processor configuration for a disk, [28](#page-27-4) load balancing *see* Load balancing Profile adding a custom profile, [75](#page-74-0) altering, [76](#page-75-0) *see also* PROFILE object configuration information for, [54](#page-53-0) configuring and managing, [75](#page-74-1) deleting, [76](#page-75-1) description of, [75](#page-74-3) used with adding a disk, [74](#page-73-4) PROFILE object ADD command for, [221](#page-220-2) ALTER command for, [236](#page-235-1) DELETE command for, [251](#page-250-2) description of, [36](#page-35-2) INFO command for, [258](#page-257-4) PROGRAM attribute ADD MON command, [216](#page-215-4) ADD POOL command, [221](#page-220-3) ADD SCSI command, [224](#page-223-10) ADD TAPE command, [227](#page-226-3) ALTER DISK command, description of, [211](#page-210-5) ALTER MON command, [233](#page-232-5) ALTER POOL command, [236](#page-235-2) ALTER SCSI command, [239](#page-238-5) ALTER TAPE command, [243](#page-242-8) PROTECTDIRECTORY attribute, ALTER DISKS, [85](#page-84-26)

description of, [212](#page-211-0)

#### R

REBUILDDFS attribute, CONTROL DISK command, [245](#page-244-5) Rebuilding disk free space table, [106](#page-105-0) RECOVERYTIMEOUT attribute changing, [85](#page-84-27) description of, [212](#page-211-1) RECSIZE attribute ADD SCSI command, [224](#page-223-11) ADD TAPE command, [227](#page-226-4) ALTER SCSI command, [239](#page-238-6) ALTER TAPE command, [243](#page-242-9) REFRESH attribute, CONTROL DISK command, [245](#page-244-6) Refresh operation ABORT DISK command, [102](#page-101-3) STOP DISK command, [290](#page-289-0) Remirroring disks online, [79](#page-78-2) Remote Duplicate Database Facility (RDF) performance, AUDITTRAILBUFFER attribute of ALTER DISK command, [199](#page-198-1) Removing *see* Deleting RENAME command, [269](#page-268-1) RENAME DISK command changes volume name, [88](#page-87-2) compared to ALTER DISK, LABEL command, [88](#page-87-0) Renaming a disk, [88](#page-87-0) REPLACE ADAPTER command, [269](#page-268-2) REPLACE command, [269](#page-268-3) REPLACE SAC command, [270](#page-269-7) REPLACEBOOT attribute, CONTROL DISK command, [107](#page-106-0), [246](#page-245-1) Replacing bootstrap program, [107](#page-106-0) CRU, [167](#page-166-1), [266,](#page-265-0) [294](#page-293-0) Open SCSI device, [362](#page-361-3) tape drive, [362](#page-361-4) RESET attribute STATS command, example, [88](#page-87-3) STATS DISK command, [278](#page-277-0) STATS SAC command, [278](#page-277-1) RESET command, [270](#page-269-8) RESET DISK command for a disk, [103](#page-102-1) for a virtual disk, [47,](#page-46-1) [151](#page-150-1) recovers disks from SERVICING state, [35](#page-34-1) RESET MON command description of, [271](#page-270-2) for an SMF master process, [47](#page-46-2) RESET POOL command description of, [272](#page-271-0) for a storage pool, [142](#page-141-2) RESET SCSI command description of, [272](#page-271-1) for an Open SCSI device, [176](#page-175-3) RESET TAPE command description of, [273](#page-272-0) for a tape drive, [188](#page-187-1) Resetting

disk, [103](#page-102-1) Open SCSI device, [176](#page-175-2) SMF master process, [47](#page-46-2) storage pool, [142](#page-141-0) tape drive, [188](#page-187-2) virtual disk, [151](#page-150-2) RESOURCE-UNAVAILABLE substate, description of, [34](#page-33-7) Revive operation changing the speed of, [99](#page-98-0) performing, [98](#page-97-0) stopping, [100](#page-99-5) temporarily stopping, [101](#page-100-2) REVIVE substate, description of, [34](#page-33-8) REVIVEBLOCKS attribute, [212](#page-211-2) REVIVEINTERVAL attribute, [212](#page-211-3) REVIVEPRIORITY attribute, [212](#page-211-4) REVIVERATE attribute, [213](#page-212-0) Reviving a mirrored volume considerations for, [98](#page-97-1) procedure for, [98](#page-97-0) RZSMS, SMF master process, [42](#page-41-1)

## S

SAC attribute ADD TAPE command, [227](#page-226-5) ALTER TAPE command, [243](#page-242-10) SAC object PROBE command, [268](#page-267-1) STATS command, [278](#page-277-2) STATUS command, [285](#page-284-1) SAC ownership, [123](#page-122-0) not affected by PRIMARY command on G06.10 and later RVUs, [110](#page-109-1) PRIMARY command, G06.00 to G06.10 RVUs, [125](#page-124-1) SAVE command, [27](#page-26-0) SCF commands summary list, [190](#page-189-0) commands, nonsensitive, [192](#page-191-2) commands, sensitive, [192](#page-191-3) object names, description of, [30](#page-29-3) object types, [30](#page-29-5) states and substates *see* States and substates, SCF SCSI device, [170](#page-169-1) *see* Open SCSI device *see also* SCSI object SCSI object ADD command for, [222](#page-221-1) ALTER command for, [237](#page-236-1) DELETE command for, [252](#page-251-0) description of, [38](#page-37-0) *see also* Open SCSI device INFO command for, [259](#page-258-1) object name, [38](#page-37-0) PRIMARY command for, [266](#page-265-1) RESET command for, [272](#page-271-1) START command for, [276](#page-275-0) states and substates, [38](#page-37-2) STATUS command for, [288](#page-287-0) STOP command for, [292](#page-291-0)

SWITCH command for, [296](#page-295-0) SCSIID attribute ADD SCSI command, [225](#page-224-1) ALTER SCSI command, [239](#page-238-7) Sector %H2 or %H3, do not spare, [105](#page-104-0) SECTOR attribute INFO DISK command, [255](#page-254-5) Sector reallocation, automatic *see* Automatic sector reallocation SEL attribute INFO DISK command, [255](#page-254-6) STATUS DISK command, [283](#page-282-0) SENDTO STORAGE attribute ADD DISK command, [195](#page-194-2) ADD MON command, [215](#page-214-2) ADD PARTITION command, [217](#page-216-8) ADD POOL command, [219](#page-218-6) ADD PROFILE command, [222](#page-221-2) ADD SCSI command, [223](#page-222-3) ADD TAPE command, [225](#page-224-2) DELETE DISK command, [249](#page-248-2) DELETE PARTITION command, [250](#page-249-7) Sensitive SCF commands, [192](#page-191-3) SERIALWRITES attribute changing, [85](#page-84-28) description of, [213](#page-212-1) SERVICING state, description of DISK objects, [34](#page-33-9) MON objects, [36](#page-35-4) POOL objects, [36](#page-35-5) Shelf and bay specification, BACKUPDEVICEID, [200](#page-199-6) Slot number determines fabric assignment, [166](#page-165-2) SMF master process, [46](#page-45-1) *see also* MON object \$ZSMS process, [42](#page-41-1) adding, [44](#page-43-0) altering, [45](#page-44-0) configuration information for, [42](#page-41-0) configuring and managing the SMF master process, [42](#page-41-1) deleting, [45](#page-44-1) description of, [42](#page-41-1) object types, [26](#page-25-2) resetting, [47](#page-46-2) starting, [46](#page-45-2) stopping, [46](#page-45-3) swapping processors for, [47](#page-46-0) SMF Master Process Down, [145](#page-144-2) SMFIXUP utility, [45,](#page-44-2) [139](#page-138-1) SNDA adapter type, specified by ADAPTER object, [32](#page-31-6) SNDA display example INFO ADAPTER command, [156](#page-155-0) STATUS ADAPTER command, [161](#page-160-0) SPARE attribute, CONTROL DISK command, [246](#page-245-0) Spare Tracks Table entries displayed by INFO, BAD command, [63](#page-62-1) Sparing a defective sector procedure for, [104](#page-103-4) using SPARE attribute of CONTROL DISK command, [246](#page-245-0)

SPECIAL attribute START DISK command, [274](#page-273-2) START MON command, [275](#page-274-2) START POOL command, [275](#page-274-3) SPECIAL substate DISK object changed by RESET command, [97](#page-96-1) description of, [34](#page-33-10) recovering from, [35](#page-34-2) resetting a virtual disk, [151](#page-150-1) used when changing the label, [79](#page-78-3), [89,](#page-88-0) [91](#page-90-2) MON object, description of, [36](#page-35-6) POOL object, description of, [36](#page-35-7) SPINDOWN attribute, CONTROL SAC command, [247](#page-246-4) SPINUP attribute, CONTROL SAC command, [248](#page-247-3) SQL concerns for START command, [97](#page-96-2) SQLMXBUFFER attribute, [213](#page-212-2) Stalled revive operation, fixing, [100](#page-99-4) START command, [273](#page-272-1) START DISK command starts a disk, [97](#page-96-3) starts a virtual disk, [150](#page-149-3) START MON command, starts SMF master process, [46](#page-45-2) START POOL command, starts a storage pool, [141](#page-140-0) START SCSI command, starts an Open SCSI device, [177](#page-176-2) START TAPE command, starts a tape drive, [189](#page-188-0) STARTED state, description of DISK objects, [34](#page-33-11) MON objects, [36](#page-35-8) POOL objects, [36](#page-35-9) SCSI objects, [38](#page-37-3) TAPE objects, [39](#page-38-1) **Starting** disk, [97](#page-96-0) Open SCSI device, [177](#page-176-2) SMF master process, [46](#page-45-2) storage pool, [141](#page-140-0) tape drive, [189](#page-188-0) virtual disk, [150](#page-149-3) STARTING state, description of, [34](#page-33-12) STARTPARTITION attribute ADD PARTITION command, [217](#page-216-9) STARTSTATE attribute ADD POOL command, [221](#page-220-4) ADD SCSI command, [225](#page-224-3) ADD TAPE command, [227](#page-226-6) ALTER DISK command, [214](#page-213-0) ALTER POOL command, [236](#page-235-3) ALTER SCSI command, [239](#page-238-8) ALTER TAPE command, [243](#page-242-11) States and substates, SCF CLIM object, [33](#page-32-0) description of, [31](#page-30-2) DISK object, [34](#page-33-2) MON object, [36](#page-35-0) POOL object, [36](#page-35-3) SCSI object, [38](#page-37-2) TAPE object, [39](#page-38-2)

STATS DISK command collects cache configuration data, [87](#page-86-0) disk examples, [60](#page-59-0) STATUS ADAPTER command IOMF display example, [160](#page-159-0) PMF display example, [158](#page-157-0) SNDA display example, [161](#page-160-0) STATUS command, [279](#page-278-1) STATUS DISK command disk display examples, [64](#page-63-3) encryption examples, [58](#page-57-0) virtual disk examples, [146](#page-145-0) STATUS MON command, examples, [43](#page-42-1) STATUS POOL command, examples, [136](#page-135-0) STATUS SCSI command, configuration examples, [173](#page-172-0) STATUS SUBSYS command, example, [41](#page-40-0) STATUS TAPE command encryption examples, [184](#page-183-0) STATUS TAPE command, examples, [182](#page-181-1) STOP command, [290](#page-289-2) STOP DISK command description of, [290](#page-289-0) stops a disk, [101](#page-100-3) stops a virtual disk, [151](#page-150-3) STOP MON command description of, [291](#page-290-0) stop SMF master process, [46](#page-45-3) STOP POOL command description of, [291](#page-290-1) stops storage pool, [141](#page-140-1) STOP SCSI command description of, [292](#page-291-0) stops an Open SCSI device, [177](#page-176-1) STOP TAPE command description of, [292](#page-291-1) stops a tape drive, [189](#page-188-2) STOPOPENS command, [293](#page-292-1) STOPOPENS DISK command description of, [293](#page-292-0) prevents applications from opening files, [109](#page-108-1) STOPPED state, description of DISK objects, [34](#page-33-13) MON objects, [36](#page-35-10) POOL objects, [36](#page-35-11) SCSI objects, [38](#page-37-4) TAPE objects, [39](#page-38-3) Stopping disk, [101](#page-100-0) Open SCSI device, [177](#page-176-1) reviving disk, [100](#page-99-5) SMF master process, [46](#page-45-3) storage pool, [141](#page-140-1) tape drive, [189](#page-188-2) virtual disk, [151](#page-150-3) Storage Management Foundation (SMF) See SMF master process, [26](#page-25-3) Storage pool *see* Pool, storage Storage subsystem manager configuration information, [40](#page-39-3)

enabling or disabling labeled-tape processing, [188](#page-187-0) process \$ZZSTO, [40](#page-39-0) status information, [40](#page-39-1) STRUCTAREASIZE attribute ADD SCSI command, [225](#page-224-4) ALTER SCSI command, [239](#page-238-9) SUB attribute INFO DISK command, [255](#page-254-7) STATUS DISK command, [283](#page-282-1) SUB attribute, ALLOWOPENS DISK command, [228](#page-227-2) Substates *see* States and substates, SCF SUBSYS object, [38](#page-37-1) ALTER command, [240](#page-239-3) description, [38](#page-37-1) *see also* Storage subsystem manager INFO command, [259](#page-258-2) PRIMARY command, [266](#page-265-2) STATUS command, [288](#page-287-1) VERSION command, [297](#page-296-1) SUPERONLY attribute, ALLOWOPENS command, [228](#page-227-3) SWAPMIRROR attribute, [80](#page-79-3), [214](#page-213-1) Swapping processors for disk, [109](#page-108-2) for pool process, [142](#page-141-1) for SMF master process, [47](#page-46-0) for virtual disk, [152](#page-151-0) SWITCH ADAPTER command, [167](#page-166-1) SWITCH command, [294](#page-293-4) SWITCH DISK command changes active data path for disk, [112](#page-111-0) considerations for, [113](#page-112-0) description of, [295](#page-294-2) SWITCH SCSI command changes the active data path for an Open SCSI device, [177](#page-176-0) System configuration database, [25](#page-24-0) System disk alternate location, [72](#page-71-3) considerations for, [72](#page-71-4) do not use STOPOPENS command on, [109](#page-108-3), [293](#page-292-2)

## T

Tape drive adding, [185](#page-184-0) altering, [187](#page-186-0) configuration information for, [180](#page-179-1) configuring and managing, [179](#page-178-2) deleting, [187](#page-186-1) enabling or disabling labeled-tape processing, [188](#page-187-0) starting, [189](#page-188-0) status information for, [182](#page-181-1) stopping, [189](#page-188-2) TAPE object ADD command, [225](#page-224-5) ALTER command, [241](#page-240-3) DELETE command, [252](#page-251-1) description of, [39](#page-38-0) *see also* Tape drive INFO command, [260](#page-259-3)

object name, [39](#page-38-0) PRIMARY command, [267](#page-266-2) RESET command, [273](#page-272-0) START command, [276](#page-275-1) states and substates, [39](#page-38-2) STATUS command, [289](#page-288-0) STOP command, [292](#page-291-1) Tape path configuration, [179](#page-178-1) TEST substate, description of, [34](#page-33-14) Timeouts for commands, [192](#page-191-0) Topology branch description of, [118](#page-117-0) G06.10 and earlier example, [123](#page-122-1) G06.11 and later example, [120](#page-119-0) support for enclosure interleaving, [77](#page-76-2) TRACEBUFLEN attribute ADD SCSI command, [225](#page-224-6) ALTER SCSI command, [239](#page-238-10) TRACELEVEL attribute ADD SCSI command, [225](#page-224-7) ALTER SCSI command, [239](#page-238-11) Troubleshooting adapter installation, [167](#page-166-2) SCF states and substates, [35](#page-34-3) virtual disk, adding, [148](#page-147-5) TYPE attribute, for virtual disks, [214](#page-213-2)

#### U

UNKNOWN-REASON substate, description of, [34](#page-33-15) UPDATESTATS attribute ADD POOL command, [221](#page-220-5) ALTER POOL command, [236](#page-235-4) UPS attribute, ALTER SUBSYS command, [241](#page-240-4)

#### V

VERSION command, [297](#page-296-2) Virtual disk adding, [147](#page-146-0) altering, [149](#page-148-0) configuration information for, [144](#page-143-0) deleting, [150](#page-149-2) description of, [143](#page-142-1) resetting, [151](#page-150-2) starting, [150](#page-149-3) status information for, [146](#page-145-0) stopping, [151](#page-150-3) swapping processors for, [152](#page-151-0) VOLNAME attribute, description of, [214](#page-213-3)

### W

Worldwide name *see* WWN Open SCSI Fibre Channel device, [173](#page-172-2) Worldwide Port Name Fibre Channel tape, [181](#page-180-0), [182](#page-181-2) Write caching, [94](#page-93-1) WRITECACHE attribute changing, [85](#page-84-29) description of, [214](#page-213-4) usage, [94](#page-93-1)

WRITEVERIFY attribute, description of, [215](#page-214-3) WWN for ESS, [201,](#page-200-4) [206](#page-205-5), [208,](#page-207-5) [211](#page-210-6) of FCSA, [163](#page-162-0)

### X

X-fabric slot assignments, [166](#page-165-3)

#### Y

Y-fabric slot assignments, [166](#page-165-4)